# System Composer™

Reference

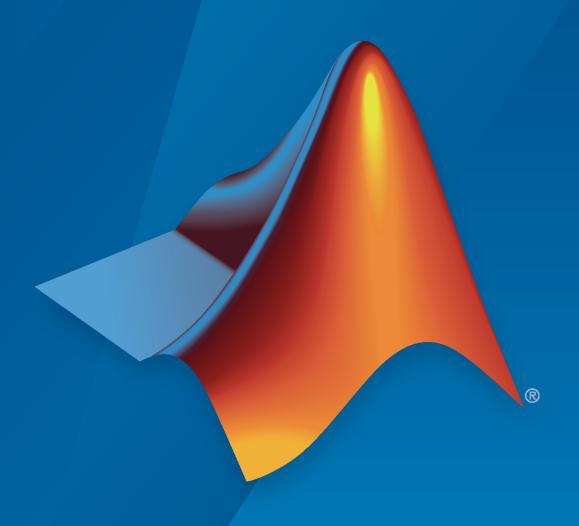

# MATLAB&SIMULINK®

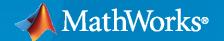

### **How to Contact MathWorks**

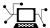

Latest news: www.mathworks.com

Sales and services: www.mathworks.com/sales\_and\_services

User community: www.mathworks.com/matlabcentral

Technical support: www.mathworks.com/support/contact\_us

T

Phone: 508-647-7000

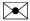

The MathWorks, Inc. 1 Apple Hill Drive Natick, MA 01760-2098

System Composer™ Reference

© COPYRIGHT 2019-2021 by The MathWorks, Inc.

The software described in this document is furnished under a license agreement. The software may be used or copied only under the terms of the license agreement. No part of this manual may be photocopied or reproduced in any form without prior written consent from The MathWorks, Inc.

FEDERAL ACQUISITION: This provision applies to all acquisitions of the Program and Documentation by, for, or through the federal government of the United States. By accepting delivery of the Program or Documentation, the government hereby agrees that this software or documentation qualifies as commercial computer software or commercial computer software documentation as such terms are used or defined in FAR 12.212, DFARS Part 227.72, and DFARS 252.227-7014. Accordingly, the terms and conditions of this Agreement and only those rights specified in this Agreement, shall pertain to and govern the use, modification, reproduction, release, performance, display, and disclosure of the Program and Documentation by the federal government (or other entity acquiring for or through the federal government) and shall supersede any conflicting contractual terms or conditions. If this License fails to meet the government's needs or is inconsistent in any respect with federal procurement law, the government agrees to return the Program and Documentation, unused, to The MathWorks, Inc.

### **Trademarks**

MATLAB and Simulink are registered trademarks of The MathWorks, Inc. See www.mathworks.com/trademarks for a list of additional trademarks. Other product or brand names may be trademarks or registered trademarks of their respective holders.

### Patents

 ${\tt MathWorks\ products\ are\ protected\ by\ one\ or\ more\ U.S.\ patents.\ Please\ see\ {\tt www.mathworks.com/patents}\ for\ more\ information.}$ 

### **Revision History**

| March 2019     | Online only | New for Version 1.0 (Release 2019a)     |
|----------------|-------------|-----------------------------------------|
| September 2019 | Online only | Revised for Version 1.1 (Release 2019b) |
| March 2020     | Online only | Revised for Version 1.2 (Release 2020a) |
| September 2020 | Online only | Revised for Version 1.3 (Release 2020b) |
| March 2021     | Online only | Revised for Version 2.0 (Release 2021a) |
|                |             |                                         |

# Contents

| • | Functions |
|---|-----------|
| 1 |           |
|   | Classes   |
| 2 |           |
|   | Blocks    |
| 3 |           |

# **Functions**

# addChoice

Package: systemcomposer.arch

Add variant choices to variant component

# **Syntax**

```
compList = addChoice(variantComponent,choices)
compList = addChoice(variantComponent,choices,labels)
```

# Description

compList = addChoice(variantComponent, choices) creates variant choices specified in choices in the specified variant component and returns their handles.

compList = addChoice(variantComponent, choices, labels) creates variant choices
specified in choices with labels labels in the specified variant component and returns their
handles.

# **Examples**

### **Add Choices**

Create a model, get the root architecture, create one variant component, and add two choices for the variant component.

```
model = systemcomposer.createModel('archModel',true);
arch = get(model,'Architecture');
variant = addVariantComponent(arch,'Component1');
compList = addChoice(variant,{'Choice1','Choice2'});
```

# **Input Arguments**

### variantComponent — Variant component

variant component object

Variant component where variant choices are added, specified as a systemcomposer.arch.VariantComponent object.

### choices — Variant choice names

cell array of character vectors

Variant choice names, specified as a cell array of character vectors. The length of choices must be the same as labels.

Data Types: char

### labels — Variant choice labels

cell array of character vectors

Variant choice labels, specified as a cell array of character vectors. The length of labels must be the same as choices.

Data Types: char

# **Output Arguments**

### compList — Created components

array of components

Created components, returned as an array of systemcomposer.arch.Component objects. This array is the same size as choices and labels.

### **More About**

### **Definitions**

| Term               | Definition                                                                        | Application                                                                                             | More Information                  |
|--------------------|-----------------------------------------------------------------------------------|----------------------------------------------------------------------------------------------------|-----------------------------------|
| variant            | A variant is one of many structural or behavioral choices in a variant component. | Use variants to quickly swap different architectural designs for a component while performing analysis. | "Create Variants"                 |
| variant<br>control | A variant control is a string that controls the active variant choice.            | Set the variant control to programmatically control which variant is active.                            | "Set Condition" on page 1-<br>417 |

### See Also

Variant Component | addVariantComponent | getActiveChoice | getChoices | makeVariant

### **Topics**

"Create Variants"

### Introduced in R2019a

# addComponent

Package: systemcomposer.arch

Add components to architecture

# **Syntax**

```
components = addComponent(architecture,compNames)
components = addComponent(architecture,compNames,stereotypes)
```

# **Description**

components = addComponent(architecture, compNames) adds a set of components specified
by the cell array of names.

components = addComponent(architecture,compNames,stereotypes) applies stereotypes
specified in the stereotypes to the new components.

# **Examples**

### **Create Model with Two Components**

Create a model, get the root architecture, and create components.

```
model = systemcomposer.createModel('archModel',true);
arch = get(model,'Architecture');
names = {'Component1','Component2'};
comp = addComponent(arch,names);
```

# **Input Arguments**

### architecture — Parent architecture

architecture object

Parent architecture to add component to, specified as a systemcomposer.arch.Architecture object.

### compNames — Names of components

cell array of character vectors

Name of components, specified as a cell array of character vectors. The length of compNames must be the same as stereotypes.

Data Types: char

### stereotypes — Stereotypes to apply to components

cell array of character vectors

Stereotypes to apply to components, specified as a cell array of character vectors. Each element is the qualified stereotype name for the corresponding component in the form ''''.

Data Types: char

# **Output Arguments**

### components — Created components

array of component objects

Created components, returned as an array of systemcomposer.arch.Component objects.

# **More About**

### **Definitions**

| Term         | Definition                                                                                                    | Application                                                                                                    | More Information                   |
|--------------|----------------------------------------------------------------------------------------------------|----------------------------------------------------------------------------------------------------|------------------------------------|
| architecture | A System Composer architecture represents a system of components and how they interface with each other structurally and behaviorally. You can represent specific architectures using alternate views. | Different types of architectures describe different aspects of systems:  • Functional architecture describes the flow of data in a system.  • Logical architecture describes the intended operation of a system.  • Physical architecture describes the platform or hardware in a system. | "Compose Architecture<br>Visually" |
| model        | A System Composer model is the file that contains architectural information, including components, ports, connectors, interfaces, and behaviors.                                                       | Perform operations on a model:  • Extract the root level architecture contained in the model.  • Apply profiles.  • Link interface data dictionaries.  • Generate instances from model architecture.  System Composer models are stored as .slx files.                                    | "Create an Architecture<br>Model"  |

| Term      | Definition                                                                                                    | Application                                                                                                    | More Information |
|-----------|----------------------------------------------------------------------------------------------------|----------------------------------------------------------------------------------------------------|------------------|
| component | A component is a nontrivial, nearly-independent, and replaceable part of a system that fulfills a clear function in the context of an architecture. A component defines an architecture element, such as a function, a system, hardware, software, or other conceptual entity. A component can also be a subsystem or subfunction. | Represented as a block, a component is a part of an architecture model that can be separated into reusable artifacts.                                                                                                    | "Components"     |
| port      | A port is a node on a component or architecture that represents a point of interaction with its environment. A port permits the flow of information to and from other components or systems.                                                                                                    | <ul> <li>There are different types of ports:</li> <li>Component ports are interaction points on the component to other components.</li> <li>Architecture ports are ports on the boundary of the system, whether the boundary is within a component or the overall architecture model.</li> </ul> | "Ports"          |
| connector | Connectors are lines that provide connections between ports. Connectors describe how information flows between components or architectures.                                                                                                    | A connector allows two components to interact without defining the nature of the interaction. Set an interface on a port to define how the components interact.                                                                                                    | "Connections"    |

| Term       | Definition                                                                                                    | Application                                                                                                    | More Information                     |
|------------|----------------------------------------------------------------------------------------------------|----------------------------------------------------------------------------------------------------|--------------------------------------|
| stereotype | A stereotype is a custom extension of the modeling language. Stereotypes provide a mechanism to extend the architecture language elements by adding domain-specific metadata. | Apply stereotypes to the root level architecture, component architecture, connectors, ports, and interfaces of a model.  Stereotypes provide model elements within the architecture a common set of property fields, such as mass, cost, and power. | "Define Profiles and<br>Stereotypes" |

| Term     | Definition                                                                                                    | Application                                                                                                    | More Information                  |
|----------|----------------------------------------------------------------------------------------------------|----------------------------------------------------------------------------------------------------|-----------------------------------|
| profile  | A profile is a package of stereotypes to create a self-consistent domain of model element types.                                    | Apply profiles to a model through the Profile Editor. You can store stereotypes for a project in one profile or in several. Profiles are stored in .xml files when they are saved. | "Use Stereotypes and<br>Profiles" |
| property | A property is a field in a stereotype. For each model element the stereotype is applied to, specific property values are specified. | Use properties to store quantitative characteristics, such as weight or speed, that are associated with a model element. Properties can also be descriptive or represent a status. | "Set Properties"                  |

# See Also

Component | addPort | connect

**Topics** "Components"

Introduced in R2019a

# addComponent

Package: systemcomposer.view

(Removed) Add component to view given path

**Note** The addComponent function has been removed. You can create a view using the createView function and then add a component using the addElement function. For further details, see "Compatibility Considerations".

# **Syntax**

```
viewComp = addComponent(object,compPath)
```

# **Description**

viewComp = addComponent(object,compPath) adds the component with the specified path.
addComponent is a method for the class systemcomposer.view.ViewArchitecture.

# **Examples**

### **Add Component to View**

Create a model, extract its architecture, and add three components.

```
model = systemcomposer.createModel('mobileRobotAPI');
arch = model.Architecture;
components = addComponent(arch,{'Sensor','Planning','Motion'});
```

Create a view architecture, a view component, and add a component. Open the architecture views editor to see it.

```
view = model.createViewArchitecture('NewView');
viewComp = fobSupplierView.createViewComponent('ViewComp');
viewComp.Architecture.addComponent('mobileRobotAPI/Motion');
openViews(model);
```

# **Input Arguments**

### object — View architecture

view architecture object

View architecture, specified as a systemcomposer.view.ViewArchitecture object.

### compPath — Path to the component

character vector

Path to the component including the name of the top-model, specified as a character vector.

Example: 'mobileRobotAPI/Motion'

Data Types: char

# **Output Arguments**

### viewComp — View component

view component object

View component, returned as a systemcomposer.view.ViewComponent object.

# **Compatibility Considerations**

### addComponent function has been removed

Errors starting in R2021a

The addComponent function is removed in R2021a with the introduction of a new set of views API. For more information on how to create and edit a view using the command line, see "Create Architectural Views Programmatically".

### See Also

createView | deleteView | getView | openViews | systemcomposer.view.ElementGroup |
systemcomposer.view.View

### **Topics**

"Create Architecture Views Interactively"

"Create Architectural Views Programmatically"

### Introduced in R2019b

# addElement

Package: systemcomposer.view

Add component to element group of view

# **Syntax**

addElement(elementGroup,component)

# **Description**

addElement(elementGroup,component) adds the component component to the element group elementGroup of an architecture view.

**Note** addElement cannot be used when a query is defined on the view. To remove the query, run removeQuery.

# **Examples**

### **Add Elements to View**

Open up the key-less entry system example and create a view 'NewView'.

```
scKeylessEntrySystem
model = systemcomposer.loadModel('KeylessEntryArchitecture');
view = model.createView('NewView');
```

Open the Architecture Views Gallery to see the new view named 'NewView'.

model.openViews

Add an element to the view by path.

```
view.Root.addElement('KeylessEntryArchitecture/Lighting System/Headlights')
```

Add an element to the view by object.

```
component = model.lookup('Path','KeylessEntryArchitecture/Lighting System/Cabin Lights');
view.Root.addElement(component)
```

# **Input Arguments**

### elementGroup — Element group

element group object

Element group for a view, specified as a systemcomposer.view.ElementGroup object.

### component — Component

component object | variant component object | array of component objects | array of variant component objects | path to component | cell array of component paths

Component to add to view, specified as a systemcomposer.arch.Component object, a systemcomposer.arch.VariantComponent object, an array of systemcomposer.arch.Component objects, an array of systemcomposer.arch.VariantComponent objects, the path to a component, or a cell array of component paths.

The components do not need to be ordered.

Example: 'KeylessEntryArchitecture/Lighting System/Headlights'

### **More About**

### **Definitions**

| Term             | Definition                                                                                                    | Application                                                                                                    | More Information                                                                                     |
|------------------|----------------------------------------------------------------------------------------------------|----------------------------------------------------------------------------------------------------|----------------------------------------------------------------------------------------------------|
| view             | A view shows a customizable subset of elements in a model. Views can be filtered based on stereotypes or names of components, ports, and interfaces, along with the name, type, or units of an interface element. Construct views by pulling in elements manually. Views create a simplified way to work with complex architectures by focusing on certain parts of the architecture design. | You can use different types of views to represent the system:  • Operational views demonstrate how a system will be used and should be well integrated with requirements analysis.  • Functional views focus on what the system must do to operate.  • Physical views show how the system is constructed and configured.  A viewpoint represents a stakeholder perspective that specifies the contents of the view. | "Create Architecture Views Interactively"     "Modeling System Architecture of Keyless Entry System" |
| element<br>group | An element group is a grouping of components in a view.                                                                                                    | Use element groups to programmatically populate a view.                                                                                                    | "Create Architectural Views<br>Programmatically"                                                     |
| query            | A query is a specification that describes certain constraints or criteria to be satisfied by model elements.                                                                                                    | Use queries to search elements with constraint criteria and to filter views.                                                                                                    | "Find Elements in a Model<br>Using Queries"                                                          |

### See Also

createSubGroup | createView | deleteSubGroup | deleteView | getSubGroup | getView |
openViews | removeElement | systemcomposer.view.ElementGroup |
systemcomposer.view.View

**Topics**"Create Architecture Views Interactively"
"Create Architectural Views Programmatically"

# Introduced in R2021a

# addElement

Package: systemcomposer.interface

Add signal interface element

# **Syntax**

```
element = addElement(interface,name)
element = addElement(interface,name,Name,Value)
```

# **Description**

element = addElement(interface, name) adds an element to a signal interface with default
properties.

element = addElement(interface, name, Name, Value) sets the properties of the element as specified in Name, Value.

# **Examples**

### Add an Interface and an Element

Add an interface 'newSignal' to the interface dictionary of the model, and add an element 'newElement' with type 'double'.

```
arch = systemcomposer.createModel('newModel',true);
interface = addInterface(arch.InterfaceDictionary, 'newSignal');
element = addElement(interface, 'newElement', 'Type', 'double')
element =
 SignalElement with properties:
      Interface: [1x1 systemcomposer.interface.SignalInterface]
           Name: 'newElement'
           Type: 'double'
     Dimensions: '1'
          Units: ''
     Complexity: 'real'
       Minimum: '[]'
       Maximum: '[]'
   Description: '
           UUID: '2b47eaa6-191a-439a-ba2b-2bcc3209b912'
    ExternalUID: ''
```

# **Input Arguments**

### interface — New interface object

signal interface

New interface object, specified as a systemcomposer.interface.SignalInterface object.

### name — Name of new element

character vector

Name of new element with a valid variable name, specified as a character vector.

Data Types: char

### Name-Value Pair Arguments

Specify optional comma-separated pairs of Name, Value arguments. Name is the argument name and Value is the corresponding value. Name must appear inside quotes. You can specify several name and value pair arguments in any order as Name1, Value1, . . . , NameN, ValueN.

Example: 'Type', 'double'

### Type — Data type of element

valid data type character vector

Data type of element, specified as the comma-separated pair consisting of 'Type' and a valid data type character vector.

Data Types: char

### Dimensions — Dimensions of element

positive integer array

Dimensions of element, specified as the comma-separated pair consisting of 'Dimensions' and a positive integer array. Each element of the array is the size of the element in the corresponding direction. A scalar integer indicates a scalar or vector element and a row vector with two integers indicates a matrix element.

Data Types: double

### Complexity — Complexity of element

'real'|'complex'

Complexity of element, specified as the comma-separated pair 'Complexity' and 'real' if the element is purely real, or 'complex' if an imaginary part is allowed.

Data Types: char

# **Output Arguments**

### element — New interface element object

signal element

New interface element object, returned as a systemcomposer.interface.SignalElement object.

# **More About**

# **Definitions**

| Term                    | Definition                                                                                                    | Application                                                                                                    | More Information                                                                                       |
|-------------------------|----------------------------------------------------------------------------------------------------|----------------------------------------------------------------------------------------------------|----------------------------------------------------------------------------------------------------|
| interface               | An interface defines the kind of information that flows through a port. The same interface can be assigned to multiple ports. An interface can be composite, meaning that it can include elements that describe the properties of an interface signal. | Interfaces represent the information that is shared through a connector and enters or exits a component through a port. Use the Interface Editor to create and manage interfaces and interface elements and store them in an interface data dictionary for reuse between models. | "Define Interfaces"                                                                                    |
| interface<br>element    | An interface element describes a portion of an interface, such as a communication message, a calculated or measured parameter, or other decomposition of that interface.                                                                               | Interface elements describe the decompositions of an interface:  • Pins or wires in a connector or harness.  • Messages transmitted across a bus.  • Data structures shared between components.                                                                                  | "Assign Interfaces to Ports"                                                                           |
| interface<br>dictionary | An interface data dictionary is a consolidated list of all the interfaces in an architecture and where they are used. Local interfaces on a System Composer model can be saved in an interface data dictionary using the Interface Editor.             | Interface dictionaries can<br>be reused between models<br>that need to use a given set<br>of interfaces and interface<br>elements. Data dictionaries<br>are stored in<br>separate .sldd files.                                                                                   | <ul> <li>"Save, Link, and Delete<br/>Interfaces"</li> <li>"Reference Data<br/>Dictionaries"</li> </ul> |

| Term    | Definition                   | Application                                                                                                    | More Information    |
|---------|------------------------------|----------------------------------------------------------------------------------------------------|---------------------|
| adapter | incompatible port interfaces | With an adapter, you can perform three functions on the Interface Adapter dialog:  • Create and edit mappings between input and output interfaces.  • Apply an interface conversion UnitDelay to break an algebraic loop.  • Apply an interface conversion RateTransition to reconcile different sample time rates for reference models. | "Interface Adapter" |

### **See Also**

Adapter | createDictionary | getDestinationElement | getElement | getInterface | getInterfaceNames | getSourceElement | linkDictionary | unlinkDictionary

### **Topics**

"Define Interfaces"

### Introduced in R2019a

# addInterface

Package: systemcomposer.interface

Create named interface in interface dictionary

# **Syntax**

```
interface = addInterface(dictionary,name)
interface = addInterface(dictionary,name,'SimulinkBus',busObject)
```

# **Description**

interface = addInterface(dictionary, name) adds a named interface to a specified interface
dictionary.

interface = addInterface(dictionary,name, 'SimulinkBus',busObject) constructs an interface that mirrors an existing Simulink® bus object.

# **Examples**

### Add an Interface

Add an interface 'newInterface' to the specified data dictionary and then create a model, link the dictionary, and view the interface editor.

Create a data dictionary and add an interface.

```
dictionary = systemcomposer.createDictionary('new_dictionary.sldd');
interface = addInterface(dictionary, 'newInterface')
```

Create a new model, link the data dictionary, and open the interface editor.

```
arch = systemcomposer.createModel('newModel',true);
linkDictionary(arch,'new_dictionary.sldd');
```

### Add a Simulink Bus Mirrored Interface

Add a named interface that mirrors an existing Simulink bus object to a specified dictionary. Create a model, link the dictionary, and view the interface editor.

Create a dictionary, create a Simulink bus object, populate the bus object with two elements, and add the named interface that mirrors the Simulink bus object to the dictionary.

```
dictionary = systemcomposer.createDictionary('new_dictionary.sldd');
% Create the Simulink bus object and populate it with elements
busObj = Simulink.Bus;
elems(1) = Simulink.BusElement;
elems(1).Name = 'element_1';
elems(2) = Simulink.BusElement;
```

```
elems(2).Name = 'element_2';
busObj.Elements = elems;
interface = addInterface(dictionary, 'newInterface', 'SimulinkBus', busObj);
Create a new model, link the data dictionary, and open the interface editor.
arch = systemcomposer.createModel('newModel',1);
linkDictionary(arch, 'new_dictionary.sldd');
```

### **Input Arguments**

### dictionary — Data dictionary attached to architecture model

dictionary object

Data dictionary attached to architecture model, specified as a

systemcomposer.interface.Dictionary object. This is the default data dictionary that defines local interfaces or an external data dictionary that carries interface definitions. If the model links to multiple data dictionaries, then dictionary must be the one that carries interface definitions. For information on how to create a dictionary, see createDictionary.

### name — Name of new interface

character vector

Name of new interface, specified as a character vector.

Data Types: char

### busObject — Simulink bus object that new interface mirrors

bus object

Simulink bus object that new interface mirrors where the interface is already defined, specified as a Simulink bus object.

# **Output Arguments**

### interface — New interface object

signal interface object

New interface object, returned as a systemcomposer.interface.SignalInterface object.

# **More About**

# **Definitions**

| Term                    | Definition                                                                                                    | Application                                                                                                    | More Information                                                                                       |
|-------------------------|----------------------------------------------------------------------------------------------------|----------------------------------------------------------------------------------------------------|----------------------------------------------------------------------------------------------------|
| interface               | An interface defines the kind of information that flows through a port. The same interface can be assigned to multiple ports. An interface can be composite, meaning that it can include elements that describe the properties of an interface signal. | Interfaces represent the information that is shared through a connector and enters or exits a component through a port. Use the Interface Editor to create and manage interfaces and interface elements and store them in an interface data dictionary for reuse between models. | "Define Interfaces"                                                                                    |
| interface<br>element    | An interface element describes a portion of an interface, such as a communication message, a calculated or measured parameter, or other decomposition of that interface.                                                                               | Interface elements describe the decompositions of an interface:  • Pins or wires in a connector or harness.  • Messages transmitted across a bus.  • Data structures shared between components.                                                                                  | "Assign Interfaces to Ports"                                                                           |
| interface<br>dictionary | An interface data dictionary is a consolidated list of all the interfaces in an architecture and where they are used. Local interfaces on a System Composer model can be saved in an interface data dictionary using the Interface Editor.             | Interface dictionaries can<br>be reused between models<br>that need to use a given set<br>of interfaces and interface<br>elements. Data dictionaries<br>are stored in<br>separate .sldd files.                                                                                   | <ul> <li>"Save, Link, and Delete<br/>Interfaces"</li> <li>"Reference Data<br/>Dictionaries"</li> </ul> |

| Term    | Definition                                                                                                    | Application                                                                                                    | More Information    |
|---------|----------------------------------------------------------------------------------------------------|----------------------------------------------------------------------------------------------------|---------------------|
| adapter | An adapter helps connect two components with incompatible port interfaces by mapping between the two interfaces. An adapter can also act as a unit delay or rate transition. | With an adapter, you can perform three functions on the Interface Adapter dialog:  • Create and edit mappings between input and output interfaces.  • Apply an interface conversion UnitDelay to break an algebraic loop.  • Apply an interface conversion RateTransition to reconcile different sample time rates for reference models. | "Interface Adapter" |

# See Also

Adapter | addElement | createDictionary | getInterface | getInterfaceNames | linkDictionary | removeInterface

### **Topics**

"Define Interfaces"

### Introduced in R2019a

# addPort

Package: systemcomposer.arch

Add ports to architecture

# **Syntax**

```
ports = addPort(architecture,portNames,portTypes)
ports = addPort(architecture,portNames,portTypes,stereotypes)
```

# **Description**

ports = addPort(architecture,portNames,portTypes) adds a set of ports with specified
names.

ports = addPort(architecture,portNames,portTypes,stereotypes) also applies stereotypes to a set of ports.

# **Examples**

### **Add Port to Architecture**

Create a model, get the root architecture, add a component, and add a port.

```
model = systemcomposer.createModel('archModel',true);
rootArch = get(model, 'Architecture');
newComponent = addComponent(rootArch,'NewComponent');
newPort = addPort(newComponent.Architecture, 'NewCompPort', 'in')
newPort =
 ArchitecturePort with properties:
                 Parent: [1x1 systemcomposer.arch.Architecture]
                   Name: 'NewCompPort'
              Direction: Input
          InterfaceName: ''
              Interface: [0x0 systemcomposer.interface.SignalInterface]
             Connectors: [0×0 systemcomposer.arch.Connector]
              Connected: 0
                  Model: [1×1 systemcomposer.arch.Model]
         SimulinkHandle: 52.0001
    SimulinkModelHandle: 49.0001
                   UUID: '98070dc5-1738-4dbf-b9b2-4fc781e7992c'
            ExternalUID: ''
```

# **Input Arguments**

### architecture — Component architecture

architecture object

Component architecture, specified as a systemcomposer.arch.Architecture object. addPort adds ports to the architecture of a component. Use <component>.Architecture to access the architecture of a component.

### portNames — Names of ports

cell array of character vectors

Names of ports, specified as a cell array of character vectors. If necessary, System Composer appends a number to the port name to ensure uniqueness. The size of portNames, portTypes, and stereotypes must be the same.

Data Types: char

### portTypes — Port directions

cell array of character vectors

Port directions, specified as a cell array of character vectors. A port direction can be either 'in' or 'out'.

Data Types: char

### stereotypes — Stereotypes to apply to components

array of stereotype objects

Stereotypes to apply to components, specified as an array of systemcomposer.profile.Stereotype objects. Each stereotype in the array must either be a stereotype that applies to all element types, or a port stereotype.

# **Output Arguments**

### ports — Created ports

array of ports

Created ports, returned as an array of systemcomposer.arch.ArchitecturePort objects.

# **More About**

### **Definitions**

| Term         | Definition                                                                                                    | Application                                                                                                    | More Information                   |
|--------------|----------------------------------------------------------------------------------------------------|----------------------------------------------------------------------------------------------------|------------------------------------|
| architecture | A System Composer architecture represents a system of components and how they interface with each other structurally and behaviorally. You can represent specific architectures using alternate views.                                                                                                    | Different types of architectures describe different aspects of systems:  • Functional architecture describes the flow of data in a system.  • Logical architecture describes the intended operation of a system.  • Physical architecture describes the platform or hardware in a system. | "Compose Architecture<br>Visually" |
| model        | A System Composer model is the file that contains architectural information, including components, ports, connectors, interfaces, and behaviors.                                                                                                    | Perform operations on a model:  • Extract the root level architecture contained in the model.  • Apply profiles.  • Link interface data dictionaries.  • Generate instances from model architecture.  System Composer models are stored as .slx files.                                    | "Create an Architecture<br>Model"  |
| component    | A component is a nontrivial, nearly-independent, and replaceable part of a system that fulfills a clear function in the context of an architecture. A component defines an architecture element, such as a function, a system, hardware, software, or other conceptual entity. A component can also be a subsystem or subfunction. | Represented as a block, a component is a part of an architecture model that can be separated into reusable artifacts.                                                                                                    | "Components"                       |

| Term      | Definition                                                                                                    | Application                                                                                                    | More Information |
|-----------|----------------------------------------------------------------------------------------------------|----------------------------------------------------------------------------------------------------|------------------|
| port      | A port is a node on a component or architecture that represents a point of interaction with its environment. A port permits the flow of information to and from other components or systems. | <ul> <li>There are different types of ports:</li> <li>Component ports are interaction points on the component to other components.</li> <li>Architecture ports are ports on the boundary of the system, whether the boundary is within a component or the overall architecture model.</li> </ul> | "Ports"          |
| connector | Connectors are lines that provide connections between ports. Connectors describe how information flows between components or architectures.                                                  | A connector allows two components to interact without defining the nature of the interaction. Set an interface on a port to define how the components interact.                                                                                                    | "Connections"    |

| Term       | Definition                                                                                                    | Application                                                                                                    | More Information                     |
|------------|----------------------------------------------------------------------------------------------------|----------------------------------------------------------------------------------------------------|--------------------------------------|
| stereotype | A stereotype is a custom extension of the modeling language. Stereotypes provide a mechanism to extend the architecture language elements by adding domain-specific metadata. | Apply stereotypes to the root level architecture, component architecture, connectors, ports, and interfaces of a model.  Stereotypes provide model elements within the architecture a common set of property fields, such as mass, cost, and power. | "Define Profiles and<br>Stereotypes" |
| profile    | A profile is a package of stereotypes to create a self-consistent domain of model element types.                                                                              | Apply profiles to a model through the Profile Editor. You can store stereotypes for a project in one profile or in several. Profiles are stored in .xml files when they are saved.                                                                  | "Use Stereotypes and<br>Profiles"    |
| property   | A property is a field in a stereotype. For each model element the stereotype is applied to, specific property values are specified.                                           | Use properties to store quantitative characteristics, such as weight or speed, that are associated with a model element. Properties can also be descriptive or represent a status.                                                                  | "Set Properties"                     |

# See Also

Component | addComponent | connect | destroy | systemcomposer.arch.BasePort

# **Topics** "Ports"

Introduced in R2019a

# addProperty

Package: systemcomposer.profile

Define custom property for stereotype

# **Syntax**

```
property = addProperty(stereotype,name)
property = addProperty(stereotype,name,Name,Value)
```

# **Description**

property = addProperty(stereotype, name) returns a new property definition with name
that is contained in stereotype.

property = addProperty(stereotype,name,Name,Value)returns a property definition that
is configured with specified property values.

# **Examples**

### **Add Property**

Add a component stereotype and add a 'VoltageRating' property with value 5.

```
profile = systemcomposer.profile.Profile.createProfile('myProfile');
stereotype = addStereotype(profile,'electricalComponent','AppliesTo','Component');
property = addProperty(stereotype,'VoltageRating','DefaultValue','5');
```

# **Input Arguments**

### stereotype - Stereotype to which property is added

stereotype object

Stereotype to which property is added, specified as a systemcomposer.profile.Stereotype object.

### name — Name of property

character vector

Name of property unique within the stereotype, specified as a character vector.

Data Types: char

### Name-Value Pair Arguments

Specify optional comma-separated pairs of Name, Value arguments. Name is the argument name and Value is the corresponding value. Name must appear inside quotes. You can specify several name and value pair arguments in any order as Name1, Value1, . . . , NameN, ValueN.

```
Example: 'Type', 'double'
```

### Type — Property data type

double (default) | single | int64 | int32 | int16 | int8 | uint64 | uint32 | uint8 | boolean |
string | enumeration class name

Type of this property. One of valid data types or the name of a MATLAB class that defines an enumeration. For more information, see "Use Enumerated Data in Simulink Models".

Example: addProperty(stereotype, 'Color', 'Type', 'BasicColors')

Data Types: char

### Dimensions — Dimensions of property

positive integer array

Dimensions of property, specified as a positive integer array. Empty implies no restriction.

Data Types: double

### Min — Minimum value

numeric

Optional minimum value of this property. To set both 'Min' and 'Max' together, use the setMinAndMax method.

Example: setMinAndMax(property,min,max)

Data Types: double

### Max — Maximum value

numeric

Optional maximum value of this property. To set both 'Min' and 'Max' together, use the setMinAndMax method.

Example: setMinAndMax(property,min,max)

Data Types: double

### **Units** — **Property units**

character vector

Units of the property value, specified as a character vector. If specified, all values of this property on model elements are checked for consistency with these units according to Simulink unit checking rules. For more information, see "Unit Consistency Checking and Propagation".

Data Types: char

### DefaultValue — Default value

character vector

Default value of this property, specified as a character vector that can be evaluated depending on the 'Type'.

Data Types: char

# **Output Arguments**

### property - Created property

property object

Created property, returned as a systemcomposer.profile.Property object.

### **More About**

### **Definitions**

| Term       | Definition                                                                                                    | Application                                                                                                    | More Information                     |
|------------|----------------------------------------------------------------------------------------------------|----------------------------------------------------------------------------------------------------|--------------------------------------|
| stereotype | A stereotype is a custom extension of the modeling language. Stereotypes provide a mechanism to extend the architecture language elements by adding domain-specific metadata. | Apply stereotypes to the root level architecture, component architecture, connectors, ports, and interfaces of a model.  Stereotypes provide model elements within the architecture a common set of property fields, such as mass, cost, and power. | "Define Profiles and<br>Stereotypes" |
| profile    | A profile is a package of stereotypes to create a self-consistent domain of model element types.                                                                              | Apply profiles to a model through the Profile Editor. You can store stereotypes for a project in one profile or in several. Profiles are stored in .xml files when they are saved.                                                                  | "Use Stereotypes and<br>Profiles"    |
| property   | A property is a field in a stereotype. For each model element the stereotype is applied to, specific property values are specified.                                           | Use properties to store quantitative characteristics, such as weight or speed, that are associated with a model element. Properties can also be descriptive or represent a status.                                                                  | "Set Properties"                     |

# See Also

getProperty | removeProperty | setProperty

"Define Profiles and Stereotypes"
"Set Properties for Analysis"

### Introduced in R2019a

# addReference

Package: systemcomposer.interface

Add reference to dictionary

# **Syntax**

addReference(dictionary, reference)

# Description

addReference(dictionary, reference) adds a referenced dictionary to a dictionary in a System Composer model.

# **Examples**

### Add Referenced Dictionary

Add an interface named 'newInterface' to the local interface dictionary of the model. Save the local interface dictionary to a shared dictionary as an .sldd file.

```
% Create a new model and add an interface to its local dictionary
arch = systemcomposer.createModel('newModel',true);
addInterface(arch.InterfaceDictionary, 'newInterface');
% Save interfaces from a local dictionary to a shared dictionary
saveToDictionary(arch, 'TopDictionary')
% Open the shared dictionary
topDictionary = systemcomposer.openDictionary('TopDictionary.sldd');
```

Create a new dictionary and add it as a reference to the existing dictionary.

```
% Create a new dictionary
refDictionary = systemcomposer.createDictionary('ReferenceDictionary.sldd');
% Add the new dictionary as a reference
addReference(topDictionary,'ReferenceDictionary.sldd')
```

# **Input Arguments**

### dictionary — Dictionary

dictionary object

Dictionary, specified as a systemcomposer.interface.Dictionary object.

### reference — Referenced dictionary

character vector

Referenced dictionary, specified as a character vector of the name of the referenced dictionary with the .sldd extension.

```
Example: 'ReferenceDictionary.sldd'
```

# **More About**

# **Definitions**

| Term                    | Definition                                                                                                    | Application                                                                                                    | More Information                                                                                       |
|-------------------------|----------------------------------------------------------------------------------------------------|----------------------------------------------------------------------------------------------------|----------------------------------------------------------------------------------------------------|
| interface               | An interface defines the kind of information that flows through a port. The same interface can be assigned to multiple ports. An interface can be composite, meaning that it can include elements that describe the properties of an interface signal. | Interfaces represent the information that is shared through a connector and enters or exits a component through a port. Use the Interface Editor to create and manage interfaces and interface elements and store them in an interface data dictionary for reuse between models. | "Define Interfaces"                                                                                    |
| interface<br>element    | An interface element describes a portion of an interface, such as a communication message, a calculated or measured parameter, or other decomposition of that interface.                                                                               | Interface elements describe the decompositions of an interface:  • Pins or wires in a connector or harness.  • Messages transmitted across a bus.  • Data structures shared between components.                                                                                  | "Assign Interfaces to Ports"                                                                           |
| interface<br>dictionary | An interface data dictionary is a consolidated list of all the interfaces in an architecture and where they are used. Local interfaces on a System Composer model can be saved in an interface data dictionary using the Interface Editor.             | Interface dictionaries can<br>be reused between models<br>that need to use a given set<br>of interfaces and interface<br>elements. Data dictionaries<br>are stored in<br>separate .sldd files.                                                                                   | <ul> <li>"Save, Link, and Delete<br/>Interfaces"</li> <li>"Reference Data<br/>Dictionaries"</li> </ul> |

| Term    | Definition                   | Application                                                                                                    | More Information    |
|---------|------------------------------|----------------------------------------------------------------------------------------------------|---------------------|
| adapter | incompatible port interfaces | With an adapter, you can perform three functions on the Interface Adapter dialog:  • Create and edit mappings between input and output interfaces.  • Apply an interface conversion UnitDelay to break an algebraic loop.  • Apply an interface conversion RateTransition to reconcile different sample time rates for reference models. | "Interface Adapter" |

# **See Also**

createDictionary|linkDictionary|openDictionary|removeReference| saveToDictionary|unlinkDictionary

**Topics**"Save, Link, and Delete Interfaces"
"Reference Data Dictionaries"

### Introduced in R2021a

# addStereotype

Package: systemcomposer.profile

Add stereotype to profile

# **Syntax**

```
stereotype = addStereotype(profile,stereotypeName)
stereotype = addStereotype(____,Name,Value)
```

# **Description**

stereotype = addStereotype(profile,stereotypeName) adds a new stereotype with a specified stereotypeName to a profile.

stereotype = addStereotype(\_\_\_\_, Name, Value) specifies the properties of the stereotype.

# **Examples**

### **Add Component Stereotype**

Add a component stereotype to the profile.

```
profile = systemcomposer.profile.Profile.createProfile('LatencyProfile');
stereotype = addStereotype(profile,'electricalComponent','AppliesTo','Component')
stereotype =
 Stereotype with properties:
                    Name: 'electricalComponent'
             Description: '
                 Parent: [0×0 systemcomposer.profile.Stereotype]
               AppliesTo: 'Component'
               Abstract: 0
                   Icon: 'default'
    ComponentHeaderColor: [210 210 210 255]
      ConnectorLineColor: [168 168 168 255]
      ConnectorLineStyle: 'Default'
      FullyQualifiedName: 'LatencyProfile.electricalComponent'
                 Profile: [1×1 systemcomposer.profile.Profile]
         OwnedProperties: [0×0 systemcomposer.profile.Property]
              Properties: [0×0 systemcomposer.profile.Property]
```

# **Input Arguments**

### profile - Profile object

profile

Profile object, specified as a systemcomposer.profile.Profile object.

### stereotypeName — Name of new stereotype

character vector

Name of new stereotype, specified as a character vector. The name of the stereotype must be unique within the profile.

Data Types: char

#### **Name-Value Pair Arguments**

Specify optional comma-separated pairs of Name, Value arguments. Name is the argument name and Value is the corresponding value. Name must appear inside quotes. You can specify several name and value pair arguments in any order as Name1, Value1, . . . , NameN, ValueN.

Example: addStereotype(profile, 'electricalComponent', 'AppliesTo', 'Component')

#### Name, Value — Stereotype properties and values

positive integer array

See systemcomposer.profile.Stereotype for stereotype properties and values.

### **Output Arguments**

#### stereotype — Created stereotype

stereotype object

Created stereotype, returned as a systemcomposer.profile.Stereotype object.

### **More About**

#### **Definitions**

| Term       | Definition                                                                                                    | Application                                                                                                    | More Information                     |
|------------|----------------------------------------------------------------------------------------------------|----------------------------------------------------------------------------------------------------|--------------------------------------|
| stereotype | A stereotype is a custom extension of the modeling language. Stereotypes provide a mechanism to extend the architecture language elements by adding domain-specific metadata. | Apply stereotypes to the root level architecture, component architecture, connectors, ports, and interfaces of a model.  Stereotypes provide model elements within the architecture a common set of property fields, such as mass, cost, and power. | "Define Profiles and<br>Stereotypes" |
| profile    | A profile is a package of stereotypes to create a self-consistent domain of model element types.                                                                              | Apply profiles to a model through the Profile Editor. You can store stereotypes for a project in one profile or in several. Profiles are stored in .xml files when they are saved.                                                                  | "Use Stereotypes and<br>Profiles"    |

| Term     | Definition                                                                                                    | Application                                                                                                    | More Information |
|----------|----------------------------------------------------------------------------------------------------|----------------------------------------------------------------------------------------------------|------------------|
| property | A property is a field in a stereotype. For each model element the stereotype is applied to, specific property values are specified. | Use properties to store quantitative characteristics, such as weight or speed, that are associated with a model element. Properties can also be descriptive or represent a status. | "Set Properties" |

## See Also

getDefaultStereotype | getStereotype | removeStereotype | setDefaultStereotype

#### Topics

"Create a Profile and Add Stereotypes"

# addVariantComponent

Package: systemcomposer.arch

Add variant components to architecture

### **Syntax**

```
variantList = addVariantComponent(architecture, variantComponents)
variantList = addVariantComponent(architecture, variantComponents, 'Position',
position)
```

### **Description**

variantList = addVariantComponent(architecture, variantComponents) adds a set of components specified by the cell array of names.

variantList = addVariantComponent(architecture, variantComponents, 'Position',
position) creates a variant component the architecture at a given position.

### **Examples**

#### **Create Variant with Two Components**

Create model, get root architecture, and create a component with two variants.

```
model = systemcomposer.createModel('archModel',true);
arch = get(model,'Architecture');
names = {'Component1','Component2'}
variants = addVariantComponent(arch,names);
```

### **Input Arguments**

#### architecture — Parent architecture

architecture object

Parent architecture to which component is added, specified as a systemcomposer.arch.Architecture object.

#### variantComponents — Names of variant components

cell array of character vectors

Names of variant components, specified as a cell array of character vectors.

Data Types: char

# position — Vector that specifies location of top corner and bottom corner of component $1x4\ \mathrm{array}$

Vector that specifies location of top corner and bottom corner of component, specified as a 1x4 array. The array denotes the top corner in terms of its x and y coordinates followed by the x and y

coordinates of the bottom corner. When adding more than one variant component, a matrix of size [Nx4] may be specified where N is the number of variant components being added.

Data Types: double

### **Output Arguments**

#### variantList — Variant components

array of components

Variant components, returned as an array of systemcomposer.arch.VariantComponent objects. This array is the same size as variantComponents.

### **More About**

#### **Definitions**

| Term         | Definition                                                                                                    | Application                                                                                                    | More Information                   |
|--------------|----------------------------------------------------------------------------------------------------|----------------------------------------------------------------------------------------------------|------------------------------------|
| architecture | A System Composer architecture represents a system of components and how they interface with each other structurally and behaviorally. You can represent specific architectures using alternate views. | Different types of architectures describe different aspects of systems:  • Functional architecture describes the flow of data in a system.  • Logical architecture describes the intended operation of a system.  • Physical architecture describes the platform or hardware in a system.                  | "Compose Architecture<br>Visually" |
| model        | A System Composer model is the file that contains architectural information, including components, ports, connectors, interfaces, and behaviors.                                                       | <ul> <li>Perform operations on a model:</li> <li>Extract the root level architecture contained in the model.</li> <li>Apply profiles.</li> <li>Link interface data dictionaries.</li> <li>Generate instances from model architecture.</li> <li>System Composer models are stored as .slx files.</li> </ul> | "Create an Architecture<br>Model"  |

| Term      | Definition                                                                                                    | Application                                                                                                    | More Information |
|-----------|----------------------------------------------------------------------------------------------------|----------------------------------------------------------------------------------------------------|------------------|
| component | A component is a nontrivial, nearly-independent, and replaceable part of a system that fulfills a clear function in the context of an architecture. A component defines an architecture element, such as a function, a system, hardware, software, or other conceptual entity. A component can also be a subsystem or subfunction. | Represented as a block, a component is a part of an architecture model that can be separated into reusable artifacts.                                                                                                    | "Components"     |
| port      | A port is a node on a component or architecture that represents a point of interaction with its environment. A port permits the flow of information to and from other components or systems.                                                                                                    | <ul> <li>There are different types of ports:</li> <li>Component ports are interaction points on the component to other components.</li> <li>Architecture ports are ports on the boundary of the system, whether the boundary is within a component or the overall architecture model.</li> </ul> | "Ports"          |
| connector | Connectors are lines that provide connections between ports. Connectors describe how information flows between components or architectures.                                                                                                    | A connector allows two components to interact without defining the nature of the interaction. Set an interface on a port to define how the components interact.                                                                                                    | "Connections"    |

| Term               | Definition                                                                        | Application                                                                                             | More Information              |
|--------------------|-----------------------------------------------------------------------------------|----------------------------------------------------------------------------------------------------|-------------------------------|
| variant            | A variant is one of many structural or behavioral choices in a variant component. | Use variants to quickly swap different architectural designs for a component while performing analysis. | "Create Variants"             |
| variant<br>control | A variant control is a string that controls the active variant choice.            | Set the variant control to programmatically control which variant is active.                            | "Set Condition" on page 1-417 |

# See Also

Variant Component | addChoice | addPort | connect | getActiveChoice | setActiveChoice

**Topics** "Components"

### allocate

Package: systemcomposer.allocation

Create new allocation

### **Syntax**

allocation = allocate(allocScenario, sourceElement, targetElement)

### **Description**

allocation = allocate(allocScenario, sourceElement, targetElement) creates a new allocation between the source element and the target element.

### **Examples**

#### Create Allocation Set and Allocate Elements Between Models

```
% Create two new models with a component each
mSource = systemcomposer.createModel('Source Model Allocation',true);
sourceComp = mSource.Architecture.addComponent('Source_Component');
mTarget = systemcomposer.createModel('Target_Model_Allocation',true);
targetComp = mTarget.Architecture.addComponent('Target Component');
% Create the allocation set with name 'MyNewAllocation'
allocSet = systemcomposer.allocation.createAllocationSet('MyNewAllocation',...
      Source Model Allocation', 'Target Model Allocation');
% Get the default allocation scenario
defaultScenario = allocSet.getScenario('Scenario 1');
% Allocate components between models
allocation = defaultScenario.allocate(sourceComp,targetComp);
% Save the allocation set
allocSet.save:
% Open the allocation editor
systemcomposer.allocation.editor()
```

### **Input Arguments**

#### allocScenario — Allocation scenario

allocation scenario object

Allocation scenario to create allocations in, specified as a systemcomposer.allocation.AllocationScenario object.

#### sourceElement — Source element for allocation

element object

Source element for allocation, specified as a systemcomposer.arch.Element object.

An element object translates to a systemcomposer.arch.Component, systemcomposer.arch.VariantComponent, systemcomposer.arch.ComponentPort, systemcomposer.arch.ArchitecturePort, or systemcomposer.arch.Connector object.

#### targetElement — Target element for allocation

element object

Target element for allocation, specified as a systemcomposer.arch.Element object.

An element object translates to a systemcomposer.arch.Component, systemcomposer.arch.VariantComponent, systemcomposer.arch.ComponentPort, systemcomposer.arch.ArchitecturePort, or systemcomposer.arch.Connector object.

### **Output Arguments**

#### allocation — Allocation

allocation object

Allocation between source and target element, returned as a systemcomposer.allocation.Allocation object.

#### **More About**

#### **Definitions**

| Term                   | Definition                                                                                                    | Application                                                                                                    | More Information                                                    |
|------------------------|----------------------------------------------------------------------------------------------------|----------------------------------------------------------------------------------------------------|---------------------------------------------------------------------|
| allocation             | An allocation is a directed relationship from an element in one model to an element in another model.                             | Resource-based allocation allows you to allocate functional architectural elements to logical architectural elements and logical architectural elements to physical architectural elements. | "Allocate Architectures in a<br>Tire Pressure Monitoring<br>System" |
| allocation<br>scenario | An allocation scenario contains a set of allocations between a source and target model.                                           | Allocate between model elements within an allocation in an allocation scenario. The default allocation scenario is called Scenario 1.                                                       | "Create and Manage<br>Allocations"                                  |
| allocation<br>set      | An allocation set consists of one more allocation scenarios which describe various allocations between a source and target model. | Create an allocation set with allocation scenarios.                                                                                                    | "Create and Manage<br>Allocations"                                  |

#### See Also

 $\label{locationSet} create Allocation Set \mid deallocate \mid destroy \mid get Allocated From \mid get Allocated To \mid get Allocation \mid get Scenario$ 

**Topics** "Create and Manage Allocations"

### Introduced in R2020b

# **AnyComponent**

Package: systemcomposer.query

Create query to select all components in model

### **Syntax**

```
query = AnyComponent()
```

### **Description**

query = AnyComponent() creates a query object that the find method and the createView method use to select all components in the model.

### **Examples**

#### **Select All Components in Model**

Import the package that contains all of the System Composer queries.

```
import systemcomposer.query.*;
Open the Simulink project file.
scKeylessEntrySystem
Open the model.
m = systemcomposer.openModel('KeylessEntryArchitecture');
Create a query to find all components and list the second.
constraint = AnyComponent();
components = find(m,constraint,'Recurse',true,'IncludeReferenceModels',true);
components(2)
ans =
l×1 cell array
{'KeylessEntryArchitecture/Door Lock//Unlock System/Door Lock Controller'}
```

### **Output Arguments**

```
query — Query
```

query constraint object

Query, returned as a systemcomposer.query.Constraint object.

### **More About**

#### **Definitions**

| Term             | Definition                                                                                                    | Application                                                                                                    | More Information                                                                                     |
|------------------|----------------------------------------------------------------------------------------------------|----------------------------------------------------------------------------------------------------|----------------------------------------------------------------------------------------------------|
| view             | A view shows a customizable subset of elements in a model. Views can be filtered based on stereotypes or names of components, ports, and interfaces, along with the name, type, or units of an interface element.  Construct views by pulling in elements manually. Views create a simplified way to work with complex architectures by focusing on certain parts of the architecture design. | You can use different types of views to represent the system:  • Operational views demonstrate how a system will be used and should be well integrated with requirements analysis.  • Functional views focus on what the system must do to operate.  • Physical views show how the system is constructed and configured.  A viewpoint represents a stakeholder perspective that specifies the contents of the view. | "Create Architecture Views Interactively"     "Modeling System Architecture of Keyless Entry System" |
| element<br>group | An element group is a grouping of components in a view.                                                                                                    | Use element groups to programmatically populate a view.                                                                                                    | "Create Architectural Views<br>Programmatically"                                                     |
| query            | A query is a specification that describes certain constraints or criteria to be satisfied by model elements.                                                                                                    | Use queries to search elements with constraint criteria and to filter views.                                                                                                    | "Find Elements in a Model<br>Using Queries"                                                          |

## See Also

createView|find|systemcomposer.query.Constraint

### **Topics**

"Create Architectural Views Programmatically"

# applyProfile

Package: systemcomposer.arch

Apply profile to model

### **Syntax**

applyProfile(modelObject,profileFile)

### **Description**

applyProfile(modelObject,profileFile) applies a profile to an architecture model and makes
all the constituent stereotypes available.

### **Examples**

#### **Apply Profile**

Create a model.

```
model = systemcomposer.createModel('archModel',true);
```

Create a profile with a stereotype, open the profile editor, then apply the profile to the model.

```
profile = systemcomposer.profile.Profile.createProfile('LatencyProfile');
latencybase = profile.addStereotype('LatencyBase');
latencybase.addProperty('latency','Type','double');
latencybase.addProperty('dataRate','Type','double','DefaultValue','10');
systemcomposer.profile.editor(profile)
model.applyProfile('LatencyProfile');
```

### **Input Arguments**

#### modelObject — Architecture model

model object

Architecture model, specified as a systemcomposer.arch.Model object.

#### profileFile — Name of profile

character vector

Name of profile, specified as a character vector.

```
Example: 'SystemProfile'
Data Types: char
```

### **More About**

### **Definitions**

| Term         | Definition                                                                                                    | Application                                                                                                    | More Information                   |
|--------------|----------------------------------------------------------------------------------------------------|----------------------------------------------------------------------------------------------------|------------------------------------|
| architecture | A System Composer architecture represents a system of components and how they interface with each other structurally and behaviorally. You can represent specific architectures using alternate views.                                                                                                    | Different types of architectures describe different aspects of systems:  • Functional architecture describes the flow of data in a system.  • Logical architecture describes the intended operation of a system.  • Physical architecture describes the platform or hardware in a system. | "Compose Architecture<br>Visually" |
| model        | A System Composer model is the file that contains architectural information, including components, ports, connectors, interfaces, and behaviors.                                                                                                    | Perform operations on a model:  • Extract the root level architecture contained in the model.  • Apply profiles.  • Link interface data dictionaries.  • Generate instances from model architecture.  System Composer models are stored as .slx files.                                    | "Create an Architecture<br>Model"  |
| component    | A component is a nontrivial, nearly-independent, and replaceable part of a system that fulfills a clear function in the context of an architecture. A component defines an architecture element, such as a function, a system, hardware, software, or other conceptual entity. A component can also be a subsystem or subfunction. | Represented as a block, a component is a part of an architecture model that can be separated into reusable artifacts.                                                                                                    | "Components"                       |

| Term      | Definition                                                                                                    | Application                                                                                                    | More Information |
|-----------|----------------------------------------------------------------------------------------------------|----------------------------------------------------------------------------------------------------|------------------|
| port      | A port is a node on a component or architecture that represents a point of interaction with its environment. A port permits the flow of information to and from other components or systems. | <ul> <li>There are different types of ports:</li> <li>Component ports are interaction points on the component to other components.</li> <li>Architecture ports are ports on the boundary of the system, whether the boundary is within a component or the overall architecture model.</li> </ul> | "Ports"          |
| connector | Connectors are lines that provide connections between ports. Connectors describe how information flows between components or architectures.                                                  | A connector allows two components to interact without defining the nature of the interaction. Set an interface on a port to define how the components interact.                                                                                                    | "Connections"    |

| Term       | Definition                                                                                                    | Application                                                                                                    | More Information                     |
|------------|----------------------------------------------------------------------------------------------------|----------------------------------------------------------------------------------------------------|--------------------------------------|
| stereotype | A stereotype is a custom extension of the modeling language. Stereotypes provide a mechanism to extend the architecture language elements by adding domain-specific metadata. | Apply stereotypes to the root level architecture, component architecture, connectors, ports, and interfaces of a model.  Stereotypes provide model elements within the architecture a common set of property fields, such as mass, cost, and power. | "Define Profiles and<br>Stereotypes" |
| profile    | A profile is a package of stereotypes to create a self-consistent domain of model element types.                                                                              | Apply profiles to a model through the Profile Editor. You can store stereotypes for a project in one profile or in several. Profiles are stored in .xml files when they are saved.                                                                  | "Use Stereotypes and<br>Profiles"    |
| property   | A property is a field in a stereotype. For each model element the stereotype is applied to, specific property values are specified.                                           | Use properties to store quantitative characteristics, such as weight or speed, that are associated with a model element. Properties can also be descriptive or represent a status.                                                                  | "Set Properties"                     |

### See Also

createProfile | removeProfile

**Topics** "Define Profiles and Stereotypes"

# applyStereotype

Package: systemcomposer.arch

Apply stereotype to architecture model element

### **Syntax**

applyStereotype(element, stereotype)

### **Description**

applyStereotype(element, stereotype) applies a stereotype to an architecture model element if the stereotype is not already applied to a model element. Stereotypes can be applied to architecture, component, port, connector, and signal interface model elements.

### **Examples**

#### **Apply Stereotype**

Create a model with a component.

```
model = systemcomposer.createModel('archModel',true);
arch = get(model,'Architecture');
comp = addComponent(arch,'Component');

Create a profile with a stereotype, then apply the profile to the model.
profile = systemcomposer.profile.Profile.createProfile('LatencyProfile');
```

```
latencybase = profile.addStereotype('LatencyBase');
latencybase.addProperty('latency','Type','double');
latencybase.addProperty('dataRate','Type','double','DefaultValue','10');
model.applyProfile('LatencyProfile');
```

Apply the stereotype to the component, open the profile editor, and get the stereotypes on the component.

```
comp.applyStereotype('LatencyProfile.LatencyBase');
systemcomposer.profile.editor()
stereotypes = getStereotypes(comp)
stereotypes =
   1×1 cell array
```

{'LatencyProfile.LatencyBase'}

### **Input Arguments**

#### element — Model element

architecture object | component object | port object | connector object | signal interface object

Model element, specified as a systemcomposer.arch.Architecture, systemcomposer.arch.Component, systemcomposer.arch.VariantComponent, systemcomposer.arch.ArchitecturePort, systemcomposer.arch.Connector, or systemcomposer.interface.SignalInterface object.

#### stereotype — Name of stereotype

character vector

Name of stereotype, specified as a character vector in the form 'rofile>.<stereotype>'. The
profile must already be applied to the model.

Data Types: char

#### **More About**

#### **Definitions**

| Term         | Definition                                                                                                    | Application                                                                                                    | More Information                   |
|--------------|----------------------------------------------------------------------------------------------------|----------------------------------------------------------------------------------------------------|------------------------------------|
| architecture | A System Composer architecture represents a system of components and how they interface with each other structurally and behaviorally. You can represent specific architectures using alternate views. | Different types of architectures describe different aspects of systems:  • Functional architecture describes the flow of data in a system.  • Logical architecture describes the intended operation of a system.  • Physical architecture describes the platform or hardware in a system. | "Compose Architecture<br>Visually" |

| Term      | Definition                                                                                                    | Application                                                                                                    | More Information                  |
|-----------|----------------------------------------------------------------------------------------------------|----------------------------------------------------------------------------------------------------|-----------------------------------|
| model     | A System Composer model is the file that contains architectural information, including components, ports, connectors, interfaces, and behaviors.                                                                                                    | Perform operations on a model:  • Extract the root level architecture contained in the model.  • Apply profiles.  • Link interface data dictionaries.                                                                                                    | "Create an Architecture<br>Model" |
|           |                                                                                                    | Generate instances from model architecture.  System Composer models are stored as .slx files.                                                                                                    |                                   |
| component | A component is a nontrivial, nearly-independent, and replaceable part of a system that fulfills a clear function in the context of an architecture. A component defines an architecture element, such as a function, a system, hardware, software, or other conceptual entity. A component can also be a subsystem or subfunction. | Represented as a block, a component is a part of an architecture model that can be separated into reusable artifacts.                                                                                                    | "Components"                      |
| port      | A port is a node on a component or architecture that represents a point of interaction with its environment. A port permits the flow of information to and from other components or systems.                                                                                                    | <ul> <li>There are different types of ports:</li> <li>Component ports are interaction points on the component to other components.</li> <li>Architecture ports are ports on the boundary of the system, whether the boundary is within a component or the overall architecture model.</li> </ul> | "Ports"                           |
| connector | Connectors are lines that provide connections between ports. Connectors describe how information flows between components or architectures.                                                                                                    | A connector allows two components to interact without defining the nature of the interaction. Set an interface on a port to define how the components interact.                                                                                                    | "Connections"                     |

| Term       | Definition                                                                                                    | Application                                                                                                    | More Information                     |
|------------|----------------------------------------------------------------------------------------------------|----------------------------------------------------------------------------------------------------|--------------------------------------|
| stereotype | A stereotype is a custom extension of the modeling language. Stereotypes provide a mechanism to extend the architecture language elements by adding domain-specific metadata. | Apply stereotypes to the root level architecture, component architecture, connectors, ports, and interfaces of a model.  Stereotypes provide model elements within the architecture a common set of property fields, such as mass, cost, and power. | "Define Profiles and<br>Stereotypes" |
| profile    | A profile is a package of stereotypes to create a self-consistent domain of model element types.                                                                              | Apply profiles to a model through the Profile Editor. You can store stereotypes for a project in one profile or in several. Profiles are stored in .xml files when they are saved.                                                                  | "Use Stereotypes and<br>Profiles"    |
| property   | A property is a field in a stereotype. For each model element the stereotype is applied to, specific property values are specified.                                           | Use properties to store quantitative characteristics, such as weight or speed, that are associated with a model element. Properties can also be descriptive or represent a status.                                                                  | "Set Properties"                     |

## **See Also**

batchApplyStereotype|getStereotypes|removeStereotype

### **Topics**

"Use Stereotypes and Profiles"

# batchApplyStereotype

Package: systemcomposer.arch

Apply stereotype to all elements in architecture

### **Syntax**

batchApplyStereotype(architecture,elementType,stereotype)
batchApplyStereotype(architecture,elementType,stereotype,'Recurse',flag)

### **Description**

batchApplyStereotype(architecture,elementType,stereotype) applies the stereotype to all elements that match the elementType within the architecture.

batchApplyStereotype(architecture,elementType,stereotype,'Recurse',flag) applies the stereotype to all elements that match the elementType within the architecture and its sub-architectures.

### **Examples**

#### Apply a Stereotype to All Connectors

Apply the standardConn stereotype in the GeneralProfile profile to all connectors within the architecture arch.

batchApplyStereotype(arch, 'Connector', 'GeneralProfile.standardConn');

### **Input Arguments**

#### architecture — Architecture model element

architecture object

Architecture model element, specified as a systemcomposer.arch.Architecture object. Parent architecture layer for all components to attach the stereotype.

### elementType — Type of architecture element

```
'Component' | 'Port' | 'Connector' | 'Instance'
```

Type of architecture element to apply the stereotype, specified as a character vector of 'Component', 'Port', 'Connector', or 'Instance'. The stereotype must be applicable for this element type.

Data Types: char

#### stereotype — Stereotype to apply

character vector

Stereotype to apply, specified as a character vector in the form 'rofile>.<stereotype>'. The stereotype must be applicable to components.

Data Types: char

# **flag — Apply stereotype recursively** false or 0 (default) | true or 1

Apply stereotype recursively, specified as a logical. If flag is 1 (true), the stereotype is applied to the elements in the architecture and its sub-architectures.

Data Types: logical

### **More About**

#### **Definitions**

| Term         | Definition                                                                                                    | Application                                                                                                    | More Information                   |
|--------------|----------------------------------------------------------------------------------------------------|----------------------------------------------------------------------------------------------------|------------------------------------|
| architecture | A System Composer architecture represents a system of components and how they interface with each other structurally and behaviorally. You can represent specific architectures using alternate views. | Different types of architectures describe different aspects of systems:  • Functional architecture describes the flow of data in a system.  • Logical architecture describes the intended operation of a system.  • Physical architecture describes the platform or hardware in a system. | "Compose Architecture<br>Visually" |
| model        | A System Composer model is the file that contains architectural information, including components, ports, connectors, interfaces, and behaviors.                                                       | Perform operations on a model:  • Extract the root level architecture contained in the model.  • Apply profiles.  • Link interface data dictionaries.  • Generate instances from model architecture.  System Composer models are stored as .slx files.                                    | "Create an Architecture<br>Model"  |

| Term      | Definition                                                                                                    | Application                                                                                                    | More Information |
|-----------|----------------------------------------------------------------------------------------------------|----------------------------------------------------------------------------------------------------|------------------|
| component | A component is a nontrivial, nearly-independent, and replaceable part of a system that fulfills a clear function in the context of an architecture. A component defines an architecture element, such as a function, a system, hardware, software, or other conceptual entity. A component can also be a subsystem or subfunction. | Represented as a block, a component is a part of an architecture model that can be separated into reusable artifacts.                                                                                                    | "Components"     |
| port      | A port is a node on a component or architecture that represents a point of interaction with its environment. A port permits the flow of information to and from other components or systems.                                                                                                    | There are different types of ports:  • Component ports are interaction points on the component to other components.  • Architecture ports are ports on the boundary of the system, whether the boundary is within a component or the overall architecture model. | "Ports"          |
| connector | Connectors are lines that provide connections between ports. Connectors describe how information flows between components or architectures.                                                                                                    | A connector allows two components to interact without defining the nature of the interaction. Set an interface on a port to define how the components interact.                                                                                                  | "Connections"    |

| Term       | Definition                                                                                                    | Application                                                                                                    | More Information                     |
|------------|----------------------------------------------------------------------------------------------------|----------------------------------------------------------------------------------------------------|--------------------------------------|
| stereotype | A stereotype is a custom extension of the modeling language. Stereotypes provide a mechanism to extend the architecture language elements by adding domain-specific metadata. | Apply stereotypes to the root level architecture, component architecture, connectors, ports, and interfaces of a model.  Stereotypes provide model elements within the architecture a common set of property fields, such as mass, cost, and power. | "Define Profiles and<br>Stereotypes" |

| Term     | Definition                                                                                                    | Application                                                                                                    | More Information                  |
|----------|----------------------------------------------------------------------------------------------------|----------------------------------------------------------------------------------------------------|-----------------------------------|
| profile  | A profile is a package of stereotypes to create a self-consistent domain of model element types.                                    | Apply profiles to a model through the Profile Editor. You can store stereotypes for a project in one profile or in several. Profiles are stored in .xml files when they are saved. | "Use Stereotypes and<br>Profiles" |
| property | A property is a field in a stereotype. For each model element the stereotype is applied to, specific property values are specified. | Use properties to store quantitative characteristics, such as weight or speed, that are associated with a model element. Properties can also be descriptive or represent a status. | "Set Properties"                  |

### See Also

applyStereotype | getStereotypes | removeStereotype

### **Topics**

"Use Stereotypes and Profiles"

### close

Package: systemcomposer.profile

Close profile

### **Syntax**

close(profile,force)

### **Description**

close(profile, force) closes the profile and deletes it from the workspace. If there are any unsaved changes, you will receive an error unless the argument force is set to true.

**Tip** Use closeAll to force close all loaded profiles.

### **Examples**

#### **Close Profile**

Create a profile for latency characteristics.

```
profile = systemcomposer.profile.Profile.createProfile('LatencyProfile');
latencybase = profile.addStereotype('LatencyBase');
latencybase.addProperty('latency','Type','double');
latencybase.addProperty('dataRate','Type','double','DefaultValue','10');
connLatency = profile.addStereotype('ConnectorLatency', 'Parent',...
'LatencyProfile.LatencyBase');
connLatency.addProperty('secure','Type','boolean');
connLatency.addProperty('linkDistance','Type','double');
nodeLatency = profile.addStereotype('NodeLatency','Parent',...
'LatencyProfile.LatencyBase');
nodeLatency.addProperty('resources','Type','double','DefaultValue','1');
portLatency = profile.addStereotype('PortLatency','Parent',...
 LatencyProfile.LatencyBase');
portLatency.addProperty('queueDepth','Type','double');
portLatency.addProperty('dummy','Type','int32');
Force close profile and attempt to inspect it.
profile.close(true);
profile
 profile =
  handle to deleted Profile
```

### **Input Arguments**

```
profile - Profile
```

profile object

Profile, specified as a systemcomposer.profile.Profile object.

#### force — Whether to force close profile

false or 0 (default) | true or 1

Whether to force close profile, specified as a logical 1 (true) to close the profile without saving or 0 (false) to be prompted to save the profile before closing.

Data Types: logical

### **More About**

#### **Definitions**

| Term       | Definition                                                                                                    | Application                                                                                                    | More Information                     |
|------------|----------------------------------------------------------------------------------------------------|----------------------------------------------------------------------------------------------------|--------------------------------------|
| stereotype | A stereotype is a custom extension of the modeling language. Stereotypes provide a mechanism to extend the architecture language elements by adding domain-specific metadata. | Apply stereotypes to the root level architecture, component architecture, connectors, ports, and interfaces of a model.  Stereotypes provide model elements within the architecture a common set of property fields, such as mass, cost, and power. | "Define Profiles and<br>Stereotypes" |
| profile    | A profile is a package of<br>stereotypes to create a self-<br>consistent domain of model<br>element types.                                                                    | Apply profiles to a model through the Profile Editor. You can store stereotypes for a project in one profile or in several. Profiles are stored in .xml files when they are saved.                                                                  | "Use Stereotypes and<br>Profiles"    |
| property   | A property is a field in a<br>stereotype. For each model<br>element the stereotype is<br>applied to, specific property<br>values are specified.                               | Use properties to store quantitative characteristics, such as weight or speed, that are associated with a model element. Properties can also be descriptive or represent a status.                                                                  | "Set Properties"                     |

#### See Also

closeAll|editor|find|load|open|save|systemcomposer.profile.Profile

#### **Topics**

"Define Profiles and Stereotypes"

### close

Package: systemcomposer.arch

Close model

### **Syntax**

close(objModel)

### **Description**

close(objModel) closes the specified model in System Composer.

### **Examples**

#### Create, Open, and Close Model

```
model = systemcomposer.createModel('modelName');
open(model)
close(model)
```

### **Input Arguments**

#### objModel — Model to close in editor

model object

Model to close in editor, specified as a systemcomposer.arch.Model object.

#### **More About**

#### **Definitions**

| Term         | Definition                                                                                                    | Application                                                                                                    | More Information                   |
|--------------|----------------------------------------------------------------------------------------------------|----------------------------------------------------------------------------------------------------|------------------------------------|
| architecture | A System Composer architecture represents a system of components and how they interface with each other structurally and behaviorally. You can represent specific architectures using alternate views. | Different types of architectures describe different aspects of systems:  • Functional architecture describes the flow of data in a system.  • Logical architecture describes the intended operation of a system.  • Physical architecture describes the platform or hardware in a system. | "Compose Architecture<br>Visually" |

| Term      | Definition                                                                                                    | Application                                                                                                    | More Information                  |
|-----------|----------------------------------------------------------------------------------------------------|----------------------------------------------------------------------------------------------------|-----------------------------------|
| model     | A System Composer model is the file that contains architectural information, including components, ports, connectors, interfaces, and behaviors.                                                                                                    | <ul> <li>Perform operations on a model:</li> <li>Extract the root level architecture contained in the model.</li> <li>Apply profiles.</li> <li>Link interface data dictionaries.</li> <li>Generate instances from model architecture.</li> <li>System Composer models are stored as .slx files.</li> </ul> | "Create an Architecture<br>Model" |
| component | A component is a nontrivial, nearly-independent, and replaceable part of a system that fulfills a clear function in the context of an architecture. A component defines an architecture element, such as a function, a system, hardware, software, or other conceptual entity. A component can also be a subsystem or subfunction. | Represented as a block, a component is a part of an architecture model that can be separated into reusable artifacts.                                                                                                    | "Components"                      |
| port      | A port is a node on a component or architecture that represents a point of interaction with its environment. A port permits the flow of information to and from other components or systems.                                                                                                    | <ul> <li>There are different types of ports:</li> <li>Component ports are interaction points on the component to other components.</li> <li>Architecture ports are ports on the boundary of the system, whether the boundary is within a component or the overall architecture model.</li> </ul>           | "Ports"                           |
| connector | Connectors are lines that provide connections between ports. Connectors describe how information flows between components or architectures.                                                                                                    | A connector allows two components to interact without defining the nature of the interaction. Set an interface on a port to define how the components interact.                                                                                                    | "Connections"                     |

### See Also

createModel|loadModel|save

#### Topics

"Create an Architecture Model"

### close

Package: systemcomposer.allocation

Close allocation set

### **Syntax**

close(allocSet, force)

### **Description**

close(allocSet, force) closes the allocation set. If there are any unsaved changes, you will
receive an error unless the argument force is true.

**Tip** Use closeAll to close all loaded allocation sets.

### **Examples**

#### **Close Allocation Set Without Saving**

```
% Create two new models with a component each
mSource = systemcomposer.createModel('Source Model Allocation',true);
sourceComp = mSource.Architecture.addComponent('Source_Component');
mTarget = systemcomposer.createModel('Target_Model_Allocation',true);
targetComp = mTarget.Architecture.addComponent('Target_Component');
% Create the allocation set with name 'MyNewAllocation'
allocSet = systemcomposer.allocation.createAllocationSet('MyNewAllocation',...
     'Source Model Allocation', 'Target Model Allocation');
% Get the default allocation scenario
defaultScenario = allocSet.getScenario('Scenario 1');
% Allocate components between models
allocation = defaultScenario.allocate(sourceComp,targetComp);
% Close the allocation set without saving
allocSet.close(true);
% Open the allocation editor
systemcomposer.allocation.editor()
```

### **Input Arguments**

#### allocSet — Allocation set

allocation set object

Allocation set, specified as a systemcomposer.allocation.AllocationSet object.

#### force — Force the close

false or 0 (default) | true or 1

Force close the allocation set, specified as a logical or numeric value 1 (true) or 0 (false).

Data Types: logical

### **More About**

#### **Definitions**

| Term                   | Definition                                                                                                    | Application                                                                                                    | More Information                                                    |
|------------------------|----------------------------------------------------------------------------------------------------|----------------------------------------------------------------------------------------------------|---------------------------------------------------------------------|
| allocation             | An allocation is a directed relationship from an element in one model to an element in another model.                             | Resource-based allocation allows you to allocate functional architectural elements to logical architectural elements and logical architectural elements to physical architectural elements. | "Allocate Architectures in a<br>Tire Pressure Monitoring<br>System" |
| allocation<br>scenario | An allocation scenario contains a set of allocations between a source and target model.                                           |                                                                                                    | "Create and Manage<br>Allocations"                                  |
| allocation<br>set      | An allocation set consists of one more allocation scenarios which describe various allocations between a source and target model. | Create an allocation set with allocation scenarios.                                                                                                    | "Create and Manage<br>Allocations"                                  |

### See Also

createScenario|deleteScenario|getScenario|load

### **Topics**

"Create and Manage Allocations"

#### **Introduced in R2020b**

# systemcomposer.allocation.AllocationSet.closeAll

Close all open allocation sets

### **Syntax**

systemcomposer.allocation.AllocationSet.closeAll()

### **Description**

systemcomposer.allocation.AllocationSet.closeAll() closes all allocation sets without saving.

**Tip** Use close to close one allocation set.

### **Examples**

#### **Close All Allocation Sets Without Saving**

% Open the allocation editor systemcomposer.allocation.editor()

### **More About**

#### **Definitions**

| Term                   | Definition                                                                                                    | Application                                                                                                    | More Information                                                    |
|------------------------|----------------------------------------------------------------------------------------------------|----------------------------------------------------------------------------------------------------|---------------------------------------------------------------------|
| allocation             | An allocation is a directed relationship from an element in one model to an element in another model.                             | Resource-based allocation allows you to allocate functional architectural elements to logical architectural elements and logical architectural elements to physical architectural elements. | "Allocate Architectures in a<br>Tire Pressure Monitoring<br>System" |
| allocation<br>scenario | An allocation scenario contains a set of allocations between a source and target model.                                           |                                                                                                    | "Create and Manage<br>Allocations"                                  |
| allocation<br>set      | An allocation set consists of one more allocation scenarios which describe various allocations between a source and target model. | Create an allocation set with allocation scenarios.                                                                                                    | "Create and Manage<br>Allocations"                                  |

## See Also

createScenario|deleteScenario|getScenario|load

### **Topics**

"Create and Manage Allocations"

#### Introduced in R2020b

# systemcomposer.profile.Profile.closeAll

Close all open profiles

### **Syntax**

systemcomposer.profile.Profile.closeAll()

### **Description**

systemcomposer.profile.Profile.closeAll() force closes all open profiles without saving and deletes them from the workspace.

**Tip** Use close to close one open profile.

### **Examples**

#### **Close All Profiles**

Create a profile for latency characteristics.

```
profile = systemcomposer.profile.Profile.createProfile('LatencyProfile');
latencybase = profile.addStereotype('LatencyBase');
latencybase.addProperty('latency', 'Type', 'double');
latencybase.addProperty('dataRate', 'Type', 'double', 'DefaultValue', '10');

connLatency = profile.addStereotype('ConnectorLatency', 'Parent',...
'LatencyProfile.LatencyBase');
connLatency.addProperty('secure', 'Type', 'boolean');
connLatency.addProperty('linkDistance', 'Type', 'double');

nodeLatency = profile.addStereotype('NodeLatency', 'Parent',...
'LatencyProfile.LatencyBase');
nodeLatency = profile.addStereotype('PortLatency', 'Parent',...
'LatencyProfile.LatencyBase');
portLatency = profile.addStereotype('PortLatency', 'Parent',...
'LatencyProfile.LatencyBase');
portLatency.addProperty('queueDepth', 'Type', 'double');
portLatency.addProperty('dummy', 'Type', 'int32');

Close all open profiles and attempt to inspect one.
systemcomposer.profile.Profile.closeAll();
profile
```

profile =

handle to deleted Profile

### **More About**

#### **Definitions**

| Term       | Definition                                                                                                    | Application                                                                                                    | More Information                     |
|------------|----------------------------------------------------------------------------------------------------|----------------------------------------------------------------------------------------------------|--------------------------------------|
| stereotype | A stereotype is a custom extension of the modeling language. Stereotypes provide a mechanism to extend the architecture language elements by adding domain-specific metadata. | Apply stereotypes to the root level architecture, component architecture, connectors, ports, and interfaces of a model.  Stereotypes provide model elements within the architecture a common set of property fields, such as mass, cost, and power. | "Define Profiles and<br>Stereotypes" |
| profile    | A profile is a package of stereotypes to create a self-consistent domain of model element types.                                                                              | Apply profiles to a model through the Profile Editor. You can store stereotypes for a project in one profile or in several. Profiles are stored in .xml files when they are saved.                                                                  | "Use Stereotypes and<br>Profiles"    |
| property   | A property is a field in a stereotype. For each model element the stereotype is applied to, specific property values are specified.                                           | Use properties to store quantitative characteristics, such as weight or speed, that are associated with a model element. Properties can also be descriptive or represent a status.                                                                  | "Set Properties"                     |

### See Also

close | editor | find | load | open | save | systemcomposer.profile.Profile

### **Topics**

"Define Profiles and Stereotypes"

### connect

Package: systemcomposer.arch

Create architecture model connections

### **Syntax**

```
connectors = connect(srcComponent,destComponent)
connectors = connect(architecture,[srcComponent,srcComponent,...],[
destComponent,destComponent,...])
connectors = connect(architecture,[],destComponent)
connectors = connect(architecture,srcComponent,[])
connectors = connect(srcPort,destPort)
connectors = connect(srcPort,destPort,stereotype)
connectors = connect( ,Name,Value)
```

### **Description**

connectors = connect(srcComponent, destComponent) connects the unconnected output
ports of srcComponent to the unconnected input ports of destComponent based on matching port
names, and returns a handle to the connector.

```
connectors = connect(architecture,[srcComponent,srcComponent,...],[
destComponent,destComponent,...]) connects arrays of components in the architecture.
```

connectors = connect(architecture,[],destComponent) connects a parent architecture
input port to a destination child component.

connectors = connect(architecture, srcComponent,[]) connects a source child component
to a parent architecture output port.

connectors = connect(srcPort, destPort) connects a source port and a destination port.

connectors = connect(srcPort,destPort,stereotype) connects a source port and a
destination port and applies a stereotype to the connector.

connectors = connect(\_\_\_\_, Name, Value) specifies options using one or more name-value pair arguments in addition to the input arguments in previous syntaxes.

### **Examples**

#### **Connect System Composer Components**

Create and connect two components.

```
Create a top-level architecture model.
```

```
modelName = 'archModel';
arch = systemcomposer.createModel(modelName,true);
rootArch = get(arch,'Architecture');
```

```
Create two new components.
names = {'Component1', 'Component2'};
newComponents = addComponent(rootArch,names);
Add ports to the components.
outPort1 = addPort(newComponents(1).Architecture, 'testSig', 'out');
inPort1 = addPort(newComponents(2).Architecture, 'testSig', 'in');
Connect components.
conns = connect(newComponents(1), newComponents(2));
Improve the model layout.
Simulink.BlockDiagram.arrangeSystem(modelName)
```

#### **Connect System Composer Ports**

Create and connect two ports.

```
Create a top-level architecture model.
```

```
modelName = 'archModel';
arch = systemcomposer.createModel(modelName,true);
rootArch = get(arch, 'Architecture');
Create two new components.
names = {'Component1','Component2'};
newComponents = addComponent(rootArch,names);
Add ports to the components.
outPort1 = addPort(newComponents(1).Architecture, 'testSig', 'out');
inPort1 = addPort(newComponents(2).Architecture, 'testSig', 'in');
Extract the component ports.
srcPort = getPort(newComponents(1), 'testSig');
destPort = getPort(newComponents(2), 'testSig');
Connect the ports.
conns = connect(srcPort,destPort);
Improve the model layout.
Simulink.BlockDiagram.arrangeSystem(modelName)
```

#### **Connect by Selecting Destination Element**

Create and connect destination architecture port interface element to component.

Create a top-level architecture model.

```
modelName = 'archModel';
arch = systemcomposer.createModel(modelName,true);
rootArch = get(arch, 'Architecture');
Create a new component.
newComponent = addComponent(rootArch, 'Component1');
Add destination architecture ports to the component and the architecture.
outPortComp = addPort(newComponent.Architecture, 'testSig', 'out');
outPortArch = addPort(rootArch, 'testSig', 'out');
Extract corresponding port objects.
compSrcPort = getPort(newComponent, 'testSig');
archDestPort = getPort(rootArch, 'testSig');
Add and interface and an interface element, and associate the interface with the architecture port.
interface = arch.InterfaceDictionary.addInterface('interface');
interface.addElement('x');
archDestPort.setInterface(interface);
Select an element on the architecture port and establish a connection.
conns = connect(compSrcPort,archDestPort,'DestinationElement','x');
Improve the model layout.
Simulink.BlockDiagram.arrangeSystem(modelName)
```

#### **Input Arguments**

# architecture — Interface and underlying structural definition of model or component architecture object

Interface and underlying structural definition of model or component, specified as a systemcomposer.arch.Architecture object.

#### srcComponent — Source component

component object

Source component, specified as a systemcomposer.arch.Component object.

#### destComponent — Destination component

component object

Destination component, specified as a systemcomposer.arch.Component object.

#### srcPort — Source port

port object

Source port to connect, specified as a systemcomposer.arch.ComponentPort or systemcomposer.arch.ArchitecturePort object.

#### destPort — Destination port

port object

Destination port to connect, specified as a systemcomposer.arch.ComponentPort or systemcomposer.arch.ArchitecturePort object.

#### stereotype — Stereotype

character vector

Stereotype to apply to the connection, specified as a fully-qualified name in the form '''connection.

Data Types: char

#### **Name-Value Pair Arguments**

Specify optional comma-separated pairs of Name, Value arguments. Name is the argument name and Value is the corresponding value. Name must appear inside quotes. You can specify several name and value pair arguments in any order as Name1, Value1, . . . , NameN, ValueN.

```
Example: connect(archPort,compPort,'SourceElement','a')
```

#### Stereotype — Option to apply stereotype to connector

character vector

Option to apply stereotype to connector, specified as the comma-separated pair consisting of 'Stereotype' and a fully-qualified name in the form 'rofile>.<stereotype>'.

This name-value pair only applies when connecting components.

```
Example: conns =
connect(srcComp, destComp, 'Stereotype', 'GeneralProfile.ConnStereotype')
Data Types: char
```

#### Rule — Option to specify rule for connections

```
'name' (default) | 'interface'
```

Option to specify rule for connections, specified as the comma-separated pair consisting of 'Rule' and either 'name' based on the name of ports or 'interface' based on the interface name on ports.

This name-value pair only applies when connecting components.

```
Example: conns = connect([srcComp1,srcComp2],
[destComp1,destComp2],'Rule','interface')
Data Types: char
```

### MultipleOutputConnectors — Option to allow multiple destination components

```
false or 0 (default) | true or 1
```

ption to allow multiple destination components for the same source component, specified as the comma-separated pair consisting of 'MultipleOutputConnectors' and a logical 1 (true) or 0 (false).

This name-value pair only applies when connecting components.

```
Example: conns = connect(srcComp,
[destComp1,destComp2],'MultipleOutputConnectors',true)
Data Types: logical
```

#### SourceElement — Option to select source element for connection

character vector

Option to select source element for connection, specified as the comma-separated pair consisting of 'SourceElement' and a character vector of the name of the signal element.

This name-value pair only applies when connecting ports.

```
Example: conns = connect(archSrcPort,compDestPort,'SourceElement','x')
Data Types: char
```

#### DestinationElement — Option to select destination element for connection

character vector

Option to select destination element for connection, specified as the comma-separated pair consisting of 'DestinationElement' and a character vector of the name of the signal element.

This name-value pair only applies when connecting ports.

```
Example: conns = connect(compSrcPort,archDestPort,'DestinationElement','x')
Data Types: char
```

#### Routing — Option to specify type of automatic line routing

```
'smart' (default) | 'on' | 'off'
```

Option to specify type of automatic line routing, specified as the comma-separated pair consisting of 'Routing' and one of the following:

- 'smart' for automatic line routing that takes the best advantage of the blank spaces on the canvas and avoids overlapping other lines and labels.
- 'on' for automatic line routing.
- 'off' for no automatic line routing.

```
Example: conns = connect(srcPort,destPort,'Routing','on')
Data Types: char
```

### **Output Arguments**

#### connectors — Created connections

array of connections

Created connections, returned as an array of systemcomposer.arch.Connector objects.

### **More About**

| Term         | Definition                                                                                                    | Application                                                                                                    | More Information                   |
|--------------|----------------------------------------------------------------------------------------------------|----------------------------------------------------------------------------------------------------|------------------------------------|
| architecture | A System Composer architecture represents a system of components and how they interface with each other structurally and behaviorally. You can represent specific architectures using alternate views.                                                                                                    | Different types of architectures describe different aspects of systems:  • Functional architecture describes the flow of data in a system.  • Logical architecture describes the intended operation of a system.  • Physical architecture describes the platform or hardware in a system. | "Compose Architecture<br>Visually" |
| model        | A System Composer model is the file that contains architectural information, including components, ports, connectors, interfaces, and behaviors.                                                                                                    | Perform operations on a model:  Extract the root level architecture contained in the model.  Apply profiles.  Link interface data dictionaries.  Generate instances from model architecture.  System Composer models are stored as .slx files.                                            | "Create an Architecture<br>Model"  |
| component    | A component is a nontrivial, nearly-independent, and replaceable part of a system that fulfills a clear function in the context of an architecture. A component defines an architecture element, such as a function, a system, hardware, software, or other conceptual entity. A component can also be a subsystem or subfunction. | Represented as a block, a component is a part of an architecture model that can be separated into reusable artifacts.                                                                                                    | "Components"                       |

| Term      | Definition                                                                                                    | Application                                                                                                    | More Information |
|-----------|----------------------------------------------------------------------------------------------------|----------------------------------------------------------------------------------------------------|------------------|
| port      | A port is a node on a component or architecture that represents a point of interaction with its environment. A port permits the flow of information to and from other components or systems. | There are different types of ports:  • Component ports are interaction points on the component to other components.  • Architecture ports are ports on the boundary of the system, whether the boundary is within a component or the overall architecture model. | "Ports"          |
| connector | Connectors are lines that provide connections between ports. Connectors describe how information flows between components or architectures.                                                  | A connector allows two components to interact without defining the nature of the interaction. Set an interface on a port to define how the components interact.                                                                                                  | "Connections"    |

Component | addComponent | addElement | addInterface | addPort | createModel | getDestinationElement | getPort | getSourceElement | openModel | setInterface

### **Topics**

"Connections"

#### Introduced in R2019a

<sup>&</sup>quot;Build an Architecture Model from Command Line"

## systemcomposer.allocation.createAllocationSet

Create new allocation set

### **Syntax**

allocSet = systemcomposer.allocation.createAllocationSet(name,sourceModel, targetModel)

### **Description**

allocSet = systemcomposer.allocation.createAllocationSet(name,sourceModel, targetModel) creates a new allocation set with the given name in which the source and target models are provided.

### **Examples**

#### Create Allocation Set and Open in Allocation Editor

### **Input Arguments**

#### name — Name of allocation set

character vector

Name of allocation set, specified as a character vector.

```
Example: 'MyNewAllocation'
Data Types: char
```

#### sourceModel — Source model for allocation

model object | character vector

Source model for allocation, specified as a systemcomposer.arch.Model object or the name of a model as a character vector.

#### targetModel — Target model for allocation

model object | character vector

Target model for allocation, specified as a systemcomposer.arch.Model object or the name of a model as a character vector.

### **Output Arguments**

### ${\tt allocSet-Allocation\ set}$

allocation set object

Allocation set created, returned as a systemcomposer.allocation.AllocationSet object.

### **More About**

#### **Definitions**

| Term                   | Definition                                                                                                    | Application                                                                                                    | More Information                                                    |
|------------------------|----------------------------------------------------------------------------------------------------|----------------------------------------------------------------------------------------------------|---------------------------------------------------------------------|
| allocation             | An allocation is a directed relationship from an element in one model to an element in another model.                             | Resource-based allocation allows you to allocate functional architectural elements to logical architectural elements and logical architectural elements to physical architectural elements. | "Allocate Architectures in a<br>Tire Pressure Monitoring<br>System" |
| allocation<br>scenario | An allocation scenario contains a set of allocations between a source and target model.                                           | Allocate between model elements within an allocation in an allocation scenario. The default allocation scenario is called Scenario 1.                                                       | "Create and Manage<br>Allocations"                                  |
| allocation<br>set      | An allocation set consists of one more allocation scenarios which describe various allocations between a source and target model. | Create an allocation set with allocation scenarios.                                                                                                    | "Create and Manage<br>Allocations"                                  |

### See Also

closeAll | load | open

#### Topics

"Create and Manage Allocations"

#### Introduced in R2020b

## createAnonymousInterface

Package: systemcomposer.arch

Create and set anonymous interface for port

### **Syntax**

interface = createAnonymousInterface(port)

### **Description**

interface = createAnonymousInterface(port) creates and sets an anonymous interface for a
port.

### **Examples**

#### **Add Port to Architecture and Set Anonymous Interface**

Create a model, get the root architecture, add a component, and add a port. Set an anonymous interface for the port.

```
model = systemcomposer.createModel('archModel',true);
rootArch = get(model,'Architecture');
newComponent = addComponent(rootArch,'NewComponent');
newPort = addPort(newComponent.Architecture,'NewCompPort','in');
interface = createAnonymousInterface(newPort)

interface =

SignalInterface with properties:

Dictionary: []
    Name: ''
    Elements: [1×1 systemcomposer.interface.SignalElement]
        Model: [1×1 systemcomposer.arch.Model]
        UUID: '37046ccd-7cf5-4b2b-886a-10990bb3553e'
ExternalUID: ''
```

### Input Arguments

```
port — Port
```

port object

Port, specified as a systemcomposer.arch.ArchitecturePort or systemcomposer.arch.ComponentPort object.

## **Output Arguments**

### interface — Signal interface

signal interface object

 $Signal\ interface, returned\ as\ a\ {\tt systemcomposer.interface.SignalInterface}\ object.$ 

### **More About**

| Term         | Definition                                                                                                    | Application                                                                                                    | More Information                   |
|--------------|----------------------------------------------------------------------------------------------------|----------------------------------------------------------------------------------------------------|------------------------------------|
| architecture | A System Composer architecture represents a system of components and how they interface with each other structurally and behaviorally. You can represent specific architectures using alternate views. | Different types of architectures describe different aspects of systems:  • Functional architecture describes the flow of data in a system.  • Logical architecture describes the intended operation of a system.  • Physical architecture describes the platform or | "Compose Architecture<br>Visually" |
| model        | A System Composer model                                                                                                    | hardware in a system.                                                                                                    | "Create an Architecture            |
| moder        | is the file that contains architectural information, including components, ports, connectors, interfaces, and behaviors.                                                                               | Perform operations on a model:  • Extract the root level architecture contained in the model.                                                                                                    | Model"                             |
|              |                                                                                                    | <ul><li>Apply profiles.</li><li>Link interface data dictionaries.</li></ul>                                                                                                    |                                    |
|              |                                                                                                    | Generate instances from model architecture.                                                                                                    |                                    |
|              |                                                                                                    | System Composer models are stored as .slx files.                                                                                                    |                                    |

| Term      | Definition                                                                                                    | Application                                                                                                    | More Information |
|-----------|----------------------------------------------------------------------------------------------------|----------------------------------------------------------------------------------------------------|------------------|
| component | A component is a nontrivial, nearly-independent, and replaceable part of a system that fulfills a clear function in the context of an architecture. A component defines an architecture element, such as a function, a system, hardware, software, or other conceptual entity. A component can also be a subsystem or subfunction. | Represented as a block, a component is a part of an architecture model that can be separated into reusable artifacts.                                                                                                    | "Components"     |
| port      | A port is a node on a component or architecture that represents a point of interaction with its environment. A port permits the flow of information to and from other components or systems.                                                                                                    | There are different types of ports:  • Component ports are interaction points on the component to other components.  • Architecture ports are ports on the boundary of the system, whether the boundary is within a component or the overall architecture model. | "Ports"          |
| connector | Connectors are lines that provide connections between ports. Connectors describe how information flows between components or architectures.                                                                                                    | A connector allows two components to interact without defining the nature of the interaction. Set an interface on a port to define how the components interact.                                                                                                  | "Connections"    |

| Term      | Definition                                                                                                    | Application                                                                                                    | More Information    |
|-----------|----------------------------------------------------------------------------------------------------|----------------------------------------------------------------------------------------------------|---------------------|
| interface | An interface defines the kind of information that flows through a port. The same interface can be assigned to multiple ports. An interface can be composite, meaning that it can include elements that describe the properties of an interface signal. | Interfaces represent the information that is shared through a connector and enters or exits a component through a port. Use the Interface Editor to create and manage interfaces and interface elements and store them in an interface data dictionary for reuse between models. | "Define Interfaces" |

| Term                    | Definition                                                                                                    | Application                                                                                                    | More Information                                                                                       |
|-------------------------|----------------------------------------------------------------------------------------------------|----------------------------------------------------------------------------------------------------|----------------------------------------------------------------------------------------------------|
| interface<br>element    | An interface element describes a portion of an interface, such as a communication message, a calculated or measured parameter, or other decomposition of that interface.                                                                   | Interface elements describe the decompositions of an interface:  • Pins or wires in a connector or harness.  • Messages transmitted across a bus.  • Data structures shared between components.                                                                                                    | "Assign Interfaces to Ports"                                                                           |
| interface<br>dictionary | An interface data dictionary is a consolidated list of all the interfaces in an architecture and where they are used. Local interfaces on a System Composer model can be saved in an interface data dictionary using the Interface Editor. | Interface dictionaries can<br>be reused between models<br>that need to use a given set<br>of interfaces and interface<br>elements. Data dictionaries<br>are stored in<br>separate .sldd files.                                                                                                    | <ul> <li>"Save, Link, and Delete<br/>Interfaces"</li> <li>"Reference Data<br/>Dictionaries"</li> </ul> |
| adapter                 | An adapter helps connect two components with incompatible port interfaces by mapping between the two interfaces. An adapter can also act as a unit delay or rate transition.                                                               | With an adapter, you can perform three functions on the Interface Adapter dialog:  • Create and edit mappings between input and output interfaces.  • Apply an interface conversion UnitDelay to break an algebraic loop.  • Apply an interface conversion RateTransition to reconcile different sample time rates for reference models. | "Interface Adapter"                                                                                    |

Component | systemcomposer.arch.ArchitecturePort |
systemcomposer.arch.ComponentPort

#### Topics

"Define Interfaces"

#### Introduced in R2019a

## systemcomposer.createDictionary

Create data dictionary

### **Syntax**

dict\_id = systemcomposer.createDictionary(dictionaryName)

### **Description**

dict\_id = systemcomposer.createDictionary(dictionaryName) creates a new Simulink
data dictionary to hold interfaces and returns the systemcomposer.interface.Dictionary
object.

#### **Examples**

#### **Create New Dictionary**

dict\_id = systemcomposer.createDictionary('new\_dictionary.sldd')

### **Input Arguments**

#### dictionaryName — Name of new data dictionary

character vector

Name of new data dictionary, specified as a character vector. The name must include the .sldd extension.

Example: 'new\_dictionary.sldd'

Data Types: char

## **Output Arguments**

#### dict id — Dictionary

dictionary object

Dictionary, returned as a systemcomposer.interface.Dictionary object.

### **More About**

| Term         | Definition                                                                                                    | Application                                                                                                    | More Information                   |
|--------------|----------------------------------------------------------------------------------------------------|----------------------------------------------------------------------------------------------------|------------------------------------|
| architecture | A System Composer architecture represents a system of components and how they interface with each other structurally and behaviorally. You can represent specific architectures using alternate views.                                                                                                    | Different types of architectures describe different aspects of systems:  • Functional architecture describes the flow of data in a system.  • Logical architecture describes the intended operation of a system.  • Physical architecture describes the platform or hardware in a system. | "Compose Architecture<br>Visually" |
| model        | A System Composer model is the file that contains architectural information, including components, ports, connectors, interfaces, and behaviors.                                                                                                    | Perform operations on a model:  • Extract the root level architecture contained in the model.  • Apply profiles.  • Link interface data dictionaries.  • Generate instances from model architecture.  System Composer models are stored as .slx files.                                    | "Create an Architecture<br>Model"  |
| component    | A component is a nontrivial, nearly-independent, and replaceable part of a system that fulfills a clear function in the context of an architecture. A component defines an architecture element, such as a function, a system, hardware, software, or other conceptual entity. A component can also be a subsystem or subfunction. | Represented as a block, a component is a part of an architecture model that can be separated into reusable artifacts.                                                                                                    | "Components"                       |

| Term      | Definition                                                                                                    | Application                                                                                                    | More Information |
|-----------|----------------------------------------------------------------------------------------------------|----------------------------------------------------------------------------------------------------|------------------|
| port      | A port is a node on a component or architecture that represents a point of interaction with its environment. A port permits the flow of information to and from other components or systems. | <ul> <li>There are different types of ports:</li> <li>Component ports are interaction points on the component to other components.</li> <li>Architecture ports are ports on the boundary of the system, whether the boundary is within a component or the overall architecture model.</li> </ul> | "Ports"          |
| connector | Connectors are lines that provide connections between ports. Connectors describe how information flows between components or architectures.                                                  | A connector allows two components to interact without defining the nature of the interaction. Set an interface on a port to define how the components interact.                                                                                                    | "Connections"    |

| Term                 | Definition                                                                                                    | Application                                                                                                    | More Information             |
|----------------------|----------------------------------------------------------------------------------------------------|----------------------------------------------------------------------------------------------------|------------------------------|
| interface            | An interface defines the kind of information that flows through a port. The same interface can be assigned to multiple ports. An interface can be composite, meaning that it can include elements that describe the properties of an interface signal. | Interfaces represent the information that is shared through a connector and enters or exits a component through a port. Use the Interface Editor to create and manage interfaces and interface elements and store them in an interface data dictionary for reuse between models. | "Define Interfaces"          |
| interface<br>element | An interface element describes a portion of an interface, such as a communication message, a calculated or measured parameter, or other decomposition of that interface.                                                                               | Interface elements describe the decompositions of an interface:  • Pins or wires in a connector or harness.  • Messages transmitted across a bus.  • Data structures shared between components.                                                                                  | "Assign Interfaces to Ports" |

| Term                    | Definition                                                                                                    | Application                                                                                                    | More Information                                                                                       |
|-------------------------|----------------------------------------------------------------------------------------------------|----------------------------------------------------------------------------------------------------|----------------------------------------------------------------------------------------------------|
| interface<br>dictionary | An interface data dictionary is a consolidated list of all the interfaces in an architecture and where they are used. Local interfaces on a System Composer model can be saved in an interface data dictionary using the Interface Editor. | Interface dictionaries can<br>be reused between models<br>that need to use a given set<br>of interfaces and interface<br>elements. Data dictionaries<br>are stored in<br>separate .sldd files.                                                                                                    | <ul> <li>"Save, Link, and Delete<br/>Interfaces"</li> <li>"Reference Data<br/>Dictionaries"</li> </ul> |
| adapter                 | An adapter helps connect two components with incompatible port interfaces by mapping between the two interfaces. An adapter can also act as a unit delay or rate transition.                                                               | With an adapter, you can perform three functions on the Interface Adapter dialog:  • Create and edit mappings between input and output interfaces.  • Apply an interface conversion UnitDelay to break an algebraic loop.  • Apply an interface conversion RateTransition to reconcile different sample time rates for reference models. | "Interface Adapter"                                                                                    |

addReference | linkDictionary | openDictionary | removeReference | saveToDictionary unlinkDictionary

### **Topics**

"Save, Link, and Delete Interfaces"
"Reference Data Dictionaries"

#### Introduced in R2019a

## systemcomposer.createModel

Create System Composer model

### **Syntax**

```
objModel = systemcomposer.createModel(modelName)
objModel = systemcomposer.createModel(modelName,openFlag)
objModel = systemcomposer.createModel(modelName,modelType,openFlag)
```

### **Description**

objModel = systemcomposer.createModel(modelName) creates a System Composer model
with name modelName and returns the systemcomposer.arch.Model object.

createModel is the constructor method for the class systemcomposer.arch.Model.

objModel = systemcomposer.createModel(modelName,openFlag) creates a System Composer model with name modelName and returns the systemcomposer.arch.Model object. This function opens the model according to the value of the optional argument openFlag.

objModel = systemcomposer.createModel(modelName,modelType,openFlag) creates a System Composer model with name modelName and type modelType and returns the systemcomposer.arch.Model object. This function opens the model according to the value of optional argument openFlag.

### **Examples**

#### **Create Model**

Create a model, open it, and display its properties.

### **Input Arguments**

#### modelName — Name of new model

character vector

Name of new model, specified as a character vector.

Example: 'model\_name'

Data Types: char

#### openFlag — Whether to open model

false or 0 (default) | true or 1

Whether to open model upon creation, specified as a logical 1 (true) to open the model or 0 (false) to not open the model.

Data Types: logical

#### modelType — Type of model

'Architecture' (default) | 'SoftwareArchitecture'

Type of model to create, specified as a character vector 'Architecture' for an architecture model or 'SoftwareArchitecture' for a software architecture model.

Data Types: char

### **Output Arguments**

#### objModel — Model

model object

Model, returned as a systemcomposer.arch.Model object.

### **More About**

| Term         | Definition                                                                                                    | Application                                                                                                    | More Information                   |
|--------------|----------------------------------------------------------------------------------------------------|----------------------------------------------------------------------------------------------------|------------------------------------|
| architecture | A System Composer architecture represents a system of components and how they interface with each other structurally and behaviorally. You can represent specific architectures using alternate views. | Different types of architectures describe different aspects of systems:  • Functional architecture describes the flow of data in a system.  • Logical architecture describes the intended operation of a system.  • Physical architecture describes the platform or hardware in a system. | "Compose Architecture<br>Visually" |

| Term      | Definition                                                                                                    | Application                                                                                                    | More Information                  |
|-----------|----------------------------------------------------------------------------------------------------|----------------------------------------------------------------------------------------------------|-----------------------------------|
| model     | A System Composer model is the file that contains architectural information, including components, ports, connectors, interfaces, and behaviors.                                                                                                    | <ul> <li>Perform operations on a model:</li> <li>Extract the root level architecture contained in the model.</li> <li>Apply profiles.</li> <li>Link interface data dictionaries.</li> <li>Generate instances from model architecture.</li> <li>System Composer models are stored as .slx files.</li> </ul> | "Create an Architecture<br>Model" |
| component | A component is a nontrivial, nearly-independent, and replaceable part of a system that fulfills a clear function in the context of an architecture. A component defines an architecture element, such as a function, a system, hardware, software, or other conceptual entity. A component can also be a subsystem or subfunction. | Represented as a block, a component is a part of an architecture model that can be separated into reusable artifacts.                                                                                                    | "Components"                      |
| port      | A port is a node on a component or architecture that represents a point of interaction with its environment. A port permits the flow of information to and from other components or systems.                                                                                                    | <ul> <li>There are different types of ports:</li> <li>Component ports are interaction points on the component to other components.</li> <li>Architecture ports are ports on the boundary of the system, whether the boundary is within a component or the overall architecture model.</li> </ul>           | "Ports"                           |
| connector | Connectors are lines that provide connections between ports. Connectors describe how information flows between components or architectures.                                                                                                    | A connector allows two components to interact without defining the nature of the interaction. Set an interface on a port to define how the components interact.                                                                                                    | "Connections"                     |

| Term                     | Definition                                                                                                    | Application                                                                                                    | More Information                                                                 |
|--------------------------|----------------------------------------------------------------------------------------------------|----------------------------------------------------------------------------------------------------|----------------------------------------------------------------------------------|
| software<br>architecture | A software architecture is a specialization of an architecture for software-based systems, including a description of component functions and their scheduling. | Use software architectures in System Composer to author software architecture models composed of software components, ports, and interfaces. Design your software architecture model, define the execution order of your component functions, simulate your design in the architecture level, and generate code. | "Author Software<br>Architectures"                                               |
| software<br>component    | A software component is a specialization of a component for software entities, including its functions (entry points) and interfaces.                           | Implement a Simulink Export-Function, rate- based, or JMAAB model as a software component, simulate the software architecture model, and generate code.                                                                                                    | "Simulate and Deploy<br>Software Architectures"                                  |
| software<br>composition  | A software composition is a diagram of software components and connectors that represents a composite software entity such as a module or application.          | Encapsulate functionality by aggregating or nesting multiple software components or compositions.                                                                                                    | "Modeling the Software<br>Architecture of a Throttle<br>Position Control System" |

loadModel | open | save

### Topics

"Compose Architecture Visually"

### Introduced in R2019a

## systemcomposer.profile.Profile.createProfile

Create profile

### **Syntax**

```
profile = systemcomposer.profile.Profile.createProfile(profileName,dirPath)
profile = systemcomposer.profile.Profile.createProfile(profileName)
```

### **Description**

profile = systemcomposer.profile.Profile.createProfile(profileName,dirPath) creates a new profile object systemcomposer.profile.Profile to add a set of stereotypes. The dirPath argument specifies the directory in which the profile is to be created.

profile = systemcomposer.profile.Profile.createProfile(profileName) creates a
new profile with name profileName.

### **Examples**

#### **Create Profile**

```
Create a model.
```

```
model = systemcomposer.createModel('archModel');
```

Create a profile with a stereotype, open the profile editor, then apply the profile to the model.

```
profile = systemcomposer.profile.Profile.createProfile('LatencyProfile');
latencybase = profile.addStereotype('LatencyBase');
latencybase.addProperty('latency','Type','double');
latencybase.addProperty('dataRate','Type','double','DefaultValue','10');
systemcomposer.profile.editor(profile)
model.applyProfile('LatencyProfile');
```

Save the profile in a file in the current directory as LatencyProfile.xml.

```
path = profile.save;
```

### **Input Arguments**

#### profileName — Name of profile

character vector

Name of new profile, specified as a character vector.

```
Example: 'LatencyProfile'
Data Types: char
```

#### dirPath — Directory path

character vector

Directory path where the profile will be saved, specified as a character vector.

Example: 'C:\Temp\MATLAB'

Data Types: char

### **Output Arguments**

#### profile — Profile

profile object

Profile created, returned as a systemcomposer.profile.Profile object.

#### **More About**

#### **Definitions**

| Term       | Definition                                                                                                    | Application                                                                                                    | More Information                     |
|------------|----------------------------------------------------------------------------------------------------|----------------------------------------------------------------------------------------------------|--------------------------------------|
| stereotype | A stereotype is a custom extension of the modeling language. Stereotypes provide a mechanism to extend the architecture language elements by adding domain-specific metadata. | Apply stereotypes to the root level architecture, component architecture, connectors, ports, and interfaces of a model.  Stereotypes provide model elements within the architecture a common set of property fields, such as mass, cost, and power. | "Define Profiles and<br>Stereotypes" |
| profile    | A profile is a package of stereotypes to create a self-consistent domain of model element types.                                                                              | Apply profiles to a model through the Profile Editor. You can store stereotypes for a project in one profile or in several. Profiles are stored in .xml files when they are saved.                                                                  | "Use Stereotypes and<br>Profiles"    |
| property   | A property is a field in a stereotype. For each model element the stereotype is applied to, specific property values are specified.                                           | Use properties to store quantitative characteristics, such as weight or speed, that are associated with a model element. Properties can also be descriptive or represent a status.                                                                  | "Set Properties"                     |

### See Also

applyProfile | editor | find | load | loadProfile | open | removeProfile | save

### **Topics**

"Create a Profile and Add Stereotypes"

#### Introduced in R2019a

## createScenario

Package: systemcomposer.allocation

Create new empty allocation scenario

### **Syntax**

scenario = createScenario(allocSet,name)

### **Description**

scenario = createScenario(allocSet,name) creates a new empty allocation scenario in the
allocation set allocSet with the given name.

### **Examples**

#### **Create Allocation Set and Create New Scenario**

```
% Create two new models with a component each
mSource = systemcomposer.createModel('Source Model Allocation',true);
sourceComp = mSource.Architecture.addComponent('Source Component');
mTarget = systemcomposer.createModel('Target_Model_Allocation',true);
targetComp = mTarget.Architecture.addComponent('Target Component');
% Create the allocation set with name 'MyNewAllocation'
allocSet = systemcomposer.allocation.createAllocationSet('MyNewAllocation',...
     'Source_Model_Allocation','Target_Model_Allocation');
% Get the default allocation scenario
defaultScenario = allocSet.getScenario('Scenario 1');
% Create a new allocation scenario
newScenario = allocSet.createScenario('Scenario 2');
% Save the allocation set
allocSet.save;
% Open the allocation editor
systemcomposer.allocation.editor()
```

### **Input Arguments**

#### allocSet — Allocation set

allocation set object

Allocation set, specified as a systemcomposer.allocation.AllocationSet object.

#### name — Name of new allocation scenario

character vector

Name of new allocation scenario, specified as a character vector.

```
Example: 'Scenario 2'
Data Types: char
```

## **Output Arguments**

### scenario — New empty allocation scenario

allocation scenario object

New empty allocation scenario, returned as a systemcomposer.allocation.AllocationScenario object.

#### **More About**

#### **Definitions**

| Term                   | Definition                                                                                                    | Application                                                                                                    | More Information                                                    |
|------------------------|----------------------------------------------------------------------------------------------------|----------------------------------------------------------------------------------------------------|---------------------------------------------------------------------|
| allocation             | An allocation is a directed relationship from an element in one model to an element in another model.                             | Resource-based allocation allows you to allocate functional architectural elements to logical architectural elements and logical architectural elements to physical architectural elements. | "Allocate Architectures in a<br>Tire Pressure Monitoring<br>System" |
| allocation<br>scenario | An allocation scenario contains a set of allocations between a source and target model.                                           |                                                                                                    | "Create and Manage<br>Allocations"                                  |
| allocation<br>set      | An allocation set consists of one more allocation scenarios which describe various allocations between a source and target model. | Create an allocation set with allocation scenarios.                                                                                                    | "Create and Manage<br>Allocations"                                  |

## **See Also**

deleteScenario | getScenario

### **Topics**

"Create and Manage Allocations"

#### Introduced in R2020b

## createSimulinkBehavior

Package: systemcomposer.arch

Create Simulink behavior and link to component

### **Syntax**

createSimulinkBehavior(component, modelName)

### **Description**

createSimulinkBehavior(component, modelName) creates a new Simulink model with the same interface as the component and links the component to the new model. The component must have no children.

### **Examples**

#### **Create Simulink Model and Link**

Create a Simulink behavior model for the component named 'robotComp' in Robot.slx and link the component to the model.

```
Create a model 'archModel.slx'.
model = systemcomposer.createModel('archModel',true);
arch = get(model,'Architecture');
Add two components to the model with the names 'electricComp' and 'robotComp'.
names = {'electricComp','robotComp'};
comp = addComponent(arch,names);
```

Create a Simulink behavior model for the 'robotComp' component so the component references the Simulink model Robot.slx.

```
createSimulinkBehavior(comp(2), 'Robot');
```

### **Input Arguments**

#### component — Architecture component

component object

Architecture component with no children, specified as a systemcomposer.arch.Component object.

#### modelName — Model name

character vector

Model name of the Simulink model created by this function, specified as a character vector.

```
Example: 'Robot'
```

Data Types: char

### **More About**

| Term         | Definition                                                                                                    | Application                                                                                                    | More Information                   |
|--------------|----------------------------------------------------------------------------------------------------|----------------------------------------------------------------------------------------------------|------------------------------------|
| architecture | A System Composer architecture represents a system of components and how they interface with each other structurally and behaviorally. You can represent specific architectures using alternate views.                                                                                                    | Different types of architectures describe different aspects of systems:  • Functional architecture describes the flow of data in a system.  • Logical architecture describes the intended operation of a system.                                       | "Compose Architecture<br>Visually" |
|              |                                                                                                    | Physical architecture<br>describes the platform or<br>hardware in a system.                                                                                                    |                                    |
| model        | A System Composer model is the file that contains architectural information, including components, ports, connectors, interfaces, and behaviors.                                                                                                    | Perform operations on a model:  • Extract the root level architecture contained in the model.  • Apply profiles.  • Link interface data dictionaries.  • Generate instances from model architecture.  System Composer models are stored as .slx files. | "Create an Architecture<br>Model"  |
| component    | A component is a nontrivial, nearly-independent, and replaceable part of a system that fulfills a clear function in the context of an architecture. A component defines an architecture element, such as a function, a system, hardware, software, or other conceptual entity. A component can also be a subsystem or subfunction. | Represented as a block, a component is a part of an architecture model that can be separated into reusable artifacts.                                                                                                    | "Components"                       |

| Term      | Definition                                                                                                    | Application                                                                                                    | More Information |
|-----------|----------------------------------------------------------------------------------------------------|----------------------------------------------------------------------------------------------------|------------------|
| port      | A port is a node on a component or architecture that represents a point of interaction with its environment. A port permits the flow of information to and from other components or systems. | There are different types of ports:  • Component ports are interaction points on the component to other components.  • Architecture ports are ports on the boundary of the system, whether the boundary is within a component or the overall architecture model. | "Ports"          |
| connector | Connectors are lines that provide connections between ports. Connectors describe how information flows between components or architectures.                                                  | A connector allows two components to interact without defining the nature of the interaction. Set an interface on a port to define how the components interact.                                                                                                  | "Connections"    |

| Term                   | Definition                                                                                                    | Application                                                                                                    | More Information                                                                                                  |
|------------------------|----------------------------------------------------------------------------------------------------|----------------------------------------------------------------------------------------------------|----------------------------------------------------------------------------------------------------|
| reference<br>component | A reference component is a component whose definition is a separate architecture model or Simulink behavior model.                                                         | A reference component represents a logical hierarchy of other compositions. You can reuse compositions in the model using reference components. | <ul> <li>"Implement Component<br/>Behavior in Simulink"</li> <li>"Create a Reference<br/>Architecture"</li> </ul> |
| state chart            | A state chart diagram demonstrates the state-dependent behavior of a component throughout its state lifecycle and the events that can trigger a transition between states. | Add Stateflow® Chart<br>behavior to describe an<br>architectural component<br>using state machines.                                             | "Add Stateflow Chart<br>Behavior to Architecture<br>Component"                                                    |
| sequence<br>diagram    | A sequence diagram is a behavior diagram that represents the interaction between structural elements of an architecture as a sequence of message exchanges.                | You can use sequence diagrams to describe how the parts of a static system interact.                                                            | <ul> <li>"Define Sequence<br/>Diagrams"</li> <li>"Use Sequence<br/>Diagrams in the Views<br/>Gallery"</li> </ul>  |

| Term                     | Definition                                                                                                    | Application                                                                                                    | More Information                                                                 |
|--------------------------|----------------------------------------------------------------------------------------------------|----------------------------------------------------------------------------------------------------|----------------------------------------------------------------------------------|
| software<br>architecture | A software architecture is a specialization of an architecture for software-based systems, including a description of component functions and their scheduling. | Use software architectures in System Composer to author software architecture models composed of software components, ports, and interfaces. Design your software architecture model, define the execution order of your component functions, simulate your design in the architecture level, and generate code. | "Author Software<br>Architectures"                                               |
| software<br>component    | A software component is a specialization of a component for software entities, including its functions (entry points) and interfaces.                           | Implement a Simulink Export-Function, rate- based, or JMAAB model as a software component, simulate the software architecture model, and generate code.                                                                                                    | "Simulate and Deploy<br>Software Architectures"                                  |
| software<br>composition  | A software composition is a diagram of software components and connectors that represents a composite software entity such as a module or application.          | Encapsulate functionality by aggregating or nesting multiple software components or compositions.                                                                                                    | "Modeling the Software<br>Architecture of a Throttle<br>Position Control System" |

Reference Component | createStateflowChartBehavior | extractArchitectureFromSimulink|inlineComponent|isReference|linkToModel| saveAsModel

### **Topics**

"Implement Component Behavior in Simulink"

#### Introduced in R2019a

<sup>&</sup>quot;Decompose and Reuse Components"

<sup>&</sup>quot;Simulate and Deploy Software Architectures"

## createStateflowChartBehavior

Package: systemcomposer.arch

Add Stateflow chart behavior to component

### **Syntax**

createStateflowChartBehavior(component)

### **Description**

createStateflowChartBehavior(component) adds Stateflow Chart behavior to a component. The connections, interfaces, requirement links, and stereotypes are preserved. The component must have no sub-components and must not already be linked to a model.

### **Examples**

#### **Add Stateflow Chart Behavior to Component**

Add a Stateflow chart behavior to the component named 'robotComp' within the current model.

```
Create a model 'archModel.slx'.
```

```
model = systemcomposer.createModel('archModel',true);
arch = get(model,'Architecture');
```

Add two components to the model with the names 'electricComp' and 'robotComp'.

```
names = {'electricComp','robotComp'};
comp = addComponent(arch,names);
```

Add Stateflow chart behavior model to the 'robotComp' component.

createStateflowChartBehavior(comp(2));

### **Input Arguments**

#### component — Architecture component

component object

Architecture component with no sub-components, specified as a systemcomposer.arch.Component object.

### **More About**

| Term         | Definition                                                                                                    | Application                                                                                                    | More Information                   |
|--------------|----------------------------------------------------------------------------------------------------|----------------------------------------------------------------------------------------------------|------------------------------------|
| architecture | A System Composer architecture represents a system of components and how they interface with each other structurally and behaviorally. You can represent specific architectures using alternate views.                                                                                                    | Different types of architectures describe different aspects of systems:  • Functional architecture describes the flow of data in a system.  • Logical architecture describes the intended operation of a system.  • Physical architecture describes the platform or hardware in a system. | "Compose Architecture<br>Visually" |
| model        | A System Composer model is the file that contains architectural information, including components, ports, connectors, interfaces, and behaviors.                                                                                                    | Perform operations on a model:  Extract the root level architecture contained in the model.  Apply profiles.  Link interface data dictionaries.  Generate instances from model architecture.  System Composer models are stored as .slx files.                                            | "Create an Architecture<br>Model"  |
| component    | A component is a nontrivial, nearly-independent, and replaceable part of a system that fulfills a clear function in the context of an architecture. A component defines an architecture element, such as a function, a system, hardware, software, or other conceptual entity. A component can also be a subsystem or subfunction. | Represented as a block, a component is a part of an architecture model that can be separated into reusable artifacts.                                                                                                    | "Components"                       |

| Term      | Definition                                                                                                    | Application                                                                                                    | More Information |
|-----------|----------------------------------------------------------------------------------------------------|----------------------------------------------------------------------------------------------------|------------------|
| port      | A port is a node on a component or architecture that represents a point of interaction with its environment. A port permits the flow of information to and from other components or systems. | There are different types of ports:  • Component ports are interaction points on the component to other components.  • Architecture ports are ports on the boundary of the system, whether the boundary is within a component or the overall architecture model. | "Ports"          |
| connector | Connectors are lines that provide connections between ports. Connectors describe how information flows between components or architectures.                                                  | A connector allows two components to interact without defining the nature of the interaction. Set an interface on a port to define how the components interact.                                                                                                  | "Connections"    |

| Term                   | Definition                                                                                                    | Application                                                                                                    | More Information                                                                                                  |
|------------------------|----------------------------------------------------------------------------------------------------|----------------------------------------------------------------------------------------------------|----------------------------------------------------------------------------------------------------|
| reference<br>component | A reference component is a component whose definition is a separate architecture model or Simulink behavior model.                                                         | A reference component represents a logical hierarchy of other compositions. You can reuse compositions in the model using reference components. | <ul> <li>"Implement Component<br/>Behavior in Simulink"</li> <li>"Create a Reference<br/>Architecture"</li> </ul> |
| state chart            | A state chart diagram demonstrates the state-dependent behavior of a component throughout its state lifecycle and the events that can trigger a transition between states. | Add Stateflow Chart<br>behavior to describe an<br>architectural component<br>using state machines.                                              | "Add Stateflow Chart<br>Behavior to Architecture<br>Component"                                                    |
| sequence<br>diagram    | A sequence diagram is a behavior diagram that represents the interaction between structural elements of an architecture as a sequence of message exchanges.                | You can use sequence diagrams to describe how the parts of a static system interact.                                                            | <ul> <li>"Define Sequence<br/>Diagrams"</li> <li>"Use Sequence<br/>Diagrams in the Views<br/>Gallery"</li> </ul>  |

createSimulinkBehavior|extractArchitectureFromSimulink|inlineComponent|
isReference|linkToModel|saveAsModel

**Topics** "Add Stateflow Chart Behavior to Architecture Component"

### Introduced in R2021a

## createSubGroup

Package: systemcomposer.view

Create subgroup in element group of view

### **Syntax**

subGroup = createSubGroup(elementGroup, subGroupName)

### Description

subGroup = createSubGroup(elementGroup, subGroupName) creates a new subgroup
subGroup, named subGroupName within the element group elementGroup of an architecture view.

**Note** createSubGroup cannot be used when a selection query or grouping is defined on the view. To remove the query, run removeQuery.

### **Examples**

#### **Create Subgroup in View**

```
Open the keyless entry system example and create a view 'NewView'.
```

```
scKeylessEntrySystem
model = systemcomposer.loadModel('KeylessEntryArchitecture');
view = model.createView('NewView');
```

Open the Architecture Views Gallery to see the new view named 'NewView'.

model.openViews

Create a subgroup.

```
group = view.Root.createSubGroup('MyGroup')
group =
    ElementGroup with properties:
        Name: 'MyGroup'
        UUID: '46eaaed7-3ba0-418e-bc65-lef8bce3087b'
        Elements: []
    SubGroups: [0×0 systemcomposer.view.ElementGroup]
```

### **Input Arguments**

#### elementGroup — Element group

element group object

Element group for view, specified as a systemcomposer.view.ElementGroup object.

#### subGroupName — Name of subgroup

character vector

Name of subgroup, specified as a character vector.

Data Types: char

### **Output Arguments**

#### subGroup — Subgroup

element group object

Subgroup, returned as a systemcomposer.view.ElementGroup object.

### **More About**

| Term             | Definition                                                                                                    | Application                                                                                                    | More Information                                                                                     |
|------------------|----------------------------------------------------------------------------------------------------|----------------------------------------------------------------------------------------------------|----------------------------------------------------------------------------------------------------|
| view             | A view shows a customizable subset of elements in a model. Views can be filtered based on stereotypes or names of components, ports, and interfaces, along with the name, type, or units of an interface element. Construct views by pulling in elements manually. Views create a simplified way to work with complex architectures by focusing on certain parts of the architecture design. | You can use different types of views to represent the system:  • Operational views demonstrate how a system will be used and should be well integrated with requirements analysis.  • Functional views focus on what the system must do to operate.  • Physical views show how the system is constructed and configured.  A viewpoint represents a stakeholder perspective that specifies the contents of the view. | "Create Architecture Views Interactively"     "Modeling System Architecture of Keyless Entry System" |
| element<br>group | An element group is a grouping of components in a view.                                                                                                    | Use element groups to programmatically populate a view.                                                                                                    | "Create Architectural Views<br>Programmatically"                                                     |
| query            | A query is a specification that describes certain constraints or criteria to be satisfied by model elements.                                                                                                    | Use queries to search elements with constraint criteria and to filter views.                                                                                                    | "Find Elements in a Model<br>Using Queries"                                                          |

addElement | createView | deleteSubGroup | deleteView | getSubGroup | getView |
openViews | removeElement | systemcomposer.view.ElementGroup |
systemcomposer.view.View

#### Topics

"Create Architecture Views Interactively"

"Create Architectural Views Programmatically"

#### Introduced in R2021a

### createView

Package: systemcomposer.arch

Create architecture view

### **Syntax**

```
view = createView(model,viewName)
view = createView(____,Name,Value)
```

### **Description**

view = createView(model, viewName) creates a new architecture view view for the System
Composer model model with the specified name viewName.

view = createView( ,Name,Value) creates a new view with additional options.

### **Examples**

#### **Create New View with Query and Group By**

Open the keyless entry system example and create a view. Specify the color as light blue and the query as all components, and group by the review status.

```
scKeylessEntrySystem
import systemcomposer.query.*;
model = systemcomposer.loadModel('KeylessEntryArchitecture');
view = model.createView('All Components Grouped by Review Status',...
    'Color','lightblue','Select',AnyComponent(),...
    'GroupBy','AutoProfile.BaseComponent.ReviewStatus');
```

Open the Architecture Views Gallery to see the new view named 'All Components Grouped by Review Status'.

model.openViews

### **Input Arguments**

```
model - Model
```

model object

Model, specified as a systemcomposer.arch.Model object.

#### viewName - Name of new view

character vector

Name of new view, specified as a character vector.

```
Example: 'All Components Grouped by Review Status'
Data Types: char
```

#### **Name-Value Pair Arguments**

Specify optional comma-separated pairs of Name, Value arguments. Name is the argument name and Value is the corresponding value. Name must appear inside quotes. You can specify several name and value pair arguments in any order as Name1, Value1, . . . , NameN, ValueN.

Example: view = model.createView('All Components Grouped by Review
Status','Color','lightblue','Select',AnyComponent(),'GroupBy','AutoProfile.Ba
seComponent.ReviewStatus')

#### Select — Selection query

constraint object

Selection query to use to populate the view, specified as a comma-separating pair consisting of 'Select' and a systemcomposer.query.Constraint object. A constraint can contain a subconstraint that can be joined with another constraint using AND or OR. A constraint can be negated using NOT.

Example:

HasStereotype(IsStereotypeDerivedFrom('AutoProfile.HardwareComponent'))

#### **Query Objects and Conditions for Constraints**

| Query Object            | Condition                                                                              |
|-------------------------|----------------------------------------------------------------------------------------|
| Property                | A non-evaluated value for the given property or stereotype property.                   |
| PropertyValue           | An evaluated property value from a System<br>Composer object or a stereotype property. |
| HasPort                 | A component has a port that satisfies the given sub-constraint.                        |
| HasInterface            | A port has an interface that satisfies the given sub-constraint.                       |
| HasInterfaceElement     | An interface has an interface element that satisfies the given sub-constraint.         |
| HasStereotype           | An architecture element has a stereotype that satisfies the given sub-constraint.      |
| IsInRange               | A property value is within the given range.                                            |
| AnyComponent            | An element is a component and not a port or connector.                                 |
| IsStereotypeDerivedFrom | A stereotype is derived from the given stereotype.                                     |

#### **GroupBy** — **Grouping** criteria

cell array of properties

Grouping criteria, specified as a comma-separating pair consisting of 'GroupBy' and a cell array of properties in the form 'profile>.<stereotype>.cproperty>'. The order of the cell array dictates the order of the grouping.

```
Example
```

{'AutoProfile.MechanicalComponent.mass','AutoProfile.MechanicalComponent.cost'}

#### IncludeReferenceModels — Whether to search for reference architectures

true or 1 (default) | false or 0

Whether to search for reference architectures, specified as the comma-separated pair consisting of 'IncludeReferenceModels' and a logical 1 (true) to search for referenced architectures or 0 (false) to not include referenced architectures.

Example: 'IncludeReferenceModels', false

Data Types: logical

#### Color — Color of view

character array

Color of view, specified as the comma-separated pair consisting of 'Color' and a character array that contains the name of the color or an RGB hexadecimal value.

Example: 'Color','blue'
Example: 'Color,'#FF00FF'

Data Types: char

## **Output Arguments**

#### view — Architecture view

view object

Architecture view, returned as a systemcomposer.view.View object.

### **More About**

#### **Definitions**

| Term         | Definition                                                                                                    | Application                                                                                                    | More Information                   |
|--------------|----------------------------------------------------------------------------------------------------|----------------------------------------------------------------------------------------------------|------------------------------------|
| architecture | A System Composer architecture represents a system of components and how they interface with each other structurally and behaviorally. You can represent specific architectures using alternate views. | Different types of architectures describe different aspects of systems:  • Functional architecture describes the flow of data in a system.  • Logical architecture describes the intended operation of a system.  • Physical architecture describes the platform or hardware in a system. | "Compose Architecture<br>Visually" |

| Term      | Definition                                                                                                    | Application                                                                                                    | More Information                  |
|-----------|----------------------------------------------------------------------------------------------------|----------------------------------------------------------------------------------------------------|-----------------------------------|
| model     | A System Composer model is the file that contains architectural information, including components, ports, connectors, interfaces, and behaviors.                                                                                                    | <ul> <li>Perform operations on a model:</li> <li>Extract the root level architecture contained in the model.</li> <li>Apply profiles.</li> <li>Link interface data dictionaries.</li> <li>Generate instances from model architecture.</li> <li>System Composer models are stored as .slx files.</li> </ul> | "Create an Architecture<br>Model" |
| component | A component is a nontrivial, nearly-independent, and replaceable part of a system that fulfills a clear function in the context of an architecture. A component defines an architecture element, such as a function, a system, hardware, software, or other conceptual entity. A component can also be a subsystem or subfunction. | Represented as a block, a component is a part of an architecture model that can be separated into reusable artifacts.                                                                                                    | "Components"                      |
| port      | A port is a node on a component or architecture that represents a point of interaction with its environment. A port permits the flow of information to and from other components or systems.                                                                                                    | <ul> <li>There are different types of ports:</li> <li>Component ports are interaction points on the component to other components.</li> <li>Architecture ports are ports on the boundary of the system, whether the boundary is within a component or the overall architecture model.</li> </ul>           | "Ports"                           |
| connector | Connectors are lines that provide connections between ports. Connectors describe how information flows between components or architectures.                                                                                                    | A connector allows two components to interact without defining the nature of the interaction. Set an interface on a port to define how the components interact.                                                                                                    | "Connections"                     |

| Term             | Definition                                                                                                    | Application                                                                                                    | More Information                                                                                     |
|------------------|----------------------------------------------------------------------------------------------------|----------------------------------------------------------------------------------------------------|----------------------------------------------------------------------------------------------------|
| view             | A view shows a customizable subset of elements in a model. Views can be filtered based on stereotypes or names of components, ports, and interfaces, along with the name, type, or units of an interface element.  Construct views by pulling in elements manually. Views create a simplified way to work with complex architectures by focusing on certain parts of the architecture design. | You can use different types of views to represent the system:  • Operational views demonstrate how a system will be used and should be well integrated with requirements analysis.  • Functional views focus on what the system must do to operate.  • Physical views show how the system is constructed and configured.  A viewpoint represents a stakeholder perspective that specifies the contents of the view. | "Create Architecture Views Interactively"     "Modeling System Architecture of Keyless Entry System" |
| element<br>group | An element group is a grouping of components in a view.                                                                                                    | Use element groups to programmatically populate a view.                                                                                                    | "Create Architectural Views<br>Programmatically"                                                     |
| query            | A query is a specification that describes certain constraints or criteria to be satisfied by model elements.                                                                                                    | Use queries to search elements with constraint criteria and to filter views.                                                                                                    | "Find Elements in a Model<br>Using Queries"                                                          |

## See Also

 $\label{lem:composer} \begin{tabular}{ll} delete View \mid get View \mid open Views \mid system composer. view. Element Group \mid system composer. view. View \\ \end{tabular}$ 

### Introduced in R2021a

<sup>&</sup>quot;Create Architecture Views Interactively"
"Create Architectural Views Programmatically"

## createViewArchitecture

Package: systemcomposer.arch

(Removed) Create view

**Note** The createViewArchitecture function has been removed. You can create a view using the createView function. For further details, see "Compatibility Considerations".

## **Syntax**

```
view = createViewArchitecture(object,name)
view = createViewArchitecture(object,name,constraint)
view = createViewArchitecture(object,name,constraint,groupBy)
view = createViewArchitecture( ,Name,Value)
```

## **Description**

view = createViewArchitecture(object, name) creates an empty view with the given name
and default color 'blue'.

view = createViewArchitecture(object, name, constraint) creates a view with the given
name where the contents are populated by finding all components in the model that satisfy the
provided query.

view = createViewArchitecture(object, name, constraint, groupBy) creates a view with the given name where the contents are populated by finding all components in the model that satisfy the provided query. The selected components are then grouped by the fully qualified property name.

view = createViewArchitecture( , Name, Value) creates a view with additional options.

## **Examples**

#### **Create View Based on Query and Group By Review Status**

```
scKeylessEntrySystem;
m = systemcomposer.openModel('KeylessEntryArchitecture');
import systemcomposer.query.*;
myQuery = HasStereotype(IsStereotypeDerivedFrom('AutoProfile.SoftwareComponent'));
view = m.createViewArchitecture('Software Review Status',myQuery,...
'AutoProfile.BaseComponent.ReviewStatus','Color','red');
m.openViews;
```

## **Input Arguments**

#### object — Model

architecture model object

Model to use to create a view, specified as a systemcomposer.arch.Model object.

#### name - Name of view

character vector

Name of view, specified as a character vector.

Data Types: char

#### constraint — Query

query constraint object

Query, specified as a systemcomposer.query.Constraint object representing specific conditions. A constraint can contain a sub-constraint that can be joined together with another constraint using AND or OR. A constraint can also be negated using NOT.

### **Query Objects and Conditions for Constraints**

| Query Object            | Condition                                                                              |
|-------------------------|----------------------------------------------------------------------------------------|
| Property                | A non-evaluated value for the given property or stereotype property.                   |
| PropertyValue           | An evaluated property value from a System<br>Composer object or a stereotype property. |
| HasPort                 | A component has a port that satisfies the given sub-constraint.                        |
| HasInterface            | A port has an interface that satisfies the given sub-constraint.                       |
| HasInterfaceElement     | An interface has an interface element that satisfies the given sub-constraint.         |
| HasStereotype           | An architecture element has a stereotype that satisfies the given sub-constraint.      |
| IsInRange               | A property value is within the given range.                                            |
| AnyComponent            | An element is a component and not a port or connector.                                 |
| IsStereotypeDerivedFrom | A stereotype is derived from the given stereotype.                                     |

#### groupBy — User-defined property

enumeration

User-defined property, specified as an enumeration by which to group components.

Data Types: enum

#### **Name-Value Pair Arguments**

Specify optional comma-separated pairs of Name, Value arguments. Name is the argument name and Value is the corresponding value. Name must appear inside quotes. You can specify several name and value pair arguments in any order as Name1, Value1, . . . , NameN, ValueN.

```
Example: createViewArchitecture(model,'Software Review
Status',myQuery,'AutoProfile.BaseComponent.ReviewStatus','Color','red','Inclu
deReferenceModels',true)
```

#### IncludeReferenceModels — Whether to search for reference architectures

false or 0 (default) | true or 1

Whether to search for reference architectures, or to not include referenced architectures, specified as the comma-separated pair consisting of 'IncludeReferenceModels' and a logical 0 (false) to not include referenced architectures and 1 (true) to search for referenced architectures.

Example: 'IncludeReferenceModels', true

Data Types: logical

#### Color — Color of view

character array

Color of view, specified as the comma-separated pair consisting of 'Color' and a character array that contains the name of the color or an RGB hexadecimal value.

Example: 'Color','blue'
Example: 'Color,'#FF00FF'

Data Types: char

### **Output Arguments**

#### view - Model architecture view

view architecture object

Model architecture view created based on the specified query and properties, returned as a systemcomposer.view.ViewArchitecture object.

## **Compatibility Considerations**

#### createViewArchitecture function has been removed

Errors starting in R2021a

The createViewArchitecture function is removed in R2021a with the introduction of a new set of views API. For more information on how to create and edit a view using the command line, see "Create Architectural Views Programmatically".

#### See Also

createView | deleteView | getView | openViews | systemcomposer.view.ElementGroup |
systemcomposer.view.View

#### **Topics**

"Create Architecture Views Interactively"

"Create Architectural Views Programmatically"

#### Introduced in R2019b

# createViewComponent

Package: systemcomposer.view

(Removed) Create view component

**Note** The createViewComponent function has been removed. You can create a view using the createView function and then add a component using the addElement function. Add a subgroup with the createSubGroup function. For further details, see "Compatibility Considerations".

## **Syntax**

viewComp = createViewComponent(object,name)

## **Description**

viewComp = createViewComponent(object,name) creates a new view component with the
provided name.

createViewComponent is a method for the class systemcomposer.view.ViewArchitecture.

## **Examples**

#### **Create View Component**

Create view component with context view.

```
scKeylessEntrySystem
zcModel = systemcomposer.loadModel('KeylessEntryArchitecture');
fobSupplierView = zcModel.createViewArchitecture("FOB Locator System Supplier Breakdown",...
    "Color","lightblue");
supplierD = fobSupplierView.createViewComponent("Supplier D");
```

## **Input Arguments**

#### object — View architecture

view architecture object

View architecture, specified as a systemcomposer.view.ViewArchitecture object.

#### name — Name of component

character vector

Name of component, specified as a character vector.

Data Types: char

## **Output Arguments**

#### viewComp — View component

view component object

View component, returned as a systemcomposer.view.ViewComponent object.

## **Compatibility Considerations**

### createViewComponent function has been removed

Errors starting in R2021a

The createViewComponent function is removed in R2021a with the introduction of a new set of views API. For more information on how to create and edit a view using the command line, see "Create Architectural Views Programmatically".

#### See Also

createView | deleteView | getView | openViews | systemcomposer.view.ElementGroup |
systemcomposer.view.View

#### **Topics**

"Create Architecture Views Interactively"

"Create Architectural Views Programmatically"

#### **Introduced in R2019b**

## deallocate

Package: systemcomposer.allocation

Delete allocation

## **Syntax**

deallocate(allocScenario, sourceElement, targetElement)

## **Description**

deallocate(allocScenario, sourceElement, targetElement) deletes allocation, if one exists, between a source and a target element.

## **Examples**

#### Create Allocation Set and Deallocate Elements Between Models

```
% Create two new models with a component each
mSource = systemcomposer.createModel('Source Model Allocation',true);
sourceComp = mSource.Architecture.addComponent('Source_Component');
mTarget = systemcomposer.createModel('Target_Model_Allocation',true);
targetComp = mTarget.Architecture.addComponent('Target_Component');
% Create the allocation set with name 'MyNewAllocation'
allocSet = systemcomposer.allocation.createAllocationSet('MyNewAllocation',...
      Source_Model_Allocation', 'Target_Model_Allocation');
% Get the default allocation scenario
defaultScenario = allocSet.getScenario('Scenario 1');
% Allocate components between models
allocation = defaultScenario.allocate(sourceComp,targetComp);
% Deallocate components between models
defaultScenario.deallocate(sourceComp,targetComp);
% Save the allocation set
allocSet.save;
% Open the allocation editor
systemcomposer.allocation.editor()
```

## **Input Arguments**

#### allocScenario — Allocation scenario

allocation scenario object

Allocation scenario to remove allocations from, specified as a systemcomposer.allocation.AllocationScenario object.

#### sourceElement — Source element to delete allocation

element object

Source element to delete allocation, specified as a systemcomposer.arch.Element object.

An element object translates to a systemcomposer.arch.Component, systemcomposer.arch.VariantComponent, systemcomposer.arch.ComponentPort, systemcomposer.arch.ArchitecturePort, or systemcomposer.arch.Connector object.

## targetElement — Target element to delete allocation

element object

Target element to delete allocation, specified as a systemcomposer.arch.Element object.

An element object translates to a systemcomposer.arch.Component, systemcomposer.arch.VariantComponent, systemcomposer.arch.ComponentPort, systemcomposer.arch.ArchitecturePort, or systemcomposer.arch.Connector object.

#### **More About**

#### **Definitions**

| Term                   | Definition                                                                                                    | Application                                                                                                    | More Information                                                    |
|------------------------|----------------------------------------------------------------------------------------------------|----------------------------------------------------------------------------------------------------|---------------------------------------------------------------------|
| allocation             | An allocation is a directed relationship from an element in one model to an element in another model.                             | Resource-based allocation allows you to allocate functional architectural elements to logical architectural elements and logical architectural elements to physical architectural elements. | "Allocate Architectures in a<br>Tire Pressure Monitoring<br>System" |
| allocation<br>scenario | An allocation scenario contains a set of allocations between a source and target model.                                           |                                                                                                    | "Create and Manage<br>Allocations"                                  |
| allocation<br>set      | An allocation set consists of one more allocation scenarios which describe various allocations between a source and target model. | Create an allocation set with allocation scenarios.                                                                                                    | "Create and Manage<br>Allocations"                                  |

### See Also

allocate | createAllocationSet | destroy | getAllocatedFrom | getAllocatedTo | getAllocation | getScenario

#### **Topics**

"Create and Manage Allocations"

#### Introduced in R2020b

# systemcomposer.analysis.deleteInstance

Delete architecture instance

## **Syntax**

systemcomposer.analysis.deleteInstance(architectureInstance)

## **Description**

systemcomposer.analysis.deleteInstance(architectureInstance) deletes an existing instance

This function is part of the instance API that you can use to analyze the model iteratively, element by element. instance refers to the element instance on which the iteration is being performed.

## **Examples**

#### **Delete Architecture Instance**

Create a profile for latency characteristics.

```
profile = systemcomposer.profile.Profile.createProfile('LatencyProfile');
latencybase = profile.addStereotype('LatencyBase');
latencybase.addProperty('latency','Type','double');
latencybase.addProperty('dataRate','Type','double','DefaultValue','10');
connLatency = profile.addStereotype('ConnectorLatency','Parent',...
'LatencyProfile.LatencyBase');
connLatency.addProperty('secure','Type','boolean');
connLatency.addProperty('linkDistance','Type','double');
nodeLatency = profile.addStereotype('NodeLatency', 'Parent',...
'LatencyProfile.LatencyBase'):
nodeLatency.addProperty('resources','Type','double','DefaultValue','1');
portLatency = profile.addStereotype('PortLatency', 'Parent',...
'LatencyProfile.LatencyBase');
portLatency.addProperty('queueDepth','Type','double');
portLatency.addProperty('dummy','Type','int32');
Instantiate all stereotypes in a profile.
model = systemcomposer.createModel('archModel',true);
instance = instantiate(model.Architecture, 'LatencyProfile', 'NewInstance');
Delete the architecture instance.
systemcomposer.analysis.deleteInstance(instance);
```

## **Input Arguments**

#### architectureInstance — Architecture instance

instance object

Architecture instance to be deleted, specified as a systemcomposer.analysis.ArchitectureInstance object.

## **More About**

#### **Definitions**

| Term     | Definition                                                                                                    | Application                                                                                                    | More Information                          |
|----------|----------------------------------------------------------------------------------------------------|----------------------------------------------------------------------------------------------------|-------------------------------------------|
| analysis | Analysis is a method for quantitatively evaluating an architecture for certain characteristics. Static analysis analyzes the structure of the system. Static analysis uses an analysis function and parametric values of properties captured in the system model. | Use analysis to calculate overall reliability, mass roll-up, performance, or thermal characteristics of a system, or to perform a SWaP analysis.                                                                                                | "Analyze Architecture"                    |
| instance | An instance is an occurrence of an architecture model at a given point of time.                                                                                                    | You can update an instance with changes to a model, but the instance will not update with changes in active variants or model references. You can use an instance, saved in an .MAT file, of a System Composer architecture model for analysis. | "Create a Model Instance<br>for Analysis" |

## **See Also**

instantiate | loadInstance | refresh | save | systemcomposer.analysis.Instance |
update

#### **Topics**

"Write Analysis Function"

### Introduced in R2019a

## deleteScenario

Package: systemcomposer.allocation

Delete allocation scenario

## **Syntax**

deleteScenario(allocSet, name)

## Description

deleteScenario(allocSet, name) deletes the allocation scenario in a set with a given name.

## **Examples**

#### Create Allocation Set and Delete Scenario

```
% Create two new models with a component each
mSource = systemcomposer.createModel('Source_Model_Allocation',true);
sourceComp = mSource.Architecture.addComponent('Source Component');
mTarget = systemcomposer.createModel('Target Model Allocation',true);
targetComp = mTarget.Architecture.addComponent('Target_Component');
% Create the allocation set with name 'MyNewAllocation'
allocSet = systemcomposer.allocation.createAllocationSet('MyNewAllocation',...
     'Source_Model_Allocation','Target_Model_Allocation');
% Get the default allocation scenario
defaultScenario = allocSet.getScenario('Scenario 1');
% Create a new allocation scenario
newScenario = allocSet.createScenario('Scenario 2');
% Delete the default allocation scenario
allocSet.deleteScenario('Scenario 1');
% Save the allocation set
allocSet.save;
% Open the allocation editor
systemcomposer.allocation.editor()
```

## **Input Arguments**

### allocSet — Allocation set

allocation set object

Allocation set, specified as a systemcomposer.allocation.AllocationSet object.

### name — Name of allocation scenario to be deleted

character vector

Name of allocation scenario to be deleted, specified as a character vector.

```
Example: 'Scenario 1'
```

Data Types: char

## **More About**

### **Definitions**

| Term                   | Definition                                                                                                    | Application                                                                                                    | More Information                                                    |
|------------------------|----------------------------------------------------------------------------------------------------|----------------------------------------------------------------------------------------------------|---------------------------------------------------------------------|
| allocation             | An allocation is a directed relationship from an element in one model to an element in another model.                             | Resource-based allocation allows you to allocate functional architectural elements to logical architectural elements and logical architectural elements to physical architectural elements. | "Allocate Architectures in a<br>Tire Pressure Monitoring<br>System" |
| allocation<br>scenario | An allocation scenario contains a set of allocations between a source and target model.                                           |                                                                                                    | "Create and Manage<br>Allocations"                                  |
| allocation<br>set      | An allocation set consists of one more allocation scenarios which describe various allocations between a source and target model. | Create an allocation set with allocation scenarios.                                                                                                    | "Create and Manage<br>Allocations"                                  |

## See Also

createScenario|getScenario

## **Topics**

"Create and Manage Allocations"

## Introduced in R2020b

# deleteSubGroup

Package: systemcomposer.view

Delete subgroup in element group of view

### **Syntax**

deleteSubGroup(elementGroup, subGroupName)

## **Description**

deleteSubGroup(elementGroup, subGroupName) deletes the subgroup named subGroupName within the element group elementGroup of an architecture view.

## **Examples**

#### Create and Delete Subgroup

Open the keyless entry system example and create a view 'NewView'.

```
scKeylessEntrySystem
model = systemcomposer.loadModel('KeylessEntryArchitecture');
view = model.createView('NewView');
```

Open the Architecture Views Gallery to see the new view named 'NewView'.

model.openViews

Create a subgroup.

```
group = view.Root.createSubGroup('MyGroup');
```

Delete the subgroup.

view.Root.deleteSubGroup('MyGroup');

## Input Arguments

#### elementGroup — Element group

element group object

Element group for view, specified as a systemcomposer.view.ElementGroup object.

#### subGroupName - Name of subgroup

character vector

Name of subgroup, specified as a character vector.

```
Example: 'MyGroup'
Data Types: char
```

### **More About**

#### **Definitions**

| Term             | Definition                                                                                                    | Application                                                                                                    | More Information                                                                                     |
|------------------|----------------------------------------------------------------------------------------------------|----------------------------------------------------------------------------------------------------|----------------------------------------------------------------------------------------------------|
| view             | A view shows a customizable subset of elements in a model. Views can be filtered based on stereotypes or names of components, ports, and interfaces, along with the name, type, or units of an interface element. Construct views by pulling in elements manually. Views create a simplified way to work with complex architectures by focusing on certain parts of the architecture design. | You can use different types of views to represent the system:  • Operational views demonstrate how a system will be used and should be well integrated with requirements analysis.  • Functional views focus on what the system must do to operate.  • Physical views show how the system is constructed and configured.  A viewpoint represents a stakeholder perspective that specifies the contents of the view. | "Create Architecture Views Interactively"     "Modeling System Architecture of Keyless Entry System" |
| element<br>group | An element group is a grouping of components in a view.                                                                                                    | Use element groups to programmatically populate a view.                                                                                                    | "Create Architectural Views<br>Programmatically"                                                     |
| query            | A query is a specification that describes certain constraints or criteria to be satisfied by model elements.                                                                                                    | Use queries to search elements with constraint criteria and to filter views.                                                                                                    | "Find Elements in a Model<br>Using Queries"                                                          |

### **See Also**

addElement | createSubGroup | createView | deleteView | getSubGroup | getView |
openViews | removeElement | systemcomposer.view.ElementGroup |
systemcomposer.view.View

#### Topics

"Create Architecture Views Interactively"

#### Introduced in R2021a

<sup>&</sup>quot;Create Architectural Views Programmatically"

## deleteView

Package: systemcomposer.arch

Delete architecture view

### **Syntax**

deleteView(model,viewName)

## **Description**

deleteView(model, viewName) deletes the view viewName, if it exists, in the specified model
model.

## **Examples**

#### Create and Delete View

```
Open the keyless entry system example and create a view, 'NewView'.

scKeylessEntrySystem
model = systemcomposer.loadModel('KeylessEntryArchitecture');
view = model.createView('NewView');

Open the Architecture Views Gallery to see 'NewView'.

model.openViews

Delete the view and see that it has been deleted.

model.deleteView('NewView')
```

## **Input Arguments**

```
model — Model
```

model object

Model, specified as a systemcomposer.arch.Model object.

#### viewName — Name of view

character vector

Name of view, specified as a character vector.

```
Example: 'NewView'
Data Types: char
```

## **More About**

### **Definitions**

| Term         | Definition                                                                                                    | Application                                                                                                    | More Information                   |
|--------------|----------------------------------------------------------------------------------------------------|----------------------------------------------------------------------------------------------------|------------------------------------|
| architecture | A System Composer architecture represents a system of components and how they interface with each other structurally and behaviorally. You can represent specific architectures using alternate views.                                                                                                    | Different types of architectures describe different aspects of systems:  • Functional architecture describes the flow of data in a system.  • Logical architecture describes the intended operation of a system.                                       | "Compose Architecture<br>Visually" |
|              |                                                                                                    | Physical architecture<br>describes the platform or<br>hardware in a system.                                                                                                    |                                    |
| model        | A System Composer model is the file that contains architectural information, including components, ports, connectors, interfaces, and behaviors.                                                                                                    | Perform operations on a model:  • Extract the root level architecture contained in the model.  • Apply profiles.  • Link interface data dictionaries.  • Generate instances from model architecture.  System Composer models are stored as .slx files. | "Create an Architecture<br>Model"  |
| component    | A component is a nontrivial, nearly-independent, and replaceable part of a system that fulfills a clear function in the context of an architecture. A component defines an architecture element, such as a function, a system, hardware, software, or other conceptual entity. A component can also be a subsystem or subfunction. | Represented as a block, a component is a part of an architecture model that can be separated into reusable artifacts.                                                                                                    | "Components"                       |

| Term      | Definition                                                                                                    | Application                                                                                                    | More Information |
|-----------|----------------------------------------------------------------------------------------------------|----------------------------------------------------------------------------------------------------|------------------|
| port      | A port is a node on a component or architecture that represents a point of interaction with its environment. A port permits the flow of information to and from other components or systems. | There are different types of ports:  • Component ports are interaction points on the component to other components.  • Architecture ports are ports on the boundary of the system, whether the boundary is within a component or the overall architecture model. | "Ports"          |
| connector | Connectors are lines that provide connections between ports. Connectors describe how information flows between components or architectures.                                                  | A connector allows two components to interact without defining the nature of the interaction. Set an interface on a port to define how the components interact.                                                                                                  | "Connections"    |

| Term             | Definition                                                                                                    | Application                                                                                                    | More Information                                                                                     |
|------------------|----------------------------------------------------------------------------------------------------|----------------------------------------------------------------------------------------------------|----------------------------------------------------------------------------------------------------|
| view             | A view shows a customizable subset of elements in a model. Views can be filtered based on stereotypes or names of components, ports, and interfaces, along with the name, type, or units of an interface element.  Construct views by pulling in elements manually. Views create a simplified way to work with complex architectures by focusing on certain parts of the architecture design. | You can use different types of views to represent the system:  • Operational views demonstrate how a system will be used and should be well integrated with requirements analysis.  • Functional views focus on what the system must do to operate.  • Physical views show how the system is constructed and configured.  A viewpoint represents a stakeholder perspective that specifies the contents of the view. | "Create Architecture Views Interactively"     "Modeling System Architecture of Keyless Entry System" |
| element<br>group | An element group is a grouping of components in a view.                                                                                                    | Use element groups to programmatically populate a view.                                                                                                    | "Create Architectural Views<br>Programmatically"                                                     |

| Term | Definition | Application                                            | More Information                            |
|------|------------|--------------------------------------------------------|---------------------------------------------|
|      | 1 2 2 2    | elements with constraint criteria and to filter views. | "Find Elements in a Model<br>Using Queries" |

## See Also

createView|getView|openViews|systemcomposer.view.ElementGroup| systemcomposer.view.View

### **Topics**

#### Introduced in R2021a

<sup>&</sup>quot;Create Architecture Views Interactively"
"Create Architectural Views Programmatically"

# destroy

Package: systemcomposer.arch

Remove model element.

## **Syntax**

destroy(element)

## **Description**

destroy(element) removes and destroys the architecture model element element.

### **Examples**

#### **Destroy Component**

Create a component named 'NewComponent' then remove it from the model.

```
model = systemcomposer.createModel('newModel',true);
rootArch = get(model,'Architecture');
newComponent = addComponent(rootArch,'NewComponent');
destroy(newComponent)
```

## **Input Arguments**

### element — Architecture model element

component object | variant component object | component port object | architecture port object | connector object | signal interface object | signal element object | property object | view object | element group object

Architecture model element, specified as one of these objects:

- systemcomposer.arch.Component
- systemcomposer.arch.VariantComponent
- systemcomposer.arch.ComponentPort
- systemcomposer.arch.ArchitecturePort
- systemcomposer.arch.Connector
- systemcomposer.interface.SignalInterface
- systemcomposer.interface.SignalElement
- systemcomposer.profile.Property
- systemcomposer.view.View
- systemcomposer.view.ElementGroup

## **More About**

## **Definitions**

| Term         | Definition                                                                                                    | Application                                                                                                    | More Information                   |
|--------------|----------------------------------------------------------------------------------------------------|----------------------------------------------------------------------------------------------------|------------------------------------|
| architecture | A System Composer architecture represents a system of components and how they interface with each other structurally and behaviorally. You can represent specific architectures using alternate views.                                                                                                    | Different types of architectures describe different aspects of systems:  • Functional architecture describes the flow of data in a system.  • Logical architecture describes the intended operation of a system.  • Physical architecture describes the platform or hardware in a system. | "Compose Architecture<br>Visually" |
| model        | A System Composer model is the file that contains architectural information, including components, ports, connectors, interfaces, and behaviors.                                                                                                    | Perform operations on a model:  • Extract the root level architecture contained in the model.  • Apply profiles.  • Link interface data dictionaries.  • Generate instances from model architecture.  System Composer models are stored as .slx files.                                    | "Create an Architecture<br>Model"  |
| component    | A component is a nontrivial, nearly-independent, and replaceable part of a system that fulfills a clear function in the context of an architecture. A component defines an architecture element, such as a function, a system, hardware, software, or other conceptual entity. A component can also be a subsystem or subfunction. | Represented as a block, a component is a part of an architecture model that can be separated into reusable artifacts.                                                                                                    | "Components"                       |

| Term      | Definition                                                                                                    | Application                                                                                                    | More Information |
|-----------|----------------------------------------------------------------------------------------------------|----------------------------------------------------------------------------------------------------|------------------|
| port      | A port is a node on a component or architecture that represents a point of interaction with its environment. A port permits the flow of information to and from other components or systems. | <ul> <li>There are different types of ports:</li> <li>Component ports are interaction points on the component to other components.</li> <li>Architecture ports are ports on the boundary of the system, whether the boundary is within a component or the overall architecture model.</li> </ul> | "Ports"          |
| connector | Connectors are lines that provide connections between ports. Connectors describe how information flows between components or architectures.                                                  | A connector allows two components to interact without defining the nature of the interaction. Set an interface on a port to define how the components interact.                                                                                                    | "Connections"    |

| Term                 | Definition                                                                                                    | Application                                                                                                    | More Information             |
|----------------------|----------------------------------------------------------------------------------------------------|----------------------------------------------------------------------------------------------------|------------------------------|
| interface            | An interface defines the kind of information that flows through a port. The same interface can be assigned to multiple ports. An interface can be composite, meaning that it can include elements that describe the properties of an interface signal. | Interfaces represent the information that is shared through a connector and enters or exits a component through a port. Use the Interface Editor to create and manage interfaces and interface elements and store them in an interface data dictionary for reuse between models. | "Define Interfaces"          |
| interface<br>element | An interface element describes a portion of an interface, such as a communication message, a calculated or measured parameter, or other decomposition of that interface.                                                                               | Interface elements describe the decompositions of an interface:  • Pins or wires in a connector or harness.  • Messages transmitted across a bus.  • Data structures shared between components.                                                                                  | "Assign Interfaces to Ports" |

| Term                    | Definition                                                                                                    | Application                                                                                                    | More Information                                                                                       |
|-------------------------|----------------------------------------------------------------------------------------------------|----------------------------------------------------------------------------------------------------|----------------------------------------------------------------------------------------------------|
| interface<br>dictionary | An interface data dictionary is a consolidated list of all the interfaces in an architecture and where they are used. Local interfaces on a System Composer model can be saved in an interface data dictionary using the Interface Editor. | Interface dictionaries can<br>be reused between models<br>that need to use a given set<br>of interfaces and interface<br>elements. Data dictionaries<br>are stored in<br>separate .sldd files.                            | <ul> <li>"Save, Link, and Delete<br/>Interfaces"</li> <li>"Reference Data<br/>Dictionaries"</li> </ul> |
| adapter                 | An adapter helps connect two components with incompatible port interfaces by mapping between the two interfaces. An adapter can also act as a unit delay or rate transition.                                                               | With an adapter, you can perform three functions on the Interface Adapter dialog:  • Create and edit mappings between input and output interfaces.  • Apply an interface conversion UnitDelay to break an algebraic loop. | "Interface Adapter"                                                                                    |
|                         |                                                                                                    | Apply an interface conversion     RateTransition to reconcile different sample time rates for reference models.                                                                                                    |                                                                                                    |

| Term       | Definition                                                                                                    | Application                                                                                                    | More Information                     |
|------------|----------------------------------------------------------------------------------------------------|----------------------------------------------------------------------------------------------------|--------------------------------------|
| stereotype | A stereotype is a custom extension of the modeling language. Stereotypes provide a mechanism to extend the architecture language elements by adding domain-specific metadata. | Apply stereotypes to the root level architecture, component architecture, connectors, ports, and interfaces of a model.  Stereotypes provide model elements within the architecture a common set of property fields, such as mass, cost, and power. | "Define Profiles and<br>Stereotypes" |
| profile    | A profile is a package of stereotypes to create a self-consistent domain of model element types.                                                                              | Apply profiles to a model through the Profile Editor. You can store stereotypes for a project in one profile or in several. Profiles are stored in .xml files when they are saved.                                                                  | "Use Stereotypes and<br>Profiles"    |

| Term | Definition                                                                                                    | Application                                            | More Information |
|------|----------------------------------------------------------------------------------------------------|--------------------------------------------------------|------------------|
|      | stereotype. For each model<br>element the stereotype is<br>applied to, specific property<br>values are specified. | quantitative characteristics, such as weight or speed, | "Set Properties" |

| Term             | Definition                                                                                                    | Application                                                                                                    | More Information                                                                                     |
|------------------|----------------------------------------------------------------------------------------------------|----------------------------------------------------------------------------------------------------|----------------------------------------------------------------------------------------------------|
| view             | A view shows a customizable subset of elements in a model. Views can be filtered based on stereotypes or names of components, ports, and interfaces, along with the name, type, or units of an interface element.  Construct views by pulling in elements manually. Views create a simplified way to work with complex architectures by focusing on certain parts of the architecture design. | You can use different types of views to represent the system:  • Operational views demonstrate how a system will be used and should be well integrated with requirements analysis.  • Functional views focus on what the system must do to operate.  • Physical views show how the system is constructed and configured.  A viewpoint represents a stakeholder perspective that specifies the contents of the view. | "Create Architecture Views Interactively"     "Modeling System Architecture of Keyless Entry System" |
| element<br>group | An element group is a grouping of components in a view.                                                                                                    | Use element groups to programmatically populate a view.                                                                                                    | "Create Architectural Views<br>Programmatically"                                                     |
| query            | A query is a specification that describes certain constraints or criteria to be satisfied by model elements.                                                                                                    | Use queries to search elements with constraint criteria and to filter views.                                                                                                    | "Find Elements in a Model<br>Using Queries"                                                          |

## **See Also**

Component | Variant Component | deleteInstance | deleteSubGroup | deleteView | removeElement | removeElement | removeInterface | removeProfile | removeProperty | removeStereotype | removeStereotype

#### Introduced in R2019a

# destroy

Package: systemcomposer.allocation

Remove allocation scenario

### **Syntax**

destroy(allocScenario)

## Description

destroy(allocScenario) removes and destroys the existing allocation scenario in the allocation set.

## **Examples**

#### **Destroy Allocation Scenario**

```
% Create two new models with a component each
mSource = systemcomposer.createModel('Source_Model_Allocation',true);
sourceComp = mSource.Architecture.addComponent('Source_Component');
mTarget = systemcomposer.createModel('Target Model Allocation',true);
targetComp = mTarget.Architecture.addComponent('Target_Component');
% Create the allocation set with name 'MyNewAllocation'
allocSet = systemcomposer.allocation.createAllocationSet('MyNewAllocation',...
      Source Model Allocation', 'Target Model Allocation');
% Get the default allocation scenario
defaultScenario = allocSet.getScenario('Scenario 1');
% Destroy an allocation scenario in an allocation set
defaultScenario.destroy
% Save the allocation set
allocSet.save;
% Open the allocation editor
systemcomposer.allocation.editor()
```

## Input Arguments

#### allocScenario — Allocation scenario

allocation scenario object

Allocation scenario, specified as a systemcomposer.allocation.AllocationScenario object.

## **More About**

#### **Definitions**

| Term                   | Definition                                                                                                    | Application                                                                                                    | More Information                                                    |
|------------------------|----------------------------------------------------------------------------------------------------|----------------------------------------------------------------------------------------------------|---------------------------------------------------------------------|
| allocation             | element in another model.                                                                                                    | Resource-based allocation allows you to allocate functional architectural elements to logical architectural elements and logical architectural elements to physical architectural elements. | "Allocate Architectures in a<br>Tire Pressure Monitoring<br>System" |
| allocation<br>scenario | An allocation scenario contains a set of allocations between a source and target model.                                           |                                                                                                    | "Create and Manage<br>Allocations"                                  |
| allocation<br>set      | An allocation set consists of one more allocation scenarios which describe various allocations between a source and target model. | Create an allocation set with allocation scenarios.                                                                                                    | "Create and Manage<br>Allocations"                                  |

## See Also

allocate | createAllocationSet | createScenario | deallocate | deleteScenario | getScenario

## **Topics**

"Create and Manage Allocations"

### Introduced in R2020b

# systemcomposer.allocation.editor

Open allocation editor

## **Syntax**

systemcomposer.allocation.editor()

## **Description**

systemcomposer.allocation.editor() opens the allocation editor.

## **Examples**

#### Create Allocation Set and Open in Allocation Editor

#### **More About**

#### **Definitions**

| Term                   | Definition                                                                | Application                                                                                                    | More Information                                                    |
|------------------------|---------------------------------------------------------------------------|----------------------------------------------------------------------------------------------------|---------------------------------------------------------------------|
| allocation             | relationship from an element in one model to an element in another model. | Resource-based allocation allows you to allocate functional architectural elements to logical architectural elements and logical architectural elements to physical architectural elements. | "Allocate Architectures in a<br>Tire Pressure Monitoring<br>System" |
| allocation<br>scenario | contains a set of allocations<br>between a source and target              | Allocate between model elements within an allocation in an allocation scenario. The default allocation scenario is called Scenario 1.                                                       | "Create and Manage<br>Allocations"                                  |

| Term | Definition                                                                                                    | Application | More Information                   |
|------|----------------------------------------------------------------------------------------------------|-------------|------------------------------------|
| set  | An allocation set consists of one more allocation scenarios which describe various allocations between a source and target model. |             | "Create and Manage<br>Allocations" |

## See Also

createAllocationSet | systemcomposer.allocation.AllocationSet

## **Topics**

"Create and Manage Allocations"

## Introduced in R2020b

# systemcomposer.profile.editor

Open Profile Editor

### **Syntax**

```
systemcomposer.profile.editor()
systemcomposer.profile.editor(profile)
systemcomposer.profile.editor(profileName)
```

## **Description**

systemcomposer.profile.editor() opens the System Composer Profile Editor.

systemcomposer.profile.editor(profile) opens the Profile Editor and selects the profile object profile.

systemcomposer.profile.editor(profileName) opens the Profile Editor and selects the profile profileName.

## **Examples**

#### **Open Profile Editor**

Create and save a profile, then open the Profile Editor.

```
profile = systemcomposer.profile.Profile.createProfile('LatencyProfile');
profile.save;
systemcomposer.profile.editor(profile)
```

## **Input Arguments**

```
profile - Profile
```

profile object

Profile to select, specified as a systemcomposer.profile.Profile object.

Example: systemcomposer.profile.editor(profile)

#### profileName — Name of profile

character vector

Name of profile to select, specified as a character vector.

```
Example: systemcomposer.profile.editor('LatencyProfile')
```

Data Types: char

### **More About**

#### **Definitions**

| Term       | Definition                                                                                                    | Application                                                                                                    | More Information                     |
|------------|----------------------------------------------------------------------------------------------------|----------------------------------------------------------------------------------------------------|--------------------------------------|
| stereotype | A stereotype is a custom extension of the modeling language. Stereotypes provide a mechanism to extend the architecture language elements by adding domain-specific metadata. | Apply stereotypes to the root level architecture, component architecture, connectors, ports, and interfaces of a model.  Stereotypes provide model elements within the architecture a common set of property fields, such as mass, cost, and power. | "Define Profiles and<br>Stereotypes" |
| profile    | A profile is a package of stereotypes to create a self-consistent domain of model element types.                                                                              | Apply profiles to a model through the Profile Editor. You can store stereotypes for a project in one profile or in several. Profiles are stored in .xml files when they are saved.                                                                  | "Use Stereotypes and<br>Profiles"    |
| property   | A property is a field in a stereotype. For each model element the stereotype is applied to, specific property values are specified.                                           | Use properties to store quantitative characteristics, such as weight or speed, that are associated with a model element. Properties can also be descriptive or represent a status.                                                                  | "Set Properties"                     |

## See Also

closeAll | createProfile | find | load | loadProfile | open | save |
systemcomposer.profile.Profile

### Topics

"Define Profiles and Stereotypes"

### Introduced in R2019a

# systemcomposer.exportModel

Export model information as MATLAB tables

## **Syntax**

```
[exportedSet] = systemcomposer.exportModel(modelName)
```

## Description

[exportedSet] = systemcomposer.exportModel(modelName) exports model information for components, ports, connectors, port interfaces, and requirements to be imported into MATLAB® tables. The exported tables have prescribed formats to specify model element relationships, stereotypes, and properties.

## **Examples**

#### **Export System Composer Model**

To export a model, pass the model name as an argument to the exportModel function. The function returns a structure containing five tables: components, ports, connections, portInterfaces, and requirementLinks.

```
exportedSet = systemcomposer.exportModel('exMobileRobot')
exportedSet =
    struct with fields:
        components: [3×4 table]
            ports: [3×5 table]
        connections: [1×4 table]
        portInterfaces: [3×9 table]
    requirementLinks: [4×15 table]
```

## **Input Arguments**

#### modelName — Name of model to be exported

character vector

Name of model to be exported, specified as a character vector.

```
Example: 'exMobileRobot'
Data Types: char
```

## **Output Arguments**

```
exportedSet — Model tables
```

structure

 $Model\ tables,\ returned\ as\ a\ structure\ containing\ tables\ components,\ ports,\ connections,\ portInterfaces,\ and\ requirementLinks.$ 

Data Types: struct

## **More About**

### **Definitions**

| Term         | Definition                                                                                                    | Application                                                                                                    | More Information                   |
|--------------|----------------------------------------------------------------------------------------------------|----------------------------------------------------------------------------------------------------|------------------------------------|
| architecture | A System Composer architecture represents a system of components and how they interface with each other structurally and behaviorally. You can represent specific architectures using alternate views. | Different types of architectures describe different aspects of systems:  • Functional architecture describes the flow of data in a system.  • Logical architecture describes the intended operation of a system.  • Physical architecture describes the platform or   | "Compose Architecture<br>Visually" |
| model        | A System Composer model is the file that contains architectural information, including components, ports, connectors, interfaces, and behaviors.                                                       | hardware in a system.  Perform operations on a model:  Extract the root level architecture contained in the model.  Apply profiles.  Link interface data dictionaries.  Generate instances from model architecture.  System Composer models are stored as .slx files. | "Create an Architecture<br>Model"  |

| Term      | Definition                                                                                                    | Application                                                                                                    | More Information |
|-----------|----------------------------------------------------------------------------------------------------|----------------------------------------------------------------------------------------------------|------------------|
| component | A component is a nontrivial, nearly-independent, and replaceable part of a system that fulfills a clear function in the context of an architecture. A component defines an architecture element, such as a function, a system, hardware, software, or other conceptual entity. A component can also be a subsystem or subfunction. | Represented as a block, a component is a part of an architecture model that can be separated into reusable artifacts.                                                                                                    | "Components"     |
| port      | A port is a node on a component or architecture that represents a point of interaction with its environment. A port permits the flow of information to and from other components or systems.                                                                                                    | There are different types of ports:  • Component ports are interaction points on the component to other components.  • Architecture ports are ports on the boundary of the system, whether the boundary is within a component or the overall architecture model. | "Ports"          |
| connector | Connectors are lines that provide connections between ports. Connectors describe how information flows between components or architectures.                                                                                                    | A connector allows two components to interact without defining the nature of the interaction. Set an interface on a port to define how the components interact.                                                                                                  | "Connections"    |

| Term      | Definition                                                                                                    | Application                                                                                                    | More Information    |
|-----------|----------------------------------------------------------------------------------------------------|----------------------------------------------------------------------------------------------------|---------------------|
| interface | An interface defines the kind of information that flows through a port. The same interface can be assigned to multiple ports. An interface can be composite, meaning that it can include elements that describe the properties of an interface signal. | Interfaces represent the information that is shared through a connector and enters or exits a component through a port. Use the Interface Editor to create and manage interfaces and interface elements and store them in an interface data dictionary for reuse between models. | "Define Interfaces" |

| Term                    | Definition                                                                                                    | Application                                                                                                    | More Information                                                                                       |
|-------------------------|----------------------------------------------------------------------------------------------------|----------------------------------------------------------------------------------------------------|----------------------------------------------------------------------------------------------------|
| interface<br>element    | An interface element describes a portion of an interface, such as a communication message, a calculated or measured parameter, or other decomposition of that interface.                                                                   | Interface elements describe the decompositions of an interface:  • Pins or wires in a connector or harness.  • Messages transmitted across a bus.  • Data structures shared between components.                                                                                                    | "Assign Interfaces to Ports"                                                                           |
| interface<br>dictionary | An interface data dictionary is a consolidated list of all the interfaces in an architecture and where they are used. Local interfaces on a System Composer model can be saved in an interface data dictionary using the Interface Editor. | Interface dictionaries can<br>be reused between models<br>that need to use a given set<br>of interfaces and interface<br>elements. Data dictionaries<br>are stored in<br>separate . sldd files.                                                                                                    | <ul> <li>"Save, Link, and Delete<br/>Interfaces"</li> <li>"Reference Data<br/>Dictionaries"</li> </ul> |
| adapter                 | An adapter helps connect two components with incompatible port interfaces by mapping between the two interfaces. An adapter can also act as a unit delay or rate transition.                                                               | With an adapter, you can perform three functions on the Interface Adapter dialog:  • Create and edit mappings between input and output interfaces.  • Apply an interface conversion UnitDelay to break an algebraic loop.  • Apply an interface conversion RateTransition to reconcile different sample time rates for reference models. | "Interface Adapter"                                                                                    |

| Term         | Definition                                                                                                    | Application                                                                                                    | More Information                                                                                                    |
|--------------|----------------------------------------------------------------------------------------------------|----------------------------------------------------------------------------------------------------|----------------------------------------------------------------------------------------------------|
| requirements | A collection of statements describing the desired behavior and characteristics of a system. Requirements ensure system design integrity and are achievable, verifiable, unambiguous, and consistent with each other. Each level of design should have appropriate requirements. | To enhance traceability of requirements, link system, functional, customer, performance, or design requirements to components and ports. Link requirements to each other to represent derived or allocated requirements. Manage requirements from the requirements perspective on an architecture model or through custom views. Assign test cases to requirements. | <ul> <li>"Link and Trace<br/>Requirements"</li> <li>"Manage Requirements"</li> <li>"Update Reference<br/>Requirement Links from<br/>Imported File" on page<br/>1-477</li> </ul> |

## See Also

importModel

## **Topics**

"Import and Export Architecture Models"

# systemcomposer.extractArchitectureFromSimulink

Extract architecture from Simulink model

## **Syntax**

systemcomposer.extractArchitectureFromSimulink(model,name)

## **Description**

systemcomposer.extractArchitectureFromSimulink(model,name) exports the Simulink model model to an architecture model architectureModelName and saves it in the current directory.

## **Examples**

#### **Extract Architecture from Example Model**

Extract architecture from a model with subsystem and variant architecture.

```
ex_modeling_variants
systemcomposer.extractArchitectureFromSimulink('ex_modeling_variants','archModel')
```

## **Input Arguments**

#### model — Simulink model name

character vector

Simulink model name from which to extract the architecture, specified as a character vector. The model must be on the path.

```
Example: 'ex_modeling_variants'
Data Types: char
```

#### name — Architecture model name

character vector

Architecture model name, specified as a character vector. This model is saved in the current directory.

Data Types: char

## **More About**

## **Definitions**

| Term         | Definition                                                                                                    | Application                                                                                                    | More Information                   |
|--------------|----------------------------------------------------------------------------------------------------|----------------------------------------------------------------------------------------------------|------------------------------------|
| architecture | A System Composer architecture represents a system of components and how they interface with each other structurally and behaviorally. You can represent specific architectures using alternate views.                                                                                                    | Different types of architectures describe different aspects of systems:  • Functional architecture describes the flow of data in a system.  • Logical architecture describes the intended operation of a system.  • Physical architecture describes the platform or hardware in a system. | "Compose Architecture<br>Visually" |
| model        | A System Composer model is the file that contains architectural information, including components, ports, connectors, interfaces, and behaviors.                                                                                                    | Perform operations on a model:  • Extract the root level architecture contained in the model.  • Apply profiles.  • Link interface data dictionaries.  • Generate instances from model architecture.  System Composer models are stored as .slx files.                                    | "Create an Architecture<br>Model"  |
| component    | A component is a nontrivial, nearly-independent, and replaceable part of a system that fulfills a clear function in the context of an architecture. A component defines an architecture element, such as a function, a system, hardware, software, or other conceptual entity. A component can also be a subsystem or subfunction. | Represented as a block, a component is a part of an architecture model that can be separated into reusable artifacts.                                                                                                    | "Components"                       |

| Term      | Definition                                                                                                    | Application                                                                                                    | More Information |
|-----------|----------------------------------------------------------------------------------------------------|----------------------------------------------------------------------------------------------------|------------------|
| port      | A port is a node on a component or architecture that represents a point of interaction with its environment. A port permits the flow of information to and from other components or systems. | There are different types of ports:  • Component ports are interaction points on the component to other components.  • Architecture ports are ports on the boundary of the system, whether the boundary is within a component or the overall architecture model. | "Ports"          |
| connector | Connectors are lines that provide connections between ports. Connectors describe how information flows between components or architectures.                                                  | A connector allows two components to interact without defining the nature of the interaction. Set an interface on a port to define how the components interact.                                                                                                  | "Connections"    |

## See Also

 $\verb|inlineComponent|| \verb|linkToModel|| saveAsModel||$ 

**Topics** "Extract Architecture from Simulink Model"

## find

Package: systemcomposer.arch

Find architecture model elements using guery

## **Syntax**

```
[paths] = find(object,constraint,Name,Value)
[paths, elements] = find(___)
[elements] = find(object,constraint,rootArch,Name,Value)
```

## **Description**

[paths] = find(object,constraint,Name,Value) finds all element paths starting from the root architecture of the model that satisfy the constraint query, with additional options specified by one or more name-value pair arguments.

[paths, elements] = find(\_\_\_\_) returns the component elements and their paths that satisfy the constraint query. If rootArch is not provided, then the function finds model elements in the root architecture of the model. The output argument paths contains a fully qualified named path for each component in elements from the given root architecture.

[elements] = find(\_\_\_\_) finds all component, port, or connector elements that satisfy the constraint query, with additional options specified by one or more name-value pair arguments, which must include 'Port' or 'Connector' for 'ElementType'.

[paths] = find(object,constraint,rootArch,Name,Value) finds all element paths starting from the specified root architecture that satisfy the constraint query, with additional options specified by one or more name-value pair arguments.

## **Examples**

#### Find Model Element Paths that Satisfy Query

Import a model and run a query to select architecture elements that have a stereotype based on the specified sub-constraint.

```
import systemcomposer.query.*;
scKeylessEntrySystem
modelObj = systemcomposer.openModel('KeylessEntryArchitecture');
find(modelObj,HasStereotype(IsStereotypeDerivedFrom('AutoProfile.BaseComponent')),...
    'Recurse',true,'IncludeReferenceModels',true)
```

Create a query to find components that contain the letter 'c' in their 'Name' property.

```
constraint = contains(systemcomposer.query.Property('Name'),'c');
find(modelObj,constraint,'Recurse',true,'IncludeReferenceModels',true)
```

#### **Find Elements in Architecture Model**

Find elements in an architecture model based on a query.

#### **Create Model**

Create an architecture model with two components.

```
m = systemcomposer.createModel('exModel');
comps = m.Architecture.addComponent({'c1','c2'});
```

#### Create Profile and Stereotypes

Create a profile and stereotypes for your architecture model.

```
pf = systemcomposer.profile.Profile.createProfile('mProfile');
b = pf.addStereotype('BaseComp', 'AppliesTo','Component','Abstract', true);
s = pf.addStereotype('sComp', 'Parent',b);
```

#### **Apply Profile and Stereotypes**

Apply the profile and stereotypes to your architecture model.

```
m.Architecture.applyProfile(pf.Name)
comps(1).applyStereotype(s.FullyQualifiedName)
```

#### **Find the Element**

Find the element in your architecture model based on a System Composer query.

```
import systemcomposer.query.*;
[p, elem] = find(m, HasStereotype(IsStereotypeDerivedFrom('mProfile.BaseComp')),...
'Recurse', true, 'IncludeReferenceModels', true)
p = 1x1 cell array
    {'exModel/c1'}
elem =
 Component with properties:
    IsAdapterComponent: 0
           Architecture: [1x1 systemcomposer.arch.Architecture]
                   Name: 'c1'
                 Parent: [1x1 systemcomposer.arch.Architecture]
                  Ports: [0x0 systemcomposer.arch.ComponentPort]
             OwnedPorts: [0x0 systemcomposer.arch.ComponentPort]
      OwnedArchitecture: [1x1 systemcomposer.arch.Architecture]
               Position: [15 15 65 76]
                  Model: [1x1 systemcomposer.arch.Model]
         SimulinkHandle: 2.0027
   SimulinkModelHandle: 0.0027
                   UUID: '5b007388-c938-4dcf-bbaf-81efefb6e562'
            ExternalUID: ''
```

### Clean Up

Uncomment to remove the model and the profile.

```
% m.close('force');
% systemcomposer.profile.Profile.closeAll;
```

#### Find Ports in Architecture Model

Create a model to query and create two components.

```
m = systemcomposer.createModel('exModel');
comps = m.Architecture.addComponent({'c1','c2'});
port = comps(1).Architecture.addPort('cport1','in');
```

Create a query to find ports that contain the letter 'c' in their 'Name' property.

```
constraint = contains(systemcomposer.query.Property('Name'),'c');
find(m,constraint,'Recurse',true,'IncludeReferenceModels',true,'ElementType','Port')
```

### **Find Architecture Element Paths That Satisfy Query**

```
import systemcomposer.query.*;
scKeylessEntrySystem
modelObj = systemcomposer.openModel('KeylessEntryArchitecture');
find(modelObj,HasStereotype(IsStereotypeDerivedFrom('AutoProfile.BaseComponent')),...
modelObj.Architecture,'Recurse',true,'IncludeReferenceModels',true)
```

## **Input Arguments**

#### object - Model

model object

Model, specified as a systemcomposer.arch.Model object to query using the constraint.

### constraint — Query

query constraint object

Query, specified as a systemcomposer.query.Constraint object representing specific conditions. A constraint can contain a sub-constraint that can be joined with another constraint using AND or OR. A constraint can be negated using NOT.

#### **Query Objects and Conditions for Constraints**

| Query Object            | Condition                                                                              |
|-------------------------|----------------------------------------------------------------------------------------|
| Property                | A non-evaluated value for the given property or stereotype property.                   |
| PropertyValue           | An evaluated property value from a System<br>Composer object or a stereotype property. |
| HasPort                 | A component has a port that satisfies the given sub-constraint.                        |
| HasInterface            | A port has an interface that satisfies the given sub-constraint.                       |
| HasInterfaceElement     | An interface has an interface element that satisfies the given sub-constraint.         |
| HasStereotype           | An architecture element has a stereotype that satisfies the given sub-constraint.      |
| IsInRange               | A property value is within the given range.                                            |
| AnyComponent            | An element is a component and not a port or connector.                                 |
| IsStereotypeDerivedFrom | A stereotype is derived from the given stereotype.                                     |

#### rootArch — Root architecture of model

character vector

Root architecture of model, specified as a character vector.

Data Types: char

#### Name-Value Pair Arguments

Specify optional comma-separated pairs of Name, Value arguments. Name is the argument name and Value is the corresponding value. Name must appear inside quotes. You can specify several name and value pair arguments in any order as Name1, Value1, . . . , NameN, ValueN.

Example: find(model, constraint, 'Recurse', true, 'IncludeReferenceModels', true)

#### Recurse — Option to recursively search model

true or 1 (default) | false or 0

Option to recursively search model or only search a specific layer, specified as the comma-separated pair consisting of 'Recurse' and a numeric or logical 1 (true) to recursively search or 0 (false) to only search the specific layer.

Example: find(model,constraint,'Recurse',true)

Data Types: logical

#### IncludeReferenceModels — Option to search for reference architectures

false or 0 (default) | true or 1

Option to search for reference architectures, or to not include referenced architectures, specified as the comma-separated pair consisting of 'IncludeReferenceModels' and a logical 0 (false) to not include referenced architectures or 1 (true) to search for referenced architectures.

Example: find(model,constraint,'IncludeReferenceModels',true)

Data Types: logical

### ElementType — Option to search by type

'Component' (default) | 'Port' | 'Connector'

Option to search by type, specified as the comma-separated pair consisting of 'ElementType' and 'Component' to select components to satisfy the query, 'Port' to select ports to satisfy the query, or 'Connector' to select connectors to satisfy the query.

Example: find(model,constraint,'ElementType','Port')

Data Types: char

## **Output Arguments**

### paths — Element paths

cell array of character vectors

Element paths, returned as a cell array of character vectors that satisfy constraint.

Data Types: char

#### elements — Elements

element objects

Elements, returned as systemcomposer.arch.Element objects that satisfy constraint.

### **More About**

#### **Definitions**

| Term         | Definition | Application                                                                                                    | More Information                   |
|--------------|------------|----------------------------------------------------------------------------------------------------|------------------------------------|
| architecture |            | Different types of architectures describe different aspects of systems:  • Functional architecture describes the flow of data in a system.  • Logical architecture describes the intended operation of a system. | "Compose Architecture<br>Visually" |
|              |            | Physical architecture<br>describes the platform or<br>hardware in a system.                                                                                                    |                                    |

| Term      | Definition                                                                                                    | Application                                                                                                    | More Information                  |
|-----------|----------------------------------------------------------------------------------------------------|----------------------------------------------------------------------------------------------------|-----------------------------------|
| model     | A System Composer model is the file that contains architectural information, including components, ports, connectors, interfaces, and behaviors.                                                                                                    | Perform operations on a model:  • Extract the root level architecture contained in the model.  • Apply profiles.  • Link interface data dictionaries.                                                                                                    | "Create an Architecture<br>Model" |
|           |                                                                                                    | Generate instances from model architecture.  System Composer models are stored as .slx files.                                                                                                    |                                   |
| component | A component is a nontrivial, nearly-independent, and replaceable part of a system that fulfills a clear function in the context of an architecture. A component defines an architecture element, such as a function, a system, hardware, software, or other conceptual entity. A component can also be a subsystem or subfunction. | Represented as a block, a component is a part of an architecture model that can be separated into reusable artifacts.                                                                                                    | "Components"                      |
| port      | A port is a node on a component or architecture that represents a point of interaction with its environment. A port permits the flow of information to and from other components or systems.                                                                                                    | <ul> <li>There are different types of ports:</li> <li>Component ports are interaction points on the component to other components.</li> <li>Architecture ports are ports on the boundary of the system, whether the boundary is within a component or the overall architecture model.</li> </ul> | "Ports"                           |
| connector | Connectors are lines that provide connections between ports. Connectors describe how information flows between components or architectures.                                                                                                    | A connector allows two components to interact without defining the nature of the interaction. Set an interface on a port to define how the components interact.                                                                                                    | "Connections"                     |

| Term             | Definition                                                                                                    | Application                                                                                                    | More Information                                                                                     |
|------------------|----------------------------------------------------------------------------------------------------|----------------------------------------------------------------------------------------------------|----------------------------------------------------------------------------------------------------|
| view             | A view shows a customizable subset of elements in a model. Views can be filtered based on stereotypes or names of components, ports, and interfaces, along with the name, type, or units of an interface element.  Construct views by pulling in elements manually. Views create a simplified way to work with complex architectures by focusing on certain parts of the architecture design. | You can use different types of views to represent the system:  • Operational views demonstrate how a system will be used and should be well integrated with requirements analysis.  • Functional views focus on what the system must do to operate.  • Physical views show how the system is constructed and configured.  A viewpoint represents a stakeholder perspective that specifies the contents of the view. | "Create Architecture Views Interactively"     "Modeling System Architecture of Keyless Entry System" |
| element<br>group | An element group is a grouping of components in a view.                                                                                                    | Use element groups to programmatically populate a view.                                                                                                    | "Create Architectural Views<br>Programmatically"                                                     |
| query            | A query is a specification that describes certain constraints or criteria to be satisfied by model elements.                                                                                                    | Use queries to search elements with constraint criteria and to filter views.                                                                                                    | "Find Elements in a Model<br>Using Queries"                                                          |

## See Also

createView|systemcomposer.query.Constraint

## **Topics**

"Create Architectural Views Programmatically"

## systemcomposer.profile.Stereotype.find

Find stereotype by name

## **Syntax**

```
stereotype = systemcomposer.profile.Stereotype.find(name)
```

## **Description**

stereotype = systemcomposer.profile.Stereotype.find(name) finds a stereotype by name.

## **Examples**

#### **Find Stereotype**

Find a stereotype in the model.

## **Input Arguments**

#### name — Name of stereotype

character vector

Name of stereotype, specified as a character vector in the form '<profile>.<stereotype>'.

Data Types: char

## **Output Arguments**

#### stereotype — Found stereotype

stereotype object

Found stereotype, returned as a systemcomposer.profile.Stereotype object.

## **More About**

#### **Definitions**

| Term       | Definition                                                                                                    | Application                                                                                                    | More Information                     |
|------------|----------------------------------------------------------------------------------------------------|----------------------------------------------------------------------------------------------------|--------------------------------------|
| stereotype | A stereotype is a custom extension of the modeling language. Stereotypes provide a mechanism to extend the architecture language elements by adding domain-specific metadata. | Apply stereotypes to the root level architecture, component architecture, connectors, ports, and interfaces of a model.  Stereotypes provide model elements within the architecture a common set of property fields, such as mass, cost, and power. | "Define Profiles and<br>Stereotypes" |
| profile    | A profile is a package of stereotypes to create a self-consistent domain of model element types.                                                                              | Apply profiles to a model through the Profile Editor. You can store stereotypes for a project in one profile or in several. Profiles are stored in .xml files when they are saved.                                                                  | "Use Stereotypes and<br>Profiles"    |
| property   | A property is a field in a stereotype. For each model element the stereotype is applied to, specific property values are specified.                                           | Use properties to store quantitative characteristics, such as weight or speed, that are associated with a model element. Properties can also be descriptive or represent a status.                                                                  | "Set Properties"                     |

## **See Also**

setDefaultComponentStereotype | setDefaultConnectorStereotype |
setDefaultPortStereotype | systemcomposer.profile.Stereotype

## systemcomposer.profile.Profile.find

Find profile by name

## **Syntax**

```
profile = systemcomposer.profile.Profile.find(name)
```

## **Description**

profile = systemcomposer.profile.Profile.find(name) finds a profile by name.

## **Examples**

#### **Find Profile**

Create a profile for latency characteristics.

```
profile = systemcomposer.profile.Profile.createProfile('LatencyProfile');
latencybase = profile.addStereotype('LatencyBase');
latencybase.addProperty('latency','Type','double');
latencybase.addProperty('dataRate','Type','double','DefaultValue','10');
connLatency = profile.addStereotype('ConnectorLatency', 'Parent',...
'LatencyProfile.LatencyBase'),
connLatency.addProperty('secure', 'Type', 'boolean');
connLatency.addProperty('linkDistance','Type','double');
nodeLatency = profile.addStereotype('NodeLatency','Parent',...
'LatencyProfile.LatencyBase');
nodeLatency.addProperty('resources','Type','double','DefaultValue','1');
portLatency = profile.addStereotype('PortLatency','Parent',...
'LatencyProfile.LatencyBase');
portLatency.addProperty('queueDepth','Type','double');
portLatency.addProperty('dummy','Type','int32');
Find the profile by name.
profileFound = systemcomposer.profile.Profile.find('LatencyProfile')
profileFound =
  Profile with properties:
            Name: 'LatencyProfile'
    FriendlyName: ''
     Description:
     Stereotypes: [1×5 systemcomposer.profile.Stereotype]
```

## Input Arguments

#### name — Name of profile

character vector

Name of profile to find, specified as a character vector.

Example: 'LatencyProfile'

Data Types: char

## **Output Arguments**

### profile — Found profile

profile object

Found profile, returned as a systemcomposer.profile.Profile object.

## **More About**

#### **Definitions**

| Term       | Definition                                                                                                    | Application                                                                                                    | More Information                     |
|------------|----------------------------------------------------------------------------------------------------|----------------------------------------------------------------------------------------------------|--------------------------------------|
| stereotype | A stereotype is a custom extension of the modeling language. Stereotypes provide a mechanism to extend the architecture language elements by adding domain-specific metadata. | Apply stereotypes to the root level architecture, component architecture, connectors, ports, and interfaces of a model.  Stereotypes provide model elements within the architecture a common set of property fields, such as mass, cost, and power. | "Define Profiles and<br>Stereotypes" |
| profile    | A profile is a package of stereotypes to create a self-consistent domain of model element types.                                                                              | Apply profiles to a model through the Profile Editor. You can store stereotypes for a project in one profile or in several. Profiles are stored in .xml files when they are saved.                                                                  | "Use Stereotypes and<br>Profiles"    |
| property   | A property is a field in a<br>stereotype. For each model<br>element the stereotype is<br>applied to, specific property<br>values are specified.                               | Use properties to store quantitative characteristics, such as weight or speed, that are associated with a model element. Properties can also be descriptive or represent a status.                                                                  | "Set Properties"                     |

## See Also

close | closeAll | createProfile | editor | load | open | save |
systemcomposer.profile.Profile

#### **Topics**

"Define Profiles and Stereotypes"

# systemcomposer.allocation.AllocationSet.find

Find loaded allocation set

## **Syntax**

allocSet = systemcomposer.allocation.AllocationSet.find(name)

## Description

allocSet = systemcomposer.allocation.AllocationSet.find(name) finds a loaded allocation set in the global name space with the given name.

## **Examples**

#### Create Allocation Set and Find Default Scenario

## Input Arguments

#### name — Name of scenario to be found

character vector

Name of scenario to be found, specified as a character vector.

```
Example: 'Scenario 1'
Data Types: char
```

## **Output Arguments**

#### allocSet — Allocation set

allocation set object

Allocation set, returned as a systemcomposer.allocation.AllocationSet object.

## **More About**

### **Definitions**

| Term                   | Definition                                                                                                    | Application                                                                                                    | More Information                                                    |
|------------------------|----------------------------------------------------------------------------------------------------|----------------------------------------------------------------------------------------------------|---------------------------------------------------------------------|
| allocation             | element in another model.                                                                                                    | Resource-based allocation allows you to allocate functional architectural elements to logical architectural elements and logical architectural elements to physical architectural elements. | "Allocate Architectures in a<br>Tire Pressure Monitoring<br>System" |
| allocation<br>scenario | An allocation scenario contains a set of allocations between a source and target model.                                           |                                                                                                    | "Create and Manage<br>Allocations"                                  |
| allocation<br>set      | An allocation set consists of one more allocation scenarios which describe various allocations between a source and target model. | Create an allocation set with allocation scenarios.                                                                                                    | "Create and Manage<br>Allocations"                                  |

## See Also

closeAll | load | save

#### Topics

"Create and Manage Allocations"

Introduced in R2020b

## getActiveChoice

Package: systemcomposer.arch

Get active choice on variant component

## **Syntax**

choice = getActiveChoice(variantComponent)

## **Description**

choice = getActiveChoice(variantComponent) finds which choice is active for the variant
component.

## **Examples**

#### **Get Active Choice**

Create a model, get the root architecture, create one variant component, add two choices for the variant component, set the active choice, and find the active choice.

```
model = systemcomposer.createModel('archModel',true);
arch = get(model, 'Architecture');
variant = addVariantComponent(arch, 'Component1');
compList = addChoice(variant,{'Choice1','Choice2'});
setActiveChoice(variant,compList(2));
comp = getActiveChoice(variant)
comp =
  Component with properties:
     IsAdapterComponent: 0
            Architecture: [1×1 systemcomposer.arch.Architecture]
                    Name: 'Choice2'
                  Parent: [1×1 systemcomposer.arch.Architecture]
                   Ports: [0×0 systemcomposer.arch.ComponentPort]
              OwnedPorts: [0×0 systemcomposer.arch.ComponentPort]
      OwnedArchitecture: [1×1 systemcomposer.arch.Architecture]
                Position: [15 15 65 65]
                   Model: [1×1 systemcomposer.arch.Model]
          SimulinkHandle: 85.0006
    SimulinkModelHandle: 78.0002
                    UUID: '23b62204-f0e2-48a2-8bd6-4689f003def4'
             ExternalUID: ''
```

## **Input Arguments**

#### variantComponent — Variant component

variant component object

Variant component, specified as a systemcomposer.arch.VariantComponent object with multiple choices.

## **Output Arguments**

## choice — Chosen variant

component object

Chosen variant, returned as a systemcomposer.arch.Component object.

## **More About**

#### **Definitions**

| Term | Definition                                    | Application                                                                                             | More Information                  |
|------|-----------------------------------------------|----------------------------------------------------------------------------------------------------|-----------------------------------|
|      | structural or behavioral choices in a variant | Use variants to quickly swap different architectural designs for a component while performing analysis. | "Create Variants"                 |
|      | that controls the active                      |                                                                                                    | "Set Condition" on page 1-<br>417 |

## **See Also**

Variant Component | addChoice | getChoices | setActiveChoice

#### Topics

"Create Variants"

## getAllocatedFrom

Package: systemcomposer.allocation

Get allocation source

## **Syntax**

sourceElements = getAllocatedFrom(allocScenario,targetElement)

## **Description**

sourceElements = getAllocatedFrom(allocScenario,targetElement) gets all allocated
source elements a target is allocated from.

## **Examples**

#### Create Allocation Set, Allocate Elements, and Get Allocated From

```
% Create two new models with a component each
mSource = systemcomposer.createModel('Source_Model_Allocation',true);
sourceComp = mSource.Architecture.addComponent('Source Component');
mTarget = systemcomposer.createModel('Target_Model_Allocation',true);
targetComp = mTarget.Architecture.addComponent('Target_Component');
% Create the allocation set with name 'MyNewAllocation'
allocSet = systemcomposer.allocation.createAllocationSet('MyNewAllocation',...
     'Source_Model_Allocation','Target_Model_Allocation');
% Get the default allocation scenario
defaultScenario = allocSet.getScenario('Scenario 1');
% Allocate components between models
allocation = defaultScenario.allocate(sourceComp,targetComp);
% Get allocated from source component allocated to target component
sourceElement = defaultScenario.getAllocatedFrom(targetComp);
% Save the allocation set
allocSet.save;
% Open the allocation editor
systemcomposer.allocation.editor()
```

## **Input Arguments**

#### allocScenario — Allocation scenario

allocation scenario object

Allocation scenario, specified as a systemcomposer.allocation.AllocationScenario object.

### targetElement — Source element

element object

Target element, specified as a systemcomposer.arch.Element object.

An element object translates to a systemcomposer.arch.Component, systemcomposer.arch.VariantComponent, systemcomposer.arch.ComponentPort, systemcomposer.arch.ArchitecturePort, or systemcomposer.arch.Connector object.

## **Output Arguments**

## sourceElements — Target elements

array of element objects

Source elements allocated from that are allocated to the specified target element, returned as an array of systemcomposer.arch.Element objects.

An element object translates to a systemcomposer.arch.Component, systemcomposer.arch.VariantComponent, systemcomposer.arch.ComponentPort, systemcomposer.arch.ArchitecturePort, or systemcomposer.arch.Connector object.

#### **More About**

#### **Definitions**

| Term                   | Definition                                                                                                    | Application                                                                                                    | More Information                                                    |
|------------------------|----------------------------------------------------------------------------------------------------|----------------------------------------------------------------------------------------------------|---------------------------------------------------------------------|
| allocation             | An allocation is a directed relationship from an element in one model to an element in another model.                             | Resource-based allocation allows you to allocate functional architectural elements to logical architectural elements and logical architectural elements to physical architectural elements. | "Allocate Architectures in a<br>Tire Pressure Monitoring<br>System" |
| allocation<br>scenario | An allocation scenario contains a set of allocations between a source and target model.                                           |                                                                                                    | "Create and Manage<br>Allocations"                                  |
| allocation<br>set      | An allocation set consists of one more allocation scenarios which describe various allocations between a source and target model. | Create an allocation set with allocation scenarios.                                                                                                    | "Create and Manage<br>Allocations"                                  |

### See Also

allocate | deallocate | getAllocatedTo

#### Topics

"Create and Manage Allocations"

#### Introduced in R2020b

## getAllocatedTo

Package: systemcomposer.allocation

Get allocation target

## **Syntax**

targetElements = getAllocatedTo(allocScenario,sourceElement)

## **Description**

targetElements = getAllocatedTo(allocScenario, sourceElement) gets all allocated
target elements the specified source element is allocated to.

## **Examples**

#### Create Allocation Set, Allocate Elements, and Get Allocated To

```
% Create two new models with a component each
mSource = systemcomposer.createModel('Source_Model_Allocation',true);
sourceComp = mSource.Architecture.addComponent('Source Component');
mTarget = systemcomposer.createModel('Target_Model_Allocation',true);
targetComp = mTarget.Architecture.addComponent('Target_Component');
% Create the allocation set with name 'MyNewAllocation'
allocSet = systemcomposer.allocation.createAllocationSet('MyNewAllocation',...
     'Source_Model_Allocation','Target_Model_Allocation');
% Get the default allocation scenario
defaultScenario = allocSet.getScenario('Scenario 1');
% Allocate components between models
allocation = defaultScenario.allocate(sourceComp,targetComp);
% Get allocated to target component allocated from source component
targetElement = defaultScenario.getAllocatedTo(sourceComp);
% Save the allocation set
allocSet.save;
% Open the allocation editor
systemcomposer.allocation.editor()
```

## **Input Arguments**

#### allocScenario — Allocation scenario

allocation scenario object

Allocation scenario, specified as a systemcomposer.allocation.AllocationScenario object.

#### sourceElement — Source element

element object

Source element, specified as a systemcomposer.arch.Element object.

An element object translates to a systemcomposer.arch.Component, systemcomposer.arch.VariantComponent, systemcomposer.arch.ComponentPort, systemcomposer.arch.ArchitecturePort, or systemcomposer.arch.Connector object.

## **Output Arguments**

## targetElements — Target elements

array of element objects

Target elements that are allocated to, specified as an array of systemcomposer.arch.Element objects.

An element object translates to a systemcomposer.arch.Component, systemcomposer.arch.VariantComponent, systemcomposer.arch.ComponentPort, systemcomposer.arch.ArchitecturePort, or systemcomposer.arch.Connector object.

#### **More About**

#### **Definitions**

| Term                   | Definition                                                                                                    | Application                                                                                                    | More Information                                                    |
|------------------------|----------------------------------------------------------------------------------------------------|----------------------------------------------------------------------------------------------------|---------------------------------------------------------------------|
| allocation             | An allocation is a directed relationship from an element in one model to an element in another model.                             | Resource-based allocation allows you to allocate functional architectural elements to logical architectural elements and logical architectural elements to physical architectural elements. | "Allocate Architectures in a<br>Tire Pressure Monitoring<br>System" |
| allocation<br>scenario | An allocation scenario contains a set of allocations between a source and target model.                                           |                                                                                                    | "Create and Manage<br>Allocations"                                  |
| allocation<br>set      | An allocation set consists of one more allocation scenarios which describe various allocations between a source and target model. | Create an allocation set with allocation scenarios.                                                                                                    | "Create and Manage<br>Allocations"                                  |

### See Also

allocate | deallocate | getAllocatedFrom

#### Topics

"Create and Manage Allocations"

#### Introduced in R2020b

## getAllocation

Package: systemcomposer.allocation

Get allocation between source and target elements

## **Syntax**

allocation = getAllocation(allocScenario,sourceElement,targetElement)

## **Description**

allocation = getAllocation(allocScenario, sourceElement, targetElement) gets the allocation, if one exists, between the source and target element.

## **Examples**

#### Create Allocation Set, Allocate, and Get Allocation

```
% Create two new models with a component each
mSource = systemcomposer.createModel('Source_Model_Allocation',true);
mSource.Architecture.addComponent('Source_Component');
mTarget = systemcomposer.createModel('Target_Model_Allocation',true);
mTarget.Architecture.addComponent('Target_Component');
% Create the allocation set with name 'MyNewAllocation'
allocSet = systemcomposer.allocation.createAllocationSet('MyNewAllocation', 'Source_Model_Allocation', 'Target_Model_Allocation');
% Get the default allocation scenario
defaultScenario = allocSet.getScenario('Scenario 1');
% Allocate components between models
allocation = defaultScenario.allocate('Source_Component', 'Target_Component');
% Get the allocation between the source component and the target component
allocation = defaultScenario.getAllocation('Source_Component', 'Target_Component');
```

## Input Arguments

#### allocScenario — Allocation scenario

allocation scenario object

Allocation scenario, specified as a systemcomposer.allocation.AllocationScenario object.

#### sourceElement — Source element for allocation

element object

Source element for allocation, specified as a systemcomposer.arch.Element object.

An element object translates to a systemcomposer.arch.Component, systemcomposer.arch.ComponentPort, systemcomposer.arch.ArchitecturePort, or systemcomposer.arch.Connector object.

## targetElement — Target element for allocation

element object

Target element for allocation, specified as a systemcomposer.arch.Element object.

An element object translates to a systemcomposer.arch.Component, systemcomposer.arch.ComponentPort, systemcomposer.arch.ArchitecturePort, or systemcomposer.arch.Connector object.

## **Output Arguments**

#### allocation — Allocation

allocation object

Allocation between source and target element, returned as a systemcomposer.allocation.Allocation object.

### **More About**

#### **Definitions**

| Term                   | Definition                                                                                                    | Application                                                                                                    | More Information                                                    |
|------------------------|----------------------------------------------------------------------------------------------------|----------------------------------------------------------------------------------------------------|---------------------------------------------------------------------|
| allocation             | An allocation is a directed relationship from an element in one model to an element in another model.                             | Resource-based allocation allows you to allocate functional architectural elements to logical architectural elements and logical architectural elements to physical architectural elements. | "Allocate Architectures in a<br>Tire Pressure Monitoring<br>System" |
| allocation<br>scenario | An allocation scenario contains a set of allocations between a source and target model.                                           | Allocate between model elements within an allocation in an allocation scenario. The default allocation scenario is called Scenario 1.                                                       | "Create and Manage<br>Allocations"                                  |
| allocation<br>set      | An allocation set consists of one more allocation scenarios which describe various allocations between a source and target model. | Create an allocation set with allocation scenarios.                                                                                                    | "Create and Manage<br>Allocations"                                  |

#### See Also

allocate | deallocate | getAllocatedFrom | getAllocatedTo

#### Topics

"Create and Manage Allocations"

#### Introduced in R2020b

## getChoices

Package: systemcomposer.arch

Get available choices in variant component

## **Syntax**

```
compList = getChoices(variantComponent)
```

## **Description**

compList = getChoices(variantComponent) returns the list of choices available for a variant
component.

## **Examples**

#### **Get First Choice**

Create a model, get the root architecture, create a one variant component, add two choices for the variant component, and get the first choice.

```
model = systemcomposer.createModel('archModel',true);
arch = get(model, 'Architecture');
variant = addVariantComponent(arch, 'Component1');
compList = addChoice(variant,{'Choice1','Choice2'});
choices = getChoices(variant);
choices(1)
ans =
  Component with properties:
     IsAdapterComponent: 0
           Architecture: [1×1 systemcomposer.arch.Architecture]
                    Name: 'Choice1'
                  Parent: [1x1 systemcomposer.arch.Architecture]
                   Ports: [0×0 systemcomposer.arch.ComponentPort]
              OwnedPorts: [0×0 systemcomposer.arch.ComponentPort]
      OwnedArchitecture: [1x1 systemcomposer.arch.Architecture]
                Position: [15 15 65 65]
                   Model: [1×1 systemcomposer.arch.Model]
         SimulinkHandle: 99.0010
    SimulinkModelHandle: 94.0002
                    UUID: '533d7f63-41e2-40fd-afe8-d081729849f0'
             ExternalUID: ''
```

## **Input Arguments**

#### variantComponent — Variant component

variant component object

Variant component, specified as a systemcomposer.arch.VariantComponent object with multiple choices.

## **Output Arguments**

#### compList — Choices available for variant component

array of component objects

Choices available for variant component, returned as an array of systemcomposer.arch.Component objects.

### **More About**

#### **Definitions**

| Term | Definition               | Application                                                                                             | More Information                  |
|------|--------------------------|----------------------------------------------------------------------------------------------------|-----------------------------------|
|      | structural or behavioral | Use variants to quickly swap different architectural designs for a component while performing analysis. | "Create Variants"                 |
|      |                          |                                                                                                    | "Set Condition" on page 1-<br>417 |

## See Also

Variant Component | addChoice | getActiveChoice | setActiveChoice

#### **Topics**

"Create Variants"

# getCondition

Package: systemcomposer.arch

Return variant control on choice within variant component

## **Syntax**

```
expression = getCondition(variantComponent,choice)
```

## **Description**

expression = getCondition(variantComponent, choice) returns the variant control on the
choice within the variant component.

## **Examples**

#### **Get Condition**

Create a model, get the root architecture, create on variant component, add two choices for the variant component, set the active variant choice, set a condition, and get the condition.

```
model = systemcomposer.createModel('archModel',true);
arch = get(model,'Architecture');
mode = 1;
variant = addVariantComponent(arch,'Component1');
compList = addChoice(variant,{'Choicel','Choice2'});
setActiveChoice(variant,compList(2));
setCondition(variant,compList(2),'mode == 2');
exp = getCondition(variant,compList(2))
exp =

'mode == 2'
```

## **Input Arguments**

### variantComponent — Variant component

variant component object

Variant component, specified as a systemcomposer.arch.VariantComponent object with multiple choices.

#### choice - Choice in variant component

component object

Choice in variant component whose control string is returned by this function, specified by a systemcomposer.arch.Component object.

## **Output Arguments**

## expression — Control string

character vector

Control string that controls the selection of the particular choice, returned as a character vector.

Data Types: char

## **More About**

#### **Definitions**

| Term | Definition               | Application                                                                                             | More Information                  |
|------|--------------------------|----------------------------------------------------------------------------------------------------|-----------------------------------|
|      | structural or behavioral | Use variants to quickly swap different architectural designs for a component while performing analysis. | "Create Variants"                 |
|      |                          |                                                                                                    | "Set Condition" on page 1-<br>417 |

## **See Also**

Variant Component | addVariantComponent | makeVariant | setActiveChoice | setCondition

#### **Topics**

"Create Variants"

## getDefaultStereotype

Package: systemcomposer.profile

Get default stereotype for profile

## **Syntax**

```
stereotype = getDefaultStereotype(profile)
```

## **Description**

stereotype = getDefaultStereotype(profile) gets the default stereotype for a profile.

## **Examples**

#### **Get Default Stereotype**

Create a profile for latency characteristics.

profile.setDefaultStereotype('NodeLatency');

```
profile = systemcomposer.profile.Profile.createProfile('LatencyProfile');
connLatency = profile.addStereotype('ConnectorLatency', 'AppliesTo', 'Connector');
connLatency.addProperty('secure', 'Type', 'boolean');
connLatency.addProperty('linkDistance', 'Type', 'double');

nodeLatency = profile.addStereotype('NodeLatency', 'AppliesTo', 'Component');
nodeLatency.addProperty('resources', 'Type', 'double', 'DefaultValue', '1');

portLatency = profile.addStereotype('PortLatency', 'AppliesTo', 'Port');
portLatency.addProperty('queueDepth', 'Type', 'double');
portLatency.addProperty('dummy', 'Type', 'int32');
```

Set the default stereotype, open the profile editor, then get the default stereotype.

OwnedProperties: [1×1 systemcomposer.profile.Property] Properties: [1×1 systemcomposer.profile.Property]

## **Input Arguments**

#### profile - Profile

profile object

Profile, specified as a systemcomposer.profile.Profile object.

## **Output Arguments**

### stereotype — Default stereotype

stereotype object

Default stereotype, returned as a systemcomposer.profile.Stereotype object.

### **More About**

#### **Definitions**

| Term       | Definition                                                                                                    | Application                                                                                                    | More Information                     |
|------------|----------------------------------------------------------------------------------------------------|----------------------------------------------------------------------------------------------------|--------------------------------------|
| stereotype | A stereotype is a custom extension of the modeling language. Stereotypes provide a mechanism to extend the architecture language elements by adding domain-specific metadata. | Apply stereotypes to the root level architecture, component architecture, connectors, ports, and interfaces of a model.  Stereotypes provide model elements within the architecture a common set of property fields, such as mass, cost, and power. | "Define Profiles and<br>Stereotypes" |
| profile    | A profile is a package of stereotypes to create a self-consistent domain of model element types.                                                                              | Apply profiles to a model through the Profile Editor. You can store stereotypes for a project in one profile or in several. Profiles are stored in .xml files when they are saved.                                                                  | "Use Stereotypes and<br>Profiles"    |
| property   | A property is a field in a<br>stereotype. For each model<br>element the stereotype is<br>applied to, specific property<br>values are specified.                               | Use properties to store quantitative characteristics, such as weight or speed, that are associated with a model element. Properties can also be descriptive or represent a status.                                                                  | "Set Properties"                     |

## **See Also**

addStereotype | createProfile | getStereotype | removeStereotype |
setDefaultStereotype

**Topics** "Create a Profile and Add Stereotypes"

## getDestinationElement

Package: systemcomposer.arch

Gets signal interface elements selected on destination port for connection

## **Syntax**

selectedElems = getDestinationElement(connector)

## **Description**

selectedElems = getDestinationElement(connector) gets the selected signal interface
elements on a destination port for connection.

## **Examples**

#### **Selected Element on Destination Port Connection**

Get the selected element on the destination port for a connection.

```
modelName = 'archModel';
arch = systemcomposer.createModel(modelName,true); % Create model
rootArch = get(arch, 'Architecture'); % Get architecture
newComponent = addComponent(rootArch, 'Component1'); % Add component
outPortComp = addPort(newComponent.Architecture,.
'testSig','out'); % Create out-port on component
outPortArch = addPort(rootArch, 'testSig', 'out'); % Create out-port on architecture
compSrcPort = getPort(newComponent, 'testSig'); % Extract component port object
archDestPort = getPort(rootArch, 'testSig'); % Extract architecture port object
interface = arch.InterfaceDictionary.addInterface('interface'); % Add interface
interface.addElement('x'); % Create interface element
archDestPort.setInterface(interface); % Set interface on architecture port
conns = connect(compSrcPort,archDestPort,'DestinationElement','x'); % Connect ports
elem = getDestinationElement(conns)
elem =
  1×1 cell array
     {'x'}
```

## **Input Arguments**

#### connector — Connection between ports

connector object

Connection between ports, specified as a systemcomposer.arch.Connector object.

## **Output Arguments**

## selectedElems — Selected interface element names

character vector

Selected interface element names, returned as a character vector.

Data Types: char

## **More About**

### **Definitions**

| Term         | Definition                                                                                                    | Application                                                                                                    | More Information                   |
|--------------|----------------------------------------------------------------------------------------------------|----------------------------------------------------------------------------------------------------|------------------------------------|
| architecture | A System Composer architecture represents a system of components and how they interface with each other structurally and behaviorally. You can represent specific architectures using alternate views. | Different types of architectures describe different aspects of systems:  • Functional architecture describes the flow of data in a system.  • Logical architecture describes the intended operation of a system.  • Physical architecture describes the platform or hardware in a system.                  | "Compose Architecture<br>Visually" |
| model        | A System Composer model is the file that contains architectural information, including components, ports, connectors, interfaces, and behaviors.                                                       | <ul> <li>Perform operations on a model:</li> <li>Extract the root level architecture contained in the model.</li> <li>Apply profiles.</li> <li>Link interface data dictionaries.</li> <li>Generate instances from model architecture.</li> <li>System Composer models are stored as .slx files.</li> </ul> | "Create an Architecture<br>Model"  |

| Term      | Definition                                                                                                    | Application                                                                                                    | More Information |
|-----------|----------------------------------------------------------------------------------------------------|----------------------------------------------------------------------------------------------------|------------------|
| component | A component is a nontrivial, nearly-independent, and replaceable part of a system that fulfills a clear function in the context of an architecture. A component defines an architecture element, such as a function, a system, hardware, software, or other conceptual entity. A component can also be a subsystem or subfunction. | Represented as a block, a component is a part of an architecture model that can be separated into reusable artifacts.                                                                                                    | "Components"     |
| port      | A port is a node on a component or architecture that represents a point of interaction with its environment. A port permits the flow of information to and from other components or systems.                                                                                                    | <ul> <li>There are different types of ports:</li> <li>Component ports are interaction points on the component to other components.</li> <li>Architecture ports are ports on the boundary of the system, whether the boundary is within a component or the overall architecture model.</li> </ul> | "Ports"          |
| connector | Connectors are lines that provide connections between ports. Connectors describe how information flows between components or architectures.                                                                                                    | A connector allows two components to interact without defining the nature of the interaction. Set an interface on a port to define how the components interact.                                                                                                    | "Connections"    |

| Term      | Definition                                                                                                    | Application                                                                                                    | More Information    |
|-----------|----------------------------------------------------------------------------------------------------|----------------------------------------------------------------------------------------------------|---------------------|
| interface | flows through a port. The same interface can be assigned to multiple ports. An interface can be composite, meaning that it can include elements that describe the properties of an interface signal. | Interfaces represent the information that is shared through a connector and enters or exits a component through a port. Use the Interface Editor to create and manage interfaces and interface elements and store them in an interface data dictionary for reuse between models. | "Define Interfaces" |

| Term                    | Definition                                                                                                    | Application                                                                                                    | More Information                                                                                       |
|-------------------------|----------------------------------------------------------------------------------------------------|----------------------------------------------------------------------------------------------------|----------------------------------------------------------------------------------------------------|
| interface<br>element    | An interface element describes a portion of an interface, such as a communication message, a calculated or measured parameter, or other decomposition of that interface.                                                                   | Interface elements describe the decompositions of an interface:  • Pins or wires in a connector or harness.  • Messages transmitted across a bus.  • Data structures shared between components.                                                                                                    | "Assign Interfaces to Ports"                                                                           |
| interface<br>dictionary | An interface data dictionary is a consolidated list of all the interfaces in an architecture and where they are used. Local interfaces on a System Composer model can be saved in an interface data dictionary using the Interface Editor. | Interface dictionaries can<br>be reused between models<br>that need to use a given set<br>of interfaces and interface<br>elements. Data dictionaries<br>are stored in<br>separate . sldd files.                                                                                                    | <ul> <li>"Save, Link, and Delete<br/>Interfaces"</li> <li>"Reference Data<br/>Dictionaries"</li> </ul> |
| adapter                 | An adapter helps connect two components with incompatible port interfaces by mapping between the two interfaces. An adapter can also act as a unit delay or rate transition.                                                               | With an adapter, you can perform three functions on the Interface Adapter dialog:  • Create and edit mappings between input and output interfaces.  • Apply an interface conversion UnitDelay to break an algebraic loop.  • Apply an interface conversion RateTransition to reconcile different sample time rates for reference models. | "Interface Adapter"                                                                                    |

## See Also

Component | addComponent | addElement | addInterface | addPort | connect | createModel | getPort | getSourceElement | setInterface | systemcomposer.arch.Connector

"Specify a Source Element or Destination Element for Ports on a Connection"

### Introduced in R2020b

### getElement

Package: systemcomposer.interface

Get object for signal interface element

#### **Syntax**

```
element = getElement(interface, elementName)
```

### **Description**

element = getElement(interface, elementName) gets the object for an element in a signal
interface.

### **Examples**

#### **Get Object for Named Element**

Add an interface 'newSignal' to the interface dictionary of the model, and add an element 'newElement' with type 'double'. Then get the object for the element.

```
arch = systemcomposer.createModel('newModel',true);
interface = addInterface(arch.InterfaceDictionary, 'newSignal');
addElement(interface, 'newElement', 'Type', 'double');
element = getElement(interface, 'newElement')
element =
 SignalElement with properties:
      Interface: [1x1 systemcomposer.interface.SignalInterface]
           Name: 'newElement'
           Type: 'double'
     Dimensions: '1'
          Units: ''
     Complexity: 'real'
       Minimum: '[]'
       Maximum: '[]'
   Description: ''
           UUID: 'f42c8166-e4ad-4488-926a-293050016e1a'
    ExternalUID: ''
```

### **Input Arguments**

#### interface — Interface

signal interface object

Interface containing elements to be identified, specified as a systemcomposer.interface.SignalInterface object.

#### elementName — Name of interface element

character vector

Name of interface element to be identified, specified as a character vector.

Data Types: char

### **Output Arguments**

#### element — Interface element

signal element object

Interface element, returned as a systemcomposer.interface.SignalElement object.

### **More About**

| Term                    | Definition                                                                                                    | Application                                                                                                    | More Information                                                                                       |
|-------------------------|----------------------------------------------------------------------------------------------------|----------------------------------------------------------------------------------------------------|----------------------------------------------------------------------------------------------------|
| interface               | An interface defines the kind of information that flows through a port. The same interface can be assigned to multiple ports. An interface can be composite, meaning that it can include elements that describe the properties of an interface signal. | Interfaces represent the information that is shared through a connector and enters or exits a component through a port. Use the Interface Editor to create and manage interfaces and interface elements and store them in an interface data dictionary for reuse between models. | "Define Interfaces"                                                                                    |
| interface<br>element    | An interface element describes a portion of an interface, such as a communication message, a calculated or measured parameter, or other decomposition of that interface.                                                                               | Interface elements describe the decompositions of an interface:  • Pins or wires in a connector or harness.  • Messages transmitted across a bus.  • Data structures shared between components.                                                                                  | "Assign Interfaces to Ports"                                                                           |
| interface<br>dictionary | An interface data dictionary is a consolidated list of all the interfaces in an architecture and where they are used. Local interfaces on a System Composer model can be saved in an interface data dictionary using the Interface Editor.             | Interface dictionaries can<br>be reused between models<br>that need to use a given set<br>of interfaces and interface<br>elements. Data dictionaries<br>are stored in<br>separate .sldd files.                                                                                   | <ul> <li>"Save, Link, and Delete<br/>Interfaces"</li> <li>"Reference Data<br/>Dictionaries"</li> </ul> |

| Term    | Definition                   | Application                                                                                                    | More Information    |
|---------|------------------------------|----------------------------------------------------------------------------------------------------|---------------------|
| adapter | incompatible port interfaces | With an adapter, you can perform three functions on the Interface Adapter dialog:  • Create and edit mappings between input and output interfaces.  • Apply an interface conversion UnitDelay to break an algebraic loop.  • Apply an interface conversion RateTransition to reconcile different sample time rates for reference models. | "Interface Adapter" |

Adapter | addElement | getDestinationElement | getInterface | getSourceElement | removeElement

#### **Topics**

"Define Interfaces"

## getEvaluatedPropertyValue

Package: systemcomposer.arch

Get evaluated value of property from component

#### **Syntax**

value = getEvaluatedPropertyValue(element,property)

### **Description**

value = getEvaluatedPropertyValue(element,property) obtains the evaluated value of a
property specified on the architecture element.

#### **Examples**

#### **Get Evaluated Property Value**

Create a profile, add a component stereotype, and add a property with a default value.

```
profile = systemcomposer.profile.Profile.createProfile('LatencyProfile');
stereotype = addStereotype(profile,'electricalComponent','AppliesTo','Component');
stereotype.addProperty('latency','Type','double','DefaultValue','10');

Create a model with a component.

model = systemcomposer.createModel('archModel');
arch = get(model,'Architecture');
comp = addComponent(arch,'Component');

Apply the profile to the model and apply the stereotype to the component. Open the profile editor.

model.applyProfile('LatencyProfile');
comp.applyStereotype('LatencyProfile.electricalComponent');

systemcomposer.profile.editor(profile)

Get the property value

value = getEvaluatedPropertyValue(comp,'LatencyProfile.electricalComponent.latency')

value =

10
```

### **Input Arguments**

#### element - Model element

architecture object | component object | port object | connector object | signal interface object

Model element, specified as a systemcomposer.arch.Architecture, systemcomposer.arch.Component, systemcomposer.arch.VariantComponent,

systemcomposer.arch.ComponentPort, systemcomposer.arch.ArchitecturePort, systemcomposer.arch.Connector, or systemcomposer.interface.SignalInterface object.

#### property — Property name

character vector

Property name, specified as a character vector in the form 'rofile>.<stereotype>.cproperty>'.

Data Types: char

### **Output Arguments**

#### value — Property value

double (default) | single | int64 | int32 | int16 | int8 | uint64 | uint32 | uint8 | boolean |
string | enumeration class name

Property value, returned as a data type that depends on how the property is defined in the profile.

#### **More About**

| Term         | Definition | Application                                                                                                    | More Information                   |
|--------------|------------|----------------------------------------------------------------------------------------------------|------------------------------------|
| architecture | <u> </u>   | Different types of architectures describe different aspects of systems:  • Functional architecture describes the flow of data in a system.  • Logical architecture describes the intended operation of a system.  • Physical architecture describes the platform or hardware in a system. | "Compose Architecture<br>Visually" |

| Term      | Definition                                                                                                    | Application                                                                                                    | More Information                  |
|-----------|----------------------------------------------------------------------------------------------------|----------------------------------------------------------------------------------------------------|-----------------------------------|
| model     | A System Composer model is the file that contains architectural information, including components, ports, connectors, interfaces, and behaviors.                                                                                                    | <ul> <li>Perform operations on a model:</li> <li>Extract the root level architecture contained in the model.</li> <li>Apply profiles.</li> <li>Link interface data dictionaries.</li> <li>Generate instances from model architecture.</li> <li>System Composer models are stored as .slx files.</li> </ul> | "Create an Architecture<br>Model" |
| component | A component is a nontrivial, nearly-independent, and replaceable part of a system that fulfills a clear function in the context of an architecture. A component defines an architecture element, such as a function, a system, hardware, software, or other conceptual entity. A component can also be a subsystem or subfunction. | Represented as a block, a component is a part of an architecture model that can be separated into reusable artifacts.                                                                                                    | "Components"                      |
| port      | A port is a node on a component or architecture that represents a point of interaction with its environment. A port permits the flow of information to and from other components or systems.                                                                                                    | <ul> <li>There are different types of ports:</li> <li>Component ports are interaction points on the component to other components.</li> <li>Architecture ports are ports on the boundary of the system, whether the boundary is within a component or the overall architecture model.</li> </ul>           | "Ports"                           |
| connector | Connectors are lines that provide connections between ports. Connectors describe how information flows between components or architectures.                                                                                                    | A connector allows two components to interact without defining the nature of the interaction. Set an interface on a port to define how the components interact.                                                                                                    | "Connections"                     |

| Term       | Definition                                                                                                    | Application                                                                                                    | More Information                     |
|------------|----------------------------------------------------------------------------------------------------|----------------------------------------------------------------------------------------------------|--------------------------------------|
| stereotype | A stereotype is a custom extension of the modeling language. Stereotypes provide a mechanism to extend the architecture language elements by adding domain-specific metadata. | Apply stereotypes to the root level architecture, component architecture, connectors, ports, and interfaces of a model.  Stereotypes provide model elements within the architecture a common set of property fields, such as mass, cost, and power. | "Define Profiles and<br>Stereotypes" |
| profile    | A profile is a package of stereotypes to create a self-consistent domain of model element types.                                                                              | Apply profiles to a model through the Profile Editor. You can store stereotypes for a project in one profile or in several. Profiles are stored in .xml files when they are saved.                                                                  | "Use Stereotypes and<br>Profiles"    |
| property   | A property is a field in a stereotype. For each model element the stereotype is applied to, specific property values are specified.                                           | Use properties to store quantitative characteristics, such as weight or speed, that are associated with a model element. Properties can also be descriptive or represent a status.                                                                  | "Set Properties"                     |

getProperty | getPropertyValue | getStereotypeProperties | setProperty

### **Topics**

"Write Analysis Function"

### getInterface

Package: systemcomposer.interface

Get object for named interface in interface dictionary

#### **Syntax**

```
interface = getInterface(dictionary,name)
```

#### **Description**

interface = getInterface(dictionary, name) gets the object for a named interface in the
interface dictionary.

#### **Examples**

#### Add Interface and Get Interface

Add an interface 'newInterface' to the interface dictionary of the model. Obtain the interface object. Confirm by opening the interface editor.

### **Input Arguments**

#### dictionary — Data dictionary

dictionary object

Data dictionary, specified as a systemcomposer.interface.Dictionary object. This is the data dictionary attached to the model. It could be the local dictionary of the model or an external data dictionary.

#### name — Name of interface

character vector

Name of interface, specified as a character vector.

```
Data Types: char
```

### **Output Arguments**

# interface — Object for named interface signal interface object

 $Object\ for\ named\ interface,\ returned\ as\ a\ {\tt systemcomposer.interface.SignalInterface}\ object.$ 

#### **More About**

| Term                    | Definition                                                                                                    | Application                                                                                                    | More Information                                                                                       |
|-------------------------|----------------------------------------------------------------------------------------------------|----------------------------------------------------------------------------------------------------|----------------------------------------------------------------------------------------------------|
| interface               | An interface defines the kind of information that flows through a port. The same interface can be assigned to multiple ports. An interface can be composite, meaning that it can include elements that describe the properties of an interface signal. | Interfaces represent the information that is shared through a connector and enters or exits a component through a port. Use the Interface Editor to create and manage interfaces and interface elements and store them in an interface data dictionary for reuse between models. | "Define Interfaces"                                                                                    |
| interface<br>element    | An interface element describes a portion of an interface, such as a communication message, a calculated or measured parameter, or other decomposition of that interface.                                                                               | Interface elements describe the decompositions of an interface:  • Pins or wires in a connector or harness.  • Messages transmitted across a bus.  • Data structures shared between components.                                                                                  | "Assign Interfaces to Ports"                                                                           |
| interface<br>dictionary | An interface data dictionary is a consolidated list of all the interfaces in an architecture and where they are used. Local interfaces on a System Composer model can be saved in an interface data dictionary using the Interface Editor.             | Interface dictionaries can<br>be reused between models<br>that need to use a given set<br>of interfaces and interface<br>elements. Data dictionaries<br>are stored in<br>separate . sldd files.                                                                                  | <ul> <li>"Save, Link, and Delete<br/>Interfaces"</li> <li>"Reference Data<br/>Dictionaries"</li> </ul> |

| Term    | Definition                                                                                                    | Application                                                                                                    | More Information    |
|---------|----------------------------------------------------------------------------------------------------|----------------------------------------------------------------------------------------------------|---------------------|
| adapter | An adapter helps connect two components with incompatible port interfaces by mapping between the two interfaces. An adapter can also act as a unit delay or rate transition. | With an adapter, you can perform three functions on the Interface Adapter dialog:  • Create and edit mappings between input and output interfaces.  • Apply an interface conversion UnitDelay to break an algebraic loop.  • Apply an interface conversion RateTransition to reconcile different sample time rates for reference models. | "Interface Adapter" |

Adapter | addElement | addInterface | getInterfaceNames | removeElement

#### **Topics**

"Define Interfaces"

### getInterfaceNames

Package: systemcomposer.interface

Get names of all interfaces in interface dictionary

### Syntax

interfaceNames = getInterfaceNames(dictionary)

### **Description**

interfaceNames = getInterfaceNames(dictionary) gets the names of all interfaces in the
interface dictionary.

#### **Examples**

#### **Get Interface Names**

Create a model, add three interfaces, and get interface names. Confirm by opening the interface editor.

```
arch = systemcomposer.createModel('newModel',true);
addInterface(arch.InterfaceDictionary,'newInterfaceA');
addInterface(arch.InterfaceDictionary,'newInterfaceB');
addInterface(arch.InterfaceDictionary,'newInterfaceC');
interfaceNames = getInterfaceNames(arch.InterfaceDictionary)

interfaceNames =

1×3 cell array
{'newInterfaceA'} {'newInterfaceB'} {'newInterfaceC'}
```

### **Input Arguments**

#### dictionary — Data dictionary

dictionary object

Data dictionary attached to the model, specified as a systemcomposer.interface.Dictionary object for the local dictionary of the model or an external data dictionary.

### **Output Arguments**

#### interfaceNames — Interface names

array of character vectors

Interface names, returned as an array of character vectors.

Data Types: char

### **More About**

| Term                    | Definition                                                                                                    | Application                                                                                                    | More Information                                                                                       |
|-------------------------|----------------------------------------------------------------------------------------------------|----------------------------------------------------------------------------------------------------|----------------------------------------------------------------------------------------------------|
| interface               | An interface defines the kind of information that flows through a port. The same interface can be assigned to multiple ports. An interface can be composite, meaning that it can include elements that describe the properties of an interface signal. | Interfaces represent the information that is shared through a connector and enters or exits a component through a port. Use the Interface Editor to create and manage interfaces and interface elements and store them in an interface data dictionary for reuse between models. | "Define Interfaces"                                                                                    |
| interface<br>element    | An interface element describes a portion of an interface, such as a communication message, a calculated or measured parameter, or other decomposition of that interface.                                                                               | Interface elements describe the decompositions of an interface:  • Pins or wires in a connector or harness.  • Messages transmitted across a bus.  • Data structures shared between components.                                                                                  | "Assign Interfaces to Ports"                                                                           |
| interface<br>dictionary | An interface data dictionary is a consolidated list of all the interfaces in an architecture and where they are used. Local interfaces on a System Composer model can be saved in an interface data dictionary using the Interface Editor.             | Interface dictionaries can<br>be reused between models<br>that need to use a given set<br>of interfaces and interface<br>elements. Data dictionaries<br>are stored in<br>separate .sldd files.                                                                                   | <ul> <li>"Save, Link, and Delete<br/>Interfaces"</li> <li>"Reference Data<br/>Dictionaries"</li> </ul> |

| Term    | Definition                   | Application                                                                                                    | More Information    |
|---------|------------------------------|----------------------------------------------------------------------------------------------------|---------------------|
| adapter | incompatible port interfaces | With an adapter, you can perform three functions on the Interface Adapter dialog:  • Create and edit mappings between input and output interfaces.  • Apply an interface conversion UnitDelay to break an algebraic loop.  • Apply an interface conversion RateTransition to reconcile different sample time rates for reference models. | "Interface Adapter" |

Adapter | addInterface | getInterface | removeInterface

#### Topics

"Define Interfaces"

### getPort

Package: systemcomposer.arch

Get port from component

#### **Syntax**

```
port = getPort(compObj,portName)
```

### **Description**

port = qetPort(compObj,portName) qets the port on the component with a specified name.

### **Examples**

#### **Connect System Composer Ports**

Create and connect two ports.

Improve the model layout.

```
Create a top-level architecture model.
```

```
modelName = 'archModel';
arch = systemcomposer.createModel(modelName,true);
rootArch = get(arch, 'Architecture');
Create two new components.
names = {'Component1','Component2'};
newComponents = addComponent(rootArch,names);
Add ports to the components.
outPort1 = addPort(newComponents(1).Architecture, 'testSig', 'out');
inPort1 = addPort(newComponents(2).Architecture, 'testSig', 'in');
Extract the component ports.
srcPort = getPort(newComponents(1), 'testSig');
destPort = getPort(newComponents(2), 'testSig');
Connect the ports.
conns = connect(srcPort,destPort);
View the model.
systemcomposer.openModel(modelName);
```

Simulink.BlockDiagram.arrangeSystem(modelName)

### **Input Arguments**

#### comp0bj — Component

component object

Component to get port from, specified as a systemcomposer.arch.Component or systemcomposer.arch.VariantComponent object.

#### portName — Name of port

character vector

Name of port to find, specified as a character vector.

Data Types: char

### **Output Arguments**

#### port — Port of component

component port

Port of component, returned as a systemcomposer.arch.ComponentPort object.

#### **More About**

| Term         | Definition                                                                                                    | Application                                                                                                    | More Information                   |
|--------------|----------------------------------------------------------------------------------------------------|----------------------------------------------------------------------------------------------------|------------------------------------|
| architecture | A System Composer architecture represents a system of components and how they interface with each other structurally and behaviorally. You can represent specific architectures using alternate views. | Different types of architectures describe different aspects of systems:  • Functional architecture describes the flow of data in a system.  • Logical architecture describes the intended operation of a system.  • Physical architecture describes the platform or hardware in a system. | "Compose Architecture<br>Visually" |

| Term      | Definition                                                                                                    | Application                                                                                                    | More Information                  |
|-----------|----------------------------------------------------------------------------------------------------|----------------------------------------------------------------------------------------------------|-----------------------------------|
| model     | A System Composer model is the file that contains architectural information, including components, ports, connectors, interfaces, and behaviors.                                                                                                    | Perform operations on a model:  • Extract the root level architecture contained in the model.  • Apply profiles.  • Link interface data dictionaries.                                                                                                    | "Create an Architecture<br>Model" |
|           |                                                                                                    | Generate instances from model architecture.  System Composer models are stored as .slx files.                                                                                                    |                                   |
| component | A component is a nontrivial, nearly-independent, and replaceable part of a system that fulfills a clear function in the context of an architecture. A component defines an architecture element, such as a function, a system, hardware, software, or other conceptual entity. A component can also be a subsystem or subfunction. | Represented as a block, a component is a part of an architecture model that can be separated into reusable artifacts.                                                                                                    | "Components"                      |
| port      | A port is a node on a component or architecture that represents a point of interaction with its environment. A port permits the flow of information to and from other components or systems.                                                                                                    | <ul> <li>There are different types of ports:</li> <li>Component ports are interaction points on the component to other components.</li> <li>Architecture ports are ports on the boundary of the system, whether the boundary is within a component or the overall architecture model.</li> </ul> | "Ports"                           |
| connector | Connectors are lines that provide connections between ports. Connectors describe how information flows between components or architectures.                                                                                                    | A connector allows two components to interact without defining the nature of the interaction. Set an interface on a port to define how the components interact.                                                                                                    | "Connections"                     |

Component | addComponent | addElement | addPort | connect | createModel | getElement |
getInterface | getPort | removeElement

### getProperty

Package: systemcomposer.arch

Get property value corresponding to stereotype applied to element

#### **Syntax**

```
[propertyValue,propertyUnits] = getProperty(element,propertyName)
```

### **Description**

[propertyValue,propertyUnits] = getProperty(element,propertyName) obtains the value and units of the property specified in the propertyName argument. Get the property corresponding to an applied stereotype by qualified name ''''corresponding .corresponding .

#### **Examples**

#### **Get Property from Component**

Get the weight property from a component with sysComponent stereotype applied.

Create a model with a component called 'Component'.

model = systemcomposer.createModel('archModel',true);

'g'

### **Input Arguments**

#### element — Architecture model element

architecture object | component object | port object | connector object

Architecture model element, specified as a systemcomposer.arch.Architecture, systemcomposer.arch.Component, systemcomposer.arch.VariantComponent, systemcomposer.arch.ArchitecturePort, or systemcomposer.arch.Connector object.

#### propertyName — Name of property

character vector

Name of property, specified as a character vector in the form 'rofile>.<stereotype>.cproperty>'.

Data Types: char

#### **Output Arguments**

#### propertyValue — Value of property

character vector

Value of property, returned as a character vector.

Data Types: char

#### propertyUnits — Units of property

character vector

Units of property to interpret property values, returned as a character vector.

Data Types: char

### **More About**

| Term         | Definition                                                                                                    | Application                                                                                                    | More Information                   |
|--------------|----------------------------------------------------------------------------------------------------|----------------------------------------------------------------------------------------------------|------------------------------------|
| architecture | A System Composer architecture represents a system of components and how they interface with each other structurally and behaviorally. You can represent specific architectures using alternate views.                                                                                                    | Different types of architectures describe different aspects of systems:  • Functional architecture describes the flow of data in a system.  • Logical architecture describes the intended operation of a system.  • Physical architecture describes the platform or hardware in a system. | "Compose Architecture<br>Visually" |
| model        | A System Composer model is the file that contains architectural information, including components, ports, connectors, interfaces, and behaviors.                                                                                                    | Perform operations on a model:  Extract the root level architecture contained in the model.  Apply profiles.  Link interface data dictionaries.  Generate instances from model architecture.  System Composer models are stored as .slx files.                                            | "Create an Architecture<br>Model"  |
| component    | A component is a nontrivial, nearly-independent, and replaceable part of a system that fulfills a clear function in the context of an architecture. A component defines an architecture element, such as a function, a system, hardware, software, or other conceptual entity. A component can also be a subsystem or subfunction. | Represented as a block, a component is a part of an architecture model that can be separated into reusable artifacts.                                                                                                    | "Components"                       |

| Term      | Definition                                                                                                    | Application                                                                                                    | More Information |
|-----------|----------------------------------------------------------------------------------------------------|----------------------------------------------------------------------------------------------------|------------------|
| port      | A port is a node on a component or architecture that represents a point of interaction with its environment. A port permits the flow of information to and from other components or systems. | There are different types of ports:  • Component ports are interaction points on the component to other components.  • Architecture ports are ports on the boundary of the system, whether the boundary is within a component or the overall architecture model. | "Ports"          |
| connector | Connectors are lines that provide connections between ports. Connectors describe how information flows between components or architectures.                                                  | A connector allows two components to interact without defining the nature of the interaction. Set an interface on a port to define how the components interact.                                                                                                  | "Connections"    |

| Term       | Definition                                                                                                    | Application                                                                                                    | More Information                     |
|------------|----------------------------------------------------------------------------------------------------|----------------------------------------------------------------------------------------------------|--------------------------------------|
| stereotype | A stereotype is a custom extension of the modeling language. Stereotypes provide a mechanism to extend the architecture language elements by adding domain-specific metadata. | Apply stereotypes to the root level architecture, component architecture, connectors, ports, and interfaces of a model.  Stereotypes provide model elements within the architecture a common set of property fields, such as mass, cost, and power. | "Define Profiles and<br>Stereotypes" |
| profile    | A profile is a package of stereotypes to create a self-consistent domain of model element types.                                                                              | Apply profiles to a model through the Profile Editor. You can store stereotypes for a project in one profile or in several. Profiles are stored in .xml files when they are saved.                                                                  | "Use Stereotypes and<br>Profiles"    |
| property   | A property is a field in a<br>stereotype. For each model<br>element the stereotype is<br>applied to, specific property<br>values are specified.                               | Use properties to store quantitative characteristics, such as weight or speed, that are associated with a model element. Properties can also be descriptive or represent a status.                                                                  | "Set Properties"                     |

addProperty | removeProperty | setProperty

**Topics** "Set Properties for Analysis"

## getPropertyValue

Package: systemcomposer.arch

Get value of architecture property

### **Syntax**

```
value = getPropertyValue(element,property)
```

### **Description**

value = getPropertyValue(element, property) gets the non-evaluated property value for the
provided architecture element.

### **Examples**

#### **Get Property Value**

Create a profile, add a component stereotype, and add a property with a default value.

### Input Arguments

#### element — Model element

architecture object | component object | port object | connector object | signal interface object

Model element, specified as a systemcomposer.arch.Architecture, systemcomposer.arch.Component, systemcomposer.arch.ComponentPort,

systemcomposer.arch.ArchitecturePort, systemcomposer.arch.Connector, or systemcomposer.interface.SignalInterface object.

#### property — Property name

character vector

Property name, specified as a character vector in the form '<profile>.<stereotype>.<property>'.

Data Types: char

### **Output Arguments**

#### value — Property value

character vector

Property value, returned as a character vector.

Data Types: char

#### **More About**

| Term         | Definition                                                                                                    | Application                                                                                                    | More Information                   |
|--------------|----------------------------------------------------------------------------------------------------|----------------------------------------------------------------------------------------------------|------------------------------------|
| architecture | A System Composer architecture represents a system of components and how they interface with each other structurally and behaviorally. You can represent specific architectures using alternate views. | Different types of architectures describe different aspects of systems:  • Functional architecture describes the flow of data in a system.  • Logical architecture describes the intended operation of a system.  • Physical architecture describes the platform or hardware in a system. | "Compose Architecture<br>Visually" |

| Term      | Definition                                                                                                    | Application                                                                                                    | More Information                  |
|-----------|----------------------------------------------------------------------------------------------------|----------------------------------------------------------------------------------------------------|-----------------------------------|
| model     | A System Composer model is the file that contains architectural information, including components, ports, connectors, interfaces, and behaviors.                                                                                                    | <ul> <li>Perform operations on a model:</li> <li>Extract the root level architecture contained in the model.</li> <li>Apply profiles.</li> <li>Link interface data dictionaries.</li> <li>Generate instances from model architecture.</li> <li>System Composer models are stored as .slx files.</li> </ul> | "Create an Architecture<br>Model" |
| component | A component is a nontrivial, nearly-independent, and replaceable part of a system that fulfills a clear function in the context of an architecture. A component defines an architecture element, such as a function, a system, hardware, software, or other conceptual entity. A component can also be a subsystem or subfunction. | Represented as a block, a component is a part of an architecture model that can be separated into reusable artifacts.                                                                                                    | "Components"                      |
| port      | A port is a node on a component or architecture that represents a point of interaction with its environment. A port permits the flow of information to and from other components or systems.                                                                                                    | <ul> <li>There are different types of ports:</li> <li>Component ports are interaction points on the component to other components.</li> <li>Architecture ports are ports on the boundary of the system, whether the boundary is within a component or the overall architecture model.</li> </ul>           | "Ports"                           |
| connector | Connectors are lines that provide connections between ports. Connectors describe how information flows between components or architectures.                                                                                                    | A connector allows two components to interact without defining the nature of the interaction. Set an interface on a port to define how the components interact.                                                                                                    | "Connections"                     |

| Term       | Definition                                                                                                    | Application                                                                                                    | More Information                     |
|------------|----------------------------------------------------------------------------------------------------|----------------------------------------------------------------------------------------------------|--------------------------------------|
| stereotype | A stereotype is a custom extension of the modeling language. Stereotypes provide a mechanism to extend the architecture language elements by adding domain-specific metadata. | Apply stereotypes to the root level architecture, component architecture, connectors, ports, and interfaces of a model.  Stereotypes provide model elements within the architecture a common set of property fields, such as mass, cost, and power. | "Define Profiles and<br>Stereotypes" |
| profile    | A profile is a package of stereotypes to create a self-consistent domain of model element types.                                                                              | Apply profiles to a model through the Profile Editor. You can store stereotypes for a project in one profile or in several. Profiles are stored in .xml files when they are saved.                                                                  | "Use Stereotypes and<br>Profiles"    |
| property   | A property is a field in a<br>stereotype. For each model<br>element the stereotype is<br>applied to, specific property<br>values are specified.                               | Use properties to store quantitative characteristics, such as weight or speed, that are associated with a model element. Properties can also be descriptive or represent a status.                                                                  | "Set Properties"                     |

getEvaluatedPropertyValue | getProperty | getStereotypeProperties | setProperty

### **Topics**

"Write Analysis Function"

### getScenario

Package: systemcomposer.allocation

Get allocation scenario

#### **Syntax**

```
scenario = getScenario(allocSet,name)
```

### **Description**

scenario = getScenario(allocSet, name) gets the allocation scenario in this allocation set
allocSet with the given name, if one exists.

### **Examples**

#### **Create Allocation Set and Get Default Scenario**

```
% Create two new models with a component each
mSource = systemcomposer.createModel('Source_Model_Allocation',true);
sourceComp = mSource.Architecture.addComponent('Source_Component');
mTarget = systemcomposer.createModel('Target_Model_Allocation',true);
targetComp = mTarget.Architecture.addComponent('Target_Component');
% Create the allocation set with name 'MyNewAllocation'
allocSet = systemcomposer.allocation.createAllocationSet('MyNewAllocation',...
'Source_Model_Allocation','Target_Model_Allocation');
% Get the default allocation scenario
defaultScenario = allocSet.getScenario('Scenario 1');
% Save the allocation set
allocSet.save;
% Open the allocation editor
systemcomposer.allocation.editor()
```

### **Input Arguments**

#### allocSet — Allocation set

allocation set object

Allocation set, specified as a systemcomposer.allocation.AllocationSet object.

#### name — Name of allocation scenario

character vector

Name of allocation scenario, specified as a character vector.

```
Example: 'Scenario 1'
Data Types: char
```

## **Output Arguments**

#### scenario — Allocation scenario

allocation scenario object

Allocation scenario, returned as a systemcomposer.allocation.AllocationScenario object.

#### **More About**

#### **Definitions**

| Term                   | Definition                                                                                                    | Application                                                                                                    | More Information                                                    |
|------------------------|----------------------------------------------------------------------------------------------------|----------------------------------------------------------------------------------------------------|---------------------------------------------------------------------|
| allocation             | An allocation is a directed relationship from an element in one model to an element in another model.                             | Resource-based allocation allows you to allocate functional architectural elements to logical architectural elements and logical architectural elements to physical architectural elements. | "Allocate Architectures in a<br>Tire Pressure Monitoring<br>System" |
| allocation<br>scenario | An allocation scenario contains a set of allocations between a source and target model.                                           |                                                                                                    | "Create and Manage<br>Allocations"                                  |
| allocation<br>set      | An allocation set consists of one more allocation scenarios which describe various allocations between a source and target model. | Create an allocation set with allocation scenarios.                                                                                                    | "Create and Manage<br>Allocations"                                  |

### **See Also**

createScenario|deleteScenario

"Create and Manage Allocations"

#### Introduced in R2020b

## getSourceElement

Package: systemcomposer.arch

Gets signal interface elements selected on source port for connection

### **Syntax**

```
selectedElems = getSourceElement(connector)
```

#### Description

selectedElems = getSourceElement(connector) gets the selected signal interface elements
on a source port for connection.

#### **Examples**

#### **Selected Element on Source Port Connection**

Get the selected element on the source port for a connection.

```
modelName = 'archModel';
arch = systemcomposer.createModel(modelName,true); % Create model
rootArch = get(arch, 'Architecture'); % Get architecture
newComponent = addComponent(rootArch, 'Component1'); % Add component
inPortComp = addPort(newComponent.Architecture,.
'testSig', 'in'); % Create in-port on component
inPortArch = addPort(rootArch, 'testSig', 'in'); % Create in-port on architecture
compDestPort = getPort(newComponent, 'testSig'); % Extract component port object
archSrcPort = getPort(rootArch, 'testSig'); % Extract architecture port object
interface = arch.InterfaceDictionary.addInterface('interface'); % Add interface
interface.addElement('x'); % Create interface element
archSrcPort.setInterface(interface); % Set interface on architecture port
conns = connect(archSrcPort,compDestPort,'SourceElement','x'); % Connect ports
elem = getSourceElement(conns)
elem =
  1×1 cell array
     {'x'}
```

### **Input Arguments**

#### connector — Connection between ports

connector object

Connection between ports, specified as a systemcomposer.arch.Connector object.

## **Output Arguments**

### selectedElems — Selected interface element names

character vector

Selected interface element names, returned as a character vector.

Data Types: char

### **More About**

| Term         | Definition                                                                                                    | Application                                                                                                    | More Information                   |
|--------------|----------------------------------------------------------------------------------------------------|----------------------------------------------------------------------------------------------------|------------------------------------|
| architecture | A System Composer architecture represents a system of components and how they interface with each other structurally and behaviorally. You can represent specific architectures using alternate views. | Different types of architectures describe different aspects of systems:  • Functional architecture describes the flow of data in a system.  • Logical architecture describes the intended operation of a system.  • Physical architecture describes the platform or hardware in a system.                  | "Compose Architecture<br>Visually" |
| model        | A System Composer model is the file that contains architectural information, including components, ports, connectors, interfaces, and behaviors.                                                       | <ul> <li>Perform operations on a model:</li> <li>Extract the root level architecture contained in the model.</li> <li>Apply profiles.</li> <li>Link interface data dictionaries.</li> <li>Generate instances from model architecture.</li> <li>System Composer models are stored as .slx files.</li> </ul> | "Create an Architecture<br>Model"  |

| Term      | Definition                                                                                                    | Application                                                                                                    | More Information |
|-----------|----------------------------------------------------------------------------------------------------|----------------------------------------------------------------------------------------------------|------------------|
| component | A component is a nontrivial, nearly-independent, and replaceable part of a system that fulfills a clear function in the context of an architecture. A component defines an architecture element, such as a function, a system, hardware, software, or other conceptual entity. A component can also be a subsystem or subfunction. | Represented as a block, a component is a part of an architecture model that can be separated into reusable artifacts.                                                                                                    | "Components"     |
| port      | A port is a node on a component or architecture that represents a point of interaction with its environment. A port permits the flow of information to and from other components or systems.                                                                                                    | <ul> <li>There are different types of ports:</li> <li>Component ports are interaction points on the component to other components.</li> <li>Architecture ports are ports on the boundary of the system, whether the boundary is within a component or the overall architecture model.</li> </ul> | "Ports"          |
| connector | Connectors are lines that provide connections between ports. Connectors describe how information flows between components or architectures.                                                                                                    | A connector allows two components to interact without defining the nature of the interaction. Set an interface on a port to define how the components interact.                                                                                                    | "Connections"    |

| Term      | Definition                                                                                                    | Application                                                                                                    | More Information    |
|-----------|----------------------------------------------------------------------------------------------------|----------------------------------------------------------------------------------------------------|---------------------|
| interface | flows through a port. The same interface can be assigned to multiple ports. An interface can be composite, meaning that it can include elements that describe the properties of an interface signal. | Interfaces represent the information that is shared through a connector and enters or exits a component through a port. Use the Interface Editor to create and manage interfaces and interface elements and store them in an interface data dictionary for reuse between models. | "Define Interfaces" |

| Term                    | Definition                                                                                                    | Application                                                                                                    | More Information                                                                                       |
|-------------------------|----------------------------------------------------------------------------------------------------|----------------------------------------------------------------------------------------------------|----------------------------------------------------------------------------------------------------|
| interface<br>element    | An interface element describes a portion of an interface, such as a communication message, a calculated or measured parameter, or other decomposition of that interface.                                                                   | Interface elements describe the decompositions of an interface:  • Pins or wires in a connector or harness.  • Messages transmitted across a bus.  • Data structures shared between components.                                                                                                    | "Assign Interfaces to Ports"                                                                           |
| interface<br>dictionary | An interface data dictionary is a consolidated list of all the interfaces in an architecture and where they are used. Local interfaces on a System Composer model can be saved in an interface data dictionary using the Interface Editor. | Interface dictionaries can<br>be reused between models<br>that need to use a given set<br>of interfaces and interface<br>elements. Data dictionaries<br>are stored in<br>separate .sldd files.                                                                                                    | <ul> <li>"Save, Link, and Delete<br/>Interfaces"</li> <li>"Reference Data<br/>Dictionaries"</li> </ul> |
| adapter                 | An adapter helps connect two components with incompatible port interfaces by mapping between the two interfaces. An adapter can also act as a unit delay or rate transition.                                                               | With an adapter, you can perform three functions on the Interface Adapter dialog:  • Create and edit mappings between input and output interfaces.  • Apply an interface conversion UnitDelay to break an algebraic loop.  • Apply an interface conversion RateTransition to reconcile different sample time rates for reference models. | "Interface Adapter"                                                                                    |

Component | addComponent | addElement | addInterface | addPort | connect | createModel | getDestinationElement | getPort | setInterface | systemcomposer.arch.Connector

"Specify a Source Element or Destination Element for Ports on a Connection"

#### Introduced in R2020b

## getStereotype

Package: systemcomposer.profile

Find stereotype in profile by name

### **Syntax**

```
stereotype = getStereotype(profile,name)
```

### Description

stereotype = getStereotype(profile, name) finds a stereotype in a profile by name.

#### **Examples**

#### **Get Stereotype by Name**

Create a profile for latency characteristics.

```
profile = systemcomposer.profile.Profile.createProfile('LatencyProfile');
latencybase = profile.addStereotype('LatencyBase');
latencybase.addProperty('latency','Type','double');
latencybase.addProperty('dataRate','Type','double','DefaultValue','10');
connLatency = profile.addStereotype('ConnectorLatency', 'Parent',...
'LatencyProfile.LatencyBase');
connLatency.addProperty('secure','Type','boolean');
connLatency.addProperty('linkDistance','Type','double');
nodeLatency = profile.addStereotype('NodeLatency','Parent',...
'LatencyProfile.LatencyBase');
nodeLatency.addProperty('resources','Type','double','DefaultValue','1');
portLatency = profile.addStereotype('PortLatency','Parent',...
'LatencyProfile.LatencyBase');
portLatency.addProperty('queueDepth','Type','double');
portLatency.addProperty('dummy','Type','int32');
Open the profile editor. Get the stereotype 'ConnectorLatency' in the profile.
systemcomposer.profile.editor()
stereotype = getStereotype(profile,'ConnectorLatency')
stereotype =
  Stereotype with properties:
                      Name: 'ConnectorLatency'
              Description: '
                    Parent: [1×1 systemcomposer.profile.Stereotype]
                AppliesTo: {}
                 Abstract: 0
                      Icon: 'default'
    ComponentHeaderColor: [210 210 210 255]
      ConnectorLineColor: [168 168 168 255]
ConnectorLineStyle: 'Default'
```

FullyQualifiedName: 'LatencyProfile.ConnectorLatency'

```
Profile: [1×1 systemcomposer.profile.Profile]
OwnedProperties: [1×2 systemcomposer.profile.Property]
Properties: [1×4 systemcomposer.profile.Property]
```

### **Input Arguments**

#### profile — Profile

profile object

Profile with stereotypes, specified as a systemcomposer.profile.Profile object.

#### name — Name of stereotype

character vector

Name of stereotype to find, specified as a character vector.

Data Types: char

### **Output Arguments**

#### stereotype — Stereotype

stereotype object

Stereotype found, returned as a systemcomposer.profile.Stereotype object.

#### **More About**

| Term       | Definition                                                                                                    | Application                                                                                                    | More Information                     |
|------------|----------------------------------------------------------------------------------------------------|----------------------------------------------------------------------------------------------------|--------------------------------------|
| stereotype | A stereotype is a custom extension of the modeling language. Stereotypes provide a mechanism to extend the architecture language elements by adding domain-specific metadata. | Apply stereotypes to the root level architecture, component architecture, connectors, ports, and interfaces of a model.  Stereotypes provide model elements within the architecture a common set of property fields, such as mass, cost, and power. | "Define Profiles and<br>Stereotypes" |
| profile    | A profile is a package of stereotypes to create a self-consistent domain of model element types.                                                                              | Apply profiles to a model through the Profile Editor. You can store stereotypes for a project in one profile or in several. Profiles are stored in .xml files when they are saved.                                                                  | "Use Stereotypes and<br>Profiles"    |

| Term     | Definition                                                                                                    | Application                                                                                                    | More Information |
|----------|----------------------------------------------------------------------------------------------------|----------------------------------------------------------------------------------------------------|------------------|
| property | A property is a field in a stereotype. For each model element the stereotype is applied to, specific property values are specified. | Use properties to store quantitative characteristics, such as weight or speed, that are associated with a model element. Properties can also be descriptive or represent a status. | "Set Properties" |

addStereotype|removeStereotype|systemcomposer.profile.Profile

#### Topics

"Create a Profile and Add Stereotypes"

## getStereotypeProperties

Package: systemcomposer.arch

Get stereotype property names on element

#### **Syntax**

```
propNames = getStereotypeProperties(archElement)
```

### **Description**

propNames = getStereotypeProperties(archElement) returns an array of stereotype
property names on the specified architecture of an element.

#### **Examples**

#### **Get Stereotype Properties**

Create a profile, add a component stereotype, and add properties with default values.

```
profile = systemcomposer.profile.Profile.createProfile('LatencyProfile');
stereotype = addStereotype(profile, 'electricalComponent', 'AppliesTo', 'Component');
stereotype.addProperty('latency', 'Type', 'double', 'DefaultValue', '10');
stereotype.addProperty('mass', 'Type', 'double', 'DefaultValue', '20');

Create a model with a component.

model = systemcomposer.createModel('archModel',true);
arch = get(model, 'Architecture');
comp = addComponent(arch, 'Component');

Apply the profile to the model and apply the stereotype to the component. Open the profile editor.

model.applyProfile('LatencyProfile');
comp.applyStereotype('LatencyProfile.electricalComponent');

systemcomposer.profile.editor(profile)

Get stereotype properties on the architecture of the component.

properties = getStereotypeProperties(comp.Architecture)
properties =
```

### **Input Arguments**

1×2 string array

#### archElement — Model element architecture

architecture object | architecture port object | connector object | signal interface object

"LatencyProfile.electricalComponent.latency" "LatencyProfile.electricalComponent.mass"

Model element architecture, specified as a systemcomposer.arch.Architecture, systemcomposer.arch.ArchitecturePort, systemcomposer.arch.Connector, or systemcomposer.interface.SignalInterface object. You can also use the Architecture property of the systemcomposer.arch.Component object or the ArchitecturePort property of the systemcomposer.arch.ComponentPort object.

Example: arch

Example: comp.Architecture

Example: conn

Example: compPort.ArchitecturePort

### **Output Arguments**

#### propNames — Property names

string array

Property names, returned as a string array, each in the form "rofile>.<stereotype>.cproperty>".

Data Types: string

### **More About**

| Term         | Definition                                                                                                    | Application                                                                                                    | More Information                   |
|--------------|----------------------------------------------------------------------------------------------------|----------------------------------------------------------------------------------------------------|------------------------------------|
| architecture | A System Composer architecture represents a system of components and how they interface with each other structurally and behaviorally. You can represent specific architectures using alternate views. | Different types of architectures describe different aspects of systems:  • Functional architecture describes the flow of data in a system.  • Logical architecture describes the intended operation of a system.  • Physical architecture describes the platform or hardware in a system. | "Compose Architecture<br>Visually" |

| Term      | Definition                                                                                                    | Application                                                                                                    | More Information                  |
|-----------|----------------------------------------------------------------------------------------------------|----------------------------------------------------------------------------------------------------|-----------------------------------|
| model     | A System Composer model is the file that contains architectural information, including components, ports, connectors, interfaces, and behaviors.                                                                                                    | Perform operations on a model:  • Extract the root level architecture contained in the model.  • Apply profiles.  • Link interface data dictionaries.  • Generate instances from model architecture.  System Composer models are stored as .slx files.                                           | "Create an Architecture<br>Model" |
| component | A component is a nontrivial, nearly-independent, and replaceable part of a system that fulfills a clear function in the context of an architecture. A component defines an architecture element, such as a function, a system, hardware, software, or other conceptual entity. A component can also be a subsystem or subfunction. | Represented as a block, a component is a part of an architecture model that can be separated into reusable artifacts.                                                                                                    | "Components"                      |
| port      | A port is a node on a component or architecture that represents a point of interaction with its environment. A port permits the flow of information to and from other components or systems.                                                                                                    | <ul> <li>There are different types of ports:</li> <li>Component ports are interaction points on the component to other components.</li> <li>Architecture ports are ports on the boundary of the system, whether the boundary is within a component or the overall architecture model.</li> </ul> | "Ports"                           |
| connector | Connectors are lines that provide connections between ports. Connectors describe how information flows between components or architectures.                                                                                                    | A connector allows two components to interact without defining the nature of the interaction. Set an interface on a port to define how the components interact.                                                                                                    | "Connections"                     |

| Term       | Definition                                                                                                    | Application                                                                                                    | More Information                     |
|------------|----------------------------------------------------------------------------------------------------|----------------------------------------------------------------------------------------------------|--------------------------------------|
| stereotype | A stereotype is a custom extension of the modeling language. Stereotypes provide a mechanism to extend the architecture language elements by adding domain-specific metadata. | Apply stereotypes to the root level architecture, component architecture, connectors, ports, and interfaces of a model.  Stereotypes provide model elements within the architecture a common set of property fields, such as mass, cost, and power. | "Define Profiles and<br>Stereotypes" |
| profile    | A profile is a package of stereotypes to create a self-consistent domain of model element types.                                                                              | Apply profiles to a model through the Profile Editor. You can store stereotypes for a project in one profile or in several. Profiles are stored in .xml files when they are saved.                                                                  | "Use Stereotypes and<br>Profiles"    |
| property   | A property is a field in a stereotype. For each model element the stereotype is applied to, specific property values are specified.                                           | Use properties to store quantitative characteristics, such as weight or speed, that are associated with a model element. Properties can also be descriptive or represent a status.                                                                  | "Set Properties"                     |

getEvaluatedPropertyValue | getProperty | getPropertyValue | setProperty

### **Topics**

"Write Analysis Function"

### Introduced in R2019a

# getStereotypes

Package: systemcomposer.arch

Get stereotypes applied on element of architecture model

### **Syntax**

```
stereotypes = getStereotypes(element)
```

### **Description**

stereotypes = getStereotypes(element) gets an array of fully qualified stereotype names
that have been applied on an element of an architecture model.

### **Examples**

#### **Get Stereotypes**

Create a model with a component.

```
model = systemcomposer.createModel('archModel',true);
arch = get(model,'Architecture');
comp = addComponent(arch,'Component');
```

Create a profile with a stereotype and apply the profile to the model.

```
profile = systemcomposer.profile.Profile.createProfile('LatencyProfile');
latencybase = profile.addStereotype('LatencyBase');
latencybase.addProperty('latency','Type','double');
latencybase.addProperty('dataRate','Type','double','DefaultValue','10');
model.applyProfile('LatencyProfile');
```

Apply the stereotype to the component, open the profile editor, and get the stereotypes on the component.

```
comp.applyStereotype('LatencyProfile.LatencyBase');
systemcomposer.profile.editor(profile)
stereotypes = getStereotypes(comp)
stereotypes =
   1×1 cell array
```

{'LatencyProfile.LatencyBase'}

### **Input Arguments**

#### element — Model element

architecture object | component object | port object | connector object

Model element, specified as a systemcomposer.arch.Architecture, systemcomposer.arch.Component, systemcomposer.arch.ComponentPort, systemcomposer.arch.ArchitecturePort, or systemcomposer.arch.Connector object.

### **Output Arguments**

#### stereotypes — List of stereotypes

cell array of character vectors

List of stereotypes, returned as a cell array of character vectors in the form '''''.

Data Types: char

### **More About**

| Term         | Definition                                                                                                    | Application                                                                                                    | More Information                   |
|--------------|----------------------------------------------------------------------------------------------------|----------------------------------------------------------------------------------------------------|------------------------------------|
| architecture | A System Composer architecture represents a system of components and how they interface with each other structurally and behaviorally. You can represent specific architectures using alternate views. | Different types of architectures describe different aspects of systems:  • Functional architecture describes the flow of data in a system.  • Logical architecture describes the intended operation of a system.  • Physical architecture describes the platform or hardware in a system. | "Compose Architecture<br>Visually" |

| Term      | Definition                                                                                                    | Application                                                                                                    | More Information                  |
|-----------|----------------------------------------------------------------------------------------------------|----------------------------------------------------------------------------------------------------|-----------------------------------|
| model     | A System Composer model is the file that contains architectural information, including components, ports, connectors, interfaces, and behaviors.                                                                                                    | Perform operations on a model:  • Extract the root level architecture contained in the model.  • Apply profiles.  • Link interface data dictionaries.  • Generate instances from model architecture.  System Composer models are stored as .slx files.                                           | "Create an Architecture<br>Model" |
| component | A component is a nontrivial, nearly-independent, and replaceable part of a system that fulfills a clear function in the context of an architecture. A component defines an architecture element, such as a function, a system, hardware, software, or other conceptual entity. A component can also be a subsystem or subfunction. | Represented as a block, a component is a part of an architecture model that can be separated into reusable artifacts.                                                                                                    | "Components"                      |
| port      | A port is a node on a component or architecture that represents a point of interaction with its environment. A port permits the flow of information to and from other components or systems.                                                                                                    | <ul> <li>There are different types of ports:</li> <li>Component ports are interaction points on the component to other components.</li> <li>Architecture ports are ports on the boundary of the system, whether the boundary is within a component or the overall architecture model.</li> </ul> | "Ports"                           |
| connector | Connectors are lines that provide connections between ports. Connectors describe how information flows between components or architectures.                                                                                                    | A connector allows two components to interact without defining the nature of the interaction. Set an interface on a port to define how the components interact.                                                                                                    | "Connections"                     |

| Term       | Definition                                                                                                    | Application                                                                                                    | More Information                     |
|------------|----------------------------------------------------------------------------------------------------|----------------------------------------------------------------------------------------------------|--------------------------------------|
| stereotype | A stereotype is a custom extension of the modeling language. Stereotypes provide a mechanism to extend the architecture language elements by adding domain-specific metadata. | Apply stereotypes to the root level architecture, component architecture, connectors, ports, and interfaces of a model.  Stereotypes provide model elements within the architecture a common set of property fields, such as mass, cost, and power. | "Define Profiles and<br>Stereotypes" |
| profile    | A profile is a package of stereotypes to create a self-consistent domain of model element types.                                                                              | Apply profiles to a model through the Profile Editor. You can store stereotypes for a project in one profile or in several. Profiles are stored in .xml files when they are saved.                                                                  | "Use Stereotypes and<br>Profiles"    |
| property   | A property is a field in a<br>stereotype. For each model<br>element the stereotype is<br>applied to, specific property<br>values are specified.                               | Use properties to store quantitative characteristics, such as weight or speed, that are associated with a model element. Properties can also be descriptive or represent a status.                                                                  | "Set Properties"                     |

applyStereotype|batchApplyStereotype|removeStereotype

### **Topics**

"Use Stereotypes and Profiles"

### Introduced in R2019a

# getSubGroup

Package: systemcomposer.view

Get subgroup in element group of view

### **Syntax**

```
subGroup = getSubGroup(elementGroup, subGroupName)
```

### **Description**

subGroup = getSubGroup(elementGroup, subGroupName) gets a subgroup, subGroup, named subGroupName within the element group elementGroup of an architecture view.

### **Examples**

#### **Create and Get Subgroup**

Open the keyless entry system example and create a view 'NewView'.

```
scKeylessEntrySystem
model = systemcomposer.loadModel('KeylessEntryArchitecture');
view = model.createView('NewView');
```

Open the Architecture Views Gallery to see the new view named 'NewView'.

model.openViews

Create a subgroup.

```
group = view.Root.createSubGroup('MyGroup');
```

Get the subgroup.

```
getGroup = view.Root.getSubGroup('MyGroup')
getGroup =

ElementGroup with properties:

    Name: 'MyGroup'
    UUID: '46eaaed7-3ba0-418e-bc65-lef8bce3087b'
    Elements: []
SubGroups: [0×0 systemcomposer.view.ElementGroup]
```

### **Input Arguments**

#### elementGroup — Element group

```
element group object
```

Element group for a view, specified as a systemcomposer.view.ElementGroup object.

### subGroupName — Name of subgroup

character vector

Name of subgroup, specified as a character vector.

Data Types: char

## **Output Arguments**

### subGroup — Subgroup

element group object

Subgroup, returned as a systemcomposer.view.ElementGroup object.

### **More About**

| Term             | Definition                                                                                                    | Application                                                                                                    | More Information                                                                                     |
|------------------|----------------------------------------------------------------------------------------------------|----------------------------------------------------------------------------------------------------|----------------------------------------------------------------------------------------------------|
| view             | A view shows a customizable subset of elements in a model. Views can be filtered based on stereotypes or names of components, ports, and interfaces, along with the name, type, or units of an interface element.  Construct views by pulling in elements manually. Views create a simplified way to work with complex architectures by focusing on certain parts of the architecture design. | You can use different types of views to represent the system:  • Operational views demonstrate how a system will be used and should be well integrated with requirements analysis.  • Functional views focus on what the system must do to operate.  • Physical views show how the system is constructed and configured.  A viewpoint represents a stakeholder perspective that specifies the contents of the view. | "Create Architecture Views Interactively"     "Modeling System Architecture of Keyless Entry System" |
| element<br>group | An element group is a grouping of components in a view.                                                                                                    | Use element groups to programmatically populate a view.                                                                                                    | "Create Architectural Views<br>Programmatically"                                                     |
| query            | A query is a specification that describes certain constraints or criteria to be satisfied by model elements.                                                                                                    | Use queries to search elements with constraint criteria and to filter views.                                                                                                    | "Find Elements in a Model<br>Using Queries"                                                          |

addElement | createSubGroup | createView | deleteSubGroup | deleteView | getView | openViews | removeElement | systemcomposer.view.ElementGroup | systemcomposer.view.View

### **Topics**

"Create Architecture Views Interactively"

"Create Architectural Views Programmatically"

#### Introduced in R2021a

# getValue

Package: systemcomposer.analysis

Get value of property from element instance

### **Syntax**

```
[value,unit] = getValue(instance,property)
```

### **Description**

[value,unit] = getValue(instance,property) obtains the property of the instance and
assigns it to value.

This function is part of the systemcomposer.analysis.Instance class that you can use to analyze the model iteratively, element by element. instance refers to the element instance on which the iteration is being performed.

### **Examples**

#### **Get Mass Property Value**

Load the Small UAV model, create an architecture instance, and get the mass property value of a nested component.

```
scExampleSmallUAV
model = systemcomposer.loadModel('scExampleSmallUAVModel');
instance = instantiate(model.Architecture, 'UAVComponent', 'NewInstance');
[massValue, unit] = getValue(instance.Components(1).Components(1),...
'UAVComponent.OnboardElement.Mass')

massValue =
    1.7000

unit =
    'kg'
```

## **Input Arguments**

#### instance — Element instance

architecture instance | component instance | port instance | connector instance

```
Element instance, specified by a systemcomposer.analysis.ArchitectureInstance, systemcomposer.analysis.ComponentInstance, systemcomposer.analysis.PortInstance, or systemcomposer.analysis.ConnectorInstance object.
```

#### property — Property

character vector

Property, specified as a character vector in the form 'rofile>.<stereotype>..roperty>'.

Data Types: char

### **Output Arguments**

#### value — Property value

double (default) | single | int64 | int32 | int16 | int8 | uint64 | uint32 | uint8 | boolean |
string | enumeration class name

Property value, returned as a data type that depends on how the property is defined in the profile.

#### unit — Property unit

character vector

Property unit, returned as a character vector that describes the unit of the property as defined in the profile.

Example: 'kg'
Data Types: char

#### **More About**

| Term     | Definition                                                                                                    | Application                                                                                                    | More Information                          |
|----------|----------------------------------------------------------------------------------------------------|----------------------------------------------------------------------------------------------------|-------------------------------------------|
| analysis | Analysis is a method for quantitatively evaluating an architecture for certain characteristics. Static analysis analyzes the structure of the system. Static analysis uses an analysis function and parametric values of properties captured in the system model. | Use analysis to calculate overall reliability, mass roll-up, performance, or thermal characteristics of a system, or to perform a SWaP analysis.                                                                                                | "Analyze Architecture"                    |
| instance | An instance is an occurrence of an architecture model at a given point of time.                                                                                                    | You can update an instance with changes to a model, but the instance will not update with changes in active variants or model references. You can use an instance, saved in an .MAT file, of a System Composer architecture model for analysis. | "Create a Model Instance<br>for Analysis" |

| Term       | Definition                                                                                                    | Application                                                                                                    | More Information                     |
|------------|----------------------------------------------------------------------------------------------------|----------------------------------------------------------------------------------------------------|--------------------------------------|
| stereotype | A stereotype is a custom extension of the modeling language. Stereotypes provide a mechanism to extend the architecture language elements by adding domain-specific metadata. | Apply stereotypes to the root level architecture, component architecture, connectors, ports, and interfaces of a model.  Stereotypes provide model elements within the architecture a common set of property fields, such as mass, cost, and power. | "Define Profiles and<br>Stereotypes" |
| profile    | A profile is a package of stereotypes to create a self-consistent domain of model element types.                                                                              | Apply profiles to a model through the Profile Editor. You can store stereotypes for a project in one profile or in several. Profiles are stored in .xml files when they are saved.                                                                  | "Use Stereotypes and<br>Profiles"    |
| property   | A property is a field in a<br>stereotype. For each model<br>element the stereotype is<br>applied to, specific property<br>values are specified.                               | Use properties to store quantitative characteristics, such as weight or speed, that are associated with a model element. Properties can also be descriptive or represent a status.                                                                  | "Set Properties"                     |

hasValue|setValue|systemcomposer.analysis.Instance

### **Topics**

"Write Analysis Function"

### Introduced in R2019a

# getView

Package: systemcomposer.arch

Find architecture view

### **Syntax**

```
view = getView(model, viewName)
```

### **Description**

view = getView(model, viewName) finds the view view in the architecture model model with view name viewName.

### **Examples**

#### **Create and Get View**

```
Open the keyless entry system example and create a view, 'NewView'.
scKeylessEntrySystem
model = systemcomposer.loadModel('KeylessEntryArchitecture');
view = model.createView('NewView');
Open the Architecture Views Gallery to see 'NewView'.
model.openViews
Delete the view and see that it has been deleted.
foundView = model.getView('NewView')
foundView =
  View with properties:
                       Name: 'NewView'
                       Root: [1×1 systemcomposer.view.ElementGroup]
                      Model: [1x1 systemcomposer.arch.Model]
                       UUID: 'ff912f2c-5cdd-4dda-9125-fb6b819b3f7a'
                     Select: []
                    GroupBy: {}
                      Color: '#0072bd'
               Description: ''
    IncludeReferenceModels: 1
```

### **Input Arguments**

```
model - Model
model object
```

Model, specified as a systemcomposer.arch.Model object.

#### viewName — Name of new view

character vector

Name of new view, specified as a character vector.

Example: 'NewView'
Data Types: char

### **Output Arguments**

### view — Architecture view

view object

Architecture view found, returned as a systemcomposer.view.View object.

### **More About**

| Term         | Definition                                                                                                    | Application                                                                                                    | More Information                   |
|--------------|----------------------------------------------------------------------------------------------------|----------------------------------------------------------------------------------------------------|------------------------------------|
| architecture | A System Composer architecture represents a system of components and how they interface with each other structurally and behaviorally. You can represent specific architectures using alternate views. | Different types of architectures describe different aspects of systems:  • Functional architecture describes the flow of data in a system.  • Logical architecture describes the intended operation of a system.  • Physical architecture | "Compose Architecture<br>Visually" |
|              |                                                                                                    | describes the platform or hardware in a system.                                                                                                    |                                    |
| model        | A System Composer model is the file that contains architectural information, including components, ports, connectors, interfaces, and behaviors.                                                       | Perform operations on a model:  • Extract the root level architecture contained in the model.  • Apply profiles.  • Link interface data dictionaries.                                                                                     | "Create an Architecture<br>Model"  |
|              |                                                                                                    | Generate instances from<br>model architecture.  System Composer models<br>are stored as .slx files.                                                                                                    |                                    |

| Term      | Definition                                                                                                    | Application                                                                                                    | More Information |
|-----------|----------------------------------------------------------------------------------------------------|----------------------------------------------------------------------------------------------------|------------------|
| component | A component is a nontrivial, nearly-independent, and replaceable part of a system that fulfills a clear function in the context of an architecture. A component defines an architecture element, such as a function, a system, hardware, software, or other conceptual entity. A component can also be a subsystem or subfunction. | Represented as a block, a component is a part of an architecture model that can be separated into reusable artifacts.                                                                                                    | "Components"     |
| port      | A port is a node on a component or architecture that represents a point of interaction with its environment. A port permits the flow of information to and from other components or systems.                                                                                                    | <ul> <li>There are different types of ports:</li> <li>Component ports are interaction points on the component to other components.</li> <li>Architecture ports are ports on the boundary of the system, whether the boundary is within a component or the overall architecture model.</li> </ul> | "Ports"          |
| connector | Connectors are lines that provide connections between ports. Connectors describe how information flows between components or architectures.                                                                                                    | A connector allows two components to interact without defining the nature of the interaction. Set an interface on a port to define how the components interact.                                                                                                    | "Connections"    |

| Term             | Definition                                                                                                    | Application                                                                                                    | More Information                                                                                     |
|------------------|----------------------------------------------------------------------------------------------------|----------------------------------------------------------------------------------------------------|----------------------------------------------------------------------------------------------------|
| view             | A view shows a customizable subset of elements in a model. Views can be filtered based on stereotypes or names of components, ports, and interfaces, along with the name, type, or units of an interface element.  Construct views by pulling in elements manually. Views create a simplified way to work with complex architectures by focusing on certain parts of the architecture design. | You can use different types of views to represent the system:  • Operational views demonstrate how a system will be used and should be well integrated with requirements analysis.  • Functional views focus on what the system must do to operate.  • Physical views show how the system is constructed and configured.  A viewpoint represents a stakeholder perspective that specifies the contents of the view. | "Create Architecture Views Interactively"     "Modeling System Architecture of Keyless Entry System" |
| element<br>group | An element group is a grouping of components in a view.                                                                                                    | Use element groups to programmatically populate a view.                                                                                                    | "Create Architectural Views<br>Programmatically"                                                     |
| query            | A query is a specification that describes certain constraints or criteria to be satisfied by model elements.                                                                                                    | Use queries to search elements with constraint criteria and to filter views.                                                                                                    | "Find Elements in a Model<br>Using Queries"                                                          |

createView|deleteView|openViews|systemcomposer.view.ElementGroup| systemcomposer.view.View

#### Introduced in R2021a

<sup>&</sup>quot;Create Architecture Views Interactively"
"Create Architectural Views Programmatically"

## HasInterface

Package: systemcomposer.query

Create query to select architecture elements with interface on port based on specified sub-constraint

### **Syntax**

```
query = HasInterface(sub-constraint)
```

### **Description**

query = HasInterface(sub-constraint) creates a query object that the find method and the createView method use to select architecture elements with an interface that satisfies the given sub-constraint.

### **Examples**

#### **Construct Query to Select All Port Interfaces**

Select all of the port interfaces in an architecture model with matching criteria.

Import the package that contains all of the System Composer queries.

```
import systemcomposer.query.*;
Open the Simulink project file.
scKeylessEntrySystem
Open the model.
m = systemcomposer.openModel('KeylessEntryArchitecture');
```

Create a query for all the interfaces in a port with 'KeyFOBPosition' in the 'Name' and run the query.

```
constraint = HasPort(HasInterface(contains(Property('Name'),'KeyFOBPosition')));
portInterfaces = find(m,constraint,'Recurse',true,'IncludeReferenceModels',true)

portInterfaces =

10×1 cell array

{'KeylessEntryArchitecture/Door Lock//Unlock System'
{'KeylessEntryArchitecture/Door Lock//Unlock System/Door Lock Controller' }
{'KeylessEntryArchitecture/Engine Control System'
{'KeylessEntryArchitecture/Engine Control System'
{'KeylessEntryArchitecture/FOB Locator System'
{'KeylessEntryArchitecture/FOB Locator System'
{'KeylessEntryArchitecture/FOB Locator System/FOB Locator Module'
{'KeylessEntryArchitecture/Lighting System'
{'KeylessEntryArchitecture/Lighting System/Lighting Controller'
}
```

```
{'KeylessEntryArchitecture/Sound System' {
'KeylessEntryArchitecture/Sound System/Sound Controller' }
```

### **Input Arguments**

### sub-constraint — Condition restricting the query

query constraint object

Condition restricting the query, specified as a systemcomposer.query.Constraint object.

Example: contains(Property('Name'),'KeyFOBPosition')

### **Output Arguments**

### query — Query

query constraint object

Query, returned as a systemcomposer.query.Constraint object.

### **More About**

| Term             | Definition                                                                                                    | Application                                             | More Information                                                                                     |
|------------------|----------------------------------------------------------------------------------------------------|---------------------------------------------------------|----------------------------------------------------------------------------------------------------|
| view             | A view shows a customizable subset of elements in a model. Views can be filtered based on stereotypes or names of components, ports, and interfaces, along with the name, type, or units of an interface element.  Construct views by pulling in elements manually. Views create a simplified way to work with complex architectures by focusing on certain parts of the architecture design. | on what the system must do to operate.                  | "Create Architecture Views Interactively"     "Modeling System Architecture of Keyless Entry System" |
| element<br>group | An element group is a grouping of components in a view.                                                                                                    | Use element groups to programmatically populate a view. | "Create Architectural Views<br>Programmatically"                                                     |

| Term | Definition             | Application                                            | More Information                            |
|------|------------------------|--------------------------------------------------------|---------------------------------------------|
| 1 0  | that describes certain | elements with constraint criteria and to filter views. | "Find Elements in a Model<br>Using Queries" |

HasInterfaceElement | HasPort | createView | find | systemcomposer.query.Constraint

### **Topics**

"Create Architectural Views Programmatically"

### Introduced in R2019b

## **HasInterfaceElement**

Package: systemcomposer.query

Create query to select architecture elements with interface element on interface based on specified sub-constraint

### **Syntax**

```
query = HasInterfaceElement(sub-constraint)
```

### **Description**

query = HasInterfaceElement(sub-constraint) creates a query object that the find
method and the createView method use to select architecture elements with an interface element
that satisfies the given sub-constraint.

### **Examples**

#### **Construct Query to Select All Interface Elements**

Select all of the port interface elements in an architecture model with matching criteria.

Import the package that contains all of the System Composer queries.

```
import systemcomposer.query.*;
Open the Simulink project file.
scExampleSmallUAV
Open the model.
m = systemcomposer.openModel('scExampleSmallUAVModel');
Create a query for all the interface elements with 'c' in the 'Name' and run the query.
constraint = HasPort(HasInterface(HasInterfaceElement(contains(Property('Name'),'c'))));
elements = find(m,constraint,'Recurse',true,'IncludeReferenceModels',true)

elements =

4×1 cell array
{'scExampleSmallUAVModel/FlightComputer'
{'scExampleSmallUAVModel/FlightComputer/Main Board'}
{'scExampleSmallUAVModel/Payload'
{'scExampleSmallUAVModel/Payload'
}
```

### **Input Arguments**

#### sub-constraint — Condition restricting the query

query constraint object

Condition restricting the query, specified as a systemcomposer.query.Constraint object.

Example: contains(Property('Name'),'c')

### **Output Arguments**

### query — Query

query constraint object

Query, returned as a systemcomposer.query.Constraint object.

### **More About**

#### **Definitions**

| Term             | Definition                                                                                                    | Application                                                                                                    | More Information                                                                                     |
|------------------|----------------------------------------------------------------------------------------------------|----------------------------------------------------------------------------------------------------|----------------------------------------------------------------------------------------------------|
| view             | A view shows a customizable subset of elements in a model. Views can be filtered based on stereotypes or names of components, ports, and interfaces, along with the name, type, or units of an interface element.  Construct views by pulling in elements manually. Views create a simplified way to work with complex architectures by focusing on certain parts of the architecture design. | You can use different types of views to represent the system:  • Operational views demonstrate how a system will be used and should be well integrated with requirements analysis.  • Functional views focus on what the system must do to operate.  • Physical views show how the system is constructed and configured.  A viewpoint represents a stakeholder perspective that specifies the contents of the view. | "Create Architecture Views Interactively"     "Modeling System Architecture of Keyless Entry System" |
| element<br>group | An element group is a grouping of components in a view.                                                                                                    | Use element groups to programmatically populate a view.                                                                                                    | "Create Architectural Views<br>Programmatically"                                                     |
| query            | A query is a specification that describes certain constraints or criteria to be satisfied by model elements.                                                                                                    | Use queries to search elements with constraint criteria and to filter views.                                                                                                    | "Find Elements in a Model<br>Using Queries"                                                          |

### **See Also**

HasInterface | HasPort | createView | find | systemcomposer.query.Constraint

**Topics** "Create Architectural Views Programmatically"

### Introduced in R2019b

### **HasPort**

Package: systemcomposer.query

Create query to select architecture elements with port on component based on specified subconstraint

### Syntax

```
query = HasPort(sub-constraint)
```

### **Description**

query = HasPort(sub-constraint) creates a query object that the find method and the createView method use to select architecture elements with a port that satisfies the given subconstraint.

### **Examples**

#### **Construct Query to Select All Sensor Component Ports**

Select all of the sensor component ports in an architecture model.

Import the package that contains all of the System Composer queries.

```
import systemcomposer.query.*;
Open the Simulink project file.
scKeylessEntrySystem
Open the model.
m = systemcomposer.openModel('KeylessEntryArchitecture');
Create a query for all the ports in a component with 'Sensor' in the 'Name' and run the query.
constraint = HasPort(contains(Property('Name'),'Sensor'));
sensorComp = find(m,constraint,'Recurse',true,'IncludeReferenceModels',true)
sensorComp =
1×1 cell array
{'KeylessEntryArchitecture/Door Lock//Unlock System/Door Lock Controller'}
```

### **Input Arguments**

#### sub-constraint — Condition restricting the query

query constraint object

Condition restricting the query, specified as a systemcomposer.query.Constraint object.

Example: contains(Property('Name'), 'Sensor')

### **Output Arguments**

### query — Query

query constraint object

Query, returned as a systemcomposer.query.Constraint object.

### **More About**

#### **Definitions**

| Term             | Definition                                                                                                    | Application                                                                                                    | More Information                                                                                     |
|------------------|----------------------------------------------------------------------------------------------------|----------------------------------------------------------------------------------------------------|----------------------------------------------------------------------------------------------------|
| view             | A view shows a customizable subset of elements in a model. Views can be filtered based on stereotypes or names of components, ports, and interfaces, along with the name, type, or units of an interface element. Construct views by pulling in elements manually. Views create a simplified way to work with complex architectures by focusing on certain parts of the architecture design. | You can use different types of views to represent the system:  • Operational views demonstrate how a system will be used and should be well integrated with requirements analysis.  • Functional views focus on what the system must do to operate.  • Physical views show how the system is constructed and configured.  A viewpoint represents a stakeholder perspective that specifies the contents of the view. | "Create Architecture Views Interactively"     "Modeling System Architecture of Keyless Entry System" |
| element<br>group | An element group is a grouping of components in a view.                                                                                                    | Use element groups to programmatically populate a view.                                                                                                    | "Create Architectural Views<br>Programmatically"                                                     |
| query            | A query is a specification that describes certain constraints or criteria to be satisfied by model elements.                                                                                                    | Use queries to search elements with constraint criteria and to filter views.                                                                                                    | "Find Elements in a Model<br>Using Queries"                                                          |

### See Also

HasInterface | HasInterfaceElement | createView | find |
systemcomposer.query.Constraint

### **Topics**

"Create Architectural Views Programmatically"

### Introduced in R2019b

# **HasStereotype**

Package: systemcomposer.query

Create query to select architecture elements with stereotype based on specified sub-constraint

### **Syntax**

```
query = HasStereotype(sub-constraint)
```

### **Description**

query = HasStereotype(sub-constraint) creates a query object that the find method and the createView method use to select architecture elements with a stereotype that satisfies the given sub-constraint.

### **Examples**

#### **Construct Query to Select All Hardware Components**

Select all of the hardware components in an architecture model.

Import the package that contains all of the System Composer queries.

```
import systemcomposer.query.*;
Open the Simulink project file.
scKeylessEntrySystem
Open the model.
m = systemcomposer.openModel('KeylessEntryArchitecture');
Create a query for all the hardware components and run the query, displaying one of them.
constraint = HasStereotype(IsStereotypeDerivedFrom('AutoProfile.HardwareComponent'));
hwComp = find(m,constraint,'Recurse',true,'IncludeReferenceModels',true);
hwComp(16)
ans =
l×1 cell array
{'KeylessEntryArchitecture/FOB Locator System/Center Receiver/PWM'}
```

### **Input Arguments**

### sub-constraint — Condition restricting the query

query constraint object

Condition restricting the query, specified as a systemcomposer.query.Constraint object.

Example: IsStereotypeDerivedFrom('AutoProfile.HardwareComponent')

### **Output Arguments**

#### query — Query

query constraint object

Query, returned as a systemcomposer.query.Constraint object.

### **More About**

#### **Definitions**

| Term             | Definition                                                                                                    | Application                                                                                                    | More Information                                                                                     |
|------------------|----------------------------------------------------------------------------------------------------|----------------------------------------------------------------------------------------------------|----------------------------------------------------------------------------------------------------|
| view             | A view shows a customizable subset of elements in a model. Views can be filtered based on stereotypes or names of components, ports, and interfaces, along with the name, type, or units of an interface element.  Construct views by pulling in elements manually. Views create a simplified way to work with complex architectures by focusing on certain parts of the architecture design. | You can use different types of views to represent the system:  • Operational views demonstrate how a system will be used and should be well integrated with requirements analysis.  • Functional views focus on what the system must do to operate.  • Physical views show how the system is constructed and configured.  A viewpoint represents a stakeholder perspective that specifies the contents of the view. | "Create Architecture Views Interactively"     "Modeling System Architecture of Keyless Entry System" |
| element<br>group | An element group is a grouping of components in a view.                                                                                                    | Use element groups to programmatically populate a view.                                                                                                    | "Create Architectural Views<br>Programmatically"                                                     |
| query            | A query is a specification that describes certain constraints or criteria to be satisfied by model elements.                                                                                                    | Use queries to search elements with constraint criteria and to filter views.                                                                                                    | "Find Elements in a Model<br>Using Queries"                                                          |

### See Also

IsStereotypeDerivedFrom | createView | find | systemcomposer.query.Constraint

#### **Topics**

"Create Architectural Views Programmatically"

### Introduced in R2019b

## hasValue

Package: systemcomposer.analysis

Find if element instance has property value

### **Syntax**

```
result = hasValue(instance,property)
```

### **Description**

result = hasValue(instance, property) queries whether the instance has a given property.

This function is part of the systemcomposer.analysis.Instance class that you can use to analyze the model iteratively, element by element. instance refers to the element instance on which the iteration is being performed.

### **Examples**

#### **Query Whether Instance Has Property**

Use the has Value function to query if an instance element has a property included.

```
scExampleSmallUAV
model = systemcomposer.loadModel('scExampleSmallUAVModel');
instance = instantiate(model.Architecture,'UAVComponent','NewInstance');
queryResult = hasValue(instance.Components(1).Components(1),...
'UAVComponent.OnboardElement.Mass')
queryResult =
  logical
  1
```

### **Input Arguments**

#### instance — Element instance

architecture instance | component instance | port instance | connector instance

```
Element instance, specified by a systemcomposer.analysis.ArchitectureInstance, systemcomposer.analysis.ComponentInstance, systemcomposer.analysis.PortInstance, or systemcomposer.analysis.ConnectorInstance object.
```

#### property - Property

character vector

Property, specified as a character vector in the form 'rofile>.<stereotype>..roperty>'.

Data Types: char

# **Output Arguments**

# result — Query result true or 1 | false or 0

Query result, returned as a logical.

Data Types: logical

### **More About**

| Term     | Definition                                                                                                    | Application                                                                                                    | More Information                          |
|----------|----------------------------------------------------------------------------------------------------|----------------------------------------------------------------------------------------------------|-------------------------------------------|
| analysis | Analysis is a method for quantitatively evaluating an architecture for certain characteristics. Static analysis analyzes the structure of the system. Static analysis uses an analysis function and parametric values of properties captured in the system model. | Use analysis to calculate overall reliability, mass roll-up, performance, or thermal characteristics of a system, or to perform a SWaP analysis.                                                                                                | "Analyze Architecture"                    |
| instance | An instance is an occurrence of an architecture model at a given point of time.                                                                                                    | You can update an instance with changes to a model, but the instance will not update with changes in active variants or model references. You can use an instance, saved in an .MAT file, of a System Composer architecture model for analysis. | "Create a Model Instance<br>for Analysis" |

| Term | Definition                                                                                                    | Application                                                                                                    | More Information                     |
|------|----------------------------------------------------------------------------------------------------|----------------------------------------------------------------------------------------------------|--------------------------------------|
|      | extension of the modeling language. Stereotypes provide a mechanism to extend the architecture language elements by adding domain-specific metadata. | Apply stereotypes to the root level architecture, component architecture, connectors, ports, and interfaces of a model.  Stereotypes provide model elements within the architecture a common set of property fields, such as mass, cost, and power. | "Define Profiles and<br>Stereotypes" |

| Term     | Definition                                                                                                    | Application                                                                                                    | More Information                  |
|----------|----------------------------------------------------------------------------------------------------|----------------------------------------------------------------------------------------------------|-----------------------------------|
| profile  | A profile is a package of<br>stereotypes to create a self-<br>consistent domain of model<br>element types.                                      | Apply profiles to a model through the Profile Editor. You can store stereotypes for a project in one profile or in several. Profiles are stored in .xml files when they are saved. | "Use Stereotypes and<br>Profiles" |
| property | A property is a field in a<br>stereotype. For each model<br>element the stereotype is<br>applied to, specific property<br>values are specified. | Use properties to store quantitative characteristics, such as weight or speed, that are associated with a model element. Properties can also be descriptive or represent a status. | "Set Properties"                  |

getValue|setValue|systemcomposer.analysis.Instance

### **Topics**

"Write Analysis Function"

### Introduced in R2019a

# systemcomposer.importModel

Import model information from MATLAB tables

### **Syntax**

```
archModel = systemcomposer.importModel(modelName,components,ports,
connections,portInterfaces,requirementLinks)
archModel = systemcomposer.importModel(importStruct)
[archModel,idMappingTable,importLog,errorLog] = systemcomposer.importModel(
____)
```

### **Description**

archModel = systemcomposer.importModel(modelName,components,ports, connections,portInterfaces,requirementLinks) creates a new architecture model based on MATLAB tables that specify components, ports, connections, port interfaces, and requirement links. The only required input arguments are modelName and the components table. For empty table input arguments, enter table.empty, however trailing empty tables are ignored and do not need to be entered. To import a basic architecture model, see "Define a Basic Architecture". In order to import requirementLinks, you need a Simulink Requirements™ license.

archModel = systemcomposer.importModel(importStruct) creates a new architecture model based on a structure of MATLAB tables that specify components, ports, connections, port interfaces, and requirements.

[archModel,idMappingTable,importLog,errorLog] = systemcomposer.importModel(\_\_\_\_\_) creates a new architecture model with output arguments idMappingTable with table information, importLog to display import information, and errorLog to display import error information.

### **Examples**

### **Import and Export Architectures**

In System Composer<sup>™</sup>, an architecture is fully defined by three sets of information:

- Component information
- Port information
- Connection information

You can import an architecture into System Composer when this information is defined in or converted into MATLAB® tables.

In this example, the architecture information of a simple UAV system is defined in an Excel spreadsheet and is used to create a System Composer architecture model. It also links elements to the specified system level requirement. You can modify the files in this example to import architectures defined in external tools, when the data includes the required information. The example

also shows how to export this architecture information from System Composer architecture model to an Excel® spreadsheet.

#### **Architecture Definition Data**

You can characterize the architecture as a network of components and import by defining components, ports, connections, interfaces and requirement links in MATLAB tables. The components table must include name, unique ID, and parent component ID for each component. It can also include other relevant information required to construct the architecture hierarchy for referenced model, and stereotype qualifier names. The ports table must include port name, direction, component, and port ID information. Port interface information may also be required to assign ports to components. The connections table includes information to connect ports. At a minimum, this table must include the connection ID, source port ID, and destination port ID.

The systemcomposer.importModel(importModelName) API:

- Reads stereotype names from the components table and loads the profiles
- Creates components and attaches ports
- Creates connections using the connection map
- Sets interfaces on ports
- Links elements to specified requirements
- · Saves referenced models
- Saves the architecture model

```
% Instantiate adapter class to read from Excel.
modelName = 'simpleUAVArchitecture';
% importModelFromExcel function reads the Excel file and creates the MATLAB tables.
importAdapter = ImportModelFromExcel('SmallUAVModel.xls','Components', ...
    'Ports','Connections','PortInterfaces','RequirementLinks');
importAdapter.readTableFromExcel();
```

#### **Import an Architecture**

```
model = systemcomposer.importModel(modelName,importAdapter.Components, ...
    importAdapter.Ports,importAdapter.Connections,importAdapter.Interfaces, ...
    importAdapter.RequirementLinks);
% Auto-arrange blocks in the generated model
Simulink.BlockDiagram.arrangeSystem(modelName);
```

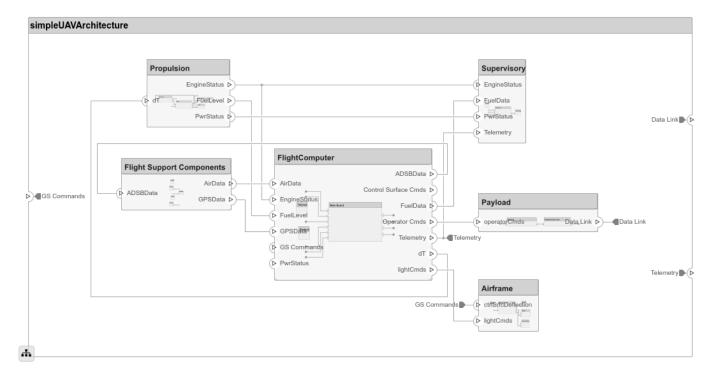

#### **Export an Architecture**

You can export an architecture to MATLAB tables and then convert to an external file

```
exportedSet = systemcomposer.exportModel(modelName);
% The output of the function is a structure that contains the component table, port table,
% connection table, the interface table, and the requirement links table.
% Save the above structure to Excel file.
SaveToExcel('ExportedUAVModel', exportedSet);
```

#### Close Model

bdclose(modelName);

### **Input Arguments**

#### modelName — Name of model

character vector

Name of model to be created, specified as a character vector.

Example: 'importedModel'

Data Types: char

#### components — Model component information

MATLAB table

Model component information, specified as a MATLAB table. The component table must include the columns Name, ID, and ParentID. To specify ComponentType as Variant, Composition (default), StateflowBehavior, or Behavior (reference components) and to set a ReferenceModelName, see "Import Variant Components, Stateflow Behaviors, or Reference Components". To apply

stereotypes using StereotypeNames and set property values to components, see "Apply Stereotypes and Set Property Values on Imported Model".

Data Types: table

#### ports - Model port information

MATLAB table

Model port information, specified as a MATLAB table. The ports table must include the columns Name, Direction, ID, and CompID. The optional column InterfaceID specifies the interface. portInterfaces information may also be required to assign interfaces to ports.

Data Types: table

#### connections — Model connections information

MATLAB table

Model connections information, specified as a MATLAB table. The connections table must include the columns Name, ID, SourcePortID, and DestPortID. To specify SourceElement or DestinationElement on an architecture port, see "Specify Elements on Architecture Port". Assign a stereotype using the optional column StereotypeNames.

Data Types: table

#### portInterfaces - Model port interfaces information

MATLAB table

Model port interfaces information, specified as a MATLAB table. The port interfaces table must include the columns Name, ID, ParentID, DataType, Dimensions, Units, Complexity, Minimum, and Maximum. To import interfaces and map ports to interfaces, see "Import Interfaces and Map Ports to Interfaces". Assign a stereotype using the optional column StereotypeNames.

Data Types: table

#### requirementLinks — Model requirement links information

MATLAB table

Model requirement links information, specified as a MATLAB table. The requirement links table must include the columns Label, ID, SourceID, DestinationType, DestinationID, and Type. For an example, see "Assign Requirement Links on Imported Model". To update reference requirement links from an imported file and integrate them into the model, see "Update Reference Requirement Links from Imported File". Optional columns include: DestinationArifact, SourceArtifact, ReferencedReqID, Keywords, CreatedOn, CreatedBy, ModifiedOn, ModifiedBy, and Revision. A Simulink Requirements license is required to import the requirementLinks table to a System Composer architecture model.

Data Types: table

#### importStruct — Model tables

structure

Model tables, specified as a structure containing tables components, ports, connections, portInterfaces, and requirementLinks, Only the components table is required.

Data Types: struct

### **Output Arguments**

#### archModel — Handle to architecture model

architecture object

Handle to architecture model, specified as a systemcomposer.arch.Architecture object.

# idMappingTable — Mapping of custom IDs and internal UUIDs of elements

structure

Mapping of custom IDs and internal UUIDs of elements, returned as a struct of MATLAB tables.

Data Types: struct

## importLog — Confirmation that elements were imported

cell array of character vectors

Confirmation that elements were imported, returned as a cell array of character vectors.

Data Types: char

### errorLog — Errors reported during import process

array of message objects

Errors reported during import process, returned as an array of message MException objects. You can obtain the error text by calling the getString method on each MException object. For example, errorLog.getString is used to obtain the errors reported as a string.

#### **More About**

| Term         | Definition                                                                                                    | Application                                                                                                    | More Information                   |
|--------------|----------------------------------------------------------------------------------------------------|----------------------------------------------------------------------------------------------------|------------------------------------|
| architecture | A System Composer architecture represents a system of components and how they interface with each other structurally and behaviorally. You can represent specific architectures using alternate views. | Different types of architectures describe different aspects of systems:  • Functional architecture describes the flow of data in a system.  • Logical architecture describes the intended operation of a system.  • Physical architecture describes the platform or hardware in a system. | "Compose Architecture<br>Visually" |

| Term      | Definition                                                                                                    | Application                                                                                                    | More Information                  |
|-----------|----------------------------------------------------------------------------------------------------|----------------------------------------------------------------------------------------------------|-----------------------------------|
| model     | A System Composer model is the file that contains architectural information, including components, ports, connectors, interfaces, and behaviors.                                                                                                    | Perform operations on a model:  • Extract the root level architecture contained in the model.  • Apply profiles.  • Link interface data dictionaries.  • Generate instances from model architecture.  System Composer models are stored as .slx files.                                           | "Create an Architecture<br>Model" |
| component | A component is a nontrivial, nearly-independent, and replaceable part of a system that fulfills a clear function in the context of an architecture. A component defines an architecture element, such as a function, a system, hardware, software, or other conceptual entity. A component can also be a subsystem or subfunction. | Represented as a block, a component is a part of an architecture model that can be separated into reusable artifacts.                                                                                                    | "Components"                      |
| port      | A port is a node on a component or architecture that represents a point of interaction with its environment. A port permits the flow of information to and from other components or systems.                                                                                                    | <ul> <li>There are different types of ports:</li> <li>Component ports are interaction points on the component to other components.</li> <li>Architecture ports are ports on the boundary of the system, whether the boundary is within a component or the overall architecture model.</li> </ul> | "Ports"                           |
| connector | Connectors are lines that provide connections between ports. Connectors describe how information flows between components or architectures.                                                                                                    | A connector allows two components to interact without defining the nature of the interaction. Set an interface on a port to define how the components interact.                                                                                                    | "Connections"                     |

| Term                    | Definition                                                                                                    | Application                                                                                                    | More Information                                                                                       |
|-------------------------|----------------------------------------------------------------------------------------------------|----------------------------------------------------------------------------------------------------|----------------------------------------------------------------------------------------------------|
| interface               | An interface defines the kind of information that flows through a port. The same interface can be assigned to multiple ports. An interface can be composite, meaning that it can include elements that describe the properties of an interface signal. | Interfaces represent the information that is shared through a connector and enters or exits a component through a port. Use the Interface Editor to create and manage interfaces and interface elements and store them in an interface data dictionary for reuse between models.                                                         | "Define Interfaces"                                                                                    |
| interface<br>element    | An interface element describes a portion of an interface, such as a communication message, a calculated or measured parameter, or other decomposition of that interface.                                                                               | Interface elements describe the decompositions of an interface:  • Pins or wires in a connector or harness.  • Messages transmitted across a bus.  • Data structures shared between components.                                                                                                    | "Assign Interfaces to Ports"                                                                           |
| interface<br>dictionary | An interface data dictionary is a consolidated list of all the interfaces in an architecture and where they are used. Local interfaces on a System Composer model can be saved in an interface data dictionary using the Interface Editor.             | Interface dictionaries can<br>be reused between models<br>that need to use a given set<br>of interfaces and interface<br>elements. Data dictionaries<br>are stored in<br>separate . sldd files.                                                                                                    | <ul> <li>"Save, Link, and Delete<br/>Interfaces"</li> <li>"Reference Data<br/>Dictionaries"</li> </ul> |
| adapter                 | An adapter helps connect two components with incompatible port interfaces by mapping between the two interfaces. An adapter can also act as a unit delay or rate transition.                                                                           | With an adapter, you can perform three functions on the Interface Adapter dialog:  • Create and edit mappings between input and output interfaces.  • Apply an interface conversion UnitDelay to break an algebraic loop.  • Apply an interface conversion RateTransition to reconcile different sample time rates for reference models. | "Interface Adapter"                                                                                    |

| Term         | Definition                                                                      | Application                                                                                                    | More Information                                                                                                    |
|--------------|---------------------------------------------------------------------------------|----------------------------------------------------------------------------------------------------|----------------------------------------------------------------------------------------------------|
| requirements | ensure system design integrity and are achievable, verifiable, unambiguous, and | To enhance traceability of requirements, link system, functional, customer, performance, or design requirements to components and ports. Link requirements to each other to represent derived or allocated requirements. Manage requirements from the requirements perspective on an architecture model or through custom views. Assign test cases to requirements. | <ul> <li>"Link and Trace<br/>Requirements"</li> <li>"Manage Requirements"</li> <li>"Update Reference<br/>Requirement Links from<br/>Imported File" on page<br/>1-477</li> </ul> |

Component | Reference Component | Variant Component | exportModel | systemcomposer.updateLinksToReferenceRequirements

"Import and Export Architecture Models"

# inlineComponent

Package: systemcomposer.arch

Inline reference architecture or behavior into model

# **Syntax**

```
componentObj = inlineComponent(component,inlineFlag)
```

# **Description**

componentObj = inlineComponent(component,inlineFlag) inlines the contents of the
architecture model referenced by the specified component, and breaks the link to the reference
model. If inlineFlag is 0 (false), then the contents are removed and only interfaces remain. You
can also use inlineComponent to inline Stateflow Chart behaviors added to a component or to
inline Simulink behaviors referenced by a component.

# **Examples**

#### **Reuse Component and Inline**

Save the component 'robotComp' in the architecture model Robot.slx and reference it from another component, 'electricComp' so that 'electricComp' uses the architecture of 'robotComp'. Inline 'robotComp' so that its architecture can be edited independently.

```
'robotComp'. Inline 'robotComp' so that its architecture can be edited independently.
Create a model 'archModel.slx'.
model = systemcomposer.createModel('archModel',true);
arch = get(model,'Architecture');
Add two components to the model with the names 'electricComp' and 'robotComp'.
names = {'electricComp','robotComp'};
comp = addComponent(arch,names);
Save 'robotComp' in the 'Robot.slx'model so the component references the model.
saveAsModel(comp(2),'Robot');
Link 'electricComp' to the same model 'Robot.slx' so it uses the architecture of 'robotComp' and references it.
linkToModel(comp(1),'Robot');
Inline 'robotComp' so that its architecture can be edited independently, breaking the link to the referenced model.
inlineComponent(comp(2),true);
```

#### Add Stateflow Behavior to Component and Inline

Add a Stateflow chart behavior to the component named 'robotComp' within the current model. Inline the behavior.

```
Create a model 'archModel.slx'.
model = systemcomposer.createModel('archModel',true);
arch = get(model,'Architecture');
Add two components to the model with the names 'electricComp' and 'robotComp'.
names = {'electricComp','robotComp'};
comp = addComponent(arch,names);
Add Stateflow chart behavior model to the 'robotComp' component.
createStateflowChartBehavior(comp(2));
Inline 'robotComp' to remove the Stateflow Chart behavior. inlineFlag is ignored and set to false.
inlineComponent(comp(2));
```

# **Input Arguments**

#### component — Architecture component

component object

Architecture component linked to an architecture model, specified as a systemcomposer.arch.Component object.

#### inlineFlag — Control of contents of inlined component

```
true or 1 | false or 0
```

Control of contents of inlined component, specified as a logical 1 (true) if contents of the referenced architecture model are copied to the component architecture and 0 (false) if the contents are not copied and only ports and interfaces are inlined. If the component is a Simulink or Stateflow behavior, inlineFlag is ignored and set to false.

Data Types: logical

# **Output Arguments**

#### component0bj - Architecture component

component object

Architecture component, returned as a systemcomposer.arch.Component object.

# **More About**

| Term         | Definition                                                                                                    | Application                                                                                                    | More Information                   |
|--------------|----------------------------------------------------------------------------------------------------|----------------------------------------------------------------------------------------------------|------------------------------------|
| architecture | A System Composer architecture represents a system of components and how they interface with each other structurally and behaviorally. You can represent specific architectures using alternate views.                                                                                                    | Different types of architectures describe different aspects of systems:  • Functional architecture describes the flow of data in a system.  • Logical architecture describes the intended operation of a system.  • Physical architecture describes the platform or hardware in a system. | "Compose Architecture<br>Visually" |
| model        | A System Composer model is the file that contains architectural information, including components, ports, connectors, interfaces, and behaviors.                                                                                                    | Perform operations on a model:  • Extract the root level architecture contained in the model.  • Apply profiles.  • Link interface data dictionaries.  • Generate instances from model architecture.  System Composer models are stored as .slx files.                                    | "Create an Architecture<br>Model"  |
| component    | A component is a nontrivial, nearly-independent, and replaceable part of a system that fulfills a clear function in the context of an architecture. A component defines an architecture element, such as a function, a system, hardware, software, or other conceptual entity. A component can also be a subsystem or subfunction. | Represented as a block, a component is a part of an architecture model that can be separated into reusable artifacts.                                                                                                    | "Components"                       |

| Term      | Definition                                                                                                    | Application                                                                                                    | More Information |
|-----------|----------------------------------------------------------------------------------------------------|----------------------------------------------------------------------------------------------------|------------------|
| port      | A port is a node on a component or architecture that represents a point of interaction with its environment. A port permits the flow of information to and from other components or systems. | There are different types of ports:  • Component ports are interaction points on the component to other components.  • Architecture ports are ports on the boundary of the system, whether the boundary is within a component or the overall architecture model. | "Ports"          |
| connector | Connectors are lines that provide connections between ports. Connectors describe how information flows between components or architectures.                                                  | A connector allows two components to interact without defining the nature of the interaction. Set an interface on a port to define how the components interact.                                                                                                  | "Connections"    |

| Term                   | Definition                                                                                                    | Application                                                                                                    | More Information                                                                                                  |
|------------------------|----------------------------------------------------------------------------------------------------|----------------------------------------------------------------------------------------------------|----------------------------------------------------------------------------------------------------|
| reference<br>component | A reference component is a component whose definition is a separate architecture model or Simulink behavior model.                                                         | A reference component represents a logical hierarchy of other compositions. You can reuse compositions in the model using reference components. | <ul> <li>"Implement Component<br/>Behavior in Simulink"</li> <li>"Create a Reference<br/>Architecture"</li> </ul> |
| state chart            | A state chart diagram demonstrates the state-dependent behavior of a component throughout its state lifecycle and the events that can trigger a transition between states. | Add Stateflow Chart<br>behavior to describe an<br>architectural component<br>using state machines.                                              | "Add Stateflow Chart<br>Behavior to Architecture<br>Component"                                                    |
| sequence<br>diagram    | A sequence diagram is a behavior diagram that represents the interaction between structural elements of an architecture as a sequence of message exchanges.                | You can use sequence diagrams to describe how the parts of a static system interact.                                                            | <ul> <li>"Define Sequence<br/>Diagrams"</li> <li>"Use Sequence<br/>Diagrams in the Views<br/>Gallery"</li> </ul>  |

Reference Component | isReference | linkToModel | saveAsModel

**Topics**"Decompose and Reuse Components"
"Add Stateflow Chart Behavior to Architecture Component"

# instantiate

Package: systemcomposer.arch

Create analysis instance from specification

# **Syntax**

```
instance = instantiate(model,properties,name)
instance = instantiate(model,profile,name)
instance = instantiate(____,Name,Value)
```

# **Description**

instance = instantiate(model,properties,name) creates an instance of a model for analysis.

This function is part of the instance API that you can use to analyze the model iteratively, element by element. instance refers to the element instance on which the iteration is being performed.

instance = instantiate(model,profile,name) creates an instance of a model for analysis
with all stereotypes in a profile.

instance = instantiate( \_\_\_\_, Name, Value) creates an instance of a model for analysis with
additional arguments.

# **Examples**

#### Instantiate All Properties of Stereotype

Instantiate all properties of a stereotype that will be applied to specific elements during instantiation.

Create a profile for latency characteristics.

```
profile = systemcomposer.profile.Profile.createProfile('LatencyProfile');
% Add base stereotype with properties
latencybase = profile.addStereotype('LatencyBase');
latencybase.addProperty('latency', 'Type', 'double');
latencybase.addProperty('dataRate', 'Type', 'double', 'DefaultValue', '10');
% Add connector stereotype with properties
connLatency = profile.addStereotype('ConnectorLatency', 'Parent',...
'LatencyProfile.LatencyBase');
connLatency.addProperty('secure', 'Type', 'boolean');
connLatency.addProperty('linkDistance', 'Type', 'double');
% Add component stereotype with properties
nodeLatency = profile.addStereotype('NodeLatency', 'Parent',...
'LatencyProfile.LatencyBase');
nodeLatency.addProperty('resources', 'Type', 'double', 'DefaultValue', '1');
% Add port stereotype with properties
portLatency = profile.addStereotype('PortLatency', 'Parent',...
'LatencyProfile.LatencyBase');
'LatencyProfile.LatencyBase');
```

```
portLatency.addProperty('queueDepth','Type','double');
portLatency.addProperty('dummy','Type','int32');
Instantiate all properties of a stereotype.
model = systemcomposer.createModel('archModel',true); % Create new model
model.applyProfile('LatencyProfile'); % Apply profile to model
% Specify type of elements each stereotype can be applied on
NodeLatency = struct('elementKinds',['Component']);
ConnectorLatency = struct('elementKinds',['Connector']);
LatencyBase = struct('elementKinds',['Connector','Port','Component']);
PortLatency = struct('elementKinds',['Port']);
% Create the analysis structure
LatencyAnalysis = struct('NodeLatency', NodeLatency, ...
                  'ConnectorLatency', ConnectorLatency, ...
                 'PortLatency', PortLatency, ...
'LatencyBase', LatencyBase);
% Create the properties structure
properties = struct('LatencyProfile',LatencyAnalysis);
% Instantiate all properties of stereotype
instance = instantiate(model.Architecture,properties,'NewInstance')
```

#### **Instantiate Specific Properties of Stereotype**

Instantiate specific properties of a stereotype that will be applied to specific elements during instantiation.

Create a profile for latency characteristics.

```
profile = systemcomposer.profile.Profile.createProfile('LatencyProfile');
% Add base stereotype with properties
latencybase = profile.addStereotype('LatencyBase');
latencybase.addProperty('latency', 'Type', 'double');
latencybase.addProperty('dataRate', 'Type', 'double', 'DefaultValue', '10');
% Add connector stereotype with properties
connLatency = profile.addStereotype('ConnectorLatency', 'Parent',...
'LatencyProfile.LatencyBase'),
connLatency.addProperty('secure','Type','boolean');
connLatency.addProperty('linkDistance','Type','double');
% Add component stereotype with properties
nodeLatency = profile.addStereotype('NodeLatency','Parent',...
'LatencyProfile.LatencyBase');
nodeLatency.addProperty('resources','Type','double','DefaultValue','1');
% Add port stereotype with properties
portLatency = profile.addStereotype('PortLatency', 'Parent',...
LatencyProfile.LatencyBase');
portLatency.addProperty('queueDepth','Type','double');
portLatency.addProperty('dummy','Type','int32');
Instantiate specific properties of a stereotype.
model = systemcomposer.createModel('archModel',true); % Create new model
model.applyProfile('LatencyProfile'); % Apply profile to model
% Specify some properties of stereotypes
NodeLatency = struct('elementKinds',["Component"], ...
```

#### **Instantiate All Stereotypes in Profile**

Instantiate all stereotypes already in a profile that will be applied to elements during instantiation.

Create a profile for latency characteristics.

```
profile = systemcomposer.profile.Profile.createProfile('LatencyProfile');
% Add base stereotype with properties
latencybase = profile.addStereotype('LatencyBase');
latencybase.addProperty('latency','Type','double');
latencybase.addProperty('dataRate','Type','double','DefaultValue','10');
% Add connector stereotype with properties
connLatency = profile.addStereotype('ConnectorLatency', 'Parent',...
'LatencyProfile.LatencyBase');
connLatency.addProperty('secure','Type','boolean');
connLatency.addProperty('linkDistance','Type','double');
% Add component stereotype with properties
nodeLatency = profile.addStereotype('NodeLatency', 'Parent',...
'LatencyProfile.LatencyBase'):
nodeLatency.addProperty('resources','Type','double','DefaultValue','1');
% Add port stereotype with properties
portLatency = profile.addStereotype('PortLatency','Parent',...
'LatencyProfile.LatencyBase');
portLatency.addProperty('queueDepth','Type','double');
portLatency.addProperty('dummy','Type','int32');
Instantiate all stereotypes in a profile.
model = systemcomposer.createModel('archModel',true); % Create new model
model.applyProfile('LatencyProfile'); % Apply profile to model
% Instantiate all stereotypes in profile
instance = instantiate(model.Architecture, 'LatencyProfile', 'NewInstance')
```

#### **Analysis of Latency Characteristics**

This example shows an instantiation for analysis for a system with latency in its wiring. The materials used are copper, fiber, and WiFi.

#### **Create a Latency Profile with Stereotypes and Properties**

Create a System Composer profile with a base, connector, component, and port stereotype. Add properties with default values to each stereotype as needed for analysis.

```
profile = systemcomposer.profile.Profile.createProfile('LatencyProfile');
% Add base stereotype with properties
latencybase = profile.addStereotype('LatencyBase');
latencybase.addProperty('latency','Type','double');
latencybase.addProperty('dataRate','Type','double','DefaultValue','10');
% Add connector stereotype with properties
connLatency = profile.addStereotype('ConnectorLatency','Parent',...
'LatencyProfile.LatencyBase');
connLatency.addProperty('secure','Type','boolean','DefaultValue','true');
connLatency.addProperty('linkDistance', 'Type', 'double');
% Add component stereotype with properties
nodeLatency = profile.addStereotype('NodeLatency', 'Parent',...
'LatencyProfile.LatencyBase');
nodeLatency.addProperty('resources','Type','double','DefaultValue','1');
% Add port stereotype with properties
portLatency = profile.addStereotype('PortLatency', 'Parent',...
'LatencyProfile.LatencyBase');
portLatency.addProperty('queueDepth','Type','double','DefaultValue','4.29');
portLatency.addProperty('dummy','Type','int32');
```

#### **Instantiate Using Analysis Function**

Create a new model and apply the profile. Create components, ports, and connections in the model. Apply stereotypes to the model elements. Finally, instantiate using the analysis function.

```
model = systemcomposer.createModel('archModel',true); % Create new model
arch = model.Architecture;

model.applyProfile('LatencyProfile'); % Apply profile to model

% Create components, ports, and connections
components = addComponent(arch,{'Sensor','Planning','Motion'});
sensorPorts = addPort(components(1).Architecture,{'MotionData','SensorData'},{'in','out'});
planningPorts = addPort(components(2).Architecture,{'SensorData','MotionCommand'},{'in','out'});
motionPorts = addPort(components(3).Architecture,{'MotionCommand','MotionData'},{'in','out'});
c_sensorData = connect(arch,components(1),components(2));
c_motionData = connect(arch,components(3),components(1));
c_motionCommand = connect(arch,components(2),components(3));

% Clean up canvas
Simulink.BlockDiagram.arrangeSystem('archModel');

% Batch apply stereotypes to model elements
batchApplyStereotype(arch,'Component','LatencyProfile.NodeLatency');
```

```
batchApplyStereotype(arch, 'Port', 'LatencyProfile.PortLatency');
batchApplyStereotype(arch, 'Connector', 'LatencyProfile.ConnectorLatency');
% Instantiate using the analysis function
instance = instantiate(model.Architecture, 'LatencyProfile', 'NewInstance', ...
'Function',@calculateLatency, 'Arguments', '3', 'Strict', true, ...
'NormalizeUnits', false, 'Direction', 'PreOrder')
instance =
  ArchitectureInstance with properties:
         Specification: [1x1 systemcomposer.arch.Architecture]
              IsStrict: 1
       NormalizeUnits: 0
     AnalysisFunction: @calculateLatency
    AnalysisDirection: PreOrder
    AnalysisArguments: '3'
      ImmediateUpdate: 0
            Components: [1x3 systemcomposer.analysis.ComponentInstance]
                  Ports: [0x0 systemcomposer.analysis.PortInstance]
            Connectors: [1x3 systemcomposer.analysis.ConnectorInstance]
                  Name: 'NewInstance'
```

#### **Inspect Component, Port, and Connector Instances**

Get properties from component, port, and connector instances.

```
defaultResources = instance.Components(1).getValue('LatencyProfile.NodeLatency.resources')
defaultResources = 1
defaultSecure = instance.Connectors(1).getValue('LatencyProfile.ConnectorLatency.secure')
defaultSecure = logical
  1
```

```
defaultQueueDepth = instance.Components(1).Ports(1).getValue('LatencyProfile.PortLatency.queueDe
defaultQueueDepth = 4.2900
```

#### Clean Up

Uncomment the following code and run to clean up the artifacts created by this example:

```
% bdclose('archModel')
% systemcomposer.profile.Profile.closeAll
```

# Input Arguments

#### model — Model architecture

architecture object

Model architecture from which instance is generated, specified as a systemcomposer.arch.Architecture object.

Example: model.Architecture

#### properties — Stereotype properties

structure

Stereotype properties, specified as a structure containing profile, stereotype, and property information. Use properties to specify which stereotypes and properties need to be instantiated.

Data Types: struct

#### name — Name of instance

character vector

Name of instance generated from the model, specified as a character vector.

Example: 'NewInstance'

Data Types: char

#### profile - Profile name

character vector

Profile name, specified as a character vector.

Example: 'LatencyProfile'

Data Types: char

#### Name-Value Pair Arguments

Specify optional comma-separated pairs of Name, Value arguments. Name is the argument name and Value is the corresponding value. Name must appear inside quotes. You can specify several name and value pair arguments in any order as Name1, Value1, . . . , NameN, ValueN.

#### Example:

```
instantiate(model.Architecture, 'LatencyProfile', 'NewInstance', 'Function',@cal
culateLatency, 'Arguments', '3', 'Strict', true, 'NormalizeUnits', false, 'Direction
','PreOrder')
```

#### NormalizeUnits — Whether to normalize value based on units

false or 0 (default) | true or 1

Whether to normalize value based on units, if any, specified in property definition upon instantiation, specified as the comma-separated pair consisting of 'NormalizeUnits' and a logical 1 (true) to normalize or 0 (false) to do nothing.

#### Example:

```
instantiate(model.Architecture, 'LatencyProfile', 'NewInstance', 'NormalizeUnits
',true)
```

Data Types: logical

#### Function — Analysis function

MATLAB function handle

Analysis function, specified as the comma-separated pair consisting of 'Function' and the MATLAB function handle to be executed when analysis is run.

#### **Arguments — Analysis arguments**

cell array of character vectors | character vector

Analysis arguments, specified as the comma-separated pair consisting of 'Arguments' and a character vector or a cell array of character vectors of optional arguments to the analysis function.

Data Types: char

#### Direction — Analysis direction

'TopDown'|'PreOrder'|'PostOrder'|'BottomUp'

Analysis direction, specified as the comma-separated pair consisting of 'Direction' and a character vector.

Data Types: char

# Strict — Whether instances only get properties if the instance's specification has the stereotype applied

false or 0 (default) | true or 1

Whether instances only get properties if the instance's specification has the stereotype applied, specified as the comma-separated pair consisting of 'Strict' and a logical 1 (true) or 0 (false).

Data Types: logical

# **Output Arguments**

#### instance — Element instance

instance object

Element instance, returned as a systemcomposer.analysis.ArchitectureInstance object.

#### **More About**

| Term         | Definition                              | Application                                                                                                    | More Information                   |
|--------------|-----------------------------------------|----------------------------------------------------------------------------------------------------|------------------------------------|
| architecture | 1 · · · · · · · · · · · · · · · · · · · | Different types of architectures describe different aspects of systems:  • Functional architecture describes the flow of data in a system.  • Logical architecture describes the intended operation of a system.  • Physical architecture describes the platform or hardware in a system. | "Compose Architecture<br>Visually" |

| Term      | Definition                                                                                                    | Application                                                                                                    | More Information                  |
|-----------|----------------------------------------------------------------------------------------------------|----------------------------------------------------------------------------------------------------|-----------------------------------|
| model     | A System Composer model is the file that contains architectural information, including components, ports, connectors, interfaces, and behaviors.                                                                                                    | <ul> <li>Perform operations on a model:</li> <li>Extract the root level architecture contained in the model.</li> <li>Apply profiles.</li> <li>Link interface data dictionaries.</li> <li>Generate instances from model architecture.</li> <li>System Composer models are stored as .slx files.</li> </ul> | "Create an Architecture<br>Model" |
| component | A component is a nontrivial, nearly-independent, and replaceable part of a system that fulfills a clear function in the context of an architecture. A component defines an architecture element, such as a function, a system, hardware, software, or other conceptual entity. A component can also be a subsystem or subfunction. | Represented as a block, a component is a part of an architecture model that can be separated into reusable artifacts.                                                                                                    | "Components"                      |
| port      | A port is a node on a component or architecture that represents a point of interaction with its environment. A port permits the flow of information to and from other components or systems.                                                                                                    | <ul> <li>There are different types of ports:</li> <li>Component ports are interaction points on the component to other components.</li> <li>Architecture ports are ports on the boundary of the system, whether the boundary is within a component or the overall architecture model.</li> </ul>           | "Ports"                           |
| connector | Connectors are lines that provide connections between ports. Connectors describe how information flows between components or architectures.                                                                                                    | A connector allows two components to interact without defining the nature of the interaction. Set an interface on a port to define how the components interact.                                                                                                    | "Connections"                     |

| Term       | Definition                                                                                                    | Application                                                                                                    | More Information                     |
|------------|----------------------------------------------------------------------------------------------------|----------------------------------------------------------------------------------------------------|--------------------------------------|
| stereotype | A stereotype is a custom extension of the modeling language. Stereotypes provide a mechanism to extend the architecture language elements by adding domain-specific metadata. | Apply stereotypes to the root level architecture, component architecture, connectors, ports, and interfaces of a model.  Stereotypes provide model elements within the architecture a common set of property fields, such as mass, cost, and power. | "Define Profiles and<br>Stereotypes" |
| profile    | A profile is a package of stereotypes to create a self-consistent domain of model element types.                                                                              | Apply profiles to a model through the Profile Editor. You can store stereotypes for a project in one profile or in several. Profiles are stored in .xml files when they are saved.                                                                  | "Use Stereotypes and<br>Profiles"    |
| property   | A property is a field in a stereotype. For each model element the stereotype is applied to, specific property values are specified.                                           | Use properties to store quantitative characteristics, such as weight or speed, that are associated with a model element. Properties can also be descriptive or represent a status.                                                                  | "Set Properties"                     |

| Term     | Definition                                                                                                    | Application                                                                                                    | More Information                          |
|----------|----------------------------------------------------------------------------------------------------|----------------------------------------------------------------------------------------------------|-------------------------------------------|
| analysis | Analysis is a method for quantitatively evaluating an architecture for certain characteristics. Static analysis analyzes the structure of the system. Static analysis uses an analysis function and parametric values of properties captured in the system model. | Use analysis to calculate overall reliability, mass roll-up, performance, or thermal characteristics of a system, or to perform a SWaP analysis.                                                                                                | "Analyze Architecture"                    |
| instance | An instance is an occurrence of an architecture model at a given point of time.                                                                                                    | You can update an instance with changes to a model, but the instance will not update with changes in active variants or model references. You can use an instance, saved in an .MAT file, of a System Composer architecture model for analysis. | "Create a Model Instance<br>for Analysis" |

deleteInstance | iterate | loadInstance | save | systemcomposer.analysis.Instance |
update

## Topics

"Write Analysis Function"

# **isArchitecture**

Package: systemcomposer.analysis

Find if instance is architecture instance

# **Syntax**

```
flag = isArchitecture(instance)
```

# **Description**

flag = isArchitecture(instance) finds whether the instance is an architecture instance.

This function is part of the instance API that you can use to analyze the model iteratively, element by element. instance refers to the element instance on which the iteration is being performed.

# **Examples**

#### **Query Whether Architecture Instance**

Load the Small UAV model, create an architecture instance, and query whether the instance is an architecture instance.

```
scExampleSmallUAV
model = systemcomposer.loadModel('scExampleSmallUAVModel');
instance = instantiate(model.Architecture,'UAVComponent','NewInstance');
flag = isArchitecture(instance)

flag =
   logical
```

# **Input Arguments**

#### **instance** — **Element instance**

architecture instance | component instance | port instance | connector instance

```
Element instance, specified by a systemcomposer.analysis.ArchitectureInstance, systemcomposer.analysis.ComponentInstance, systemcomposer.analysis.PortInstance, or systemcomposer.analysis.ConnectorInstance object.
```

# **Output Arguments**

#### flag — Whether instance is architecture

```
true or 1 | false or 0
```

Whether instance is architecture, returned as a logical 1 (true) if the instance is an architecture or 0 (false) if the instance is not an architecture.

Data Types: logical

# **More About**

| Term     | Definition                                                                                                    | Application                                                                                                    | More Information                          |
|----------|----------------------------------------------------------------------------------------------------|----------------------------------------------------------------------------------------------------|-------------------------------------------|
| analysis | Analysis is a method for quantitatively evaluating an architecture for certain characteristics. Static analysis analyzes the structure of the system. Static analysis uses an analysis function and parametric values of properties captured in the system model. | Use analysis to calculate overall reliability, mass roll-up, performance, or thermal characteristics of a system, or to perform a SWaP analysis.                                                                                                | "Analyze Architecture"                    |
| instance | An instance is an occurrence of an architecture model at a given point of time.                                                                                                    | You can update an instance with changes to a model, but the instance will not update with changes in active variants or model references. You can use an instance, saved in an .MAT file, of a System Composer architecture model for analysis. | "Create a Model Instance<br>for Analysis" |

| Term         | Definition                                                                                                    | Application                                                                                                    | More Information                   |
|--------------|----------------------------------------------------------------------------------------------------|----------------------------------------------------------------------------------------------------|------------------------------------|
| architecture | A System Composer architecture represents a system of components and how they interface with each other structurally and behaviorally. You can represent specific architectures using alternate views. | Different types of architectures describe different aspects of systems:  • Functional architecture describes the flow of data in a system.  • Logical architecture describes the intended operation of a system.  • Physical architecture describes the platform or hardware in a system. | "Compose Architecture<br>Visually" |

| Term      | Definition                                                                                                    | Application                                                                                                    | More Information                  |
|-----------|----------------------------------------------------------------------------------------------------|----------------------------------------------------------------------------------------------------|-----------------------------------|
| model     | A System Composer model is the file that contains architectural information, including components, ports, connectors, interfaces, and behaviors.                                                                                                    | <ul> <li>Perform operations on a model:</li> <li>Extract the root level architecture contained in the model.</li> <li>Apply profiles.</li> <li>Link interface data dictionaries.</li> <li>Generate instances from model architecture.</li> <li>System Composer models are stored as .slx files.</li> </ul> | "Create an Architecture<br>Model" |
| component | A component is a nontrivial, nearly-independent, and replaceable part of a system that fulfills a clear function in the context of an architecture. A component defines an architecture element, such as a function, a system, hardware, software, or other conceptual entity. A component can also be a subsystem or subfunction. | Represented as a block, a component is a part of an architecture model that can be separated into reusable artifacts.                                                                                                    | "Components"                      |
| port      | A port is a node on a component or architecture that represents a point of interaction with its environment. A port permits the flow of information to and from other components or systems.                                                                                                    | <ul> <li>There are different types of ports:</li> <li>Component ports are interaction points on the component to other components.</li> <li>Architecture ports are ports on the boundary of the system, whether the boundary is within a component or the overall architecture model.</li> </ul>           | "Ports"                           |
| connector | Connectors are lines that provide connections between ports. Connectors describe how information flows between components or architectures.                                                                                                    | A connector allows two components to interact without defining the nature of the interaction. Set an interface on a port to define how the components interact.                                                                                                    | "Connections"                     |

isComponent|isConnector|isPort|systemcomposer.analysis.Instance

### Topics

"Write Analysis Function"

# isComponent

Package: systemcomposer.analysis

Find if instance is component instance

# **Syntax**

```
flag = isComponent(instance)
```

# **Description**

flag = isComponent(instance) finds whether the instance is a component instance.

This function is part of the instance API that you can use to analyze the model iteratively, element by element. instance refers to the element instance on which the iteration is being performed.

# **Examples**

#### **Query Whether Component Instance**

Load the Small UAV model, create an architecture instance, and query whether the instance modified by the Components property is a component instance.

```
scExampleSmallUAV
model = systemcomposer.loadModel('scExampleSmallUAVModel');
instance = instantiate(model.Architecture, 'UAVComponent', 'NewInstance');
flag = isComponent(instance.Components(1))

flag =
  logical
  1
```

# Input Arguments

#### **instance** — **Element instance**

architecture instance | component instance | port instance | connector instance

```
Element instance, specified by a systemcomposer.analysis.ArchitectureInstance, systemcomposer.analysis.ComponentInstance, systemcomposer.analysis.PortInstance, or systemcomposer.analysis.ConnectorInstance object.
```

# **Output Arguments**

#### flag — Whether instance is component

```
true or 1 | false or 0
```

Whether instance is component, returned as a logical 1 (true) if the instance is a component or 0 (false) if the instance is not a component.

Data Types: logical

# **More About**

| Term     | Definition                                                                                                    | Application                                                                                                    | More Information                          |
|----------|----------------------------------------------------------------------------------------------------|----------------------------------------------------------------------------------------------------|-------------------------------------------|
| analysis | Analysis is a method for quantitatively evaluating an architecture for certain characteristics. Static analysis analyzes the structure of the system. Static analysis uses an analysis function and parametric values of properties captured in the system model. | Use analysis to calculate overall reliability, mass roll-up, performance, or thermal characteristics of a system, or to perform a SWaP analysis.                                                                                                | "Analyze Architecture"                    |
| instance | An instance is an occurrence of an architecture model at a given point of time.                                                                                                    | You can update an instance with changes to a model, but the instance will not update with changes in active variants or model references. You can use an instance, saved in an .MAT file, of a System Composer architecture model for analysis. | "Create a Model Instance<br>for Analysis" |

| Term         | Definition                                                                                                    | Application                                                                                                    | More Information                   |
|--------------|----------------------------------------------------------------------------------------------------|----------------------------------------------------------------------------------------------------|------------------------------------|
| architecture | A System Composer architecture represents a system of components and how they interface with each other structurally and behaviorally. You can represent specific architectures using alternate views. | Different types of architectures describe different aspects of systems:  • Functional architecture describes the flow of data in a system.  • Logical architecture describes the intended operation of a system.  • Physical architecture describes the platform or hardware in a system. | "Compose Architecture<br>Visually" |

| Term      | Definition                                                                                                    | Application                                                                                                    | More Information                  |
|-----------|----------------------------------------------------------------------------------------------------|----------------------------------------------------------------------------------------------------|-----------------------------------|
| model     | A System Composer model is the file that contains architectural information, including components, ports, connectors, interfaces, and behaviors.                                                                                                    | Perform operations on a model:  • Extract the root level architecture contained in the model.  • Apply profiles.  • Link interface data dictionaries.                                                                                                    | "Create an Architecture<br>Model" |
|           |                                                                                                    | Generate instances from model architecture.  System Composer models are stored as .slx files.                                                                                                    |                                   |
| component | A component is a nontrivial, nearly-independent, and replaceable part of a system that fulfills a clear function in the context of an architecture. A component defines an architecture element, such as a function, a system, hardware, software, or other conceptual entity. A component can also be a subsystem or subfunction. | Represented as a block, a component is a part of an architecture model that can be separated into reusable artifacts.                                                                                                    | "Components"                      |
| port      | A port is a node on a component or architecture that represents a point of interaction with its environment. A port permits the flow of information to and from other components or systems.                                                                                                    | <ul> <li>There are different types of ports:</li> <li>Component ports are interaction points on the component to other components.</li> <li>Architecture ports are ports on the boundary of the system, whether the boundary is within a component or the overall architecture model.</li> </ul> | "Ports"                           |
| connector | Connectors are lines that provide connections between ports. Connectors describe how information flows between components or architectures.                                                                                                    | A connector allows two components to interact without defining the nature of the interaction. Set an interface on a port to define how the components interact.                                                                                                    | "Connections"                     |

isArchitecture|isConnector|isPort|systemcomposer.analysis.Instance

### Topics

"Write Analysis Function"

# **isConnector**

Package: systemcomposer.analysis

Find if instance is connector instance

# **Syntax**

```
flag = isConnector(instance)
```

# **Description**

flag = isConnector(instance) finds whether the instance is a connector instance.

This function is part of the instance API that you can use to analyze the model iteratively, element by element. instance refers to the element instance on which the iteration is being performed.

# **Examples**

#### **Query Whether Connector Instance**

Load the Small UAV model, create an architecture instance, and query whether the instance modified by the Connectors property is a connector instance.

```
scExampleSmallUAV
model = systemcomposer.loadModel('scExampleSmallUAVModel');
instance = instantiate(model.Architecture, 'UAVComponent', 'NewInstance');
flag = isConnector(instance.Connectors(1))

flag =
  logical
  1
```

# **Input Arguments**

#### **instance** — **Element instance**

architecture instance | component instance | port instance | connector instance

```
Element instance, specified by a systemcomposer.analysis.ArchitectureInstance, systemcomposer.analysis.ComponentInstance, systemcomposer.analysis.PortInstance, or systemcomposer.analysis.ConnectorInstance object.
```

# **Output Arguments**

```
flag — Whether instance is connector
```

```
true or 1 | false or 0
```

Whether instance is connector, returned as a logical 1 (true) if the instance is a connector or 0 (false) if the instance is not a connector.

Data Types: logical

# **More About**

| Term     | Definition                                                                                                    | Application                                                                                                    | More Information                          |
|----------|----------------------------------------------------------------------------------------------------|----------------------------------------------------------------------------------------------------|-------------------------------------------|
| analysis | Analysis is a method for quantitatively evaluating an architecture for certain characteristics. Static analysis analyzes the structure of the system. Static analysis uses an analysis function and parametric values of properties captured in the system model. | Use analysis to calculate overall reliability, mass roll-up, performance, or thermal characteristics of a system, or to perform a SWaP analysis.                                                                                                | "Analyze Architecture"                    |
| instance | An instance is an occurrence of an architecture model at a given point of time.                                                                                                    | You can update an instance with changes to a model, but the instance will not update with changes in active variants or model references. You can use an instance, saved in an .MAT file, of a System Composer architecture model for analysis. | "Create a Model Instance<br>for Analysis" |

| Term         | Definition                                                                                                    | Application                                                                                                    | More Information                   |
|--------------|----------------------------------------------------------------------------------------------------|----------------------------------------------------------------------------------------------------|------------------------------------|
| architecture | A System Composer architecture represents a system of components and how they interface with each other structurally and behaviorally. You can represent specific architectures using alternate views. | Different types of architectures describe different aspects of systems:  • Functional architecture describes the flow of data in a system.  • Logical architecture describes the intended operation of a system.  • Physical architecture describes the platform or hardware in a system. | "Compose Architecture<br>Visually" |

| Term      | Definition                                                                                                    | Application                                                                                                    | More Information                  |
|-----------|----------------------------------------------------------------------------------------------------|----------------------------------------------------------------------------------------------------|-----------------------------------|
| model     | A System Composer model is the file that contains architectural information, including components, ports, connectors, interfaces, and behaviors.                                                                                                    | <ul> <li>Perform operations on a model:</li> <li>Extract the root level architecture contained in the model.</li> <li>Apply profiles.</li> <li>Link interface data dictionaries.</li> <li>Generate instances from model architecture.</li> <li>System Composer models are stored as .slx files.</li> </ul> | "Create an Architecture<br>Model" |
| component | A component is a nontrivial, nearly-independent, and replaceable part of a system that fulfills a clear function in the context of an architecture. A component defines an architecture element, such as a function, a system, hardware, software, or other conceptual entity. A component can also be a subsystem or subfunction. | Represented as a block, a component is a part of an architecture model that can be separated into reusable artifacts.                                                                                                    | "Components"                      |
| port      | A port is a node on a component or architecture that represents a point of interaction with its environment. A port permits the flow of information to and from other components or systems.                                                                                                    | <ul> <li>There are different types of ports:</li> <li>Component ports are interaction points on the component to other components.</li> <li>Architecture ports are ports on the boundary of the system, whether the boundary is within a component or the overall architecture model.</li> </ul>           | "Ports"                           |
| connector | Connectors are lines that provide connections between ports. Connectors describe how information flows between components or architectures.                                                                                                    | A connector allows two components to interact without defining the nature of the interaction. Set an interface on a port to define how the components interact.                                                                                                    | "Connections"                     |

isArchitecture|isComponent|isPort|systemcomposer.analysis.Instance

### **Topics**

"Write Analysis Function"

# IsInRange

Package: systemcomposer.query

Create query to select range of property values

# **Syntax**

query = IsInRange(propertyName, beginRangeValue, endRangeValue)

# **Description**

query = IsInRange(propertyName, beginRangeValue, endRangeValue) creates a query object that the find method and the createView method use to select a range of values from a specified propertyName.

# **Examples**

### Find Model Elements that Satisfy Property Range

Import the package that contains all of the System Composer queries.

# **Input Arguments**

#### propertyName — Property name

character vector

Property name for model element, specified as a character vector as fully qualified name 'rofile
name>.<stereotype name>.roperty name>' or any property on the designated class.

Example: 'Name'

Example: 'AutoProfile.BaseComponent.Latency'

Data Types: char

### beginRangeValue — Beginning range value

value object

Beginning range value for propertyName, specified as a systemcomposer.query.Value object.

Example: Value(20)
Example: Value(5, 'ms')

### endRangeValue — Ending range value

value object

Ending range value for propertyName, specified as a systemcomposer.query.Value object.

Example: Value(100)
Example: Value(20, 'ms')

# **Output Arguments**

#### query — Query

query constraint object

Query, returned as a systemcomposer.query.Constraint object.

# **More About**

#### **Definitions**

| Term             | Definition                                                                                                    | Application                                                                                                    | More Information                                                                                     |
|------------------|----------------------------------------------------------------------------------------------------|----------------------------------------------------------------------------------------------------|----------------------------------------------------------------------------------------------------|
| view             | A view shows a customizable subset of elements in a model. Views can be filtered based on stereotypes or names of components, ports, and interfaces, along with the name, type, or units of an interface element.  Construct views by pulling in elements manually. Views create a simplified way to work with complex architectures by focusing on certain parts of the architecture design. | You can use different types of views to represent the system:  • Operational views demonstrate how a system will be used and should be well integrated with requirements analysis.  • Functional views focus on what the system must do to operate.  • Physical views show how the system is constructed and configured.  A viewpoint represents a stakeholder perspective that specifies the contents of the view. | "Create Architecture Views Interactively"     "Modeling System Architecture of Keyless Entry System" |
| element<br>group | An element group is a grouping of components in a view.                                                                                                    | Use element groups to programmatically populate a view.                                                                                                    | "Create Architectural Views<br>Programmatically"                                                     |
| query            | A query is a specification that describes certain constraints or criteria to be satisfied by model elements.                                                                                                    | Use queries to search elements with constraint criteria and to filter views.                                                                                                    | "Find Elements in a Model<br>Using Queries"                                                          |

# See Also

createView|find|systemcomposer.query.Constraint

# **Topics**

"Create Architectural Views Programmatically"

# **isPort**

Package: systemcomposer.analysis

Find if instance is port instance

# **Syntax**

```
flag = isPort(instance)
```

# **Description**

flag = isPort(instance) finds whether the instance is a port instance.

This function is part of the instance API that you can use to analyze the model iteratively, element by element. instance refers to the element instance on which the iteration is being performed.

# **Examples**

#### **Query Whether Port Instance**

Load the Small UAV model, create an architecture instance, and query whether the instance modified by the Ports property is a port instance.

```
scExampleSmallUAV
model = systemcomposer.loadModel('scExampleSmallUAVModel');
instance = instantiate(model.Architecture, 'UAVComponent', 'NewInstance');
flag = isPort(instance.Ports(1))

flag =
  logical
  1
```

# **Input Arguments**

#### instance — Element instance

architecture instance | component instance | port instance | connector instance

```
Element instance, specified by a systemcomposer.analysis.ArchitectureInstance, systemcomposer.analysis.ComponentInstance, systemcomposer.analysis.PortInstance, or systemcomposer.analysis.ConnectorInstance object.
```

#### flag — Whether instance is port

```
true or 1 | false or 0
```

Whether instance is port, returned as a logical 1 (true) if the instance is a port or 0 (false) if the instance is not a port.

Data Types: logical

# **More About**

| Term     | Definition                                                                                                    | Application                                                                                                    | More Information                          |
|----------|----------------------------------------------------------------------------------------------------|----------------------------------------------------------------------------------------------------|-------------------------------------------|
| analysis | Analysis is a method for quantitatively evaluating an architecture for certain characteristics. Static analysis analyzes the structure of the system. Static analysis uses an analysis function and parametric values of properties captured in the system model. | Use analysis to calculate overall reliability, mass roll-up, performance, or thermal characteristics of a system, or to perform a SWaP analysis.                                                                                                | "Analyze Architecture"                    |
| instance | An instance is an occurrence of an architecture model at a given point of time.                                                                                                    | You can update an instance with changes to a model, but the instance will not update with changes in active variants or model references. You can use an instance, saved in an .MAT file, of a System Composer architecture model for analysis. | "Create a Model Instance<br>for Analysis" |

| Term         | Definition                                                                                                    | Application                                                                                                    | More Information                   |
|--------------|----------------------------------------------------------------------------------------------------|----------------------------------------------------------------------------------------------------|------------------------------------|
| architecture | A System Composer architecture represents a system of components and how they interface with each other structurally and behaviorally. You can represent specific architectures using alternate views. | Different types of architectures describe different aspects of systems:  • Functional architecture describes the flow of data in a system.  • Logical architecture describes the intended operation of a system.  • Physical architecture describes the platform or hardware in a system. | "Compose Architecture<br>Visually" |

| Term      | Definition                                                                                                    | Application                                                                                                    | More Information                  |
|-----------|----------------------------------------------------------------------------------------------------|----------------------------------------------------------------------------------------------------|-----------------------------------|
| model     | A System Composer model is the file that contains architectural information, including components, ports, connectors, interfaces, and behaviors.                                                                                                    | <ul> <li>Perform operations on a model:</li> <li>Extract the root level architecture contained in the model.</li> <li>Apply profiles.</li> <li>Link interface data dictionaries.</li> <li>Generate instances from model architecture.</li> <li>System Composer models are stored as .slx files.</li> </ul> | "Create an Architecture<br>Model" |
| component | A component is a nontrivial, nearly-independent, and replaceable part of a system that fulfills a clear function in the context of an architecture. A component defines an architecture element, such as a function, a system, hardware, software, or other conceptual entity. A component can also be a subsystem or subfunction. | Represented as a block, a component is a part of an architecture model that can be separated into reusable artifacts.                                                                                                    | "Components"                      |
| port      | A port is a node on a component or architecture that represents a point of interaction with its environment. A port permits the flow of information to and from other components or systems.                                                                                                    | <ul> <li>There are different types of ports:</li> <li>Component ports are interaction points on the component to other components.</li> <li>Architecture ports are ports on the boundary of the system, whether the boundary is within a component or the overall architecture model.</li> </ul>           | "Ports"                           |
| connector | Connectors are lines that provide connections between ports. Connectors describe how information flows between components or architectures.                                                                                                    | A connector allows two components to interact without defining the nature of the interaction. Set an interface on a port to define how the components interact.                                                                                                    | "Connections"                     |

isArchitecture|isComponent|isConnector|systemcomposer.analysis.Instance

## Topics

"Write Analysis Function"

# **isReference**

Package: systemcomposer.arch

Find if component is reference to another model

## **Syntax**

```
flag = isReference(comp0bj)
```

# **Description**

flag = isReference(comp0bj) returns whether or not the component is a reference to another model.

# **Examples**

#### Find If Component Is Reference

Find whether or not the component is a reference to another model.

The component is not a reference.

```
model = systemcomposer.createModel('archModel',true);
rootArch = get(model,'Architecture');
newComponent = addComponent(rootArch,'NewComponent');
flag = isReference(newComponent)

flag =
   logical
   0
```

The component is a reference.

```
model = systemcomposer.createModel('archModel');
rootArch = get(model,'Architecture');
newComponent = addComponent(rootArch,'NewComponent');
createSimulinkBehavior(newComponent,'newModel');
flag = isReference(newComponent)

flag =
   logical
   1
```

# **Input Arguments**

### comp0bj — Component to get port from

component object | variant component object

Component to get port from, specified as a systemcomposer.arch.Component or systemcomposer.arch.VariantComponent object.

# **Output Arguments**

# flag — Whether component is reference

true or 1 | false or 0

Whether component is reference, returned as a logical 1 (true) if the component is a reference or 0(false) if the component is not a reference.

Data Types: logical

# **More About**

#### **Definitions**

| Term         | Definition                                                                                                    | Application                                                                                                    | More Information                   |
|--------------|----------------------------------------------------------------------------------------------------|----------------------------------------------------------------------------------------------------|------------------------------------|
| architecture | A System Composer architecture represents a system of components and how they interface with each other structurally and behaviorally. You can represent specific architectures using alternate views. | Different types of architectures describe different aspects of systems:  • Functional architecture describes the flow of data in a system.  • Logical architecture describes the intended operation of a system.  • Physical architecture describes the platform or | "Compose Architecture<br>Visually" |
| model        | A System Composer model                                                                                                    | hardware in a system.  Perform operations on a                                                                                                    | "Create an Architecture            |
|              | is the file that contains architectural information, including components, ports, connectors, interfaces, and behaviors.                                                                               | <ul> <li>Extract the root level architecture contained in the model.</li> </ul>                                                                                                    | Model"                             |
|              |                                                                                                    | Apply profiles.                                                                                                    |                                    |
|              |                                                                                                    | Link interface data dictionaries.                                                                                                    |                                    |
|              |                                                                                                    | Generate instances from model architecture.                                                                                                    |                                    |
|              |                                                                                                    | System Composer models are stored as .slx files.                                                                                                    |                                    |

| Term      | Definition                                                                                                    | Application                                                                                                    | More Information |
|-----------|----------------------------------------------------------------------------------------------------|----------------------------------------------------------------------------------------------------|------------------|
| component | A component is a nontrivial, nearly-independent, and replaceable part of a system that fulfills a clear function in the context of an architecture. A component defines an architecture element, such as a function, a system, hardware, software, or other conceptual entity. A component can also be a subsystem or subfunction. | Represented as a block, a component is a part of an architecture model that can be separated into reusable artifacts.                                                                                                    | "Components"     |
| port      | A port is a node on a component or architecture that represents a point of interaction with its environment. A port permits the flow of information to and from other components or systems.                                                                                                    | <ul> <li>There are different types of ports:</li> <li>Component ports are interaction points on the component to other components.</li> <li>Architecture ports are ports on the boundary of the system, whether the boundary is within a component or the overall architecture model.</li> </ul> | "Ports"          |
| connector | Connectors are lines that provide connections between ports. Connectors describe how information flows between components or architectures.                                                                                                    | A connector allows two components to interact without defining the nature of the interaction. Set an interface on a port to define how the components interact.                                                                                                    | "Connections"    |

| Term | Definition | Application | More Information                                                                                                  |
|------|------------|-------------|----------------------------------------------------------------------------------------------------|
|      |            |             | <ul> <li>"Implement Component<br/>Behavior in Simulink"</li> <li>"Create a Reference<br/>Architecture"</li> </ul> |

| Term                | Definition                                         | Application                                                                                        | More Information                                                                                                 |
|---------------------|----------------------------------------------------|----------------------------------------------------------------------------------------------------|----------------------------------------------------------------------------------------------------|
| state chart         | demonstrates the state-<br>dependent behavior of a | Add Stateflow Chart<br>behavior to describe an<br>architectural component<br>using state machines. | "Add Stateflow Chart<br>Behavior to Architecture<br>Component"                                                   |
| sequence<br>diagram | represents the interaction                         | You can use sequence diagrams to describe how the parts of a static system interact.               | <ul> <li>"Define Sequence<br/>Diagrams"</li> <li>"Use Sequence<br/>Diagrams in the Views<br/>Gallery"</li> </ul> |

Reference Component | inlineComponent | linkToModel | saveAsModel

**Topics**"Implement Component Behavior in Simulink"
"Decompose and Reuse Components"

# **IsStereotypeDerivedFrom**

Package: systemcomposer.query

Create query to select stereotype derived from qualified name

# **Syntax**

```
query = IsStereotypeDerivedFrom(name)
```

# **Description**

query = IsStereotypeDerivedFrom(name) creates a query object that the find method and the createView method use to select a stereotype from the qualified name.

# **Examples**

#### **Construct Query to Select All Hardware Components**

Select all of the hardware components in an architecture model.

Import the package that contains all of the System Composer queries.

```
import systemcomposer.query.*;
Open the Simulink project file.
```

 ${\sf scKeylessEntrySystem}$ 

Open the model.

```
m = systemcomposer.openModel('KeylessEntryArchitecture');
```

Create a query for all the hardware components and run the query, displaying one of them.

```
constraint = HasStereotype(IsStereotypeDerivedFrom('AutoProfile.HardwareComponent'));
hwComp = find(m,constraint,'Recurse',true,'IncludeReferenceModels',true);
hwComp(16)

ans =
    1×1 cell array
    {'KeylessEntryArchitecture/FOB Locator System/Center Receiver/PWM'}
```

# **Input Arguments**

#### name — Stereotype name

character vector

Stereotype name, specified as a character vector in the form 'rofile>.<stereotype>'.

```
Example: 'AutoProfile.BaseComponent'
```

Data Types: char

# **Output Arguments**

#### query — Query

query constraint object

Query, returned as a systemcomposer.query.Constraint object.

# **More About**

#### **Definitions**

| Term             | Definition                                                                                                    | Application                                                                                                    | More Information                                                                                     |
|------------------|----------------------------------------------------------------------------------------------------|----------------------------------------------------------------------------------------------------|----------------------------------------------------------------------------------------------------|
| view             | A view shows a customizable subset of elements in a model. Views can be filtered based on stereotypes or names of components, ports, and interfaces, along with the name, type, or units of an interface element.  Construct views by pulling in elements manually. Views create a simplified way to work with complex architectures by focusing on certain parts of the architecture design. | You can use different types of views to represent the system:  • Operational views demonstrate how a system will be used and should be well integrated with requirements analysis.  • Functional views focus on what the system must do to operate.  • Physical views show how the system is constructed and configured.  A viewpoint represents a stakeholder perspective that specifies the contents of the view. | "Create Architecture Views Interactively"     "Modeling System Architecture of Keyless Entry System" |
| element<br>group | An element group is a grouping of components in a view.                                                                                                    | Use element groups to programmatically populate a view.                                                                                                    | "Create Architectural Views<br>Programmatically"                                                     |
| query            | A query is a specification that describes certain constraints or criteria to be satisfied by model elements.                                                                                                    | Use queries to search elements with constraint criteria and to filter views.                                                                                                    | "Find Elements in a Model<br>Using Queries"                                                          |

# See Also

HasStereotype | createView | find | systemcomposer.query.Constraint

## **Topics**

"Create Architectural Views Programmatically"

# iterate

Package: systemcomposer.arch

Iterate over model elements

# **Syntax**

```
iterate(architecture,iterType,iterFunction)
iterate(____,Name,Value)
iterate(____,additionalArgs)
```

# **Description**

iterate(architecture,iterType,iterFunction) iterates over components in the architecture
in the order specified by iterType and invokes the function specified by the function handle
iterFunction on each component.

iterate( \_\_\_\_, Name, Value) iterates over components in the architecture, with additional options
specified by one or more name-value pair arguments.

iterate( \_\_\_\_, additionalArgs) passes all trailing arguments as arguments to iterFunction.

# **Examples**

#### **Battery Capacity Computation**

Open the example "Battery Sizing and Automotive Electrical System Analysis".

```
archModel = systemcomposer.openModel('scExampleAutomotiveElectricalSystemAnalysis');
% Instantiate battery sizing class used by analysis function to store
% analysis results.
objcomputeBatterySizing = computeBatterySizing;
% Run the analysis using the iterator
iterate(archModel,'Topdown',@computeLoad,objcomputeBatterySizing);
```

# **Input Arguments**

#### architecture — Architecture to iterate over

architecture object | architecture instance object

Architecture to iterate over, specified as an systemcomposer.arch.Architecture or systemcomposer.analysis.ArchitectureInstance object.

```
iterType — Iteration type
```

```
'PreOrder'|'PostOrder'|'TopDown'|'BottomUp'
```

Iteration type, specified as 'PreOrder', 'PostOrder', 'TopDown', or 'BottomUp'.

Data Types: char

#### iterFunction — Iteration function

function handle

Iteration function, specified as a function handle to be iterated on each component.

Data Types: string

#### additional Args — Additional function arguments

comma-separated list of function arguments

Additional function arguments, specified as a comma-separated list of arguments to be passed to iterFunction.

### **Name-Value Pair Arguments**

Specify optional comma-separated pairs of Name, Value arguments. Name is the argument name and Value is the corresponding value. Name must appear inside quotes. You can specify several name and value pair arguments in any order as Name1, Value1, . . . , NameN, ValueN.

Example: iterate(archModel, 'Topdown',@computeLoad,objcomputeBatterySizing)

#### Recurse — Option to recursively iterate through model components

true or 1 (default) | false or 0

Option to recursively iterate through model components, specified as the comma-separated pair consisting of 'Recurse' and a logical 1 (true) to recursively iterate or 0 (false) to iterate over components only in this architecture and not navigate into the architectures of child components.

'Recurse' does not apply to a systemcomposer.analysis.ArchitectureInstance object. The architecture model is flattened.

Data Types: logical

#### IncludePorts — Option to iterate over components and architecture ports

false or 0 (default) | true or 1

Option to iterate over components and architecture ports, specified as the comma-separated pair consisting of 'IncludePorts' and a logical 0 (false) to only iterate over components or 1 (true) to iterate over components and architecture ports.

Data Types: logical

#### IncludeConnectors — Option to iterate over components and connectors

false or 0 (default) | true or 1

Option to iterate over components and connectors, specified as the comma-separated pair consisting of 'IncludeConnectors' and a logical 0 (false) to only iterate over components or 1 (true) to iterate over components and connectors.

Data Types: logical

#### FollowConnectivity — Option to ensure iteration order

false or 0 (default) | true or 1

Option to ensure iteration order according to how components are connected from source to destination, specified as the comma-separated pair consisting of 'FollowConnectivity' and a logical 0 (false) or 1 (true). If this option is specified as 1 (true), iteration type has to be either 'TopDown' or 'BottomUp'. If any other option is specified, iteration defaults to 'TopDown'.

'FollowConnectivity' does not apply to a systemcomposer.analysis.ArchitectureInstance object.

Data Types: logical

# **More About**

## **Definitions**

| Term         | Definition                                                                                                    | Application                                                                                                    | More Information                   |
|--------------|----------------------------------------------------------------------------------------------------|----------------------------------------------------------------------------------------------------|------------------------------------|
| architecture | A System Composer architecture represents a system of components and how they interface with each other structurally and behaviorally. You can represent specific architectures using alternate views. | Different types of architectures describe different aspects of systems:  • Functional architecture describes the flow of data in a system.  • Logical architecture describes the intended operation of a system.  • Physical architecture describes the platform or hardware in a system. | "Compose Architecture<br>Visually" |
| model        | A System Composer model is the file that contains architectural information, including components, ports, connectors, interfaces, and behaviors.                                                       | Perform operations on a model:  • Extract the root level architecture contained in the model.  • Apply profiles.  • Link interface data dictionaries.  • Generate instances from model architecture.  System Composer models are stored as .slx files.                                    | "Create an Architecture<br>Model"  |

| Term      | Definition                                                                                                    | Application                                                                                                    | More Information |
|-----------|----------------------------------------------------------------------------------------------------|----------------------------------------------------------------------------------------------------|------------------|
| component | A component is a nontrivial, nearly-independent, and replaceable part of a system that fulfills a clear function in the context of an architecture. A component defines an architecture element, such as a function, a system, hardware, software, or other conceptual entity. A component can also be a subsystem or subfunction. | Represented as a block, a component is a part of an architecture model that can be separated into reusable artifacts.                                                                                                    | "Components"     |
| port      | A port is a node on a component or architecture that represents a point of interaction with its environment. A port permits the flow of information to and from other components or systems.                                                                                                    | There are different types of ports:  • Component ports are interaction points on the component to other components.  • Architecture ports are ports on the boundary of the system, whether the boundary is within a component or the overall architecture model. | "Ports"          |
| connector | Connectors are lines that provide connections between ports. Connectors describe how information flows between components or architectures.                                                                                                    | A connector allows two components to interact without defining the nature of the interaction. Set an interface on a port to define how the components interact.                                                                                                  | "Connections"    |

| Term     | Definition                                                                                          | Application                                                                                                    | More Information       |
|----------|----------------------------------------------------------------------------------------------------|----------------------------------------------------------------------------------------------------|------------------------|
| analysis | quantitatively evaluating an architecture for certain characteristics. Static analysis analyzes the | Use analysis to calculate overall reliability, mass roll-up, performance, or thermal characteristics of a system, or to perform a SWaP analysis. | "Analyze Architecture" |

| Term     | Definition | Application                                                                                                    | More Information                          |
|----------|------------|----------------------------------------------------------------------------------------------------|-------------------------------------------|
| instance |            | You can update an instance with changes to a model, but the instance will not update with changes in active variants or model references. You can use an instance, saved in an .MAT file, of a System Composer architecture model for analysis. | "Create a Model Instance<br>for Analysis" |

instantiate|lookup|systemcomposer.analysis.Instance

"Analyze Architecture"

# linkDictionary

Package: systemcomposer.arch

Link data dictionary to architecture model

# **Syntax**

linkDictionary(modelObject,dictionaryFile)

# **Description**

linkDictionary(modelObject,dictionaryFile) associates the specified Simulink data dictionary with the model. The model cannot have locally defined interfaces.

# **Examples**

#### **Link Data Dictionary**

Link a data dictionary to a model.

```
model = systemcomposer.createModel('newModel',true);
dictionary = systemcomposer.createDictionary('newDictionary.sldd');
linkDictionary(model,'newDictionary.sldd');
save(dictionary);
save(model);
```

# Input Arguments

#### modelObject — Architecture model

model object

Architecture model from which the dictionary link is to be added, specified as a systemcomposer.arch.Model object.

#### dictionaryFile — Dictionary file name

character vector

Dictionary file name with the .sldd extension, specified as a character vector. If a dictionary with this name does not exist, one will be created.

```
Example: 'dict_name.sldd'
Data Types: char
```

# **More About**

# **Definitions**

| Term         | Definition                                                                                                    | Application                                                                                                    | More Information                   |
|--------------|----------------------------------------------------------------------------------------------------|----------------------------------------------------------------------------------------------------|------------------------------------|
| architecture | A System Composer architecture represents a system of components and how they interface with each other structurally and behaviorally. You can represent specific architectures using alternate views.                                                                                                    | Different types of architectures describe different aspects of systems:  • Functional architecture describes the flow of data in a system.  • Logical architecture describes the intended operation of a system.                                       | "Compose Architecture<br>Visually" |
|              |                                                                                                    | Physical architecture<br>describes the platform or<br>hardware in a system.                                                                                                    |                                    |
| model        | A System Composer model is the file that contains architectural information, including components, ports, connectors, interfaces, and behaviors.                                                                                                    | Perform operations on a model:  • Extract the root level architecture contained in the model.  • Apply profiles.  • Link interface data dictionaries.  • Generate instances from model architecture.  System Composer models are stored as .slx files. | "Create an Architecture<br>Model"  |
| component    | A component is a nontrivial, nearly-independent, and replaceable part of a system that fulfills a clear function in the context of an architecture. A component defines an architecture element, such as a function, a system, hardware, software, or other conceptual entity. A component can also be a subsystem or subfunction. | Represented as a block, a component is a part of an architecture model that can be separated into reusable artifacts.                                                                                                    | "Components"                       |

| Term      | Definition                                                                                                    | Application                                                                                                    | More Information |
|-----------|----------------------------------------------------------------------------------------------------|----------------------------------------------------------------------------------------------------|------------------|
| port      | A port is a node on a component or architecture that represents a point of interaction with its environment. A port permits the flow of information to and from other components or systems. | There are different types of ports:  • Component ports are interaction points on the component to other components.  • Architecture ports are ports on the boundary of the system, whether the boundary is within a component or the overall architecture model. | "Ports"          |
| connector | Connectors are lines that provide connections between ports. Connectors describe how information flows between components or architectures.                                                  | A connector allows two components to interact without defining the nature of the interaction. Set an interface on a port to define how the components interact.                                                                                                  | "Connections"    |

| Term                 | Definition                                                                                                    | Application                                                                                                    | More Information             |
|----------------------|----------------------------------------------------------------------------------------------------|----------------------------------------------------------------------------------------------------|------------------------------|
| interface            | An interface defines the kind of information that flows through a port. The same interface can be assigned to multiple ports. An interface can be composite, meaning that it can include elements that describe the properties of an interface signal. | Interfaces represent the information that is shared through a connector and enters or exits a component through a port. Use the Interface Editor to create and manage interfaces and interface elements and store them in an interface data dictionary for reuse between models. | "Define Interfaces"          |
| interface<br>element | An interface element describes a portion of an interface, such as a communication message, a calculated or measured parameter, or other decomposition of that interface.                                                                               | Interface elements describe the decompositions of an interface:  • Pins or wires in a connector or harness.  • Messages transmitted across a bus.  • Data structures shared between components.                                                                                  | "Assign Interfaces to Ports" |

| Term                    | Definition                                                                                                    | Application                                                                                                    | More Information                                                                                       |
|-------------------------|----------------------------------------------------------------------------------------------------|----------------------------------------------------------------------------------------------------|----------------------------------------------------------------------------------------------------|
| interface<br>dictionary | An interface data dictionary is a consolidated list of all the interfaces in an architecture and where they are used. Local interfaces on a System Composer model can be saved in an interface data dictionary using the Interface Editor. | Interface dictionaries can<br>be reused between models<br>that need to use a given set<br>of interfaces and interface<br>elements. Data dictionaries<br>are stored in<br>separate .sldd files.                                                                                                    | <ul> <li>"Save, Link, and Delete<br/>Interfaces"</li> <li>"Reference Data<br/>Dictionaries"</li> </ul> |
| adapter                 | An adapter helps connect two components with incompatible port interfaces by mapping between the two interfaces. An adapter can also act as a unit delay or rate transition.                                                               | With an adapter, you can perform three functions on the Interface Adapter dialog:  • Create and edit mappings between input and output interfaces.  • Apply an interface conversion UnitDelay to break an algebraic loop.  • Apply an interface conversion RateTransition to reconcile different sample time rates for reference models. | "Interface Adapter"                                                                                    |

addReference | createDictionary | openDictionary | removeReference |
saveToDictionary | unlinkDictionary

## **Topics**

"Save, Link, and Delete Interfaces"

<sup>&</sup>quot;Reference Data Dictionaries"

# linkToModel

Package: systemcomposer.arch

Link component to a model

# **Syntax**

```
modelHandle = linkToModel(component,modelName)
modelHandle = linkToModel(component,modelFileName)
```

# **Description**

modelHandle = linkToModel(component, modelName) links from the component to a model.

modelHandle = linkToModel(component, modelFileName) links from the component to a model defined by its full file name with an .slx or .slxp extension.

# **Examples**

#### **Reuse Component**

Save the component named 'robotComp' in the architecture model Robot.slx and reference it from another component named, 'electricComp' so that the component named 'electricComp' uses the architecture of the component named 'robotComp'.

```
Create a model 'archModel.slx'.
model = systemcomposer.createModel('archModel',true);
arch = get(model,'Architecture');
Add two components to the model with the names 'electricComp' and 'robotComp'.
names = {'electricComp','robotComp'};
comp = addComponent(arch,names);
Save 'robotComp' in the 'Robot.slx'model so the component references the model.
saveAsModel(comp(2),'Robot');
Link 'electricComp' to the same model 'Robot.slx' so it uses the architecture of 'robotComp' and references it.
linkToModel(comp(1),'Robot');
```

# **Input Arguments**

#### component — Architecture component

component object

Architecture component with no children, specified as a systemcomposer.arch.Component object.

#### modelName — Model name

character vector

Model name for an existing model that defines the architecture or behavior of the component, specified as a character vector. Models of the same name prioritize protected models.

Example: 'Robot'
Data Types: char

#### modelFileName — Model file name

character vector

Model file name for an existing model that defines the architecture or behavior of the component, specified as a character vector.

Example: 'Model.slx'

Example: 'ProtectedModel.slxp'

Data Types: char

# **Output Arguments**

#### modelHandle — Handle to linked model

numeric value

Handle to linked model, returned as a numeric value.

Data Types: double

#### **More About**

#### **Definitions**

| Term         | Definition                                                                                                    | Application                                                                                                    | More Information                   |
|--------------|----------------------------------------------------------------------------------------------------|----------------------------------------------------------------------------------------------------|------------------------------------|
| architecture | A System Composer architecture represents a system of components and how they interface with each other structurally and behaviorally. You can represent specific architectures using alternate views. | Different types of architectures describe different aspects of systems:  • Functional architecture describes the flow of data in a system.  • Logical architecture describes the intended operation of a system.  • Physical architecture describes the platform or hardware in a system. | "Compose Architecture<br>Visually" |

| Term      | Definition                                                                                                    | Application                                                                                                    | More Information                  |
|-----------|----------------------------------------------------------------------------------------------------|----------------------------------------------------------------------------------------------------|-----------------------------------|
| model     | A System Composer model is the file that contains architectural information, including components, ports, connectors, interfaces, and behaviors.                                                                                                    | <ul> <li>Perform operations on a model:</li> <li>Extract the root level architecture contained in the model.</li> <li>Apply profiles.</li> <li>Link interface data dictionaries.</li> <li>Generate instances from model architecture.</li> <li>System Composer models are stored as .slx files.</li> </ul> | "Create an Architecture<br>Model" |
| component | A component is a nontrivial, nearly-independent, and replaceable part of a system that fulfills a clear function in the context of an architecture. A component defines an architecture element, such as a function, a system, hardware, software, or other conceptual entity. A component can also be a subsystem or subfunction. | Represented as a block, a component is a part of an architecture model that can be separated into reusable artifacts.                                                                                                    | "Components"                      |
| port      | A port is a node on a component or architecture that represents a point of interaction with its environment. A port permits the flow of information to and from other components or systems.                                                                                                    | <ul> <li>There are different types of ports:</li> <li>Component ports are interaction points on the component to other components.</li> <li>Architecture ports are ports on the boundary of the system, whether the boundary is within a component or the overall architecture model.</li> </ul>           | "Ports"                           |
| connector | Connectors are lines that provide connections between ports. Connectors describe how information flows between components or architectures.                                                                                                    | A connector allows two components to interact without defining the nature of the interaction. Set an interface on a port to define how the components interact.                                                                                                    | "Connections"                     |

| Term                   | Definition                                                                                                    | Application                                                                                                    | More Information                                                                                                  |
|------------------------|----------------------------------------------------------------------------------------------------|----------------------------------------------------------------------------------------------------|----------------------------------------------------------------------------------------------------|
| reference<br>component | A reference component is a component whose definition is a separate architecture model or Simulink behavior model.                                                         | A reference component represents a logical hierarchy of other compositions. You can reuse compositions in the model using reference components. | <ul> <li>"Implement Component<br/>Behavior in Simulink"</li> <li>"Create a Reference<br/>Architecture"</li> </ul> |
| state chart            | A state chart diagram demonstrates the state-dependent behavior of a component throughout its state lifecycle and the events that can trigger a transition between states. | Add Stateflow Chart<br>behavior to describe an<br>architectural component<br>using state machines.                                              | "Add Stateflow Chart<br>Behavior to Architecture<br>Component"                                                    |
| sequence<br>diagram    | A sequence diagram is a behavior diagram that represents the interaction between structural elements of an architecture as a sequence of message exchanges.                | You can use sequence diagrams to describe how the parts of a static system interact.                                                            | <ul> <li>"Define Sequence<br/>Diagrams"</li> <li>"Use Sequence<br/>Diagrams in the Views<br/>Gallery"</li> </ul>  |

Reference Component | inlineComponent | isReference | saveAsModel

## **Topics**

"Implement Component Behavior in Simulink"
"Decompose and Reuse Components"

# systemcomposer.allocation.load

Load allocation set

# **Syntax**

```
allocSet = systemcomposer.allocation.load(name)
```

# **Description**

allocSet = systemcomposer.allocation.load(name) loads the allocation set with the given name, if it exists, on the MATLAB path.

# **Examples**

#### **Load Allocation Set and Open in Allocation Editor**

```
% Create two new models with a component each
mSource = systemcomposer.createModel('Source Model Allocation',true);
sourceComp = mSource.Architecture.addComponent('Source_Component');
mTarget = systemcomposer.createModel('Target Model Allocation',true);
targetComp = mTarget.Architecture.addComponent('Target_Component');
% Create the allocation set with name 'MyNewAllocation'
'Source_Model_Allocation','Target_Model_Allocation');
% Get the default allocation scenario
defaultScenario = allocSet.getScenario('Scenario 1');
% Allocate components between models
allocation = defaultScenario.allocate(sourceComp,targetComp);
% Save the allocation set
allocSet.save;
% Close the allocation set
allocSet.close;
% Load the allocation set MyNewAllocation.mldatx
allocSet = systemcomposer.allocation.load('MyNewAllocation')
% Open the allocation editor
systemcomposer.allocation.editor()
```

# **Input Arguments**

#### name — Name of allocation set

character vector

Name of allocation set, specified as a character vector.

```
Example: 'MyNewAllocation'
Data Types: char
```

# **Output Arguments**

## allocSet — Allocation set

allocation set object

 $Allocation \ set, \ returned \ as \ a \ {\tt systemcomposer.allocation.AllocationSet} \ object.$ 

# **More About**

#### **Definitions**

| Term                   | Definition                                                                                                    | Application                                                                                                    | More Information                                                    |
|------------------------|----------------------------------------------------------------------------------------------------|----------------------------------------------------------------------------------------------------|---------------------------------------------------------------------|
| allocation             | An allocation is a directed relationship from an element in one model to an element in another model.                             | Resource-based allocation allows you to allocate functional architectural elements to logical architectural elements and logical architectural elements to physical architectural elements. | "Allocate Architectures in a<br>Tire Pressure Monitoring<br>System" |
| allocation<br>scenario | An allocation scenario contains a set of allocations between a source and target model.                                           |                                                                                                    | "Create and Manage<br>Allocations"                                  |
| allocation<br>set      | An allocation set consists of one more allocation scenarios which describe various allocations between a source and target model. | Create an allocation set with allocation scenarios.                                                                                                    | "Create and Manage<br>Allocations"                                  |

# **See Also**

closeAll | createAllocationSet | open

"Create and Manage Allocations"

## Introduced in R2020b

# systemcomposer.profile.Profile.load

Load profile from file

# **Syntax**

```
profile = systemcomposer.profile.Profile.load(fileName)
```

# **Description**

profile = systemcomposer.profile.Profile.load(fileName) loads a profile from a file
name.

# **Examples**

#### **Load Profile**

```
Create a profile for latency characteristics and save it.
```

```
profile = systemcomposer.profile.Profile.createProfile('LatencyProfile');
latencybase = profile.addStereotype('LatencyBase');
latencybase.addProperty('latency','Type','double');
latencybase.addProperty('dataRate','Type','double','DefaultValue','10');
connLatency = profile.addStereotype('ConnectorLatency', 'Parent',...
'LatencyProfile.LatencyBase');
connLatency.addProperty('secure','Type','boolean');
connLatency.addProperty('linkDistance','Type','double');
nodeLatency = profile.addStereotype('NodeLatency', 'Parent',...
'LatencyProfile.LatencyBase');
nodeLatency.addProperty('resources','Type','double','DefaultValue','1');
portLatency = profile.addStereotype('PortLatency', 'Parent',...
 LatencyProfile.LatencyBase');
portLatency.addProperty('queueDepth','Type','double');
portLatency.addProperty('dummy','Type','int32');
profile.save;
Load the profile into another variable.
newProfile = systemcomposer.profile.Profile.load('LatencyProfile')
newProfile =
  Profile with properties:
    Name: 'LatencyProfile'
FriendlyName: ''
     Description: ''
     Stereotypes: [1×5 systemcomposer.profile.Stereotype]
```

# **Input Arguments**

#### fileName — File name for profile

character vector

File name for profile, specified as a character vector. Profile must be available on the MATLAB path.

Example: 'ProfileName.xml'
Example: 'LatencyProfile'

Data Types: char

# **Output Arguments**

## profile — Loaded profile

profile object

Loaded profile, returned as a systemcomposer.profile.Profile object.

#### **More About**

#### **Definitions**

| Term       | Definition                                                                                                    | Application                                                                                                    | More Information                     |
|------------|----------------------------------------------------------------------------------------------------|----------------------------------------------------------------------------------------------------|--------------------------------------|
| stereotype | A stereotype is a custom extension of the modeling language. Stereotypes provide a mechanism to extend the architecture language elements by adding domain-specific metadata. | Apply stereotypes to the root level architecture, component architecture, connectors, ports, and interfaces of a model.  Stereotypes provide model elements within the architecture a common set of property fields, such as mass, cost, and power. | "Define Profiles and<br>Stereotypes" |
| profile    | A profile is a package of stereotypes to create a self-consistent domain of model element types.                                                                              | Apply profiles to a model through the Profile Editor. You can store stereotypes for a project in one profile or in several. Profiles are stored in .xml files when they are saved.                                                                  | "Use Stereotypes and<br>Profiles"    |
| property   | A property is a field in a<br>stereotype. For each model<br>element the stereotype is<br>applied to, specific property<br>values are specified.                               | Use properties to store quantitative characteristics, such as weight or speed, that are associated with a model element. Properties can also be descriptive or represent a status.                                                                  | "Set Properties"                     |

# **See Also**

close | closeAll | createProfile | editor | find | open | save |
systemcomposer.profile.Profile

## **Topics**

"Define Profiles and Stereotypes"

# systemcomposer.analysis.loadInstance

Load architecture instance

# **Syntax**

instance = systemcomposer.analysis.loadInstance(fileName,overwrite)

# **Description**

instance = systemcomposer.analysis.loadInstance(fileName,overwrite) loads an
architecture instance from a MAT-file.

This function is part of the instance API that you can use to analyze the model iteratively, element by element. instance refers to the element instance on which the iteration is being performed.

# **Examples**

#### **Load Architecture Instance from MAT-File**

Create a profile for latency characteristics.

Load the architecture instance.

```
profile = systemcomposer.profile.Profile.createProfile('LatencyProfile');
latencybase = profile.addStereotype('LatencyBase');
latencybase.addProperty('latency','Type','double');
latencybase.addProperty('dataRate','Type','double','DefaultValue','10');
connLatency = profile.addStereotype('ConnectorLatency', 'Parent',...
'LatencyProfile.LatencyBase');
connLatency.addProperty('secure','Type','boolean');
connLatency.addProperty('linkDistance', 'Type', 'double');
nodeLatency = profile.addStereotype('NodeLatency', 'Parent',...
'LatencyProfile.LatencyBase');
nodeLatency.addProperty('resources','Type','double','DefaultValue','1');
portLatency = profile.addStereotype('PortLatency', 'Parent',...
LatencyProfile.LatencyBase');
portLatency.addProperty('queueDepth','Type','double');
portLatency.addProperty('dummy','Type','int32');
Instantiate all stereotypes in a profile.
model = systemcomposer.createModel('archModel',true);
instance = instantiate(model.Architecture, 'LatencyProfile', 'NewInstance');
Save the architecture instance.
instance.save('InstanceFile');
Delete the architecture instance.
systemcomposer.analysis.deleteInstance(instance);
```

loadedInstance = systemcomposer.analysis.loadInstance('InstanceFile');

## **Input Arguments**

#### fileName — MAT-file that contains architecture instance

character vector

MAT-file that contains architecture instance, specified as a character vector.

Data Types: char

### overwrite — Whether to overwrite instance if it already exists in workspace

true or 1 | false or 0

Whether to overwrite instance if it already exists in workspace, specified as a logical 1 (true) so the load operation overwrites duplicate instances in the workspace or 0 (false) if not.

# **Output Arguments**

### instance — Loaded architecture instance

instance object

Loaded architecture instance, returned as a systemcomposer.analysis.ArchitectureInstance object.

#### **More About**

#### **Definitions**

| Term     | Definition                                                                                                    | Application                                                                                                    | More Information                          |
|----------|----------------------------------------------------------------------------------------------------|----------------------------------------------------------------------------------------------------|-------------------------------------------|
| analysis | Analysis is a method for quantitatively evaluating an architecture for certain characteristics. Static analysis analyzes the structure of the system. Static analysis uses an analysis function and parametric values of properties captured in the system model. | Use analysis to calculate overall reliability, mass roll-up, performance, or thermal characteristics of a system, or to perform a SWaP analysis.                                                                                                | "Analyze Architecture"                    |
| instance | An instance is an occurrence of an architecture model at a given point of time.                                                                                                    | You can update an instance with changes to a model, but the instance will not update with changes in active variants or model references. You can use an instance, saved in an .MAT file, of a System Composer architecture model for analysis. | "Create a Model Instance<br>for Analysis" |

deleteInstance | instantiate | refresh | save | systemcomposer.analysis.Instance | update

# Topics

"Write Analysis Function"

# systemcomposer.loadModel

Load System Composer model

# **Syntax**

```
model = systemcomposer.loadModel(modelName)
```

# **Description**

model = systemcomposer.loadModel(modelName) loads the architecture model with name
modelName and returns the systemcomposer.arch.Model object. The loaded model is not
displayed.

# **Examples**

#### **Load Model**

```
Create, save, and load a model. Display the model's properties.
```

# **Input Arguments**

#### modelName — Name of architecture model

character vector

Name of architecture model, specified as a character vector. Architecture model must exist on the MATLAB path.

```
Example: 'new_arch'
Data Types: char
```

# **Output Arguments**

#### model — Architecture model

model object

Architecture model, returned as a systemcomposer.arch.Model object.

# **More About**

# **Definitions**

| Term         | Definition                                                                                                    | Application                                                                                                    | More Information                   |
|--------------|----------------------------------------------------------------------------------------------------|----------------------------------------------------------------------------------------------------|------------------------------------|
| architecture | A System Composer architecture represents a system of components and how they interface with each other structurally and behaviorally. You can represent specific architectures using alternate views.                                                                                                    | Different types of architectures describe different aspects of systems:  • Functional architecture describes the flow of data in a system.  • Logical architecture describes the intended operation of a system.                                       | "Compose Architecture<br>Visually" |
|              |                                                                                                    | Physical architecture<br>describes the platform or<br>hardware in a system.                                                                                                    |                                    |
| model        | A System Composer model is the file that contains architectural information, including components, ports, connectors, interfaces, and behaviors.                                                                                                    | Perform operations on a model:  • Extract the root level architecture contained in the model.  • Apply profiles.  • Link interface data dictionaries.  • Generate instances from model architecture.  System Composer models are stored as .slx files. | "Create an Architecture<br>Model"  |
| component    | A component is a nontrivial, nearly-independent, and replaceable part of a system that fulfills a clear function in the context of an architecture. A component defines an architecture element, such as a function, a system, hardware, software, or other conceptual entity. A component can also be a subsystem or subfunction. | Represented as a block, a component is a part of an architecture model that can be separated into reusable artifacts.                                                                                                    | "Components"                       |

| Term      | Definition                                                                                                    | Application                                                                                                    | More Information |
|-----------|----------------------------------------------------------------------------------------------------|----------------------------------------------------------------------------------------------------|------------------|
| port      | A port is a node on a component or architecture that represents a point of interaction with its environment. A port permits the flow of information to and from other components or systems. | There are different types of ports:  • Component ports are interaction points on the component to other components.  • Architecture ports are ports on the boundary of the system, whether the boundary is within a component or the overall architecture model. | "Ports"          |
| connector | Connectors are lines that provide connections between ports. Connectors describe how information flows between components or architectures.                                                  | A connector allows two components to interact without defining the nature of the interaction. Set an interface on a port to define how the components interact.                                                                                                  | "Connections"    |

open | save

**Topics** "Create an Architecture Model"

# systemcomposer.loadProfile

Load profile by name

# **Syntax**

```
profile = systemcomposer.loadProfile(profileName)
```

# **Description**

profile = systemcomposer.loadProfile(profileName) loads a profile with the specified file
name.

# **Examples**

#### **Load Profile**

```
Create a model.

model = systemcomposer.createModel('archModel',true);

Create a profile with a stereotype, open the profile editor, and apply the profile to the model.

profile = systemcomposer.profile.Profile.createProfile('LatencyProfile');

latencybase = profile.addStereotype('LatencyBase');

latencybase.addProperty('latency','Type','double');

latencybase.addProperty('dataRate','Type','double','DefaultValue','10');

systemcomposer.profile.editor()

model.applyProfile('LatencyProfile');

Save the profile and load the profile. In this example, profileNew is equal to profile.

save(profile);

profileNew = systemcomposer.loadProfile('LatencyProfile');
```

# **Input Arguments**

#### profileName — Name of profile

character vector

Name of profile, specified as a character vector. Profile must be available on the MATLAB path with an .xml extension.

```
Example: 'new_profile'
Data Types: char
```

# **Output Arguments**

```
profile — Profile
profile object
```

Profile, returned as a systemcomposer.profile.Profile object.

# **More About**

## **Definitions**

| Term       | Definition                                                                                                    | Application                                                                                                    | More Information                     |
|------------|----------------------------------------------------------------------------------------------------|----------------------------------------------------------------------------------------------------|--------------------------------------|
| stereotype | A stereotype is a custom extension of the modeling language. Stereotypes provide a mechanism to extend the architecture language elements by adding domain-specific metadata. | Apply stereotypes to the root level architecture, component architecture, connectors, ports, and interfaces of a model.  Stereotypes provide model elements within the architecture a common set of property fields, such as mass, cost, and power. | "Define Profiles and<br>Stereotypes" |
| profile    | A profile is a package of stereotypes to create a self-consistent domain of model element types.                                                                              | Apply profiles to a model through the Profile Editor. You can store stereotypes for a project in one profile or in several. Profiles are stored in .xml files when they are saved.                                                                  | "Use Stereotypes and<br>Profiles"    |
| property   | A property is a field in a stereotype. For each model element the stereotype is applied to, specific property values are specified.                                           | Use properties to store quantitative characteristics, such as weight or speed, that are associated with a model element. Properties can also be descriptive or represent a status.                                                                  | "Set Properties"                     |

# **See Also**

applyProfile | createProfile | editor | systemcomposer.profile.Profile

#### Topics

"Define Profiles and Stereotypes"

# lookup

Package: systemcomposer.arch

Search for architecture element

# **Syntax**

```
element = lookup(object,Name,Value)
instance = lookup(object,Name,Value)
```

# **Description**

element = lookup(object,Name,Value) finds an architecture element based on its universal
unique identifier (UUID) or full path.

instance = lookup(object, Name, Value) finds an architecture element instance based on its
universal unique identifier (UUID) or full path.

This function is part of the instance API that you can use to analyze the model iteratively, element by element. instance refers to the element instance on which the iteration is being performed.

# **Examples**

#### **Look Up Component by Path**

# Input Arguments

#### object — Architecture model object

model object

Architecture model object to look up using the UUID, specified as a systemcomposer.arch.Model object.

### **Name-Value Pair Arguments**

Specify optional comma-separated pairs of Name, Value arguments. Name is the argument name and Value is the corresponding value. Name must appear inside quotes. You can specify several name and value pair arguments in any order as Name1, Value1, . . . , NameN, ValueN.

Example: lookup(arch, 'Path', 'RobotSystem/Sensors')

### UUID — Search by UUID

character vector

Search by UUID, specified as the comma-separated pair consisting of 'UUID' and a character vector of the UUID.

Example: lookup(arch, 'UUID', 'f43c9d51-9dc6-43fc-b3af-95d458b81248')
Data Types: char

### SimulinkHandle — Search by simulink handle

double

Search by Simulink handle, specified as the comma-separated pair consisting of 'SimulinkHandle' and a double of the SimulinkHandle value.

Example: lookup(arch, 'SimulinkHandle', 9.0002)
Data Types: double

### Path — Search by full path

character vector

Search by file path, specified as the comma-separated pair consisting of 'Path' and a character vector with the path defined.

Example: lookup(arch, 'Path', 'RobotSystem/Sensors')
Data Types: char

# **Output Arguments**

### element — Model element

architecture object | component object | port object | connector object

Model element, returned as a systemcomposer.arch.Architecture, systemcomposer.arch.Component, systemcomposer.arch.VariantComponent, systemcomposer.arch.ArchitecturePort, or systemcomposer.arch.Connector object.

#### instance — Element instance

architecture instance | component instance | port instance | connector instance

Element instance, returned as a systemcomposer.analysis.ArchitectureInstance, systemcomposer.analysis.ComponentInstance, systemcomposer.analysis.PortInstance, or systemcomposer.analysis.ConnectorInstance object.

# **Definitions**

| Term         | Definition                                                                                                    | Application                                                                                                    | More Information                   |
|--------------|----------------------------------------------------------------------------------------------------|----------------------------------------------------------------------------------------------------|------------------------------------|
| architecture | A System Composer architecture represents a system of components and how they interface with each other structurally and behaviorally. You can represent specific architectures using alternate views.                                                                                                    | Different types of architectures describe different aspects of systems:  • Functional architecture describes the flow of data in a system.  • Logical architecture describes the intended operation of a system.                                       | "Compose Architecture<br>Visually" |
|              |                                                                                                    | Physical architecture<br>describes the platform or<br>hardware in a system.                                                                                                    |                                    |
| model        | A System Composer model is the file that contains architectural information, including components, ports, connectors, interfaces, and behaviors.                                                                                                    | Perform operations on a model:  • Extract the root level architecture contained in the model.  • Apply profiles.  • Link interface data dictionaries.  • Generate instances from model architecture.  System Composer models are stored as .slx files. | "Create an Architecture<br>Model"  |
| component    | A component is a nontrivial, nearly-independent, and replaceable part of a system that fulfills a clear function in the context of an architecture. A component defines an architecture element, such as a function, a system, hardware, software, or other conceptual entity. A component can also be a subsystem or subfunction. | Represented as a block, a component is a part of an architecture model that can be separated into reusable artifacts.                                                                                                    | "Components"                       |

| Term      | Definition                                                                                                    | Application                                                                                                    | More Information |
|-----------|----------------------------------------------------------------------------------------------------|----------------------------------------------------------------------------------------------------|------------------|
| port      | A port is a node on a component or architecture that represents a point of interaction with its environment. A port permits the flow of information to and from other components or systems. | There are different types of ports:  • Component ports are interaction points on the component to other components.  • Architecture ports are ports on the boundary of the system, whether the boundary is within a component or the overall architecture model. | "Ports"          |
| connector | Connectors are lines that provide connections between ports. Connectors describe how information flows between components or architectures.                                                  | A connector allows two components to interact without defining the nature of the interaction. Set an interface on a port to define how the components interact.                                                                                                  | "Connections"    |

| Term     | Definition                                                                                                    | Application                                                                                                    | More Information                          |
|----------|----------------------------------------------------------------------------------------------------|----------------------------------------------------------------------------------------------------|-------------------------------------------|
| analysis | Analysis is a method for quantitatively evaluating an architecture for certain characteristics. Static analysis analyzes the structure of the system. Static analysis uses an analysis function and parametric values of properties captured in the system model. | Use analysis to calculate overall reliability, mass roll-up, performance, or thermal characteristics of a system, or to perform a SWaP analysis.                                                                                                | "Analyze Architecture"                    |
| instance | An instance is an occurrence of an architecture model at a given point of time.                                                                                                    | You can update an instance with changes to a model, but the instance will not update with changes in active variants or model references. You can use an instance, saved in an .MAT file, of a System Composer architecture model for analysis. | "Create a Model Instance<br>for Analysis" |

# **See Also**

createView | find | instantiate | iterate | systemcomposer.analysis.Instance |
systemcomposer.view.ElementGroup | systemcomposer.view.View

**Topics**"Analyze Architecture"
"Create Architectural Views Programmatically"

# Introduced in R2019a

# makeVariant

Package: systemcomposer.arch

Convert component to variant choice

# **Syntax**

```
[variantComp, choices] = makeVariant(component)
[variantComp, choices] = makeVariant(component, Name, Value)
```

# **Description**

[variantComp, choices] = makeVariant(component) converts component to a variant choice component and returns the parent variant component and available variant choice components.

[variantComp, choices] = makeVariant(component, Name, Value) converts component to a
variant choice component with additional options and returns the parent variant component and
available variant choice components.

# **Examples**

### **Make Variant Component**

Create two components with two ports each.

Create a top-level architecture model.

```
modelName = 'archModel';
arch = systemcomposer.createModel(modelName,true);
rootArch = get(arch,'Architecture');

Create a new component.

newComponent = addComponent(rootArch,'Component');

Add ports to the components.

inPort = addPort(newComponent.Architecture,'testSig','in');
outPort = addPort(newComponent.Architecture,'testSig','out');

Make the component into a variant component.

[variantComp,choices] = makeVariant(newComponent)

variantComp =

VariantComponent with properties:

Architecture: [1×1 systemcomposer.arch.Architecture]
Name: 'Component'
Parent: [1×1 systemcomposer.arch.Architecture]
```

```
Ports: [1x2 systemcomposer.arch.ComponentPort]
             OwnedPorts: [1x2 systemcomposer.arch.ComponentPort]
      OwnedArchitecture: [1×1 systemcomposer.arch.Architecture]
               Position: [15 13 65 81]
                  Model: [1x1 systemcomposer.arch.Model]
         SimulinkHandle: 69.0001
    SimulinkModelHandle: 1.2207e-04
                   UUID: 'ee705b8f-b383-4230-a1a2-3c69fb081cc5'
            ExternalUID: ''
choices =
  Component with properties:
     IsAdapterComponent: 0
           Architecture: [1×1 systemcomposer.arch.Architecture]
                   Name: 'Component'
                 Parent: [1x1 systemcomposer.arch.Architecture]
                  Ports: [1×2 systemcomposer.arch.ComponentPort]
             OwnedPorts: [1x2 systemcomposer.arch.ComponentPort]
      OwnedArchitecture: [1x1 systemcomposer.arch.Architecture]
               Position: [50 20 100 76]
                  Model: [1×1 systemcomposer.arch.Model]
         SimulinkHandle: 62.0001
    SimulinkModelHandle: 1.2207e-04
                   UUID: '5ad838ca-f993-4349-aac9-2efca6d2066e'
            ExternalUID: ''
Open the system and arrange it. Save the model.
open(arch)
Simulink.BlockDiagram.arrangeSystem('archModel');
save(arch)
```

# **Input Arguments**

### component — Architecture component

component object

Architecture component to be converted to a variant choice component, specified as a systemcomposer.arch.Component object.

### **Name-Value Pair Arguments**

Specify optional comma-separated pairs of Name, Value arguments. Name is the argument name and Value is the corresponding value. Name must appear inside quotes. You can specify several name and value pair arguments in any order as Name1, Value1, . . . , NameN, ValueN.

```
Example: [variantComp, choices] =
makeVariant(newComponent,'Name','NewVariantComponent','Label','NewVariantChoi
ce', 'Choices',
{'NewVariantChoiceA','NewVariantChoiceB','NewVariantChoiceC'},'ChoiceLabels',
{'Choice A', 'Choice B', 'Choice C'})
```

### Name — Name of variant component

character vector

Name of variant component, specified as the comma-separated pair consisting of 'Name' and a character vector.

```
Example: [variantComp, choices] =
makeVariant(newComponent, 'Name', 'NewVariantComponent')
```

### Label — Label of variant choice

character vector

Label of variant choice from converted component, specified as the comma-separated pair consisting of 'Label' and a character vector.

```
Example: [variantComp, choices] =
makeVariant(newComponent, 'Name', 'NewVariantComponent', 'Label', 'NewVariantChoi
ce')
```

### **Choices** — **Variant choice names**

cell array of character vectors

Variant choice names, specified as the comma-separated pair consisting of 'Choices' and a cell array of character vectors. The additional variant choices are also added to the new variant component, along with the active choice from the converted component.

```
Example: [variantComp, choices] = makeVariant(newComponent, 'Choices',
{'NewVariantChoiceA', 'NewVariantChoiceB', 'NewVariantChoiceC'})
```

#### ChoiceLabels — Variant choice labels

cell array of character vectors

Variant choice labels, specified as the comma-separated pair consisting of 'ChoiceLabels' and a cell array of character vectors.

```
Example: [variantComp, choices] = makeVariant(newComponent, 'Choices',
{'NewVariantChoiceA', 'NewVariantChoiceB', 'NewVariantChoiceC'}, 'ChoiceLabels',
{'Choice A', 'Choice B', 'Choice C'})
```

# **Output Arguments**

### variantComp — Variant component

variant component object

Variant component, returned as a systemcomposer.arch.VariantComponent object.

### choices — Variant choices

array of component objects

Variant choices, returned as an array of systemcomposer.arch.Component objects.

Data Types: char

# **Definitions**

| Term         | Definition                                                                                                    | Application                                                                                                    | More Information                   |
|--------------|----------------------------------------------------------------------------------------------------|----------------------------------------------------------------------------------------------------|------------------------------------|
| architecture | A System Composer architecture represents a system of components and how they interface with each other structurally and behaviorally. You can represent specific architectures using alternate views.                                                                                                    | Different types of architectures describe different aspects of systems:  • Functional architecture describes the flow of data in a system.  • Logical architecture describes the intended operation of a system.                                       | "Compose Architecture<br>Visually" |
|              |                                                                                                    | Physical architecture<br>describes the platform or<br>hardware in a system.                                                                                                    |                                    |
| model        | A System Composer model is the file that contains architectural information, including components, ports, connectors, interfaces, and behaviors.                                                                                                    | Perform operations on a model:  • Extract the root level architecture contained in the model.  • Apply profiles.  • Link interface data dictionaries.  • Generate instances from model architecture.  System Composer models are stored as .slx files. | "Create an Architecture<br>Model"  |
| component    | A component is a nontrivial, nearly-independent, and replaceable part of a system that fulfills a clear function in the context of an architecture. A component defines an architecture element, such as a function, a system, hardware, software, or other conceptual entity. A component can also be a subsystem or subfunction. | Represented as a block, a component is a part of an architecture model that can be separated into reusable artifacts.                                                                                                    | "Components"                       |

| Term      | Definition                                                                                                    | Application                                                                                                    | More Information |
|-----------|----------------------------------------------------------------------------------------------------|----------------------------------------------------------------------------------------------------|------------------|
| port      | A port is a node on a component or architecture that represents a point of interaction with its environment. A port permits the flow of information to and from other components or systems. | There are different types of ports:  • Component ports are interaction points on the component to other components.  • Architecture ports are ports on the boundary of the system, whether the boundary is within a component or the overall architecture model. | "Ports"          |
| connector | Connectors are lines that provide connections between ports. Connectors describe how information flows between components or architectures.                                                  | A connector allows two components to interact without defining the nature of the interaction. Set an interface on a port to define how the components interact.                                                                                                  | "Connections"    |

| Term               | Definition               | Application                                                                                             | More Information              |
|--------------------|--------------------------|----------------------------------------------------------------------------------------------------|-------------------------------|
|                    | structural or behavioral | Use variants to quickly swap different architectural designs for a component while performing analysis. | "Create Variants"             |
| variant<br>control |                          |                                                                                                    | "Set Condition" on page 1-417 |

# See Also

Variant Component | addChoice | addVariantComponent | getChoices

**Topics** "Create Variants"

### Introduced in R2019a

# modifyQuery

Package: systemcomposer.view

Modify architecture view query and property groupings

# **Syntax**

```
modifyQuery(view,select)
modifyQuery(view,select,groupBy)
```

# **Description**

modifyQuery(view, select) modifies the query select on the view view.

modifyQuery(view, select, groupBy) modifies the query select on the view view and the property based groupings groupBy. If an empty cell array {} is passed into groupBy, all the groupings are removed.

# **Examples**

### **Modify Query and Remove Groupings**

Open the keyless entry system example and create a view. Specify the color as light blue, the query as all components, and group by the review status.

```
import systemcomposer.query.*;
scKeylessEntrySystem
model = systemcomposer.loadModel('KeylessEntryArchitecture');
view = model.createView('All Components Grouped by Review Status',...
    'Color','lightblue','Select',AnyComponent(),...
    'GroupBy','AutoProfile.BaseComponent.ReviewStatus');
```

Open the Architecture Views Gallery to see the new view named 'All Components Grouped by Review Status'.

```
model.openViews
```

Create a new query for all hardware components. Use the new query to modify the existing query on the view. Remove the property based groupings by passing in an empty cell array. Observe the change in your view.

```
constraint = HasStereotype(IsStereotypeDerivedFrom('AutoProfile.HardwareComponent'));
view.modifyQuery(constraint,{})
```

# **Input Arguments**

#### view — Architecture view

view object

Architecture view to modify, specified as a systemcomposer.view.View object.

### select — Query

constraint object

Query to use to populate view, specified as a systemcomposer.query.Constraint object. A constraint can contain a sub-constraint that can be joined with another constraint using AND or OR. A constraint can be negated using NOT.

Example:

HasStereotype(IsStereotypeDerivedFrom('AutoProfile.HardwareComponent'))

### **Query Objects and Conditions for Constraints**

| Query Object            | Condition                                                                           |
|-------------------------|-------------------------------------------------------------------------------------|
| Property                | A non-evaluated value for the given property or stereotype property.                |
| PropertyValue           | An evaluated property value from a System Composer object or a stereotype property. |
| HasPort                 | A component has a port that satisfies the given sub-constraint.                     |
| HasInterface            | A port has an interface that satisfies the given sub-constraint.                    |
| HasInterfaceElement     | An interface has an interface element that satisfies the given sub-constraint.      |
| HasStereotype           | An architecture element has a stereotype that satisfies the given sub-constraint.   |
| IsInRange               | A property value is within the given range.                                         |
| AnyComponent            | An element is a component and not a port or connector.                              |
| IsStereotypeDerivedFrom | A stereotype is derived from the given stereotype.                                  |

### groupBy — Grouping criteria

cell array of character vectors

Grouping criteria, specified as a cell array of character vectors in the form

'<profile>.<stereotype>.<property>'. The order of the cell array dictates the order of the grouping.

Example:

{'AutoProfile.MechanicalComponent.mass','AutoProfile.MechanicalComponent.cost'}

Data Types: char

### **Definitions**

| Term             | Definition                                                                                                    | Application                                                                                                    | More Information                                                                                     |
|------------------|----------------------------------------------------------------------------------------------------|----------------------------------------------------------------------------------------------------|----------------------------------------------------------------------------------------------------|
| view             | A view shows a customizable subset of elements in a model. Views can be filtered based on stereotypes or names of components, ports, and interfaces, along with the name, type, or units of an interface element. Construct views by pulling in elements manually. Views create a simplified way to work with complex architectures by focusing on certain parts of the architecture design. | You can use different types of views to represent the system:  • Operational views demonstrate how a system will be used and should be well integrated with requirements analysis.  • Functional views focus on what the system must do to operate.  • Physical views show how the system is constructed and configured.  A viewpoint represents a stakeholder perspective that specifies the contents of the view. | "Create Architecture Views Interactively"     "Modeling System Architecture of Keyless Entry System" |
| element<br>group | An element group is a grouping of components in a view.                                                                                                    | Use element groups to programmatically populate a view.                                                                                                    | "Create Architectural Views<br>Programmatically"                                                     |
| query            | A query is a specification that describes certain constraints or criteria to be satisfied by model elements.                                                                                                    | Use queries to search elements with constraint criteria and to filter views.                                                                                                    | "Find Elements in a Model<br>Using Queries"                                                          |

## **See Also**

createView | deleteView | getView | openViews | removeQuery | runQuery |
systemcomposer.view.ElementGroup | systemcomposer.view.View

### Topics

"Create Architecture Views Interactively"

"Create Architectural Views Programmatically"

### Introduced in R2021a

# open

Package: systemcomposer.profile

Open profile

## **Syntax**

open(profile)

# **Description**

open(profile) opens a profile in the Profile Editor.

# **Examples**

### **Open Profile**

Create a profile for latency characteristics.

```
profile = systemcomposer.profile.Profile.createProfile('LatencyProfile');
latencybase = profile.addStereotype('LatencyBase');
latencybase.addProperty('latency','Type','double');
latencybase.addProperty('dataRate','Type','double','DefaultValue','10');
connLatency = profile.addStereotype('ConnectorLatency', 'Parent',...
'LatencyProfile.LatencyBase');
connLatency.addProperty('secure','Type','boolean');
connLatency.addProperty('linkDistance','Type','double');
nodeLatency = profile.addStereotype('NodeLatency','Parent',...
'LatencyProfile.LatencyBase');
nodeLatency.addProperty('resources','Type','double','DefaultValue','1');
portLatency = profile.addStereotype('PortLatency','Parent',...
 LatencyProfile.LatencyBase');
portLatency.addProperty('queueDepth','Type','double');
portLatency.addProperty('dummy','Type','int32');
Open the profile in the Profile Editor.
```

```
open(profile)
```

# Input Arguments

```
profile - Profile
```

profile object

Profile to open in Profile Editor, specified as a systemcomposer.profile.Profile object.

### **Definitions**

| Term       | Definition                                                                                                    | Application                                                                                                    | More Information                     |
|------------|----------------------------------------------------------------------------------------------------|----------------------------------------------------------------------------------------------------|--------------------------------------|
| stereotype | A stereotype is a custom extension of the modeling language. Stereotypes provide a mechanism to extend the architecture language elements by adding domain-specific metadata. | Apply stereotypes to the root level architecture, component architecture, connectors, ports, and interfaces of a model.  Stereotypes provide model elements within the architecture a common set of property fields, such as mass, cost, and power. | "Define Profiles and<br>Stereotypes" |
| profile    | A profile is a package of stereotypes to create a self-consistent domain of model element types.                                                                              | Apply profiles to a model through the Profile Editor. You can store stereotypes for a project in one profile or in several. Profiles are stored in .xml files when they are saved.                                                                  | "Use Stereotypes and<br>Profiles"    |
| property   | A property is a field in a stereotype. For each model element the stereotype is applied to, specific property values are specified.                                           | Use properties to store quantitative characteristics, such as weight or speed, that are associated with a model element. Properties can also be descriptive or represent a status.                                                                  | "Set Properties"                     |

# See Also

close | closeAll | createProfile | editor | find | load | save

# **Topics**

"Define Profiles and Stereotypes"

### Introduced in R2019a

# systemcomposer.allocation.open

Open allocation set in allocation editor

# **Syntax**

allocSet = systemcomposer.allocation.open(name)

# **Description**

allocSet = systemcomposer.allocation.open(name) opens allocation set in the allocation
editor if the allocation set is on the MATLAB path.

# **Examples**

### **Create Allocation Set and Open**

```
% Create two new models with a component each
mSource = systemcomposer.createModel('Source Model Allocation',true);
sourceComp = mSource.Architecture.addComponent('Source_Component');
mTarget = systemcomposer.createModel('Target_Model_Allocation',true);
targetComp = mTarget.Architecture.addComponent('Target_Component');
% Create the allocation set with name 'MyNewAllocation'
allocSet = systemcomposer.allocation.createAllocationSet('MyNewAllocation',...
     'Source Model Allocation', 'Target Model Allocation');
% Get the default allocation scenario
defaultScenario = allocSet.getScenario('Scenario 1');
% Allocate components between models
allocation = defaultScenario.allocate(sourceComp,targetComp);
% Save the allocation set
allocSet.save;
% Open the allocation editor with the allocation set highlighted
systemcomposer.allocation.open(allocSet);
```

# **Input Arguments**

### name — Name of allocation set

allocation set object | character vector

Name of allocation set, specified as an systemcomposer.allocation.AllocationSet object or the name as a character vector.

### **Definitions**

| Term                   | Definition                                                                                                    | Application                                                                                                    | More Information                                                    |
|------------------------|----------------------------------------------------------------------------------------------------|----------------------------------------------------------------------------------------------------|---------------------------------------------------------------------|
| allocation             | An allocation is a directed relationship from an element in one model to an element in another model.                             | Resource-based allocation allows you to allocate functional architectural elements to logical architectural elements and logical architectural elements to physical architectural elements. | "Allocate Architectures in a<br>Tire Pressure Monitoring<br>System" |
| allocation<br>scenario | An allocation scenario contains a set of allocations between a source and target model.                                           | Allocate between model elements within an allocation in an allocation scenario. The default allocation scenario is called Scenario 1.                                                       | "Create and Manage<br>Allocations"                                  |
| allocation<br>set      | An allocation set consists of one more allocation scenarios which describe various allocations between a source and target model. | Create an allocation set with allocation scenarios.                                                                                                    | "Create and Manage<br>Allocations"                                  |

# See Also

createAllocationSet|load

"Create and Manage Allocations"

### **Introduced in R2020b**

# open

Package: systemcomposer.arch

Open architecture model

# **Syntax**

open(objModel)

# **Description**

open(objModel) opens the specified model in System Composer.
open is a method for the class systemcomposer.arch.Model.

# **Examples**

### **Create and Open Model**

```
model = systemcomposer.createModel('modelName');
open(model)
```

# **Input Arguments**

# ${\tt objModel-Model\ to\ open\ in\ editor}$

model object

Model to open in editor, specified as a systemcomposer.arch.Model object.

# **Definitions**

| Term         | Definition                                                                                                    | Application                                                                                                    | More Information                   |
|--------------|----------------------------------------------------------------------------------------------------|----------------------------------------------------------------------------------------------------|------------------------------------|
| architecture | A System Composer architecture represents a system of components and how they interface with each other structurally and behaviorally. You can represent specific architectures using alternate views.                                                                                                    | Different types of architectures describe different aspects of systems:  • Functional architecture describes the flow of data in a system.  • Logical architecture describes the intended operation of a system.                                       | "Compose Architecture<br>Visually" |
|              |                                                                                                    | Physical architecture<br>describes the platform or<br>hardware in a system.                                                                                                    |                                    |
| model        | A System Composer model is the file that contains architectural information, including components, ports, connectors, interfaces, and behaviors.                                                                                                    | Perform operations on a model:  • Extract the root level architecture contained in the model.  • Apply profiles.  • Link interface data dictionaries.  • Generate instances from model architecture.  System Composer models are stored as .slx files. | "Create an Architecture<br>Model"  |
| component    | A component is a nontrivial, nearly-independent, and replaceable part of a system that fulfills a clear function in the context of an architecture. A component defines an architecture element, such as a function, a system, hardware, software, or other conceptual entity. A component can also be a subsystem or subfunction. | Represented as a block, a component is a part of an architecture model that can be separated into reusable artifacts.                                                                                                    | "Components"                       |

| Term      | Definition                                                                                                    | Application                                                                                                    | More Information |
|-----------|----------------------------------------------------------------------------------------------------|----------------------------------------------------------------------------------------------------|------------------|
| port      | A port is a node on a component or architecture that represents a point of interaction with its environment. A port permits the flow of information to and from other components or systems. | There are different types of ports:  • Component ports are interaction points on the component to other components.  • Architecture ports are ports on the boundary of the system, whether the boundary is within a component or the overall architecture model. | "Ports"          |
| connector | Connectors are lines that provide connections between ports. Connectors describe how information flows between components or architectures.                                                  | A connector allows two components to interact without defining the nature of the interaction. Set an interface on a port to define how the components interact.                                                                                                  | "Connections"    |

# See Also

createModel | openModel

**Topics** "Create an Architecture Model"

Introduced in R2019a

# systemcomposer.openDictionary

Open data dictionary

# **Syntax**

dict id = systemcomposer.openDictionary(dictionaryName)

# **Description**

dict\_id = systemcomposer.openDictionary(dictionaryName) opens an existing Simulink
data dictionary to hold interfaces and returns the systemcomposer.interface.Dictionary
object.

### **Examples**

### **Open Existing Dictionary**

Create a dictionary and open the dictionary.

```
systemcomposer.createDictionary('my_dictionary.sldd');
dict_id = systemcomposer.openDictionary('my_dictionary.sldd');
```

# **Input Arguments**

### dictionaryName — Name of existing data dictionary

character vector

Name of existing data dictionary, specified as a character vector. The name must include the .sldd extension.

```
Example: 'my_dictionary.sldd'
Data Types: char
```

# **Output Arguments**

### dict id — Dictionary

dictionary object

Dictionary, returned as a systemcomposer.interface.Dictionary object.

### **Definitions**

| Term         | Definition                                                                                                    | Application                                                                                                    | More Information                   |
|--------------|----------------------------------------------------------------------------------------------------|----------------------------------------------------------------------------------------------------|------------------------------------|
| architecture | A System Composer architecture represents a system of components and how they interface with each other structurally and behaviorally. You can represent specific architectures using alternate views.                                                                                                    | Different types of architectures describe different aspects of systems:  • Functional architecture describes the flow of data in a system.  • Logical architecture describes the intended operation of a system.  • Physical architecture describes the platform or hardware in a system. | "Compose Architecture<br>Visually" |
| model        | A System Composer model is the file that contains architectural information, including components, ports, connectors, interfaces, and behaviors.                                                                                                    | Perform operations on a model:  • Extract the root level architecture contained in the model.  • Apply profiles.  • Link interface data dictionaries.  • Generate instances from model architecture.  System Composer models are stored as .slx files.                                    | "Create an Architecture<br>Model"  |
| component    | A component is a nontrivial, nearly-independent, and replaceable part of a system that fulfills a clear function in the context of an architecture. A component defines an architecture element, such as a function, a system, hardware, software, or other conceptual entity. A component can also be a subsystem or subfunction. | Represented as a block, a component is a part of an architecture model that can be separated into reusable artifacts.                                                                                                    | "Components"                       |

| Term      | Definition                                                                                                    | Application                                                                                                    | More Information |
|-----------|----------------------------------------------------------------------------------------------------|----------------------------------------------------------------------------------------------------|------------------|
| port      | A port is a node on a component or architecture that represents a point of interaction with its environment. A port permits the flow of information to and from other components or systems. | <ul> <li>There are different types of ports:</li> <li>Component ports are interaction points on the component to other components.</li> <li>Architecture ports are ports on the boundary of the system, whether the boundary is within a component or the overall architecture model.</li> </ul> | "Ports"          |
| connector | Connectors are lines that provide connections between ports. Connectors describe how information flows between components or architectures.                                                  | A connector allows two components to interact without defining the nature of the interaction. Set an interface on a port to define how the components interact.                                                                                                    | "Connections"    |

| Term                 | Definition                                                                                                    | Application                                                                                                    | More Information             |
|----------------------|----------------------------------------------------------------------------------------------------|----------------------------------------------------------------------------------------------------|------------------------------|
| interface            | An interface defines the kind of information that flows through a port. The same interface can be assigned to multiple ports. An interface can be composite, meaning that it can include elements that describe the properties of an interface signal. | Interfaces represent the information that is shared through a connector and enters or exits a component through a port. Use the Interface Editor to create and manage interfaces and interface elements and store them in an interface data dictionary for reuse between models. | "Define Interfaces"          |
| interface<br>element | An interface element describes a portion of an interface, such as a communication message, a calculated or measured parameter, or other decomposition of that interface.                                                                               | Interface elements describe the decompositions of an interface:  • Pins or wires in a connector or harness.  • Messages transmitted across a bus.  • Data structures shared between components.                                                                                  | "Assign Interfaces to Ports" |

| Term                    | Definition                                                                                                    | Application                                                                                                    | More Information                                                                                       |
|-------------------------|----------------------------------------------------------------------------------------------------|----------------------------------------------------------------------------------------------------|----------------------------------------------------------------------------------------------------|
| interface<br>dictionary | An interface data dictionary is a consolidated list of all the interfaces in an architecture and where they are used. Local interfaces on a System Composer model can be saved in an interface data dictionary using the Interface Editor. | Interface dictionaries can<br>be reused between models<br>that need to use a given set<br>of interfaces and interface<br>elements. Data dictionaries<br>are stored in<br>separate .sldd files.                                                                                                    | <ul> <li>"Save, Link, and Delete<br/>Interfaces"</li> <li>"Reference Data<br/>Dictionaries"</li> </ul> |
| adapter                 | An adapter helps connect two components with incompatible port interfaces by mapping between the two interfaces. An adapter can also act as a unit delay or rate transition.                                                               | With an adapter, you can perform three functions on the Interface Adapter dialog:  • Create and edit mappings between input and output interfaces.  • Apply an interface conversion UnitDelay to break an algebraic loop.  • Apply an interface conversion RateTransition to reconcile different sample time rates for reference models. | "Interface Adapter"                                                                                    |

# **See Also**

addReference | createDictionary | linkDictionary | removeReference |
saveToDictionary | unlinkDictionary

### **Topics**

"Save, Link, and Delete Interfaces"
"Reference Data Dictionaries"

### Introduced in R2019a

# systemcomposer.openModel

Open System Composer model

# **Syntax**

```
model = systemcomposer.openModel(modelName)
```

# **Description**

model = systemcomposer.openModel(modelName) opens the architecture model with name
modelName for editing and returns the systemcomposer.arch.Model object.

# **Examples**

### **Open Model**

Create, save, and close a model. Open the model and display the model's properties.

# **Input Arguments**

### modelName — Name of model

character vector

Name of architecture model to open, specified as a character vector. The model must exist on the MATLAB path.

```
Example: 'new_arch'
Data Types: char
```

# **Output Arguments**

### model — Architecture model

model object

Architecture model, returned as a systemcomposer.arch.Model object.

# **More About**

# **Definitions**

| Term         | Definition                                                                                                    | Application                                                                                                    | More Information                   |
|--------------|----------------------------------------------------------------------------------------------------|----------------------------------------------------------------------------------------------------|------------------------------------|
| architecture | A System Composer architecture represents a system of components and how they interface with each other structurally and behaviorally. You can represent specific architectures using alternate views.                                                                                                    | Different types of architectures describe different aspects of systems:  • Functional architecture describes the flow of data in a system.  • Logical architecture describes the intended operation of a system.  • Physical architecture describes the platform or hardware in a system. | "Compose Architecture<br>Visually" |
| model        | A System Composer model is the file that contains architectural information, including components, ports, connectors, interfaces, and behaviors.                                                                                                    | Perform operations on a model:  Extract the root level architecture contained in the model.  Apply profiles.  Link interface data dictionaries.  Generate instances from model architecture.  System Composer models are stored as .slx files.                                            | "Create an Architecture<br>Model"  |
| component    | A component is a nontrivial, nearly-independent, and replaceable part of a system that fulfills a clear function in the context of an architecture. A component defines an architecture element, such as a function, a system, hardware, software, or other conceptual entity. A component can also be a subsystem or subfunction. | Represented as a block, a component is a part of an architecture model that can be separated into reusable artifacts.                                                                                                    | "Components"                       |

| Term      | Definition                                                                                                    | Application                                                                                                    | More Information |
|-----------|----------------------------------------------------------------------------------------------------|----------------------------------------------------------------------------------------------------|------------------|
| port      | A port is a node on a component or architecture that represents a point of interaction with its environment. A port permits the flow of information to and from other components or systems. | There are different types of ports:  • Component ports are interaction points on the component to other components.  • Architecture ports are ports on the boundary of the system, whether the boundary is within a component or the overall architecture model. | "Ports"          |
| connector | Connectors are lines that provide connections between ports. Connectors describe how information flows between components or architectures.                                                  | A connector allows two components to interact without defining the nature of the interaction. Set an interface on a port to define how the components interact.                                                                                                  | "Connections"    |

# See Also

close|open

**Topics** "Create an Architecture Model"

### Introduced in R2019a

# openViews

Package: systemcomposer.arch

Open architecture views editor

# **Syntax**

openViews(model)

# **Description**

openViews (model) opens the architecture views editor for the specified model, model. If the model is already open, openViews will bring the views to the front.

The method openViews is from the class systemcomposer.arch.Model.

# **Examples**

### **Open Views Editor**

Create a view component with a context view. Open the views editor for a model.

```
scKeylessEntrySystem
model = systemcomposer.loadModel('KeylessEntryArchitecture');
fobSupplierView = model.createView('FOB Locator System Supplier Breakdown',...
    'Color','lightblue');
% Open the views editor and see the new view in light blue
openViews(model);
```

# **Input Arguments**

### model — Architecture model

model object

Architecture model, specified as a systemcomposer.arch.Model object.

# **Definitions**

| Term         | Definition                                                                                                    | Application                                                                                                    | More Information                   |
|--------------|----------------------------------------------------------------------------------------------------|----------------------------------------------------------------------------------------------------|------------------------------------|
| architecture | A System Composer architecture represents a system of components and how they interface with each other structurally and behaviorally. You can represent specific architectures using alternate views.                                                                                                    | Different types of architectures describe different aspects of systems:  • Functional architecture describes the flow of data in a system.  • Logical architecture describes the intended operation of a system.                                       | "Compose Architecture<br>Visually" |
|              |                                                                                                    | Physical architecture<br>describes the platform or<br>hardware in a system.                                                                                                    |                                    |
| model        | A System Composer model is the file that contains architectural information, including components, ports, connectors, interfaces, and behaviors.                                                                                                    | Perform operations on a model:  • Extract the root level architecture contained in the model.  • Apply profiles.  • Link interface data dictionaries.  • Generate instances from model architecture.  System Composer models are stored as .slx files. | "Create an Architecture<br>Model"  |
| component    | A component is a nontrivial, nearly-independent, and replaceable part of a system that fulfills a clear function in the context of an architecture. A component defines an architecture element, such as a function, a system, hardware, software, or other conceptual entity. A component can also be a subsystem or subfunction. | Represented as a block, a component is a part of an architecture model that can be separated into reusable artifacts.                                                                                                    | "Components"                       |

| Term      | Definition                                                                                                    | Application                                                                                                    | More Information |
|-----------|----------------------------------------------------------------------------------------------------|----------------------------------------------------------------------------------------------------|------------------|
| port      | A port is a node on a component or architecture that represents a point of interaction with its environment. A port permits the flow of information to and from other components or systems. | There are different types of ports:  • Component ports are interaction points on the component to other components.  • Architecture ports are ports on the boundary of the system, whether the boundary is within a component or the overall architecture model. | "Ports"          |
| connector | Connectors are lines that provide connections between ports. Connectors describe how information flows between components or architectures.                                                  | A connector allows two components to interact without defining the nature of the interaction. Set an interface on a port to define how the components interact.                                                                                                  | "Connections"    |

| Term             | Definition                                                                                                    | Application                                             | More Information                                                                                     |
|------------------|----------------------------------------------------------------------------------------------------|---------------------------------------------------------|----------------------------------------------------------------------------------------------------|
| view             | A view shows a customizable subset of elements in a model. Views can be filtered based on stereotypes or names of components, ports, and interfaces, along with the name, type, or units of an interface element. Construct views by pulling in elements manually. Views create a simplified way to work with complex architectures by focusing on certain parts of the architecture design. | on what the system must do to operate.                  | "Create Architecture Views Interactively"     "Modeling System Architecture of Keyless Entry System" |
| element<br>group | An element group is a grouping of components in a view.                                                                                                    | Use element groups to programmatically populate a view. | "Create Architectural Views<br>Programmatically"                                                     |

| Term | Definition             | Application                                            | More Information                            |
|------|------------------------|--------------------------------------------------------|---------------------------------------------|
|      | that describes certain | elements with constraint criteria and to filter views. | "Find Elements in a Model<br>Using Queries" |

# See Also

 $\verb|createView|| deleteView|| getView|| system composer.view. Element Group|| system composer.view. View||$ 

### **Topics**

### Introduced in R2019b

<sup>&</sup>quot;Create Architecture Views Interactively"
"Create Architectural Views Programmatically"

# **Property**

Package: systemcomposer.query

Create query to select non-evaluated values for object properties or stereotype properties for elements

### **Syntax**

```
query = Property(name)
```

# **Description**

query = Property(name) creates a query object that the find method and the createView method use to select non-evaluated values for object properties or stereotype properties for elements based on a specified property name.

# **Examples**

### **Find Model Elements that Satisfy Property**

Import the package that contains all of the System Composer queries.

```
import systemcomposer.query.*;
Open the Simulink project file.
scKeylessEntrySystem
Open the model.
m = systemcomposer.openModel('KeylessEntryArchitecture');
```

Create a query to find components that contain the character vector 'Sensor' in their 'Name' property and run the query, displaying the first.

# **Input Arguments**

### name — Property name

character vector

Property name for model element, specified as a character vector in the form ''rofile>.<stereotype>.character vector in the form

Example: 'Name'

Example: 'AutoProfile.BaseComponent.Latency'

Data Types: char

# **Output Arguments**

## query — Query

query constraint object

Query, returned as a systemcomposer.query.Constraint object.

### **More About**

### **Definitions**

| Term             | Definition                                                                                                    | Application                                                                                                    | More Information                                                                                     |
|------------------|----------------------------------------------------------------------------------------------------|----------------------------------------------------------------------------------------------------|----------------------------------------------------------------------------------------------------|
| view             | A view shows a customizable subset of elements in a model. Views can be filtered based on stereotypes or names of components, ports, and interfaces, along with the name, type, or units of an interface element. Construct views by pulling in elements manually. Views create a simplified way to work with complex architectures by focusing on certain parts of the architecture design. | You can use different types of views to represent the system:  • Operational views demonstrate how a system will be used and should be well integrated with requirements analysis.  • Functional views focus on what the system must do to operate.  • Physical views show how the system is constructed and configured.  A viewpoint represents a stakeholder perspective that specifies the contents of the view. | "Create Architecture Views Interactively"     "Modeling System Architecture of Keyless Entry System" |
| element<br>group | An element group is a grouping of components in a view.                                                                                                    | Use element groups to programmatically populate a view.                                                                                                    | "Create Architectural Views<br>Programmatically"                                                     |
| query            | A query is a specification<br>that describes certain<br>constraints or criteria to be<br>satisfied by model elements.                                                                                                    | Use queries to search elements with constraint criteria and to filter views.                                                                                                    | "Find Elements in a Model<br>Using Queries"                                                          |

### See Also

PropertyValue | createView | find | systemcomposer.query.Constraint

**Topics** "Create Architectural Views Programmatically"

## Introduced in R2019b

# **PropertyValue**

Package: systemcomposer.query

Create query to select property from object or stereotype property and then evaluate property value

# **Syntax**

```
query = PropertyValue(name)
```

# **Description**

query = PropertyValue(name) creates a query object that the find method and the createView method use to select object properties or stereotype properties for elements based on specified property name and then evaluate the property value.

# **Examples**

### Find Model Elements that Satisfy Property Value

Import the package that contains all of the System Composer queries.

```
import systemcomposer.query.*;
Open the Simulink project file.
scKeylessEntrySystem
Open the model.
m = systemcomposer.openModel('KeylessEntryArchitecture');
```

Create a query to find components that contain the character vector 'Sensor' in their 'Name' property and run the query.

```
constraint = PropertyValue('AutoProfile.BaseComponent.Latency')==30;
latency = find(m,constraint,'Recurse',true,'IncludeReferenceModels',true)

latency =

4×1 cell array

{'KeylessEntryArchitecture/Door Lock//Unlock System/Front Driver Door Lock Actuator'}
{'KeylessEntryArchitecture/Door Lock//Unlock System/Front Pass Door Lock Actuator'}
{'KeylessEntryArchitecture/Door Lock//Unlock System/Rear Driver Door Lock Actuator'}
{'KeylessEntryArchitecture/Door Lock//Unlock System/Rear Pass Door Lock Actuator'}
```

# **Input Arguments**

### name — Property name

character vector

Property name for model element, specified as a character vector in the form ''rofile>.<stereotype>.cproperty>' or any property on the designated class.

Example: 'Name'

Example: 'AutoProfile.BaseComponent.Latency'

Data Types: char

# **Output Arguments**

### query — Query

query constraint object

Query, returned as a systemcomposer.query.Constraint object.

### **More About**

### **Definitions**

| Term             | Definition                                                                                                    | Application                                                                                                    | More Information                                                                                     |
|------------------|----------------------------------------------------------------------------------------------------|----------------------------------------------------------------------------------------------------|----------------------------------------------------------------------------------------------------|
| view             | A view shows a customizable subset of elements in a model. Views can be filtered based on stereotypes or names of components, ports, and interfaces, along with the name, type, or units of an interface element. Construct views by pulling in elements manually. Views create a simplified way to work with complex architectures by focusing on certain parts of the architecture design. | You can use different types of views to represent the system:  • Operational views demonstrate how a system will be used and should be well integrated with requirements analysis.  • Functional views focus on what the system must do to operate.  • Physical views show how the system is constructed and configured.  A viewpoint represents a stakeholder perspective that specifies the contents of the view. | "Create Architecture Views Interactively"     "Modeling System Architecture of Keyless Entry System" |
| element<br>group | An element group is a grouping of components in a view.                                                                                                    | Use element groups to programmatically populate a view.                                                                                                    | "Create Architectural Views<br>Programmatically"                                                     |
| query            | A query is a specification<br>that describes certain<br>constraints or criteria to be<br>satisfied by model elements.                                                                                                    | Use queries to search elements with constraint criteria and to filter views.                                                                                                    | "Find Elements in a Model<br>Using Queries"                                                          |

### See Also

Property|createView|find|systemcomposer.query.Constraint

**Topics** "Create Architectural Views Programmatically"

## Introduced in R2019b

# refresh

Package: systemcomposer.analysis

Refresh architecture instance

### **Syntax**

refresh(architectureInstance)

### **Description**

refresh(architectureInstance) refreshes an architecture instance to mirror the changes in the specification model. The refresh method is part of the systemcomposer.analysis.ArchitectureInstance class.

This function is part of the instance API that you can use to analyze the model iteratively, element by element. instance refers to the element instance on which the iteration is being performed.

### **Examples**

#### **Refresh Architecture Instance**

Refresh the architecture instance to mirror the changes in the specification model.

Create a profile for latency characteristics.

```
profile = systemcomposer.profile.Profile.createProfile('LatencyProfile');
latencybase = profile.addStereotype('LatencyBase');
latencybase.addProperty('latency','Type','double');
latencybase.addProperty('dataRate','Type','double','DefaultValue','10');

Instantiate all stereotypes in a profile.

model = systemcomposer.createModel('archModel',true);
instance = instantiate(model.Architecture,'LatencyProfile','NewInstance');

Apply the profile to the model. Apply the stereotype to the architecture.

model.applyProfile('LatencyProfile');
model.Architecture.applyStereotype('LatencyProfile.LatencyBase');
```

Refresh the architecture instance according to the specification model. Get the default value for 'dataRate' on the architecture instance.

```
instance.refresh();
value = instance.getValue('LatencyProfile.LatencyBase.dataRate')
```

value =

10

# **Input Arguments**

#### architectureInstance — Architecture instance

instance object

Architecture instance to be updated, specified as a systemcomposer.analysis.ArchitectureInstance object.

### **More About**

#### **Definitions**

| Term     | Definition                                                                                                    | Application                                                                                                    | More Information                          |
|----------|----------------------------------------------------------------------------------------------------|----------------------------------------------------------------------------------------------------|-------------------------------------------|
| analysis | Analysis is a method for quantitatively evaluating an architecture for certain characteristics. Static analysis analyzes the structure of the system. Static analysis uses an analysis function and parametric values of properties captured in the system model. | Use analysis to calculate overall reliability, mass roll-up, performance, or thermal characteristics of a system, or to perform a SWaP analysis.                                                                                                | "Analyze Architecture"                    |
| instance | An instance is an occurrence of an architecture model at a given point of time.                                                                                                    | You can update an instance with changes to a model, but the instance will not update with changes in active variants or model references. You can use an instance, saved in an .MAT file, of a System Composer architecture model for analysis. | "Create a Model Instance<br>for Analysis" |

### **See Also**

deleteInstance | instantiate | iterate | loadInstance | lookup | save | systemcomposer.analysis.Instance|update

### Topics

"Write Analysis Function"

# removeComponent

Package: systemcomposer.view

(Removed) Remove component from view

**Note** The removeComponent function has been removed. You can create a view using the createView function with a selection query, remove the query using the removeQuery function keeping the contents, and then remove a component using the removeElement function. For further details, see "Compatibility Considerations".

### **Syntax**

removeComponent(object,compPath)

### Description

removeComponent(object,compPath) removes the component with the specified path.

removeComponent is a method from the class systemcomposer.view.ViewArchitecture.

### **Examples**

#### **Remove Component from View**

Create a model, extract its architecture, and add three components.

```
model = systemcomposer.createModel('mobileRobotAPI');
arch = model.Architecture;
components = addComponent(arch,{'Sensor','Planning','Motion'});
```

Create a view architecture, a view component, and add a component. Open the architecture views editor to see it.

```
view = model.createViewArchitecture('NewView');
viewComp = fobSupplierView.createViewComponent('ViewComp');
viewComp.Architecture.addComponent('mobileRobotAPI/Motion');
openViews(model);
```

Remove the component from the view and check the architecture views editor.

```
viewComp.Architecture.removeComponent('mobileRobotAPI/Motion');
```

## **Input Arguments**

### object — View architecture

view architecture object

View architecture, specified as a systemcomposer.view.ViewArchitecture object.

#### compPath — Path to the component

character vector

Path to the component including the name of the top-model, specified as a character vector.

Data Types: char

# **Compatibility Considerations**

#### removeComponent function has been removed

Errors starting in R2021a

The removeComponent function is removed in R2021a with the introduction of a new set of views API. For more information on how to create and edit a view using the command line, see "Create Architectural Views Programmatically".

#### See Also

createView | deleteView | getView | openViews | systemcomposer.view.ElementGroup |
systemcomposer.view.View

#### **Topics**

"Create Architecture Views Interactively"

"Create Architectural Views Programmatically"

# removeElement

Package: systemcomposer.view

Remove component from element group of view

### **Syntax**

removeElement(elementGroup,component)

### **Description**

removeElement(elementGroup, component) adds the component component to the element group elementGroup of an architecture view.

**Note** removeElement cannot be used when a selection query or grouping is defined on the view. To remove the query, run removeQuery.

### **Examples**

#### Add Elements and Remove Elements from View

```
Open the keyless entry system example and create a view, 'NewView'.
```

```
scKeylessEntrySystem
model = systemcomposer.loadModel('KeylessEntryArchitecture');
view = model.createView('NewView');
```

Open the Architecture Views Gallery to see the new view named 'NewView'.

model.openViews

Add an element to the view by path.

```
view.Root.addElement('KeylessEntryArchitecture/Lighting System/Headlights')
```

Add an element to the view by object.

```
component = model.lookup('Path','KeylessEntryArchitecture/Lighting System/Cabin Lights');
view.Root.addElement(component)
```

Remove an element from the view by path.

```
view.Root.removeElement('KeylessEntryArchitecture/Lighting System/Headlights')
```

Remove an element from the view by object.

```
view.Root.removeElement(component)
```

## **Input Arguments**

### elementGroup — Element group

element group object

Element group for view, specified as a systemcomposer.view.ElementGroup object.

### component — Component

component object | variant component object | array of component objects | array of variant component objects | path to component | cell array of component paths

Component to remove from view, specified as a systemcomposer.arch.Component object, a systemcomposer.arch.VariantComponent object, an array of systemcomposer.arch.Component objects, an array of systemcomposer.arch.VariantComponent objects, the path to a component, or a cell array of component paths.

Example: 'KeylessEntryArchitecture/Lighting System/Headlights'

#### **More About**

| Term             | Definition                                                                                                    | Application                                                                                                    | More Information                                                                                     |
|------------------|----------------------------------------------------------------------------------------------------|----------------------------------------------------------------------------------------------------|----------------------------------------------------------------------------------------------------|
| view             | A view shows a customizable subset of elements in a model. Views can be filtered based on stereotypes or names of components, ports, and interfaces, along with the name, type, or units of an interface element.  Construct views by pulling in elements manually. Views create a simplified way to work with complex architectures by focusing on certain parts of the architecture design. | You can use different types of views to represent the system:  • Operational views demonstrate how a system will be used and should be well integrated with requirements analysis.  • Functional views focus on what the system must do to operate.  • Physical views show how the system is constructed and configured.  A viewpoint represents a stakeholder perspective that specifies the contents of the view. | "Create Architecture Views Interactively"     "Modeling System Architecture of Keyless Entry System" |
| element<br>group | An element group is a grouping of components in a view.                                                                                                    | Use element groups to programmatically populate a view.                                                                                                    | "Create Architectural Views<br>Programmatically"                                                     |
| query            | A query is a specification that describes certain constraints or criteria to be satisfied by model elements.                                                                                                    | Use queries to search elements with constraint criteria and to filter views.                                                                                                    | "Find Elements in a Model<br>Using Queries"                                                          |

addElement | createSubGroup | createView | deleteSubGroup | deleteView | getSubGroup |
getView | openViews | systemcomposer.view.ElementGroup | systemcomposer.view.View

### **Topics**

"Create Architecture Views Interactively"

"Create Architectural Views Programmatically"

# removeElement

Package: systemcomposer.interface

Remove signal interface element

### Syntax

removeElement(interface,elementName)

### Description

removeElement(interface, elementName) removes an element from a signal interface.

### **Examples**

#### Add Interface and Element then Remove Element

Add an interface 'newInterface' to the interface dictionary of the model and add an element with type 'double' to it, then remove the element.

```
arch = systemcomposer.createModel('newModel',true);
interface = addInterface(arch.InterfaceDictionary,'newInterface');
element = addElement(interface,'newElement','Type','double');
removeElement(interface,'newElement')
```

### **Input Arguments**

### interface — Interface

signal interface object

Interface, specified as a systemcomposer.interface.SignalInterface object.

#### elementName — Name of element

character vector

Name of element to be removed, specified as a character vector.

Data Types: char

# **More About**

| Term                    | Definition                                                                                                    | Application                                                                                                    | More Information                                                                                       |
|-------------------------|----------------------------------------------------------------------------------------------------|----------------------------------------------------------------------------------------------------|----------------------------------------------------------------------------------------------------|
| interface               | An interface defines the kind of information that flows through a port. The same interface can be assigned to multiple ports. An interface can be composite, meaning that it can include elements that describe the properties of an interface signal. | Interfaces represent the information that is shared through a connector and enters or exits a component through a port. Use the Interface Editor to create and manage interfaces and interface elements and store them in an interface data dictionary for reuse between models. | "Define Interfaces"                                                                                    |
| interface<br>element    | An interface element describes a portion of an interface, such as a communication message, a calculated or measured parameter, or other decomposition of that interface.                                                                               | Interface elements describe the decompositions of an interface:  • Pins or wires in a connector or harness.  • Messages transmitted across a bus.  • Data structures shared between components.                                                                                  | "Assign Interfaces to Ports"                                                                           |
| interface<br>dictionary | An interface data dictionary is a consolidated list of all the interfaces in an architecture and where they are used. Local interfaces on a System Composer model can be saved in an interface data dictionary using the Interface Editor.             | Interface dictionaries can<br>be reused between models<br>that need to use a given set<br>of interfaces and interface<br>elements. Data dictionaries<br>are stored in<br>separate .sldd files.                                                                                   | <ul> <li>"Save, Link, and Delete<br/>Interfaces"</li> <li>"Reference Data<br/>Dictionaries"</li> </ul> |

| Term    | Definition                   | Application                                                                                                    | More Information    |
|---------|------------------------------|----------------------------------------------------------------------------------------------------|---------------------|
| adapter | incompatible port interfaces | With an adapter, you can perform three functions on the Interface Adapter dialog:  • Create and edit mappings between input and output interfaces.  • Apply an interface conversion UnitDelay to break an algebraic loop.  • Apply an interface conversion RateTransition to reconcile different sample time rates for reference models. | "Interface Adapter" |

Adapter | addElement | getDestinationElement | getElement | getSourceElement

### **Topics**

"Define Interfaces"

# removeInterface

Package: systemcomposer.interface

Remove named interface from interface dictionary

### **Syntax**

removeInterface(dictionary,name)

### **Description**

removeInterface(dictionary, name) removes a named interface from the interface dictionary.

### **Examples**

#### Remove Interface

Add an interface 'newInterface' to the interface dictionary of the model and then remove it.

Create a new model, and add an interface to the interface dictionary of the model.

```
arch = systemcomposer.createModel('archModel');
addInterface(arch.InterfaceDictionary, 'newInterface');
```

Open the model, and open the interface editor. Confirm an interface named 'newInterface' exists.

open(arch)

Remove the interface.

```
removeInterface(arch.InterfaceDictionary, 'newInterface');
```

View the interface editor. Confirm an interface named 'newInterface' is removed.

# **Input Arguments**

### dictionary — Data dictionary

dictionary object

Data dictionary attached to architecture model, specified as a systemcomposer.interface.Dictionary object.

#### name — Name of interface

character vector

Name of interface to be removed, specified as a character vector.

Data Types: char

# **More About**

| Term                    | Definition                                                                                                    | Application                                                                                                    | More Information                                                                                       |
|-------------------------|----------------------------------------------------------------------------------------------------|----------------------------------------------------------------------------------------------------|----------------------------------------------------------------------------------------------------|
| interface               | An interface defines the kind of information that flows through a port. The same interface can be assigned to multiple ports. An interface can be composite, meaning that it can include elements that describe the properties of an interface signal. | Interfaces represent the information that is shared through a connector and enters or exits a component through a port. Use the Interface Editor to create and manage interfaces and interface elements and store them in an interface data dictionary for reuse between models. | "Define Interfaces"                                                                                    |
| interface<br>element    | An interface element describes a portion of an interface, such as a communication message, a calculated or measured parameter, or other decomposition of that interface.                                                                               | Interface elements describe the decompositions of an interface:  • Pins or wires in a connector or harness.  • Messages transmitted across a bus.  • Data structures shared between components.                                                                                  | "Assign Interfaces to Ports"                                                                           |
| interface<br>dictionary | An interface data dictionary is a consolidated list of all the interfaces in an architecture and where they are used. Local interfaces on a System Composer model can be saved in an interface data dictionary using the Interface Editor.             | Interface dictionaries can<br>be reused between models<br>that need to use a given set<br>of interfaces and interface<br>elements. Data dictionaries<br>are stored in<br>separate .sldd files.                                                                                   | <ul> <li>"Save, Link, and Delete<br/>Interfaces"</li> <li>"Reference Data<br/>Dictionaries"</li> </ul> |

| Term    | Definition                   | Application                                                                                                    | More Information    |
|---------|------------------------------|----------------------------------------------------------------------------------------------------|---------------------|
| adapter | incompatible port interfaces | With an adapter, you can perform three functions on the Interface Adapter dialog:  • Create and edit mappings between input and output interfaces.  • Apply an interface conversion UnitDelay to break an algebraic loop.  • Apply an interface conversion RateTransition to reconcile different sample time rates for reference models. | "Interface Adapter" |

Adapter | addInterface | getInterface | getInterfaceNames

### Topics

"Define Interfaces"

# removeProfile

Package: systemcomposer.arch

Remove profile from model

### **Syntax**

removeProfile(modelObject,profileName)

### **Description**

removeProfile(modelObject,profileName) removes the profile from a model.

### **Examples**

#### **Remove Profile**

```
Create a model.
```

```
model = systemcomposer.createModel('archModel',true);
```

Create a profile with a stereotype, open the profile editor, and apply the profile to the model.

```
profile = systemcomposer.profile.Profile.createProfile('LatencyProfile');
latencybase = profile.addStereotype('LatencyBase');
latencybase.addProperty('latency','Type','double');
latencybase.addProperty('dataRate','Type','double','DefaultValue','10');
systemcomposer.profile.editor(profile)
model.applyProfile('LatencyProfile');
Remove the profile from the model.
```

### **Input Arguments**

#### modelObject — Architecture model

model.removeProfile('LatencyProfile');

model object

Architecture model, specified as a systemcomposer.arch.Model object.

#### profileName — Name of profile

character vector

Name of profile, specified as a character vector.

```
Example: 'SystemProfile'
Data Types: char
```

# **More About**

| Term         | Definition                                                                                                    | Application                                                                                                    | More Information                   |
|--------------|----------------------------------------------------------------------------------------------------|----------------------------------------------------------------------------------------------------|------------------------------------|
| architecture | A System Composer architecture represents a system of components and how they interface with each other structurally and behaviorally. You can represent specific architectures using alternate views.                                                                                                    | Different types of architectures describe different aspects of systems:  • Functional architecture describes the flow of data in a system.  • Logical architecture describes the intended operation of a system.  • Physical architecture describes the platform or hardware in a system. | "Compose Architecture<br>Visually" |
| model        | A System Composer model is the file that contains architectural information, including components, ports, connectors, interfaces, and behaviors.                                                                                                    | Perform operations on a model:  • Extract the root level architecture contained in the model.  • Apply profiles.  • Link interface data dictionaries.  • Generate instances from model architecture.  System Composer models are stored as .slx files.                                    | "Create an Architecture<br>Model"  |
| component    | A component is a nontrivial, nearly-independent, and replaceable part of a system that fulfills a clear function in the context of an architecture. A component defines an architecture element, such as a function, a system, hardware, software, or other conceptual entity. A component can also be a subsystem or subfunction. | Represented as a block, a component is a part of an architecture model that can be separated into reusable artifacts.                                                                                                    | "Components"                       |

| Term      | Definition                                                                                                    | Application                                                                                                    | More Information |
|-----------|----------------------------------------------------------------------------------------------------|----------------------------------------------------------------------------------------------------|------------------|
| port      | A port is a node on a component or architecture that represents a point of interaction with its environment. A port permits the flow of information to and from other components or systems. | There are different types of ports:  • Component ports are interaction points on the component to other components.  • Architecture ports are ports on the boundary of the system, whether the boundary is within a component or the overall architecture model. | "Ports"          |
| connector | Connectors are lines that provide connections between ports. Connectors describe how information flows between components or architectures.                                                  | A connector allows two components to interact without defining the nature of the interaction. Set an interface on a port to define how the components interact.                                                                                                  | "Connections"    |

| Term       | Definition                                                                                                    | Application                                                                                                    | More Information                     |
|------------|----------------------------------------------------------------------------------------------------|----------------------------------------------------------------------------------------------------|--------------------------------------|
| stereotype | A stereotype is a custom extension of the modeling language. Stereotypes provide a mechanism to extend the architecture language elements by adding domain-specific metadata. | Apply stereotypes to the root level architecture, component architecture, connectors, ports, and interfaces of a model.  Stereotypes provide model elements within the architecture a common set of property fields, such as mass, cost, and power. | "Define Profiles and<br>Stereotypes" |
| profile    | A profile is a package of stereotypes to create a self-consistent domain of model element types.                                                                              | Apply profiles to a model through the Profile Editor. You can store stereotypes for a project in one profile or in several. Profiles are stored in .xml files when they are saved.                                                                  | "Use Stereotypes and<br>Profiles"    |
| property   | A property is a field in a stereotype. For each model element the stereotype is applied to, specific property values are specified.                                           | Use properties to store quantitative characteristics, such as weight or speed, that are associated with a model element. Properties can also be descriptive or represent a status.                                                                  | "Set Properties"                     |

applyProfile|createProfile

**Topics** "Define Profiles and Stereotypes"

# removeProperty

Package: systemcomposer.profile

Remove property from stereotype

### **Syntax**

removeProperty(stereotype,propertyName)

### **Description**

removeProperty(stereotype, propertyName) removes a property from the stereotype.

### **Examples**

#### **Remove a Property**

Add a component stereotype and add a 'VoltageRating' property with value '5'. Then remove the property.

```
profile = systemcomposer.profile.Profile.createProfile('myProfile');
stereotype = addStereotype(profile, 'electricalComponent', 'AppliesTo', 'Component')
property = addProperty(stereotype, 'VoltageRating', 'DefaultValue', '5');
removeProperty(stereotype, 'VoltageRating');
```

### **Input Arguments**

#### stereotype — Stereotype from which property is removed

stereotype object

Stereotype from which property is removed, specified as a systemcomposer.profile.Stereotype object.

#### propertyName — Name of property

character vector

Name of property to be removed, specified as a character vector.

Data Types: char

### **More About**

#### **Definitions**

| Term       | Definition                                                                                                    | Application                                                                                                    | More Information                     |
|------------|----------------------------------------------------------------------------------------------------|----------------------------------------------------------------------------------------------------|--------------------------------------|
| stereotype | A stereotype is a custom extension of the modeling language. Stereotypes provide a mechanism to extend the architecture language elements by adding domain-specific metadata. | Apply stereotypes to the root level architecture, component architecture, connectors, ports, and interfaces of a model.  Stereotypes provide model elements within the architecture a common set of property fields, such as mass, cost, and power. | "Define Profiles and<br>Stereotypes" |
| profile    | A profile is a package of<br>stereotypes to create a self-<br>consistent domain of model<br>element types.                                                                    | Apply profiles to a model through the Profile Editor. You can store stereotypes for a project in one profile or in several. Profiles are stored in .xml files when they are saved.                                                                  | "Use Stereotypes and<br>Profiles"    |
| property   | A property is a field in a stereotype. For each model element the stereotype is applied to, specific property values are specified.                                           | Use properties to store quantitative characteristics, such as weight or speed, that are associated with a model element. Properties can also be descriptive or represent a status.                                                                  | "Set Properties"                     |

# See Also

addProperty | getProperty | setProperty

#### Topics

"Define Profiles and Stereotypes"

# removeQuery

Package: systemcomposer.view

Remove architecture view query

### **Syntax**

removeQuery(view, keepContents)

### **Description**

removeQuery(view, keepContents) removes the selection query and groupings on the view view with the option to keep contents (keepContents), which leaves the elements that were selected in the view. removeQuery allows for manually editing the view element by element. If keepContents is true, any property-based groupings are kept intact in the diagram but removed from GroupBy.

### **Examples**

#### **Remove Query From View and Keep Contents**

Open the keyless entry system example and create a view. Specify the color as light blue and the query as all components, and group by the review status.

```
import systemcomposer.query.*;
scKeylessEntrySystem
model = systemcomposer.loadModel('KeylessEntryArchitecture');
view = model.createView('All Components Grouped by Review Status',...
    'Color','lightblue','Select',AnyComponent(),...
    'GroupBy','AutoProfile.BaseComponent.ReviewStatus');
```

Open the Architecture Views Gallery to see the new view called 'All Components Grouped by Review Status'.

```
model.openViews
```

Remove the query and keep the contents. The view is now manually editable element by element, and the groupings are preserved.

```
view.removeQuery(true)
```

### **Input Arguments**

#### view — Architecture view

view object

Architecture view, specified as a systemcomposer.view.View object.

#### keepContents — Whether to keep contents in view

```
true or 1 (default) | false or 0
```

Whether to keep contents in view, specified as a logical 1 (true) to keep contents specified by the removed selection query and property-based groupings or 0 (false) to remove all contents from the view.

#### **More About**

#### **Definitions**

| Term             | Definition                                                                                                    | Application                                                                                                    | More Information                                                                                     |
|------------------|----------------------------------------------------------------------------------------------------|----------------------------------------------------------------------------------------------------|----------------------------------------------------------------------------------------------------|
| view             | A view shows a customizable subset of elements in a model. Views can be filtered based on stereotypes or names of components, ports, and interfaces, along with the name, type, or units of an interface element.  Construct views by pulling in elements manually. Views create a simplified way to work with complex architectures by focusing on certain parts of the architecture design. | You can use different types of views to represent the system:  • Operational views demonstrate how a system will be used and should be well integrated with requirements analysis.  • Functional views focus on what the system must do to operate.  • Physical views show how the system is constructed and configured.  A viewpoint represents a stakeholder perspective that specifies the contents of the view. | "Create Architecture Views Interactively"     "Modeling System Architecture of Keyless Entry System" |
| element<br>group | An element group is a grouping of components in a view.                                                                                                    | Use element groups to programmatically populate a view.                                                                                                    | "Create Architectural Views<br>Programmatically"                                                     |
| query            | A query is a specification that describes certain constraints or criteria to be satisfied by model elements.                                                                                                    | Use queries to search elements with constraint criteria and to filter views.                                                                                                    | "Find Elements in a Model<br>Using Queries"                                                          |

### See Also

createView | deleteView | getView | modifyQuery | openViews | runQuery |
systemcomposer.view.ElementGroup | systemcomposer.view.View

#### **Topics**

"Create Architecture Views Interactively"

<sup>&</sup>quot;Create Architectural Views Programmatically"

# removeReference

Package: systemcomposer.interface

Remove reference to dictionary

### **Syntax**

removeReference(dictionary, reference)

### **Description**

removeReference(dictionary, reference) removes a referenced dictionary from a dictionary in a System Composer model.

### **Examples**

#### **Remove Referenced Dictionary**

Add an interface named 'newInterface' to the local interface dictionary of the model. Save the local interface dictionary to a shared dictionary as an .sldd file.

```
% Create a new model and add an interface to its local dictionary
arch = systemcomposer.createModel('newModel',true);
addInterface(arch.InterfaceDictionary,'newInterface');
% Save interfaces from a local dictionary to a shared dictionary
saveToDictionary(arch,'TopDictionary')
% Open the shared dictionary
topDictionary = systemcomposer.openDictionary('TopDictionary.sldd');
```

Create a new dictionary and add it as a reference to the existing dictionary.

```
% Create a new dictionary
refDictionary = systemcomposer.createDictionary('ReferenceDictionary.sldd');
% Add the new dictionary as a reference
addReference(topDictionary,'ReferenceDictionary.sldd')
```

#### Remove the referenced dictionary.

```
% Remove the referenced dictionary
removeReference(topDictionary,'ReferenceDictionary.sldd')
```

### **Input Arguments**

#### dictionary — Dictionary

dictionary object

Dictionary, specified as a systemcomposer.interface.Dictionary object.

#### reference — Referenced dictionary

character vector

Referenced dictionary, specified as a character vector of the name of the referenced dictionary with the .sldd extension.

Example: 'ReferenceDictionary.sldd'

### **More About**

| Term                    | Definition                                                                                                    | Application                                                                                                    | More Information                                                                                       |
|-------------------------|----------------------------------------------------------------------------------------------------|----------------------------------------------------------------------------------------------------|----------------------------------------------------------------------------------------------------|
| interface               | An interface defines the kind of information that flows through a port. The same interface can be assigned to multiple ports. An interface can be composite, meaning that it can include elements that describe the properties of an interface signal. | Interfaces represent the information that is shared through a connector and enters or exits a component through a port. Use the Interface Editor to create and manage interfaces and interface elements and store them in an interface data dictionary for reuse between models. | "Define Interfaces"                                                                                    |
| interface<br>element    | An interface element describes a portion of an interface, such as a communication message, a calculated or measured parameter, or other decomposition of that interface.                                                                               | Interface elements describe the decompositions of an interface:  • Pins or wires in a connector or harness.  • Messages transmitted across a bus.  • Data structures shared between components.                                                                                  | "Assign Interfaces to Ports"                                                                           |
| interface<br>dictionary | An interface data dictionary is a consolidated list of all the interfaces in an architecture and where they are used. Local interfaces on a System Composer model can be saved in an interface data dictionary using the Interface Editor.             | Interface dictionaries can<br>be reused between models<br>that need to use a given set<br>of interfaces and interface<br>elements. Data dictionaries<br>are stored in<br>separate . sldd files.                                                                                  | <ul> <li>"Save, Link, and Delete<br/>Interfaces"</li> <li>"Reference Data<br/>Dictionaries"</li> </ul> |

| Term    | Definition                                                                                                    | Application                                                                                                    | More Information    |
|---------|----------------------------------------------------------------------------------------------------|----------------------------------------------------------------------------------------------------|---------------------|
| adapter | An adapter helps connect two components with incompatible port interfaces by mapping between the two interfaces. An adapter can also act as a unit delay or rate transition. | With an adapter, you can perform three functions on the Interface Adapter dialog:  • Create and edit mappings between input and output interfaces.  • Apply an interface conversion UnitDelay to break an algebraic loop.  • Apply an interface conversion RateTransition to reconcile different sample time rates for reference models. | "Interface Adapter" |

addReference | createDictionary | linkDictionary | openDictionary |
saveToDictionary | unlinkDictionary

**Topics** "Save, Link, and Delete Interfaces"

<sup>&</sup>quot;Reference Data Dictionaries"

# removeStereotype

Package: systemcomposer.profile

Remove stereotype from profile

### **Syntax**

removeStereotype(profile,stereotype)

### Description

removeStereotype(profile, stereotype) removes a stereotype from the specified profile.

### **Examples**

#### **Remove Component Stereotype**

Add a component stereotype to the profile and remove it.

```
profile = systemcomposer.profile.Profile.createProfile('LatencyProfile');
stereotype = addStereotype(profile,'electricalComponent','AppliesTo','Component');
profile.removeStereotype('electricalComponent')
```

### **Input Arguments**

#### profile — Profile object

profile

Profile object, specified as a systemcomposer.profile.Profile object.

#### stereotype — Stereotype to remove

character vector | stereotype object

Stereotype to remove, specified as a character vector or a systemcomposer.profile.Stereotype object.

Example: 'electricalComponent'

Data Types: char

### **More About**

#### **Definitions**

| Term       | Definition                                                                                                    | Application                                                                                                    | More Information                     |
|------------|----------------------------------------------------------------------------------------------------|----------------------------------------------------------------------------------------------------|--------------------------------------|
| stereotype | A stereotype is a custom extension of the modeling language. Stereotypes provide a mechanism to extend the architecture language elements by adding domain-specific metadata. | Apply stereotypes to the root level architecture, component architecture, connectors, ports, and interfaces of a model.  Stereotypes provide model elements within the architecture a common set of property fields, such as mass, cost, and power. | "Define Profiles and<br>Stereotypes" |
| profile    | A profile is a package of stereotypes to create a self-consistent domain of model element types.                                                                              | Apply profiles to a model through the Profile Editor. You can store stereotypes for a project in one profile or in several. Profiles are stored in .xml files when they are saved.                                                                  | "Use Stereotypes and<br>Profiles"    |
| property   | A property is a field in a stereotype. For each model element the stereotype is applied to, specific property values are specified.                                           | Use properties to store quantitative characteristics, such as weight or speed, that are associated with a model element. Properties can also be descriptive or represent a status.                                                                  | "Set Properties"                     |

# See Also

addStereotype | getDefaultStereotype | getStereotype | setDefaultStereotype

"Create a Profile and Add Stereotypes"

# removeStereotype

Package: systemcomposer.arch

Remove stereotype from model element

### **Syntax**

removeStereotype(element, stereotype)

### **Description**

removeStereotype(element, stereotype) removes a specified stereotype applied to a model element from the model element.

### **Examples**

#### **Remove Stereotype**

```
Create a model with a component called 'Component'.
model = systemcomposer.createModel('archModel',true);
arch = get(model,'Architecture');
```

comp = addComponent(arch, 'Component');

Create a profile with a stereotype, then apply the profile to the model.

profile = systemcomposer.profile.Profile.createProfile('LatencyProfile');

```
latencybase = profile.addStereotype('LatencyBase');
latencybase.addProperty('latency','Type','double');
latencybase.addProperty('dataRate','Type','double','DefaultValue','10');
model.applyProfile('LatencyProfile');
```

Apply the stereotype to the component, remove the stereotype from the component, and get the stereotypes on the component.

```
comp.applyStereotype('LatencyProfile.LatencyBase');
comp.removeStereotype('LatencyProfile.LatencyBase');
stereotypes = getStereotypes(comp)
stereotypes =
1×0 empty cell array
```

# **Input Arguments**

#### element — Model element

architecture object | component object | port object | connector object | signal interface object

Model element, specified as a systemcomposer.arch.Architecture, systemcomposer.arch.Component, systemcomposer.arch.ComponentPort,

systemcomposer.arch.ArchitecturePort, systemcomposer.arch.Connector, or systemcomposer.interface.SignalInterface object.

### stereotype — Stereotype

character vector

Stereotype, specified as a character vector in the form 'profile>.<stereotype>'. The profile must already be applied to the model.

Data Types: char

### **More About**

| Term         | Definition                                                                                                    | Application                                                                                                    | More Information                   |
|--------------|----------------------------------------------------------------------------------------------------|----------------------------------------------------------------------------------------------------|------------------------------------|
| architecture | A System Composer architecture represents a system of components and how they interface with each other structurally and behaviorally. You can represent specific architectures using alternate views. | Different types of architectures describe different aspects of systems:  • Functional architecture describes the flow of data in a system.  • Logical architecture describes the intended operation of a system.  • Physical architecture describes the platform or hardware in a system. | "Compose Architecture<br>Visually" |
| model        | A System Composer model is the file that contains architectural information, including components, ports, connectors, interfaces, and behaviors.                                                       | Perform operations on a model:  • Extract the root level architecture contained in the model.  • Apply profiles.  • Link interface data dictionaries.  • Generate instances from model architecture.  System Composer models are stored as .slx files.                                    | "Create an Architecture<br>Model"  |

| Term      | Definition                                                                                                    | Application                                                                                                    | More Information |
|-----------|----------------------------------------------------------------------------------------------------|----------------------------------------------------------------------------------------------------|------------------|
| component | A component is a nontrivial, nearly-independent, and replaceable part of a system that fulfills a clear function in the context of an architecture. A component defines an architecture element, such as a function, a system, hardware, software, or other conceptual entity. A component can also be a subsystem or subfunction. | Represented as a block, a component is a part of an architecture model that can be separated into reusable artifacts.                                                                                                    | "Components"     |
| port      | A port is a node on a component or architecture that represents a point of interaction with its environment. A port permits the flow of information to and from other components or systems.                                                                                                    | <ul> <li>There are different types of ports:</li> <li>Component ports are interaction points on the component to other components.</li> <li>Architecture ports are ports on the boundary of the system, whether the boundary is within a component or the overall architecture model.</li> </ul> | "Ports"          |
| connector | Connectors are lines that provide connections between ports. Connectors describe how information flows between components or architectures.                                                                                                    | A connector allows two components to interact without defining the nature of the interaction. Set an interface on a port to define how the components interact.                                                                                                    | "Connections"    |

| Term       | Definition                                                                                                    | Application                                                                                                    | More Information                     |
|------------|----------------------------------------------------------------------------------------------------|----------------------------------------------------------------------------------------------------|--------------------------------------|
| stereotype | A stereotype is a custom extension of the modeling language. Stereotypes provide a mechanism to extend the architecture language elements by adding domain-specific metadata. | Apply stereotypes to the root level architecture, component architecture, connectors, ports, and interfaces of a model.  Stereotypes provide model elements within the architecture a common set of property fields, such as mass, cost, and power. | "Define Profiles and<br>Stereotypes" |

| Term     | Definition                                                                                                    | Application                                                                                                    | More Information                  |
|----------|----------------------------------------------------------------------------------------------------|----------------------------------------------------------------------------------------------------|-----------------------------------|
| profile  | A profile is a package of stereotypes to create a self-consistent domain of model element types.                                                | Apply profiles to a model through the Profile Editor. You can store stereotypes for a project in one profile or in several. Profiles are stored in .xml files when they are saved. | "Use Stereotypes and<br>Profiles" |
| property | A property is a field in a<br>stereotype. For each model<br>element the stereotype is<br>applied to, specific property<br>values are specified. | Use properties to store quantitative characteristics, such as weight or speed, that are associated with a model element. Properties can also be descriptive or represent a status. | "Set Properties"                  |

applyStereotype|batchApplyStereotype|getStereotypes

# Topics

"Remove a Stereotype"

# renameProfile

Package: systemcomposer.arch

Rename profile in model

### **Syntax**

renameProfile(modelName,oldProfileName,newProfileName)

### **Description**

renameProfile(modelName,oldProfileName,newProfileName) renames a profile on a model from oldProfileName to newProfileName to make it consistent if the name of the profile was changed in the file explorer.

### **Examples**

#### **Rename Profile**

```
Create a model.
model = systemcomposer.createModel('archModel',true);
Create a profile with a stereotype, then apply the profile to the model.
profile = systemcomposer.profile.Profile.createProfile('LatencyProfile');
latencybase = profile.addStereotype('LatencyBase');
latencybase.addProperty('latency','Type','double');
latencybase.addProperty('dataRate','Type','double','DefaultValue','10');
model.applyProfile('LatencyProfile');
Save the model and close the model.
save(model);
close(model);
Save the profile.
save(profile);
```

Rename the profile in the file explorer to 'LatencyProfileNew.xml'.

Load the model. Run the renameProfile API to update the model to refer to the correct renamed profile in the current directory.

```
model = systemcomposer.loadModel('archModel');
model.renameProfile('LatencyProfile','LatencyProfileNew');
```

# **Input Arguments**

#### modelName — Model architecture

model object | character vector

Model architecture, specified as a systemcomposer.arch.Model object or a character vector as the name of the model.

Example: 'MyModel' Example: archModel Data Types: char

#### oldProfileName — Old profile name

character vector

Old profile name, specified as a character vector.

Example: 'MyProfile'

Data Types: char

#### newProfileName — New profile name

character vector

New profile name, specified as a character vector.

Example: 'MyProfileNew'

Data Types: char

### **More About**

| Term         | Definition                                                                                                    | Application                                                                                                    | More Information                   |
|--------------|----------------------------------------------------------------------------------------------------|----------------------------------------------------------------------------------------------------|------------------------------------|
| architecture | A System Composer architecture represents a system of components and how they interface with each other structurally and behaviorally. You can represent specific architectures using alternate views. | Different types of architectures describe different aspects of systems:  • Functional architecture describes the flow of data in a system.  • Logical architecture describes the intended operation of a system.  • Physical architecture describes the platform or hardware in a system. | "Compose Architecture<br>Visually" |

| Term      | Definition                                                                                                    | Application                                                                                                    | More Information                  |
|-----------|----------------------------------------------------------------------------------------------------|----------------------------------------------------------------------------------------------------|-----------------------------------|
| model     | A System Composer model is the file that contains architectural information, including components, ports, connectors, interfaces, and behaviors.                                                                                                    | Perform operations on a model:  • Extract the root level architecture contained in the model.  • Apply profiles.  • Link interface data dictionaries.                                                                                                    | "Create an Architecture<br>Model" |
|           |                                                                                                    | Generate instances from model architecture.  System Composer models are stored as .slx files.                                                                                                    |                                   |
| component | A component is a nontrivial, nearly-independent, and replaceable part of a system that fulfills a clear function in the context of an architecture. A component defines an architecture element, such as a function, a system, hardware, software, or other conceptual entity. A component can also be a subsystem or subfunction. | Represented as a block, a component is a part of an architecture model that can be separated into reusable artifacts.                                                                                                    | "Components"                      |
| port      | A port is a node on a component or architecture that represents a point of interaction with its environment. A port permits the flow of information to and from other components or systems.                                                                                                    | <ul> <li>There are different types of ports:</li> <li>Component ports are interaction points on the component to other components.</li> <li>Architecture ports are ports on the boundary of the system, whether the boundary is within a component or the overall architecture model.</li> </ul> | "Ports"                           |
| connector | Connectors are lines that provide connections between ports. Connectors describe how information flows between components or architectures.                                                                                                    | A connector allows two components to interact without defining the nature of the interaction. Set an interface on a port to define how the components interact.                                                                                                    | "Connections"                     |

| Term       | Definition                                                                                                    | Application                                                                                                    | More Information                     |
|------------|----------------------------------------------------------------------------------------------------|----------------------------------------------------------------------------------------------------|--------------------------------------|
| stereotype | A stereotype is a custom extension of the modeling language. Stereotypes provide a mechanism to extend the architecture language elements by adding domain-specific metadata. | Apply stereotypes to the root level architecture, component architecture, connectors, ports, and interfaces of a model.  Stereotypes provide model elements within the architecture a common set of property fields, such as mass, cost, and power. | "Define Profiles and<br>Stereotypes" |
| profile    | A profile is a package of stereotypes to create a self-consistent domain of model element types.                                                                              | Apply profiles to a model through the Profile Editor. You can store stereotypes for a project in one profile or in several. Profiles are stored in .xml files when they are saved.                                                                  | "Use Stereotypes and<br>Profiles"    |
| property   | A property is a field in a<br>stereotype. For each model<br>element the stereotype is<br>applied to, specific property<br>values are specified.                               | Use properties to store quantitative characteristics, such as weight or speed, that are associated with a model element. Properties can also be descriptive or represent a status.                                                                  | "Set Properties"                     |

close | open | save

Introduced in R2020b

# runQuery

Package: systemcomposer.view

Re-run architecture view query on model

### **Syntax**

runQuery(view)

### **Description**

runQuery(view) re-runs the existing query on the view view. This function removes elements that no longer match the query and adds elements that now match the query.

### **Examples**

#### **Rerun Query on View**

Open the keyless entry system example and create a view. Specify the color as light blue and the query as all components.

```
import systemcomposer.query.*;
scKeylessEntrySystem
model = systemcomposer.loadModel('KeylessEntryArchitecture');
view = model.createView('All Components',...
    'Color','lightblue','Select',AnyComponent());
```

Open the Architecture Views Gallery to see the new view named 'All Components'.

model.openViews

Optionally add components to the model. Rerun the query.

```
view.runQuery()
```

## **Input Arguments**

#### view — Architecture view

view object

Architecture view, specified as a systemcomposer.view.View object.

### **More About**

#### **Definitions**

| Term             | Definition                                                                                                    | Application                                                                                                    | More Information                                                                                     |
|------------------|----------------------------------------------------------------------------------------------------|----------------------------------------------------------------------------------------------------|----------------------------------------------------------------------------------------------------|
| view             | A view shows a customizable subset of elements in a model. Views can be filtered based on stereotypes or names of components, ports, and interfaces, along with the name, type, or units of an interface element. Construct views by pulling in elements manually. Views create a simplified way to work with complex architectures by focusing on certain parts of the architecture design. | You can use different types of views to represent the system:  • Operational views demonstrate how a system will be used and should be well integrated with requirements analysis.  • Functional views focus on what the system must do to operate.  • Physical views show how the system is constructed and configured.  A viewpoint represents a stakeholder perspective that specifies the contents of the view. | "Create Architecture Views Interactively"     "Modeling System Architecture of Keyless Entry System" |
| element<br>group | An element group is a grouping of components in a view.                                                                                                    | Use element groups to programmatically populate a view.                                                                                                    | "Create Architectural Views<br>Programmatically"                                                     |
| query            | A query is a specification that describes certain constraints or criteria to be satisfied by model elements.                                                                                                    | Use queries to search elements with constraint criteria and to filter views.                                                                                                    | "Find Elements in a Model<br>Using Queries"                                                          |

### **See Also**

createView | deleteView | getView | modifyQuery | openViews | removeQuery |
systemcomposer.view.ElementGroup | systemcomposer.view.View

### Topics

"Create Architecture Views Interactively"

"Create Architectural Views Programmatically"

#### save

Package: systemcomposer.profile

Save profile as file

### **Syntax**

```
filePath = save(profile,dirPath)
```

## **Description**

filePath = save(profile,dirPath) saves a profile to disk as a file with an .xml extension.
This function saves the file to the current directory if the optional input dirPath is left blank.

## **Examples**

#### **Save Profile**

Create a profile named 'NewProfile' and save it in the current directory.

```
profile = systemcomposer.profile.Profile.createProfile('NewProfile');
path = save(profile);
```

## **Input Arguments**

#### profile - Profile

profile object

Profile, specified as a systemcomposer.profile.Profile object.

#### dirPath - Path to save

character vector

Path to save, specified as a character vector. The current directory is the default if no path is specified.

```
Example: 'C:\Temp\MATLAB'
Data Types: char
```

## **Output Arguments**

#### filePath — File path

character vector

File path where profile is saved, returned as a character vector.

#### **Definitions**

| Term       | Definition                                                                                                    | Application                                                                                                    | More Information                     |
|------------|----------------------------------------------------------------------------------------------------|----------------------------------------------------------------------------------------------------|--------------------------------------|
| stereotype | A stereotype is a custom extension of the modeling language. Stereotypes provide a mechanism to extend the architecture language elements by adding domain-specific metadata. | Apply stereotypes to the root level architecture, component architecture, connectors, ports, and interfaces of a model.  Stereotypes provide model elements within the architecture a common set of property fields, such as mass, cost, and power. | "Define Profiles and<br>Stereotypes" |
| profile    | A profile is a package of stereotypes to create a self-consistent domain of model element types.                                                                              | Apply profiles to a model through the Profile Editor. You can store stereotypes for a project in one profile or in several. Profiles are stored in .xml files when they are saved.                                                                  | "Use Stereotypes and<br>Profiles"    |
| property   | A property is a field in a stereotype. For each model element the stereotype is applied to, specific property values are specified.                                           | Use properties to store quantitative characteristics, such as weight or speed, that are associated with a model element. Properties can also be descriptive or represent a status.                                                                  | "Set Properties"                     |

# See Also

close | closeAll | createProfile | editor | find | load | open

## **Topics**

"Define Profiles and Stereotypes"

#### save

Package: systemcomposer.allocation

Save allocation set

## **Syntax**

save(allocSet)

## **Description**

save(allocSet) saves the allocation set.

## **Examples**

#### **Create Allocation Set and Save**

## **Input Arguments**

#### allocSet — Allocation set

allocation set object

Allocation set, specified as a systemcomposer.allocation.AllocationSet object.

#### **Definitions**

| Term                   | Definition                                                                                                    | Application                                                                                                    | More Information                                                    |
|------------------------|----------------------------------------------------------------------------------------------------|----------------------------------------------------------------------------------------------------|---------------------------------------------------------------------|
| allocation             | element in another model.                                                                                                    | Resource-based allocation allows you to allocate functional architectural elements to logical architectural elements and logical architectural elements to physical architectural elements. | "Allocate Architectures in a<br>Tire Pressure Monitoring<br>System" |
| allocation<br>scenario | An allocation scenario contains a set of allocations between a source and target model.                                           |                                                                                                    | "Create and Manage<br>Allocations"                                  |
| allocation<br>set      | An allocation set consists of one more allocation scenarios which describe various allocations between a source and target model. | Create an allocation set with allocation scenarios.                                                                                                    | "Create and Manage<br>Allocations"                                  |

## See Also

createAllocationSet | createScenario | deleteScenario | getScenario |
systemcomposer.allocation.AllocationSet

#### Topics

"Create and Manage Allocations"

#### Introduced in R2020b

## save

Package: systemcomposer.arch

Save architecture model or data dictionary

## **Syntax**

```
save(architecture)
save(dictionary)
```

## **Description**

save(architecture) saves the architecture model to a file specified in its Name property.
save(dictionary) saves the data dictionary.

## **Examples**

#### **Save Model and Data Dictionary**

```
save(arch);
save(arch.InterfaceDictionary);
```

## **Input Arguments**

#### architecture — Architecture model

model object

Architecture model, specified as a systemcomposer.arch.Model object.

#### dictionary — Data dictionary

dictionary object

Data dictionary attached to the architecture model, specified as a systemcomposer.interface.Dictionary object.

| Term         | Definition                                                                                                    | Application                                                                                                    | More Information                   |
|--------------|----------------------------------------------------------------------------------------------------|----------------------------------------------------------------------------------------------------|------------------------------------|
| architecture | A System Composer architecture represents a system of components and how they interface with each other structurally and behaviorally. You can represent specific architectures using alternate views.                                                                                                    | Different types of architectures describe different aspects of systems:  • Functional architecture describes the flow of data in a system.  • Logical architecture describes the intended operation of a system.  • Physical architecture describes the platform or hardware in a system. | "Compose Architecture<br>Visually" |
| model        | A System Composer model is the file that contains architectural information, including components, ports, connectors, interfaces, and behaviors.                                                                                                    | Perform operations on a model:  Extract the root level architecture contained in the model.  Apply profiles.  Link interface data dictionaries.  Generate instances from model architecture.  System Composer models are stored as .slx files.                                            | "Create an Architecture<br>Model"  |
| component    | A component is a nontrivial, nearly-independent, and replaceable part of a system that fulfills a clear function in the context of an architecture. A component defines an architecture element, such as a function, a system, hardware, software, or other conceptual entity. A component can also be a subsystem or subfunction. | Represented as a block, a component is a part of an architecture model that can be separated into reusable artifacts.                                                                                                    | "Components"                       |

| Term      | Definition                                                                                                    | Application                                                                                                    | More Information |
|-----------|----------------------------------------------------------------------------------------------------|----------------------------------------------------------------------------------------------------|------------------|
| port      | A port is a node on a component or architecture that represents a point of interaction with its environment. A port permits the flow of information to and from other components or systems. | There are different types of ports:  • Component ports are interaction points on the component to other components.  • Architecture ports are ports on the boundary of the system, whether the boundary is within a component or the overall architecture model. | "Ports"          |
| connector | Connectors are lines that provide connections between ports. Connectors describe how information flows between components or architectures.                                                  | A connector allows two components to interact without defining the nature of the interaction. Set an interface on a port to define how the components interact.                                                                                                  | "Connections"    |

| Term                 | Definition                                                                                                    | Application                                                                                                    | More Information             |
|----------------------|----------------------------------------------------------------------------------------------------|----------------------------------------------------------------------------------------------------|------------------------------|
| interface            | An interface defines the kind of information that flows through a port. The same interface can be assigned to multiple ports. An interface can be composite, meaning that it can include elements that describe the properties of an interface signal. | Interfaces represent the information that is shared through a connector and enters or exits a component through a port. Use the Interface Editor to create and manage interfaces and interface elements and store them in an interface data dictionary for reuse between models. | "Define Interfaces"          |
| interface<br>element | An interface element describes a portion of an interface, such as a communication message, a calculated or measured parameter, or other decomposition of that interface.                                                                               | Interface elements describe the decompositions of an interface:  • Pins or wires in a connector or harness.  • Messages transmitted across a bus.  • Data structures shared between components.                                                                                  | "Assign Interfaces to Ports" |

| Term                    | Definition                                                                                                    | Application                                                                                                    | More Information                                                                                       |
|-------------------------|----------------------------------------------------------------------------------------------------|----------------------------------------------------------------------------------------------------|----------------------------------------------------------------------------------------------------|
| interface<br>dictionary | An interface data dictionary is a consolidated list of all the interfaces in an architecture and where they are used. Local interfaces on a System Composer model can be saved in an interface data dictionary using the Interface Editor. | Interface dictionaries can<br>be reused between models<br>that need to use a given set<br>of interfaces and interface<br>elements. Data dictionaries<br>are stored in<br>separate .sldd files.                                                                                                    | <ul> <li>"Save, Link, and Delete<br/>Interfaces"</li> <li>"Reference Data<br/>Dictionaries"</li> </ul> |
| adapter                 | An adapter helps connect two components with incompatible port interfaces by mapping between the two interfaces. An adapter can also act as a unit delay or rate transition.                                                               | With an adapter, you can perform three functions on the Interface Adapter dialog:  • Create and edit mappings between input and output interfaces.  • Apply an interface conversion UnitDelay to break an algebraic loop.  • Apply an interface conversion RateTransition to reconcile different sample time rates for reference models. | "Interface Adapter"                                                                                    |

## **See Also**

close | loadModel

**Topics** "Create an Architecture Model" "Save, Link, and Delete Interfaces"

#### save

Package: systemcomposer.analysis

Save architecture instance

### Syntax

save(architectureInstance,fileName)

## **Description**

save(architectureInstance, fileName) saves an architecture instance to a MAT-file. The save
method is part of the systemcomposer.analysis.ArchitectureInstance class.

This function is part of the instance API that you can use to analyze the model iteratively, element by element. instance refers to the element instance on which the iteration is being performed.

## **Examples**

#### **Save Architecture Instance to MAT-File**

```
Create a profile for latency characteristics.
```

```
profile = systemcomposer.profile.Profile.createProfile('LatencyProfile');
latencybase = profile.addStereotype('LatencyBase');
latencybase.addProperty('latency','Type','double');
latencybase.addProperty('dataRate','Type','double','DefaultValue','10');
connLatency = profile.addStereotype('ConnectorLatency', 'Parent',...
 LatencyProfile.LatencyBase');
connLatency.addProperty('secure','Type','boolean');
connLatency.addProperty('linkDistance','Type','double');
nodeLatency = profile.addStereotype('NodeLatency', 'Parent',...
'LatencyProfile.LatencyBase');
nodeLatency.addProperty('resources','Type','double','DefaultValue','1');
portLatency = profile.addStereotype('PortLatency', 'Parent',...
'LatencyProfile.LatencyBase'):
portLatency.addProperty('queueDepth', 'Type', 'double');
portLatency.addProperty('dummy', 'Type', 'int32');
Instantiate all stereotypes in a profile.
model = systemcomposer.createModel('archModel',true);
instance = instantiate(model Architecture, 'LatencyProfile', 'NewInstance');
Save the architecture instance.
instance.save('InstanceFile');
```

## **Input Arguments**

#### architectureInstance — Architecture instance

instance object

Architecture instance to be saved, specified as a systemcomposer.analysis.ArchitectureInstance object.

#### fileName — MAT-file to save instance

character vector

MAT-file to save instance, specified as a character vector.

Example: 'InstanceFile'

Data Types: char

#### **More About**

#### **Definitions**

| Term     | Definition                                                                                                    | Application                                                                                                    | More Information                          |
|----------|----------------------------------------------------------------------------------------------------|----------------------------------------------------------------------------------------------------|-------------------------------------------|
| analysis | Analysis is a method for quantitatively evaluating an architecture for certain characteristics. Static analysis analyzes the structure of the system. Static analysis uses an analysis function and parametric values of properties captured in the system model. | Use analysis to calculate overall reliability, mass roll-up, performance, or thermal characteristics of a system, or to perform a SWaP analysis.                                                                                                | "Analyze Architecture"                    |
| instance | An instance is an occurrence of an architecture model at a given point of time.                                                                                                    | You can update an instance with changes to a model, but the instance will not update with changes in active variants or model references. You can use an instance, saved in an .MAT file, of a System Composer architecture model for analysis. | "Create a Model Instance<br>for Analysis" |

#### See Also

deleteInstance | instantiate | iterate | loadInstance | lookup | refresh | systemcomposer.analysis.Instance|update

#### Topics

"Write Analysis Function"

## saveAsModel

Package: systemcomposer.arch

Save architecture of component to separate model

## **Syntax**

saveAsModel(component, modelName)

## **Description**

saveAsModel(component, modelName) saves the architecture of the component to a separate
architecture model and references the model from this component.

## **Examples**

#### **Save Component**

Save the component named 'robotComp' in Robot.slx and reference the model.

```
Create a model 'archModel.slx'.
```

```
model = systemcomposer.createModel('archModel',true);
arch = get(model,'Architecture');
```

Add two components to the model with the names 'electricComp' and 'robotComp'.

```
names = {'electricComp','robotComp'};
comp = addComponent(arch,names);
```

Save the 'robotComp' component in a model so the component references the architecture model Robot.slx.

```
saveAsModel(comp(2), 'Robot');
```

## **Input Arguments**

#### component — Architecture component

component object

Architecture component, specified as a systemcomposer.arch.Component object. The component must have an architecture with definition type composition. For other definition types, this function gives an error.

#### modelName — Model name

character vector

Model name, specified as a character vector.

```
Data Types: char
```

| Term         | Definition                                                                                                    | Application                                                                                                    | More Information                   |
|--------------|----------------------------------------------------------------------------------------------------|----------------------------------------------------------------------------------------------------|------------------------------------|
| architecture | A System Composer architecture represents a system of components and how they interface with each other structurally and behaviorally. You can represent specific architectures using alternate views.                                                                                                    | Different types of architectures describe different aspects of systems:  • Functional architecture describes the flow of data in a system.  • Logical architecture describes the intended operation of a system.  • Physical architecture describes the platform or hardware in a system. | "Compose Architecture<br>Visually" |
| model        | A System Composer model is the file that contains architectural information, including components, ports, connectors, interfaces, and behaviors.                                                                                                    | Perform operations on a model:  Extract the root level architecture contained in the model.  Apply profiles.  Link interface data dictionaries.  Generate instances from model architecture.  System Composer models are stored as .slx files.                                            | "Create an Architecture<br>Model"  |
| component    | A component is a nontrivial, nearly-independent, and replaceable part of a system that fulfills a clear function in the context of an architecture. A component defines an architecture element, such as a function, a system, hardware, software, or other conceptual entity. A component can also be a subsystem or subfunction. | Represented as a block, a component is a part of an architecture model that can be separated into reusable artifacts.                                                                                                    | "Components"                       |

| Term      | Definition                                                                                                    | Application                                                                                                    | More Information |
|-----------|----------------------------------------------------------------------------------------------------|----------------------------------------------------------------------------------------------------|------------------|
| port      | A port is a node on a component or architecture that represents a point of interaction with its environment. A port permits the flow of information to and from other components or systems. | There are different types of ports:  • Component ports are interaction points on the component to other components.  • Architecture ports are ports on the boundary of the system, whether the boundary is within a component or the overall architecture model. | "Ports"          |
| connector | Connectors are lines that provide connections between ports. Connectors describe how information flows between components or architectures.                                                  | A connector allows two components to interact without defining the nature of the interaction. Set an interface on a port to define how the components interact.                                                                                                  | "Connections"    |

| Term                   | Definition                                                                                                    | Application                                                                                                    | More Information                                                                                                  |
|------------------------|----------------------------------------------------------------------------------------------------|----------------------------------------------------------------------------------------------------|----------------------------------------------------------------------------------------------------|
| reference<br>component | A reference component is a component whose definition is a separate architecture model or Simulink behavior model.                                                         | A reference component represents a logical hierarchy of other compositions. You can reuse compositions in the model using reference components. | <ul> <li>"Implement Component<br/>Behavior in Simulink"</li> <li>"Create a Reference<br/>Architecture"</li> </ul> |
| state chart            | A state chart diagram demonstrates the state-dependent behavior of a component throughout its state lifecycle and the events that can trigger a transition between states. | Add Stateflow Chart<br>behavior to describe an<br>architectural component<br>using state machines.                                              | "Add Stateflow Chart<br>Behavior to Architecture<br>Component"                                                    |
| sequence<br>diagram    | A sequence diagram is a behavior diagram that represents the interaction between structural elements of an architecture as a sequence of message exchanges.                | You can use sequence diagrams to describe how the parts of a static system interact.                                                            | <ul> <li>"Define Sequence<br/>Diagrams"</li> <li>"Use Sequence<br/>Diagrams in the Views<br/>Gallery"</li> </ul>  |

# See Also

Reference Component | inlineComponent | isReference | linkToModel

**Topics**"Implement Component Behavior in Simulink"
"Decompose and Reuse Components"

## saveToDictionary

Package: systemcomposer.arch

Save interfaces to dictionary

## **Syntax**

```
saveToDictionary(model,dictionaryName)
saveToDictionary(model,dictionaryName,Name,Value)
```

## **Description**

saveToDictionary(model,dictionaryName) saves all locally defined interfaces to a shared dictionary, and links the model to the shared dictionary with an .sldd extension.

saveToDictionary(model,dictionaryName,Name,Value) saves all locally defined interfaces to a shared dictionary with additional options.

## **Examples**

#### **Save to Dictionary**

Create a model, add an interface to the model's interface dictionary, and add an element. Save all interfaces defined in the model to a shared dictionary.

```
arch = systemcomposer.createModel('newModel',true);
interface = addInterface(arch.InterfaceDictionary,'newSignal');
element = addElement(interface,'newElement','Type','double');
saveToDictionary(arch,'MyInterfaces')
```

## **Input Arguments**

#### model — Architecture model

model object

Architecture model, specified as a systemcomposer.arch.Model object.

#### dictionaryName — Dictionary name

character vector

Dictionary name, specified as a character vector. If a dictionary with this name does not exist, one will be created.

```
Example: 'dict name'
```

#### Name-Value Pair Arguments

Specify optional comma-separated pairs of Name, Value arguments. Name is the argument name and Value is the corresponding value. Name must appear inside quotes. You can specify several name and value pair arguments in any order as Name1, Value1, . . . , NameN, ValueN.

#### Example:

saveToDictionary(arch,'MyInterfaces','CollisionResolutionOption',systemcompos
er.interface.CollisionResolution.USE\_MODEL)

# CollisionResolutionOption — Option to resolve interface collisions using model or dictionary

systemcomposer.interface.CollisionResolution.USE\_MODEL (default) |
systemcomposer.interface.CollisionResolution.USE\_DICTIONARY

Option to resolve collisions using model or dictionary, specified as the comma-separated pair consisting of 'CollisionResolutionOption' and one of the following:

- systemcomposer.interface.CollisionResolution.USE\_MODEL to prioritize interface duplicates using the local interfaces defined in the model.
- systemcomposer.interface.CollisionResolution.USE\_DICTIONARY to prioritize interface duplicates using the interfaces defined in the saved dictionary.

#### Example:

saveToDictionary(arch,'MyInterfaces','CollisionResolutionOption',systemcompos
er.interface.CollisionResolution.USE\_DICTIONARY)

Data Types: enum

#### **More About**

| Term         | Definition                                                                                                    | Application                                                                                                    | More Information                   |
|--------------|----------------------------------------------------------------------------------------------------|----------------------------------------------------------------------------------------------------|------------------------------------|
| architecture | A System Composer architecture represents a system of components and how they interface with each other structurally and behaviorally. You can represent specific architectures using alternate views. | Different types of architectures describe different aspects of systems:  • Functional architecture describes the flow of data in a system.  • Logical architecture describes the intended operation of a system.  • Physical architecture describes the platform or hardware in a system. | "Compose Architecture<br>Visually" |

| Term      | Definition                                                                                                    | Application                                                                                                    | More Information                  |
|-----------|----------------------------------------------------------------------------------------------------|----------------------------------------------------------------------------------------------------|-----------------------------------|
| model     | A System Composer model is the file that contains architectural information, including components, ports, connectors, interfaces, and behaviors.                                                                                                    | Perform operations on a model:  • Extract the root level architecture contained in the model.  • Apply profiles.  • Link interface data dictionaries.  • Generate instances from model architecture.  System Composer models are stored as .slx files.                                           | "Create an Architecture<br>Model" |
| component | A component is a nontrivial, nearly-independent, and replaceable part of a system that fulfills a clear function in the context of an architecture. A component defines an architecture element, such as a function, a system, hardware, software, or other conceptual entity. A component can also be a subsystem or subfunction. | Represented as a block, a component is a part of an architecture model that can be separated into reusable artifacts.                                                                                                    | "Components"                      |
| port      | A port is a node on a component or architecture that represents a point of interaction with its environment. A port permits the flow of information to and from other components or systems.                                                                                                    | <ul> <li>There are different types of ports:</li> <li>Component ports are interaction points on the component to other components.</li> <li>Architecture ports are ports on the boundary of the system, whether the boundary is within a component or the overall architecture model.</li> </ul> | "Ports"                           |
| connector | Connectors are lines that provide connections between ports. Connectors describe how information flows between components or architectures.                                                                                                    | A connector allows two components to interact without defining the nature of the interaction. Set an interface on a port to define how the components interact.                                                                                                    | "Connections"                     |

| Term                    | Definition                                                                                                    | Application                                                                                                    | More Information                                                                                       |
|-------------------------|----------------------------------------------------------------------------------------------------|----------------------------------------------------------------------------------------------------|----------------------------------------------------------------------------------------------------|
| interface               | An interface defines the kind of information that flows through a port. The same interface can be assigned to multiple ports. An interface can be composite, meaning that it can include elements that describe the properties of an interface signal. | Interfaces represent the information that is shared through a connector and enters or exits a component through a port. Use the Interface Editor to create and manage interfaces and interface elements and store them in an interface data dictionary for reuse between models.                                                         | "Define Interfaces"                                                                                    |
| interface<br>element    | An interface element describes a portion of an interface, such as a communication message, a calculated or measured parameter, or other decomposition of that interface.                                                                               | Interface elements describe the decompositions of an interface:  • Pins or wires in a connector or harness.  • Messages transmitted across a bus.  • Data structures shared between components.                                                                                                    | "Assign Interfaces to Ports"                                                                           |
| interface<br>dictionary | An interface data dictionary is a consolidated list of all the interfaces in an architecture and where they are used. Local interfaces on a System Composer model can be saved in an interface data dictionary using the Interface Editor.             | Interface dictionaries can<br>be reused between models<br>that need to use a given set<br>of interfaces and interface<br>elements. Data dictionaries<br>are stored in<br>separate .sldd files.                                                                                                    | <ul> <li>"Save, Link, and Delete<br/>Interfaces"</li> <li>"Reference Data<br/>Dictionaries"</li> </ul> |
| adapter                 | An adapter helps connect two components with incompatible port interfaces by mapping between the two interfaces. An adapter can also act as a unit delay or rate transition.                                                                           | With an adapter, you can perform three functions on the Interface Adapter dialog:  • Create and edit mappings between input and output interfaces.  • Apply an interface conversion UnitDelay to break an algebraic loop.  • Apply an interface conversion RateTransition to reconcile different sample time rates for reference models. | "Interface Adapter"                                                                                    |

## **See Also**

addReference | createDictionary | linkDictionary | openDictionary | removeReference |unlinkDictionary

### **Topics**

"Save, Link, and Delete Interfaces"
"Reference Data Dictionaries"

## setActiveChoice

Package: systemcomposer.arch

Set active choice on variant component

## **Syntax**

setActiveChoice(variantComponent,choice)

## **Description**

setActiveChoice(variantComponent, choice) sets the active choice on the variant component.

## **Examples**

#### **Set Active Choice**

Create a model, get the root architecture, create one variant component, add two choices for the variant component, and set the active choice.

```
model = systemcomposer.createModel('archModel',true);
arch = get(model,'Architecture');
variant = addVariantComponent(arch,'Component1');
compList = addChoice(variant,{'Choicel','Choice2'});
setActiveChoice(variant,compList(2));
```

## **Input Arguments**

#### variantComponent — Variant component

variant component object

Variant component, specified as a systemcomposer.arch.VariantComponent object with multiple choices.

#### choice — Active choice in a variant component

component object | label of variant choice

Active choice in a variant component, specified as a systemcomposer.arch.Component object or label of the variant choice as a character vector.

#### **Definitions**

| Term | Definition               | Application                                                                                             | More Information              |
|------|--------------------------|----------------------------------------------------------------------------------------------------|-------------------------------|
|      | structural or behavioral | Use variants to quickly swap different architectural designs for a component while performing analysis. | "Create Variants"             |
|      |                          |                                                                                                    | "Set Condition" on page 1-417 |

## **See Also**

Variant Component | addChoice | addVariantComponent | getActiveChoice | getChoices

#### Topics

"Create Variants"

# setComplexity

Package: systemcomposer.interface

Set complexity for signal interface element

## **Syntax**

setComplexity(interfaceElem,complexity)

## **Description**

setComplexity(interfaceElem,complexity) sets the complexity for the designated signal
interface element.

## **Examples**

#### **Set Complexity for Interface Element**

Set the complexity for an interface element.

```
Create a model named 'archModel'.
```

```
modelName = 'archModel';
arch = systemcomposer.createModel(modelName,true); % Create model
```

Add an interface, then create an interface element with the name 'x'.

```
interface = arch.InterfaceDictionary.addInterface('interface'); % Add interface
elem = interface.addElement('x'); % Create interface element
```

Set the complexity for the interface element as 'complex'.

```
setComplexity(elem,'complex'); % Set complexity for interface element
```

## **Input Arguments**

#### interfaceElem — Interface element

signal element object

Interface element, specified as a systemcomposer.interface.SignalElement object.

#### complexity — Complexity of interface element

```
'real' (default) | 'complex'
```

Complexity of interface element, specified as 'real' or 'complex'.

```
Data Types: char
```

| Term                    | Definition                                                                                                    | Application                                                                                                    | More Information                                                                                       |
|-------------------------|----------------------------------------------------------------------------------------------------|----------------------------------------------------------------------------------------------------|----------------------------------------------------------------------------------------------------|
| interface               | An interface defines the kind of information that flows through a port. The same interface can be assigned to multiple ports. An interface can be composite, meaning that it can include elements that describe the properties of an interface signal. | Interfaces represent the information that is shared through a connector and enters or exits a component through a port. Use the Interface Editor to create and manage interfaces and interface elements and store them in an interface data dictionary for reuse between models. | "Define Interfaces"                                                                                    |
| interface<br>element    | An interface element describes a portion of an interface, such as a communication message, a calculated or measured parameter, or other decomposition of that interface.                                                                               | Interface elements describe the decompositions of an interface:  • Pins or wires in a connector or harness.  • Messages transmitted across a bus.  • Data structures shared between components.                                                                                  | "Assign Interfaces to Ports"                                                                           |
| interface<br>dictionary | An interface data dictionary is a consolidated list of all the interfaces in an architecture and where they are used. Local interfaces on a System Composer model can be saved in an interface data dictionary using the Interface Editor.             | Interface dictionaries can<br>be reused between models<br>that need to use a given set<br>of interfaces and interface<br>elements. Data dictionaries<br>are stored in<br>separate . sldd files.                                                                                  | <ul> <li>"Save, Link, and Delete<br/>Interfaces"</li> <li>"Reference Data<br/>Dictionaries"</li> </ul> |

| Term    | Definition                   | Application                                                                                                    | More Information    |
|---------|------------------------------|----------------------------------------------------------------------------------------------------|---------------------|
| adapter | incompatible port interfaces | With an adapter, you can perform three functions on the Interface Adapter dialog:  • Create and edit mappings between input and output interfaces.  • Apply an interface conversion UnitDelay to break an algebraic loop.  • Apply an interface conversion RateTransition to reconcile different sample time rates for reference models. | "Interface Adapter" |

# See Also

addElement | addInterface | createModel | systemcomposer.interface.SignalElement

#### **Topics**

"Define Interfaces"

## setCondition

Package: systemcomposer.arch

Set condition on variant choice

## **Syntax**

setCondition(variantComponent,choice,expression)

## **Description**

setCondition(variantComponent, choice, expression) sets the variant control for a choice for the variant component.

## **Examples**

#### **Set Condition**

Create a model, get the root architecture, create one variant component, add two choices for the variant component, set the active choice, and set a condition.

```
model = systemcomposer.createModel('archModel',true);
arch = get(model,'Architecture');
mode = 1;
variant = addVariantComponent(arch,'Component1');
compList = addChoice(variant,{'Choicel','Choice2'});
setActiveChoice(variant,compList(2));
setCondition(variant,compList(2),'mode == 2');
```

## **Input Arguments**

#### variantComponent — Variant component

variant component object

Variant component, specified as a systemcomposer.arch.VariantComponent object with multiple choices.

#### choice — Choice in variant component

component object

Choice in variant component whose control string is set by this function, specified by a systemcomposer.arch.Component object.

#### expression — Control string

character vector

Control string that controls the selection of choice, specified as a character vector.

Data Types: char

#### **Definitions**

| Term | Definition               | Application                                                                                             | More Information                  |
|------|--------------------------|----------------------------------------------------------------------------------------------------|-----------------------------------|
|      | structural or behavioral | Use variants to quickly swap different architectural designs for a component while performing analysis. | "Create Variants"                 |
|      |                          |                                                                                                    | "Set Condition" on page 1-<br>417 |

## **See Also**

 $\label{lem:addChoice} Variant\ Component\ |\ addChoice\ |\ addVariant\ Component\ |\ getActiveChoice\ |\ getCondition\ |\ makeVariant\ |\ setActiveChoice$ 

## **Topics**

"Create Variants"

# setDefaultComponentStereotype

Package: systemcomposer.profile

Set default stereotype for components

## **Syntax**

setDefaultComponentStereotype(stereotype, stereotypeName)

## **Description**

setDefaultComponentStereotype(stereotype,stereotypeName) specifies the default stereotype stereotypeName of the children whose parent component has stereotype applied.

## **Examples**

#### **Set Default Component Stereotype**

Create a profile for latency characteristics.

```
profile = systemcomposer.profile.Profile.createProfile('LatencyProfile');
latencybase = profile.addStereotype('LatencyBase');
latencybase.addProperty('latency', 'Type', 'double');
latencybase.addProperty('dataRate', 'Type', 'double', 'DefaultValue', '10');

connLatency = profile.addStereotype('ConnectorLatency', 'Parent',...
'LatencyProfile.LatencyBase', 'AppliesTo', 'Connector');
connLatency.addProperty('secure', 'Type', 'boolean');
connLatency.addProperty('linkDistance', 'Type', 'double');

nodeLatency = profile.addStereotype('NodeLatency', 'Parent',...
'LatencyProfile.LatencyBase', 'AppliesTo', 'Component');
nodeLatency = profile.addStereotype('PortLatency', 'Parent',...
'LatencyProfile.LatencyBase', 'AppliesTo', 'Port');
portLatency.addProperty('queueDepth', 'Type', 'double');
portLatency.addProperty('dummy', 'Type', 'int32');

Set the default component stereotype.
nodeLatency.setDefaultComponentStereotype('LatencyProfile.NodeLatency');
```

Create a model, apply the profile to the model, and add a parent component. Apply the parent component stereotype on the parent component. Open the profile editor.

```
modelName = 'archModel';
arch = systemcomposer.createModel(modelName,true);
arch.applyProfile('LatencyProfile');
newComponent = addComponent(arch.Architecture,'Component');
newComponent.applyStereotype('LatencyProfile.NodeLatency');
systemcomposer.profile.editor(profile)
```

Create a child component and get stereotypes on the child component.

```
childComponent = addComponent(newComponent.Architecture, 'Child');
stereotypes = getStereotypes(childComponent)
stereotypes =
    1×1 cell array
    {'LatencyProfile.NodeLatency'}
```

## **Input Arguments**

#### stereotype — Stereotype of parent component

stereotype object

Stereotype of parent component, specified as a systemcomposer.profile.Stereotype object.

### stereotypeName — Default stereotype name

character vector

Default stereotype name for child components, specified as a character vector in the form '''cprofile>.<stereotype>'.

Data Types: char

#### **More About**

| Term         | Definition                                                                                                    | Application                                                                                                    | More Information                   |
|--------------|----------------------------------------------------------------------------------------------------|----------------------------------------------------------------------------------------------------|------------------------------------|
| architecture | A System Composer architecture represents a system of components and how they interface with each other structurally and behaviorally. You can represent specific architectures using alternate views. | Different types of architectures describe different aspects of systems:  • Functional architecture describes the flow of data in a system.  • Logical architecture describes the intended operation of a system.  • Physical architecture describes the platform or hardware in a system. | "Compose Architecture<br>Visually" |

| Term      | Definition                                                                                                    | Application                                                                                                    | More Information                  |
|-----------|----------------------------------------------------------------------------------------------------|----------------------------------------------------------------------------------------------------|-----------------------------------|
| model     | A System Composer model is the file that contains architectural information, including components, ports, connectors, interfaces, and behaviors.                                                                                                    | <ul> <li>Perform operations on a model:</li> <li>Extract the root level architecture contained in the model.</li> <li>Apply profiles.</li> <li>Link interface data dictionaries.</li> <li>Generate instances from model architecture.</li> <li>System Composer models are stored as .slx files.</li> </ul> | "Create an Architecture<br>Model" |
| component | A component is a nontrivial, nearly-independent, and replaceable part of a system that fulfills a clear function in the context of an architecture. A component defines an architecture element, such as a function, a system, hardware, software, or other conceptual entity. A component can also be a subsystem or subfunction. | Represented as a block, a component is a part of an architecture model that can be separated into reusable artifacts.                                                                                                    | "Components"                      |
| port      | A port is a node on a component or architecture that represents a point of interaction with its environment. A port permits the flow of information to and from other components or systems.                                                                                                    | <ul> <li>There are different types of ports:</li> <li>Component ports are interaction points on the component to other components.</li> <li>Architecture ports are ports on the boundary of the system, whether the boundary is within a component or the overall architecture model.</li> </ul>           | "Ports"                           |
| connector | Connectors are lines that provide connections between ports. Connectors describe how information flows between components or architectures.                                                                                                    | A connector allows two components to interact without defining the nature of the interaction. Set an interface on a port to define how the components interact.                                                                                                    | "Connections"                     |

| Term       | Definition                                                                                                    | Application                                                                                                    | More Information                     |
|------------|----------------------------------------------------------------------------------------------------|----------------------------------------------------------------------------------------------------|--------------------------------------|
| stereotype | A stereotype is a custom extension of the modeling language. Stereotypes provide a mechanism to extend the architecture language elements by adding domain-specific metadata. | Apply stereotypes to the root level architecture, component architecture, connectors, ports, and interfaces of a model.  Stereotypes provide model elements within the architecture a common set of property fields, such as mass, cost, and power. | "Define Profiles and<br>Stereotypes" |
| profile    | A profile is a package of stereotypes to create a self-consistent domain of model element types.                                                                              | Apply profiles to a model through the Profile Editor. You can store stereotypes for a project in one profile or in several. Profiles are stored in .xml files when they are saved.                                                                  | "Use Stereotypes and<br>Profiles"    |
| property   | A property is a field in a<br>stereotype. For each model<br>element the stereotype is<br>applied to, specific property<br>values are specified.                               | Use properties to store quantitative characteristics, such as weight or speed, that are associated with a model element. Properties can also be descriptive or represent a status.                                                                  | "Set Properties"                     |

## See Also

applyStereotype | removeStereotype | setDefaultConnectorStereotype |
setDefaultPortStereotype

"Define Profiles and Stereotypes"

## setDefaultConnectorStereotype

Package: systemcomposer.profile

Set default stereotype for connectors

## **Syntax**

setDefaultConnectorStereotype(stereotype,stereotypeName)

## **Description**

setDefaultConnectorStereotype(stereotype, stereotypeName) specifies the default stereotype stereotypeName of the connectors within the parent component that has stereotype applied.

## **Examples**

#### **Set Default Connector Stereotype**

Create a profile for latency characteristics.

```
profile = systemcomposer.profile.Profile.createProfile('LatencyProfile');
latencybase = profile.addStereotype('LatencyBase');
latencybase.addProperty('latency','Type','double');
latencybase.addProperty('dataRate','Type','double','DefaultValue','10');

connLatency = profile.addStereotype('ConnectorLatency','Parent',...
'LatencyProfile.LatencyBase','AppliesTo','Connector');
connLatency.addProperty('secure','Type','boolean');
connLatency.addProperty('linkDistance','Type','double');

nodeLatency = profile.addStereotype('NodeLatency','Parent',...
'LatencyProfile.LatencyBase','AppliesTo','Component');
nodeLatency = profile.addStereotype('PortLatency','Parent',...
'LatencyProfile.LatencyBase','AppliesTo','Port');
portLatency.addProperty('queueDepth','Type','double');
portLatency.addProperty('dummy','Type','int32');

Set the default connector stereotype.

nodeLatency.setDefaultConnectorStereotype('LatencyProfile.ConnectorLatency');
```

Create a model, apply the profile to the model, and add a parent component. Apply the parent component stereotype on the parent component. Open the profile editor.

```
modelName = 'archModel';
arch = systemcomposer.createModel(modelName,true);
arch.applyProfile('LatencyProfile');
newComponent = addComponent(arch.Architecture,'Component');
newComponent.applyStereotype('LatencyProfile.NodeLatency');
systemcomposer.profile.editor(profile)
```

Create two child components, ports, a connection between them, and get stereotypes on the connector.

```
childComponent1 = addComponent(newComponent.Architecture,'Child1');
childComponent2 = addComponent(newComponent.Architecture,'Child2');

outPort1 = addPort(childComponent1.Architecture,'testSig','out');
inPort1 = addPort(childComponent2.Architecture,'testSig','in');

srcPort = getPort(childComponent1,'testSig');
destPort = getPort(childComponent2,'testSig');

connector = connect(srcPort,destPort);
stereotypes = getStereotypes(connector)

stereotypes =

1×1 cell array

{'LatencyProfile.ConnectorLatency'}
```

### **Input Arguments**

#### stereotype - Stereotype of parent component

stereotype object

Stereotype of parent component, specified as a systemcomposer.profile.Stereotype object.

#### stereotypeName — Default stereotype name

character vector

Default stereotype name for connectors, specified as a character vector in the form ''''connectors'.

Data Types: char

#### **More About**

| Term         | Definition | Application                                                                                                    | More Information                   |
|--------------|------------|----------------------------------------------------------------------------------------------------|------------------------------------|
| architecture |            | Different types of architectures describe different aspects of systems:  • Functional architecture describes the flow of data in a system.  • Logical architecture describes the intended operation of a system.  • Physical architecture describes the platform or hardware in a system. | "Compose Architecture<br>Visually" |

| Term      | Definition                                                                                                    | Application                                                                                                    | More Information                  |
|-----------|----------------------------------------------------------------------------------------------------|----------------------------------------------------------------------------------------------------|-----------------------------------|
| model     | A System Composer model is the file that contains architectural information, including components, ports, connectors, interfaces, and behaviors.                                                                                                    | <ul> <li>Perform operations on a model:</li> <li>Extract the root level architecture contained in the model.</li> <li>Apply profiles.</li> <li>Link interface data dictionaries.</li> <li>Generate instances from model architecture.</li> <li>System Composer models are stored as .slx files.</li> </ul> | "Create an Architecture<br>Model" |
| component | A component is a nontrivial, nearly-independent, and replaceable part of a system that fulfills a clear function in the context of an architecture. A component defines an architecture element, such as a function, a system, hardware, software, or other conceptual entity. A component can also be a subsystem or subfunction. | Represented as a block, a component is a part of an architecture model that can be separated into reusable artifacts.                                                                                                    | "Components"                      |
| port      | A port is a node on a component or architecture that represents a point of interaction with its environment. A port permits the flow of information to and from other components or systems.                                                                                                    | <ul> <li>There are different types of ports:</li> <li>Component ports are interaction points on the component to other components.</li> <li>Architecture ports are ports on the boundary of the system, whether the boundary is within a component or the overall architecture model.</li> </ul>           | "Ports"                           |
| connector | Connectors are lines that provide connections between ports. Connectors describe how information flows between components or architectures.                                                                                                    | A connector allows two components to interact without defining the nature of the interaction. Set an interface on a port to define how the components interact.                                                                                                    | "Connections"                     |

| Term       | Definition                                                                                                    | Application                                                                                                    | More Information                     |
|------------|----------------------------------------------------------------------------------------------------|----------------------------------------------------------------------------------------------------|--------------------------------------|
| stereotype | A stereotype is a custom extension of the modeling language. Stereotypes provide a mechanism to extend the architecture language elements by adding domain-specific metadata. | Apply stereotypes to the root level architecture, component architecture, connectors, ports, and interfaces of a model.  Stereotypes provide model elements within the architecture a common set of property fields, such as mass, cost, and power. | "Define Profiles and<br>Stereotypes" |
| profile    | A profile is a package of stereotypes to create a self-consistent domain of model element types.                                                                              | Apply profiles to a model through the Profile Editor. You can store stereotypes for a project in one profile or in several. Profiles are stored in .xml files when they are saved.                                                                  | "Use Stereotypes and<br>Profiles"    |
| property   | A property is a field in a<br>stereotype. For each model<br>element the stereotype is<br>applied to, specific property<br>values are specified.                               | Use properties to store quantitative characteristics, such as weight or speed, that are associated with a model element. Properties can also be descriptive or represent a status.                                                                  | "Set Properties"                     |

## See Also

applyStereotype | removeStereotype | setDefaultComponentStereotype |
setDefaultPortStereotype

"Define Profiles and Stereotypes"

## setDefaultPortStereotype

Package: systemcomposer.profile

Set default stereotype for ports

## **Syntax**

setDefaultPortStereotype(stereotype, stereotypeName)

## **Description**

setDefaultPortStereotype(stereotype, stereotypeName) specifies the default stereotype stereotypeName of the ports on the architecture of the parent component that has stereotype applied.

## **Examples**

#### Set Default Port Stereotype

Create a profile for latency characteristics.

```
profile = systemcomposer.profile.Profile.createProfile('LatencyProfile');
latencybase = profile.addStereotype('LatencyBase');
latencybase.addProperty('latency','Type','double');
latencybase.addProperty('dataRate','Type','double','DefaultValue','10');

connLatency = profile.addStereotype('ConnectorLatency','Parent',...
'LatencyProfile.LatencyBase','AppliesTo','Connector');
connLatency.addProperty('secure','Type','boolean');
connLatency.addProperty('linkDistance','Type','double');

nodeLatency = profile.addStereotype('NodeLatency','Parent',...
'LatencyProfile.LatencyBase','AppliesTo','Component');
nodeLatency = profile.addStereotype('PortLatency','Parent',...
'LatencyProfile.LatencyBase','AppliesTo','Port');
portLatency.addProperty('queueDepth','Type','double');
portLatency.addProperty('dummy','Type','int32');

Set the default port stereotype.

nodeLatency.setDefaultPortStereotype('LatencyProfile.PortLatency');
```

Create a model, apply the profile to the model, and add a parent component. Apply the parent component stereotype on the parent component. Open the profile editor.

```
modelName = 'archModel';
arch = systemcomposer.createModel(modelName,true);
arch.applyProfile('LatencyProfile');
newComponent = addComponent(arch.Architecture,'Component');
newComponent.applyStereotype('LatencyProfile.NodeLatency');
systemcomposer.profile.editor(profile)
```

Create an architecture port on the component and get stereotypes.

```
port = addPort(newComponent.Architecture, 'testSig', 'out');
stereotypes = getStereotypes(port)
stereotypes =
    1×1 cell array
    {'LatencyProfile.PortLatency'}
```

## **Input Arguments**

#### stereotype — Stereotype of parent component

stereotype object

Stereotype of parent component, specified as a systemcomposer.profile.Stereotype object.

#### stereotypeName — Default stereotype name

character vector

Default stereotype name for ports, specified as a character vector in the form ''''.<stereotype>'.

Data Types: char

#### **More About**

| Term         | Definition                                                                                                    | Application                                                                                                    | More Information                   |
|--------------|----------------------------------------------------------------------------------------------------|----------------------------------------------------------------------------------------------------|------------------------------------|
| architecture | A System Composer architecture represents a system of components and how they interface with each other structurally and behaviorally. You can represent specific architectures using alternate views. | Different types of architectures describe different aspects of systems:  • Functional architecture describes the flow of data in a system.  • Logical architecture describes the intended operation of a system.  • Physical architecture describes the platform or hardware in a system. | "Compose Architecture<br>Visually" |

| Term      | Definition                                                                                                    | Application                                                                                                    | More Information                  |
|-----------|----------------------------------------------------------------------------------------------------|----------------------------------------------------------------------------------------------------|-----------------------------------|
| model     | A System Composer model is the file that contains architectural information, including components, ports, connectors, interfaces, and behaviors.                                                                                                    | <ul> <li>Perform operations on a model:</li> <li>Extract the root level architecture contained in the model.</li> <li>Apply profiles.</li> <li>Link interface data dictionaries.</li> <li>Generate instances from model architecture.</li> <li>System Composer models are stored as .slx files.</li> </ul> | "Create an Architecture<br>Model" |
| component | A component is a nontrivial, nearly-independent, and replaceable part of a system that fulfills a clear function in the context of an architecture. A component defines an architecture element, such as a function, a system, hardware, software, or other conceptual entity. A component can also be a subsystem or subfunction. | Represented as a block, a component is a part of an architecture model that can be separated into reusable artifacts.                                                                                                    | "Components"                      |
| port      | A port is a node on a component or architecture that represents a point of interaction with its environment. A port permits the flow of information to and from other components or systems.                                                                                                    | <ul> <li>There are different types of ports:</li> <li>Component ports are interaction points on the component to other components.</li> <li>Architecture ports are ports on the boundary of the system, whether the boundary is within a component or the overall architecture model.</li> </ul>           | "Ports"                           |
| connector | Connectors are lines that provide connections between ports. Connectors describe how information flows between components or architectures.                                                                                                    | A connector allows two components to interact without defining the nature of the interaction. Set an interface on a port to define how the components interact.                                                                                                    | "Connections"                     |

| Term       | Definition                                                                                                    | Application                                                                                                    | More Information                     |
|------------|----------------------------------------------------------------------------------------------------|----------------------------------------------------------------------------------------------------|--------------------------------------|
| stereotype | A stereotype is a custom extension of the modeling language. Stereotypes provide a mechanism to extend the architecture language elements by adding domain-specific metadata. | Apply stereotypes to the root level architecture, component architecture, connectors, ports, and interfaces of a model.  Stereotypes provide model elements within the architecture a common set of property fields, such as mass, cost, and power. | "Define Profiles and<br>Stereotypes" |
| profile    | A profile is a package of stereotypes to create a self-consistent domain of model element types.                                                                              | Apply profiles to a model through the Profile Editor. You can store stereotypes for a project in one profile or in several. Profiles are stored in .xml files when they are saved.                                                                  | "Use Stereotypes and<br>Profiles"    |
| property   | A property is a field in a<br>stereotype. For each model<br>element the stereotype is<br>applied to, specific property<br>values are specified.                               | Use properties to store quantitative characteristics, such as weight or speed, that are associated with a model element. Properties can also be descriptive or represent a status.                                                                  | "Set Properties"                     |

applyStereotype|removeStereotype|setDefaultComponentStereotype|
setDefaultConnectorStereotype

"Define Profiles and Stereotypes"

# setDefaultStereotype

Package: systemcomposer.profile

Set default stereotype for profile

### **Syntax**

setDefaultStereotype(profile, stereotypeName)

# **Description**

setDefaultStereotype(profile, stereotypeName) sets the default stereotype for a profile. The stereotype must apply to components.

# **Examples**

#### Set Default Stereotype

Create a profile for latency characteristics.

```
profile = systemcomposer.profile.Profile.createProfile('LatencyProfile');
connLatency = profile.addStereotype('ConnectorLatency', 'AppliesTo', 'Connector');
connLatency.addProperty('secure','Type','boolean');
connLatency.addProperty('linkDistance','Type','double');
nodeLatency = profile.addStereotype('NodeLatency','AppliesTo','Component');
nodeLatency.addProperty('resources','Type','double','DefaultValue','1');
portLatency = profile.addStereotype('PortLatency','AppliesTo','Port');
portLatency.addProperty('queueDepth','Type','double');
portLatency.addProperty('dummy','Type','int32');
Set the default stereotype.
profile.setDefaultStereotype('NodeLatency');
Create a model and apply the profile. Open the profile editor.
modelName = 'archModel';
arch = systemcomposer.createModel(modelName,true);
arch.applyProfile('LatencyProfile');
systemcomposer.profile.editor()
Get stereotypes on the root architecture.
stereotypes = getStereotypes(arch.Architecture)
stereotypes =
  1×1 cell array
```

{'LatencyProfile.NodeLatency'}

# **Input Arguments**

### profile — Profile

profile object

Profile, specified as a systemcomposer.profile.Profile object.

### stereotypeName — Stereotype name

character vector

Stereotype name, specified as a character vector. The stereotype must be present in the profile.

Example: 'ComponentStereotype'

Data Types: char

### **More About**

| Term         | Definition                                                                                                    | Application                                                                                                    | More Information                   |
|--------------|----------------------------------------------------------------------------------------------------|----------------------------------------------------------------------------------------------------|------------------------------------|
| architecture | A System Composer architecture represents a system of components and how they interface with each other structurally and behaviorally. You can represent specific architectures using alternate views. | Different types of architectures describe different aspects of systems:  • Functional architecture describes the flow of data in a system.  • Logical architecture describes the intended operation of a system.  • Physical architecture | "Compose Architecture<br>Visually" |
|              |                                                                                                    | describes the platform or hardware in a system.                                                                                                    |                                    |
| model        | A System Composer model is the file that contains architectural information, including components, ports, connectors, interfaces, and behaviors.                                                       | Perform operations on a model:  • Extract the root level architecture contained in the model.  • Apply profiles.  • Link interface data dictionaries.                                                                                     | "Create an Architecture<br>Model"  |
|              |                                                                                                    | Generate instances from<br>model architecture.  System Composer models<br>are stored as .slx files.                                                                                                    |                                    |

| Term      | Definition                                                                                                    | Application                                                                                                    | More Information |
|-----------|----------------------------------------------------------------------------------------------------|----------------------------------------------------------------------------------------------------|------------------|
| component | A component is a nontrivial, nearly-independent, and replaceable part of a system that fulfills a clear function in the context of an architecture. A component defines an architecture element, such as a function, a system, hardware, software, or other conceptual entity. A component can also be a subsystem or subfunction. | Represented as a block, a component is a part of an architecture model that can be separated into reusable artifacts.                                                                                                    | "Components"     |
| port      | A port is a node on a component or architecture that represents a point of interaction with its environment. A port permits the flow of information to and from other components or systems.                                                                                                    | <ul> <li>There are different types of ports:</li> <li>Component ports are interaction points on the component to other components.</li> <li>Architecture ports are ports on the boundary of the system, whether the boundary is within a component or the overall architecture model.</li> </ul> | "Ports"          |
| connector | Connectors are lines that provide connections between ports. Connectors describe how information flows between components or architectures.                                                                                                    | A connector allows two components to interact without defining the nature of the interaction. Set an interface on a port to define how the components interact.                                                                                                    | "Connections"    |

| Term       | Definition                                                                                                    | Application                                                                                                    | More Information                     |
|------------|----------------------------------------------------------------------------------------------------|----------------------------------------------------------------------------------------------------|--------------------------------------|
| stereotype | extension of the modeling language. Stereotypes provide a mechanism to extend the architecture language elements by adding domain-specific metadata. | Apply stereotypes to the root level architecture, component architecture, connectors, ports, and interfaces of a model.  Stereotypes provide model elements within the architecture a common set of property fields, such as mass, cost, and power. | "Define Profiles and<br>Stereotypes" |

| Term     | Definition                                                                                                    | Application                                                                                                    | More Information                  |
|----------|----------------------------------------------------------------------------------------------------|----------------------------------------------------------------------------------------------------|-----------------------------------|
| profile  | A profile is a package of<br>stereotypes to create a self-<br>consistent domain of model<br>element types.                                      | Apply profiles to a model through the Profile Editor. You can store stereotypes for a project in one profile or in several. Profiles are stored in .xml files when they are saved. | "Use Stereotypes and<br>Profiles" |
| property | A property is a field in a<br>stereotype. For each model<br>element the stereotype is<br>applied to, specific property<br>values are specified. | Use properties to store quantitative characteristics, such as weight or speed, that are associated with a model element. Properties can also be descriptive or represent a status. | "Set Properties"                  |

 ${\tt addStereotype \mid createProfile \mid getDefaultStereotype \mid getStereotype \mid removeStereotype}$ 

"Create a Profile and Add Stereotypes"

# setDescription

Package: systemcomposer.interface

Set description for signal interface element

### **Syntax**

setDescription(interfaceElem,description)

# **Description**

setDescription(interfaceElem, description) sets the description for the designated signal interface element.

### **Examples**

#### **Set Description for Interface Element**

Set the description for an interface element.

```
Create a model named 'archModel'.
```

```
modelName = 'archModel';
arch = systemcomposer.createModel(modelName,true); % Create model
```

Add an interface, then create an interface element with the name 'x'.

```
interface = arch.InterfaceDictionary.addInterface('interface'); % Add interface elem = interface.addElement('x'); % Create interface element
```

Set the description for the interface element as 'Test Description'.

```
setDescription(elem, 'Test Description'); % Set description for interface element
```

# **Input Arguments**

#### interfaceElem — Interface element

signal element object

Interface element, specified as a systemcomposer.interface.SignalElement object.

#### description — Description of interface element

character vector

Description of interface element, specified as a character vector.

Data Types: char

| Term                    | Definition                                                                                                    | Application                                                                                                    | More Information                                                                                       |
|-------------------------|----------------------------------------------------------------------------------------------------|----------------------------------------------------------------------------------------------------|----------------------------------------------------------------------------------------------------|
| interface               | An interface defines the kind of information that flows through a port. The same interface can be assigned to multiple ports. An interface can be composite, meaning that it can include elements that describe the properties of an interface signal. | Interfaces represent the information that is shared through a connector and enters or exits a component through a port. Use the Interface Editor to create and manage interfaces and interface elements and store them in an interface data dictionary for reuse between models. | "Define Interfaces"                                                                                    |
| interface<br>element    | An interface element describes a portion of an interface, such as a communication message, a calculated or measured parameter, or other decomposition of that interface.                                                                               | Interface elements describe the decompositions of an interface:  • Pins or wires in a connector or harness.  • Messages transmitted across a bus.  • Data structures shared between components.                                                                                  | "Assign Interfaces to Ports"                                                                           |
| interface<br>dictionary | An interface data dictionary is a consolidated list of all the interfaces in an architecture and where they are used. Local interfaces on a System Composer model can be saved in an interface data dictionary using the Interface Editor.             | Interface dictionaries can<br>be reused between models<br>that need to use a given set<br>of interfaces and interface<br>elements. Data dictionaries<br>are stored in<br>separate .sldd files.                                                                                   | <ul> <li>"Save, Link, and Delete<br/>Interfaces"</li> <li>"Reference Data<br/>Dictionaries"</li> </ul> |

| Term    | Definition                   | Application                                                                                                    | More Information    |
|---------|------------------------------|----------------------------------------------------------------------------------------------------|---------------------|
| adapter | incompatible port interfaces | With an adapter, you can perform three functions on the Interface Adapter dialog:  • Create and edit mappings between input and output interfaces.  • Apply an interface conversion UnitDelay to break an algebraic loop.  • Apply an interface conversion RateTransition to reconcile different sample time rates for reference models. | "Interface Adapter" |

addElement | addInterface | createModel | systemcomposer.interface.SignalElement

### Topics

"Define Interfaces"

# setDimensions

Package: systemcomposer.interface

Set dimensions for signal interface element

### **Syntax**

setDimensions(interfaceElem, dimensions)

# **Description**

setDimensions (interfaceElem, dimensions) sets the dimensions for the designated signal interface element.

### **Examples**

### **Set Dimensions for Interface Element**

Set the dimensions for an interface element.

```
Create a model named 'archModel'.
```

```
modelName = 'archModel';
arch = systemcomposer.createModel(modelName,true); % Create model
```

Add an interface, then create an interface element with the name 'x'.

```
interface = arch.InterfaceDictionary.addInterface('interface'); % Add interface elem = interface.addElement('x'); % Create interface element
```

Set the dimensions for the interface element as '2'.

```
setDimensions(elem,'2'); % Set dimensions for interface element
```

# **Input Arguments**

#### interfaceElem — Interface element

signal element object

Interface element, specified as a systemcomposer.interface.SignalElement object.

#### dimensions — Dimensions of interface element

character vector

Dimensions of interface element, specified as a character vector.

```
Data Types: char
```

| Term                    | Definition                                                                                                    | Application                                                                                                    | More Information                                                                                       |
|-------------------------|----------------------------------------------------------------------------------------------------|----------------------------------------------------------------------------------------------------|----------------------------------------------------------------------------------------------------|
| interface               | An interface defines the kind of information that flows through a port. The same interface can be assigned to multiple ports. An interface can be composite, meaning that it can include elements that describe the properties of an interface signal. | Interfaces represent the information that is shared through a connector and enters or exits a component through a port. Use the Interface Editor to create and manage interfaces and interface elements and store them in an interface data dictionary for reuse between models. | "Define Interfaces"                                                                                    |
| interface<br>element    | An interface element describes a portion of an interface, such as a communication message, a calculated or measured parameter, or other decomposition of that interface.                                                                               | Interface elements describe the decompositions of an interface:  • Pins or wires in a connector or harness.  • Messages transmitted across a bus.  • Data structures shared between components.                                                                                  | "Assign Interfaces to Ports"                                                                           |
| interface<br>dictionary | An interface data dictionary is a consolidated list of all the interfaces in an architecture and where they are used. Local interfaces on a System Composer model can be saved in an interface data dictionary using the Interface Editor.             | Interface dictionaries can<br>be reused between models<br>that need to use a given set<br>of interfaces and interface<br>elements. Data dictionaries<br>are stored in<br>separate . sldd files.                                                                                  | <ul> <li>"Save, Link, and Delete<br/>Interfaces"</li> <li>"Reference Data<br/>Dictionaries"</li> </ul> |

| Term    | Definition                   | Application                                                                                                    | More Information    |
|---------|------------------------------|----------------------------------------------------------------------------------------------------|---------------------|
| adapter | incompatible port interfaces | With an adapter, you can perform three functions on the Interface Adapter dialog:  • Create and edit mappings between input and output interfaces.  • Apply an interface conversion UnitDelay to break an algebraic loop.  • Apply an interface conversion RateTransition to reconcile different sample time rates for reference models. | "Interface Adapter" |

addElement | addInterface | createModel | systemcomposer.interface.SignalElement

### **Topics**

"Define Interfaces"

# setMaximum

Package: systemcomposer.interface

Set maximum for signal interface element

### **Syntax**

setMaximum(interfaceElem,maximum)

# **Description**

setMaximum(interfaceElem, maximum) sets the maximum for the designated signal interface
element.

### **Examples**

### **Set Maximum for Interface Element**

Set the maximum value for an interface element.

Create a model named 'archModel'.

```
modelName = 'archModel';
arch = systemcomposer.createModel(modelName,true); % Create model
```

Add an interface, then create an interface element with the name 'x'.

```
interface = arch.InterfaceDictionary.addInterface('interface'); % Add interface elem = interface.addElement('x'); % Create interface element
```

Set the maximum for the interface element as '5.72'.

```
setMaximum(elem,'5.72'); % Set maximum for interface element
```

# **Input Arguments**

#### interfaceElem — Interface element

signal element object

Interface element, specified as a systemcomposer.interface.SignalElement object.

#### maximum — Maximum of interface element

character vector

Maximum of interface element, specified as a character vector.

Data Types: char

| Term                    | Definition                                                                                                    | Application                                                                                                    | More Information                                                                                       |
|-------------------------|----------------------------------------------------------------------------------------------------|----------------------------------------------------------------------------------------------------|----------------------------------------------------------------------------------------------------|
| interface               | An interface defines the kind of information that flows through a port. The same interface can be assigned to multiple ports. An interface can be composite, meaning that it can include elements that describe the properties of an interface signal. | Interfaces represent the information that is shared through a connector and enters or exits a component through a port. Use the Interface Editor to create and manage interfaces and interface elements and store them in an interface data dictionary for reuse between models. | "Define Interfaces"                                                                                    |
| interface<br>element    | An interface element describes a portion of an interface, such as a communication message, a calculated or measured parameter, or other decomposition of that interface.                                                                               | Interface elements describe the decompositions of an interface:  • Pins or wires in a connector or harness.  • Messages transmitted across a bus.  • Data structures shared between components.                                                                                  | "Assign Interfaces to Ports"                                                                           |
| interface<br>dictionary | An interface data dictionary is a consolidated list of all the interfaces in an architecture and where they are used. Local interfaces on a System Composer model can be saved in an interface data dictionary using the Interface Editor.             | Interface dictionaries can<br>be reused between models<br>that need to use a given set<br>of interfaces and interface<br>elements. Data dictionaries<br>are stored in<br>separate .sldd files.                                                                                   | <ul> <li>"Save, Link, and Delete<br/>Interfaces"</li> <li>"Reference Data<br/>Dictionaries"</li> </ul> |

| Term    | Definition                   | Application                                                                                                    | More Information    |
|---------|------------------------------|----------------------------------------------------------------------------------------------------|---------------------|
| adapter | incompatible port interfaces | With an adapter, you can perform three functions on the Interface Adapter dialog:  • Create and edit mappings between input and output interfaces.  • Apply an interface conversion UnitDelay to break an algebraic loop.  • Apply an interface conversion RateTransition to reconcile different sample time rates for reference models. | "Interface Adapter" |

addElement | addInterface | createModel | systemcomposer.interface.SignalElement

### Topics

"Define Interfaces"

# setMinimum

Package: systemcomposer.interface

Set minimum for signal interface element

### **Syntax**

setMinimum(interfaceElem,minimum)

## **Description**

setMinimum(interfaceElem,minimum) sets the minimum for the designated signal interface
element.

### **Examples**

#### Set Minimum for Interface Element

Set the minimum value for an interface element.

```
Create a model named 'archModel'.
```

```
modelName = 'archModel';
arch = systemcomposer.createModel(modelName,true); % Create model
```

Add an interface, then create an interface element with the name 'x'.

```
interface = arch.InterfaceDictionary.addInterface('interface'); % Add interface
elem = interface.addElement('x'); % Create interface element
```

Set the minimum for the interface element as '1.12'.

```
setMinimum(elem, '1.12'); % Set minimum for interface element
```

# **Input Arguments**

#### interfaceElem — Interface element

signal element object

Interface element, specified as a systemcomposer.interface.SignalElement object.

#### minimum — Minimum of interface element

character vector

Minimum of interface element, specified as a character vector.

Data Types: char

| Term                    | Definition                                                                                                    | Application                                                                                                    | More Information                                                                                       |
|-------------------------|----------------------------------------------------------------------------------------------------|----------------------------------------------------------------------------------------------------|----------------------------------------------------------------------------------------------------|
| interface               | An interface defines the kind of information that flows through a port. The same interface can be assigned to multiple ports. An interface can be composite, meaning that it can include elements that describe the properties of an interface signal. | Interfaces represent the information that is shared through a connector and enters or exits a component through a port. Use the Interface Editor to create and manage interfaces and interface elements and store them in an interface data dictionary for reuse between models. | "Define Interfaces"                                                                                    |
| interface<br>element    | An interface element describes a portion of an interface, such as a communication message, a calculated or measured parameter, or other decomposition of that interface.                                                                               | Interface elements describe the decompositions of an interface:  • Pins or wires in a connector or harness.  • Messages transmitted across a bus.  • Data structures shared between components.                                                                                  | "Assign Interfaces to Ports"                                                                           |
| interface<br>dictionary | An interface data dictionary is a consolidated list of all the interfaces in an architecture and where they are used. Local interfaces on a System Composer model can be saved in an interface data dictionary using the Interface Editor.             | Interface dictionaries can<br>be reused between models<br>that need to use a given set<br>of interfaces and interface<br>elements. Data dictionaries<br>are stored in<br>separate .sldd files.                                                                                   | <ul> <li>"Save, Link, and Delete<br/>Interfaces"</li> <li>"Reference Data<br/>Dictionaries"</li> </ul> |

| Term    | Definition                                                                                                    | Application                                                                                                    | More Information    |
|---------|----------------------------------------------------------------------------------------------------|----------------------------------------------------------------------------------------------------|---------------------|
| adapter | An adapter helps connect two components with incompatible port interfaces by mapping between the two interfaces. An adapter can also act as a unit delay or rate transition. | With an adapter, you can perform three functions on the Interface Adapter dialog:  • Create and edit mappings between input and output interfaces.  • Apply an interface conversion UnitDelay to break an algebraic loop.  • Apply an interface conversion RateTransition to reconcile different sample time rates for reference models. | "Interface Adapter" |

addElement | addInterface | createModel | systemcomposer.interface.SignalElement

### **Topics**

"Define Interfaces"

# setName

Package: systemcomposer.interface

Set name for signal interface element

### **Syntax**

setName(interfaceElem,name)

# **Description**

setName(interfaceElem, name) sets the name for the designated signal interface element.

### **Examples**

#### Set Name for Interface Element

Set the name for an interface element.

```
Create a model named 'archModel'.
```

```
modelName = 'archModel';
arch = systemcomposer.createModel(modelName,true); % Create model
```

Add an interface, then create an interface element with the name 'x'.

```
interface = arch. Interface Dictionary. add Interface ('interface'); ~ Add interface \\ elem = interface. add Element ('x'); ~ Create interface \\ element
```

set a new name for the interface element as 'newName'.

```
setName(elem, 'newName'); % Set new name for interface element
```

# **Input Arguments**

#### interfaceElem — Interface element

signal element object

Interface element to be named, specified as a systemcomposer.interface.SignalElement object.

### name — Name of interface element

character vector

Name of interface element, specified as a character vector.

Data Types: char

| Term                    | Definition                                                                                                    | Application                                                                                                    | More Information                                                                                       |
|-------------------------|----------------------------------------------------------------------------------------------------|----------------------------------------------------------------------------------------------------|----------------------------------------------------------------------------------------------------|
| interface               | An interface defines the kind of information that flows through a port. The same interface can be assigned to multiple ports. An interface can be composite, meaning that it can include elements that describe the properties of an interface signal. | Interfaces represent the information that is shared through a connector and enters or exits a component through a port. Use the Interface Editor to create and manage interfaces and interface elements and store them in an interface data dictionary for reuse between models. | "Define Interfaces"                                                                                    |
| interface<br>element    | An interface element describes a portion of an interface, such as a communication message, a calculated or measured parameter, or other decomposition of that interface.                                                                               | Interface elements describe the decompositions of an interface:  • Pins or wires in a connector or harness.  • Messages transmitted across a bus.  • Data structures shared between components.                                                                                  | "Assign Interfaces to Ports"                                                                           |
| interface<br>dictionary | An interface data dictionary is a consolidated list of all the interfaces in an architecture and where they are used. Local interfaces on a System Composer model can be saved in an interface data dictionary using the Interface Editor.             | Interface dictionaries can<br>be reused between models<br>that need to use a given set<br>of interfaces and interface<br>elements. Data dictionaries<br>are stored in<br>separate .sldd files.                                                                                   | <ul> <li>"Save, Link, and Delete<br/>Interfaces"</li> <li>"Reference Data<br/>Dictionaries"</li> </ul> |

| Term    | Definition                   | Application                                                                                                    | More Information    |
|---------|------------------------------|----------------------------------------------------------------------------------------------------|---------------------|
| adapter | incompatible port interfaces | With an adapter, you can perform three functions on the Interface Adapter dialog:  • Create and edit mappings between input and output interfaces.  • Apply an interface conversion UnitDelay to break an algebraic loop.  • Apply an interface conversion RateTransition to reconcile different sample time rates for reference models. | "Interface Adapter" |

addElement | addInterface | createModel | systemcomposer.interface.SignalElement

### Topics

"Define Interfaces"

# setName

Package: systemcomposer.arch

Set name for port

# **Syntax**

setName(port,name)

# **Description**

setName(port, name) sets the name for the designated port.

### **Examples**

#### **Set New Name for Port**

Create a model, get the root architecture, add a component, add a port, and set a new name for the port.

```
model = systemcomposer.createModel('archModel',true);
rootArch = get(model,'Architecture');
newComponent = addComponent(rootArch,'NewComponent');
newPort = addPort(newComponent.Architecture,'NewCompPort','in');
setName(newPort,'CompPort');
```

# **Input Arguments**

### port — Port

port object

Port to be renamed, specified as a systemcomposer.arch.ArchitecturePort or systemcomposer.arch.ComponentPort object.

#### name — Name of port

character vector

Name of port, specified as a character vector.

Data Types: char

| Term         | Definition                                                                                                    | Application                                                                                                    | More Information                   |
|--------------|----------------------------------------------------------------------------------------------------|----------------------------------------------------------------------------------------------------|------------------------------------|
| architecture | A System Composer architecture represents a system of components and how they interface with each other structurally and behaviorally. You can represent specific architectures using alternate views.                                                                                                    | Different types of architectures describe different aspects of systems:  • Functional architecture describes the flow of data in a system.  • Logical architecture describes the intended operation of a system.                                       | "Compose Architecture<br>Visually" |
|              |                                                                                                    | Physical architecture<br>describes the platform or<br>hardware in a system.                                                                                                    |                                    |
| model        | A System Composer model is the file that contains architectural information, including components, ports, connectors, interfaces, and behaviors.                                                                                                    | Perform operations on a model:  • Extract the root level architecture contained in the model.  • Apply profiles.  • Link interface data dictionaries.  • Generate instances from model architecture.  System Composer models are stored as .slx files. | "Create an Architecture<br>Model"  |
| component    | A component is a nontrivial, nearly-independent, and replaceable part of a system that fulfills a clear function in the context of an architecture. A component defines an architecture element, such as a function, a system, hardware, software, or other conceptual entity. A component can also be a subsystem or subfunction. | Represented as a block, a component is a part of an architecture model that can be separated into reusable artifacts.                                                                                                    | "Components"                       |

| Term      | Definition                                                                                                    | Application                                                                                                    | More Information |
|-----------|----------------------------------------------------------------------------------------------------|----------------------------------------------------------------------------------------------------|------------------|
| port      | A port is a node on a component or architecture that represents a point of interaction with its environment. A port permits the flow of information to and from other components or systems. | There are different types of ports:  • Component ports are interaction points on the component to other components.  • Architecture ports are ports on the boundary of the system, whether the boundary is within a component or the overall architecture model. | "Ports"          |
| connector | Connectors are lines that provide connections between ports. Connectors describe how information flows between components or architectures.                                                  | A connector allows two components to interact without defining the nature of the interaction. Set an interface on a port to define how the components interact.                                                                                                  | "Connections"    |

Component | systemcomposer.arch.ArchitecturePort |
systemcomposer.arch.ComponentPort

# setInterface

Package: systemcomposer.arch

Set interface for port

### **Syntax**

setInterface(port,interface)

### Description

setInterface(port,interface) sets the interface for a port.

### **Examples**

#### Set Interface for Port

Create a model and get the root architecture.

```
model = systemcomposer.createModel('archModel',true);
rootArch = get(model,'Architecture');
```

Add a component and add a port to the component.

```
newComponent = addComponent(rootArch, 'NewComponent');
newPort = addPort(newComponent.Architecture, 'NewPort', 'in');
```

Add an interface and set the interface for the port.

```
newInterface = addInterface(model.InterfaceDictionary,'NewInterface');
setInterface(newPort,newInterface);
```

# **Input Arguments**

#### port - Port to be edited

port object

Port to be edited, specified as a systemcomposer.arch.ArchitecturePort or systemcomposer.arch.ComponentPort object.

#### interface — Interface

signal interface object

Interface to set, specified as a systemcomposer.interface.SignalInterface object.

| Term         | Definition                                                                                                    | Application                                                                                                    | More Information                   |
|--------------|----------------------------------------------------------------------------------------------------|----------------------------------------------------------------------------------------------------|------------------------------------|
| architecture | A System Composer architecture represents a system of components and how they interface with each other structurally and behaviorally. You can represent specific architectures using alternate views.                                                                                                    | Different types of architectures describe different aspects of systems:  • Functional architecture describes the flow of data in a system.  • Logical architecture describes the intended operation of a system.                                       | "Compose Architecture<br>Visually" |
|              |                                                                                                    | Physical architecture<br>describes the platform or<br>hardware in a system.                                                                                                    |                                    |
| model        | A System Composer model is the file that contains architectural information, including components, ports, connectors, interfaces, and behaviors.                                                                                                    | Perform operations on a model:  • Extract the root level architecture contained in the model.  • Apply profiles.  • Link interface data dictionaries.  • Generate instances from model architecture.  System Composer models are stored as .slx files. | "Create an Architecture<br>Model"  |
| component    | A component is a nontrivial, nearly-independent, and replaceable part of a system that fulfills a clear function in the context of an architecture. A component defines an architecture element, such as a function, a system, hardware, software, or other conceptual entity. A component can also be a subsystem or subfunction. | Represented as a block, a component is a part of an architecture model that can be separated into reusable artifacts.                                                                                                    | "Components"                       |

| Term      | Definition                                                                                                    | Application                                                                                                    | More Information |
|-----------|----------------------------------------------------------------------------------------------------|----------------------------------------------------------------------------------------------------|------------------|
| port      | A port is a node on a component or architecture that represents a point of interaction with its environment. A port permits the flow of information to and from other components or systems. | There are different types of ports:  • Component ports are interaction points on the component to other components.  • Architecture ports are ports on the boundary of the system, whether the boundary is within a component or the overall architecture model. | "Ports"          |
| connector | Connectors are lines that provide connections between ports. Connectors describe how information flows between components or architectures.                                                  | A connector allows two components to interact without defining the nature of the interaction. Set an interface on a port to define how the components interact.                                                                                                  | "Connections"    |

| Term                 | Definition                                                                                                    | Application                                                                                                    | More Information             |
|----------------------|----------------------------------------------------------------------------------------------------|----------------------------------------------------------------------------------------------------|------------------------------|
| interface            | An interface defines the kind of information that flows through a port. The same interface can be assigned to multiple ports. An interface can be composite, meaning that it can include elements that describe the properties of an interface signal. | Interfaces represent the information that is shared through a connector and enters or exits a component through a port. Use the Interface Editor to create and manage interfaces and interface elements and store them in an interface data dictionary for reuse between models. | "Define Interfaces"          |
| interface<br>element | An interface element describes a portion of an interface, such as a communication message, a calculated or measured parameter, or other decomposition of that interface.                                                                               | Interface elements describe the decompositions of an interface:  • Pins or wires in a connector or harness.  • Messages transmitted across a bus.  • Data structures shared between components.                                                                                  | "Assign Interfaces to Ports" |

| Term                    | Definition                                                                                                    | Application                                                                                                    | More Information                                                                                       |
|-------------------------|----------------------------------------------------------------------------------------------------|----------------------------------------------------------------------------------------------------|----------------------------------------------------------------------------------------------------|
| interface<br>dictionary | An interface data dictionary is a consolidated list of all the interfaces in an architecture and where they are used. Local interfaces on a System Composer model can be saved in an interface data dictionary using the Interface Editor. | Interface dictionaries can<br>be reused between models<br>that need to use a given set<br>of interfaces and interface<br>elements. Data dictionaries<br>are stored in<br>separate .sldd files.                                                                                                    | <ul> <li>"Save, Link, and Delete<br/>Interfaces"</li> <li>"Reference Data<br/>Dictionaries"</li> </ul> |
| adapter                 | An adapter helps connect two components with incompatible port interfaces by mapping between the two interfaces. An adapter can also act as a unit delay or rate transition.                                                               | With an adapter, you can perform three functions on the Interface Adapter dialog:  • Create and edit mappings between input and output interfaces.  • Apply an interface conversion UnitDelay to break an algebraic loop.  • Apply an interface conversion RateTransition to reconcile different sample time rates for reference models. | "Interface Adapter"                                                                                    |

Component | systemcomposer.arch.ArchitecturePort |
systemcomposer.arch.ComponentPort

### **Topics**

"Define Interfaces"

# setProperty

Package: systemcomposer.arch

Set property value corresponding to stereotype applied to element

### **Syntax**

setProperty(element,propertyName,propertyValue,propertyUnits)

### **Description**

setProperty(element,propertyName,propertyValue,propertyUnits) sets the value and units of the property specified in the propertyName argument. Set the property corresponding to an applied stereotype by qualified name ''rofile>.<stereotype>.cproperty>'.

### **Examples**

#### Apply a Stereotype and Set Numeric Property Value

In this example, weight is a property of the stereotype sysComponent.

```
Create a model with a component called 'Component'.
```

```
model = systemcomposer.createModel('archModel',true);
arch = get(model,'Architecture');
comp = addComponent(arch,'Component');
```

Create a profile with a stereotype, then apply the profile to the model.

```
profile = systemcomposer.profile.Profile.createProfile('sysProfile');
base = profile.addStereotype('sysComponent');
base.addProperty('weight','Type','double','DefaultValue','10','Units','g');
model.applyProfile('sysProfile');
```

Apply the stereotype to the component, and set a new weight property.

```
applyStereotype(comp,'sysProfile.sysComponent')
setProperty(comp,'sysProfile.sysComponent.weight','5','g')
```

#### Apply a Stereotype and Set String Property Value

In this example, description is a property of the stereotype sysComponent.

Create a model with a component called 'Component'.

```
model = systemcomposer.createModel('archModel',true);
arch = get(model,'Architecture');
comp = addComponent(arch,'Component');
```

Create a profile with a stereotype, then apply the profile to the model. Open the profile editor.

```
profile = systemcomposer.profile.Profile.createProfile('sysProfile');
base = profile.addStereotype('sysComponent');
base.addProperty('description','Type','string');
model.applyProfile('sysProfile');
systemcomposer.profile.editor()
Apply the stereotype to the component, and set a new description property.
applyStereotype(comp, 'sysProfile.sysComponent')
expression = sprintf("'%s'", 'component description')
setProperty(comp, 'sysProfile.sysComponent.description', expression)
```

# **Input Arguments**

#### element — Architecture model element

architecture object | component object | port object | connector object

Architecture model element, specified as a systemcomposer.arch.Architecture, systemcomposer.arch.Component, systemcomposer.arch.VariantComponent, systemcomposer.arch.ArchitecturePort, or systemcomposer.arch.Connector object.

#### propertyName - Name of property

character vector

Name of property, specified as a character vector in the form ''cprofile>.<stereotype>.cproperty>'.

Data Types: char

#### propertyValue — Value of property

character vector

Value of property, specified as a character vector. Specify numeric values in single quotes. Specify string values in the form sprintf("'%s'",'<contents of string>'). For more information, see "Apply a Stereotype and Set String Property Value" on page 1-457.

Data Types: char

#### propertyUnits — Units of property

character vector

Units of property to interpret property values, specified as a character vector.

Data Types: char

| Term         | Definition                                                                                                    | Application                                                                                                    | More Information                   |
|--------------|----------------------------------------------------------------------------------------------------|----------------------------------------------------------------------------------------------------|------------------------------------|
| architecture | A System Composer architecture represents a system of components and how they interface with each other structurally and behaviorally. You can represent specific architectures using alternate views.                                                                                                    | Different types of architectures describe different aspects of systems:  • Functional architecture describes the flow of data in a system.  • Logical architecture describes the intended operation of a system.  • Physical architecture describes the platform or hardware in a system. | "Compose Architecture<br>Visually" |
| model        | A System Composer model is the file that contains architectural information, including components, ports, connectors, interfaces, and behaviors.                                                                                                    | Perform operations on a model:  Extract the root level architecture contained in the model.  Apply profiles.  Link interface data dictionaries.  Generate instances from model architecture.  System Composer models are stored as .slx files.                                            | "Create an Architecture<br>Model"  |
| component    | A component is a nontrivial, nearly-independent, and replaceable part of a system that fulfills a clear function in the context of an architecture. A component defines an architecture element, such as a function, a system, hardware, software, or other conceptual entity. A component can also be a subsystem or subfunction. | Represented as a block, a component is a part of an architecture model that can be separated into reusable artifacts.                                                                                                    | "Components"                       |

| Term      | Definition                                                                                                    | Application                                                                                                    | More Information |
|-----------|----------------------------------------------------------------------------------------------------|----------------------------------------------------------------------------------------------------|------------------|
| port      | A port is a node on a component or architecture that represents a point of interaction with its environment. A port permits the flow of information to and from other components or systems. | <ul> <li>There are different types of ports:</li> <li>Component ports are interaction points on the component to other components.</li> <li>Architecture ports are ports on the boundary of the system, whether the boundary is within a component or the overall architecture model.</li> </ul> | "Ports"          |
| connector | Connectors are lines that provide connections between ports. Connectors describe how information flows between components or architectures.                                                  | A connector allows two components to interact without defining the nature of the interaction. Set an interface on a port to define how the components interact.                                                                                                    | "Connections"    |

| Term       | Definition                                                                                                    | Application                                                                                                    | More Information                     |
|------------|----------------------------------------------------------------------------------------------------|----------------------------------------------------------------------------------------------------|--------------------------------------|
| stereotype | A stereotype is a custom extension of the modeling language. Stereotypes provide a mechanism to extend the architecture language elements by adding domain-specific metadata. | Apply stereotypes to the root level architecture, component architecture, connectors, ports, and interfaces of a model.  Stereotypes provide model elements within the architecture a common set of property fields, such as mass, cost, and power. | "Define Profiles and<br>Stereotypes" |
| profile    | A profile is a package of stereotypes to create a self-consistent domain of model element types.                                                                              | Apply profiles to a model through the Profile Editor. You can store stereotypes for a project in one profile or in several. Profiles are stored in .xml files when they are saved.                                                                  | "Use Stereotypes and<br>Profiles"    |
| property   | A property is a field in a stereotype. For each model element the stereotype is applied to, specific property values are specified.                                           | Use properties to store quantitative characteristics, such as weight or speed, that are associated with a model element. Properties can also be descriptive or represent a status.                                                                  | "Set Properties"                     |

addProperty | getProperty | removeProperty

**Topics** "Set Properties for Analysis"

# setType

Package: systemcomposer.interface

Set type for signal interface element

### **Syntax**

setType(interfaceElem,type)

# **Description**

setType(interfaceElem, type) sets the type for the designated signal interface element.

### **Examples**

#### **Set Type for Interface Element**

Set the type for an interface element.

```
Create a model named 'archModel'.
```

```
modelName = 'archModel';
arch = systemcomposer.createModel(modelName,true); % Create model
```

Add an interface, then create an interface element with the name 'x'.

```
interface = arch.InterfaceDictionary.addInterface('interface'); % Add interface
elem = interface.addElement('x'); % Create interface element
```

Set the type for the interface element as 'single'.

```
setType(elem,'single'); % Set type for interface element
```

# **Input Arguments**

#### interfaceElem — Interface element

signal element object

Interface element, specified as a systemcomposer.interface.SignalElement object.

### type — Type of interface element

character vector

Type of interface element, specified as a character vector for a valid MATLAB data type.

```
Data Types: char
```

| Term                    | Definition                                                                                                    | Application                                                                                                    | More Information                                                                                       |
|-------------------------|----------------------------------------------------------------------------------------------------|----------------------------------------------------------------------------------------------------|----------------------------------------------------------------------------------------------------|
| interface               | An interface defines the kind of information that flows through a port. The same interface can be assigned to multiple ports. An interface can be composite, meaning that it can include elements that describe the properties of an interface signal. | Interfaces represent the information that is shared through a connector and enters or exits a component through a port. Use the Interface Editor to create and manage interfaces and interface elements and store them in an interface data dictionary for reuse between models. | "Define Interfaces"                                                                                    |
| interface<br>element    | An interface element describes a portion of an interface, such as a communication message, a calculated or measured parameter, or other decomposition of that interface.                                                                               | Interface elements describe the decompositions of an interface:  • Pins or wires in a connector or harness.  • Messages transmitted across a bus.  • Data structures shared between components.                                                                                  | "Assign Interfaces to Ports"                                                                           |
| interface<br>dictionary | An interface data dictionary is a consolidated list of all the interfaces in an architecture and where they are used. Local interfaces on a System Composer model can be saved in an interface data dictionary using the Interface Editor.             | Interface dictionaries can<br>be reused between models<br>that need to use a given set<br>of interfaces and interface<br>elements. Data dictionaries<br>are stored in<br>separate . sldd files.                                                                                  | <ul> <li>"Save, Link, and Delete<br/>Interfaces"</li> <li>"Reference Data<br/>Dictionaries"</li> </ul> |

| Term    | Definition                                                                                                    | Application                                                                                                    | More Information    |
|---------|----------------------------------------------------------------------------------------------------|----------------------------------------------------------------------------------------------------|---------------------|
| adapter | An adapter helps connect two components with incompatible port interfaces by mapping between the two interfaces. An adapter can also act as a unit delay or rate transition. | With an adapter, you can perform three functions on the Interface Adapter dialog:  • Create and edit mappings between input and output interfaces.  • Apply an interface conversion UnitDelay to break an algebraic loop.  • Apply an interface conversion RateTransition to reconcile different sample time rates for reference models. | "Interface Adapter" |

addElement | addInterface | createModel | systemcomposer.interface.SignalElement

### **Topics**

"Define Interfaces"

# setUnits

Package: systemcomposer.interface

Set units for signal interface element

# **Syntax**

setUnits(interfaceElem,units)

# **Description**

setUnits(interfaceElem, units) sets the units for the designated signal interface element.

# **Examples**

#### Set Units for Interface Element

Set the units for an interface element.

```
Create a model named 'archModel'.
```

```
modelName = 'archModel';
arch = systemcomposer.createModel(modelName,true); % Create model
```

Add an interface, then create an interface element with the name 'x'.

```
interface = arch. Interface Dictionary. add Interface ('interface'); \% Add interface elem = interface. add Element ('x'); \% Create interface element
```

Set the units for the interface element as 'kg'.

```
setUnits(elem,'kg'); % Set units for interface element
```

# **Input Arguments**

### interfaceElem — Interface element

signal element object

Interface element, specified as a systemcomposer.interface.SignalElement object.

#### units - Units of interface element

character vector

Units of interface element, specified as a character vector.

Data Types: char

# **More About**

# **Definitions**

| Term                    | Definition                                                                                                    | Application                                                                                                    | More Information                                                                                       |
|-------------------------|----------------------------------------------------------------------------------------------------|----------------------------------------------------------------------------------------------------|----------------------------------------------------------------------------------------------------|
| interface               | An interface defines the kind of information that flows through a port. The same interface can be assigned to multiple ports. An interface can be composite, meaning that it can include elements that describe the properties of an interface signal. | Interfaces represent the information that is shared through a connector and enters or exits a component through a port. Use the Interface Editor to create and manage interfaces and interface elements and store them in an interface data dictionary for reuse between models. | "Define Interfaces"                                                                                    |
| interface<br>element    | An interface element describes a portion of an interface, such as a communication message, a calculated or measured parameter, or other decomposition of that interface.                                                                               | Interface elements describe the decompositions of an interface:  • Pins or wires in a connector or harness.  • Messages transmitted across a bus.  • Data structures shared between components.                                                                                  | "Assign Interfaces to Ports"                                                                           |
| interface<br>dictionary | An interface data dictionary is a consolidated list of all the interfaces in an architecture and where they are used. Local interfaces on a System Composer model can be saved in an interface data dictionary using the Interface Editor.             | Interface dictionaries can<br>be reused between models<br>that need to use a given set<br>of interfaces and interface<br>elements. Data dictionaries<br>are stored in<br>separate .sldd files.                                                                                   | <ul> <li>"Save, Link, and Delete<br/>Interfaces"</li> <li>"Reference Data<br/>Dictionaries"</li> </ul> |

| Term    | Definition                   | Application                                                                                                    | More Information    |
|---------|------------------------------|----------------------------------------------------------------------------------------------------|---------------------|
| adapter | incompatible port interfaces | With an adapter, you can perform three functions on the Interface Adapter dialog:  • Create and edit mappings between input and output interfaces.  • Apply an interface conversion UnitDelay to break an algebraic loop.  • Apply an interface conversion RateTransition to reconcile different sample time rates for reference models. | "Interface Adapter" |

# See Also

addElement | addInterface | createModel | systemcomposer.interface.SignalElement

### **Topics**

"Define Interfaces"

Introduced in R2019a

# setValue

Package: systemcomposer.analysis

Set value of property for element instance

# **Syntax**

setValue(instance,property,value)

### **Description**

setValue(instance, property, value) sets the property of the instance to value.

This function is part of the instance API that you can use to analyze the model iteratively, element by element. instance refers to the element instance on which the iteration is being performed.

### **Examples**

#### **Set Mass Property Value**

Load the Small UAV model, create an architecture instance, and set the mass property value of a nested component. Get the new value to confirm the change.

```
scExampleSmallUAV
model = systemcomposer.loadModel('scExampleSmallUAVModel');
instance = instantiate(model.Architecture,'UAVComponent','NewInstance');
setValue(instance.Components(1).Components(1),...
'UAVComponent.OnboardElement.Mass',2);
[massValue,unit] = getValue(instance.Components(1).Components(1),...
'UAVComponent.OnboardElement.Mass')

massValue =
    2

unit =
    'kg'
```

# **Input Arguments**

### instance — Element instance

architecture instance | component instance | port instance | connector instance

```
Element instance, specified by a systemcomposer.analysis.ArchitectureInstance, systemcomposer.analysis.ComponentInstance, systemcomposer.analysis.PortInstance, or systemcomposer.analysis.ConnectorInstance object.
```

### property — Property

character vector

Property, specified as a character vector in the form 'rofile>.<stereotype>..roperty>'.

### value — Property value

double (default) | single | int64 | int32 | int16 | int8 | uint64 | uint32 | uint8 | boolean |
string | enumeration class name

Property value, specified as a data type that depends on how the property is defined in the profile.

# **More About**

### **Definitions**

| Term     | Definition                                                                                                    | Application                                                                                                    | More Information                          |
|----------|----------------------------------------------------------------------------------------------------|----------------------------------------------------------------------------------------------------|-------------------------------------------|
| analysis | Analysis is a method for quantitatively evaluating an architecture for certain characteristics. Static analysis analyzes the structure of the system. Static analysis uses an analysis function and parametric values of properties captured in the system model. | Use analysis to calculate overall reliability, mass roll-up, performance, or thermal characteristics of a system, or to perform a SWaP analysis.                                                                                                | "Analyze Architecture"                    |
| instance | An instance is an occurrence of an architecture model at a given point of time.                                                                                                    | You can update an instance with changes to a model, but the instance will not update with changes in active variants or model references. You can use an instance, saved in an .MAT file, of a System Composer architecture model for analysis. | "Create a Model Instance<br>for Analysis" |

| Term       | Definition                                                                                                    | Application                                                                                                    | More Information                     |
|------------|----------------------------------------------------------------------------------------------------|----------------------------------------------------------------------------------------------------|--------------------------------------|
| stereotype | extension of the modeling language. Stereotypes provide a mechanism to extend the architecture language elements by adding domain-specific metadata. | Apply stereotypes to the root level architecture, component architecture, connectors, ports, and interfaces of a model.  Stereotypes provide model elements within the architecture a common set of property fields, such as mass, cost, and power. | "Define Profiles and<br>Stereotypes" |

| Term     | Definition                                                                                                    | Application                                                                                                    | More Information                  |
|----------|----------------------------------------------------------------------------------------------------|----------------------------------------------------------------------------------------------------|-----------------------------------|
| profile  | A profile is a package of stereotypes to create a self-consistent domain of model element types.                                    | Apply profiles to a model through the Profile Editor. You can store stereotypes for a project in one profile or in several. Profiles are stored in .xml files when they are saved. | "Use Stereotypes and<br>Profiles" |
| property | A property is a field in a stereotype. For each model element the stereotype is applied to, specific property values are specified. | Use properties to store quantitative characteristics, such as weight or speed, that are associated with a model element. Properties can also be descriptive or represent a status. | "Set Properties"                  |

# See Also

getValue|hasValue|systemcomposer.analysis.Instance

**Topics** "Write Analysis Function"

### Introduced in R2019a

# unlinkDictionary

Package: systemcomposer.arch

Unlink data dictionary from architecture model

## Syntax

unlinkDictionary(modelObject)

## Description

unlinkDictionary(modelObject) removes the association of the model from its data dictionary.

### **Examples**

### **Unlink Data Dictionary**

Unlink a data dictionary from a model.

```
model = systemcomposer.createModel('newModel',true);
dictionary = systemcomposer.createDictionary('newDictionary.sldd');
linkDictionary(model,'newDictionary.sldd');
save(dictionary);
save(model);
unlinkDictionary(model);
```

# **Input Arguments**

### modelObject — Architecture model

model object

Architecture model from which the dictionary link is to be removed, specified as a systemcomposer.arch.Model object.

# **More About**

# **Definitions**

| Term         | Definition                                                                                                    | Application                                                                                                    | More Information                   |
|--------------|----------------------------------------------------------------------------------------------------|----------------------------------------------------------------------------------------------------|------------------------------------|
| architecture | A System Composer<br>architecture represents a<br>system of components and<br>how they interface with<br>each other structurally and<br>behaviorally. You can<br>represent specific<br>architectures using                                                                                                    | Different types of architectures describe different aspects of systems:  • Functional architecture describes the flow of data in a system.  • Logical architecture                                                                                     | "Compose Architecture<br>Visually" |
|              | alternate views.                                                                                                    | describes the intended operation of a system.  • Physical architecture describes the platform or hardware in a system.                                                                                                    |                                    |
| model        | A System Composer model is the file that contains architectural information, including components, ports, connectors, interfaces, and behaviors.                                                                                                    | Perform operations on a model:  • Extract the root level architecture contained in the model.  • Apply profiles.  • Link interface data dictionaries.  • Generate instances from model architecture.  System Composer models are stored as .slx files. | "Create an Architecture<br>Model"  |
| component    | A component is a nontrivial, nearly-independent, and replaceable part of a system that fulfills a clear function in the context of an architecture. A component defines an architecture element, such as a function, a system, hardware, software, or other conceptual entity. A component can also be a subsystem or subfunction. | Represented as a block, a component is a part of an architecture model that can be separated into reusable artifacts.                                                                                                    | "Components"                       |

| Term      | Definition                                                                                                    | Application                                                                                                    | More Information |
|-----------|----------------------------------------------------------------------------------------------------|----------------------------------------------------------------------------------------------------|------------------|
| port      | A port is a node on a component or architecture that represents a point of interaction with its environment. A port permits the flow of information to and from other components or systems. | There are different types of ports:  • Component ports are interaction points on the component to other components.  • Architecture ports are ports on the boundary of the system, whether the boundary is within a component or the overall architecture model. | "Ports"          |
| connector | Connectors are lines that provide connections between ports. Connectors describe how information flows between components or architectures.                                                  | A connector allows two components to interact without defining the nature of the interaction. Set an interface on a port to define how the components interact.                                                                                                  | "Connections"    |

| Term                 | Definition                                                                                                    | Application                                                                                                    | More Information             |
|----------------------|----------------------------------------------------------------------------------------------------|----------------------------------------------------------------------------------------------------|------------------------------|
| interface            | An interface defines the kind of information that flows through a port. The same interface can be assigned to multiple ports. An interface can be composite, meaning that it can include elements that describe the properties of an interface signal. | Interfaces represent the information that is shared through a connector and enters or exits a component through a port. Use the Interface Editor to create and manage interfaces and interface elements and store them in an interface data dictionary for reuse between models. | "Define Interfaces"          |
| interface<br>element | An interface element describes a portion of an interface, such as a communication message, a calculated or measured parameter, or other decomposition of that interface.                                                                               | Interface elements describe the decompositions of an interface:  • Pins or wires in a connector or harness.  • Messages transmitted across a bus.  • Data structures shared between components.                                                                                  | "Assign Interfaces to Ports" |

| Term                    | Definition                                                                                                    | Application                                                                                                    | More Information                                                                                       |
|-------------------------|----------------------------------------------------------------------------------------------------|----------------------------------------------------------------------------------------------------|----------------------------------------------------------------------------------------------------|
| interface<br>dictionary | An interface data dictionary is a consolidated list of all the interfaces in an architecture and where they are used. Local interfaces on a System Composer model can be saved in an interface data dictionary using the Interface Editor. | Interface dictionaries can<br>be reused between models<br>that need to use a given set<br>of interfaces and interface<br>elements. Data dictionaries<br>are stored in<br>separate .sldd files.                                                                                                    | <ul> <li>"Save, Link, and Delete<br/>Interfaces"</li> <li>"Reference Data<br/>Dictionaries"</li> </ul> |
| adapter                 | An adapter helps connect two components with incompatible port interfaces by mapping between the two interfaces. An adapter can also act as a unit delay or rate transition.                                                               | With an adapter, you can perform three functions on the Interface Adapter dialog:  • Create and edit mappings between input and output interfaces.  • Apply an interface conversion UnitDelay to break an algebraic loop.  • Apply an interface conversion RateTransition to reconcile different sample time rates for reference models. | "Interface Adapter"                                                                                    |

# See Also

 ${\tt addReference} \mid {\tt createDictionary} \mid {\tt linkDictionary} \mid {\tt removeReference} \mid {\tt saveToDictionary}$ 

### **Topics**

"Save, Link, and Delete Interfaces"

# Introduced in R2019a

<sup>&</sup>quot;Reference Data Dictionaries"

# update

Package: systemcomposer.analysis

Update architecture model

### **Syntax**

update(architectureInstance)

### **Description**

update(architectureInstance) updates a specification model to mirror the changes in the
architecture instance. The update method is part of the
systemcomposer.analysis.ArchitectureInstance class.

This function is part of the instance API that you can use to analyze the model iteratively, element by element. instance refers to the element instance on which the iteration is being performed.

### **Examples**

### **Update Specification Model**

Update the specification model to mirror the changes in the architecture instance.

Create a profile for latency characteristics.

```
profile = systemcomposer.profile.Profile.createProfile('LatencyProfile');
latencybase = profile.addStereotype('LatencyBase');
latencybase.addProperty('latency','Type','double');
latencybase.addProperty('dataRate','Type','double','DefaultValue','10');
```

Create a new model. Apply the profile to the model. Apply the stereotype to the architecture. Instantiate all stereotypes in a profile.

```
model = systemcomposer.createModel('archModel',true);
model.applyProfile('LatencyProfile');
model.Architecture.applyStereotype('LatencyProfile.LatencyBase');
instance = instantiate(model.Architecture,'LatencyProfile','NewInstance');
```

Set a new value for the 'dataRate' property on the architecture instance.

```
instance.setValue('LatencyProfile.LatencyBase.dataRate',5);
```

Update the specification model according to the architecture instance.

```
instance.update();
```

Get the new value of the 'dataRate' property on the architecture.

```
value = model.Architecture.getPropertyValue('LatencyProfile.LatencyBase.dataRate')
```

value = '5'

# **Input Arguments**

### architectureInstance — Architecture instance

instance object

Architecture instance to be updated, specified as a systemcomposer.analysis.ArchitectureInstance object.

# **More About**

### **Definitions**

| Term     | Definition                                                                                                    | Application                                                                                                    | More Information                          |
|----------|----------------------------------------------------------------------------------------------------|----------------------------------------------------------------------------------------------------|-------------------------------------------|
| analysis | Analysis is a method for quantitatively evaluating an architecture for certain characteristics. Static analysis analyzes the structure of the system. Static analysis uses an analysis function and parametric values of properties captured in the system model. | Use analysis to calculate overall reliability, mass roll-up, performance, or thermal characteristics of a system, or to perform a SWaP analysis.                                                                                                | "Analyze Architecture"                    |
| instance | An instance is an occurrence of an architecture model at a given point of time.                                                                                                    | You can update an instance with changes to a model, but the instance will not update with changes in active variants or model references. You can use an instance, saved in an .MAT file, of a System Composer architecture model for analysis. | "Create a Model Instance<br>for Analysis" |

### **See Also**

deleteInstance | instantiate | iterate | loadInstance | lookup | refresh | save | systemcomposer.analysis.Instance

### **Topics**

"Write Analysis Function"

### Introduced in R2019a

# systemcomposer.updateLinksToReferenceRequire ments

Update requirement links to model reference requirements

# **Syntax**

systemcomposer.updateLinksToReferenceRequirements(modelName,linkDomain, documentPathOrID)

# **Description**

systemcomposer.updateLinksToReferenceRequirements(modelName,linkDomain,documentPathOrID) imports the external requirement document into Simulink Requirements as a reference requirement and updates the requirement links to point to the imported set.

### **Examples**

#### **Update Reference Requirement Links from Imported File**

After importing requirement links from a file, update links to reference requirements for the model to make full use of the Simulink® Requirements $^{\text{m}}$  functionality.

```
model = systemcomposer.openModel('reqImportExample');
```

### Import Requirement Links from Word File

Open the Microsoft® Word file Functional\_Requirements.docx with the requirements listed. Highlight the requirement to link.

In the model, select the component to which to link the requirement. From the drop-down list, select **Requirements > Link Selection to Word**.

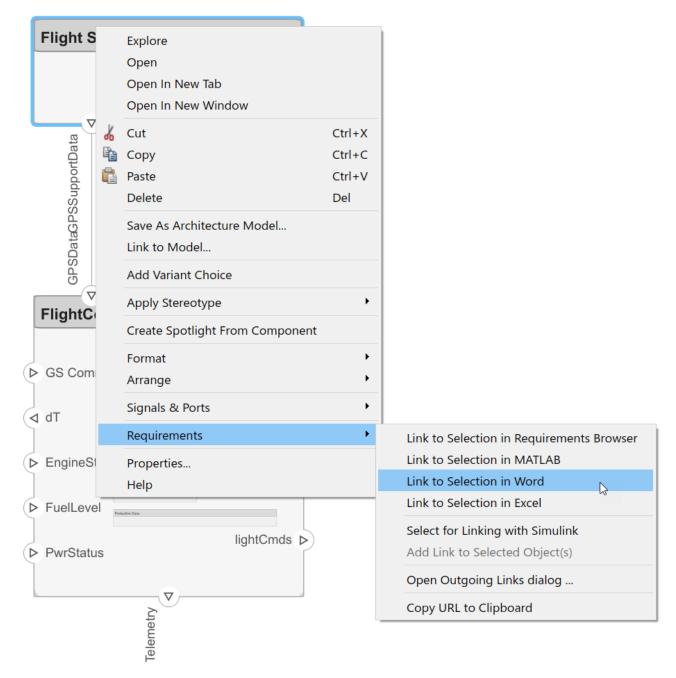

### **Export Model and Save to External Files**

Export the model and save to an external file.

```
exportedSet = systemcomposer.exportModel('reqImportExample');
SaveToExcel('exportedModel',exportedSet);
```

### Import Requirement Links from File and Import to Model

Use the external files to import requirement links into another model.

```
structModel = ImportModelFromExcel('exportedModel.xls','Components','Ports', ...
'Connections','PortInterfaces','RequirementLinks');
structModel.readTableFromExcel;

arch = systemcomposer.importModel('reqNewExample',structModel.Components, ...
structModel.Ports,structModel.Connections,structModel.Interfaces,structModel.RequirementLinks);
```

#### **Update Links to Reference Requirements**

To integrate the requirement links to the model, update references within the model.

```
close(model);
model2 = systemcomposer.openModel('reqNewExample');
systemcomposer.updateLinksToReferenceRequirements('reqNewExample','linktype_rmi_word','Functiona')
```

## **Input Arguments**

#### modelName — Name of model

character vector

Name of model, specified as a character vector.

Data Types: char

#### linkDomain — Link domain

character vector

Link domain, specified as a character vector. See "Custom Link Types" (Simulink Requirements) for more information on identifying your link type or generating custom link types.

```
Example: 'linktype_rmi_word'
Data Types: char
```

### documentPathOrID — Full document path

character vector

Full document path, specified as a character vector.

```
Example: 'Functional_Requirements.docx'
Data Types: char
```

### **More About**

### **Definitions**

| Term         | Definition                                                                                                  | Application                                                                                                    | More Information                                                                                                    |
|--------------|----------------------------------------------------------------------------------------------------|----------------------------------------------------------------------------------------------------|----------------------------------------------------------------------------------------------------|
| requirements | ensure system design integrity and are achievable, verifiable, unambiguous, and consistent with each other. | To enhance traceability of requirements, link system, functional, customer, performance, or design requirements to components and ports. Link requirements to each other to represent derived or allocated requirements. Manage requirements from the requirements perspective on an architecture model or through custom views. Assign test cases to requirements. | <ul> <li>"Link and Trace<br/>Requirements"</li> <li>"Manage Requirements"</li> <li>"Update Reference<br/>Requirement Links from<br/>Imported File" on page<br/>1-477</li> </ul> |

# **See Also**

exportModel | importModel

### Topics

### Introduced in R2020b

<sup>&</sup>quot;Link and Trace Requirements"
"Manage Requirements"
"Import and Export Architecture Models"
"Custom Link Types" (Simulink Requirements)

# Classes

# systemcomposer.allocation.Allocation

Class that represents allocation between source and target element

# **Description**

The systemcomposer.allocation.Allocation defines the allocation between the source element and the target element.

Related classes include:

- systemcomposer.allocation.AllocationScenario
- systemcomposer.allocation.AllocationSet

# Creation

Create allocations.

```
% Create two allocations between four elements in
% the default scenario, 'Scenario 1'.
defaultScenario = allocSet.getScenario('Scenario 1');
defaultScenario.allocate(sourceElement1,sourceElement2);
defaultScenario.allocate(sourceElement3,sourceElement4);
```

# **Properties**

#### Source - Source element

element object

Source element, specified as a systemcomposer.arch.Element object.

#### Target — Target element

element object

Target element, specified as a systemcomposer.arch.Element object.

### Scenario — Allocation scenario

allocation scenario object

Allocation scenario, specified as a systemcomposer.allocation.AllocationScenario object.

#### UUID — Universal unique identifier

character vector

Universal unique identifier for allocation, specified as a character vector.

```
Example: '91d5de2c-b14c-4c76-a5d6-5dd0037c52df'
Data Types: char
```

Data Types: Chai

### **Examples**

#### Allocate Architectures in a Tire Pressure Monitoring System

This example shows how to use allocations to analyze a tire pressure monitoring system.

#### Overview

In systems engineering, it is common to describe a system at different levels of abstraction. For example, you can describe a system in terms of its high-level functions. These functions may not have any behavior associated with them but most likely trace back to some operating requirements the system must fulfill. We refer to this layer (or architecture) as the *functional architecture*. In this example, an automobile tire pressure monitoring system is described in three different architectures:

- **1** Functional Architecture Describes the system in terms of its high-level functions. The connections show dependencies between functions.
- 2 Logical Architecture Describes the system in terms of its logical components and how data is exchanged between them. Additionally, this architecture specifies behaviors for model simulation.
- **3** Platform Architecture Describes the physical hardware needed for the system at a high level.

The allocation process is defined as linking these three architectures that fully describe the system. The linking captures the information about each architectural layer and makes it accessible to the others.

Use this command to open the project.

scExampleTirePressureMonitorSystem

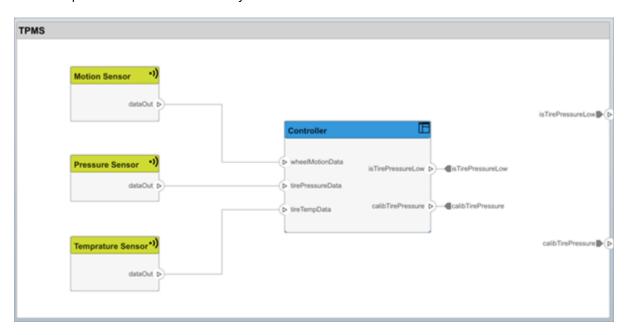

Open the FunctionalAllocation.mldatx file which displays allocations from TPMS\_FunctionalArchitecture to TPMS\_LogicalArchitecture. The elements of TPMS\_FunctionalArchitecture are displayed in the first column and the elements of

TPMS\_LogicalArchitecture are displayed in the first row. The arrows indicate the allocations between model elements.

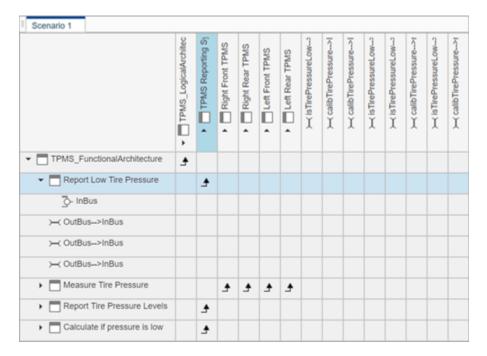

This figure displays allocations in the architectural component level. The arrows display allocated components in the model. You can observe allocations for each element in the model hierarchy.

The rest of the example shows how you can use this allocation information to further analyze the model.

### **Functional to Logical Allocation and Coverage Analysis**

This section shows how to perform coverage analysis to verify that all functions have been allocated. This process requires using the allocation information specified between the functional and logical architectures.

To start the analysis, load the allocation set.

```
allocSet = systemcomposer.allocation.load('FunctionalAllocation');
scenario = allocSet.Scenarios;
```

Verify that each function in the system is allocated.

```
import systemcomposer.query.*;
[~, allFunctions] = allocSet.SourceModel.find(HasStereotype(IsStereotypeDerivedFrom("TPMSProfiunAllocatedFunctions = [];
for i = 1:numel(allFunctions)
    if isempty(scenario.getAllocatedTo(allFunctions(i)))
        unAllocatedFunctions = [unAllocatedFunctions allFunctions(i)];
    end
end

if isempty(unAllocatedFunctions)
    fprintf('All functions are allocated');
else
```

```
fprintf('%d Functions have not been allocated', numel(unAllocatedFunctions));
end
```

All functions are allocated

The result displays All functions are allocated to verify that all functions in the system are allocated.

### **Analyze Suppliers Providing Functions**

This example shows how to identify which functions will be provided by which suppliers using the specified allocations. The supplier information is stored in the logical model, since these are the components that the suppliers will be delivering to the system integrator.

```
suppliers = {'Supplier A', 'Supplier B', 'Supplier C', 'Supplier D'};
functionNames = arrayfun(@(x) x.Name, allFunctions, 'UniformOutput', false);
numFunNames = length(allFunctions);
numSuppliers = length(suppliers);
allocTable = table('Size', [numFunNames, numSuppliers], 'VariableTypes', repmat("double", 1, notable allocTable.Properties.VariableNames = suppliers;
allocTable.Properties.RowNames = functionNames;
for i = 1:numFunNames
    elem = scenario.getAllocatedTo(allFunctions(i));
    for j = 1:numel(elem)
        elemSupplier = elem(j).getEvaluatedPropertyValue("TPMSProfile.LogicalComponent.Supplier allocTable{i, strcmp(elemSupplier, suppliers)} = 1;
end
```

The table shows which suppliers are responsible for the corresponding functions.

#### allocTable

allocTable=8×4 table

| teocrasic our caste          | Supplier A | Supplier B | Supplier C | Supplier D |
|------------------------------|------------|------------|------------|------------|
|                              |            |            |            |            |
| Report Low Tire Pressure     | 1          | 0          | 0          | 0          |
| Measure temprature of tire   | 0          | 0          | 0          | 1          |
| Calculate Tire Pressure      | 0          | 1          | 0          | 0          |
| Measure rotations            | 0          | 1          | 0          | 0          |
| Calculate if pressure is low | 1          | 0          | 0          | 0          |
| Report Tire Pressure Levels  | 1          | 0          | 0          | 0          |
| Measure pressure on tire     | 0          | 0          | 1          | 0          |
| Measure Tire Pressure        | 0          | 0          | 0          | 0          |

#### **Analyze Software Deployment Strategies**

You can determine if the Engine Control Unit (ECU) has enough capacity to house all the software components. The software components are allocated to the cores themselves, but the ECU is the component that has the budget property.

Get the platform architecture.

```
platformArch = systemcomposer.loadModel('PlatformArchitecture');
```

Load the allocation.

```
softwareDeployment = systemcomposer.allocation.load('SoftwareDeployment');
  frontECU = platformArch.lookup('Path', 'PlatformArchitecture/Front ECU');
  rearECU = platformArch.lookup('Path', 'PlatformArchitecture/Rear ECU');
 scenario1 = softwareDeployment.getScenario('Scenario 1');
  scenario2 = softwareDeployment.getScenario('Scenario 2');
  frontECU availMemory = frontECU.getEvaluatedPropertyValue("TPMSProfile.ECU.MemoryCapacity");
  rearECU availMemory = rearECU.getEvaluatedPropertyValue("TPMSProfile.ECU.MemoryCapacity");
  frontECU memoryUsed1 = getUtilizedMemoryOnECU(frontECU, scenario1);
  frontECU isOverBudget1 = frontECU memoryUsed1 > frontECU availMemory;
  rearECU memoryUsed1 = getUtilizedMemoryOnECU(rearECU, scenario1);
  rearECU_isOverBudget1 = rearECU_memoryUsed1 > rearECU availMemory;
 frontECU memoryUsed2 = getUtilizedMemoryOnECU(frontECU, scenario2);
  frontECU isOverBudget2 = frontECU memoryUsed2 > frontECU availMemory;
  rearECU memoryUsed2 = getUtilizedMemoryOnECU(rearECU, scenario2);
  rearECU isOverBudget2 = rearECU memoryUsed2 > rearECU availMemory;
Build a table to showcase the results.
  softwareDeploymentTable = table([frontECU memoryUsed1;frontECU availMemory; ...
      frontECU isOverBudget1;rearECU memoryUsed1;rearECU availMemory;rearECU isOverBudget1], ...
      [frontECU memoryUsed2; frontECU availMemory; frontECU isOverBudget2; rearECU memoryUsed2; .
      rearECU_availMemory; rearECU_isOverBudget2], ...
      'VariableNames',{'Scenario 1','Scenario 2'},...
'RowNames', {'Front ECUMemory Used (MB)', 'Front ECU Memory (MB)', 'Front ECU Overloaded',
      'Rear ECU Memory Used (MB)', 'Rear ECU Memory (MB)', 'Rear ECU Overloaded'})
softwareDeploymentTable=6×2 table
                                  Scenario 1
                                                 Scenario 2
   Front ECUMemory Used (MB)
                                     110
                                                     90
   Front ECU Memory (MB)
                                     100
                                                    100
    Front ECU Overloaded
                                      1
                                                      (-)
   Rear ECU Memory Used (MB)
                                                     20
                                      0
   Rear ECU Memory (MB)
                                     100
                                                    100
   Rear ECU Overloaded
                                                      (-)
                                       0
```

function memoryUsed = getUtilizedMemoryOnECU(ecu, scenario)

For each of the components in the ECU, accumulate the binary size required for each of the allocated software components.

```
coreNames = {'Core1','Core2','Core3','Core4'};
memoryUsed = 0;
for i = 1:numel(coreNames)
    core = ecu.Model.lookup('Path', [ecu.getQualifiedName '/' coreNames{i}]);
    allocatedSWComps = scenario.getAllocatedFrom(core);
    for j = 1:numel(allocatedSWComps)
        binarySize = allocatedSWComps(j).getEvaluatedPropertyValue("TPMSProfile.SWComponent.Bin memoryUsed = memoryUsed + binarySize;
    end
end
```

### end

# **More About**

### **Definitions**

| Term                   | Definition                                                                                                    | Application                                                                                                    | More Information                                                    |
|------------------------|----------------------------------------------------------------------------------------------------|----------------------------------------------------------------------------------------------------|---------------------------------------------------------------------|
| allocation             | element in another model.                                                                                                    | Resource-based allocation allows you to allocate functional architectural elements to logical architectural elements and logical architectural elements to physical architectural elements. | "Allocate Architectures in a<br>Tire Pressure Monitoring<br>System" |
| allocation<br>scenario | An allocation scenario contains a set of allocations between a source and target model.                                           |                                                                                                    | "Create and Manage<br>Allocations"                                  |
| allocation<br>set      | An allocation set consists of one more allocation scenarios which describe various allocations between a source and target model. | Create an allocation set with allocation scenarios.                                                                                                    | "Create and Manage<br>Allocations"                                  |

# **See Also**

allocate | getAllocatedFrom | getAllocatedTo | getAllocation | getScenario

### Topics

"Create and Manage Allocations"

### Introduced in R2020b

# system composer allocation. Allocation Scenario

Class that represents allocation scenario

# **Description**

The systemcomposer.allocation.AllocationScenario class defines a collection of allocations between elements in the source model to elements in the target model.

# Creation

Create an allocation scenario.

scenario = createScenario(myAllocationSet)

# **Properties**

#### Name — Name of allocation scenario

character vector

Name of allocation scenario, specified as a character vector.

Example: 'Scenario 1'

Data Types: char

#### Allocations — Allocations in scenario

array of allocation objects

Allocations in scenario, specified as an array of systemcomposer.allocation.Allocation objects.

### AllocationSet — Allocation set that scenario belongs to

allocation set object

Allocation set that scenario belongs to, specified as an systemcomposer.allocation.AllocationSet object.

### Description — Description of allocation scenario

character vector

Description of allocation scenario, specified as a character vector.

Data Types: char

### UUID — Universal unique identifier

character vector

Universal unique identifier for allocation scenario, specified as a character vector.

Example: '91d5de2c-b14c-4c76-a5d6-5dd0037c52df'

Data Types: char

### **Object Functions**

allocate Create new allocation deallocate Delete allocation

getAllocation Get allocation between source and target elements

getAllocatedFrom Get allocation source getAllocatedTo Get allocation target destroy Remove allocation scenario

### **Examples**

### Allocate Architectures in a Tire Pressure Monitoring System

This example shows how to use allocations to analyze a tire pressure monitoring system.

#### Overview

In systems engineering, it is common to describe a system at different levels of abstraction. For example, you can describe a system in terms of its high-level functions. These functions may not have any behavior associated with them but most likely trace back to some operating requirements the system must fulfill. We refer to this layer (or architecture) as the *functional architecture*. In this example, an automobile tire pressure monitoring system is described in three different architectures:

- 1 Functional Architecture Describes the system in terms of its high-level functions. The connections show dependencies between functions.
- 2 Logical Architecture Describes the system in terms of its logical components and how data is exchanged between them. Additionally, this architecture specifies behaviors for model simulation.
- **3** Platform Architecture Describes the physical hardware needed for the system at a high level.

The allocation process is defined as linking these three architectures that fully describe the system. The linking captures the information about each architectural layer and makes it accessible to the others.

Use this command to open the project.

scExampleTirePressureMonitorSystem

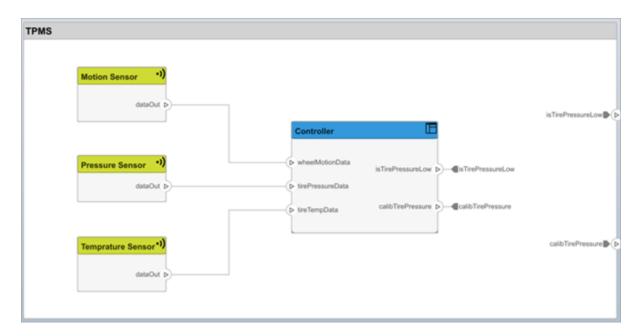

Open the FunctionalAllocation.mldatx file which displays allocations from TPMS\_FunctionalArchitecture to TPMS\_LogicalArchitecture. The elements of TPMS\_FunctionalArchitecture are displayed in the first column and the elements of TPMS\_LogicalArchitecture are displayed in the first row. The arrows indicate the allocations between model elements.

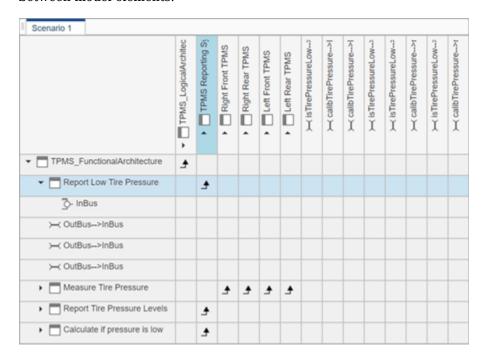

This figure displays allocations in the architectural component level. The arrows display allocated components in the model. You can observe allocations for each element in the model hierarchy.

The rest of the example shows how you can use this allocation information to further analyze the model.

### **Functional to Logical Allocation and Coverage Analysis**

This section shows how to perform coverage analysis to verify that all functions have been allocated. This process requires using the allocation information specified between the functional and logical architectures.

To start the analysis, load the allocation set.

```
allocSet = systemcomposer.allocation.load('FunctionalAllocation');
  scenario = allocSet.Scenarios;
Verify that each function in the system is allocated.
  import systemcomposer.query.*;
  [~, allFunctions] = allocSet.SourceModel.find(HasStereotype(IsStereotypeDerivedFrom("TPMSProfi
  unAllocatedFunctions = []:
  for i = 1:numel(allFunctions)
      if isempty(scenario.getAllocatedTo(allFunctions(i)))
          unAllocatedFunctions = [unAllocatedFunctions allFunctions(i)];
      end
  end
  if isempty(unAllocatedFunctions)
      fprintf('All functions are allocated');
      fprintf('%d Functions have not been allocated', numel(unAllocatedFunctions));
  end
All functions are allocated
```

The result displays All functions are allocated to verify that all functions in the system are allocated.

#### **Analyze Suppliers Providing Functions**

This example shows how to identify which functions will be provided by which suppliers using the specified allocations. The supplier information is stored in the logical model, since these are the components that the suppliers will be delivering to the system integrator.

```
suppliers = {'Supplier A', 'Supplier B', 'Supplier C', 'Supplier D'};
functionNames = arrayfun(@(x) x.Name, allFunctions, 'UniformOutput', false);
numFunNames = length(allFunctions);
numSuppliers = length(suppliers);
allocTable = table('Size', [numFunNames, numSuppliers], 'VariableTypes', repmat("double", 1, notable allocTable allocTa
```

The table shows which suppliers are responsible for the corresponding functions.

```
allocTable
```

| allocTable=8×4 table         |            |            |            |            |
|------------------------------|------------|------------|------------|------------|
|                              | Supplier A | Supplier B | Supplier C | Supplier D |
|                              |            |            |            |            |
| Report Low Tire Pressure     | 1          | 0          | 0          | 0          |
| Measure temprature of tire   | 0          | 0          | 0          | 1          |
| Calculate Tire Pressure      | 0          | 1          | 0          | 0          |
| Measure rotations            | 0          | 1          | 0          | 0          |
| Calculate if pressure is low | 1          | 0          | 0          | 0          |
| Report Tire Pressure Levels  | 1          | 0          | 0          | 0          |
| Measure pressure on tire     | 0          | 0          | 1          | 0          |
| Measure Tire Pressure        | 0          | 0          | 0          | 0          |

#### **Analyze Software Deployment Strategies**

You can determine if the Engine Control Unit (ECU) has enough capacity to house all the software components. The software components are allocated to the cores themselves, but the ECU is the component that has the budget property.

Get the platform architecture.

```
platformArch = systemcomposer.loadModel('PlatformArchitecture');
Load the allocation.
  softwareDeployment = systemcomposer.allocation.load('SoftwareDeployment');
  frontECU = platformArch.lookup('Path', 'PlatformArchitecture/Front ECU');
rearECU = platformArch.lookup('Path', 'PlatformArchitecture/Rear ECU');
  scenario1 = softwareDeployment.getScenario('Scenario 1');
  scenario2 = softwareDeployment.getScenario('Scenario 2');
  frontECU availMemory = frontECU.getEvaluatedPropertyValue("TPMSProfile.ECU.MemoryCapacity");
  rearECU availMemory = rearECU.getEvaluatedPropertyValue("TPMSProfile.ECU.MemoryCapacity");
  frontECU memoryUsed1 = getUtilizedMemoryOnECU(frontECU, scenario1);
  frontECU isOverBudget1 = frontECU memoryUsed1 > frontECU availMemory;
  rearECU_memoryUsed1 = getUtilizedMemoryOnECU(rearECU, scenario1);
  rearECU isOverBudget1 = rearECU memoryUsed1 > rearECU availMemory;
  frontECU_memoryUsed2 = getUtilizedMemoryOnECU(frontECU, scenario2);
  frontECU_isOverBudget2 = frontECU_memoryUsed2 > frontECU_availMemory;
  rearECU memoryUsed2 = getUtilizedMemoryOnECU(rearECU, scenario2);
  rearECU_is0verBudget2 = rearECU_memoryUsed2 > rearECU_availMemory;
Build a table to showcase the results.
  softwareDeploymentTable = table([frontECU memoryUsed1;frontECU availMemory; ...
      frontECU isOverBudget1;rearECU memoryUsed1;rearECU availMemory;rearECU isOverBudget1], ...
      [frontECU_memoryUsed2; frontECU_availMemory; frontECU_isOverBudget2;rearECU_memoryUsed2; .
      rearECU_availMemory; rearECU_isOverBudget2], ...
      'VariableNames',{'Scenario 1','Scenario 2'},...
'RowNames', {'Front ECUMemory Used (MB)', 'Front ECU Memory (MB)', 'Front ECU Overloaded',
      'Rear ECU Memory Used (MB)', 'Rear ECU Memory (MB)', 'Rear ECU Overloaded'})
softwareDeploymentTable=6×2 table
                                    Scenario 1
                                                  Scenario 2
```

```
Front ECUMemory Used (MB)
                                 110
                                                90
Front ECU Memory (MB)
                                 100
                                               100
Front ECU Overloaded
                                  1
                                                 0
Rear ECU Memory Used (MB)
                                                20
                                  0
Rear ECU Memory (MB)
                                 100
                                               100
Rear ECU Overloaded
                                                 0
                                   0
```

function memoryUsed = getUtilizedMemoryOnECU(ecu, scenario)

For each of the components in the ECU, accumulate the binary size required for each of the allocated software components.

```
coreNames = {'Core1','Core2','Core3','Core4'};
memoryUsed = 0;
for i = 1:numel(coreNames)
    core = ecu.Model.lookup('Path', [ecu.getQualifiedName '/' coreNames{i}]);
    allocatedSWComps = scenario.getAllocatedFrom(core);
    for j = 1:numel(allocatedSWComps)
        binarySize = allocatedSWComps(j).getEvaluatedPropertyValue("TPMSProfile.SWComponent.Bin memoryUsed = memoryUsed + binarySize;
    end
end
```

### **More About**

#### **Definitions**

| Term                   | Definition                                                                                                    | Application                                                                                                    | More Information                                                    |
|------------------------|----------------------------------------------------------------------------------------------------|----------------------------------------------------------------------------------------------------|---------------------------------------------------------------------|
| allocation             | An allocation is a directed relationship from an element in one model to an element in another model.                             | Resource-based allocation allows you to allocate functional architectural elements to logical architectural elements and logical architectural elements to physical architectural elements. | "Allocate Architectures in a<br>Tire Pressure Monitoring<br>System" |
| allocation<br>scenario | An allocation scenario contains a set of allocations between a source and target model.                                           |                                                                                                    | "Create and Manage<br>Allocations"                                  |
| allocation<br>set      | An allocation set consists of one more allocation scenarios which describe various allocations between a source and target model. | Create an allocation set with allocation scenarios.                                                                                                    | "Create and Manage<br>Allocations"                                  |

# See Also

createScenario

### **Topics**

"Create and Manage Allocations"

Introduced in R2020b

# system composer. allocation. Allocation Set

Manage set of allocation scenarios

# **Description**

The AllocationSet defines a collection of allocation scenarios between two models.

# Creation

Create an allocation set and view it.

### **Properties**

#### Name — Name of allocation set

character vector

Name of allocation set, specified as a character vector.

```
Example: 'MyNewAllocation'
Data Types: char
```

### SourceModel — Source model for allocation

model object

Source model for allocation, specified as a systemcomposer.arch.Model object.

### TargetModel — Target model for allocation

model object

Target model for allocation, specified as a systemcomposer.arch.Model object.

#### Scenarios — Allocation scenarios

array of allocation scenario objects

Allocation scenarios, specified as an array of systemcomposer.allocation.AllocationScenario objects.

### Description — Description of allocation set

character vector

Description of allocation set, specified as a character vector.

Data Types: char

#### NeedsRefresh — Whether allocation set is out of date

true or 1 | false or 0

Whether allocation set is out of date with the source and/or target model, specified as a logical 1 (true) or 0 (false).

Data Types: logical

### Dirty — Whether allocation has unsaved changes

true or 1 | false or 0

Whether the allocation set has unsaved changes, specified as a logical 1 (true) or 0 (false).

Data Types: logical

### UUID — Universal unique identifier

character vector

Universal unique identifier for allocation set, specified as a character vector.

Example: '91d5de2c-b14c-4c76-a5d6-5dd0037c52df'

Data Types: char

### **Object Functions**

createScenario Create new empty allocation scenario

getScenario Get allocation scenario
deleteScenario Delete allocation scenario
find Find loaded allocation set

save Save allocation set close Close allocation set

closeAll Close all open allocation sets

# **Examples**

### Allocate Architectures in a Tire Pressure Monitoring System

This example shows how to use allocations to analyze a tire pressure monitoring system.

#### Overview

In systems engineering, it is common to describe a system at different levels of abstraction. For example, you can describe a system in terms of its high-level functions. These functions may not have any behavior associated with them but most likely trace back to some operating requirements the system must fulfill. We refer to this layer (or architecture) as the *functional architecture*. In this example, an automobile tire pressure monitoring system is described in three different architectures:

- **1** Functional Architecture Describes the system in terms of its high-level functions. The connections show dependencies between functions.
- 2 Logical Architecture Describes the system in terms of its logical components and how data is exchanged between them. Additionally, this architecture specifies behaviors for model simulation.
- **3** Platform Architecture Describes the physical hardware needed for the system at a high level.

The allocation process is defined as linking these three architectures that fully describe the system. The linking captures the information about each architectural layer and makes it accessible to the others.

Use this command to open the project.

scExampleTirePressureMonitorSystem

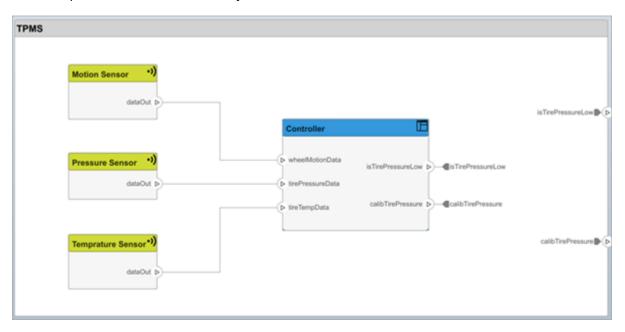

Open the FunctionalAllocation.mldatx file which displays allocations from TPMS\_FunctionalArchitecture to TPMS\_LogicalArchitecture. The elements of TPMS\_FunctionalArchitecture are displayed in the first column and the elements of TPMS\_LogicalArchitecture are displayed in the first row. The arrows indicate the allocations between model elements.

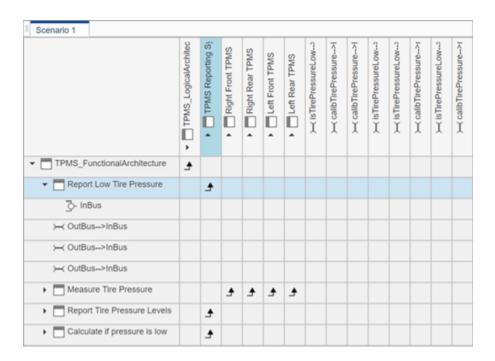

This figure displays allocations in the architectural component level. The arrows display allocated components in the model. You can observe allocations for each element in the model hierarchy.

The rest of the example shows how you can use this allocation information to further analyze the model.

#### **Functional to Logical Allocation and Coverage Analysis**

This section shows how to perform coverage analysis to verify that all functions have been allocated. This process requires using the allocation information specified between the functional and logical architectures.

To start the analysis, load the allocation set.

```
allocSet = systemcomposer.allocation.load('FunctionalAllocation');
scenario = allocSet.Scenarios;
```

Verify that each function in the system is allocated.

```
import systemcomposer.query.*;
[~, allFunctions] = allocSet.SourceModel.find(HasStereotype(IsStereotypeDerivedFrom("TPMSProficunAllocatedFunctions = [];
for i = 1:numel(allFunctions)
    if isempty(scenario.getAllocatedTo(allFunctions(i)))
        unAllocatedFunctions = [unAllocatedFunctions allFunctions(i)];
    end
end

if isempty(unAllocatedFunctions)
    fprintf('All functions are allocated');
else
    fprintf('%d Functions have not been allocated', numel(unAllocatedFunctions));
end
```

All functions are allocated

The result displays All functions are allocated to verify that all functions in the system are allocated.

### **Analyze Suppliers Providing Functions**

This example shows how to identify which functions will be provided by which suppliers using the specified allocations. The supplier information is stored in the logical model, since these are the components that the suppliers will be delivering to the system integrator.

```
suppliers = {'Supplier A', 'Supplier B', 'Supplier C', 'Supplier D'};
functionNames = arrayfun(@(x) x.Name, allFunctions, 'UniformOutput', false);
numFunNames = length(allFunctions);
numSuppliers = length(suppliers);
allocTable = table('Size', [numFunNames, numSuppliers], 'VariableTypes', repmat("double", 1, notable allocTable.Properties.VariableNames = suppliers;
allocTable.Properties.RowNames = functionNames;
for i = 1:numFunNames
    elem = scenario.getAllocatedTo(allFunctions(i));
    for j = 1:numel(elem)
        elemSupplier = elem(j).getEvaluatedPropertyValue("TPMSProfile.LogicalComponent.Supplied allocTable{i, strcmp(elemSupplier, suppliers)} = 1;
end
```

The table shows which suppliers are responsible for the corresponding functions.

#### allocTable

allocTable=8×4 table

|                              | Supplier A | Supplier B | Supplier C | Supplier D |
|------------------------------|------------|------------|------------|------------|
|                              |            |            |            |            |
| Report Low Tire Pressure     | 1          | 0          | 0          | 0          |
| Measure temprature of tire   | 0          | 0          | 0          | 1          |
| Calculate Tire Pressure      | 0          | 1          | 0          | 0          |
| Measure rotations            | 0          | 1          | 0          | 0          |
| Calculate if pressure is low | 1          | 0          | 0          | 0          |
| Report Tire Pressure Levels  | 1          | 0          | 0          | 0          |
| Measure pressure on tire     | 0          | 0          | 1          | 0          |
| Measure Tire Pressure        | 0          | 0          | 0          | 0          |

### **Analyze Software Deployment Strategies**

You can determine if the Engine Control Unit (ECU) has enough capacity to house all the software components. The software components are allocated to the cores themselves, but the ECU is the component that has the budget property.

Get the platform architecture.

```
platformArch = systemcomposer.loadModel('PlatformArchitecture');
Load the allocation.
softwareDeployment = systemcomposer.allocation.load('SoftwareDeployment');
```

```
rearECU = platformArch.lookup('Path', 'PlatformArchitecture/Rear ECU');
 scenario1 = softwareDeployment.getScenario('Scenario 1');
 scenario2 = softwareDeployment.getScenario('Scenario 2');
  frontECU_availMemory = frontECU.getEvaluatedPropertyValue("TPMSProfile.ECU.MemoryCapacity");
  rearECU availMemory = rearECU.getEvaluatedPropertyValue("TPMSProfile.ECU.MemoryCapacity");
  frontECU memoryUsed1 = getUtilizedMemoryOnECU(frontECU, scenario1);
  frontECU isOverBudget1 = frontECU memoryUsed1 > frontECU availMemory:
  rearECU_memoryUsed1 = getUtilizedMemoryOnECU(rearECU, scenario1);
  rearECU isOverBudget1 = rearECU memoryUsed1 > rearECU availMemory;
 frontECU memoryUsed2 = getUtilizedMemoryOnECU(frontECU, scenario2);
  frontECU isOverBudget2 = frontECU memoryUsed2 > frontECU availMemory;
  rearECU memoryUsed2 = getUtilizedMemoryOnECU(rearECU, scenario2);
  rearECU isOverBudget2 = rearECU memoryUsed2 > rearECU availMemory;
Build a table to showcase the results.
  softwareDeploymentTable = table([frontECU memoryUsed1;frontECU availMemory; ...
      frontECU_is0verBudget1; rearECU_memoryUsed1; rearECU_availMemory; rearECU_is0verBudget1], ...
      [frontECU memoryUsed2; frontECU availMemory; frontECU isOverBudget2; rearECU memoryUsed2; .
      rearECU availMemory; rearECU isOverBudget2], ...
      'VariableNames',{'Scenario 1','Scenario 2'},...
      'RowNames', {'Front ECUMemory Used (MB)', 'Front ECU Memory (MB)', 'Front ECU Overloaded',
      'Rear ECU Memory Used (MB)', 'Rear ECU Memory (MB)', 'Rear ECU Overloaded'})
softwareDeploymentTable=6×2 table
                                 Scenario 1
                                                Scenario 2
    Front ECUMemory Used (MB)
                                     110
                                                    90
    Front ECU Memory (MB)
                                     100
                                                   100
    Front ECU Overloaded
                                                     0
                                      1
   Rear ECU Memory Used (MB)
                                                    20
                                     0
   Rear ECU Memory (MB)
                                     100
                                                   100
   Rear ECU Overloaded
                                       (-)
                                                     0
  function memoryUsed = getUtilizedMemoryOnECU(ecu, scenario)
For each of the components in the ECU, accumulate the binary size required for each of the allocated
software components.
```

frontECU = platformArch.lookup('Path', 'PlatformArchitecture/Front ECU');

```
coreNames = {'Core1','Core2','Core3','Core4'};
memoryUsed = 0;
for i = 1:numel(coreNames)
    core = ecu.Model.lookup('Path', [ecu.getQualifiedName '/' coreNames{i}]);
    allocatedSWComps = scenario.getAllocatedFrom(core);
    for j = 1:numel(allocatedSWComps)
        binarySize = allocatedSWComps(j).getEvaluatedPropertyValue("TPMSProfile.SWComponent.Bin memoryUsed = memoryUsed + binarySize;
    end
end
```

end

## **More About**

### **Definitions**

| Term                   | Definition                                                                                                    | Application                                                                                                    | More Information                                                    |
|------------------------|----------------------------------------------------------------------------------------------------|----------------------------------------------------------------------------------------------------|---------------------------------------------------------------------|
| allocation             | element in one model to an element in another model.                                                                              | Resource-based allocation allows you to allocate functional architectural elements to logical architectural elements and logical architectural elements to physical architectural elements. | "Allocate Architectures in a<br>Tire Pressure Monitoring<br>System" |
| allocation<br>scenario | An allocation scenario contains a set of allocations between a source and target model.                                           |                                                                                                    | "Create and Manage<br>Allocations"                                  |
| allocation<br>set      | An allocation set consists of one more allocation scenarios which describe various allocations between a source and target model. | Create an allocation set with allocation scenarios.                                                                                                    | "Create and Manage<br>Allocations"                                  |

## See Also

 $\verb|createAllocationSet|| editor|| system composer. allocation. Allocation|| system composer. allocation. Allocation Scenario||$ 

#### Topics

"Create and Manage Allocations"

### Introduced in R2020b

## systemcomposer.analysis.ArchitectureInstance

Class that represents architecture in analysis instance

## **Description**

The ArchitectureInstance class represents an instance of an architecture.

### Creation

Create an instance of an architecture.

```
instance = instantiate(model.Architecture, 'LatencyProfile', 'NewInstance', ...
'Function',@calculateLatency, 'Arguments', '3', 'Strict',true, ...
'NormalizeUnits',false, 'Direction', 'PreOrder')
```

### **Properties**

#### Name — Name of instance

character vector

Name of instance, specified as a character vector.

Example: 'NewInstance'

Data Types: char

#### Components — Child components of instance

array of component instance objects

Child components of instance, specified as an array of systemcomposer.analysis.ComponentInstance objects.

#### Ports — Ports of architecture instance

array of port instance objects

Ports of architecture instance, specified as an array of systemcomposer.analysis.PortInstance objects.

### **Connectors — Connectors in architecture instance**

array of connector instance objects

Connectors in architecture instance, specified as an array of systemcomposer.analysis.ConnectorInstance objects, connecting child components.

### Specification — Reference to architecture in design model

architecture object

Reference element in design model, specified as a systemcomposer.arch.Architecture object.

#### NormalizeUnits — Whether units are normalized

true or 1 | false or 0

Whether units normalize the value of properties in the instantiation, specified as a logical 1 (true) or 0 (false).

Data Types: logical

# IsStrict — Whether instances only get properties if the instance's specification has the stereotype applied

true or 1 | false or 0

Whether instances only get properties if the instance's specification has the stereotype applied, specified as a logical 1 (true) or 0 (false).

Data Types: logical

### AnalysisFunction — Analysis function

MATLAB function handle

Analysis function, specified as the MATLAB function handle to be executed when analysis is run.

Example: @calculateLatency

### **AnalysisDirection** — **Analysis direction**

```
systemcomposer.IteratorDirection.TopDown |
systemcomposer.IteratorDirection.BottomUp |
systemcomposer.IteratorDirection.PreOrder |
systemcomposer.IteratorDirection.PostOrder
```

### Analysis direction, specified as an enumeration.

```
Example: 'TopDown'
Example: 'PreOrder'
Example: 'PostOrder'
Example: 'BottomUp'
Data Types: enum
```

#### AnalysisArguments — Analysis arguments

character vector

Analysis arguments, specified as a character vector of optional arguments to the analysis function.

```
Example: '3'
Data Types: char
```

### 

```
true or 1 | false or 0
```

Whether analysis viewer is updated automatically when the design model changes, specified as a logical 1 (true) or 0 (false).

Data Types: logical

### **Object Functions**

getValue Get value of property from element instance setValue Set value of property for element instance hasValue Find if element instance has property value iterate Iterate over model elements lookup Search for architecture element. save Save architecture instance update Update architecture model refresh Refresh architecture instance Find if instance is architecture instance isArchitecture Find if instance is component instance isComponent isConnector Find if instance is connector instance isPort. Find if instance is port instance

### **Examples**

### **Analysis of Latency Characteristics**

This example shows an instantiation for analysis for a system with latency in its wiring. The materials used are copper, fiber, and WiFi.

#### **Create a Latency Profile with Stereotypes and Properties**

Create a System Composer profile with a base, connector, component, and port stereotype. Add properties with default values to each stereotype as needed for analysis.

```
profile = systemcomposer.profile.Profile.createProfile('LatencyProfile');
% Add base stereotype with properties
latencybase = profile.addStereotype('LatencyBase');
latencybase.addProperty('latency','Type','double');
latencybase.addProperty('dataRate','Type','double','DefaultValue','10');
% Add connector stereotype with properties
connLatency = profile.addStereotype('ConnectorLatency','Parent',...
'LatencyProfile.LatencyBase');
connLatency.addProperty('secure','Type','boolean','DefaultValue','true');
connLatency.addProperty('linkDistance','Type','double');
% Add component stereotype with properties
nodeLatency = profile.addStereotype('NodeLatency', 'Parent',...
'LatencyProfile.LatencyBase');
nodeLatency.addProperty('resources','Type','double','DefaultValue','1');
% Add port stereotype with properties
portLatency = profile.addStereotype('PortLatency', 'Parent',...
'LatencyProfile.LatencyBase');
portLatency.addProperty('queueDepth','Type','double','DefaultValue','4.29');
portLatency.addProperty('dummy', 'Type', 'int32');
```

#### **Instantiate Using Analysis Function**

Create a new model and apply the profile. Create components, ports, and connections in the model. Apply stereotypes to the model elements. Finally, instantiate using the analysis function.

```
model = systemcomposer.createModel('archModel',true); % Create new model
arch = model.Architecture;
model.applyProfile('LatencyProfile'); % Apply profile to model
% Create components, ports, and connections
components = addComponent(arch,{'Sensor','Planning','Motion'});
sensorPorts = addPort(components(1).Architecture,{'MotionData','SensorData'},{'in','out'});
planningPorts = addPort(components(2).Architecture,{'SensorData','MotionCommand'},{'in','out'});
motionPorts = addPort(components(3).Architecture,{'MotionCommand','MotionData'},{'in','out'});
c sensorData = connect(arch,components(1),components(2));
c motionData = connect(arch,components(3),components(1));
c motionCommand = connect(arch,components(2),components(3));
% Clean up canvas
Simulink.BlockDiagram.arrangeSystem('archModel');
% Batch apply stereotypes to model elements
batchApplyStereotype(arch,'Component','LatencyProfile.NodeLatency');
batchApplyStereotype(arch, 'Port', 'LatencyProfile.PortLatency');
batchApplyStereotype(arch,'Connector','LatencyProfile.ConnectorLatency');
% Instantiate using the analysis function
instance = instantiate(model.Architecture, 'LatencyProfile', 'NewInstance', ...
'Function',@calculateLatency,'Arguments','3','Strict',true, ...
'NormalizeUnits', false, 'Direction', 'PreOrder')
instance =
  ArchitectureInstance with properties:
        Specification: [1x1 systemcomposer.arch.Architecture]
             IsStrict: 1
       NormalizeUnits: 0
     AnalysisFunction: @calculateLatency
    AnalysisDirection: PreOrder
    AnalysisArguments: '3'
      ImmediateUpdate: 0
           Components: [1x3 systemcomposer.analysis.ComponentInstance]
                 Ports: [0x0 systemcomposer.analysis.PortInstance]
           Connectors: [1x3 systemcomposer.analysis.ConnectorInstance]
                  Name: 'NewInstance'
Inspect Component, Port, and Connector Instances
```

```
Get properties from component, port, and connector instances.
```

### Clean Up

Uncomment the following code and run to clean up the artifacts created by this example:

```
% bdclose('archModel')
% systemcomposer.profile.Profile.closeAll
```

#### **Battery Sizing and Automotive Electrical System Analysis**

#### Overview

This example shows how to model a typical automotive electrical system as an architectural model and run primitive analysis. The elements in the model can be broadly grouped as either source or load. Various properties of the sources and loads are set as part of the stereotype. The example uses the iterate method of the specification API to iterate through each element of the model and run analysis using the stereotype properties.

#### Structure of the Model

The generator charges the battery while the engine is running. The battery, along with the generator supports the electrical loads in the vehicle, like ECU, radio, and body control. The inductive loads like motors and other coils have the InRushCurrent stereotype property defined. Based on the properties set on each component, the following analyses are performed:

- Total KeyOffLoad.
- Number of days required for KeyOffLoad to discharge 30% of the battery.
- Total CrankingInRush current.
- Total Cranking current.
- Ability of the battery to start the vehicle at 0°F based on the battery cold cranking amps (CCA). The discharge time is computed based on Puekert coefficient (k), which describes the relationship between the rate of discharge and the available capacity of the battery.

### Load the Model and Run the Analysis

```
archModel = systemcomposer.openModel('scExampleAutomotiveElectricalSystemAnalysis');
% Instantiate battery sizing class used by the analysis function to store
% analysis results.
objcomputeBatterySizing = computeBatterySizing;
% Run the analysis using the iterator.
archModel.iterate('Topdown',@computeLoad,objcomputeBatterySizing);
% Display analysis results.
objcomputeBatterySizing.displayResults;

Total KeyOffLoad: 158.708 mA
Number of days required for KeyOffLoad to discharge 30% of battery: 55.789.
Total CrankingInRush current: 70 A
Total Cranking current: 104 A
CCA of the specifed battery is sufficient to start the car at 0 F.
```

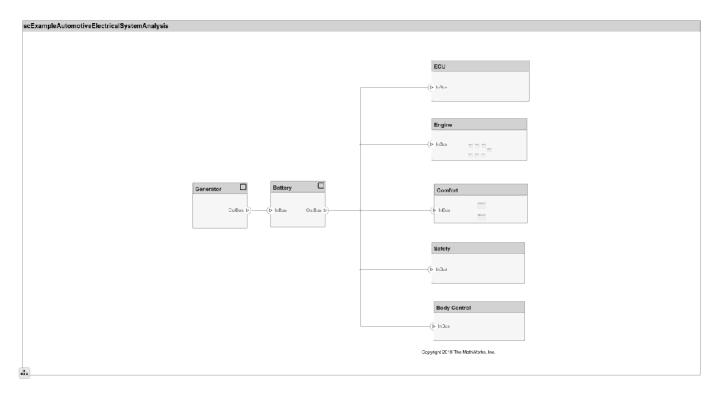

### **Close the Model**

bdclose('scExampleAutomotiveElectricalSystemAnalysis');

## **More About**

### **Definitions**

| Term     | Definition                                                                                                    | Application                                                                                                    | More Information       |
|----------|----------------------------------------------------------------------------------------------------|----------------------------------------------------------------------------------------------------|------------------------|
| analysis | Analysis is a method for quantitatively evaluating an architecture for certain characteristics. Static analysis analyzes the structure of the system. Static analysis uses an analysis function and parametric values of properties captured in the system model. | Use analysis to calculate overall reliability, mass roll-up, performance, or thermal characteristics of a system, or to perform a SWaP analysis. | "Analyze Architecture" |

| Term     | Definition                                                                      | Application                                                                                                    | More Information                          |
|----------|---------------------------------------------------------------------------------|----------------------------------------------------------------------------------------------------|-------------------------------------------|
| instance | An instance is an occurrence of an architecture model at a given point of time. | You can update an instance with changes to a model, but the instance will not update with changes in active variants or model references. You can use an instance, saved in an .MAT file, of a System Composer architecture model for analysis. | "Create a Model Instance<br>for Analysis" |

| Term         | Definition                                                                                                    | Application                                                                                                    | More Information                   |
|--------------|----------------------------------------------------------------------------------------------------|----------------------------------------------------------------------------------------------------|------------------------------------|
| architecture | A System Composer architecture represents a system of components and how they interface with each other structurally and behaviorally. You can represent specific architectures using alternate views. | Different types of architectures describe different aspects of systems:  • Functional architecture describes the flow of data in a system.  • Logical architecture describes the intended operation of a system.  • Physical architecture describes the platform or hardware in a system. | "Compose Architecture<br>Visually" |
| model        | A System Composer model is the file that contains architectural information, including components, ports, connectors, interfaces, and behaviors.                                                       | Perform operations on a model:  • Extract the root level architecture contained in the model.  • Apply profiles.  • Link interface data dictionaries.  • Generate instances from model architecture.  System Composer models are stored as .slx files.                                    | "Create an Architecture<br>Model"  |

| Term      | Definition                                                                                                    | Application                                                                                                    | More Information |
|-----------|----------------------------------------------------------------------------------------------------|----------------------------------------------------------------------------------------------------|------------------|
| component | A component is a nontrivial, nearly-independent, and replaceable part of a system that fulfills a clear function in the context of an architecture. A component defines an architecture element, such as a function, a system, hardware, software, or other conceptual entity. A component can also be a subsystem or subfunction. | Represented as a block, a component is a part of an architecture model that can be separated into reusable artifacts.                                                                                                    | "Components"     |
| port      | A port is a node on a component or architecture that represents a point of interaction with its environment. A port permits the flow of information to and from other components or systems.                                                                                                    | There are different types of ports:  • Component ports are interaction points on the component to other components.  • Architecture ports are ports on the boundary of the system, whether the boundary is within a component or the overall architecture model. | "Ports"          |
| connector | Connectors are lines that provide connections between ports. Connectors describe how information flows between components or architectures.                                                                                                    | A connector allows two components to interact without defining the nature of the interaction. Set an interface on a port to define how the components interact.                                                                                                  | "Connections"    |

## **See Also**

deleteInstance | instantiate | loadInstance |
systemcomposer.analysis.ComponentInstance |
systemcomposer.analysis.ConnectorInstance | systemcomposer.analysis.Instance |
systemcomposer.analysis.PortInstance

### Topics

"Write Analysis Function"

### Introduced in R2019a

## systemcomposer.analysis.ComponentInstance

Class that represents component in analysis instance

## **Description**

The ComponentInstance class represents an instance of a component.

### Creation

Create an instance of an architecture.

```
instance = instantiate(model.Architecture, 'LatencyProfile', 'NewInstance', ...
'Function',@calculateLatency,'Arguments','3','Strict',true, ...
'NormalizeUnits',false,'Direction','PreOrder')
```

### **Properties**

#### Name — Name of instance

character vector

Name of instance, specified as a character vector.

```
Example: 'NewInstance'
```

Data Types: char

#### Components — Child components of instance

array of component instance objects

Child components of instance, specified as an array of systemcomposer.analysis.ComponentInstance objects within the architecture.

#### Ports — Ports of component instance

array of port instance objects

Ports of component instance, specified as an array of systemcomposer.analysis.PortInstance objects.

### **Connectors — Connectors in component instance**

array of connector instance objects

Connectors in component instance, connecting child components, specified as an array of systemcomposer.analysis.ConnectorInstance objects.

#### Parent — Parent of the component

architecture instance object

Parent of the component, specified as a systemcomposer.analysis.ArchitectureInstance object.

### Specification — Reference to component in design model

component object

Reference to component in design model, specified as a systemcomposer.arch.Component object.

### **Object Functions**

getValue Get value of property from element instance
setValue Set value of property for element instance
hasValue Find if element instance has property value
isArchitecture isComponent
isConnector Find if instance is component instance
isConnector Find if instance is connector instance
isPort Find if instance is port instance

### **Examples**

### **Analysis of Latency Characteristics**

This example shows an instantiation for analysis for a system with latency in its wiring. The materials used are copper, fiber, and WiFi.

### Create a Latency Profile with Stereotypes and Properties

Create a System Composer profile with a base, connector, component, and port stereotype. Add properties with default values to each stereotype as needed for analysis.

```
profile = systemcomposer.profile.Profile.createProfile('LatencyProfile');
% Add base stereotype with properties
latencybase = profile.addStereotype('LatencyBase');
latencybase.addProperty('latency', 'Type', 'double');
latencybase.addProperty('dataRate', 'Type', 'double', 'DefaultValue', '10');
% Add connector stereotype with properties
connLatency = profile.addStereotype('ConnectorLatency', 'Parent',...
'LatencyProfile.LatencyBase'):
connLatency.addProperty('secure', 'Type', 'boolean', 'DefaultValue', 'true');
connLatency.addProperty('linkDistance', 'Type', 'double');
% Add component stereotype with properties
nodeLatency = profile.addStereotype('NodeLatency', 'Parent',...
'LatencyProfile.LatencyBase');
nodeLatency.addProperty('resources','Type','double','DefaultValue','1');
% Add port stereotype with properties
portLatency = profile.addStereotype('PortLatency', 'Parent',...
'LatencyProfile.LatencyBase');
portLatency.addProperty('queueDepth','Type','double','DefaultValue','4.29');
portLatency.addProperty('dummy','Type','int32');
```

### **Instantiate Using Analysis Function**

Create a new model and apply the profile. Create components, ports, and connections in the model. Apply stereotypes to the model elements. Finally, instantiate using the analysis function.

```
model = systemcomposer.createModel('archModel',true); % Create new model
arch = model.Architecture;
model.applyProfile('LatencyProfile'); % Apply profile to model
% Create components, ports, and connections
components = addComponent(arch,{'Sensor','Planning','Motion'});
sensorPorts = addPort(components(1).Architecture,{'MotionData','SensorData'},{'in','out'});
planningPorts = addPort(components(2).Architecture,{'SensorData','MotionCommand'},{'in','out'});
motionPorts = addPort(components(3).Architecture,{'MotionCommand','MotionData'},{'in','out'});
c sensorData = connect(arch,components(1),components(2));
c motionData = connect(arch,components(3),components(1));
c_motionCommand = connect(arch,components(2),components(3));
% Clean up canvas
Simulink.BlockDiagram.arrangeSystem('archModel');
% Batch apply stereotypes to model elements
batchApplyStereotype(arch,'Component','LatencyProfile.NodeLatency');
batchApplyStereotype(arch, 'Port', 'LatencyProfile.PortLatency'):
batchApplyStereotype(arch,'Connector','LatencyProfile.ConnectorLatency');
% Instantiate using the analysis function
instance = instantiate(model.Architecture, 'LatencyProfile', 'NewInstance', ...
'Function',@calculateLatency,'Arguments','3','Strict',true, ...
'NormalizeUnits', false, 'Direction', 'PreOrder')
instance =
 ArchitectureInstance with properties:
        Specification: [1x1 systemcomposer.arch.Architecture]
             IsStrict: 1
       NormalizeUnits: 0
     AnalysisFunction: @calculateLatency
    AnalysisDirection: PreOrder
    AnalysisArguments: '3'
      ImmediateUpdate: 0
           Components: [1x3 systemcomposer.analysis.ComponentInstance]
                Ports: [0x0 systemcomposer.analysis.PortInstance]
           Connectors: [1x3 systemcomposer.analysis.ConnectorInstance]
                 Name: 'NewInstance'
```

#### **Inspect Component, Port, and Connector Instances**

Get properties from component, port, and connector instances.

### Clean Up

Uncomment the following code and run to clean up the artifacts created by this example:

```
% bdclose('archModel')
% systemcomposer.profile.Profile.closeAll
```

#### **Battery Sizing and Automotive Electrical System Analysis**

#### Overview

This example shows how to model a typical automotive electrical system as an architectural model and run primitive analysis. The elements in the model can be broadly grouped as either source or load. Various properties of the sources and loads are set as part of the stereotype. The example uses the iterate method of the specification API to iterate through each element of the model and run analysis using the stereotype properties.

#### Structure of the Model

The generator charges the battery while the engine is running. The battery, along with the generator supports the electrical loads in the vehicle, like ECU, radio, and body control. The inductive loads like motors and other coils have the InRushCurrent stereotype property defined. Based on the properties set on each component, the following analyses are performed:

- Total KeyOffLoad.
- Number of days required for KeyOffLoad to discharge 30% of the battery.
- Total CrankingInRush current.
- Total Cranking current.
- Ability of the battery to start the vehicle at 0°F based on the battery cold cranking amps (CCA). The discharge time is computed based on Puekert coefficient (k), which describes the relationship between the rate of discharge and the available capacity of the battery.

### Load the Model and Run the Analysis

```
archModel = systemcomposer.openModel('scExampleAutomotiveElectricalSystemAnalysis');
% Instantiate battery sizing class used by the analysis function to store
% analysis results.
objcomputeBatterySizing = computeBatterySizing;
% Run the analysis using the iterator.
archModel.iterate('Topdown',@computeLoad,objcomputeBatterySizing);
% Display analysis results.
objcomputeBatterySizing.displayResults;

Total KeyOffLoad: 158.708 mA
Number of days required for KeyOffLoad to discharge 30% of battery: 55.789.
Total CrankingInRush current: 70 A
Total Cranking current: 104 A
CCA of the specifed battery is sufficient to start the car at 0 F.
```

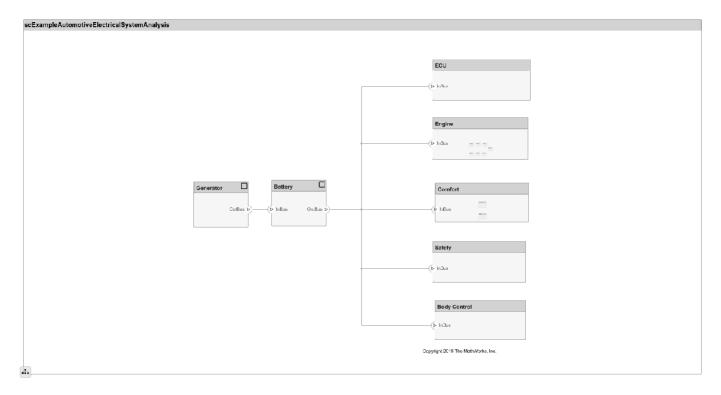

### **Close the Model**

bdclose('scExampleAutomotiveElectricalSystemAnalysis');

## **More About**

### **Definitions**

| Term     | Definition                                                                                                    | Application                                                                                                    | More Information       |
|----------|----------------------------------------------------------------------------------------------------|----------------------------------------------------------------------------------------------------|------------------------|
| analysis | Analysis is a method for quantitatively evaluating an architecture for certain characteristics. Static analysis analyzes the structure of the system. Static analysis uses an analysis function and parametric values of properties captured in the system model. | Use analysis to calculate overall reliability, mass roll-up, performance, or thermal characteristics of a system, or to perform a SWaP analysis. | "Analyze Architecture" |

| Term     | Definition                                                                      | Application                                                                                                    | More Information                          |
|----------|---------------------------------------------------------------------------------|----------------------------------------------------------------------------------------------------|-------------------------------------------|
| instance | An instance is an occurrence of an architecture model at a given point of time. | You can update an instance with changes to a model, but the instance will not update with changes in active variants or model references. You can use an instance, saved in an .MAT file, of a System Composer architecture model for analysis. | "Create a Model Instance<br>for Analysis" |

| Term         | Definition                                                                                                    | Application                                                                                                    | More Information                   |
|--------------|----------------------------------------------------------------------------------------------------|----------------------------------------------------------------------------------------------------|------------------------------------|
| architecture | A System Composer architecture represents a system of components and how they interface with each other structurally and behaviorally. You can represent specific architectures using alternate views. | Different types of architectures describe different aspects of systems:  • Functional architecture describes the flow of data in a system.  • Logical architecture describes the intended operation of a system.  • Physical architecture describes the platform or hardware in a system. | "Compose Architecture<br>Visually" |
| model        | A System Composer model is the file that contains architectural information, including components, ports, connectors, interfaces, and behaviors.                                                       | Perform operations on a model:  • Extract the root level architecture contained in the model.  • Apply profiles.  • Link interface data dictionaries.  • Generate instances from model architecture.  System Composer models are stored as .slx files.                                    | "Create an Architecture<br>Model"  |

| Term      | Definition                                                                                                    | Application                                                                                                    | More Information |
|-----------|----------------------------------------------------------------------------------------------------|----------------------------------------------------------------------------------------------------|------------------|
| component | A component is a nontrivial, nearly-independent, and replaceable part of a system that fulfills a clear function in the context of an architecture. A component defines an architecture element, such as a function, a system, hardware, software, or other conceptual entity. A component can also be a subsystem or subfunction. | Represented as a block, a component is a part of an architecture model that can be separated into reusable artifacts.                                                                                                    | "Components"     |
| port      | A port is a node on a component or architecture that represents a point of interaction with its environment. A port permits the flow of information to and from other components or systems.                                                                                                    | There are different types of ports:  • Component ports are interaction points on the component to other components.  • Architecture ports are ports on the boundary of the system, whether the boundary is within a component or the overall architecture model. | "Ports"          |
| connector | Connectors are lines that provide connections between ports. Connectors describe how information flows between components or architectures.                                                                                                    | A connector allows two components to interact without defining the nature of the interaction. Set an interface on a port to define how the components interact.                                                                                                  | "Connections"    |

## See Also

deleteInstance | instantiate | iterate | loadInstance | refresh | save | systemcomposer.analysis.ArchitectureInstance | systemcomposer.analysis.ConnectorInstance|systemcomposer.analysis.Instance| systemcomposer.analysis.PortInstance|update

### **Topics**

"Write Analysis Function"

### Introduced in R2019a

## systemcomposer.analysis.ConnectorInstance

Class that represents connector in analysis instance

## **Description**

The ConnectorInstance class represents an instance of a connector.

### Creation

Create an instance of an architecture.

```
instance = instantiate(model.Architecture, 'LatencyProfile', 'NewInstance', ...
'Function',@calculateLatency,'Arguments','3','Strict',true, ...
'NormalizeUnits',false,'Direction','PreOrder')
```

### **Properties**

#### Name — Name of instance

character vector

Name of instance, specified as a character vector.

```
Example: 'NewInterface'
```

Data Types: char

#### Parent — Component that contains connector

component instance object

Component that contains connector, specified as a systemcomposer.analysis.ComponentInstance object.

### SourcePort — Source port instance

port instance object

Source port instance, specified as a systemcomposer.analysis.PortInstance object.

### DestinationPort — Destination port instance

port instance object

Destination port instance, specified as a systemcomposer.analysis.PortInstance object.

### Specification — Reference to connector in design model

connector object

Reference to connector in design model, specified as a systemcomposer.arch.Connector object.

### QualifiedName — Qualified name of connector

character vector

```
Qualified name of connector, specified as a character vector of the form '<PathToSourceComponent>:<PortDirection>-><PathToDestinationComponent>:<PortDirection>'.

Example: 'model2:In->model2/Component:In'

Data Types: char
```

### **Object Functions**

getValue Get value of property from element instance
setValue Set value of property for element instance
hasValue Find if element instance has property value
isArchitecture isComponent if instance is component instance
isConnector Find if instance is connector instance
isPort Find if instance is port instance

### **Examples**

### **Analysis of Latency Characteristics**

This example shows an instantiation for analysis for a system with latency in its wiring. The materials used are copper, fiber, and WiFi.

### Create a Latency Profile with Stereotypes and Properties

Create a System Composer profile with a base, connector, component, and port stereotype. Add properties with default values to each stereotype as needed for analysis.

```
profile = systemcomposer.profile.Profile.createProfile('LatencyProfile');
% Add base stereotype with properties
latencybase = profile.addStereotype('LatencyBase');
latencybase.addProperty('latency','Type','double');
latencybase.addProperty('dataRate','Type','double','DefaultValue','10');
% Add connector stereotype with properties
connLatency = profile.addStereotype('ConnectorLatency','Parent',...
'LatencyProfile.LatencyBase');
connLatency.addProperty('secure','Type','boolean','DefaultValue','true');
connLatency.addProperty('linkDistance','Type','double');
% Add component stereotype with properties
nodeLatency = profile.addStereotype('NodeLatency', 'Parent',...
'LatencyProfile.LatencyBase');
nodeLatency.addProperty('resources','Type','double','DefaultValue','1');
% Add port stereotype with properties
portLatency = profile.addStereotype('PortLatency','Parent',...
'LatencyProfile.LatencyBase'):
portLatency.addProperty('queueDepth','Type','double','DefaultValue','4.29');
portLatency.addProperty('dummy', 'Type', 'int32');
```

### **Instantiate Using Analysis Function**

Create a new model and apply the profile. Create components, ports, and connections in the model. Apply stereotypes to the model elements. Finally, instantiate using the analysis function.

```
model = systemcomposer.createModel('archModel',true); % Create new model
arch = model.Architecture;
model.applyProfile('LatencyProfile'); % Apply profile to model
% Create components, ports, and connections
components = addComponent(arch,{'Sensor','Planning','Motion'});
sensorPorts = addPort(components(1).Architecture,{'MotionData','SensorData'},{'in','out'});
planningPorts = addPort(components(2).Architecture,{'SensorData','MotionCommand'},{'in','out'});
motionPorts = addPort(components(3).Architecture,{'MotionCommand','MotionData'},{'in','out'});
c sensorData = connect(arch,components(1),components(2));
c_motionData = connect(arch,components(3),components(1));
c motionCommand = connect(arch, components(2), components(3));
% Clean up canvas
Simulink.BlockDiagram.arrangeSystem('archModel');
% Batch apply stereotypes to model elements
batchApplyStereotype(arch,'Component','LatencyProfile.NodeLatency');
batchApplyStereotype(arch, 'Port', 'LatencyProfile.PortLatency');
batchApplyStereotype(arch, 'Connector', 'LatencyProfile.ConnectorLatency');
% Instantiate using the analysis function
instance = instantiate(model.Architecture, 'LatencyProfile', 'NewInstance', ...
'Function',@calculateLatency, 'Arguments', '3', 'Strict', true, ...
'NormalizeUnits', false, 'Direction', 'PreOrder')
instance =
  ArchitectureInstance with properties:
        Specification: [1x1 systemcomposer.arch.Architecture]
             IsStrict: 1
       NormalizeUnits: 0
     AnalysisFunction: @calculateLatency
    AnalysisDirection: PreOrder
    AnalysisArguments: '3'
      ImmediateUpdate: 0
           Components: [1x3 systemcomposer.analysis.ComponentInstance]
                 Ports: [0x0 systemcomposer.analysis.PortInstance]
           Connectors: [1x3 systemcomposer.analysis.ConnectorInstance]
                 Name: 'NewInstance'
```

### **Inspect Component, Port, and Connector Instances**

Get properties from component, port, and connector instances.

```
defaultResources = instance.Components(1).getValue('LatencyProfile.NodeLatency.resources')
defaultResources = 1
defaultSecure = instance.Connectors(1).getValue('LatencyProfile.ConnectorLatency.secure')
```

```
defaultSecure = logical
    1

defaultQueueDepth = instance.Components(1).Ports(1).getValue('LatencyProfile.PortLatency.queueDepth = 4.2900
```

#### Clean Up

Uncomment the following code and run to clean up the artifacts created by this example:

```
% bdclose('archModel')
% systemcomposer.profile.Profile.closeAll
```

### **Battery Sizing and Automotive Electrical System Analysis**

#### **Overview**

This example shows how to model a typical automotive electrical system as an architectural model and run primitive analysis. The elements in the model can be broadly grouped as either source or load. Various properties of the sources and loads are set as part of the stereotype. The example uses the iterate method of the specification API to iterate through each element of the model and run analysis using the stereotype properties.

#### Structure of the Model

The generator charges the battery while the engine is running. The battery, along with the generator supports the electrical loads in the vehicle, like ECU, radio, and body control. The inductive loads like motors and other coils have the InRushCurrent stereotype property defined. Based on the properties set on each component, the following analyses are performed:

- Total KeyOffLoad.
- Number of days required for KeyOffLoad to discharge 30% of the battery.
- Total CrankingInRush current.
- Total Cranking current.
- Ability of the battery to start the vehicle at 0°F based on the battery cold cranking amps (CCA). The discharge time is computed based on Puekert coefficient (k), which describes the relationship between the rate of discharge and the available capacity of the battery.

### Load the Model and Run the Analysis

```
archModel = systemcomposer.openModel('scExampleAutomotiveElectricalSystemAnalysis');
% Instantiate battery sizing class used by the analysis function to store
% analysis results.
objcomputeBatterySizing = computeBatterySizing;
% Run the analysis using the iterator.
archModel.iterate('Topdown',@computeLoad,objcomputeBatterySizing);
% Display analysis results.
objcomputeBatterySizing.displayResults;

Total KeyOffLoad: 158.708 mA
Number of days required for KeyOffLoad to discharge 30% of battery: 55.789.
Total CrankingInRush current: 70 A
```

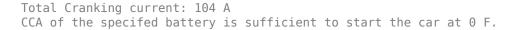

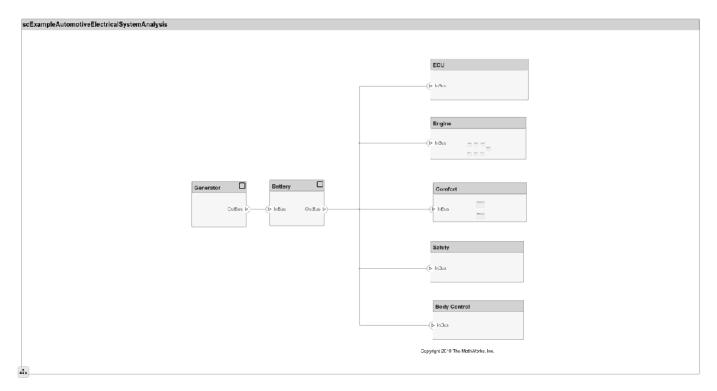

### **Close the Model**

bdclose('scExampleAutomotiveElectricalSystemAnalysis');

## **More About**

#### **Definitions**

| Term     | Definition                                                                                                    | Application                                                                                                    | More Information       |
|----------|----------------------------------------------------------------------------------------------------|----------------------------------------------------------------------------------------------------|------------------------|
| analysis | Analysis is a method for quantitatively evaluating an architecture for certain characteristics. Static analysis analyzes the structure of the system. Static analysis uses an analysis function and parametric values of properties captured in the system model. | Use analysis to calculate overall reliability, mass roll-up, performance, or thermal characteristics of a system, or to perform a SWaP analysis. | "Analyze Architecture" |

| Term     | Definition                                                                      | Application                                                                                                    | More Information                          |
|----------|---------------------------------------------------------------------------------|----------------------------------------------------------------------------------------------------|-------------------------------------------|
| instance | An instance is an occurrence of an architecture model at a given point of time. | You can update an instance with changes to a model, but the instance will not update with changes in active variants or model references. You can use an instance, saved in an .MAT file, of a System Composer architecture model for analysis. | "Create a Model Instance<br>for Analysis" |

| Term         | Definition                                                                                                    | Application                                                                                                    | More Information                   |
|--------------|----------------------------------------------------------------------------------------------------|----------------------------------------------------------------------------------------------------|------------------------------------|
| architecture | A System Composer architecture represents a system of components and how they interface with each other structurally and behaviorally. You can represent specific architectures using alternate views. | Different types of architectures describe different aspects of systems:  • Functional architecture describes the flow of data in a system.  • Logical architecture describes the intended operation of a system.  • Physical architecture describes the platform or hardware in a system. | "Compose Architecture<br>Visually" |
| model        | A System Composer model is the file that contains architectural information, including components, ports, connectors, interfaces, and behaviors.                                                       | Perform operations on a model:  Extract the root level architecture contained in the model.  Apply profiles.  Link interface data dictionaries.  Generate instances from model architecture.  System Composer models are stored as .slx files.                                            | "Create an Architecture<br>Model"  |

| Term      | Definition                                                                                                    | Application                                                                                                    | More Information |
|-----------|----------------------------------------------------------------------------------------------------|----------------------------------------------------------------------------------------------------|------------------|
| component | A component is a nontrivial, nearly-independent, and replaceable part of a system that fulfills a clear function in the context of an architecture. A component defines an architecture element, such as a function, a system, hardware, software, or other conceptual entity. A component can also be a subsystem or subfunction. | Represented as a block, a component is a part of an architecture model that can be separated into reusable artifacts.                                                                                                    | "Components"     |
| port      | A port is a node on a component or architecture that represents a point of interaction with its environment. A port permits the flow of information to and from other components or systems.                                                                                                    | There are different types of ports:  • Component ports are interaction points on the component to other components.  • Architecture ports are ports on the boundary of the system, whether the boundary is within a component or the overall architecture model. | "Ports"          |
| connector | Connectors are lines that provide connections between ports. Connectors describe how information flows between components or architectures.                                                                                                    | A connector allows two components to interact without defining the nature of the interaction. Set an interface on a port to define how the components interact.                                                                                                  | "Connections"    |

## **See Also**

deleteInstance | instantiate | iterate | loadInstance | refresh | save |
systemcomposer.analysis.ArchitectureInstance |
systemcomposer.analysis.ComponentInstance | systemcomposer.analysis.Instance |
systemcomposer.analysis.PortInstance | update

### Topics

"Write Analysis Function"

### Introduced in R2019a

# systemcomposer.analysis.Instance

Class that represents model element in analysis instance

## **Description**

The Instance class represents an instance of a model element.

Related classes include:

- systemcomposer.analysis.ArchitectureInstance
- systemcomposer.analysis.ComponentInstance
- systemcomposer.analysis.PortInstance
- systemcomposer.analysis.ConnectorInstance

## Creation

Create an instance of an architecture.

```
instance = instantiate(model.Architecture, 'LatencyProfile', 'NewInstance', ...
'Function',@calculateLatency, 'Arguments', '3', 'Strict', true, ...
'NormalizeUnits',false, 'Direction', 'PreOrder')
```

## **Properties**

#### Name — Name of instance

character vector

Name of instance, specified as a character vector.

```
Example: 'NewInstance'
Data Types: char
```

## **Object Functions**

| getValue       | Get value of property from element instance |
|----------------|---------------------------------------------|
| setValue       | Set value of property for element instance  |
| hasValue       | Find if element instance has property value |
| isArchitecture | Find if instance is architecture instance   |
| isComponent    | Find if instance is component instance      |
| isConnector    | Find if instance is connector instance      |
| isPort         | Find if instance is port instance           |

## **Examples**

### **Analysis of Latency Characteristics**

This example shows an instantiation for analysis for a system with latency in its wiring. The materials used are copper, fiber, and WiFi.

### **Create a Latency Profile with Stereotypes and Properties**

Create a System Composer profile with a base, connector, component, and port stereotype. Add properties with default values to each stereotype as needed for analysis.

```
profile = systemcomposer.profile.Profile.createProfile('LatencyProfile');
% Add base stereotype with properties
latencybase = profile.addStereotype('LatencyBase');
latencybase.addProperty('latency','Type','double');
latencybase.addProperty('dataRate','Type','double','DefaultValue','10');
% Add connector stereotype with properties
connLatency = profile.addStereotype('ConnectorLatency','Parent',...
'LatencyProfile.LatencyBase');
connLatency.addProperty('secure','Type','boolean','DefaultValue','true');
connLatency.addProperty('linkDistance', 'Type', 'double');
% Add component stereotype with properties
nodeLatency = profile.addStereotype('NodeLatency', 'Parent',...
'LatencyProfile.LatencyBase');
nodeLatency.addProperty('resources','Type','double','DefaultValue','1');
% Add port stereotype with properties
portLatency = profile.addStereotype('PortLatency', 'Parent',...
'LatencyProfile.LatencyBase');
portLatency.addProperty('queueDepth','Type','double','DefaultValue','4.29');
portLatency.addProperty('dummy','Type','int32');
```

#### **Instantiate Using Analysis Function**

Create a new model and apply the profile. Create components, ports, and connections in the model. Apply stereotypes to the model elements. Finally, instantiate using the analysis function.

```
model = systemcomposer.createModel('archModel',true); % Create new model
arch = model.Architecture;

model.applyProfile('LatencyProfile'); % Apply profile to model

% Create components, ports, and connections
components = addComponent(arch,{'Sensor','Planning','Motion'});
sensorPorts = addPort(components(1).Architecture,{'MotionData','SensorData'},{'in','out'});
planningPorts = addPort(components(2).Architecture,{'SensorData','MotionCommand'},{'in','out'});
motionPorts = addPort(components(3).Architecture,{'MotionCommand','MotionData'},{'in','out'});
c_sensorData = connect(arch,components(1),components(2));
c_motionData = connect(arch,components(3),components(1));
c_motionCommand = connect(arch,components(2),components(3));

% Clean up canvas
Simulink.BlockDiagram.arrangeSystem('archModel');

% Batch apply stereotypes to model elements
batchApplyStereotype(arch,'Component','LatencyProfile.NodeLatency');
```

```
batchApplyStereotype(arch, 'Port', 'LatencyProfile.PortLatency');
batchApplyStereotype(arch, 'Connector', 'LatencyProfile.ConnectorLatency');
% Instantiate using the analysis function
instance = instantiate(model.Architecture, 'LatencyProfile', 'NewInstance', ...
'Function',@calculateLatency, 'Arguments', '3', 'Strict', true, ...
'NormalizeUnits', false, 'Direction', 'PreOrder')
instance =
  ArchitectureInstance with properties:
         Specification: [1x1 systemcomposer.arch.Architecture]
              IsStrict: 1
       NormalizeUnits: 0
     AnalysisFunction: @calculateLatency
    AnalysisDirection: PreOrder
    AnalysisArguments: '3'
      ImmediateUpdate: 0
            Components: [1x3 systemcomposer.analysis.ComponentInstance]
                  Ports: [0x0 systemcomposer.analysis.PortInstance]
            Connectors: [1x3 systemcomposer.analysis.ConnectorInstance]
                   Name: 'NewInstance'
```

#### **Inspect Component, Port, and Connector Instances**

Get properties from component, port, and connector instances.

#### Clean Up

defaultQueueDepth = 4.2900

Uncomment the following code and run to clean up the artifacts created by this example:

```
% bdclose('archModel')
% systemcomposer.profile.Profile.closeAll
```

### **Battery Sizing and Automotive Electrical System Analysis**

#### Overview

This example shows how to model a typical automotive electrical system as an architectural model and run primitive analysis. The elements in the model can be broadly grouped as either source or load. Various properties of the sources and loads are set as part of the stereotype. The example uses the iterate method of the specification API to iterate through each element of the model and run analysis using the stereotype properties.

#### Structure of the Model

The generator charges the battery while the engine is running. The battery, along with the generator supports the electrical loads in the vehicle, like ECU, radio, and body control. The inductive loads like motors and other coils have the InRushCurrent stereotype property defined. Based on the properties set on each component, the following analyses are performed:

- Total KeyOffLoad.
- Number of days required for KeyOffLoad to discharge 30% of the battery.
- Total CrankingInRush current.
- Total Cranking current.
- Ability of the battery to start the vehicle at 0°F based on the battery cold cranking amps (CCA). The discharge time is computed based on Puekert coefficient (k), which describes the relationship between the rate of discharge and the available capacity of the battery.

### Load the Model and Run the Analysis

```
archModel = systemcomposer.openModel('scExampleAutomotiveElectricalSystemAnalysis');
% Instantiate battery sizing class used by the analysis function to store
% analysis results.
objcomputeBatterySizing = computeBatterySizing;
% Run the analysis using the iterator.
archModel.iterate('Topdown',@computeLoad,objcomputeBatterySizing);
% Display analysis results.
objcomputeBatterySizing.displayResults;

Total KeyOffLoad: 158.708 mA
Number of days required for KeyOffLoad to discharge 30% of battery: 55.789.
Total CrankingInRush current: 70 A
Total Cranking current: 104 A
CCA of the specifed battery is sufficient to start the car at 0 F.
```

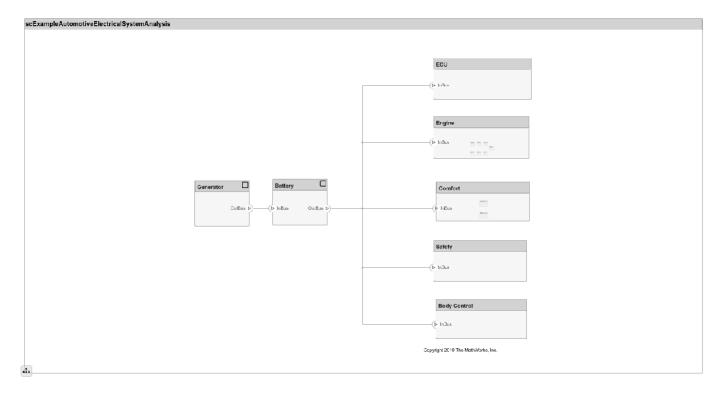

### **Close the Model**

bdclose('scExampleAutomotiveElectricalSystemAnalysis');

## **More About**

### **Definitions**

| Term     | Definition                                                                                                    | Application                                                                                                    | More Information       |
|----------|----------------------------------------------------------------------------------------------------|----------------------------------------------------------------------------------------------------|------------------------|
| analysis | Analysis is a method for quantitatively evaluating an architecture for certain characteristics. Static analysis analyzes the structure of the system. Static analysis uses an analysis function and parametric values of properties captured in the system model. | Use analysis to calculate overall reliability, mass roll-up, performance, or thermal characteristics of a system, or to perform a SWaP analysis. | "Analyze Architecture" |

| Term     | Definition                                                                      | Application                                                                                                    | More Information                          |
|----------|---------------------------------------------------------------------------------|----------------------------------------------------------------------------------------------------|-------------------------------------------|
| instance | An instance is an occurrence of an architecture model at a given point of time. | You can update an instance with changes to a model, but the instance will not update with changes in active variants or model references. You can use an instance, saved in an .MAT file, of a System Composer architecture model for analysis. | "Create a Model Instance<br>for Analysis" |

| Term         | Definition                                                                                                    | Application                                                                                                    | More Information                   |
|--------------|----------------------------------------------------------------------------------------------------|----------------------------------------------------------------------------------------------------|------------------------------------|
| architecture | A System Composer architecture represents a system of components and how they interface with each other structurally and behaviorally. You can represent specific architectures using alternate views. | Different types of architectures describe different aspects of systems:  • Functional architecture describes the flow of data in a system.  • Logical architecture describes the intended operation of a system.  • Physical architecture describes the platform or hardware in a system. | "Compose Architecture<br>Visually" |
| model        | A System Composer model is the file that contains architectural information, including components, ports, connectors, interfaces, and behaviors.                                                       | Perform operations on a model:  • Extract the root level architecture contained in the model.  • Apply profiles.  • Link interface data dictionaries.  • Generate instances from model architecture.  System Composer models are stored as .slx files.                                    | "Create an Architecture<br>Model"  |

| Term      | Definition                                                                                                    | Application                                                                                                    | More Information |
|-----------|----------------------------------------------------------------------------------------------------|----------------------------------------------------------------------------------------------------|------------------|
| component | A component is a nontrivial, nearly-independent, and replaceable part of a system that fulfills a clear function in the context of an architecture. A component defines an architecture element, such as a function, a system, hardware, software, or other conceptual entity. A component can also be a subsystem or subfunction. | Represented as a block, a component is a part of an architecture model that can be separated into reusable artifacts.                                                                                                    | "Components"     |
| port      | A port is a node on a component or architecture that represents a point of interaction with its environment. A port permits the flow of information to and from other components or systems.                                                                                                    | There are different types of ports:  • Component ports are interaction points on the component to other components.  • Architecture ports are ports on the boundary of the system, whether the boundary is within a component or the overall architecture model. | "Ports"          |
| connector | Connectors are lines that provide connections between ports. Connectors describe how information flows between components or architectures.                                                                                                    | A connector allows two components to interact without defining the nature of the interaction. Set an interface on a port to define how the components interact.                                                                                                  | "Connections"    |

## See Also

```
deleteInstance | instantiate | iterate | loadInstance | refresh | save |
systemcomposer.analysis.ArchitectureInstance |
systemcomposer.analysis.ComponentInstance |
systemcomposer.analysis.ConnectorInstance
systemcomposer.analysis.PortInstance|update
```

"Write Analysis Function"

### Introduced in R2019a

## systemcomposer.analysis.PortInstance

Class that represents port in analysis instance

## **Description**

The PortInstance class represents an instance of a port.

## Creation

Create an instance of an architecture.

```
instance = instantiate(model.Architecture, 'LatencyProfile', 'NewInstance', ...
'Function',@calculateLatency, 'Arguments', '3', 'Strict', true, ...
'NormalizeUnits',false, 'Direction', 'PreOrder')
```

### **Properties**

#### Name — Name of instance

character vector

Name of instance, specified as a character vector.

```
Example: 'NewInstance'
Data Types: char
```

### Parent — Component that contains the port

component instance object

Component that contains the port, specified as a systemcomposer.analysis.ComponentInstance object.

### Specification — Reference to port in the design model

base port object

Reference to port in the design model, specified as a systemcomposer.arch.BasePort object.

### QualifiedName — Qualified name of port

character vector

Qualified name of port, specified as a character vector of the form '<PathToComponent>:<PortDirection>'.

```
Example: 'model/Component:In'
Data Types: char
```

### Incoming — Incoming connection

connector instance object

Incoming connection, specified as a systemcomposer.analysis.ConnectorInstance object.

### **Outgoing** — **Outgoing** connection

connector instance object

Outgoing connection, specified as a systemcomposer.analysis.ConnectorInstance object.

### **Object Functions**

getValue Get value of property from element instance
setValue Set value of property for element instance
hasValue Find if element instance has property value
isArchitecture isComponent
isConnector Find if instance is component instance
isConnector Find if instance is connector instance
isPort Find if instance is port instance

### **Examples**

### **Analysis of Latency Characteristics**

This example shows an instantiation for analysis for a system with latency in its wiring. The materials used are copper, fiber, and WiFi.

### Create a Latency Profile with Stereotypes and Properties

Create a System Composer profile with a base, connector, component, and port stereotype. Add properties with default values to each stereotype as needed for analysis.

```
profile = systemcomposer.profile.Profile.createProfile('LatencyProfile');
% Add base stereotype with properties
latencybase = profile.addStereotype('LatencyBase');
latencybase.addProperty('latency', 'Type', 'double');
latencybase.addProperty('dataRate', 'Type', 'double', 'DefaultValue', '10');
% Add connector stereotype with properties
connLatency = profile.addStereotype('ConnectorLatency', 'Parent',...
'LatencyProfile.LatencyBase');
connLatency.addProperty('secure','Type','boolean','DefaultValue','true');
connLatency.addProperty('linkDistance', 'Type', 'double');
% Add component stereotype with properties
nodeLatency = profile.addStereotype('NodeLatency', 'Parent',...
'LatencyProfile.LatencyBase');
nodeLatency.addProperty('resources','Type','double','DefaultValue','1');
% Add port stereotype with properties
portLatency = profile.addStereotype('PortLatency', 'Parent',...
'LatencyProfile.LatencyBase');
portLatency.addProperty('queueDepth','Type','double','DefaultValue','4.29');
portLatency.addProperty('dummy','Type','int32');
```

### **Instantiate Using Analysis Function**

Create a new model and apply the profile. Create components, ports, and connections in the model. Apply stereotypes to the model elements. Finally, instantiate using the analysis function.

```
model = systemcomposer.createModel('archModel',true); % Create new model
arch = model.Architecture;
model.applyProfile('LatencyProfile'); % Apply profile to model
% Create components, ports, and connections
components = addComponent(arch,{'Sensor','Planning','Motion'});
sensorPorts = addPort(components(1).Architecture,{'MotionData','SensorData'},{'in','out'});
planningPorts = addPort(components(2).Architecture,{'SensorData','MotionCommand'},{'in','out'});
motionPorts = addPort(components(3).Architecture,{'MotionCommand','MotionData'},{'in','out'});
c sensorData = connect(arch,components(1),components(2));
c motionData = connect(arch,components(3),components(1));
c motionCommand = connect(arch,components(2),components(3));
% Clean up canvas
Simulink.BlockDiagram.arrangeSystem('archModel');
% Batch apply stereotypes to model elements
batchApplyStereotype(arch,'Component','LatencyProfile.NodeLatency');
batchApplyStereotype(arch, 'Port', 'LatencyProfile.PortLatency');
batchApplyStereotype(arch,'Connector','LatencyProfile.ConnectorLatency');
% Instantiate using the analysis function
instance = instantiate(model.Architecture, 'LatencyProfile', 'NewInstance', ...
'Function',@calculateLatency,'Arguments','3','Strict',true, ...
'NormalizeUnits', false, 'Direction', 'PreOrder')
instance =
  ArchitectureInstance with properties:
        Specification: [1x1 systemcomposer.arch.Architecture]
             IsStrict: 1
       NormalizeUnits: 0
     AnalysisFunction: @calculateLatency
    AnalysisDirection: PreOrder
    AnalysisArguments: '3'
      ImmediateUpdate: 0
           Components: [1x3 systemcomposer.analysis.ComponentInstance]
                 Ports: [0x0 systemcomposer.analysis.PortInstance]
           Connectors: [1x3 systemcomposer.analysis.ConnectorInstance]
                  Name: 'NewInstance'
Inspect Component, Port, and Connector Instances
```

Get properties from component, port, and connector instances.

```
defaultResources = instance.Components(1).getValue('LatencyProfile.NodeLatency.resources')
defaultResources = 1
defaultSecure = instance.Connectors(1).getValue('LatencyProfile.ConnectorLatency.secure')
defaultSecure = logical
defaultQueueDepth = instance.Components(1).Ports(1).getValue('LatencyProfile.PortLatency.gueueDe
defaultQueueDepth = 4.2900
```

### Clean Up

Uncomment the following code and run to clean up the artifacts created by this example:

```
% bdclose('archModel')
% systemcomposer.profile.Profile.closeAll
```

#### **Battery Sizing and Automotive Electrical System Analysis**

#### Overview

This example shows how to model a typical automotive electrical system as an architectural model and run primitive analysis. The elements in the model can be broadly grouped as either source or load. Various properties of the sources and loads are set as part of the stereotype. The example uses the iterate method of the specification API to iterate through each element of the model and run analysis using the stereotype properties.

#### Structure of the Model

The generator charges the battery while the engine is running. The battery, along with the generator supports the electrical loads in the vehicle, like ECU, radio, and body control. The inductive loads like motors and other coils have the InRushCurrent stereotype property defined. Based on the properties set on each component, the following analyses are performed:

- Total KeyOffLoad.
- Number of days required for KeyOffLoad to discharge 30% of the battery.
- Total CrankingInRush current.
- Total Cranking current.
- Ability of the battery to start the vehicle at 0°F based on the battery cold cranking amps (CCA). The discharge time is computed based on Puekert coefficient (k), which describes the relationship between the rate of discharge and the available capacity of the battery.

### Load the Model and Run the Analysis

```
archModel = systemcomposer.openModel('scExampleAutomotiveElectricalSystemAnalysis');
% Instantiate battery sizing class used by the analysis function to store
% analysis results.
objcomputeBatterySizing = computeBatterySizing;
% Run the analysis using the iterator.
archModel.iterate('Topdown',@computeLoad,objcomputeBatterySizing);
% Display analysis results.
objcomputeBatterySizing.displayResults;

Total KeyOffLoad: 158.708 mA
Number of days required for KeyOffLoad to discharge 30% of battery: 55.789.
Total CrankingInRush current: 70 A
Total Cranking current: 104 A
CCA of the specifed battery is sufficient to start the car at 0 F.
```

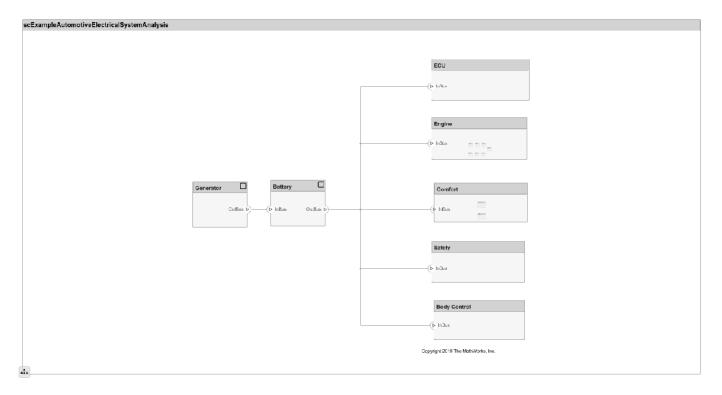

### **Close the Model**

bdclose('scExampleAutomotiveElectricalSystemAnalysis');

## **More About**

### **Definitions**

| Term     | Definition                                                                                                    | Application                                                                                                    | More Information       |
|----------|----------------------------------------------------------------------------------------------------|----------------------------------------------------------------------------------------------------|------------------------|
| analysis | Analysis is a method for quantitatively evaluating an architecture for certain characteristics. Static analysis analyzes the structure of the system. Static analysis uses an analysis function and parametric values of properties captured in the system model. | Use analysis to calculate overall reliability, mass roll-up, performance, or thermal characteristics of a system, or to perform a SWaP analysis. | "Analyze Architecture" |

| Term     | Definition                                                                      | Application                                                                                                    | More Information                          |
|----------|---------------------------------------------------------------------------------|----------------------------------------------------------------------------------------------------|-------------------------------------------|
| instance | An instance is an occurrence of an architecture model at a given point of time. | You can update an instance with changes to a model, but the instance will not update with changes in active variants or model references. You can use an instance, saved in an .MAT file, of a System Composer architecture model for analysis. | "Create a Model Instance<br>for Analysis" |

| Term         | Definition                                                                                                    | Application                                                                                                    | More Information                   |
|--------------|----------------------------------------------------------------------------------------------------|----------------------------------------------------------------------------------------------------|------------------------------------|
| architecture | A System Composer architecture represents a system of components and how they interface with each other structurally and behaviorally. You can represent specific architectures using alternate views. | Different types of architectures describe different aspects of systems:  • Functional architecture describes the flow of data in a system.  • Logical architecture describes the intended operation of a system.  • Physical architecture describes the platform or hardware in a system. | "Compose Architecture<br>Visually" |
| model        | A System Composer model is the file that contains architectural information, including components, ports, connectors, interfaces, and behaviors.                                                       | Perform operations on a model:  Extract the root level architecture contained in the model.  Apply profiles.  Link interface data dictionaries.  Generate instances from model architecture.  System Composer models are stored as .slx files.                                            | "Create an Architecture<br>Model"  |

| Term      | Definition                                                                                                    | Application                                                                                                    | More Information |
|-----------|----------------------------------------------------------------------------------------------------|----------------------------------------------------------------------------------------------------|------------------|
| component | A component is a nontrivial, nearly-independent, and replaceable part of a system that fulfills a clear function in the context of an architecture. A component defines an architecture element, such as a function, a system, hardware, software, or other conceptual entity. A component can also be a subsystem or subfunction. | Represented as a block, a component is a part of an architecture model that can be separated into reusable artifacts.                                                                                                    | "Components"     |
| port      | A port is a node on a component or architecture that represents a point of interaction with its environment. A port permits the flow of information to and from other components or systems.                                                                                                    | There are different types of ports:  • Component ports are interaction points on the component to other components.  • Architecture ports are ports on the boundary of the system, whether the boundary is within a component or the overall architecture model. | "Ports"          |
| connector | Connectors are lines that provide connections between ports. Connectors describe how information flows between components or architectures.                                                                                                    | A connector allows two components to interact without defining the nature of the interaction. Set an interface on a port to define how the components interact.                                                                                                  | "Connections"    |

# **See Also**

deleteInstance | instantiate | iterate | loadInstance | refresh | save |
systemcomposer.analysis.ArchitectureInstance |
systemcomposer.analysis.ComponentInstance |
systemcomposer.analysis.ConnectorInstance | systemcomposer.analysis.Instance |
update

# **Topics**

"Write Analysis Function"

# Introduced in R2019a

# systemcomposer.arch.Architecture

Class that represents architecture in model

# **Description**

The Architecture class represents an architecture in the model. This class is derived from systemcomposer.arch.Element.

# Creation

Create a model and get the root architecture.

```
model = systemcomposer.createModel('archModel');
arch = get(model, 'Architecture')
```

# **Properties**

# Name — Name of architecture

character vector

Name of architecture, specified as a character vector. The architecture name is derived from the parent component or model name to which the architecture belongs.

```
Example: 'archModel'
Data Types: char
```

# Definition — Definition type of architecture

```
composition | behavior | view
```

Definition type of architecture, specified as an ArchitectureDefintion enumeration composition, behavior, or view.

Data Types: ArchitectureDefinition enum

#### Parent — Parent component

component object

Parent component that owns architecture, specified as a systemcomposer.arch.Component object.

# Components — Child components

array of component objects

Child components of architecture, specified as an array of systemcomposer.arch.Component objects.

# Ports — Architecture ports

array of architecture port objects

Architecture ports of architecture, specified as an array of systemcomposer.arch.ArchitecturePort objects.

# ${\bf Connectors-Connect\ child\ components\ of\ this\ architecture}$

array of connector objects

Connectors that connect child components of this architecture, specified as an array of systemcomposer.arch.Connector objects.

#### UUID — Universal unique identifier

character vector

Universal unique identifier for architecture, specified as a character vector.

Example: '91d5de2c-b14c-4c76-a5d6-5dd0037c52df'

Data Types: char

# ExternalUID — Unique external identifier

character vector

Unique external identifier, specified as a character vector. The external ID is preserved over the lifespan of the element and through all operations that preserve the UUID.

Data Types: char

# **Model — Parent System Composer model**

model object

Parent model of architecture, specified as a systemcomposer.arch.Model object.

# SimulinkHandle — Simulink handle

numeric value

Simulink handle for architecture, specified as a double. This property is necessary for several Simulink related work flows and for using Simulink Requirement APIs.

Example: handle = get(object, 'SimulinkHandle')

Data Types: double

# SimulinkModelHandle — Simulink handle to parent System Composer model

numeric value

Simulink handle to parent model of architecture, specified as a double. This property is necessary for several Simulink related work flows and for using Simulink Requirement APIs.

Example: handle = get(object, 'SimulinkModelHandle')

Data Types: double

# Object Functions

addComponent Add components to architecture

addVariantComponent Add variant components to architecture

addPort Add ports to architecture

connect Create architecture model connections

applyStereotype Apply stereotype to architecture model element

getStereotypes Get stereotypes applied on element of architecture model

removeStereotype Remove stereotype from model element

batchApplyStereotype Apply stereotype to all elements in architecture

iterate Iterate over model elements

instantiate Create analysis instance from specification

setProperty Set property value corresponding to stereotype applied to element getProperty Get property value corresponding to stereotype applied to element

getPropertyValue Get value of architecture property

getEvaluatedPropertyValue Get evaluated value of property from component GetStereotypeProperties Get stereotype property names on element

removeProfile Remove profile from model applyProfile Apply profile to model

# **Examples**

### **Build an Architecture Model from Command Line**

This example shows how to build an architecture model using the System Composer™ API.

# **Prepare Workspace**

Clear all profiles from the workspace.

```
systemcomposer.profile.Profile.closeAll;
```

#### **Build a Model**

To build a model, add a data dictionary with interfaces and interface elements, then add components, ports, and connections. After the model is built, you can create custom views to focus on a specific concern. You can also query the model to collect different model elements according to criteria you specify.

#### Add Components, Ports, and Connections

Create the model and extract its architecture.

planningPorts(2).setInterface(interface);

```
model = systemcomposer.createModel('mobileRobotAPI');
arch = model.Architecture;
```

Create data dictionary and add an interface. Link the interface to the model.

```
dictionary = systemcomposer.createDictionary('SensorInterfaces.sldd');
interface = addInterface(dictionary, 'GPSInterface');
interface.addElement('Mass');
linkDictionary(model, 'SensorInterfaces.sldd');
```

Add components, ports, and connections. Set the interface to ports, which you will connect later.

```
components = addComponent(arch,{'Sensor','Planning','Motion'});
sensorPorts = addPort(components(1).Architecture,{'MotionData','SensorData'},{'in','out'});
sensorPorts(2).setInterface(interface);
planningPorts = addPort(components(2).Architecture,{'Command','SensorDatal','MotionCommand'},{'interface'})
```

```
motionPorts = addPort(components(3).Architecture,{'MotionCommand','MotionData'},{'in','out'});
```

Connect components with an interface rule. This rule connects ports on components that share the same interface.

```
c_sensorData = connect(arch,components(1),components(2),'Rule','interfaces');
c_motionData = connect(arch,components(3),components(1));
c_motionCommand = connect(arch,components(2),components(3));
```

# **Save Data Dictionary**

Save the changes to the data dictionary.

```
dictionary.save();
```

#### **Add and Connect an Architecture Port**

Add an architecture port on the architecture.

```
archPort = addPort(arch, 'Command', 'in');
```

The connect command requires a component port as argument. Obtain the component port and connect:

```
compPort = getPort(components(2), 'Command');
c_Command = connect(archPort,compPort);
Save the model.
save(model)
```

Open the model

open\_system(gcs);

Arrange the layout by pressing **Ctrl+Shift+A** or using the following command:

Simulink.BlockDiagram.arrangeSystem('mobileRobotAPI');

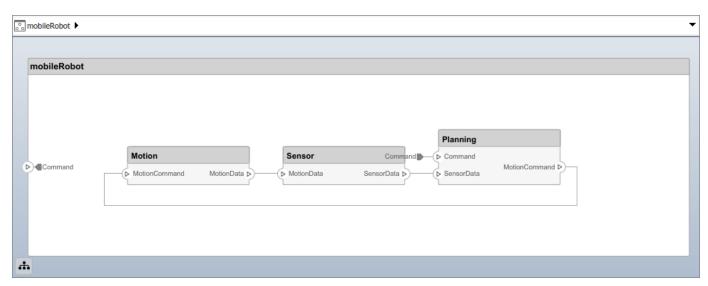

### **Create and Apply Profile and Stereotypes**

Profiles are xml files that can be applied to any model. You can add stereotypes with properties to profiles and then populate the properties with specific values. Along with System Composer's built-in analysis capabilities, stereotypes can guide optimizations of your system for performance, cost, and reliability.

### **Create a Profile and Add Stereotypes**

```
Create a profile.
profile = systemcomposer.createProfile('GeneralProfile');
Create a stereotype that applies to all element types:
elemSType = addStereotype(profile, 'projectElement');
Create stereotypes for different types of components. These types are dictated by design needs and are up to your discretion:
pCompSType = addStereotype(profile, 'physicalComponent', 'AppliesTo', 'Component');
sCompSType = addStereotype(profile, 'softwareComponent', 'AppliesTo', 'Component');
```

Create a stereotype for connections:

```
sConnSType = addStereotype(profile,'standardConn','AppliesTo','Connector');
```

# **Add Properties**

Add properties to stereotypes. You can use properties to capture metadata for model elements and analyze non-functional requirements. These properties are added to all elements to which the stereotype is applied, in any model that imports the profile.

```
addProperty(elemSType,'ID','Type','uint8');
addProperty(elemSType,'Description','Type','string');
addProperty(pCompSType,'Cost','Type','double','Units','USD');
addProperty(pCompSType,'Weight','Type','double','Units','g');
addProperty(sCompSType,'develCost','Type','double','Units','USD');
addProperty(sCompSType,'develTime','Type','double','Units','hour');
addProperty(sConnSType,'unitCost','Type','double','Units','USD');
addProperty(sConnSType,'unitWeight','Type','double','Units','g');
addProperty(sConnSType,'length','Type','double','Units','m');
```

#### **Save the Profile**

```
save(profile);
```

#### **Apply Profile to Model**

Apply the profile to the model:

```
applyProfile(model,'GeneralProfile');
```

Apply stereotypes to components. Some components are physical components, and others are software components.

```
applyStereotype(components(2), 'GeneralProfile.softwareComponent')
applyStereotype(components(1), 'GeneralProfile.physicalComponent')
applyStereotype(components(3), 'GeneralProfile.physicalComponent')
```

```
Apply the connector stereotype to all connections:
 batchApplyStereotype(arch, 'Connector', 'GeneralProfile.standardConn');
 Apply the general element stereotype to all connectors and ports:
 batchApplyStereotype(arch, 'Component', 'GeneralProfile.projectElement');
 batchApplyStereotype(arch, 'Connector', 'GeneralProfile.projectElement');
Set properties for each component:
 setProperty(components(1), 'GeneralProfile.projectElement.ID', '001');
setProperty(components(1), 'GeneralProfile.projectElement.ID', '001');
setProperty(components(1), 'GeneralProfile.projectElement.Description', '''Central unit for all set
setProperty(components(1), 'GeneralProfile.physicalComponent.Cost', '200');
setProperty(components(1), 'GeneralProfile.physicalComponent.Weight', '450');
setProperty(components(2), 'GeneralProfile.projectElement.ID', '002');
setProperty(components(2), 'GeneralProfile.projectElement.Description', '''Planning computer''');
setProperty(components(2), 'GeneralProfile.softwareComponent.develCost', '20000');
setProperty(components(3), 'GeneralProfile.projectElement.ID', '003');
setProperty(components(3), 'GeneralProfile.projectElement.Description', '''Motor and motor control'
setProperty(components(3), 'GeneralProfile.physicalComponent.Cost', '4500');
setProperty(components(3), 'GeneralProfile.physicalComponent.Weight', '2500');
setProperty(components(3), 'GeneralProfile.physicalComponent.Weight', '2500');
 Set the properties of connections to be identical:
 connections = [c sensorData c motionData c motionCommand c Command];
 for k = 1:length(connections)
        setProperty(connections(k), 'GeneralProfile.standardConn.unitCost', '0.2');
        setProperty(connections(k), 'GeneralProfile.standardConn.unitWeight', '100');
        setProperty(connections(k), 'GeneralProfile.standardConn.length', '0.3');
 end
```

# **Add Hierarchy**

Add two components named Controller and Scope inside the Motion component. Define the ports. Connect them to the architecture and to each other, applying a connector stereotype. Hierarchy in an architecture diagram creates an additional level of detail that specifies how components behave internally.

```
motionArch = components(3).Architecture;
motion = motionArch.addComponent({'Controller','Scope'});

controllerPorts = addPort(motion(1).Architecture,{'controlIn','controlOut'},{'in','out'});
controllerCompPortIn = motion(1).getPort('controlOut');

scopePorts = addPort(motion(2).Architecture,{'scopeIn','scopeOut'},{'in','out'});
scopeCompPortIn = motion(2).getPort('scopeIn');
scopeCompPortOut = motion(2).getPort('scopeOut');

c_planningController = connect(motionPorts(1),controllerCompPortIn);
c_planningScope = connect(scopeCompPortOut,motionPorts(2));
c_planningConnect = connect(controllerCompPortOut,scopeCompPortIn,'GeneralProfile.standardConn')
Save the model.
save(model)
```

Arrange the layout by pressing **Ctrl+Shift+A** or using the following command:

Simulink.BlockDiagram.arrangeSystem('mobileRobotAPI/Motion');

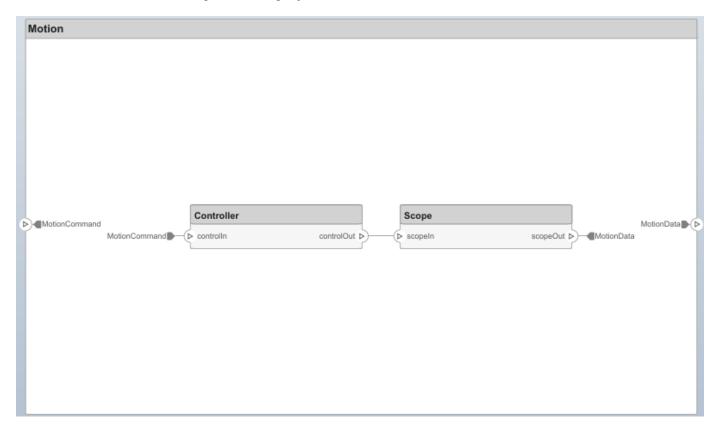

#### Create a Model Reference

Model references are useful to organize large models hierarchically and allow you to define architectures or behaviors once and reuse it. When a component references another model, any existing ports on the component are removed and ports that exist on the referenced model will appear on the component.

Create a new System Composer model. Convert the Sensor component into a reference component to reference the new model. To add additional ports on the Sensor component, you must update the referenced model mobileSensor.

```
newModel = systemcomposer.createModel('mobileSensor');
newArch = newModel.Architecture;
newComponents = addComponent(newArch, 'ElectricSensor');
save(newModel);
linkToModel(components(1), 'mobileSensor');

Sensor
< mobileSensor >
```

Apply a stereotype to the linked reference model's architecture and component.

```
referenceModel = get_param('mobileSensor','SystemComposerModel');
referenceModel.applyProfile('GeneralProfile');
referenceModel.Architecture.applyStereotype('GeneralProfile.softwareComponent');
batchApplyStereotype(referenceModel.Architecture,'Component','GeneralProfile.projectElement')
Add ports and connections to the reference component.
sensorPorts = addPort(components(1).Architecture,{'MotionData','SensorData'},{'in','out'});
sensorPorts(2).setInterface(interface)
connect(arch,components(1),components(2),'Rule','interfaces');
connect(arch,components(3),components(1));
Save the models.
save(referenceModel)
save(model)
```

### **Make a Variant Component**

You can convert the Planning component into a variant component using the makeVariant function. The original component is embedded within a variant component as one of the available variant choices. You can design other variant choices within the variant component and toggle the active choice. Variant components allow you to choose behaviorial designs programmatically in an architecture model to perform trade studies and analysis.

```
[variantComp,choice1] = makeVariant(components(2));
```

Add an additional variant choice named PlanningAlt. The second argument defines the name, and the third argument defines the label. The label identifies the choice. The active choice is controlled by the label.

```
choice2 = addChoice(variantComp, {'PlanningAlt'}, {'PlanningAlt'});
Create the necessary ports on PlanningAlt.
setActiveChoice(variantComp, choice2)
planningAltPorts = addPort(choice2.Architecture, {'Command', 'SensorDatal', 'MotionCommand'}, {'in', planningAltPorts(2).setInterface(interface);
Make PlanningAlt the active variant.
setActiveChoice(variantComp, 'PlanningAlt')
Arrange the layout by pressing Ctrl+Shift+A or using the following command:
Simulink.BlockDiagram.arrangeSystem('mobileRobotAPI/Planning');
```

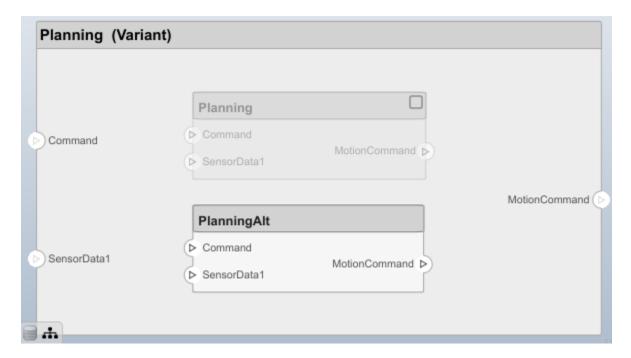

Save the model.

save(model)

# Clean Up

Uncomment the following code and run to clean up the artifacts created by this example:

- % bdclose('mobileRobotAPI')
- % bdclose('mobileSensor')
- % Simulink.data.dictionary.closeAll
- % systemcomposer.profile.Profile.closeAll

```
% delete('Profile.xml')
% delete('SensorInterfaces.sldd')
```

# **More About**

# **Definitions**

| Term         | Definition                                                                                                    | Application                                                                                                    | More Information                   |
|--------------|----------------------------------------------------------------------------------------------------|----------------------------------------------------------------------------------------------------|------------------------------------|
| architecture | A System Composer architecture represents a system of components and how they interface with each other structurally and behaviorally. You can represent specific architectures using alternate views.                                                                                                    | Different types of architectures describe different aspects of systems:  • Functional architecture describes the flow of data in a system.  • Logical architecture describes the intended operation of a system.  • Physical architecture describes the platform or hardware in a system. | "Compose Architecture<br>Visually" |
| model        | A System Composer model is the file that contains architectural information, including components, ports, connectors, interfaces, and behaviors.                                                                                                    | Perform operations on a model:  Extract the root level architecture contained in the model.  Apply profiles.  Link interface data dictionaries.  Generate instances from model architecture.  System Composer models are stored as .slx files.                                            | "Create an Architecture<br>Model"  |
| component    | A component is a nontrivial, nearly-independent, and replaceable part of a system that fulfills a clear function in the context of an architecture. A component defines an architecture element, such as a function, a system, hardware, software, or other conceptual entity. A component can also be a subsystem or subfunction. | Represented as a block, a component is a part of an architecture model that can be separated into reusable artifacts.                                                                                                    | "Components"                       |

| Term      | Definition                                                                                                    | Application                                                                                                    | More Information |
|-----------|----------------------------------------------------------------------------------------------------|----------------------------------------------------------------------------------------------------|------------------|
| port      | A port is a node on a component or architecture that represents a point of interaction with its environment. A port permits the flow of information to and from other components or systems. | There are different types of ports:  • Component ports are interaction points on the component to other components.  • Architecture ports are ports on the boundary of the system, whether the boundary is within a component or the overall architecture model. | "Ports"          |
| connector | Connectors are lines that provide connections between ports. Connectors describe how information flows between components or architectures.                                                  | A connector allows two components to interact without defining the nature of the interaction. Set an interface on a port to define how the components interact.                                                                                                  | "Connections"    |

# See Also

Component | systemcomposer.arch.Component | systemcomposer.arch.Element

"Create an Architecture Model"

# Introduced in R2019a

# systemcomposer.arch.ArchitecturePort

Class that represents input and output ports of architecture

# **Description**

The ArchitecturePort class represents the input and output ports of an architecture. This class inherits from systemcomposer.arch.BasePort. This class is derived from systemcomposer.arch.Element.

# Creation

Create an architecture port.

```
port = addPort(architecture, 'in')
```

The addPort method is the constructor for the systemcomposer.arch.ArchitecturePort class.

# **Properties**

# Name — Name of port

character vector

Name of port, specified as a character vector.

```
Example: 'newPort'
Data Types: char
```

### Direction — Port direction

```
'Input' | 'Output'
```

Port direction, specified as a character vector with values 'Input' and 'Output'.

Data Types: char

# InterfaceName — Name of interface associated with port

character vector

Name of interface associated with port, specified as a character vector.

Data Types: char

# Interface — Interface associated with port

signal interface object

Interface associated with port, specified as a systemcomposer.interface.SignalInterface object.

#### **Connectors — Port connectors**

array of connector objects

Port connectors, specified as an array of systemcomposer.arch.Connector objects.

# Connected — Whether port has connections

true or 1 | false or 0

Whether port has connections, specified as a logical 1 (true) or 0 (false).

Data Types: logical

### Parent — Architecture that owns port

architecture object

Architecture that owns port, specified as a systemcomposer.arch.Architecture object.

#### UUID — Universal unique identifier

character vector

Universal unique identifier for architecture port, specified as a character vector.

Example: '91d5de2c-b14c-4c76-a5d6-5dd0037c52df'

Data Types: char

# ExternalUID — Unique external identifier

character vector

Unique external identifier, specified as a character vector. The external ID is preserved over the lifespan of the element and through all operations that preserve the UUID.

Data Types: char

# Model — Parent System Composer model

model object

Parent model of architecture port, specified as a systemcomposer.arch.Model object.

# SimulinkHandle — Simulink handle

numeric value

Simulink handle for architecture port, specified as a double. This property is necessary for several Simulink related work flows and for using Simulink Requirement APIs.

Example: handle = get(object, 'SimulinkHandle')

Data Types: double

# SimulinkModelHandle — Simulink handle to parent System Composer model

numeric value

Simulink handle to parent model of architecture port, specified as a double. This property is necessary for several Simulink related work flows and for using Simulink Requirement APIs.

Example: handle = get(object, 'SimulinkModelHandle')

Data Types: double

# **Object Functions**

connect Create architecture model connections

setNameSet name for portsetInterfaceSet interface for port

createAnonymousInterface Create and set anonymous interface for port applyStereotype Apply stereotype to architecture model element

getStereotypes Get stereotypes applied on element of architecture model

removeStereotype Remove stereotype from model element

setProperty Set property value corresponding to stereotype applied to element getProperty Get property value corresponding to stereotype applied to element

getPropertyValue Get value of architecture property

getEvaluatedPropertyValue Get evaluated value of property from component Get stereotype property names on element

destroy Remove model element

# **Examples**

#### **Build an Architecture Model from Command Line**

This example shows how to build an architecture model using the System Composer™ API.

### **Prepare Workspace**

Clear all profiles from the workspace.

```
systemcomposer.profile.Profile.closeAll;
```

#### **Build a Model**

To build a model, add a data dictionary with interfaces and interface elements, then add components, ports, and connections. After the model is built, you can create custom views to focus on a specific concern. You can also query the model to collect different model elements according to criteria you specify.

### **Add Components, Ports, and Connections**

Create the model and extract its architecture.

```
model = systemcomposer.createModel('mobileRobotAPI');
arch = model.Architecture;
```

Create data dictionary and add an interface. Link the interface to the model.

```
dictionary = systemcomposer.createDictionary('SensorInterfaces.sldd');
interface = addInterface(dictionary, 'GPSInterface');
interface.addElement('Mass');
linkDictionary(model, 'SensorInterfaces.sldd');
```

Add components, ports, and connections. Set the interface to ports, which you will connect later.

```
components = addComponent(arch,{'Sensor','Planning','Motion'});
sensorPorts = addPort(components(1).Architecture,{'MotionData','SensorData'},{'in','out'});
sensorPorts(2).setInterface(interface);
```

```
planningPorts = addPort(components(2).Architecture,{'Command','SensorDatal','MotionCommand'},{'i
planningPorts(2).setInterface(interface);
motionPorts = addPort(components(3).Architecture,{'MotionCommand','MotionData'},{'in','out'});
Connect components with an interface rule. This rule connects ports on components that share the
same interface.
c_sensorData = connect(arch,components(1),components(2),'Rule','interfaces');
c motionData = connect(arch,components(3),components(1));
c_motionCommand = connect(arch,components(2),components(3));
Save Data Dictionary
Save the changes to the data dictionary.
dictionary.save();
Add and Connect an Architecture Port
Add an architecture port on the architecture.
archPort = addPort(arch, 'Command', 'in');
The connect command requires a component port as argument. Obtain the component port and
connect:
compPort = getPort(components(2), 'Command');
c Command = connect(archPort,compPort);
Save the model.
save(model)
Open the model
open_system(gcs);
Arrange the layout by pressing Ctrl+Shift+A or using the following command:
```

mobileRobot

Motion
Sensor
Command

MotionCommand

MotionCommand

MotionCommand

MotionCommand

MotionCommand

MotionCommand

MotionCommand

MotionCommand

MotionCommand

MotionCommand

MotionCommand

MotionCommand

MotionCommand

MotionCommand

MotionCommand

MotionCommand

MotionCommand

MotionCommand

MotionCommand

MotionCommand

Simulink.BlockDiagram.arrangeSystem('mobileRobotAPI');

4

### **Create and Apply Profile and Stereotypes**

Profiles are xml files that can be applied to any model. You can add stereotypes with properties to profiles and then populate the properties with specific values. Along with System Composer's built-in analysis capabilities, stereotypes can guide optimizations of your system for performance, cost, and reliability.

### **Create a Profile and Add Stereotypes**

```
Create a profile.
profile = systemcomposer.createProfile('GeneralProfile');
Create a stereotype that applies to all element types:
elemSType = addStereotype(profile,'projectElement');
```

Create stereotypes for different types of components. These types are dictated by design needs and are up to your discretion:

```
pCompSType = addStereotype(profile, 'physicalComponent', 'AppliesTo', 'Component');
sCompSType = addStereotype(profile, 'softwareComponent', 'AppliesTo', 'Component');
Create a stereotype for connections:
sConnSType = addStereotype(profile, 'standardConn', 'AppliesTo', 'Connector');
```

# **Add Properties**

Add properties to stereotypes. You can use properties to capture metadata for model elements and analyze non-functional requirements. These properties are added to all elements to which the stereotype is applied, in any model that imports the profile.

```
addProperty(elemSType,'ID','Type','uint8');
addProperty(elemSType,'Description','Type','string');
addProperty(pCompSType,'Cost','Type','double','Units','USD');
addProperty(pCompSType,'Weight','Type','double','Units','g');
addProperty(sCompSType,'develCost','Type','double','Units','USD');
addProperty(sCompSType,'develTime','Type','double','Units','hour');
addProperty(sConnSType,'unitCost','Type','double','Units','USD');
addProperty(sConnSType,'unitWeight','Type','double','Units','g');
addProperty(sConnSType,'length','Type','double','Units','m');
```

#### **Save the Profile**

```
save(profile);
```

#### **Apply Profile to Model**

Apply the profile to the model:

```
applyProfile(model, 'GeneralProfile');
```

Apply stereotypes to components. Some components are physical components, and others are software components.

```
applyStereotype(components(2), 'GeneralProfile.softwareComponent')
applyStereotype(components(1), 'GeneralProfile.physicalComponent')
applyStereotype(components(3), 'GeneralProfile.physicalComponent')
```

```
Apply the connector stereotype to all connections:
batchApplyStereotype(arch, 'Connector', 'GeneralProfile.standardConn');
Apply the general element stereotype to all connectors and ports:
batchApplyStereotype(arch, 'Component', 'GeneralProfile.projectElement');
batchApplyStereotype(arch, 'Connector', 'GeneralProfile.projectElement');
Set properties for each component:
setProperty(components(1), 'GeneralProfile.projectElement.ID', '001');
setProperty(components(1), 'GeneralProfile.projectElement.ID', '001');
setProperty(components(1), 'GeneralProfile.projectElement.Description', '''Central unit for all set
setProperty(components(1), 'GeneralProfile.physicalComponent.Cost', '200');
setProperty(components(1), 'GeneralProfile.physicalComponent.Weight', '450');
setProperty(components(2), 'GeneralProfile.projectElement.ID', '002');
setProperty(components(2), 'GeneralProfile.projectElement.Description', '''Planning computer''');
setProperty(components(2), 'GeneralProfile.softwareComponent.develCost', '20000');
setProperty(components(3), 'GeneralProfile.projectElement.ID', '003');
setProperty(components(3), 'GeneralProfile.projectElement.Description', '''Motor and motor control'
setProperty(components(3), 'GeneralProfile.projectElement.Description', '''Motor and motor control'
setProperty(components(3), 'GeneralProfile.projectElement.Description','''Motor and motor control
setProperty(components(3), 'GeneralProfile.physicalComponent.Cost', '4500');
setProperty(components(3), 'GeneralProfile.physicalComponent.Weight', '2500');
Set the properties of connections to be identical:
connections = [c sensorData c motionData c motionCommand c Command];
for k = 1:length(connections)
        setProperty(connections(k), 'GeneralProfile.standardConn.unitCost', '0.2');
        setProperty(connections(k), 'GeneralProfile.standardConn.unitWeight', '100');
        setProperty(connections(k), 'GeneralProfile.standardConn.length', '0.3');
end
```

# **Add Hierarchy**

Add two components named Controller and Scope inside the Motion component. Define the ports. Connect them to the architecture and to each other, applying a connector stereotype. Hierarchy in an architecture diagram creates an additional level of detail that specifies how components behave internally.

```
motionArch = components(3).Architecture;
motion = motionArch.addComponent({'Controller','Scope'});

controllerPorts = addPort(motion(1).Architecture,{'controlIn','controlOut'},{'in','out'});
controllerCompPortIn = motion(1).getPort('controlIn');
controllerCompPortOut = motion(1).getPort('controlOut');

scopePorts = addPort(motion(2).Architecture,{'scopeIn','scopeOut'},{'in','out'});
scopeCompPortIn = motion(2).getPort('scopeIn');
scopeCompPortOut = motion(2).getPort('scopeOut');

c_planningController = connect(motionPorts(1),controllerCompPortIn);
c_planningScope = connect(scopeCompPortOut,motionPorts(2));
c_planningConnect = connect(controllerCompPortOut,scopeCompPortIn,'GeneralProfile.standardConn')
Save the model.
save(model)
```

Arrange the layout by pressing **Ctrl+Shift+A** or using the following command:

Simulink.BlockDiagram.arrangeSystem('mobileRobotAPI/Motion');

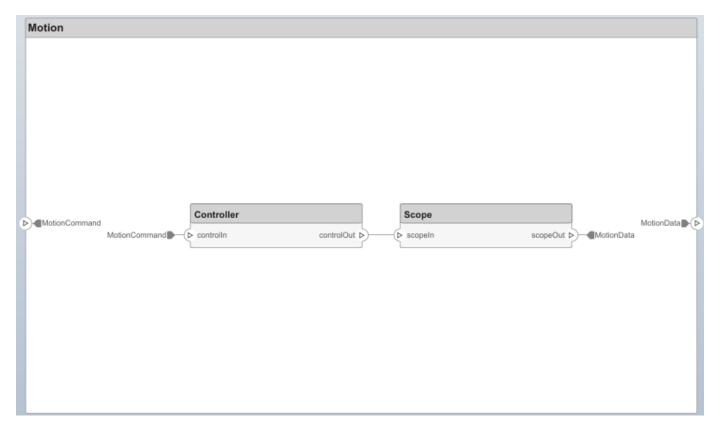

#### Create a Model Reference

Model references are useful to organize large models hierarchically and allow you to define architectures or behaviors once and reuse it. When a component references another model, any existing ports on the component are removed and ports that exist on the referenced model will appear on the component.

Create a new System Composer model. Convert the Sensor component into a reference component to reference the new model. To add additional ports on the Sensor component, you must update the referenced model mobileSensor.

```
newModel = systemcomposer.createModel('mobileSensor');
newArch = newModel.Architecture;
newComponents = addComponent(newArch, 'ElectricSensor');
save(newModel);
linkToModel(components(1), 'mobileSensor');

Sensor
< mobileSensor >
```

Apply a stereotype to the linked reference model's architecture and component.

```
referenceModel = get_param('mobileSensor','SystemComposerModel');
referenceModel.applyProfile('GeneralProfile');
referenceModel.Architecture.applyStereotype('GeneralProfile.softwareComponent');
batchApplyStereotype(referenceModel.Architecture,'Component','GeneralProfile.projectElement')
Add ports and connections to the reference component.
sensorPorts = addPort(components(1).Architecture,{'MotionData','SensorData'},{'in','out'});
sensorPorts(2).setInterface(interface)
connect(arch,components(1),components(2),'Rule','interfaces');
connect(arch,components(3),components(1));
Save the models.
save(referenceModel)
save(model)
```

### **Make a Variant Component**

You can convert the Planning component into a variant component using the makeVariant function. The original component is embedded within a variant component as one of the available variant choices. You can design other variant choices within the variant component and toggle the active choice. Variant components allow you to choose behaviorial designs programmatically in an architecture model to perform trade studies and analysis.

```
[variantComp,choice1] = makeVariant(components(2));
```

Add an additional variant choice named PlanningAlt. The second argument defines the name, and the third argument defines the label. The label identifies the choice. The active choice is controlled by the label.

```
choice2 = addChoice(variantComp, {'PlanningAlt'}, {'PlanningAlt'});
Create the necessary ports on PlanningAlt.
setActiveChoice(variantComp, choice2)
planningAltPorts = addPort(choice2.Architecture, {'Command', 'SensorDatal', 'MotionCommand'}, {'in', planningAltPorts(2).setInterface(interface);

Make PlanningAlt the active variant.
setActiveChoice(variantComp, 'PlanningAlt')
Arrange the layout by pressing Ctrl+Shift+A or using the following command:
Simulink.BlockDiagram.arrangeSystem('mobileRobotAPI/Planning');
```

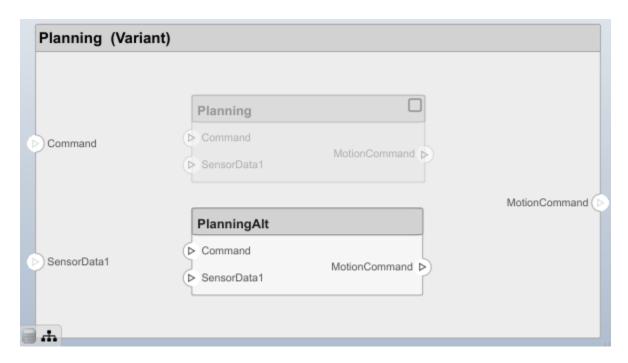

Save the model.

save(model)

# Clean Up

Uncomment the following code and run to clean up the artifacts created by this example:

- % bdclose('mobileRobotAPI')
- % bdclose('mobileSensor')
- % Simulink.data.dictionary.closeAll
- % systemcomposer.profile.Profile.closeAll

```
% delete('Profile.xml')
% delete('SensorInterfaces.sldd')
```

# **More About**

# **Definitions**

| Term         | Definition                                                                                                    | Application                                                                                                    | More Information                   |
|--------------|----------------------------------------------------------------------------------------------------|----------------------------------------------------------------------------------------------------|------------------------------------|
| architecture | A System Composer architecture represents a system of components and how they interface with each other structurally and behaviorally. You can represent specific architectures using alternate views.                                                                                                    | Different types of architectures describe different aspects of systems:  • Functional architecture describes the flow of data in a system.  • Logical architecture describes the intended operation of a system.  • Physical architecture describes the platform or hardware in a system. | "Compose Architecture<br>Visually" |
| model        | A System Composer model is the file that contains architectural information, including components, ports, connectors, interfaces, and behaviors.                                                                                                    | Perform operations on a model:  Extract the root level architecture contained in the model.  Apply profiles.  Link interface data dictionaries.  Generate instances from model architecture.  System Composer models are stored as .slx files.                                            | "Create an Architecture<br>Model"  |
| component    | A component is a nontrivial, nearly-independent, and replaceable part of a system that fulfills a clear function in the context of an architecture. A component defines an architecture element, such as a function, a system, hardware, software, or other conceptual entity. A component can also be a subsystem or subfunction. | Represented as a block, a component is a part of an architecture model that can be separated into reusable artifacts.                                                                                                    | "Components"                       |

| Term      | Definition                                                                                                    | Application                                                                                                    | More Information |
|-----------|----------------------------------------------------------------------------------------------------|----------------------------------------------------------------------------------------------------|------------------|
| port      | A port is a node on a component or architecture that represents a point of interaction with its environment. A port permits the flow of information to and from other components or systems. | There are different types of ports:  • Component ports are interaction points on the component to other components.  • Architecture ports are ports on the boundary of the system, whether the boundary is within a component or the overall architecture model. | "Ports"          |
| connector | Connectors are lines that provide connections between ports. Connectors describe how information flows between components or architectures.                                                  | A connector allows two components to interact without defining the nature of the interaction. Set an interface on a port to define how the components interact.                                                                                                  | "Connections"    |

# **See Also**

Component | addPort | systemcomposer.arch.BasePort |
systemcomposer.arch.ComponentPort | systemcomposer.arch.Element

# **Topics**

"Create an Architecture Model"

# Introduced in R2019a

# systemcomposer.arch.BaseComponent

Common base class for all components in architecture model

# **Description**

A systemcomposer.arch.BaseComponent cannot be constructed. Either create a systemcomposer.arch.Component or systemcomposer.arch.VariantComponent. This class is derived from systemcomposer.arch.Element.

# **Properties**

#### Name — Name of component

character vector

Name of component, specified as a character vector.

Example: 'newComponent'

Data Types: char

# Architecture — Architecture that defines component structure

architecture object

Architecture that defines component structure, specified as a systemcomposer.arch.Architecture object. For a component that references a different architecture model, this property returns a handle to the root architecture of that model. For variant components, the architecture is that of the active variant.

# Parent — Architecture that owns component

architecture object

Architecture that owns component, specified as a systemcomposer.arch.Architecture object.

# Ports — Input and output ports of component

component port object

Input and output ports of component, specified as a systemcomposer.arch.ComponentPort object.

# OwnedArchitecture — Architecture owned by component

architecture object

Architecture owned by component, specified as a systemcomposer.arch.Architecture object.

### **OwnedPorts** — Component ports

array of component port objects

Component ports, specified as an array of systemcomposer.arch.ComponentPort objects. For reference components, this property is empty.

# Position — Position of component on canvas

vector of coordinates in pixels

Position of component on canvas, specified as a vector of coordinates, in pixels [left top right bottom].

Data Types: double

#### UUID — Universal unique identifier

character vector

Universal unique identifier for model component, specified as a character vector.

Example: '91d5de2c-b14c-4c76-a5d6-5dd0037c52df'

Data Types: char

# ExternalUID — Unique external identifier

character vector

Unique external identifier, specified as a character vector. The external ID is preserved over the lifespan of the element and through all operations that preserve the UUID.

Data Types: char

# Model — Parent System Composer model

model object

Parent model of component, specified as a systemcomposer.arch.Model object.

#### SimulinkHandle — Simulink handle

numeric value

Simulink handle for component, specified as a double. This property is necessary for several Simulink related work flows and for using Simulink Requirement APIs.

Example: handle = get(object, 'SimulinkHandle')

Data Types: double

### SimulinkModelHandle — Simulink handle to parent System Composer model

numeric value

Simulink handle to parent model of component, specified as a double. This property is necessary for several Simulink related work flows and for using Simulink Requirement APIs.

Example: handle = get(object, 'SimulinkModelHandle')

Data Types: double

# **Object Functions**

getProperty Get property value corresponding to stereotype applied to element setProperty Set property value corresponding to stereotype applied to element

getPropertyValue Get value of architecture property

getEvaluatedPropertyValue Get evaluated value of property from component Get stereotype property names on element Apply stereotype to architecture model element

getStereotypes Get stereotypes applied on element of architecture model

removeStereotype Remove stereotype from model element

isReference Find if component is reference to another model

connect Create architecture model connections

getPort Get port from component destroy Remove model element

# **Examples**

#### **Build an Architecture Model from Command Line**

This example shows how to build an architecture model using the System Composer™ API.

# **Prepare Workspace**

Clear all profiles from the workspace.

```
systemcomposer.profile.Profile.closeAll;
```

#### **Build a Model**

To build a model, add a data dictionary with interfaces and interface elements, then add components, ports, and connections. After the model is built, you can create custom views to focus on a specific concern. You can also query the model to collect different model elements according to criteria you specify.

# **Add Components, Ports, and Connections**

Create the model and extract its architecture.

```
model = systemcomposer.createModel('mobileRobotAPI');
arch = model.Architecture;
```

Create data dictionary and add an interface. Link the interface to the model.

```
dictionary = systemcomposer.createDictionary('SensorInterfaces.sldd');
interface = addInterface(dictionary, 'GPSInterface');
interface.addElement('Mass');
linkDictionary(model, 'SensorInterfaces.sldd');
```

Add components, ports, and connections. Set the interface to ports, which you will connect later.

```
components = addComponent(arch,{'Sensor','Planning','Motion'});
sensorPorts = addPort(components(1).Architecture,{'MotionData','SensorData'},{'in','out'});
sensorPorts(2).setInterface(interface);
```

planningPorts(2).setInterface(interface);
motionPorts = addPort(components(3).Architecture,{'MotionCommand','MotionData'},{'in','out'});

planningPorts = addPort(components(2).Architecture,{'Command','SensorDatal','MotionCommand'},{'i

```
Connect components with an interface rule. This rule connects ports on components that share the
```

Connect components with an interface rule. This rule connects ports on components that share the same interface.

```
c_sensorData = connect(arch,components(1),components(2),'Rule','interfaces');
c_motionData = connect(arch,components(3),components(1));
c_motionCommand = connect(arch,components(2),components(3));
```

# **Save Data Dictionary**

Save the changes to the data dictionary.

```
dictionary.save();
```

#### Add and Connect an Architecture Port

Add an architecture port on the architecture.

```
archPort = addPort(arch, 'Command', 'in');
```

The connect command requires a component port as argument. Obtain the component port and connect:

```
compPort = getPort(components(2), 'Command');
c_Command = connect(archPort,compPort);
Save the model.
save(model)
```

Open the model

open\_system(gcs);

Arrange the layout by pressing **Ctrl+Shift+A** or using the following command:

Simulink.BlockDiagram.arrangeSystem('mobileRobotAPI');

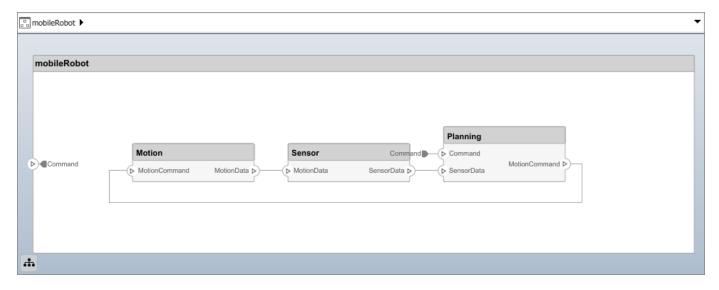

# **Create and Apply Profile and Stereotypes**

Profiles are xml files that can be applied to any model. You can add stereotypes with properties to profiles and then populate the properties with specific values. Along with System Composer's built-in analysis capabilities, stereotypes can guide optimizations of your system for performance, cost, and reliability.

### Create a Profile and Add Stereotypes

```
Create a profile.
profile = systemcomposer.createProfile('GeneralProfile');
Create a stereotype that applies to all element types:
elemSType = addStereotype(profile, 'projectElement');
Create stereotypes for different types of components. These types are dictated by design needs and are up to your discretion:
pCompSType = addStereotype(profile, 'physicalComponent', 'AppliesTo', 'Component');
sCompSType = addStereotype(profile, 'softwareComponent', 'AppliesTo', 'Component');
Create a stereotype for connections:
sConnSType = addStereotype(profile, 'standardConn', 'AppliesTo', 'Connector');
```

# **Add Properties**

Add properties to stereotypes. You can use properties to capture metadata for model elements and analyze non-functional requirements. These properties are added to all elements to which the stereotype is applied, in any model that imports the profile.

```
addProperty(elemSType,'ID','Type','uint8');
addProperty(elemSType,'Description','Type','string');
addProperty(pCompSType,'Cost','Type','double','Units','USD');
addProperty(pCompSType,'Weight','Type','double','Units','g');
addProperty(sCompSType,'develCost','Type','double','Units','USD');
addProperty(sCompSType,'develTime','Type','double','Units','hour');
addProperty(sConnSType,'unitCost','Type','double','Units','USD');
addProperty(sConnSType,'unitWeight','Type','double','Units','g');
addProperty(sConnSType,'length','Type','double','Units','m');
```

#### **Save the Profile**

```
save(profile);
```

#### **Apply Profile to Model**

Apply the profile to the model:

```
applyProfile(model, 'GeneralProfile');
```

Apply stereotypes to components. Some components are physical components, and others are software components.

```
applyStereotype(components(2), 'GeneralProfile.softwareComponent')
applyStereotype(components(1), 'GeneralProfile.physicalComponent')
applyStereotype(components(3), 'GeneralProfile.physicalComponent')
```

Apply the connector stereotype to all connections:

```
batchApplyStereotype(arch, 'Connector', 'GeneralProfile.standardConn');
```

Apply the general element stereotype to all connectors and ports:

```
batchApplyStereotype(arch, 'Component', 'GeneralProfile.projectElement');
batchApplyStereotype(arch, 'Connector', 'GeneralProfile.projectElement');
Set properties for each component:
setProperty(components(1), 'GeneralProfile.projectElement.ID', '001');
setProperty(components(1), 'GeneralProfile.projectElement.Description','''Central unit for all se
setProperty(components(1), 'GeneralProfile.physicalComponent.Cost', '200');
setProperty(components(1), 'GeneralProfile.physicalComponent.Weight', '450');
setProperty(components(2), 'GeneralProfile.projectElement.ID', '002');
setProperty(components(2), 'GeneralProfile.projectElement.Description','''Planning computer''');
setProperty(components(2), 'GeneralProfile.softwareComponent.develCost', '20000');
setProperty(components(2), 'GeneralProfile.softwareComponent.develTime', '300');
setProperty(components(3), 'GeneralProfile.projectElement.ID', '003');
setProperty(components(3), 'GeneralProfile.projectElement.Description','''Motor and motor control'
setProperty(components(3), 'GeneralProfile.physicalComponent.Cost', '4500');
setProperty(components(3), 'GeneralProfile.physicalComponent.Weight', '2500');
Set the properties of connections to be identical:
connections = [c sensorData c motionData c motionCommand c Command];
for k = 1:length(connections)
    setProperty(connections(k), 'GeneralProfile.standardConn.unitCost', '0.2');
    setProperty(connections(k), 'GeneralProfile.standardConn.unitWeight', '100');
    setProperty(connections(k), 'GeneralProfile.standardConn.length', '0.3');
end
```

#### Add Hierarchy

Add two components named Controller and Scope inside the Motion component. Define the ports. Connect them to the architecture and to each other, applying a connector stereotype. Hierarchy in an architecture diagram creates an additional level of detail that specifies how components behave internally.

```
motionArch = components(3).Architecture;
motion = motionArch.addComponent({'Controller','Scope'});

controllerPorts = addPort(motion(1).Architecture,{'controlIn','controlOut'},{'in','out'});
controllerCompPortIn = motion(1).getPort('controlIn');
controllerCompPortOut = motion(1).getPort('controlOut');

scopePorts = addPort(motion(2).Architecture,{'scopeIn','scopeOut'},{'in','out'});
scopeCompPortIn = motion(2).getPort('scopeIn');
scopeCompPortOut = motion(2).getPort('scopeOut');

c_planningController = connect(motionPorts(1),controllerCompPortIn);
c_planningScope = connect(scopeCompPortOut,motionPorts(2));
c_planningConnect = connect(controllerCompPortOut,scopeCompPortIn,'GeneralProfile.standardConn')

Save the model.

save(model)

Arrange the layout by pressing Ctrl+Shift+A or using the following command:
```

Simulink.BlockDiagram.arrangeSystem('mobileRobotAPI/Motion');

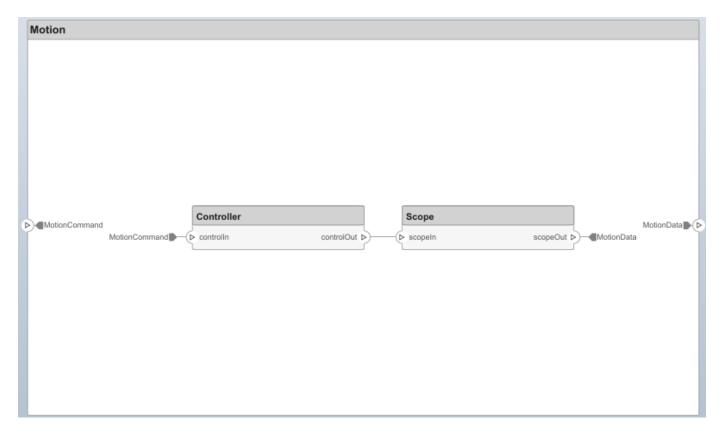

#### **Create a Model Reference**

Model references are useful to organize large models hierarchically and allow you to define architectures or behaviors once and reuse it. When a component references another model, any existing ports on the component are removed and ports that exist on the referenced model will appear on the component.

Create a new System Composer model. Convert the Sensor component into a reference component to reference the new model. To add additional ports on the Sensor component, you must update the referenced model mobileSensor.

```
newModel = systemcomposer.createModel('mobileSensor');
newArch = newModel.Architecture;
newComponents = addComponent(newArch, 'ElectricSensor');
save(newModel);
linkToModel(components(1), 'mobileSensor');
```

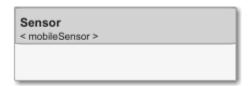

Apply a stereotype to the linked reference model's architecture and component.

```
referenceModel = get_param('mobileSensor','SystemComposerModel');
referenceModel.applyProfile('GeneralProfile');
```

```
referenceModel.Architecture.applyStereotype('GeneralProfile.softwareComponent');
batchApplyStereotype(referenceModel.Architecture, 'Component', 'GeneralProfile.projectElement')
Add ports and connections to the reference component.

sensorPorts = addPort(components(1).Architecture, {'MotionData', 'SensorData'}, {'in', 'out'});
sensorPorts(2).setInterface(interface)
connect(arch,components(1),components(2), 'Rule', 'interfaces');
connect(arch,components(3),components(1));
Save the models.

save(referenceModel)
save(model)
```

#### **Make a Variant Component**

You can convert the Planning component into a variant component using the makeVariant function. The original component is embedded within a variant component as one of the available variant choices. You can design other variant choices within the variant component and toggle the active choice. Variant components allow you to choose behaviorial designs programmatically in an architecture model to perform trade studies and analysis.

```
[variantComp, choice1] = makeVariant(components(2));
```

Add an additional variant choice named PlanningAlt. The second argument defines the name, and the third argument defines the label. The label identifies the choice. The active choice is controlled by the label.

```
choice2 = addChoice(variantComp,{'PlanningAlt'},{'PlanningAlt'});
Create the necessary ports on PlanningAlt.
setActiveChoice(variantComp,choice2)
planningAltPorts = addPort(choice2.Architecture,{'Command','SensorDatal','MotionCommand'},{'in', planningAltPorts(2).setInterface(interface);
Make PlanningAlt the active variant.
setActiveChoice(variantComp,'PlanningAlt')
Arrange the layout by pressing Ctrl+Shift+A or using the following command:
Simulink.BlockDiagram.arrangeSystem('mobileRobotAPI/Planning');
```

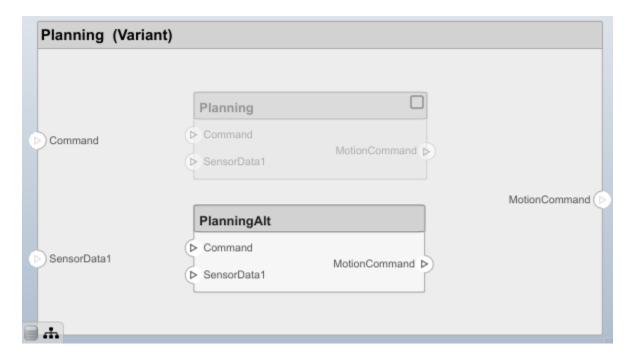

Save the model.

save(model)

# Clean Up

Uncomment the following code and run to clean up the artifacts created by this example:

- % bdclose('mobileRobotAPI')
- % bdclose('mobileSensor')
- % Simulink.data.dictionary.closeAll
- % systemcomposer.profile.Profile.closeAll

```
% delete('Profile.xml')
% delete('SensorInterfaces.sldd')
```

# **More About**

# **Definitions**

| Term         | Definition                                                                                                    | Application                                                                                                    | More Information                   |
|--------------|----------------------------------------------------------------------------------------------------|----------------------------------------------------------------------------------------------------|------------------------------------|
| architecture | A System Composer architecture represents a system of components and how they interface with each other structurally and behaviorally. You can represent specific architectures using alternate views.                                                                                                    | Different types of architectures describe different aspects of systems:  • Functional architecture describes the flow of data in a system.  • Logical architecture describes the intended operation of a system.  • Physical architecture describes the platform or hardware in a system. | "Compose Architecture<br>Visually" |
| model        | A System Composer model is the file that contains architectural information, including components, ports, connectors, interfaces, and behaviors.                                                                                                    | Perform operations on a model:  Extract the root level architecture contained in the model.  Apply profiles.  Link interface data dictionaries.  Generate instances from model architecture.  System Composer models are stored as .slx files.                                            | "Create an Architecture<br>Model"  |
| component    | A component is a nontrivial, nearly-independent, and replaceable part of a system that fulfills a clear function in the context of an architecture. A component defines an architecture element, such as a function, a system, hardware, software, or other conceptual entity. A component can also be a subsystem or subfunction. | Represented as a block, a component is a part of an architecture model that can be separated into reusable artifacts.                                                                                                    | "Components"                       |

| Term      | Definition                                                                                                    | Application                                                                                                    | More Information |
|-----------|----------------------------------------------------------------------------------------------------|----------------------------------------------------------------------------------------------------|------------------|
| port      | A port is a node on a component or architecture that represents a point of interaction with its environment. A port permits the flow of information to and from other components or systems. | <ul> <li>There are different types of ports:</li> <li>Component ports are interaction points on the component to other components.</li> <li>Architecture ports are ports on the boundary of the system, whether the boundary is within a component or the overall architecture model.</li> </ul> | "Ports"          |
| connector | Connectors are lines that provide connections between ports. Connectors describe how information flows between components or architectures.                                                  | A connector allows two components to interact without defining the nature of the interaction. Set an interface on a port to define how the components interact.                                                                                                    | "Connections"    |

# **See Also**

 $Component \mid system composer. arch. Component \mid system composer. arch. Element \mid system composer. arch. Variant Component$ 

# **Topics**

"Create an Architecture Model"

# Introduced in R2019b

# systemcomposer.arch.BasePort

Common base class for all ports in architecture model

# **Description**

A systemcomposer.arch.BasePort cannot be constructed. Either create a systemcomposer.arch.ArchitecturePort or a systemcomposer.arch.ComponentPort. This class is derived from systemcomposer.arch.Element.

# **Properties**

# Name — Name of port

character vector

Name of port, specified as a character vector.

Example: 'newPort'
Data Types: char

# Direction — Port direction

'Input'|'Output'

Port direction, specified as a character vector with values 'Input' and 'Output'.

Data Types: char

### Parent — Architecture that owns port

architecture object

Architecture that owns port, specified as a systemcomposer.arch.Architecture object.

# InterfaceName — Name of interface associated with port

character vector

Name of interface associated with port, specified as a character vector.

Data Types: char

# Interface — Interface associated with port

signal interface object

Interface associated with port, specified as a systemcomposer.interface.SignalInterface object.

### Connectors — Port connectors

array of connector objects

Port connectors, specified as an array of systemcomposer.arch.Connector objects.

# Connected — Whether port has connections

true or 1 | false or 0

Whether port has connections, specified as a logical 1 (true) or 0 (false).

Data Types: logical

#### UUID — Universal unique identifier

character vector

Universal unique identifier for model port, specified as a character vector.

Example: '91d5de2c-b14c-4c76-a5d6-5dd0037c52df'

Data Types: char

# ExternalUID — Unique external identifier

character vector

Unique external identifier, specified as a character vector. The external ID is preserved over the lifespan of the element and through all operations that preserve the UUID.

Data Types: char

### **Model — Parent System Composer model**

model object

Parent model of port, specified as a systemcomposer.arch.Model object.

#### SimulinkHandle — Simulink handle

numeric value

Simulink handle for port, specified as a double. This property is necessary for several Simulink related work flows and for using Simulink Requirement APIs.

Example: handle = get(object, 'SimulinkHandle')

Data Types: double

### SimulinkModelHandle — Simulink handle to parent System Composer model

numeric value

Simulink handle to parent model of port, specified as a numeric value. This property is necessary for several Simulink related work flows and for using Simulink Requirement APIs.

Example: handle = get(object, 'SimulinkModelHandle')

Data Types: double

# **Object Functions**

getProperty Get property value corresponding to stereotype applied to element setProperty Set property value corresponding to stereotype applied to element

getPropertyValue Get value of architecture property

getEvaluatedPropertyValue getStereotypeProperties applyStereotype Get evaluated value of property from component Get stereotype property names on element Apply stereotype to architecture model element

getStereotypes Get stereotypes applied on element of architecture model

removeStereotype Remove stereotype from model element

destroy Remove model element

## **Examples**

#### **Build an Architecture Model from Command Line**

This example shows how to build an architecture model using the System Composer™ API.

### **Prepare Workspace**

Clear all profiles from the workspace.

```
systemcomposer.profile.Profile.closeAll;
```

#### **Build a Model**

To build a model, add a data dictionary with interfaces and interface elements, then add components, ports, and connections. After the model is built, you can create custom views to focus on a specific concern. You can also query the model to collect different model elements according to criteria you specify.

#### **Add Components, Ports, and Connections**

Create the model and extract its architecture.

```
model = systemcomposer.createModel('mobileRobotAPI');
arch = model.Architecture;
```

Create data dictionary and add an interface. Link the interface to the model.

```
dictionary = systemcomposer.createDictionary('SensorInterfaces.sldd');
interface = addInterface(dictionary, 'GPSInterface');
interface.addElement('Mass');
linkDictionary(model, 'SensorInterfaces.sldd');
```

Add components, ports, and connections. Set the interface to ports, which you will connect later.

```
components = addComponent(arch,{'Sensor','Planning','Motion'});
sensorPorts = addPort(components(1).Architecture,{'MotionData','SensorData'},{'in','out'});
sensorPorts(2).setInterface(interface);
planningPorts = addPort(components(2).Architecture,{'Command','SensorDatal','MotionCommand'},{'interface'})
```

```
planningPorts(2).setInterface(interface);
motionPorts = addPort(components(3).Architecture,{'MotionCommand','MotionData'},{'in','out'});
```

Connect components with an interface rule. This rule connects ports on components that share the same interface.

```
c_sensorData = connect(arch,components(1),components(2),'Rule','interfaces');
c_motionData = connect(arch,components(3),components(1));
c motionCommand = connect(arch,components(2),components(3));
```

### **Save Data Dictionary**

Save the changes to the data dictionary.

```
dictionary.save();
```

### **Add and Connect an Architecture Port**

```
Add an architecture port on the architecture.
```

```
archPort = addPort(arch, 'Command', 'in');
```

The connect command requires a component port as argument. Obtain the component port and connect:

```
compPort = getPort(components(2), 'Command');
c_Command = connect(archPort,compPort);
Save the model.
save(model)
Open the model
```

open\_system(gcs);

Arrange the layout by pressing **Ctrl+Shift+A** or using the following command:

Simulink.BlockDiagram.arrangeSystem('mobileRobotAPI');

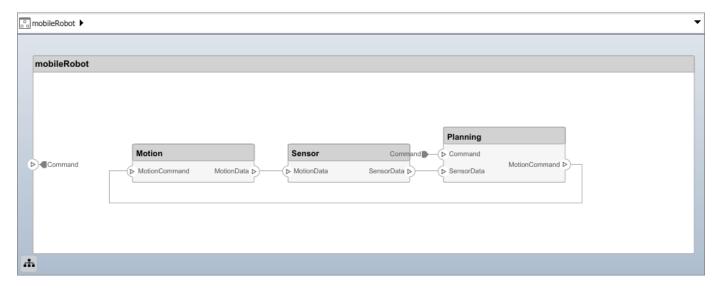

#### **Create and Apply Profile and Stereotypes**

Profiles are xml files that can be applied to any model. You can add stereotypes with properties to profiles and then populate the properties with specific values. Along with System Composer's built-in analysis capabilities, stereotypes can guide optimizations of your system for performance, cost, and reliability.

#### Create a Profile and Add Stereotypes

```
Create a profile.
```

```
profile = systemcomposer.createProfile('GeneralProfile');
```

Create a stereotype that applies to all element types:

```
elemSType = addStereotype(profile, 'projectElement');
```

Create stereotypes for different types of components. These types are dictated by design needs and are up to your discretion:

```
pCompSType = addStereotype(profile, 'physicalComponent', 'AppliesTo', 'Component');
sCompSType = addStereotype(profile, 'softwareComponent', 'AppliesTo', 'Component');
Create a stereotype for connections:
```

```
sConnSType = addStereotype(profile,'standardConn','AppliesTo','Connector');
```

#### **Add Properties**

Add properties to stereotypes. You can use properties to capture metadata for model elements and analyze non-functional requirements. These properties are added to all elements to which the stereotype is applied, in any model that imports the profile.

```
addProperty(elemSType,'ID','Type','uint8');
addProperty(elemSType,'Description','Type','string');
addProperty(pCompSType,'Cost','Type','double','Units','USD');
addProperty(pCompSType,'Weight','Type','double','Units','g');
addProperty(sCompSType,'develCost','Type','double','Units','USD');
addProperty(sCompSType,'develTime','Type','double','Units','hour');
addProperty(sConnSType,'unitCost','Type','double','Units','USD');
addProperty(sConnSType,'unitWeight','Type','double','Units','g');
addProperty(sConnSType,'length','Type','double','Units','m');
```

#### Save the Profile

```
save(profile);
```

#### **Apply Profile to Model**

Apply the profile to the model:

```
applyProfile(model, 'GeneralProfile');
```

Apply stereotypes to components. Some components are physical components, and others are software components.

```
applyStereotype(components(2), 'GeneralProfile.softwareComponent')
applyStereotype(components(1), 'GeneralProfile.physicalComponent')
applyStereotype(components(3), 'GeneralProfile.physicalComponent')
```

Apply the connector stereotype to all connections:

```
batchApplyStereotype(arch, 'Connector', 'GeneralProfile.standardConn');
```

Apply the general element stereotype to all connectors and ports:

```
batchApplyStereotype(arch, 'Component', 'GeneralProfile.projectElement');
batchApplyStereotype(arch, 'Connector', 'GeneralProfile.projectElement');
```

Set properties for each component:

```
setProperty(components(1), 'GeneralProfile.projectElement.ID', '001');
setProperty(components(1), 'GeneralProfile.projectElement.Description', '''Central unit for all set
setProperty(components(1), 'GeneralProfile.physicalComponent.Cost', '200');
```

```
setProperty(components(1), 'GeneralProfile.physicalComponent.Weight', '450');
setProperty(components(2), 'GeneralProfile.projectElement.ID', '002');
setProperty(components(2), 'GeneralProfile.projectElement.Description', '''Planning computer''');
setProperty(components(2), 'GeneralProfile.softwareComponent.develCost', '20000');
setProperty(components(2), 'GeneralProfile.softwareComponent.develTime', '300');
setProperty(components(3), 'GeneralProfile.projectElement.ID', '003');
setProperty(components(3), 'GeneralProfile.projectElement.Description', '''Motor and motor control'
setProperty(components(3), 'GeneralProfile.physicalComponent.Cost', '4500');
setProperty(components(3), 'GeneralProfile.physicalComponent.Weight', '2500');
Set the properties of connections to be identical:

connections = [c_sensorData c_motionData c_motionCommand c_Command];
for k = 1:length(connections)
    setProperty(connections(k), 'GeneralProfile.standardConn.unitCost', '0.2');
    setProperty(connections(k), 'GeneralProfile.standardConn.unitWeight', '100');
    setProperty(connections(k), 'GeneralProfile.standardConn.length', '0.3');
end
```

## **Add Hierarchy**

Add two components named Controller and Scope inside the Motion component. Define the ports. Connect them to the architecture and to each other, applying a connector stereotype. Hierarchy in an architecture diagram creates an additional level of detail that specifies how components behave internally.

```
motionArch = components(3).Architecture;
motion = motionArch.addComponent({'Controller','Scope'});

controllerPorts = addPort(motion(1).Architecture,{'controlIn','controlOut'},{'in','out'});
controllerCompPortIn = motion(1).getPort('controlIn');
controllerCompPortOut = motion(1).getPort('controlOut');

scopePorts = addPort(motion(2).Architecture,{'scopeIn','scopeOut'},{'in','out'});
scopeCompPortIn = motion(2).getPort('scopeIn');
scopeCompPortOut = motion(2).getPort('scopeOut');

c_planningController = connect(motionPorts(1),controllerCompPortIn);
c_planningScope = connect(scopeCompPortOut,motionPorts(2));
c_planningConnect = connect(controllerCompPortOut,scopeCompPortIn,'GeneralProfile.standardConn')

Save the model.
save(model)

Arrange the layout by pressing Ctrl+Shift+A or using the following command:
Simulink.BlockDiagram.arrangeSystem('mobileRobotAPI/Motion');
```

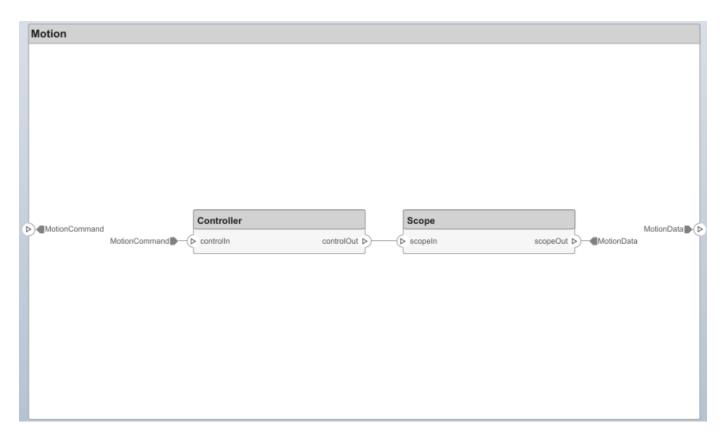

#### **Create a Model Reference**

Model references are useful to organize large models hierarchically and allow you to define architectures or behaviors once and reuse it. When a component references another model, any existing ports on the component are removed and ports that exist on the referenced model will appear on the component.

Create a new System Composer model. Convert the Sensor component into a reference component to reference the new model. To add additional ports on the Sensor component, you must update the referenced model mobileSensor.

```
newModel = systemcomposer.createModel('mobileSensor');
newArch = newModel.Architecture;
newComponents = addComponent(newArch, 'ElectricSensor');
save(newModel);
```

linkToModel(components(1), 'mobileSensor');

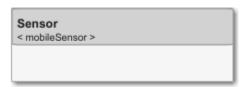

Apply a stereotype to the linked reference model's architecture and component.

```
referenceModel = get_param('mobileSensor','SystemComposerModel');
referenceModel.applyProfile('GeneralProfile');
```

```
referenceModel.Architecture.applyStereotype('GeneralProfile.softwareComponent');
batchApplyStereotype(referenceModel.Architecture, 'Component', 'GeneralProfile.projectElement')
Add ports and connections to the reference component.

sensorPorts = addPort(components(1).Architecture, {'MotionData', 'SensorData'}, {'in', 'out'});
sensorPorts(2).setInterface(interface)
connect(arch,components(1),components(2),'Rule','interfaces');
connect(arch,components(3),components(1));
Save the models.

save(referenceModel)
save(model)
```

#### Make a Variant Component

You can convert the Planning component into a variant component using the makeVariant function. The original component is embedded within a variant component as one of the available variant choices. You can design other variant choices within the variant component and toggle the active choice. Variant components allow you to choose behaviorial designs programmatically in an architecture model to perform trade studies and analysis.

```
[variantComp,choice1] = makeVariant(components(2));
```

Add an additional variant choice named PlanningAlt. The second argument defines the name, and the third argument defines the label. The label identifies the choice. The active choice is controlled by the label.

```
choice2 = addChoice(variantComp,{'PlanningAlt'},{'PlanningAlt'});

Create the necessary ports on PlanningAlt.

setActiveChoice(variantComp,choice2)
planningAltPorts = addPort(choice2.Architecture,{'Command','SensorDatal','MotionCommand'},{'in', planningAltPorts(2).setInterface(interface);

Make PlanningAlt the active variant.

setActiveChoice(variantComp,'PlanningAlt')

Arrange the layout by pressing Ctrl+Shift+A or using the following command:

Simulink.BlockDiagram.arrangeSystem('mobileRobotAPI/Planning');
```

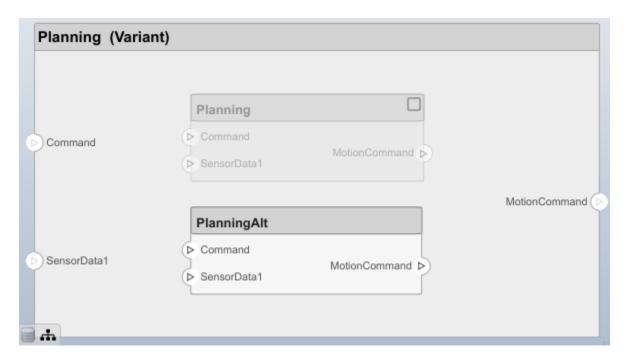

Save the model.

save(model)

## Clean Up

Uncomment the following code and run to clean up the artifacts created by this example:

- % bdclose('mobileRobotAPI')
- % bdclose('mobileSensor')
- % Simulink.data.dictionary.closeAll
- % systemcomposer.profile.Profile.closeAll

```
% delete('Profile.xml')
% delete('SensorInterfaces.sldd')
```

## **More About**

## **Definitions**

| Term         | Definition                                                                                                    | Application                                                                                                    | More Information                   |
|--------------|----------------------------------------------------------------------------------------------------|----------------------------------------------------------------------------------------------------|------------------------------------|
| architecture | A System Composer architecture represents a system of components and how they interface with each other structurally and behaviorally. You can represent specific architectures using alternate views.                                                                                                    | Different types of architectures describe different aspects of systems:  • Functional architecture describes the flow of data in a system.  • Logical architecture describes the intended operation of a system.  • Physical architecture describes the platform or hardware in a system. | "Compose Architecture<br>Visually" |
| model        | A System Composer model is the file that contains architectural information, including components, ports, connectors, interfaces, and behaviors.                                                                                                    | Perform operations on a model:  Extract the root level architecture contained in the model.  Apply profiles.  Link interface data dictionaries.  Generate instances from model architecture.  System Composer models are stored as .slx files.                                            | "Create an Architecture<br>Model"  |
| component    | A component is a nontrivial, nearly-independent, and replaceable part of a system that fulfills a clear function in the context of an architecture. A component defines an architecture element, such as a function, a system, hardware, software, or other conceptual entity. A component can also be a subsystem or subfunction. | Represented as a block, a component is a part of an architecture model that can be separated into reusable artifacts.                                                                                                    | "Components"                       |

| Term      | Definition                                                                                                    | Application                                                                                                    | More Information |
|-----------|----------------------------------------------------------------------------------------------------|----------------------------------------------------------------------------------------------------|------------------|
| port      | A port is a node on a component or architecture that represents a point of interaction with its environment. A port permits the flow of information to and from other components or systems. | There are different types of ports:  • Component ports are interaction points on the component to other components.  • Architecture ports are ports on the boundary of the system, whether the boundary is within a component or the overall architecture model. | "Ports"          |
| connector | Connectors are lines that provide connections between ports. Connectors describe how information flows between components or architectures.                                                  | A connector allows two components to interact without defining the nature of the interaction. Set an interface on a port to define how the components interact.                                                                                                  | "Connections"    |

## **See Also**

Component | systemcomposer.arch.ArchitecturePort | systemcomposer.arch.ComponentPort | systemcomposer.arch.Element

## **Topics**

"Create an Architecture Model"

## Introduced in R2019a

# systemcomposer.arch.Component

Class that represents component

# **Description**

The Component class represents a component in an architecture model. This class inherits from systemcomposer.arch.BaseComponent. This class is derived from systemcomposer.arch.Element.

## Creation

Create a component in an architecture model.

```
model = systemcomposer.createModel('archModel');
arch = get(model, 'Architecture');
component = addComponent(arch, 'newComponent');
```

## **Properties**

#### Name — Name of component

character vector

Name of component, specified as a character vector.

```
Example: 'newComponent'
Data Types: char
```

#### Parent — Handle to parent architecture that owns component

architecture object

Handle to parent architecture that owns component, specified as a systemcomposer.arch.Architecture object.

### Architecture — Architecture that defines component structure

architecture object

Architecture that defines component structure, specified as a systemcomposer.arch.Architecture object. For a component that references a different architecture model, this property returns a handle to the root architecture of that model. For variant components, the architecture is that of the active variant.

### OwnedArchitecture — Architecture that component owns

architecture object

Architecture that component owns, specified as a systemcomposer.arch.Architecture object. For components that reference an architecture, this property is empty. For variant components, this property is the architecture in which the individual variant components reside.

### Ports — Array of component ports

array of component port objects

Array of component ports, specified as an array of systemcomposer.arch.ComponentPort objects.

#### **OwnedPorts** — Array of component ports

array of component port objects

Array of component ports, specified as an array of systemcomposer.arch.ComponentPort objects. For reference components, this property is empty.

#### Position — Position of component on canvas

vector of coordinates in pixels

Position of component on canvas, specified as a vector of coordinates, in pixels [left top right bottom].

### ReferenceName — Name of model that component references

character vector

Name of model that component references if linked component, specified as a character vector.

Data Types: char

### IsAdapterComponent — Whether component is adapter block

true or 1 | false or 0

Whether component is adapter block, specified as a logical 1 (true) or 0 (false).

Data Types: logical

#### UUID — Universal unique identifier

character vector

Universal unique identifier for model component, specified as a character vector.

Example: '91d5de2c-b14c-4c76-a5d6-5dd0037c52df'

Data Types: char

## **ExternalUID** — Unique external identifier

character vector

Unique external identifier, specified as a character vector. The external ID is preserved over the lifespan of the element and through all operations that preserve the UUID.

Data Types: char

### Model — Parent System Composer model

model object

Parent model of component, specified as a systemcomposer.arch.Model object.

#### SimulinkHandle — Simulink handle

numeric value

Simulink handle for component, specified as a numeric value. This property is necessary for several Simulink related work flows and for using Simulink Requirement APIs.

Example: handle = get(object, 'SimulinkHandle')

Data Types: double

#### SimulinkModelHandle — Simulink handle to parent System Composer model

numeric value

Simulink handle to parent model of component, specified as a numeric value. This property is necessary for several Simulink related work flows and for using Simulink Requirement APIs.

Example: handle = get(object, 'SimulinkModelHandle')

Data Types: double

## **Object Functions**

saveAsModel Save architecture of component to separate model createSimulinkBehavior Create Simulink behavior and link to component createStateflowChartBehavior Add Stateflow chart behavior to component

linkToModel Link component to a model

inlineComponent Inline reference architecture or behavior into model

makeVariant Convert component to variant choice

isReference Find if component is reference to another model

connect Create architecture model connections

getPort Get port from component

applyStereotype Apply stereotype to architecture model element

getStereotypes Get stereotypes applied on element of architecture model

removeStereotype Remove stereotype from model element

setProperty Set property value corresponding to stereotype applied to element Get property value corresponding to stereotype applied to element

getPropertyValue Get value of architecture property

getEvaluatedPropertyValue Get evaluated value of property from component Get stereotype property names on element

destroy Remove model element

## **Examples**

#### **Build an Architecture Model from Command Line**

This example shows how to build an architecture model using the System Composer™ API.

#### **Prepare Workspace**

Clear all profiles from the workspace.

systemcomposer.profile.Profile.closeAll;

### **Build a Model**

To build a model, add a data dictionary with interfaces and interface elements, then add components, ports, and connections. After the model is built, you can create custom views to focus on a specific

concern. You can also query the model to collect different model elements according to criteria you specify.

### **Add Components, Ports, and Connections**

```
Create the model and extract its architecture.
```

```
model = systemcomposer.createModel('mobileRobotAPI');
arch = model.Architecture;
```

Create data dictionary and add an interface. Link the interface to the model.

```
dictionary = systemcomposer.createDictionary('SensorInterfaces.sldd');
interface = addInterface(dictionary, 'GPSInterface');
interface.addElement('Mass');
linkDictionary(model, 'SensorInterfaces.sldd');
```

Add components, ports, and connections. Set the interface to ports, which you will connect later.

```
components = addComponent(arch,{'Sensor','Planning','Motion'});
sensorPorts = addPort(components(1).Architecture,{'MotionData','SensorData'},{'in','out'});
sensorPorts(2).setInterface(interface);
```

```
planningPorts = addPort(components(2).Architecture,{'Command','SensorData1','MotionCommand'},{'in
planningPorts(2).setInterface(interface);

motionPorts = addPort(components(3).Architecture,{'MotionCommand','MotionData'},{'in','out'});
```

Connect components with an interface rule. This rule connects ports on components that share the same interface.

```
c_sensorData = connect(arch,components(1),components(2),'Rule','interfaces');
c_motionData = connect(arch,components(3),components(1));
c_motionCommand = connect(arch,components(2),components(3));
```

#### **Save Data Dictionary**

Save the changes to the data dictionary.

```
dictionary.save();
```

#### **Add and Connect an Architecture Port**

Add an architecture port on the architecture.

```
archPort = addPort(arch, 'Command', 'in');
```

The connect command requires a component port as argument. Obtain the component port and connect:

```
compPort = getPort(components(2), 'Command');
c_Command = connect(archPort,compPort);
Save the model.
save(model)
```

Open the model

```
open_system(gcs);
```

Arrange the layout by pressing **Ctrl+Shift+A** or using the following command:

Simulink.BlockDiagram.arrangeSystem('mobileRobotAPI');

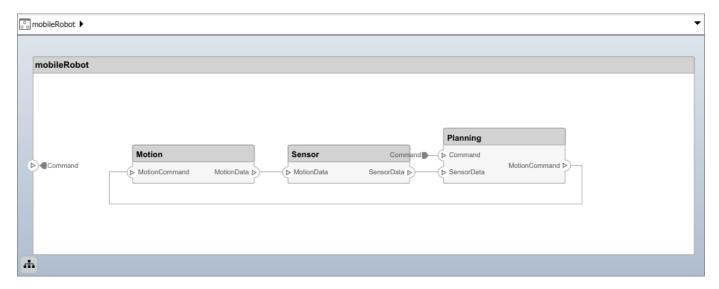

#### **Create and Apply Profile and Stereotypes**

Profiles are xml files that can be applied to any model. You can add stereotypes with properties to profiles and then populate the properties with specific values. Along with System Composer's built-in analysis capabilities, stereotypes can guide optimizations of your system for performance, cost, and reliability.

#### Create a Profile and Add Stereotypes

```
Create a profile.
```

```
profile = systemcomposer.createProfile('GeneralProfile');
```

Create a stereotype that applies to all element types:

```
elemSType = addStereotype(profile, 'projectElement');
```

Create stereotypes for different types of components. These types are dictated by design needs and are up to your discretion:

```
pCompSType = addStereotype(profile, 'physicalComponent', 'AppliesTo', 'Component');
sCompSType = addStereotype(profile, 'softwareComponent', 'AppliesTo', 'Component');
```

Create a stereotype for connections:

```
sConnSType = addStereotype(profile,'standardConn','AppliesTo','Connector');
```

### **Add Properties**

Add properties to stereotypes. You can use properties to capture metadata for model elements and analyze non-functional requirements. These properties are added to all elements to which the stereotype is applied, in any model that imports the profile.

```
addProperty(elemSType, 'ID', 'Type', 'uint8');
addProperty(elemSType, 'Description', 'Type', 'string');
addProperty(pCompSType,'Cost','Type','double','Units','USD');
addProperty(pCompSType,'Weight','Type','double','Units','g');
addProperty(sCompSType, 'develCost', 'Type', 'double', 'Units', 'USD');
addProperty(sCompSType, 'develTime', 'Type', 'double', 'Units', 'hour');
addProperty(sConnSType, 'unitCost', 'Type', 'double', 'Units', 'USD');
addProperty(sConnSType, 'unitWeight', 'Type', 'double', 'Units', 'g');
addProperty(sConnSType, 'length', 'Type', 'double', 'Units', 'm');
Save the Profile
save(profile);
Apply Profile to Model
Apply the profile to the model:
applyProfile(model, 'GeneralProfile');
Apply stereotypes to components. Some components are physical components, and others are
software components.
applyStereotype(components(2), 'GeneralProfile.softwareComponent')
applyStereotype(components(1), 'GeneralProfile.physicalComponent')
applyStereotype(components(3), 'GeneralProfile.physicalComponent')
Apply the connector stereotype to all connections:
batchApplyStereotype(arch, 'Connector', 'GeneralProfile.standardConn');
Apply the general element stereotype to all connectors and ports:
batchApplyStereotype(arch,'Component','GeneralProfile.projectElement');
batchApplyStereotype(arch, 'Connector', 'GeneralProfile.projectElement');
Set properties for each component:
setProperty(components(1), 'GeneralProfile.projectElement.ID', '001');
setProperty(components(1), 'GeneralProfile.projectElement.Description','''Central unit for all se
setProperty(components(1), 'GeneralProfile.physicalComponent.Cost', '200');
setProperty(components(1), 'GeneralProfile.physicalComponent.Weight', '450');
setProperty(components(2), 'GeneralProfile.projectElement.ID', '002');
setProperty(components(2), 'GeneralProfile.projectElement.ID', '002');
setProperty(components(2), 'GeneralProfile.projectElement.Description', '''Planning computer''');
setProperty(components(2), 'GeneralProfile.softwareComponent.develCost', '20000');
setProperty(components(2), 'GeneralProfile.softwareComponent.develTime', '300');
setProperty(components(3), 'GeneralProfile.projectElement.Description', '''Motor and motor control'
setProperty(components(3), 'GeneralProfile.physicalComponent.Cost', '4500');
setProperty(components(3), 'GeneralProfile.physicalComponent.Weight', '2500');
setProperty(components(3), 'GeneralProfile.physicalComponent.Weight', '2500');
Set the properties of connections to be identical:
connections = [c_sensorData c_motionData c_motionCommand c_Command];
for k = 1:length(connections)
      setProperty(connections(k), 'GeneralProfile.standardConn.unitCost', '0.2');
setProperty(connections(k), 'GeneralProfile.standardConn.unitWeight', '100');
setProperty(connections(k), 'GeneralProfile.standardConn.length', '0.3');
end
```

#### **Add Hierarchy**

Add two components named Controller and Scope inside the Motion component. Define the ports. Connect them to the architecture and to each other, applying a connector stereotype. Hierarchy in an architecture diagram creates an additional level of detail that specifies how components behave internally.

```
motionArch = components(3).Architecture;
motion = motionArch.addComponent({'Controller','Scope'});

controllerPorts = addPort(motion(1).Architecture,{'controlIn','controlOut'},{'in','out'});
controllerCompPortIn = motion(1).getPort('controlIn');
controllerCompPortOut = motion(1).getPort('controlOut');

scopePorts = addPort(motion(2).Architecture,{'scopeIn','scopeOut'},{'in','out'});
scopeCompPortIn = motion(2).getPort('scopeIn');
scopeCompPortOut = motion(2).getPort('scopeOut');

c_planningController = connect(motionPorts(1),controllerCompPortIn);
c_planningScope = connect(scopeCompPortOut,motionPorts(2));
c_planningConnect = connect(controllerCompPortOut,scopeCompPortIn,'GeneralProfile.standardConn')
Save the model.
save(model)
```

Arrange the layout by pressing **Ctrl+Shift+A** or using the following command:

Simulink.BlockDiagram.arrangeSystem('mobileRobotAPI/Motion');

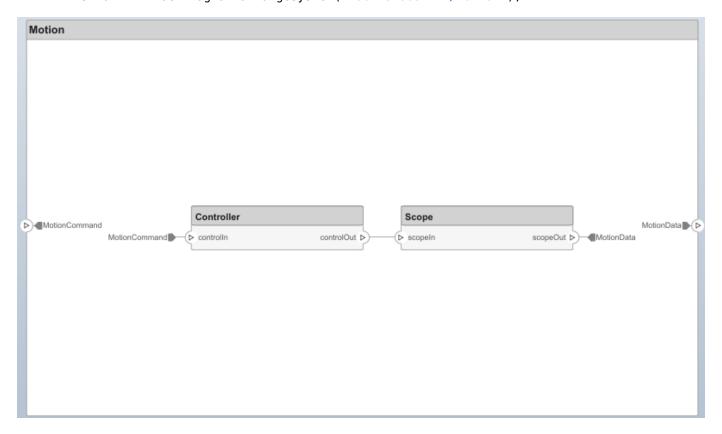

#### **Create a Model Reference**

Model references are useful to organize large models hierarchically and allow you to define architectures or behaviors once and reuse it. When a component references another model, any existing ports on the component are removed and ports that exist on the referenced model will appear on the component.

Create a new System Composer model. Convert the Sensor component into a reference component to reference the new model. To add additional ports on the Sensor component, you must update the referenced model mobileSensor.

```
newModel = systemcomposer.createModel('mobileSensor');
newArch = newModel.Architecture;
newComponents = addComponent(newArch, 'ElectricSensor');
save(newModel);
linkToModel(components(1), 'mobileSensor');
```

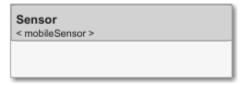

Apply a stereotype to the linked reference model's architecture and component.

```
referenceModel = get_param('mobileSensor','SystemComposerModel');
referenceModel.applyProfile('GeneralProfile');
referenceModel.Architecture.applyStereotype('GeneralProfile.softwareComponent');
batchApplyStereotype(referenceModel.Architecture,'Component','GeneralProfile.projectElement')
Add ports and connections to the reference component.
sensorPorts = addPort(components(1).Architecture,{'MotionData','SensorData'},{'in','out'});
sensorPorts(2).setInterface(interface)
connect(arch,components(1),components(2),'Rule','interfaces');
connect(arch,components(3),components(1));
Save the models.
save(referenceModel)
save(model)
```

## **Make a Variant Component**

You can convert the Planning component into a variant component using the makeVariant function. The original component is embedded within a variant component as one of the available variant choices. You can design other variant choices within the variant component and toggle the active choice. Variant components allow you to choose behaviorial designs programmatically in an architecture model to perform trade studies and analysis.

```
[variantComp,choice1] = makeVariant(components(2));
```

Add an additional variant choice named PlanningAlt. The second argument defines the name, and the third argument defines the label. The label identifies the choice. The active choice is controlled by the label.

```
choice2 = addChoice(variantComp,{'PlanningAlt'});
```

Create the necessary ports on PlanningAlt.

```
setActiveChoice(variantComp,choice2)
planningAltPorts = addPort(choice2.Architecture,{'Command','SensorDatal','MotionCommand'},{'in',
planningAltPorts(2).setInterface(interface);
```

Make PlanningAlt the active variant.

```
setActiveChoice(variantComp, 'PlanningAlt')
```

Arrange the layout by pressing **Ctrl+Shift+A** or using the following command:

Simulink.BlockDiagram.arrangeSystem('mobileRobotAPI/Planning');

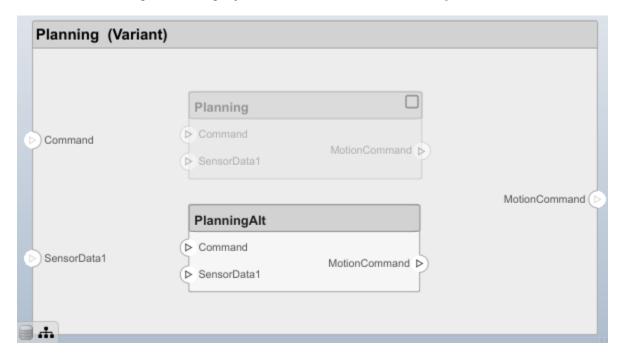

Save the model.

save(model)

#### Clean Up

Uncomment the following code and run to clean up the artifacts created by this example:

```
% bdclose('mobileRobotAPI')
% bdclose('mobileSensor')
% Simulink.data.dictionary.closeAll
% systemcomposer.profile.Profile.closeAll
```

```
% delete('Profile.xml')
% delete('SensorInterfaces.sldd')
```

## **More About**

## **Definitions**

| Term         | Definition                                                                                                    | Application                                                                                                    | More Information                   |
|--------------|----------------------------------------------------------------------------------------------------|----------------------------------------------------------------------------------------------------|------------------------------------|
| architecture | A System Composer architecture represents a system of components and how they interface with each other structurally and behaviorally. You can represent specific architectures using alternate views.                                                                                                    | Different types of architectures describe different aspects of systems:  • Functional architecture describes the flow of data in a system.  • Logical architecture describes the intended operation of a system.  • Physical architecture      | "Compose Architecture<br>Visually" |
|              |                                                                                                    | describes the platform or hardware in a system.                                                                                                    |                                    |
| model        | A System Composer model is the file that contains architectural information, including components, ports, connectors, interfaces, and behaviors.                                                                                                    | Perform operations on a model:  Extract the root level architecture contained in the model.  Apply profiles.  Link interface data dictionaries.  Generate instances from model architecture.  System Composer models are stored as .slx files. | "Create an Architecture<br>Model"  |
| component    | A component is a nontrivial, nearly-independent, and replaceable part of a system that fulfills a clear function in the context of an architecture. A component defines an architecture element, such as a function, a system, hardware, software, or other conceptual entity. A component can also be a subsystem or subfunction. | Represented as a block, a component is a part of an architecture model that can be separated into reusable artifacts.                                                                                                    | "Components"                       |

| Term      | Definition                                                                                                    | Application                                                                                                    | More Information |
|-----------|----------------------------------------------------------------------------------------------------|----------------------------------------------------------------------------------------------------|------------------|
| port      | A port is a node on a component or architecture that represents a point of interaction with its environment. A port permits the flow of information to and from other components or systems. | There are different types of ports:  • Component ports are interaction points on the component to other components.  • Architecture ports are ports on the boundary of the system, whether the boundary is within a component or the overall architecture model. | "Ports"          |
| connector | Connectors are lines that provide connections between ports. Connectors describe how information flows between components or architectures.                                                  | A connector allows two components to interact without defining the nature of the interaction. Set an interface on a port to define how the components interact.                                                                                                  | "Connections"    |

## **See Also**

Component | addComponent | createModel | systemcomposer.arch.Architecture | systemcomposer.arch.Element

## **Topics**

"Create an Architecture Model"

## Introduced in R2019a

# systemcomposer.arch.ComponentPort

Class that represents input and output ports of component

# **Description**

The ComponentPort class represents the input and output ports of a component. This class inherits from systemcomposer.arch.BasePort. This class is derived from systemcomposer.arch.Element.

## Creation

A component port is constructed by creating an architecture port on the architecture of the component.

```
addPort(compObj.Architecture,'portName','in');
compPortObj = getPort(compObj,'portName');
```

## **Properties**

### Name — Name of port

character vector

Name of port, specified as a character vector.

```
Example: 'portName'
Data Types: char
```

#### Direction — Port direction

```
'Input'|'Output'
```

Port direction, specified as a character vector with values 'Input' and 'Output'.

Data Types: char

### InterfaceName — Name of interface

character vector

Name of interface associated with port, specified as a character vector.

Data Types: char

#### Interface — Interface associated with port

signal interface object

Interface associated with port, specified as a systemcomposer.interface.SignalInterface object.

#### Connectors — Port connectors

array of connector objects

Port connectors, specified as an array of systemcomposer.arch.Connector objects.

#### Connected — Whether port has connections

true or 1 | false or 0

Whether port has connections, specified as a logical 1 (true) or 0 (false).

Data Types: logical

## Parent — Component that owns port

architecture object

Component that owns port, specified as a systemcomposer.arch.Architecture object.

### ArchitecturePort — Architecture port

architecture port object

Architecture port within the component that maps to port, specified as a systemcomposer.arch.ArchitecturePort object.

#### UUID — Universal unique identifier

character vector

Universal unique identifier for model component port, specified as a character vector.

Example: '91d5de2c-b14c-4c76-a5d6-5dd0037c52df'

Data Types: char

#### ExternalUID — Unique external identifier

character vector

Unique external identifier, specified as a character vector. The external ID is preserved over the lifespan of the element and through all operations that preserve the UUID.

Data Types: char

#### **Model — Parent System Composer model**

model object

Parent model of component port, specified as a systemcomposer.arch.Model object.

#### SimulinkHandle — Simulink handle

numeric value

Simulink handle for component port, specified as a numeric value. This property is necessary for several Simulink related work flows and for using Simulink Requirement APIs.

Example: handle = get(object, 'SimulinkHandle')

Data Types: double

#### SimulinkModelHandle — Simulink handle to parent System Composer model

numeric value

Simulink handle to parent model of component port, specified as a numeric value. This property is necessary for several Simulink related work flows and for using Simulink Requirement APIs.

Example: handle = get(object, 'SimulinkModelHandle')

Data Types: double

## **Object Functions**

setName Set name for port setInterface Set interface for port

createAnonymousInterface Create and set anonymous interface for port applyStereotype Apply stereotype to architecture model element

getStereotypes Get stereotypes applied on element of architecture model

removeStereotype Remove stereotype from model element connect Create architecture model connections

setProperty Set property value corresponding to stereotype applied to element getProperty Get property value corresponding to stereotype applied to element

getPropertyValue Get value of architecture property

getEvaluatedPropertyValue Get evaluated value of property from component getStereotypeProperties Get stereotype property names on element

destroy Remove model element

## **Examples**

#### **Build an Architecture Model from Command Line**

This example shows how to build an architecture model using the System Composer™ API.

#### **Prepare Workspace**

Clear all profiles from the workspace.

```
systemcomposer.profile.Profile.closeAll;
```

#### **Build a Model**

To build a model, add a data dictionary with interfaces and interface elements, then add components, ports, and connections. After the model is built, you can create custom views to focus on a specific concern. You can also query the model to collect different model elements according to criteria you specify.

#### **Add Components, Ports, and Connections**

Create the model and extract its architecture.

```
model = systemcomposer.createModel('mobileRobotAPI');
arch = model.Architecture;
```

Create data dictionary and add an interface. Link the interface to the model.

```
dictionary = systemcomposer.createDictionary('SensorInterfaces.sldd');
interface = addInterface(dictionary, 'GPSInterface');
interface.addElement('Mass');
linkDictionary(model, 'SensorInterfaces.sldd');
```

Add components, ports, and connections. Set the interface to ports, which you will connect later.

```
components = addComponent(arch,{'Sensor','Planning','Motion'});
sensorPorts = addPort(components(1).Architecture,{'MotionData','SensorData'},{'in','out'});
```

```
sensorPorts(2).setInterface(interface);
planningPorts = addPort(components(2).Architecture,{'Command','SensorDatal','MotionCommand'},{'i
planningPorts(2).setInterface(interface);
motionPorts = addPort(components(3).Architecture,{'MotionCommand','MotionData'},{'in','out'});
Connect components with an interface rule. This rule connects ports on components that share the
same interface.
c sensorData = connect(arch,components(1),components(2),'Rule','interfaces');
c motionData = connect(arch,components(3),components(1));
c motionCommand = connect(arch, components(2), components(3));
Save Data Dictionary
Save the changes to the data dictionary.
dictionary.save();
Add and Connect an Architecture Port
Add an architecture port on the architecture.
archPort = addPort(arch, 'Command', 'in');
The connect command requires a component port as argument. Obtain the component port and
connect:
compPort = getPort(components(2), 'Command');
c_Command = connect(archPort,compPort);
Save the model.
save(model)
Open the model
open system(qcs);
Arrange the layout by pressing Ctrl+Shift+A or using the following command:
Simulink.BlockDiagram.arrangeSystem('mobileRobotAPI');
```

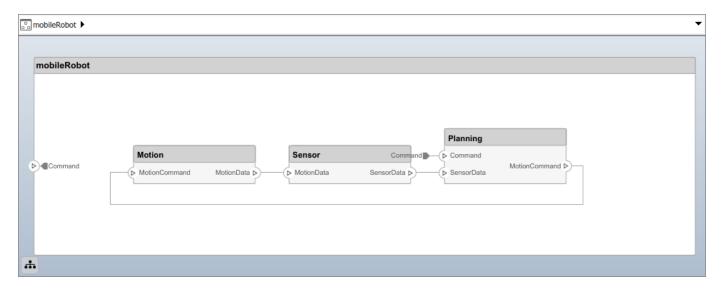

### **Create and Apply Profile and Stereotypes**

Profiles are xml files that can be applied to any model. You can add stereotypes with properties to profiles and then populate the properties with specific values. Along with System Composer's built-in analysis capabilities, stereotypes can guide optimizations of your system for performance, cost, and reliability.

#### Create a Profile and Add Stereotypes

```
Create a profile.
```

```
profile = systemcomposer.createProfile('GeneralProfile');
```

Create a stereotype that applies to all element types:

```
elemSType = addStereotype(profile, 'projectElement');
```

Create stereotypes for different types of components. These types are dictated by design needs and are up to your discretion:

```
pCompSType = addStereotype(profile, 'physicalComponent', 'AppliesTo', 'Component');
sCompSType = addStereotype(profile, 'softwareComponent', 'AppliesTo', 'Component');
```

Create a stereotype for connections:

```
sConnSType = addStereotype(profile,'standardConn','AppliesTo','Connector');
```

#### **Add Properties**

Add properties to stereotypes. You can use properties to capture metadata for model elements and analyze non-functional requirements. These properties are added to all elements to which the stereotype is applied, in any model that imports the profile.

```
addProperty(elemSType, 'ID', 'Type', 'uint8');
addProperty(elemSType, 'Description', 'Type', 'string');
addProperty(pCompSType, 'Cost', 'Type', 'double', 'Units', 'USD');
addProperty(pCompSType, 'Weight', 'Type', 'double', 'Units', 'g');
addProperty(sCompSType, 'develCost', 'Type', 'double', 'Units', 'USD');
```

```
addProperty(sCompSType,'develTime','Type','double','Units','hour');
addProperty(sConnSType, 'unitCost', 'Type', 'double', 'Units', 'USD');
addProperty(sConnSType, 'unitWeight', 'Type', 'double', 'Units', 'g');
addProperty(sConnSType, 'length', 'Type', 'double', 'Units', 'm');
Save the Profile
save(profile);
Apply Profile to Model
Apply the profile to the model:
applyProfile(model, 'GeneralProfile');
Apply stereotypes to components. Some components are physical components, and others are
software components.
applyStereotype(components(2), 'GeneralProfile.softwareComponent')
applyStereotype(components(1), 'GeneralProfile.physicalComponent')
applyStereotype(components(3), 'GeneralProfile.physicalComponent')
Apply the connector stereotype to all connections:
batchApplyStereotype(arch, 'Connector', 'GeneralProfile.standardConn');
Apply the general element stereotype to all connectors and ports:
batchApplyStereotype(arch,'Component','GeneralProfile.projectElement');
batchApplyStereotype(arch, 'Connector', 'GeneralProfile.projectElement');
Set properties for each component:
setProperty(components(1), 'GeneralProfile.projectElement.ID', '001');
setProperty(components(1), 'GeneralProfile.projectElement.Description','''Central unit for all se
setProperty(components(1), 'GeneralProfile.physicalComponent.Cost', '200');
setProperty(components(1), 'GeneralProfile.physicalComponent.Weight', '450');
setProperty(components(2),'GeneralProfile.projectElement.ID','002');
setProperty(components(2), 'GeneralProfile.projectElement.Description', '''Planning computer''');
setProperty(components(2), 'GeneralProfile.softwareComponent.develCost', '20000');
setProperty(components(2), 'GeneralProfile.softwareComponent.develTime', '300');
setProperty(components(3), 'GeneralProfile.projectElement.ID', '003');
setProperty(components(3), 'GeneralProfile.projectElement.Description','''Motor and motor control
setProperty(components(3), 'GeneralProfile.physicalComponent.Cost', '4500');
setProperty(components(3), 'GeneralProfile.physicalComponent.Weight', '2500');
Set the properties of connections to be identical:
connections = [c_sensorData c_motionData c_motionCommand c_Command];
for k = 1:length(connections)
    setProperTy(connections(k),'GeneralProfile.standardConn.unitCost','0.2');
    setProperty(connections(k),'GeneralProfile.standardConn.unitWeight','100');
setProperty(connections(k),'GeneralProfile.standardConn.length','0.3');
end
```

### **Add Hierarchy**

Add two components named Controller and Scope inside the Motion component. Define the ports. Connect them to the architecture and to each other, applying a connector stereotype. Hierarchy in an

architecture diagram creates an additional level of detail that specifies how components behave internally.

```
motionArch = components(3).Architecture;
motion = motionArch.addComponent({'Controller', 'Scope'});
controllerPorts = addPort(motion(1).Architecture,{'controlIn','controlOut'},{'in','out'});
controllerCompPortIn = motion(1).getPort('controlIn');
controllerCompPortOut = motion(1).getPort('controlOut');
scopePorts = addPort(motion(2).Architecture,{'scopeIn','scopeOut'},{'in','out'});
scopeCompPortIn = motion(2).getPort('scopeIn');
scopeCompPortOut = motion(2).getPort('scopeOut');
c planningController = connect(motionPorts(1),controllerCompPortIn);
c_planningScope = connect(scopeCompPortOut,motionPorts(2));
c planningConnect = connect(controllerCompPortOut,scopeCompPortIn,'GeneralProfile.standardConn')
Save the model.
save(model)
```

Arrange the layout by pressing **Ctrl+Shift+A** or using the following command:

Simulink.BlockDiagram.arrangeSystem('mobileRobotAPI/Motion');

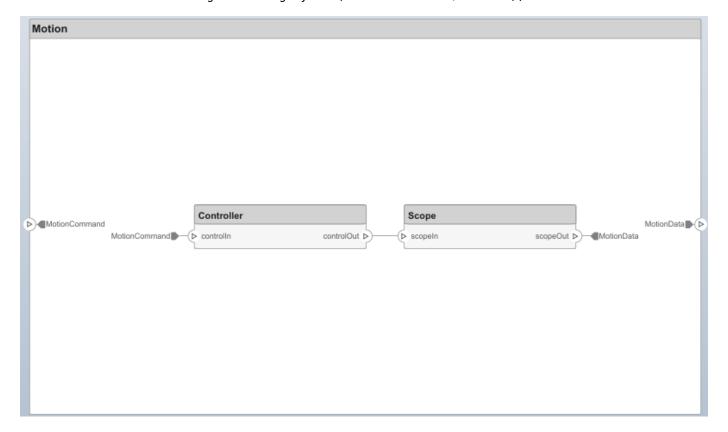

#### **Create a Model Reference**

Model references are useful to organize large models hierarchically and allow you to define architectures or behaviors once and reuse it. When a component references another model, any existing ports on the component are removed and ports that exist on the referenced model will appear on the component.

Create a new System Composer model. Convert the Sensor component into a reference component to reference the new model. To add additional ports on the Sensor component, you must update the referenced model mobileSensor.

```
newModel = systemcomposer.createModel('mobileSensor');
newArch = newModel.Architecture;
newComponents = addComponent(newArch, 'ElectricSensor');
save(newModel);
linkToModel(components(1), 'mobileSensor');
```

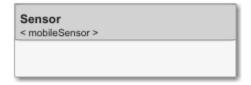

Apply a stereotype to the linked reference model's architecture and component.

```
referenceModel = get_param('mobileSensor','SystemComposerModel');
referenceModel.applyProfile('GeneralProfile');
referenceModel.Architecture.applyStereotype('GeneralProfile.softwareComponent');
batchApplyStereotype(referenceModel.Architecture,'Component','GeneralProfile.projectElement')
```

Add ports and connections to the reference component.

```
sensorPorts = addPort(components(1).Architecture,{'MotionData','SensorData'},{'in','out'});
sensorPorts(2).setInterface(interface)
connect(arch,components(1),components(2),'Rule','interfaces');
connect(arch,components(3),components(1));
```

Save the models.

```
save(referenceModel)
save(model)
```

### **Make a Variant Component**

You can convert the Planning component into a variant component using the makeVariant function. The original component is embedded within a variant component as one of the available variant choices. You can design other variant choices within the variant component and toggle the active choice. Variant components allow you to choose behaviorial designs programmatically in an architecture model to perform trade studies and analysis.

```
[variantComp,choice1] = makeVariant(components(2));
```

Add an additional variant choice named PlanningAlt. The second argument defines the name, and the third argument defines the label. The label identifies the choice. The active choice is controlled by the label.

```
choice2 = addChoice(variantComp,{'PlanningAlt'},{'PlanningAlt'});
```

Create the necessary ports on PlanningAlt.

```
setActiveChoice(variantComp,choice2)
planningAltPorts = addPort(choice2.Architecture,{'Command','SensorDatal','MotionCommand'},{'in',
planningAltPorts(2).setInterface(interface);
```

Make PlanningAlt the active variant.

```
setActiveChoice(variantComp, 'PlanningAlt')
```

Arrange the layout by pressing **Ctrl+Shift+A** or using the following command:

Simulink.BlockDiagram.arrangeSystem('mobileRobotAPI/Planning');

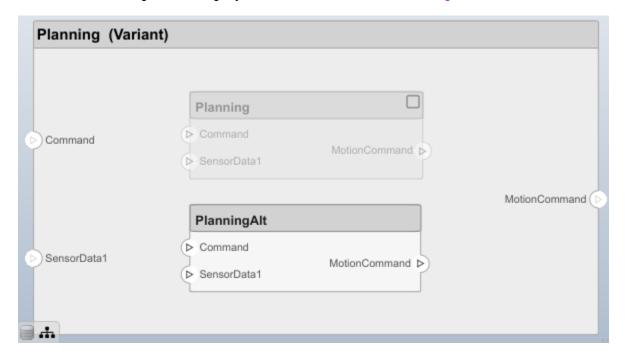

Save the model.

save(model)

#### Clean Up

Uncomment the following code and run to clean up the artifacts created by this example:

```
% bdclose('mobileRobotAPI')
% bdclose('mobileSensor')
% Simulink.data.dictionary.closeAll
% systemcomposer.profile.Profile.closeAll
```

```
% delete('Profile.xml')
% delete('SensorInterfaces.sldd')
```

## **More About**

## **Definitions**

| Term         | Definition                                                                                                    | Application                                                                                                    | More Information                   |
|--------------|----------------------------------------------------------------------------------------------------|----------------------------------------------------------------------------------------------------|------------------------------------|
| architecture | A System Composer architecture represents a system of components and how they interface with each other structurally and behaviorally. You can represent specific architectures using alternate views.                                                                                                    | Different types of architectures describe different aspects of systems:  • Functional architecture describes the flow of data in a system.  • Logical architecture describes the intended operation of a system.  • Physical architecture      | "Compose Architecture<br>Visually" |
|              |                                                                                                    | describes the platform or hardware in a system.                                                                                                    |                                    |
| model        | A System Composer model is the file that contains architectural information, including components, ports, connectors, interfaces, and behaviors.                                                                                                    | Perform operations on a model:  Extract the root level architecture contained in the model.  Apply profiles.  Link interface data dictionaries.  Generate instances from model architecture.  System Composer models are stored as .slx files. | "Create an Architecture<br>Model"  |
| component    | A component is a nontrivial, nearly-independent, and replaceable part of a system that fulfills a clear function in the context of an architecture. A component defines an architecture element, such as a function, a system, hardware, software, or other conceptual entity. A component can also be a subsystem or subfunction. | Represented as a block, a component is a part of an architecture model that can be separated into reusable artifacts.                                                                                                    | "Components"                       |

| Term      | Definition                                                                                                    | Application                                                                                                    | More Information |
|-----------|----------------------------------------------------------------------------------------------------|----------------------------------------------------------------------------------------------------|------------------|
| port      | A port is a node on a component or architecture that represents a point of interaction with its environment. A port permits the flow of information to and from other components or systems. | There are different types of ports:  • Component ports are interaction points on the component to other components.  • Architecture ports are ports on the boundary of the system, whether the boundary is within a component or the overall architecture model. | "Ports"          |
| connector | Connectors are lines that provide connections between ports. Connectors describe how information flows between components or architectures.                                                  | A connector allows two components to interact without defining the nature of the interaction. Set an interface on a port to define how the components interact.                                                                                                  | "Connections"    |

## **See Also**

Component | addPort | getPort | systemcomposer.arch.ArchitecturePort |
systemcomposer.arch.BasePort | systemcomposer.arch.Element

## Topics

"Create an Architecture Model"

## Introduced in R2019a

# systemcomposer.arch.Connector

Class that represents connector between ports

# **Description**

The Connector class represents a connector between ports. This class is derived from systemcomposer.arch.Element.

## Creation

Create a connector.

connector = connect(architecture,outports,inports)

## **Properties**

### Parent — Handle to parent architecture that owns connector

architecture object

Handle to parent architecture that owns connector, specified as a systemcomposer.arch.Architecture object.

## Name — Name of connector

character vector

Name of connector, specified as a character vector.

Data Types: char

#### SourcePort — Source of connection

architecture port object | component port object

Source of connection as an output port, specified as a systemcomposer.arch.ArchitecturePort or systemcomposer.arch.ComponentPort object.

#### DestinationPort — Destination of connection

architecture port object | component port object

Destination of connection as an input port, specified as a systemcomposer.arch.ArchitecturePort or systemcomposer.arch.ComponentPort object.

#### UUID — Universal unique identifier

character vector

Universal unique identifier for model connector, specified as a character vector.

Example: '91d5de2c-b14c-4c76-a5d6-5dd0037c52df'

Data Types: char

### ExternalUID — Unique external identifier

character vector

Unique external identifier, specified as a character vector. The external ID is preserved over the lifespan of the element and through all operations that preserve the UUID.

Data Types: char

### Model — Parent System Composer model

model object

Parent model of connector, specified as a systemcomposer.arch.Model object.

#### SimulinkHandle — Simulink handle

numeric value

Simulink handle for connector, specified as a numeric value. This property is necessary for several Simulink related workflows and for using Simulink Requirement APIs.

Example: handle = get(object, 'SimulinkHandle')

Data Types: double

### SimulinkModelHandle — Simulink handle to parent System Composer model

numeric value

Simulink handle to parent model of connector, specified as a numeric value. This property is necessary for several Simulink related workflows and for using Simulink Requirement APIs.

Example: handle = get(object, 'SimulinkModelHandle')

Data Types: double

## **Object Functions**

applyStereotype Apply stereotype to architecture model element

getStereotypes Get stereotypes applied on element of architecture model

removeStereotype Remove stereotype from model element

setProperty Set property value corresponding to stereotype applied to element getProperty Get property value corresponding to stereotype applied to element

getPropertyValue Get value of architecture property

getEvaluatedPropertyValue Get evaluated value of property from component getStereotypeProperties Get stereotype property names on element

getSourceElement Gets signal interface elements selected on source port for connection

getDestinationElement Gets signal interface elements selected on destination port for

connection

destroy Remove model element

## **Examples**

#### **Build an Architecture Model from Command Line**

This example shows how to build an architecture model using the System Composer™ API.

### **Prepare Workspace**

Clear all profiles from the workspace.

```
systemcomposer.profile.Profile.closeAll;
```

#### **Build a Model**

To build a model, add a data dictionary with interfaces and interface elements, then add components, ports, and connections. After the model is built, you can create custom views to focus on a specific concern. You can also query the model to collect different model elements according to criteria you specify.

#### Add Components, Ports, and Connections

Create the model and extract its architecture.

```
model = systemcomposer.createModel('mobileRobotAPI');
arch = model.Architecture;
```

Create data dictionary and add an interface. Link the interface to the model.

```
dictionary = systemcomposer.createDictionary('SensorInterfaces.sldd');
interface = addInterface(dictionary, 'GPSInterface');
interface.addElement('Mass');
linkDictionary(model.'SensorInterfaces.sldd');
```

Add components, ports, and connections. Set the interface to ports, which you will connect later.

```
components = addComponent(arch,{'Sensor','Planning','Motion'});
sensorPorts = addPort(components(1).Architecture,{'MotionData','SensorData'},{'in','out'});
sensorPorts(2).setInterface(interface);
```

planningPorts(2).setInterface(interface);
motionPorts = addPort(components(3).Architecture,{'MotionCommand','MotionData'},{'in','out'});

planningPorts = addPort(components(2).Architecture,{'Command','SensorDatal','MotionCommand'},{'i

Connect components with an interface rule. This rule connects ports on components that share the same interface.

```
c_sensorData = connect(arch,components(1),components(2),'Rule','interfaces');
c_motionData = connect(arch,components(3),components(1));
c_motionCommand = connect(arch,components(2),components(3));
```

#### **Save Data Dictionary**

Save the changes to the data dictionary.

```
dictionary.save();
```

#### Add and Connect an Architecture Port

Add an architecture port on the architecture.

```
archPort = addPort(arch, 'Command', 'in');
```

The connect command requires a component port as argument. Obtain the component port and connect:

```
compPort = getPort(components(2),'Command');
c_Command = connect(archPort,compPort);
Save the model.
save(model)
Open the model
open_system(gcs);
Arrange the layout by pressing Ctrl+Shift+A or using the following command:
Simulink.BlockDiagram.arrangeSystem('mobileRobotAPI');
```

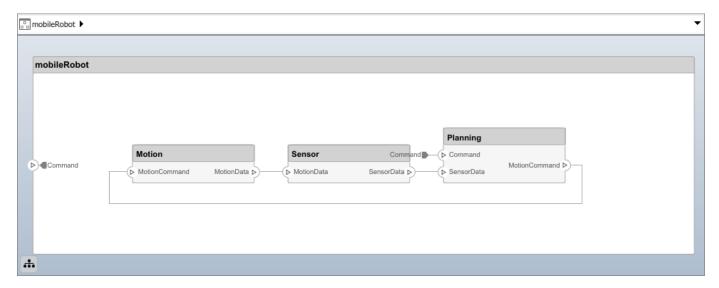

#### **Create and Apply Profile and Stereotypes**

Profiles are xml files that can be applied to any model. You can add stereotypes with properties to profiles and then populate the properties with specific values. Along with System Composer's built-in analysis capabilities, stereotypes can guide optimizations of your system for performance, cost, and reliability.

#### Create a Profile and Add Stereotypes

```
Create a profile.
profile = systemcomposer.createProfile('GeneralProfile');
```

Create a stereotype that applies to all element types:

```
elemSType = addStereotype(profile,'projectElement');
```

Create stereotypes for different types of components. These types are dictated by design needs and are up to your discretion:

```
pCompSType = addStereotype(profile, 'physicalComponent', 'AppliesTo', 'Component');
sCompSType = addStereotype(profile, 'softwareComponent', 'AppliesTo', 'Component');
```

Create a stereotype for connections:

```
sConnSType = addStereotype(profile, 'standardConn', 'AppliesTo', 'Connector');
```

#### **Add Properties**

Add properties to stereotypes. You can use properties to capture metadata for model elements and analyze non-functional requirements. These properties are added to all elements to which the stereotype is applied, in any model that imports the profile.

```
addProperty(elemSType,'ID','Type','uint8');
addProperty(elemSType,'Description','Type','string');
addProperty(pCompSType,'Cost','Type','double','Units','USD');
addProperty(pCompSType,'Weight','Type','double','Units','g');
addProperty(sCompSType,'develCost','Type','double','Units','USD');
addProperty(sCompSType,'develTime','Type','double','Units','hour');
addProperty(sConnSType,'unitCost','Type','double','Units','USD');
addProperty(sConnSType,'unitWeight','Type','double','Units','g');
addProperty(sConnSType,'length','Type','double','Units','m');
```

#### **Save the Profile**

save(profile);

#### **Apply Profile to Model**

Apply the profile to the model:

```
applyProfile(model,'GeneralProfile');
```

Apply stereotypes to components. Some components are physical components, and others are software components.

```
applyStereotype(components(2), 'GeneralProfile.softwareComponent')
applyStereotype(components(1), 'GeneralProfile.physicalComponent')
applyStereotype(components(3), 'GeneralProfile.physicalComponent')
```

Apply the connector stereotype to all connections:

```
batchApplyStereotype(arch, 'Connector', 'GeneralProfile.standardConn');
```

Apply the general element stereotype to all connectors and ports:

```
batchApplyStereotype(arch, 'Component', 'GeneralProfile.projectElement');
batchApplyStereotype(arch, 'Connector', 'GeneralProfile.projectElement');
```

Set properties for each component:

```
setProperty(components(1), 'GeneralProfile.projectElement.ID', '001');
setProperty(components(1), 'GeneralProfile.projectElement.Description', '''Central unit for all set
setProperty(components(1), 'GeneralProfile.physicalComponent.Cost', '200');
setProperty(components(1), 'GeneralProfile.physicalComponent.Weight', '450');
setProperty(components(2), 'GeneralProfile.projectElement.ID', '002');
setProperty(components(2), 'GeneralProfile.projectElement.Description', '''Planning computer''');
setProperty(components(2), 'GeneralProfile.softwareComponent.develCost', '20000');
setProperty(components(3), 'GeneralProfile.projectElement.ID', '003');
setProperty(components(3), 'GeneralProfile.projectElement.Description', '''Motor and motor control'
setProperty(components(3), 'GeneralProfile.physicalComponent.Cost', '4500');
setProperty(components(3), 'GeneralProfile.physicalComponent.Weight', '2500');
```

Set the properties of connections to be identical:

```
connections = [c_sensorData c_motionData c_motionCommand c_Command];
for k = 1:length(connections)
    setProperty(connections(k), 'GeneralProfile.standardConn.unitCost', '0.2');
    setProperty(connections(k), 'GeneralProfile.standardConn.unitWeight', '100');
    setProperty(connections(k), 'GeneralProfile.standardConn.length', '0.3');
end
```

#### **Add Hierarchy**

Add two components named Controller and Scope inside the Motion component. Define the ports. Connect them to the architecture and to each other, applying a connector stereotype. Hierarchy in an architecture diagram creates an additional level of detail that specifies how components behave internally.

```
motionArch = components(3).Architecture;
motion = motionArch.addComponent({'Controller', 'Scope'});

controllerPorts = addPort(motion(1).Architecture, {'controlln', 'controlOut'}, {'in', 'out'});
controllerCompPortIn = motion(1).getPort('controlIn');
controllerCompPortOut = motion(1).getPort('controlOut');

scopePorts = addPort(motion(2).Architecture, {'scopeIn', 'scopeOut'}, {'in', 'out'});
scopeCompPortIn = motion(2).getPort('scopeIn');
scopeCompPortOut = motion(2).getPort('scopeOut');

c_planningController = connect(motionPorts(1), controllerCompPortIn);
c_planningScope = connect(scopeCompPortOut, motionPorts(2));
c_planningConnect = connect(controllerCompPortOut, scopeCompPortIn, 'GeneralProfile.standardConn')
Save the model.

save(model)

Arrange the layout by pressing Ctrl+Shift+A or using the following command:
Simulink.BlockDiagram.arrangeSystem('mobileRobotAPI/Motion');
```

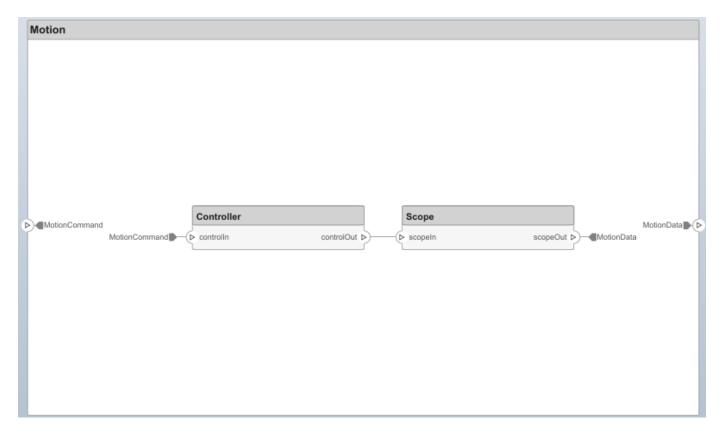

#### **Create a Model Reference**

Model references are useful to organize large models hierarchically and allow you to define architectures or behaviors once and reuse it. When a component references another model, any existing ports on the component are removed and ports that exist on the referenced model will appear on the component.

Create a new System Composer model. Convert the Sensor component into a reference component to reference the new model. To add additional ports on the Sensor component, you must update the referenced model mobileSensor.

```
newModel = systemcomposer.createModel('mobileSensor');
newArch = newModel.Architecture;
newComponents = addComponent(newArch, 'ElectricSensor');
save(newModel);
linkToModel(components(1), 'mobileSensor');
```

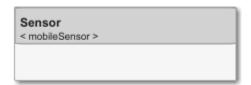

Apply a stereotype to the linked reference model's architecture and component.

```
referenceModel = get_param('mobileSensor','SystemComposerModel');
referenceModel.applyProfile('GeneralProfile');
```

```
referenceModel.Architecture.applyStereotype('GeneralProfile.softwareComponent');
batchApplyStereotype(referenceModel.Architecture, 'Component', 'GeneralProfile.projectElement')
Add ports and connections to the reference component.

sensorPorts = addPort(components(1).Architecture, {'MotionData', 'SensorData'}, {'in', 'out'});
sensorPorts(2).setInterface(interface)
connect(arch,components(1),components(2),'Rule','interfaces');
connect(arch,components(3),components(1));
Save the models.

save(referenceModel)
save(model)
```

#### **Make a Variant Component**

You can convert the Planning component into a variant component using the makeVariant function. The original component is embedded within a variant component as one of the available variant choices. You can design other variant choices within the variant component and toggle the active choice. Variant components allow you to choose behaviorial designs programmatically in an architecture model to perform trade studies and analysis.

```
[variantComp, choice1] = makeVariant(components(2));
```

Add an additional variant choice named PlanningAlt. The second argument defines the name, and the third argument defines the label. The label identifies the choice. The active choice is controlled by the label.

```
choice2 = addChoice(variantComp, {'PlanningAlt'}, {'PlanningAlt'});
Create the necessary ports on PlanningAlt.
setActiveChoice(variantComp, choice2)
planningAltPorts = addPort(choice2.Architecture, {'Command', 'SensorDatal', 'MotionCommand'}, {'in', planningAltPorts(2).setInterface(interface);
Make PlanningAlt the active variant.
setActiveChoice(variantComp, 'PlanningAlt')
Arrange the layout by pressing Ctrl+Shift+A or using the following command:
Simulink.BlockDiagram.arrangeSystem('mobileRobotAPI/Planning');
```

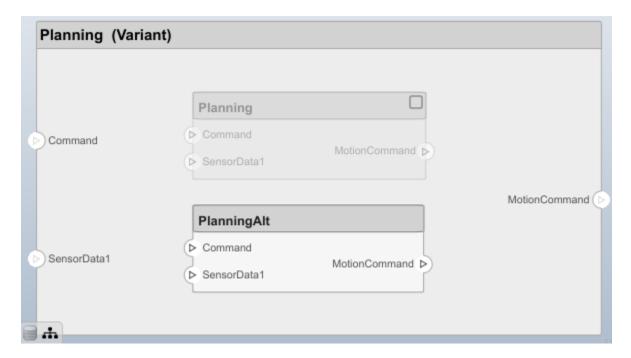

Save the model.

save(model)

#### Clean Up

Uncomment the following code and run to clean up the artifacts created by this example:

- % bdclose('mobileRobotAPI')
- % bdclose('mobileSensor')
- % Simulink.data.dictionary.closeAll
- % systemcomposer.profile.Profile.closeAll

```
% delete('Profile.xml')
% delete('SensorInterfaces.sldd')
```

### **More About**

### **Definitions**

| Term         | Definition                                                                                                    | Application                                                                                                    | More Information                   |
|--------------|----------------------------------------------------------------------------------------------------|----------------------------------------------------------------------------------------------------|------------------------------------|
| architecture | A System Composer architecture represents a system of components and how they interface with each other structurally and behaviorally. You can represent specific architectures using alternate views.                                                                                                    | Different types of architectures describe different aspects of systems:  • Functional architecture describes the flow of data in a system.  • Logical architecture describes the intended operation of a system.  • Physical architecture describes the platform or hardware in a system. | "Compose Architecture<br>Visually" |
| model        | A System Composer model is the file that contains architectural information, including components, ports, connectors, interfaces, and behaviors.                                                                                                    | Perform operations on a model:  Extract the root level architecture contained in the model.  Apply profiles.  Link interface data dictionaries.  Generate instances from model architecture.  System Composer models are stored as .slx files.                                            | "Create an Architecture<br>Model"  |
| component    | A component is a nontrivial, nearly-independent, and replaceable part of a system that fulfills a clear function in the context of an architecture. A component defines an architecture element, such as a function, a system, hardware, software, or other conceptual entity. A component can also be a subsystem or subfunction. | Represented as a block, a component is a part of an architecture model that can be separated into reusable artifacts.                                                                                                    | "Components"                       |

| Term      | Definition                                                                                                    | Application                                                                                                    | More Information |
|-----------|----------------------------------------------------------------------------------------------------|----------------------------------------------------------------------------------------------------|------------------|
| port      | A port is a node on a component or architecture that represents a point of interaction with its environment. A port permits the flow of information to and from other components or systems. | There are different types of ports:  • Component ports are interaction points on the component to other components.  • Architecture ports are ports on the boundary of the system, whether the boundary is within a component or the overall architecture model. | "Ports"          |
| connector | Connectors are lines that provide connections between ports. Connectors describe how information flows between components or architectures.                                                  | A connector allows two components to interact without defining the nature of the interaction. Set an interface on a port to define how the components interact.                                                                                                  | "Connections"    |

# **See Also**

Component | connect | systemcomposer.arch.Element

**Topics** "Create an Architecture Model"

### Introduced in R2019a

# systemcomposer.arch.Element

Base class of all model elements

## **Description**

The Element class is the base class for all System Composer model elements — architecture, component, port, and connector.

- systemcomposer.arch.Architecture
- systemcomposer.arch.Component
- systemcomposer.arch.VariantComponent
- systemcomposer.arch.BaseComponent
- systemcomposer.arch.ComponentPort
- systemcomposer.arch.ArchitecturePort
- systemcomposer.arch.BasePort
- systemcomposer.arch.Connector

### Creation

Create a component, port, or connector: addComponent, addPort, connect.

### **Properties**

#### UUID — Universal unique identifier

character vector

Universal unique identifier for model element, specified as a character vector.

Example: '91d5de2c-b14c-4c76-a5d6-5dd0037c52df'

Data Types: char

#### ExternalUID — Unique external identifier

character vector

Unique external identifier, specified as a character vector. The external ID is preserved over the lifespan of the element and through all operations that preserve the UUID.

Data Types: char

#### Model — Parent System Composer model of element

model object

Parent model of element, specified as a systemcomposer.arch.Model object.

#### SimulinkHandle — Simulink handle

numeric value

Simulink handle for element, specified as a numeric value. This property is necessary for several Simulink related work flows and for using Simulink Requirement APIs.

```
Example: handle = get(object, 'SimulinkHandle')
Data Types: double
```

### SimulinkModelHandle — Simulink handle to parent System Composer model of element

numeric value

Simulink handle to parent model of element, specified as a numeric value. This property is necessary for several Simulink related work flows and for using Simulink Requirement APIs.

```
Example: handle = get(object, 'SimulinkModelHandle')
Data Types: double
```

### **Object Functions**

applyStereotype Apply stereotype to architecture model element

getStereotypes Get stereotypes applied on element of architecture model

removeStereotype Remove stereotype from model element

setProperty Set property value corresponding to stereotype applied to element getProperty Get property value corresponding to stereotype applied to element

getPropertyValue Get value of architecture property

getEvaluatedPropertyValue Get evaluated value of property from component getStereotypeProperties Get stereotype property names on element

destroy Remove model element

### **Examples**

#### **Build an Architecture Model from Command Line**

This example shows how to build an architecture model using the System Composer™ API.

#### **Prepare Workspace**

Clear all profiles from the workspace.

```
systemcomposer.profile.Profile.closeAll;
```

#### **Build a Model**

To build a model, add a data dictionary with interfaces and interface elements, then add components, ports, and connections. After the model is built, you can create custom views to focus on a specific concern. You can also query the model to collect different model elements according to criteria you specify.

#### Add Components, Ports, and Connections

Create the model and extract its architecture.

```
model = systemcomposer.createModel('mobileRobotAPI');
arch = model.Architecture;
```

Create data dictionary and add an interface. Link the interface to the model.

```
dictionary = systemcomposer.createDictionary('SensorInterfaces.sldd');
interface = addInterface(dictionary, 'GPSInterface');
interface.addElement('Mass');
linkDictionary(model, 'SensorInterfaces.sldd');
Add components, ports, and connections. Set the interface to ports, which you will connect later.
components = addComponent(arch,{'Sensor','Planning','Motion'});
sensorPorts = addPort(components(1).Architecture, {'MotionData', 'SensorData'}, {'in', 'out'});
sensorPorts(2).setInterface(interface);
planningPorts = addPort(components(2).Architecture,{'Command','SensorData1','MotionCommand'},{'i
planningPorts(2).setInterface(interface);
motionPorts = addPort(components(3).Architecture,{'MotionCommand','MotionData'},{'in','out'});
Connect components with an interface rule. This rule connects ports on components that share the
same interface.
c sensorData = connect(arch,components(1),components(2),'Rule','interfaces');
c_motionData = connect(arch,components(3),components(1));
c motionCommand = connect(arch,components(2),components(3));
Save Data Dictionary
Save the changes to the data dictionary.
dictionary.save();
Add and Connect an Architecture Port
Add an architecture port on the architecture.
archPort = addPort(arch, 'Command', 'in');
The connect command requires a component port as argument. Obtain the component port and
connect:
compPort = getPort(components(2), 'Command');
c Command = connect(archPort,compPort);
Save the model.
save(model)
Open the model
open system(gcs);
Arrange the layout by pressing Ctrl+Shift+A or using the following command:
Simulink.BlockDiagram.arrangeSystem('mobileRobotAPI');
```

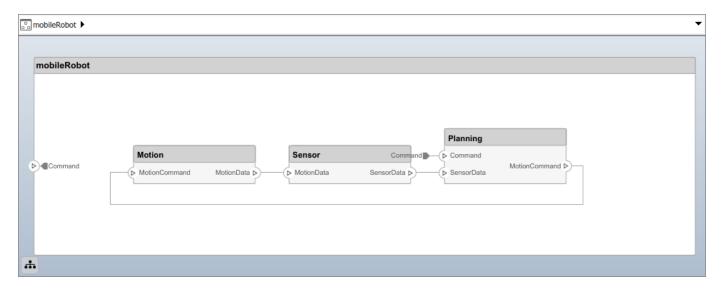

#### **Create and Apply Profile and Stereotypes**

Profiles are xml files that can be applied to any model. You can add stereotypes with properties to profiles and then populate the properties with specific values. Along with System Composer's built-in analysis capabilities, stereotypes can guide optimizations of your system for performance, cost, and reliability.

#### **Create a Profile and Add Stereotypes**

```
Create a profile.
```

```
profile = systemcomposer.createProfile('GeneralProfile');
```

Create a stereotype that applies to all element types:

```
elemSType = addStereotype(profile, 'projectElement');
```

Create stereotypes for different types of components. These types are dictated by design needs and are up to your discretion:

```
pCompSType = addStereotype(profile, 'physicalComponent', 'AppliesTo', 'Component');
sCompSType = addStereotype(profile, 'softwareComponent', 'AppliesTo', 'Component');
```

Create a stereotype for connections:

```
sConnSType = addStereotype(profile,'standardConn','AppliesTo','Connector');
```

#### **Add Properties**

Add properties to stereotypes. You can use properties to capture metadata for model elements and analyze non-functional requirements. These properties are added to all elements to which the stereotype is applied, in any model that imports the profile.

```
addProperty(elemSType, 'ID', 'Type', 'uint8');
addProperty(elemSType, 'Description', 'Type', 'string');
addProperty(pCompSType, 'Cost', 'Type', 'double', 'Units', 'USD');
addProperty(pCompSType, 'Weight', 'Type', 'double', 'Units', 'g');
addProperty(sCompSType, 'develCost', 'Type', 'double', 'Units', 'USD');
```

```
addProperty(sCompSType,'develTime','Type','double','Units','hour');
addProperty(sConnSType, 'unitCost', 'Type', 'double', 'Units', 'USD');
addProperty(sConnSType, 'unitWeight', 'Type', 'double', 'Units', 'g');
addProperty(sConnSType, 'length', 'Type', 'double', 'Units', 'm');
Save the Profile
save(profile);
Apply Profile to Model
Apply the profile to the model:
applyProfile(model, 'GeneralProfile');
Apply stereotypes to components. Some components are physical components, and others are
software components.
applyStereotype(components(2), 'GeneralProfile.softwareComponent')
applyStereotype(components(1), 'GeneralProfile.physicalComponent')
applyStereotype(components(3), 'GeneralProfile.physicalComponent')
Apply the connector stereotype to all connections:
batchApplyStereotype(arch, 'Connector', 'GeneralProfile.standardConn');
Apply the general element stereotype to all connectors and ports:
batchApplyStereotype(arch,'Component','GeneralProfile.projectElement');
batchApplyStereotype(arch, 'Connector', 'GeneralProfile.projectElement');
Set properties for each component:
setProperty(components(1), 'GeneralProfile.projectElement.ID', '001');
setProperty(components(1), 'GeneralProfile.projectElement.Description','''Central unit for all se
setProperty(components(1), 'GeneralProfile.physicalComponent.Cost', '200');
setProperty(components(1), 'GeneralProfile.physicalComponent.Weight', '450');
setProperty(components(2), 'GeneralProfile.projectElement.ID', '002');
setProperty(components(2), 'GeneralProfile.projectElement.Description', '''Planning computer''');
setProperty(components(2), 'GeneralProfile.softwareComponent.develCost', '20000');
setProperty(components(2), 'GeneralProfile.softwareComponent.develTime', '300');
setProperty(components(3), 'GeneralProfile.projectElement.ID', '003');
setProperty(components(3), 'GeneralProfile.projectElement.Description','''Motor and motor control
setProperty(components(3), 'GeneralProfile.physicalComponent.Cost', '4500');
setProperty(components(3), 'GeneralProfile.physicalComponent.Weight', '2500');
Set the properties of connections to be identical:
connections = [c_sensorData c_motionData c_motionCommand c_Command];
for k = 1:length(connections)
    setProperTy(connections(k),'GeneralProfile.standardConn.unitCost','0.2');
    setProperty(connections(k),'GeneralProfile.standardConn.unitWeight','100');
setProperty(connections(k),'GeneralProfile.standardConn.length','0.3');
end
```

#### **Add Hierarchy**

Add two components named Controller and Scope inside the Motion component. Define the ports. Connect them to the architecture and to each other, applying a connector stereotype. Hierarchy in an

architecture diagram creates an additional level of detail that specifies how components behave internally.

```
motionArch = components(3).Architecture;
motion = motionArch.addComponent({'Controller','Scope'});

controllerPorts = addPort(motion(1).Architecture,{'controlIn','controlOut'},{'in','out'});
controllerCompPortIn = motion(1).getPort('controlIn');
controllerCompPortOut = motion(1).getPort('controlOut');

scopePorts = addPort(motion(2).Architecture,{'scopeIn','scopeOut'},{'in','out'});
scopeCompPortIn = motion(2).getPort('scopeIn');
scopeCompPortOut = motion(2).getPort('scopeOut');

c_planningController = connect(motionPorts(1),controllerCompPortIn);
c_planningScope = connect(scopeCompPortOut,motionPorts(2));
c_planningConnect = connect(controllerCompPortOut,scopeCompPortIn,'GeneralProfile.standardConn')
Save the model.
save(model)

Arrange the layout by pressing Ctrl+Shift+A or using the following command:
Simulink.BlockDiagram.arrangeSystem('mobileRobotAPI/Motion');
```

MotionCommand

Controller

Scope

MotionCommand

MotionCommand

Controller

Scope

MotionData

MotionData

MotionData

#### **Create a Model Reference**

Model references are useful to organize large models hierarchically and allow you to define architectures or behaviors once and reuse it. When a component references another model, any

existing ports on the component are removed and ports that exist on the referenced model will appear on the component.

Create a new System Composer model. Convert the Sensor component into a reference component to reference the new model. To add additional ports on the Sensor component, you must update the referenced model mobileSensor.

```
newModel = systemcomposer.createModel('mobileSensor');
newArch = newModel.Architecture;
newComponents = addComponent(newArch, 'ElectricSensor');
save(newModel);
```

linkToModel(components(1), 'mobileSensor');

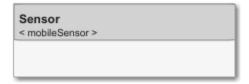

Apply a stereotype to the linked reference model's architecture and component.

```
referenceModel = get_param('mobileSensor','SystemComposerModel');
referenceModel.applyProfile('GeneralProfile');
referenceModel.Architecture.applyStereotype('GeneralProfile.softwareComponent');
batchApplyStereotype(referenceModel.Architecture,'Component','GeneralProfile.projectElement')
```

Add ports and connections to the reference component.

```
sensorPorts = addPort(components(1).Architecture,{'MotionData','SensorData'},{'in','out'});
sensorPorts(2).setInterface(interface)
connect(arch,components(1),components(2),'Rule','interfaces');
connect(arch,components(3),components(1));
```

Save the models.

save(referenceModel)
save(model)

#### **Make a Variant Component**

You can convert the Planning component into a variant component using the makeVariant function. The original component is embedded within a variant component as one of the available variant choices. You can design other variant choices within the variant component and toggle the active choice. Variant components allow you to choose behaviorial designs programmatically in an architecture model to perform trade studies and analysis.

```
[variantComp,choice1] = makeVariant(components(2));
```

Add an additional variant choice named PlanningAlt. The second argument defines the name, and the third argument defines the label. The label identifies the choice. The active choice is controlled by the label.

```
choice2 = addChoice(variantComp,{'PlanningAlt'},{'PlanningAlt'});
```

Create the necessary ports on PlanningAlt.

```
setActiveChoice(variantComp,choice2)
planningAltPorts = addPort(choice2.Architecture,{'Command','SensorDatal','MotionCommand'},{'in',
planningAltPorts(2).setInterface(interface);
```

Make PlanningAlt the active variant.

```
setActiveChoice(variantComp, 'PlanningAlt')
```

Arrange the layout by pressing **Ctrl+Shift+A** or using the following command:

Simulink.BlockDiagram.arrangeSystem('mobileRobotAPI/Planning');

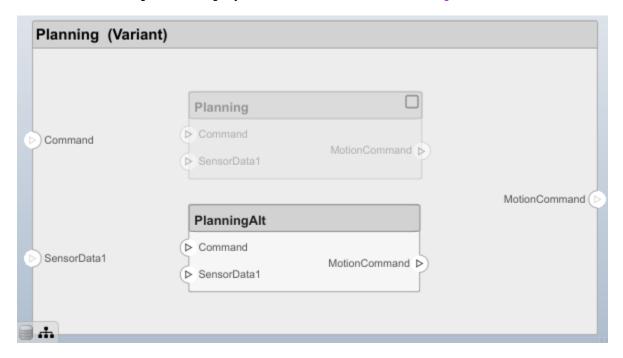

Save the model.

save(model)

#### Clean Up

Uncomment the following code and run to clean up the artifacts created by this example:

```
% bdclose('mobileRobotAPI')
% bdclose('mobileSensor')
% Simulink.data.dictionary.closeAll
% systemcomposer.profile.Profile.closeAll
```

```
% delete('Profile.xml')
% delete('SensorInterfaces.sldd')
```

### **More About**

### **Definitions**

| Term         | Definition                                                                                                    | Application                                                                                                    | More Information                   |
|--------------|----------------------------------------------------------------------------------------------------|----------------------------------------------------------------------------------------------------|------------------------------------|
| architecture | A System Composer architecture represents a system of components and how they interface with each other structurally and behaviorally. You can represent specific architectures using alternate views.                                                                                                    | Different types of architectures describe different aspects of systems:  • Functional architecture describes the flow of data in a system.  • Logical architecture describes the intended operation of a system.  • Physical architecture describes the platform or hardware in a system. | "Compose Architecture<br>Visually" |
| model        | A System Composer model is the file that contains architectural information, including components, ports, connectors, interfaces, and behaviors.                                                                                                    | Perform operations on a model:  Extract the root level architecture contained in the model.  Apply profiles.  Link interface data dictionaries.  Generate instances from model architecture.  System Composer models are stored as .slx files.                                            | "Create an Architecture<br>Model"  |
| component    | A component is a nontrivial, nearly-independent, and replaceable part of a system that fulfills a clear function in the context of an architecture. A component defines an architecture element, such as a function, a system, hardware, software, or other conceptual entity. A component can also be a subsystem or subfunction. | Represented as a block, a component is a part of an architecture model that can be separated into reusable artifacts.                                                                                                    | "Components"                       |

| Term      | Definition                                                                                                    | Application                                                                                                    | More Information |
|-----------|----------------------------------------------------------------------------------------------------|----------------------------------------------------------------------------------------------------|------------------|
| port      | A port is a node on a component or architecture that represents a point of interaction with its environment. A port permits the flow of information to and from other components or systems. | There are different types of ports:  • Component ports are interaction points on the component to other components.  • Architecture ports are ports on the boundary of the system, whether the boundary is within a component or the overall architecture model. | "Ports"          |
| connector | Connectors are lines that provide connections between ports. Connectors describe how information flows between components or architectures.                                                  | A connector allows two components to interact without defining the nature of the interaction. Set an interface on a port to define how the components interact.                                                                                                  | "Connections"    |

# **See Also**

### **Topics**

"Create an Architecture Model"

# Introduced in R2019a

# systemcomposer.arch.Model

Class that represents System Composer model

# **Description**

Use the Model class to manage architecture objects in a System Composer model.

### Creation

Create a model.

objModel = systemcomposer.createModel('NewModel')

The createModel method is the constructor for the systemcomposer.arch.Model class.

### **Properties**

#### Name — Name of model

character vector

Name of model, specified as a character vector.

Example: 'NewModel'

Data Types: char

#### Architecture — Root architecture of model

architecture object

Root architecture of model, specified as a systemcomposer.arch.Architecture object.

#### SimulinkHandle — Simulink handle

numeric value

Simulink handle, specified as a numeric value.

Data Types: double

#### **Profiles — Profiles**

array of profile objects

Profiles attached to the model, specified as an array of systemcomposer.profile.Profile objects.

### InterfaceDictionary — Dictionary object that holds interfaces

dictionary object

Dictionary object that holds interfaces, specified as a systemcomposer.interface.Dictionary object. If the model is not linked to an external dictionary, this is a handle to the implicit dictionary

#### Views — Model views

array of view objects

Model views, specified as an array of systemcomposer.view.View objects.

```
Example: objView = get(objModel, 'Views')
```

### **Object Functions**

open Open architecture model

close Close model

save Save architecture model or data dictionary find Find architecture model elements using query

lookup Search for architecture element openViews Open architecture views editor

createView Create architecture view
getView Find architecture view
deleteView Delete architecture view
applyProfile Apply profile to model
removeProfile Remove profile from model
saveToDictionary Save interfaces to dictionary

linkDictionary Link data dictionary to architecture model unlinkDictionary Unlink data dictionary from architecture model

renameProfile Rename profile in model iterate Iterate over model elements

### **Examples**

#### **Build an Architecture Model from Command Line**

This example shows how to build an architecture model using the System Composer™ API.

#### **Prepare Workspace**

Clear all profiles from the workspace.

```
systemcomposer.profile.Profile.closeAll;
```

#### **Build a Model**

To build a model, add a data dictionary with interfaces and interface elements, then add components, ports, and connections. After the model is built, you can create custom views to focus on a specific concern. You can also query the model to collect different model elements according to criteria you specify.

#### **Add Components, Ports, and Connections**

Create the model and extract its architecture.

```
model = systemcomposer.createModel('mobileRobotAPI');
arch = model.Architecture;
```

Create data dictionary and add an interface. Link the interface to the model.

```
dictionary = systemcomposer.createDictionary('SensorInterfaces.sldd');
interface = addInterface(dictionary, 'GPSInterface');
interface.addElement('Mass');
linkDictionary(model, 'SensorInterfaces.sldd');
Add components, ports, and connections. Set the interface to ports, which you will connect later.
components = addComponent(arch,{'Sensor','Planning','Motion'});
sensorPorts = addPort(components(1).Architecture, {'MotionData', 'SensorData'}, {'in', 'out'});
sensorPorts(2).setInterface(interface);
planningPorts = addPort(components(2).Architecture,{'Command','SensorData1','MotionCommand'},{'i
planningPorts(2).setInterface(interface);
motionPorts = addPort(components(3).Architecture,{'MotionCommand','MotionData'},{'in','out'});
Connect components with an interface rule. This rule connects ports on components that share the
same interface.
c sensorData = connect(arch,components(1),components(2),'Rule','interfaces');
c_motionData = connect(arch,components(3),components(1));
c motionCommand = connect(arch,components(2),components(3));
Save Data Dictionary
Save the changes to the data dictionary.
dictionary.save();
Add and Connect an Architecture Port
Add an architecture port on the architecture.
archPort = addPort(arch, 'Command', 'in');
The connect command requires a component port as argument. Obtain the component port and
connect:
compPort = getPort(components(2), 'Command');
c Command = connect(archPort,compPort);
Save the model.
save(model)
Open the model
open system(gcs);
Arrange the layout by pressing Ctrl+Shift+A or using the following command:
Simulink.BlockDiagram.arrangeSystem('mobileRobotAPI');
```

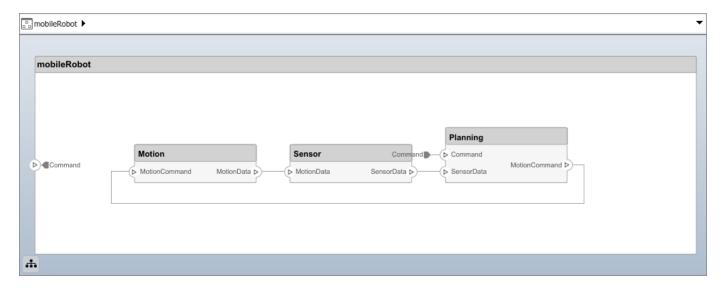

#### **Create and Apply Profile and Stereotypes**

Profiles are xml files that can be applied to any model. You can add stereotypes with properties to profiles and then populate the properties with specific values. Along with System Composer's built-in analysis capabilities, stereotypes can guide optimizations of your system for performance, cost, and reliability.

#### Create a Profile and Add Stereotypes

```
Create a profile.
```

```
profile = systemcomposer.createProfile('GeneralProfile');
```

Create a stereotype that applies to all element types:

```
elemSType = addStereotype(profile, 'projectElement');
```

Create stereotypes for different types of components. These types are dictated by design needs and are up to your discretion:

```
pCompSType = addStereotype(profile, 'physicalComponent', 'AppliesTo', 'Component');
sCompSType = addStereotype(profile, 'softwareComponent', 'AppliesTo', 'Component');
```

Create a stereotype for connections:

```
sConnSType = addStereotype(profile,'standardConn','AppliesTo','Connector');
```

#### **Add Properties**

Add properties to stereotypes. You can use properties to capture metadata for model elements and analyze non-functional requirements. These properties are added to all elements to which the stereotype is applied, in any model that imports the profile.

```
addProperty(elemSType, 'ID', 'Type', 'uint8');
addProperty(elemSType, 'Description', 'Type', 'string');
addProperty(pCompSType, 'Cost', 'Type', 'double', 'Units', 'USD');
addProperty(pCompSType, 'Weight', 'Type', 'double', 'Units', 'g');
addProperty(sCompSType, 'develCost', 'Type', 'double', 'Units', 'USD');
```

```
addProperty(sCompSType,'develTime','Type','double','Units','hour');
addProperty(sConnSType, 'unitCost', 'Type', 'double', 'Units', 'USD');
addProperty(sConnSType, 'unitWeight', 'Type', 'double', 'Units', 'g');
addProperty(sConnSType, 'length', 'Type', 'double', 'Units', 'm');
Save the Profile
save(profile);
Apply Profile to Model
Apply the profile to the model:
applyProfile(model, 'GeneralProfile');
Apply stereotypes to components. Some components are physical components, and others are
software components.
applyStereotype(components(2),'GeneralProfile.softwareComponent')
applyStereotype(components(1), 'GeneralProfile.physicalComponent')
applyStereotype(components(3), 'GeneralProfile.physicalComponent')
Apply the connector stereotype to all connections:
batchApplyStereotype(arch, 'Connector', 'GeneralProfile.standardConn');
Apply the general element stereotype to all connectors and ports:
batchApplyStereotype(arch,'Component','GeneralProfile.projectElement');
batchApplyStereotype(arch, 'Connector', 'GeneralProfile.projectElement');
Set properties for each component:
setProperty(components(1), 'GeneralProfile.projectElement.ID', '001');
setProperty(components(1), 'GeneralProfile.projectElement.Description','''Central unit for all se
setProperty(components(1), 'GeneralProfile.physicalComponent.Cost', '200');
setProperty(components(1), 'GeneralProfile.physicalComponent.Weight', '450');
setProperty(components(2), 'GeneralProfile.projectElement.ID', '002');
setProperty(components(2), 'GeneralProfile.projectElement.Description', '''Planning computer''');
setProperty(components(2), 'GeneralProfile.softwareComponent.develCost', '20000');
setProperty(components(2), 'GeneralProfile.softwareComponent.develTime', '300');
setProperty(components(3), 'GeneralProfile.projectElement.ID', '003');
setProperty(components(3), 'GeneralProfile.projectElement.Description','''Motor and motor control
setProperty(components(3), 'GeneralProfile.physicalComponent.Cost', '4500');
setProperty(components(3), 'GeneralProfile.physicalComponent.Weight', '2500');
Set the properties of connections to be identical:
connections = [c_sensorData c_motionData c_motionCommand c_Command];
for k = 1:length(connections)
    setProperTy(connections(k),'GeneralProfile.standardConn.unitCost','0.2');
    setProperty(connections(k),'GeneralProfile.standardConn.unitWeight','100');
setProperty(connections(k),'GeneralProfile.standardConn.length','0.3');
end
```

#### **Add Hierarchy**

Add two components named Controller and Scope inside the Motion component. Define the ports. Connect them to the architecture and to each other, applying a connector stereotype. Hierarchy in an

architecture diagram creates an additional level of detail that specifies how components behave internally.

```
motionArch = components(3).Architecture;
motion = motionArch.addComponent({'Controller','Scope'});

controllerPorts = addPort(motion(1).Architecture,{'controlIn','controlOut'},{'in','out'});
controllerCompPortIn = motion(1).getPort('controlIn');
controllerCompPortOut = motion(1).getPort('controlOut');

scopePorts = addPort(motion(2).Architecture,{'scopeIn','scopeOut'},{'in','out'});
scopeCompPortIn = motion(2).getPort('scopeIn');
scopeCompPortOut = motion(2).getPort('scopeOut');

c_planningController = connect(motionPorts(1),controllerCompPortIn);
c_planningScope = connect(scopeCompPortOut,motionPorts(2));
c_planningConnect = connect(controllerCompPortOut,scopeCompPortIn,'GeneralProfile.standardConn')
Save the model.
save(model)

Arrange the layout by pressing Ctrl+Shift+A or using the following command:
Simulink.BlockDiagram.arrangeSystem('mobileRobotAPI/Motion');
```

MotionCommand

Controller

Scope

MotionCommand

MotionCommand

Controller

Scope

MotionData

MotionData

MotionData

#### **Create a Model Reference**

Model references are useful to organize large models hierarchically and allow you to define architectures or behaviors once and reuse it. When a component references another model, any

existing ports on the component are removed and ports that exist on the referenced model will appear on the component.

Create a new System Composer model. Convert the Sensor component into a reference component to reference the new model. To add additional ports on the Sensor component, you must update the referenced model mobileSensor.

```
newModel = systemcomposer.createModel('mobileSensor');
newArch = newModel.Architecture;
newComponents = addComponent(newArch, 'ElectricSensor');
save(newModel);
```

linkToModel(components(1), 'mobileSensor');

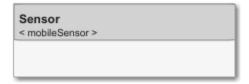

Apply a stereotype to the linked reference model's architecture and component.

```
referenceModel = get_param('mobileSensor','SystemComposerModel');
referenceModel.applyProfile('GeneralProfile');
referenceModel.Architecture.applyStereotype('GeneralProfile.softwareComponent');
batchApplyStereotype(referenceModel.Architecture,'Component','GeneralProfile.projectElement')
```

Add ports and connections to the reference component.

```
sensorPorts = addPort(components(1).Architecture,{'MotionData','SensorData'},{'in','out'});
sensorPorts(2).setInterface(interface)
connect(arch,components(1),components(2),'Rule','interfaces');
connect(arch,components(3),components(1));
```

Save the models.

save(referenceModel)
save(model)

#### **Make a Variant Component**

You can convert the Planning component into a variant component using the makeVariant function. The original component is embedded within a variant component as one of the available variant choices. You can design other variant choices within the variant component and toggle the active choice. Variant components allow you to choose behaviorial designs programmatically in an architecture model to perform trade studies and analysis.

```
[variantComp,choice1] = makeVariant(components(2));
```

Add an additional variant choice named PlanningAlt. The second argument defines the name, and the third argument defines the label. The label identifies the choice. The active choice is controlled by the label.

```
choice2 = addChoice(variantComp,{'PlanningAlt'});
```

Create the necessary ports on PlanningAlt.

```
setActiveChoice(variantComp,choice2)
planningAltPorts = addPort(choice2.Architecture,{'Command','SensorDatal','MotionCommand'},{'in',
planningAltPorts(2).setInterface(interface);
```

Make PlanningAlt the active variant.

```
setActiveChoice(variantComp, 'PlanningAlt')
```

Arrange the layout by pressing **Ctrl+Shift+A** or using the following command:

Simulink.BlockDiagram.arrangeSystem('mobileRobotAPI/Planning');

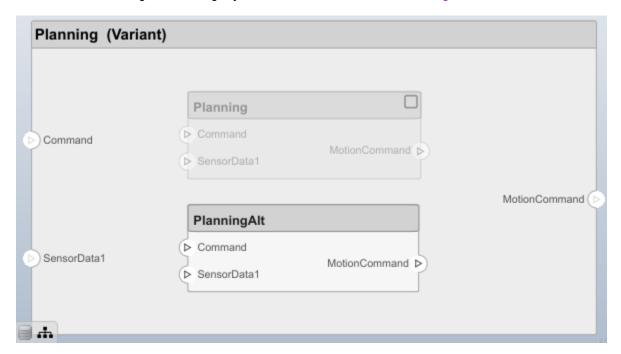

Save the model.

save(model)

#### Clean Up

Uncomment the following code and run to clean up the artifacts created by this example:

```
% bdclose('mobileRobotAPI')
% bdclose('mobileSensor')
% Simulink.data.dictionary.closeAll
% systemcomposer.profile.Profile.closeAll
```

```
% delete('Profile.xml')
% delete('SensorInterfaces.sldd')
```

### **More About**

### **Definitions**

| Term         | Definition                                                                                                    | Application                                                                                                    | More Information                   |
|--------------|----------------------------------------------------------------------------------------------------|----------------------------------------------------------------------------------------------------|------------------------------------|
| architecture | A System Composer architecture represents a system of components and how they interface with each other structurally and behaviorally. You can represent specific architectures using alternate views.                                                                                                    | Different types of architectures describe different aspects of systems:  • Functional architecture describes the flow of data in a system.  • Logical architecture describes the intended operation of a system.  • Physical architecture describes the platform or hardware in a system. | "Compose Architecture<br>Visually" |
| model        | A System Composer model is the file that contains architectural information, including components, ports, connectors, interfaces, and behaviors.                                                                                                    | Perform operations on a model:  Extract the root level architecture contained in the model.  Apply profiles.  Link interface data dictionaries.  Generate instances from model architecture.  System Composer models are stored as .slx files.                                            | "Create an Architecture<br>Model"  |
| component    | A component is a nontrivial, nearly-independent, and replaceable part of a system that fulfills a clear function in the context of an architecture. A component defines an architecture element, such as a function, a system, hardware, software, or other conceptual entity. A component can also be a subsystem or subfunction. | Represented as a block, a component is a part of an architecture model that can be separated into reusable artifacts.                                                                                                    | "Components"                       |

| Term      | Definition                                                                                                    | Application                                                                                                    | More Information |
|-----------|----------------------------------------------------------------------------------------------------|----------------------------------------------------------------------------------------------------|------------------|
| port      | A port is a node on a component or architecture that represents a point of interaction with its environment. A port permits the flow of information to and from other components or systems. | There are different types of ports:  • Component ports are interaction points on the component to other components.  • Architecture ports are ports on the boundary of the system, whether the boundary is within a component or the overall architecture model. | "Ports"          |
| connector | Connectors are lines that provide connections between ports. Connectors describe how information flows between components or architectures.                                                  | A connector allows two components to interact without defining the nature of the interaction. Set an interface on a port to define how the components interact.                                                                                                  | "Connections"    |

### See Also

createModel | exportModel | importModel | loadModel | openModel | saveAsModel

#### Topics

"Create an Architecture Model"

### Introduced in R2019a

# systemcomposer.arch.VariantComponent

Class that represents variant component in System Composer model

# **Description**

The VariantComponent class represents a variant component that allows you to create multiple design alternatives for a component. This class inherits from systemcomposer.arch.BaseComponent. This class is derived from systemcomposer.arch.Element.

### Creation

Create a variant component.

varComp = addVariantComponent(archObj,'compName');

The addVariantComponent method creates a systemcomposer.arch.VariantComponent object.

### **Properties**

#### Name — Name of variant component

character vector

Name of variant component, specified as a character vector.

Data Types: char

#### Position — Position of component on canvas

vector of coordinates in pixels

Position of component on canvas, specified as a vector of coordinates, in pixels [left top right bottom].

#### Parent — Architecture that owns variant component

architecture object

Architecture that owns variant component, specified as a systemcomposer.arch.Architecture object.

#### Architecture — Architecture of active variant choice

architecture object

Architecture of the active variant choice, specified as a systemcomposer.arch.Architecture object.

#### Ports — Input and output ports

component port objects

Input and output ports of variant component, specified as systemcomposer.arch.ComponentPort objects.

#### OwnedArchitecture — Architecture owned by variant component

architecture object

Architecture owned by variant component, specified as a systemcomposer.arch.Architecture object.

#### **OwnedPorts** — Array of component ports

array of component port objects

Array of component ports, specified as an array of systemcomposer.arch.ComponentPort objects.

#### UUID — Universal unique identifier

character vector

Universal unique identifier for model component, specified as a character vector.

Example: '91d5de2c-b14c-4c76-a5d6-5dd0037c52df'

Data Types: char

### ExternalUID — Unique external identifier

character vector

Unique external identifier, specified as a character vector. The external ID is preserved over the lifespan of the element and through all operations that preserve the UUID.

Data Types: char

#### **Model — Parent System Composer model**

model object

Parent model of component, specified as a systemcomposer.arch.Model object.

#### SimulinkHandle — Simulink handle

numeric value

Simulink handle for component, specified as a numeric value. This property is necessary for several Simulink related work flows and for using Simulink Requirement APIs.

Example: handle = get(object, 'SimulinkHandle')

Data Types: double

#### SimulinkModelHandle — Simulink handle to parent System Composer model

numeric value

Simulink handle to parent model of component, specified as a numeric value. This property is necessary for several Simulink related work flows and for using Simulink Requirement APIs.

Example: handle = get(object, 'SimulinkModelHandle')

Data Types: double

### **Object Functions**

addChoice Add variant choices to variant component

setCondition Set condition on variant choice

setActiveChoiceSet active choice on variant componentgetChoicesGet available choices in variant componentgetActiveChoiceGet active choice on variant component

getCondition Return variant control on choice within variant component

applyStereotype Apply stereotype to architecture model element

getStereotypes Get stereotypes applied on element of architecture model

removeStereotype Remove stereotype from model element

getPort Get port from component

getPropertyValue Get value of architecture property

getEvaluatedPropertyValue Get evaluated value of property from component getStereotypeProperties Get stereotype property names on element

getProperty Get property value corresponding to stereotype applied to element setProperty Set property value corresponding to stereotype applied to element

isReference Find if component is reference to another model

destroy Remove model element

### **Examples**

#### **Build an Architecture Model from Command Line**

This example shows how to build an architecture model using the System Composer™ API.

#### **Prepare Workspace**

Clear all profiles from the workspace.

```
systemcomposer.profile.Profile.closeAll;
```

#### **Build a Model**

To build a model, add a data dictionary with interfaces and interface elements, then add components, ports, and connections. After the model is built, you can create custom views to focus on a specific concern. You can also query the model to collect different model elements according to criteria you specify.

#### **Add Components, Ports, and Connections**

Create the model and extract its architecture.

```
model = systemcomposer.createModel('mobileRobotAPI');
arch = model.Architecture;
```

Create data dictionary and add an interface. Link the interface to the model.

```
dictionary = systemcomposer.createDictionary('SensorInterfaces.sldd');
interface = addInterface(dictionary, 'GPSInterface');
interface.addElement('Mass');
linkDictionary(model, 'SensorInterfaces.sldd');
```

Add components, ports, and connections. Set the interface to ports, which you will connect later.

```
components = addComponent(arch,{'Sensor','Planning','Motion'});
sensorPorts = addPort(components(1).Architecture, {'MotionData', 'SensorData'}, {'in', 'out'});
sensorPorts(2).setInterface(interface);
planningPorts = addPort(components(2).Architecture,{'Command','SensorDatal','MotionCommand'},{'i
planningPorts(2).setInterface(interface);
motionPorts = addPort(components(3).Architecture,{'MotionCommand','MotionData'},{'in','out'});
Connect components with an interface rule. This rule connects ports on components that share the
same interface.
c sensorData = connect(arch,components(1),components(2),'Rule','interfaces');
c motionData = connect(arch,components(3),components(1));
c motionCommand = connect(arch, components(2), components(3));
Save Data Dictionary
Save the changes to the data dictionary.
dictionary.save();
Add and Connect an Architecture Port
Add an architecture port on the architecture.
archPort = addPort(arch, 'Command', 'in');
The connect command requires a component port as argument. Obtain the component port and
connect:
compPort = getPort(components(2), 'Command');
c_Command = connect(archPort,compPort);
Save the model.
save(model)
Open the model
open_system(gcs);
Arrange the layout by pressing Ctrl+Shift+A or using the following command:
```

Simulink.BlockDiagram.arrangeSystem('mobileRobotAPI');

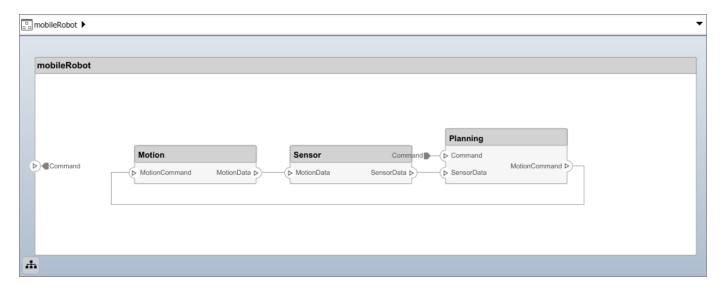

#### **Create and Apply Profile and Stereotypes**

Profiles are xml files that can be applied to any model. You can add stereotypes with properties to profiles and then populate the properties with specific values. Along with System Composer's built-in analysis capabilities, stereotypes can guide optimizations of your system for performance, cost, and reliability.

#### Create a Profile and Add Stereotypes

```
Create a profile.
```

```
profile = systemcomposer.createProfile('GeneralProfile');
```

Create a stereotype that applies to all element types:

```
elemSType = addStereotype(profile, 'projectElement');
```

Create stereotypes for different types of components. These types are dictated by design needs and are up to your discretion:

```
pCompSType = addStereotype(profile, 'physicalComponent', 'AppliesTo', 'Component');
sCompSType = addStereotype(profile, 'softwareComponent', 'AppliesTo', 'Component');
```

Create a stereotype for connections:

```
sConnSType = addStereotype(profile,'standardConn','AppliesTo','Connector');
```

#### **Add Properties**

Add properties to stereotypes. You can use properties to capture metadata for model elements and analyze non-functional requirements. These properties are added to all elements to which the stereotype is applied, in any model that imports the profile.

```
addProperty(elemSType, 'ID', 'Type', 'uint8');
addProperty(elemSType, 'Description', 'Type', 'string');
addProperty(pCompSType, 'Cost', 'Type', 'double', 'Units', 'USD');
addProperty(pCompSType, 'Weight', 'Type', 'double', 'Units', 'g');
addProperty(sCompSType, 'develCost', 'Type', 'double', 'Units', 'USD');
```

```
addProperty(sCompSType,'develTime','Type','double','Units','hour');
addProperty(sConnSType, 'unitCost', 'Type', 'double', 'Units', 'USD');
addProperty(sConnSType, 'unitWeight', 'Type', 'double', 'Units', 'g');
addProperty(sConnSType, 'length', 'Type', 'double', 'Units', 'm');
Save the Profile
save(profile);
Apply Profile to Model
Apply the profile to the model:
applyProfile(model, 'GeneralProfile');
Apply stereotypes to components. Some components are physical components, and others are
software components.
applyStereotype(components(2),'GeneralProfile.softwareComponent')
applyStereotype(components(1), 'GeneralProfile.physicalComponent')
applyStereotype(components(3), 'GeneralProfile.physicalComponent')
Apply the connector stereotype to all connections:
batchApplyStereotype(arch, 'Connector', 'GeneralProfile.standardConn');
Apply the general element stereotype to all connectors and ports:
batchApplyStereotype(arch,'Component','GeneralProfile.projectElement');
batchApplyStereotype(arch, 'Connector', 'GeneralProfile.projectElement');
Set properties for each component:
setProperty(components(1), 'GeneralProfile.projectElement.ID', '001');
setProperty(components(1), 'GeneralProfile.projectElement.Description','''Central unit for all se
setProperty(components(1), 'GeneralProfile.physicalComponent.Cost', '200');
setProperty(components(1), 'GeneralProfile.physicalComponent.Weight', '450');
setProperty(components(2), 'GeneralProfile.projectElement.ID', '002');
setProperty(components(2), 'GeneralProfile.projectElement.Description', '''Planning computer''');
setProperty(components(2), 'GeneralProfile.softwareComponent.develCost', '20000');
setProperty(components(2), 'GeneralProfile.softwareComponent.develTime', '300');
setProperty(components(3), 'GeneralProfile.projectElement.ID', '003');
setProperty(components(3), 'GeneralProfile.projectElement.Description','''Motor and motor control
setProperty(components(3), 'GeneralProfile.physicalComponent.Cost', '4500');
setProperty(components(3), 'GeneralProfile.physicalComponent.Weight', '2500');
Set the properties of connections to be identical:
connections = [c_sensorData c_motionData c_motionCommand c_Command];
for k = 1:length(connections)
    setProperTy(connections(k),'GeneralProfile.standardConn.unitCost','0.2');
    setProperty(connections(k),'GeneralProfile.standardConn.unitWeight','100');
setProperty(connections(k),'GeneralProfile.standardConn.length','0.3');
end
```

#### **Add Hierarchy**

Add two components named Controller and Scope inside the Motion component. Define the ports. Connect them to the architecture and to each other, applying a connector stereotype. Hierarchy in an

architecture diagram creates an additional level of detail that specifies how components behave internally.

```
motionArch = components(3).Architecture;
motion = motionArch.addComponent({'Controller', 'Scope'});
controllerPorts = addPort(motion(1).Architecture,{'controlIn','controlOut'},{'in','out'});
controllerCompPortIn = motion(1).getPort('controlIn');
controllerCompPortOut = motion(1).getPort('controlOut');
scopePorts = addPort(motion(2).Architecture,{'scopeIn','scopeOut'},{'in','out'});
scopeCompPortIn = motion(2).getPort('scopeIn');
scopeCompPortOut = motion(2).getPort('scopeOut');
c planningController = connect(motionPorts(1),controllerCompPortIn);
c_planningScope = connect(scopeCompPortOut,motionPorts(2));
c planningConnect = connect(controllerCompPortOut,scopeCompPortIn,'GeneralProfile.standardConn')
Save the model.
save(model)
```

Arrange the layout by pressing **Ctrl+Shift+A** or using the following command:

Simulink.BlockDiagram.arrangeSystem('mobileRobotAPI/Motion');

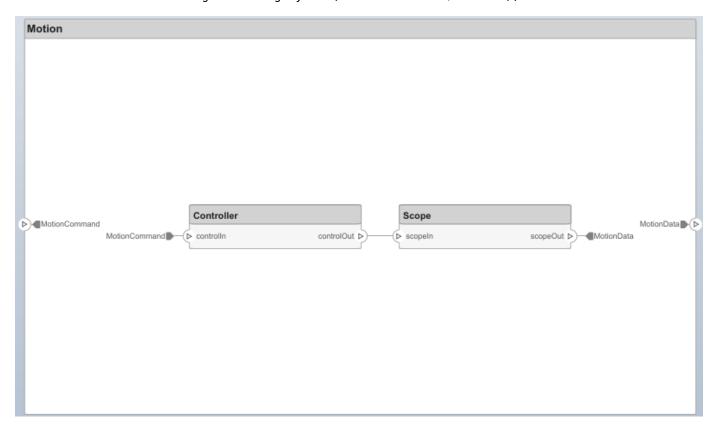

#### **Create a Model Reference**

Model references are useful to organize large models hierarchically and allow you to define architectures or behaviors once and reuse it. When a component references another model, any existing ports on the component are removed and ports that exist on the referenced model will appear on the component.

Create a new System Composer model. Convert the Sensor component into a reference component to reference the new model. To add additional ports on the Sensor component, you must update the referenced model mobileSensor.

```
newModel = systemcomposer.createModel('mobileSensor');
newArch = newModel.Architecture;
newComponents = addComponent(newArch, 'ElectricSensor');
save(newModel);
linkToModel(components(1), 'mobileSensor');
```

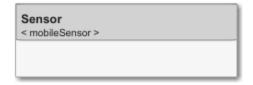

Apply a stereotype to the linked reference model's architecture and component.

```
referenceModel = get_param('mobileSensor','SystemComposerModel');
referenceModel.applyProfile('GeneralProfile');
referenceModel.Architecture.applyStereotype('GeneralProfile.softwareComponent');
batchApplyStereotype(referenceModel.Architecture,'Component','GeneralProfile.projectElement')
```

Add ports and connections to the reference component.

```
sensorPorts = addPort(components(1).Architecture,{'MotionData','SensorData'},{'in','out'});
sensorPorts(2).setInterface(interface)
connect(arch,components(1),components(2),'Rule','interfaces');
connect(arch,components(3),components(1));
```

Save the models.

```
save(referenceModel)
save(model)
```

#### **Make a Variant Component**

You can convert the Planning component into a variant component using the makeVariant function. The original component is embedded within a variant component as one of the available variant choices. You can design other variant choices within the variant component and toggle the active choice. Variant components allow you to choose behaviorial designs programmatically in an architecture model to perform trade studies and analysis.

```
[variantComp,choice1] = makeVariant(components(2));
```

Add an additional variant choice named PlanningAlt. The second argument defines the name, and the third argument defines the label. The label identifies the choice. The active choice is controlled by the label.

```
choice2 = addChoice(variantComp,{'PlanningAlt'});
```

Create the necessary ports on PlanningAlt.

```
setActiveChoice(variantComp,choice2)
planningAltPorts = addPort(choice2.Architecture,{'Command','SensorDatal','MotionCommand'},{'in',
planningAltPorts(2).setInterface(interface);
```

Make PlanningAlt the active variant.

```
setActiveChoice(variantComp, 'PlanningAlt')
```

Arrange the layout by pressing **Ctrl+Shift+A** or using the following command:

Simulink.BlockDiagram.arrangeSystem('mobileRobotAPI/Planning');

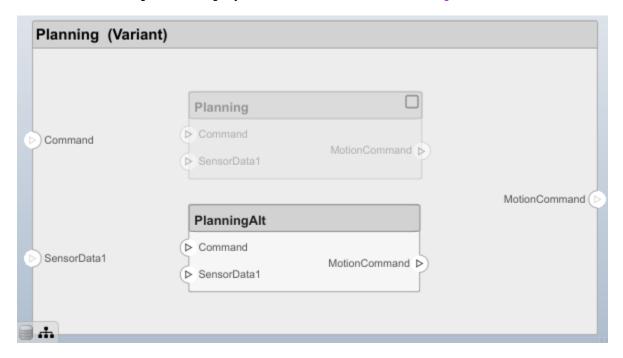

Save the model.

save(model)

#### Clean Up

Uncomment the following code and run to clean up the artifacts created by this example:

```
% bdclose('mobileRobotAPI')
% bdclose('mobileSensor')
% Simulink.data.dictionary.closeAll
% systemcomposer.profile.Profile.closeAll
```

```
% delete('Profile.xml')
% delete('SensorInterfaces.sldd')
```

### **More About**

### **Definitions**

| Term         | Definition                                                                                                    | Application                                                                                                    | More Information                   |
|--------------|----------------------------------------------------------------------------------------------------|----------------------------------------------------------------------------------------------------|------------------------------------|
| architecture | A System Composer architecture represents a system of components and how they interface with each other structurally and behaviorally. You can represent specific architectures using alternate views.                                                                                                    | Different types of architectures describe different aspects of systems:  • Functional architecture describes the flow of data in a system.  • Logical architecture describes the intended operation of a system.  • Physical architecture describes the platform or hardware in a system. | "Compose Architecture<br>Visually" |
| model        | A System Composer model is the file that contains architectural information, including components, ports, connectors, interfaces, and behaviors.                                                                                                    | Perform operations on a model:  Extract the root level architecture contained in the model.  Apply profiles.  Link interface data dictionaries.  Generate instances from model architecture.  System Composer models are stored as .slx files.                                            | "Create an Architecture<br>Model"  |
| component    | A component is a nontrivial, nearly-independent, and replaceable part of a system that fulfills a clear function in the context of an architecture. A component defines an architecture element, such as a function, a system, hardware, software, or other conceptual entity. A component can also be a subsystem or subfunction. | Represented as a block, a component is a part of an architecture model that can be separated into reusable artifacts.                                                                                                    | "Components"                       |

| Term      | Definition                                                                                                    | Application                                                                                                    | More Information |
|-----------|----------------------------------------------------------------------------------------------------|----------------------------------------------------------------------------------------------------|------------------|
| port      | A port is a node on a component or architecture that represents a point of interaction with its environment. A port permits the flow of information to and from other components or systems. | There are different types of ports:  • Component ports are interaction points on the component to other components.  • Architecture ports are ports on the boundary of the system, whether the boundary is within a component or the overall architecture model. | "Ports"          |
| connector | Connectors are lines that provide connections between ports. Connectors describe how information flows between components or architectures.                                                  | A connector allows two components to interact without defining the nature of the interaction. Set an interface on a port to define how the components interact.                                                                                                  | "Connections"    |

| Term               | Definition               | Application                                                                                             | More Information                  |
|--------------------|--------------------------|----------------------------------------------------------------------------------------------------|-----------------------------------|
|                    | structural or behavioral | Use variants to quickly swap different architectural designs for a component while performing analysis. | "Create Variants"                 |
| variant<br>control |                          |                                                                                                    | "Set Condition" on page 1-<br>417 |

# **See Also**

Variant Component

**Topics** "Decompose and Reuse Components"

## Introduced in R2019a

# systemcomposer.interface.Dictionary

Class that represents interface dictionary of architecture model

# **Description**

The Dictionary class represents the interface dictionary of an architecture model.

# Creation

Create a dictionary.

dict\_id = systemcomposer.createDictionary('newDictionary');

# **Properties**

## Interfaces — Interfaces defined in dictionary

array of signal interface objects

Interfaces defined in dictionary, specified as an array of systemcomposer.interface.SignalInterface objects.

## Profiles — Profiles attached to dictionary

array of profile objects

Profiles attached to dictionary, specified as an array of systemcomposer.profile.Profile objects.

#### UUID — Universal unique identifier

character vector

Universal unique identifier for an interface dictionary, specified as a character vector.

Example: '91d5de2c-b14c-4c76-a5d6-5dd0037c52df'

Data Types: char

## ExternalUID — Unique external identifier

character vector

Unique external identifier, specified as a character vector. The external ID is preserved over the lifespan of the interface dictionary and through all operations that preserve the UUID.

Data Types: char

# **Object Functions**

applyProfile Apply profile to model removeProfile Remove profile from model

addInterface Create named interface in interface dictionary

getInterface Get object for named interface in interface dictionary
getInterfaceNames Get names of all interfaces in interface dictionary
removeInterface Remove named interface from interface dictionary
save Save architecture model or data dictionary

addReference Add reference to dictionary removeReference Remove reference to dictionary

destroy Remove model element

## **Examples**

#### **Build an Architecture Model from Command Line**

This example shows how to build an architecture model using the System Composer™ API.

## **Prepare Workspace**

Clear all profiles from the workspace.

```
systemcomposer.profile.Profile.closeAll;
```

#### **Build a Model**

To build a model, add a data dictionary with interfaces and interface elements, then add components, ports, and connections. After the model is built, you can create custom views to focus on a specific concern. You can also query the model to collect different model elements according to criteria you specify.

## **Add Components, Ports, and Connections**

Create the model and extract its architecture.

```
model = systemcomposer.createModel('mobileRobotAPI');
arch = model.Architecture;
```

Create data dictionary and add an interface. Link the interface to the model.

```
dictionary = systemcomposer.createDictionary('SensorInterfaces.sldd');
interface = addInterface(dictionary, 'GPSInterface');
interface.addElement('Mass');
linkDictionary(model, 'SensorInterfaces.sldd');
```

Add components, ports, and connections. Set the interface to ports, which you will connect later.

```
components = addComponent(arch,{'Sensor','Planning','Motion'});
sensorPorts = addPort(components(1).Architecture,{'MotionData','SensorData'},{'in','out'});
sensorPorts(2).setInterface(interface);
planningPorts = addPort(components(2).Architecture,{'Command','SensorDatal','MotionCommand'},{'interface'})
```

```
planningPorts(2).setInterface(interface);
motionPorts = addPort(components(3).Architecture,{'MotionCommand','MotionData'},{'in','out'});
```

```
Connect components with an interface rule. This rule connects ports on components that share the
```

Connect components with an interface rule. This rule connects ports on components that share the same interface.

```
c_sensorData = connect(arch,components(1),components(2),'Rule','interfaces');
c_motionData = connect(arch,components(3),components(1));
c_motionCommand = connect(arch,components(2),components(3));
```

## **Save Data Dictionary**

Save the changes to the data dictionary.

```
dictionary.save();
```

open system(gcs);

#### **Add and Connect an Architecture Port**

Add an architecture port on the architecture.

```
archPort = addPort(arch, 'Command', 'in');
```

The connect command requires a component port as argument. Obtain the component port and connect:

```
compPort = getPort(components(2),'Command');
c_Command = connect(archPort,compPort);
Save the model.
save(model)
Open the model
```

Arrange the layout by pressing **Ctrl+Shift+A** or using the following command:

Simulink.BlockDiagram.arrangeSystem('mobileRobotAPI');

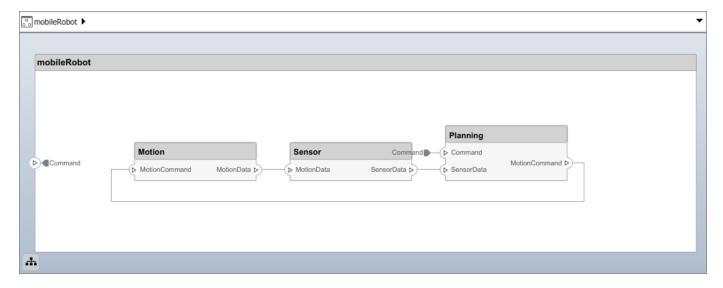

## **Create and Apply Profile and Stereotypes**

Profiles are xml files that can be applied to any model. You can add stereotypes with properties to profiles and then populate the properties with specific values. Along with System Composer's built-in analysis capabilities, stereotypes can guide optimizations of your system for performance, cost, and reliability.

### Create a Profile and Add Stereotypes

```
Create a profile.
profile = systemcomposer.createProfile('GeneralProfile');
Create a stereotype that applies to all element types:
elemSType = addStereotype(profile, 'projectElement');
Create stereotypes for different types of components. These types are
```

Create stereotypes for different types of components. These types are dictated by design needs and are up to your discretion:

```
pCompSType = addStereotype(profile, 'physicalComponent', 'AppliesTo', 'Component');
sCompSType = addStereotype(profile, 'softwareComponent', 'AppliesTo', 'Component');
Create a stereotype for connections:
```

sConnSType = addStereotype(profile,'standardConn','AppliesTo','Connector');

## **Add Properties**

Add properties to stereotypes. You can use properties to capture metadata for model elements and analyze non-functional requirements. These properties are added to all elements to which the stereotype is applied, in any model that imports the profile.

```
addProperty(elemSType,'ID','Type','uint8');
addProperty(elemSType,'Description','Type','string');
addProperty(pCompSType,'Cost','Type','double','Units','USD');
addProperty(pCompSType,'Weight','Type','double','Units','g');
addProperty(sCompSType,'develCost','Type','double','Units','USD');
addProperty(sCompSType,'develTime','Type','double','Units','hour');
addProperty(sConnSType,'unitCost','Type','double','Units','USD');
addProperty(sConnSType,'unitWeight','Type','double','Units','g');
addProperty(sConnSType,'length','Type','double','Units','m');
```

#### Save the Profile

```
save(profile);
```

#### **Apply Profile to Model**

Apply the profile to the model:

```
applyProfile(model, 'GeneralProfile');
```

Apply stereotypes to components. Some components are physical components, and others are software components.

```
applyStereotype(components(2), 'GeneralProfile.softwareComponent')
applyStereotype(components(1), 'GeneralProfile.physicalComponent')
applyStereotype(components(3), 'GeneralProfile.physicalComponent')
```

Apply the connector stereotype to all connections:

```
batchApplyStereotype(arch, 'Connector', 'GeneralProfile.standardConn');
```

Apply the general element stereotype to all connectors and ports:

```
batchApplyStereotype(arch, 'Component', 'GeneralProfile.projectElement');
batchApplyStereotype(arch, 'Connector', 'GeneralProfile.projectElement');
Set properties for each component:
setProperty(components(1), 'GeneralProfile.projectElement.ID', '001');
setProperty(components(1), 'GeneralProfile.projectElement.Description','''Central unit for all se
setProperty(components(1), 'GeneralProfile.physicalComponent.Cost', '200');
setProperty(components(1), 'GeneralProfile.physicalComponent.Weight', '450');
setProperty(components(2), 'GeneralProfile.projectElement.ID', '002');
setProperty(components(2), 'GeneralProfile.projectElement.Description','''Planning computer''');
setProperty(components(2), 'GeneralProfile.softwareComponent.develCost', '20000');
setProperty(components(2), 'GeneralProfile.softwareComponent.develTime', '300');
setProperty(components(3), 'GeneralProfile.projectElement.ID', '003');
setProperty(components(3), 'GeneralProfile.projectElement.Description','''Motor and motor control'
setProperty(components(3), 'GeneralProfile.physicalComponent.Cost', '4500');
setProperty(components(3), 'GeneralProfile.physicalComponent.Weight', '2500');
Set the properties of connections to be identical:
connections = [c sensorData c motionData c motionCommand c Command];
for k = 1:length(connections)
    setProperty(connections(k), 'GeneralProfile.standardConn.unitCost', '0.2');
    setProperty(connections(k), 'GeneralProfile.standardConn.unitWeight', '100');
    setProperty(connections(k), 'GeneralProfile.standardConn.length', '0.3');
end
Add Hierarchy
Add two components named Controller and Scope inside the Motion component. Define the ports.
Connect them to the architecture and to each other, applying a connector stereotype. Hierarchy in an
architecture diagram creates an additional level of detail that specifies how components behave
internally.
motionArch = components(3).Architecture;
motion = motionArch.addComponent({'Controller', 'Scope'});
controllerPorts = addPort(motion(1).Architecture,{'controlIn','controlOut'},{'in','out'});
controllerCompPortIn = motion(1).getPort('controlIn');
controllerCompPortOut = motion(1).getPort('controlOut');
scopePorts = addPort(motion(2).Architecture,{'scopeIn','scopeOut'},{'in','out'});
scopeCompPortIn = motion(2).getPort('scopeIn');
scopeCompPortOut = motion(2).getPort('scopeOut');
c planningController = connect(motionPorts(1),controllerCompPortIn);
c planningScope = connect(scopeCompPortOut,motionPorts(2));
```

c planningConnect = connect(controllerCompPortOut,scopeCompPortIn,'GeneralProfile.standardConn')

Save the model.

save(model)

Arrange the layout by pressing **Ctrl+Shift+A** or using the following command:

Simulink.BlockDiagram.arrangeSystem('mobileRobotAPI/Motion');

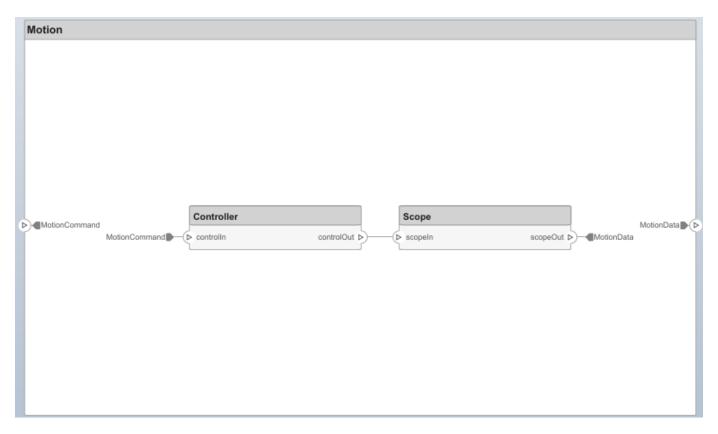

#### **Create a Model Reference**

Model references are useful to organize large models hierarchically and allow you to define architectures or behaviors once and reuse it. When a component references another model, any existing ports on the component are removed and ports that exist on the referenced model will appear on the component.

Create a new System Composer model. Convert the Sensor component into a reference component to reference the new model. To add additional ports on the Sensor component, you must update the referenced model mobileSensor.

```
newModel = systemcomposer.createModel('mobileSensor');
newArch = newModel.Architecture;
newComponents = addComponent(newArch, 'ElectricSensor');
save(newModel);
```

linkToModel(components(1), 'mobileSensor');

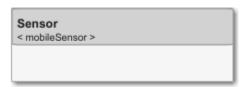

Apply a stereotype to the linked reference model's architecture and component.

```
referenceModel = get_param('mobileSensor','SystemComposerModel');
referenceModel.applyProfile('GeneralProfile');
```

```
referenceModel.Architecture.applyStereotype('GeneralProfile.softwareComponent');
batchApplyStereotype(referenceModel.Architecture, 'Component', 'GeneralProfile.projectElement')
Add ports and connections to the reference component.

sensorPorts = addPort(components(1).Architecture, {'MotionData', 'SensorData'}, {'in', 'out'});
sensorPorts(2).setInterface(interface)
connect(arch,components(1),components(2), 'Rule', 'interfaces');
connect(arch,components(3),components(1));
Save the models.

save(referenceModel)
save(model)
```

#### Make a Variant Component

You can convert the Planning component into a variant component using the makeVariant function. The original component is embedded within a variant component as one of the available variant choices. You can design other variant choices within the variant component and toggle the active choice. Variant components allow you to choose behaviorial designs programmatically in an architecture model to perform trade studies and analysis.

```
[variantComp, choice1] = makeVariant(components(2));
```

Add an additional variant choice named PlanningAlt. The second argument defines the name, and the third argument defines the label. The label identifies the choice. The active choice is controlled by the label.

```
choice2 = addChoice(variantComp,{'PlanningAlt'},{'PlanningAlt'});

Create the necessary ports on PlanningAlt.

setActiveChoice(variantComp,choice2)
planningAltPorts = addPort(choice2.Architecture,{'Command','SensorDatal','MotionCommand'},{'in',planningAltPorts(2).setInterface(interface);

Make PlanningAlt the active variant.

setActiveChoice(variantComp,'PlanningAlt')

Arrange the layout by pressing Ctrl+Shift+A or using the following command:

Simulink.BlockDiagram.arrangeSystem('mobileRobotAPI/Planning');
```

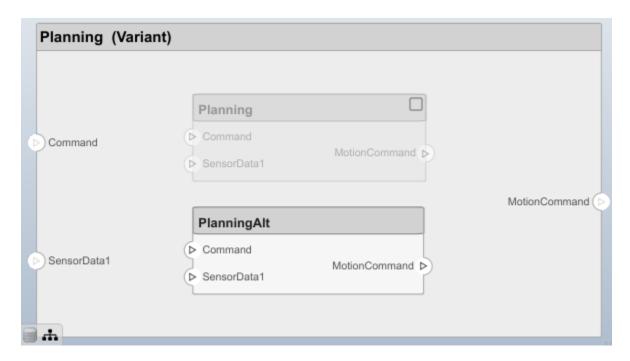

Save the model.

save(model)

## Clean Up

Uncomment the following code and run to clean up the artifacts created by this example:

```
% bdclose('mobileRobotAPI')
% bdclose('mobileSensor')
% Simulink.data.dictionary.closeAll
% systemcomposer.profile.Profile.closeAll
% delete('Profile.xml')
% delete('SensorInterfaces.sldd')
```

## **More About**

### **Definitions**

| Term      | Definition                                                                                                    | Application                                                                                                    | More Information    |
|-----------|----------------------------------------------------------------------------------------------------|----------------------------------------------------------------------------------------------------|---------------------|
| interface | An interface defines the kind of information that flows through a port. The same interface can be assigned to multiple ports. An interface can be composite, meaning that it can include elements that describe the properties of an interface signal. | Interfaces represent the information that is shared through a connector and enters or exits a component through a port. Use the Interface Editor to create and manage interfaces and interface elements and store them in an interface data dictionary for reuse between models. | "Define Interfaces" |

| Term                    | Definition                                                                                                    | Application                                                                                                    | More Information                                                                                       |
|-------------------------|----------------------------------------------------------------------------------------------------|----------------------------------------------------------------------------------------------------|----------------------------------------------------------------------------------------------------|
| interface<br>element    | An interface element describes a portion of an interface, such as a communication message, a calculated or measured parameter, or other decomposition of that interface.                                                                   | Interface elements describe the decompositions of an interface:  • Pins or wires in a connector or harness.  • Messages transmitted across a bus.  • Data structures shared between components.                                                                                                    | "Assign Interfaces to Ports"                                                                           |
| interface<br>dictionary | An interface data dictionary is a consolidated list of all the interfaces in an architecture and where they are used. Local interfaces on a System Composer model can be saved in an interface data dictionary using the Interface Editor. | Interface dictionaries can<br>be reused between models<br>that need to use a given set<br>of interfaces and interface<br>elements. Data dictionaries<br>are stored in<br>separate .sldd files.                                                                                                    | <ul> <li>"Save, Link, and Delete<br/>Interfaces"</li> <li>"Reference Data<br/>Dictionaries"</li> </ul> |
| adapter                 | An adapter helps connect two components with incompatible port interfaces by mapping between the two interfaces. An adapter can also act as a unit delay or rate transition.                                                               | With an adapter, you can perform three functions on the Interface Adapter dialog:  • Create and edit mappings between input and output interfaces.  • Apply an interface conversion UnitDelay to break an algebraic loop.  • Apply an interface conversion RateTransition to reconcile different sample time rates for reference models. | "Interface Adapter"                                                                                    |

# **See Also**

createDictionary | openDictionary | saveToDictionary |
systemcomposer.interface.SignalElement |
systemcomposer.interface.SignalInterface

## Topics

"Define Interfaces"

"Assign Interfaces to Ports"

"Save, Link, and Delete Interfaces"

"Reference Data Dictionaries"

# Introduced in R2019a

# systemcomposer.interface.SignalElement

Class that represents element in signal interface

# **Description**

The SignalElement class represents a single element in the signal interface.

# Creation

Create a signal element.

element = addElement(interface, 'NewElement')

## **Properties**

#### Interface — Parent interface of element

signal interface object

Parent interface of element, specified as a systemcomposer.interface.SignalInterface object.

#### Name — Element name

character vector

Element name, specified as a character vector.

Data Types: char

## Dimensions — Dimensions of element

array of positive integers

Dimensions of element, specified as an array of positive integers.

Data Types: integer

#### Type — Data type of element

character vector

Data type of element, specified as a character vector.

Data Types: char

### Complexity — Complexity of element

'real'|'complex'

Complexity of element, specified as 'real' or 'complex'.

Data Types: char

#### Units — Units of element

character vector

Units of element, specified as a character vector.

Data Types: char

## Minimum — Minimum value for element

numeric

Minimum value for element, specified as a double.

Data Types: double

#### Maximum — Maximum value for element

numeric

Maximum value for element, specified as a double.

Data Types: double

## Description — Description text for element

character vector

Description text for element, specified as a character vector.

Data Types: char

## UUID — Universal unique identifier

character vector

Universal unique identifier for an interface element, specified as a character vector.

Example: '91d5de2c-b14c-4c76-a5d6-5dd0037c52df'

Data Types: char

## ExternalUID — Unique external identifier

character vector

Unique external identifier, specified as a character vector. The external ID is preserved over the lifespan of the interface element and through all operations that preserve the UUID.

Data Types: char

# **Object Functions**

setName Set name for signal interface element Set type for signal interface element setType setDimensions Set dimensions for signal interface element setUnits Set units for signal interface element setComplexity Set complexity for signal interface element setMinimum Set minimum for signal interface element Set maximum for signal interface element setMaximum setDescription Set description for signal interface element

destroy Remove model element

# **Examples**

#### **Build an Architecture Model from Command Line**

This example shows how to build an architecture model using the System Composer™ API.

#### **Prepare Workspace**

Clear all profiles from the workspace.

```
systemcomposer.profile.Profile.closeAll;
```

#### **Build a Model**

To build a model, add a data dictionary with interfaces and interface elements, then add components, ports, and connections. After the model is built, you can create custom views to focus on a specific concern. You can also query the model to collect different model elements according to criteria you specify.

#### **Add Components, Ports, and Connections**

Create the model and extract its architecture.

```
model = systemcomposer.createModel('mobileRobotAPI');
arch = model.Architecture;
```

Create data dictionary and add an interface. Link the interface to the model.

```
dictionary = systemcomposer.createDictionary('SensorInterfaces.sldd');
interface = addInterface(dictionary, 'GPSInterface');
interface.addElement('Mass');
linkDictionary(model, 'SensorInterfaces.sldd');
```

Add components, ports, and connections. Set the interface to ports, which you will connect later.

```
components = addComponent(arch,{'Sensor','Planning','Motion'});
sensorPorts = addPort(components(1).Architecture,{'MotionData','SensorData'},{'in','out'});
sensorPorts(2).setInterface(interface);
```

```
planningPorts(2).setInterface(interface);
motionPorts = addPort(components(3).Architecture,{'MotionCommand','MotionData'},{'in','out'});
```

planningPorts = addPort(components(2).Architecture,{'Command','SensorData1','MotionCommand'},{'i

Connect components with an interface rule. This rule connects ports on components that share the same interface.

```
c_sensorData = connect(arch,components(1),components(2),'Rule','interfaces');
c_motionData = connect(arch,components(3),components(1));
c_motionCommand = connect(arch,components(2),components(3));
```

#### **Save Data Dictionary**

Save the changes to the data dictionary.

```
dictionary.save();
```

#### Add and Connect an Architecture Port

Add an architecture port on the architecture.

```
archPort = addPort(arch, 'Command', 'in');
The connect command requires a component port as argument. Obtain the component port and connect:
compPort = getPort(components(2), 'Command');
c_Command = connect(archPort, compPort);
Save the model.
save(model)
Open the model
open_system(gcs);
Arrange the layout by pressing Ctrl+Shift+A or using the following command:
Simulink.BlockDiagram.arrangeSystem('mobileRobotAPI');
```

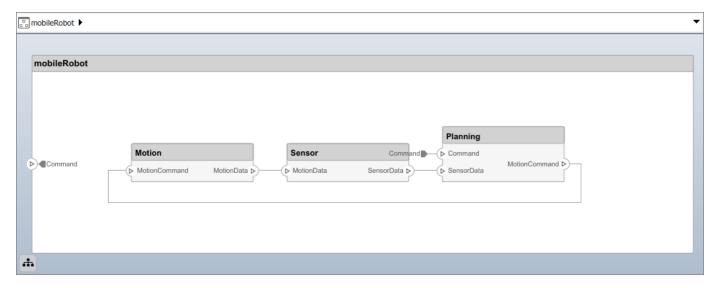

### **Create and Apply Profile and Stereotypes**

Profiles are xml files that can be applied to any model. You can add stereotypes with properties to profiles and then populate the properties with specific values. Along with System Composer's built-in analysis capabilities, stereotypes can guide optimizations of your system for performance, cost, and reliability.

## Create a Profile and Add Stereotypes

Create a profile.
profile = systemcomposer.createProfile('GeneralProfile');
Create a stereotype that applies to all element types:
elemSType = addStereotype(profile,'projectElement');

Create stereotypes for different types of components. These types are dictated by design needs and are up to your discretion:

```
pCompSType = addStereotype(profile, 'physicalComponent', 'AppliesTo', 'Component');
sCompSType = addStereotype(profile, 'softwareComponent', 'AppliesTo', 'Component');
Create a stereotype for connections:
sConnSType = addStereotype(profile, 'standardConn', 'AppliesTo', 'Connector');
```

#### Add Properties

Add properties to stereotypes. You can use properties to capture metadata for model elements and analyze non-functional requirements. These properties are added to all elements to which the stereotype is applied, in any model that imports the profile.

```
addProperty(elemSType,'ID','Type','uint8');
addProperty(elemSType,'Description','Type','string');
addProperty(pCompSType,'Cost','Type','double','Units','USD');
addProperty(pCompSType,'Weight','Type','double','Units','g');
addProperty(sCompSType,'develCost','Type','double','Units','USD');
addProperty(sCompSType,'develTime','Type','double','Units','hour');
addProperty(sConnSType,'unitCost','Type','double','Units','USD');
addProperty(sConnSType,'unitWeight','Type','double','Units','g');
addProperty(sConnSType,'length','Type','double','Units','m');
```

#### Save the Profile

save(profile);

## Apply Profile to Model

```
Apply the profile to the model:
```

```
applyProfile(model, 'GeneralProfile');
```

Apply stereotypes to components. Some components are physical components, and others are software components.

```
applyStereotype(components(2), 'GeneralProfile.softwareComponent')
applyStereotype(components(1), 'GeneralProfile.physicalComponent')
applyStereotype(components(3), 'GeneralProfile.physicalComponent')
```

Apply the connector stereotype to all connections:

```
batchApplyStereotype(arch, 'Connector', 'GeneralProfile.standardConn');
```

Apply the general element stereotype to all connectors and ports:

```
batchApplyStereotype(arch, 'Component', 'GeneralProfile.projectElement');
batchApplyStereotype(arch, 'Connector', 'GeneralProfile.projectElement');
```

Set properties for each component:

```
setProperty(components(1), 'GeneralProfile.projectElement.ID', '001');
setProperty(components(1), 'GeneralProfile.projectElement.Description', '''Central unit for all set
setProperty(components(1), 'GeneralProfile.physicalComponent.Cost', '200');
setProperty(components(1), 'GeneralProfile.physicalComponent.Weight', '450');
setProperty(components(2), 'GeneralProfile.projectElement.ID', '002');
setProperty(components(2), 'GeneralProfile.projectElement.Description', '''Planning computer''');
setProperty(components(2), 'GeneralProfile.softwareComponent.develCost', '20000');
setProperty(components(2), 'GeneralProfile.softwareComponent.develTime', '300');
```

```
setProperty(components(3), 'GeneralProfile.projectElement.ID', '003');
setProperty(components(3), 'GeneralProfile.projectElement.Description', '''Motor and motor control'
setProperty(components(3), 'GeneralProfile.physicalComponent.Cost', '4500');
setProperty(components(3), 'GeneralProfile.physicalComponent.Weight', '2500');

Set the properties of connections to be identical:

connections = [c_sensorData c_motionData c_motionCommand c_Command];
for k = 1:length(connections)
    setProperty(connections(k), 'GeneralProfile.standardConn.unitCost', '0.2');
    setProperty(connections(k), 'GeneralProfile.standardConn.unitWeight', '100');
    setProperty(connections(k), 'GeneralProfile.standardConn.length', '0.3');
end
```

## **Add Hierarchy**

Add two components named Controller and Scope inside the Motion component. Define the ports. Connect them to the architecture and to each other, applying a connector stereotype. Hierarchy in an architecture diagram creates an additional level of detail that specifies how components behave internally.

```
motionArch = components(3).Architecture;
motion = motionArch.addComponent({'Controller','Scope'});

controllerPorts = addPort(motion(1).Architecture,{'controlIn','controlOut'},{'in','out'});
controllerCompPortIn = motion(1).getPort('controlIn');
controllerCompPortOut = motion(1).getPort('controlOut');

scopePorts = addPort(motion(2).Architecture,{'scopeIn','scopeOut'},{'in','out'});
scopeCompPortIn = motion(2).getPort('scopeIn');
scopeCompPortOut = motion(2).getPort('scopeOut');

c_planningController = connect(motionPorts(1),controllerCompPortIn);
c_planningScope = connect(scopeCompPortOut,motionPorts(2));
c_planningConnect = connect(controllerCompPortOut,scopeCompPortIn,'GeneralProfile.standardConn')
Save the model.
save(model)

Arrange the layout by pressing Ctrl+Shift+A or using the following command:
Simulink.BlockDiagram.arrangeSystem('mobileRobotAPI/Motion');
```

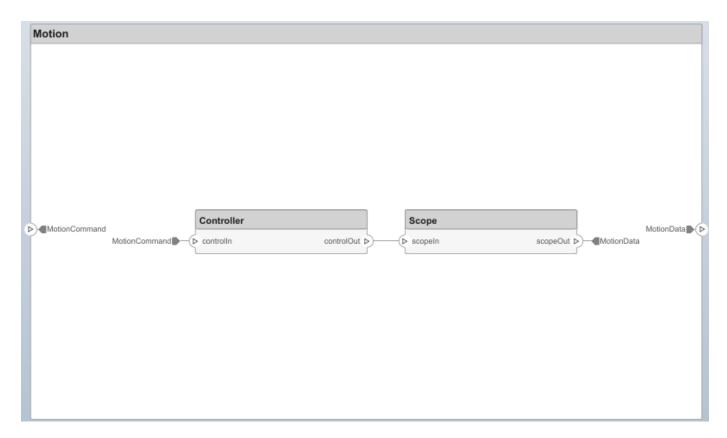

#### **Create a Model Reference**

Model references are useful to organize large models hierarchically and allow you to define architectures or behaviors once and reuse it. When a component references another model, any existing ports on the component are removed and ports that exist on the referenced model will appear on the component.

Create a new System Composer model. Convert the Sensor component into a reference component to reference the new model. To add additional ports on the Sensor component, you must update the referenced model mobileSensor.

```
newModel = systemcomposer.createModel('mobileSensor');
newArch = newModel.Architecture;
newComponents = addComponent(newArch, 'ElectricSensor');
save(newModel);
linkToModel(components(1), 'mobileSensor');
```

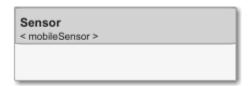

Apply a stereotype to the linked reference model's architecture and component.

```
referenceModel = get_param('mobileSensor','SystemComposerModel');
referenceModel.applyProfile('GeneralProfile');
```

```
referenceModel.Architecture.applyStereotype('GeneralProfile.softwareComponent');
batchApplyStereotype(referenceModel.Architecture, 'Component', 'GeneralProfile.projectElement')
Add ports and connections to the reference component.

sensorPorts = addPort(components(1).Architecture, {'MotionData', 'SensorData'}, {'in', 'out'});
sensorPorts(2).setInterface(interface)
connect(arch,components(1),components(2), 'Rule', 'interfaces');
connect(arch,components(3),components(1));
Save the models.

save(referenceModel)
save(model)
```

#### Make a Variant Component

You can convert the Planning component into a variant component using the makeVariant function. The original component is embedded within a variant component as one of the available variant choices. You can design other variant choices within the variant component and toggle the active choice. Variant components allow you to choose behaviorial designs programmatically in an architecture model to perform trade studies and analysis.

```
[variantComp,choice1] = makeVariant(components(2));
```

Add an additional variant choice named PlanningAlt. The second argument defines the name, and the third argument defines the label. The label identifies the choice. The active choice is controlled by the label.

```
choice2 = addChoice(variantComp,{'PlanningAlt'},{'PlanningAlt'});

Create the necessary ports on PlanningAlt.

setActiveChoice(variantComp,choice2)
planningAltPorts = addPort(choice2.Architecture,{'Command','SensorData1','MotionCommand'},{'in', planningAltPorts(2).setInterface(interface);

Make PlanningAlt the active variant.

setActiveChoice(variantComp,'PlanningAlt')

Arrange the layout by pressing Ctrl+Shift+A or using the following command:

Simulink.BlockDiagram.arrangeSystem('mobileRobotAPI/Planning');
```

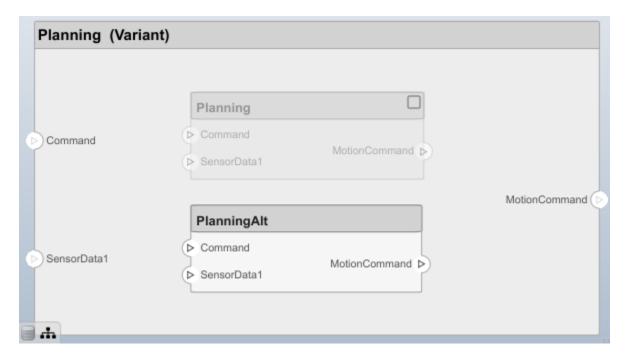

Save the model.

save(model)

## Clean Up

Uncomment the following code and run to clean up the artifacts created by this example:

```
% bdclose('mobileRobotAPI')
% bdclose('mobileSensor')
% Simulink.data.dictionary.closeAll
% systemcomposer.profile.Profile.closeAll
% delete('Profile.xml')
% delete('SensorInterfaces.sldd')
```

## **More About**

## **Definitions**

| Term      | Definition                                                                                                    | Application                                                                                                    | More Information    |
|-----------|----------------------------------------------------------------------------------------------------|----------------------------------------------------------------------------------------------------|---------------------|
| interface | An interface defines the kind of information that flows through a port. The same interface can be assigned to multiple ports. An interface can be composite, meaning that it can include elements that describe the properties of an interface signal. | Interfaces represent the information that is shared through a connector and enters or exits a component through a port. Use the Interface Editor to create and manage interfaces and interface elements and store them in an interface data dictionary for reuse between models. | "Define Interfaces" |

| Term                    | Definition                                                                                                    | Application                                                                                                    | More Information                                                                                       |
|-------------------------|----------------------------------------------------------------------------------------------------|----------------------------------------------------------------------------------------------------|----------------------------------------------------------------------------------------------------|
| interface<br>element    | An interface element describes a portion of an interface, such as a communication message, a calculated or measured parameter, or other decomposition of that interface.                                                                   | Interface elements describe the decompositions of an interface:  • Pins or wires in a connector or harness.  • Messages transmitted across a bus.  • Data structures shared between components.                                                                                                    | "Assign Interfaces to Ports"                                                                           |
| interface<br>dictionary | An interface data dictionary is a consolidated list of all the interfaces in an architecture and where they are used. Local interfaces on a System Composer model can be saved in an interface data dictionary using the Interface Editor. | Interface dictionaries can<br>be reused between models<br>that need to use a given set<br>of interfaces and interface<br>elements. Data dictionaries<br>are stored in<br>separate .sldd files.                                                                                                    | <ul> <li>"Save, Link, and Delete<br/>Interfaces"</li> <li>"Reference Data<br/>Dictionaries"</li> </ul> |
| adapter                 | An adapter helps connect two components with incompatible port interfaces by mapping between the two interfaces. An adapter can also act as a unit delay or rate transition.                                                               | With an adapter, you can perform three functions on the Interface Adapter dialog:  • Create and edit mappings between input and output interfaces.  • Apply an interface conversion UnitDelay to break an algebraic loop.  • Apply an interface conversion RateTransition to reconcile different sample time rates for reference models. | "Interface Adapter"                                                                                    |

## **See Also**

addElement | addInterface | getElement | getInterface | getInterfaceNames |
removeElement | removeInterface | systemcomposer.interface.Dictionary |
systemcomposer.interface.SignalInterface

## **Topics**

"Define Interfaces"

"Assign Interfaces to Ports"

"Save, Link, and Delete Interfaces"

## Introduced in R2019a

# system composer. interface. Signal Interface

Class that represents signal interface

# **Description**

The SignalInterface class represents the structure of the signal interface at a given port.

## Creation

Create an interface.

interface = addInterface(dictionary, 'newInterface')

# **Properties**

## Dictionary — Parent dictionary of interface

interface dictionary object

Parent dictionary of interface, specified as a systemcomposer.interface.Dictionary object.

#### Name — Interface name

character vector

Interface name, specified as a character vector.

Example: 'NewInterface'

Data Types: char

### **Elements** — **Elements** in interface

array of interface element objects

Elements in interface, specified as an array of systemcomposer.interface.SignalElement objects.

#### UUID — Universal unique identifier

character vector

Universal unique identifier for signal interface, specified as a character vector.

Example: '91d5de2c-b14c-4c76-a5d6-5dd0037c52df'

Data Types: char

### ExternalUID — Unique external identifier

character vector

Unique external identifier, specified as a character vector. The external ID is preserved over the lifespan of the signal interface and through all operations that preserve the UUID.

Data Types: char

### **Model — Parent System Composer model**

model object

Parent model of signal interface, specified as a systemcomposer.arch.Model object.

## **Object Functions**

addElement Add signal interface element
getElement Get object for signal interface element
removeElement Remove signal interface element

applyStereotype Apply stereotype to architecture model element

getStereotypes Get stereotypes applied on element of architecture model

removeStereotype Remove stereotype from model element

getProperty Get property value corresponding to stereotype applied to element

getEvaluatedPropertyValue Get evaluated value of property from component

setProperty Set property value corresponding to stereotype applied to element

destroy Remove model element

## **Examples**

#### **Build an Architecture Model from Command Line**

This example shows how to build an architecture model using the System Composer™ API.

#### **Prepare Workspace**

Clear all profiles from the workspace.

```
systemcomposer.profile.Profile.closeAll;
```

#### **Build a Model**

To build a model, add a data dictionary with interfaces and interface elements, then add components, ports, and connections. After the model is built, you can create custom views to focus on a specific concern. You can also query the model to collect different model elements according to criteria you specify.

## **Add Components, Ports, and Connections**

Create the model and extract its architecture.

```
model = systemcomposer.createModel('mobileRobotAPI');
arch = model.Architecture;
```

Create data dictionary and add an interface. Link the interface to the model.

```
dictionary = systemcomposer.createDictionary('SensorInterfaces.sldd');
interface = addInterface(dictionary, 'GPSInterface');
interface.addElement('Mass');
linkDictionary(model, 'SensorInterfaces.sldd');
```

Add components, ports, and connections. Set the interface to ports, which you will connect later.

```
components = addComponent(arch,{'Sensor','Planning','Motion'});
sensorPorts = addPort(components(1).Architecture,{'MotionData','SensorData'},{'in','out'});
```

```
sensorPorts(2).setInterface(interface);
planningPorts = addPort(components(2).Architecture,{'Command','SensorDatal','MotionCommand'},{'i
planningPorts(2).setInterface(interface);
motionPorts = addPort(components(3).Architecture,{'MotionCommand','MotionData'},{'in','out'});
Connect components with an interface rule. This rule connects ports on components that share the
same interface.
c sensorData = connect(arch,components(1),components(2),'Rule','interfaces');
c motionData = connect(arch,components(3),components(1));
c motionCommand = connect(arch, components(2), components(3));
Save Data Dictionary
Save the changes to the data dictionary.
dictionary.save();
Add and Connect an Architecture Port
Add an architecture port on the architecture.
archPort = addPort(arch, 'Command', 'in');
The connect command requires a component port as argument. Obtain the component port and
connect:
compPort = getPort(components(2), 'Command');
c_Command = connect(archPort,compPort);
Save the model.
save(model)
Open the model
open system(qcs);
Arrange the layout by pressing Ctrl+Shift+A or using the following command:
Simulink.BlockDiagram.arrangeSystem('mobileRobotAPI');
```

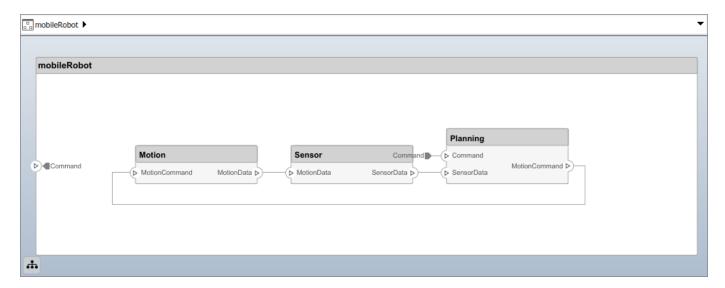

## **Create and Apply Profile and Stereotypes**

Profiles are xml files that can be applied to any model. You can add stereotypes with properties to profiles and then populate the properties with specific values. Along with System Composer's built-in analysis capabilities, stereotypes can guide optimizations of your system for performance, cost, and reliability.

## Create a Profile and Add Stereotypes

```
Create a profile.
```

```
profile = systemcomposer.createProfile('GeneralProfile');
```

Create a stereotype that applies to all element types:

```
elemSType = addStereotype(profile, 'projectElement');
```

Create stereotypes for different types of components. These types are dictated by design needs and are up to your discretion:

```
pCompSType = addStereotype(profile, 'physicalComponent', 'AppliesTo', 'Component');
sCompSType = addStereotype(profile, 'softwareComponent', 'AppliesTo', 'Component');
```

Create a stereotype for connections:

```
sConnSType = addStereotype(profile,'standardConn','AppliesTo','Connector');
```

#### **Add Properties**

Add properties to stereotypes. You can use properties to capture metadata for model elements and analyze non-functional requirements. These properties are added to all elements to which the stereotype is applied, in any model that imports the profile.

```
addProperty(elemSType, 'ID', 'Type', 'uint8');
addProperty(elemSType, 'Description', 'Type', 'string');
addProperty(pCompSType, 'Cost', 'Type', 'double', 'Units', 'USD');
addProperty(pCompSType, 'Weight', 'Type', 'double', 'Units', 'g');
addProperty(sCompSType, 'develCost', 'Type', 'double', 'Units', 'USD');
```

```
addProperty(sCompSType,'develTime','Type','double','Units','hour');
addProperty(sConnSType, 'unitCost', 'Type', 'double', 'Units', 'USD');
addProperty(sConnSType, 'unitWeight', 'Type', 'double', 'Units', 'g');
addProperty(sConnSType, 'length', 'Type', 'double', 'Units', 'm');
Save the Profile
save(profile);
Apply Profile to Model
Apply the profile to the model:
applyProfile(model, 'GeneralProfile');
Apply stereotypes to components. Some components are physical components, and others are
software components.
applyStereotype(components(2), 'GeneralProfile.softwareComponent')
applyStereotype(components(1), 'GeneralProfile.physicalComponent')
applyStereotype(components(3), 'GeneralProfile.physicalComponent')
Apply the connector stereotype to all connections:
batchApplyStereotype(arch, 'Connector', 'GeneralProfile.standardConn');
Apply the general element stereotype to all connectors and ports:
batchApplyStereotype(arch,'Component','GeneralProfile.projectElement');
batchApplyStereotype(arch, 'Connector', 'GeneralProfile.projectElement');
Set properties for each component:
setProperty(components(1), 'GeneralProfile.projectElement.ID', '001');
setProperty(components(1), 'GeneralProfile.projectElement.Description','''Central unit for all se
setProperty(components(1), 'GeneralProfile.physicalComponent.Cost', '200');
setProperty(components(1), 'GeneralProfile.physicalComponent.Weight', '450');
setProperty(components(2),'GeneralProfile.projectElement.ID','002');
setProperty(components(2), 'GeneralProfile.projectElement.Description', '''Planning computer''');
setProperty(components(2), 'GeneralProfile.softwareComponent.develCost', '20000');
setProperty(components(2), 'GeneralProfile.softwareComponent.develTime', '300');
setProperty(components(3), 'GeneralProfile.projectElement.ID', '003');
setProperty(components(3), 'GeneralProfile.projectElement.Description','''Motor and motor control
setProperty(components(3), 'GeneralProfile.physicalComponent.Cost', '4500');
setProperty(components(3), 'GeneralProfile.physicalComponent.Weight', '2500');
Set the properties of connections to be identical:
connections = [c_sensorData c_motionData c_motionCommand c_Command];
for k = 1:length(connections)
    setProperTy(connections(k),'GeneralProfile.standardConn.unitCost','0.2');
    setProperty(connections(k),'GeneralProfile.standardConn.unitWeight','100');
setProperty(connections(k),'GeneralProfile.standardConn.length','0.3');
end
```

## **Add Hierarchy**

Add two components named Controller and Scope inside the Motion component. Define the ports. Connect them to the architecture and to each other, applying a connector stereotype. Hierarchy in an

architecture diagram creates an additional level of detail that specifies how components behave internally.

```
motionArch = components(3).Architecture;
motion = motionArch.addComponent({'Controller','Scope'});

controllerPorts = addPort(motion(1).Architecture,{'controlIn','controlOut'},{'in','out'});
controllerCompPortIn = motion(1).getPort('controlIn');
controllerCompPortOut = motion(1).getPort('controlOut');

scopePorts = addPort(motion(2).Architecture,{'scopeIn','scopeOut'},{'in','out'});
scopeCompPortIn = motion(2).getPort('scopeIn');
scopeCompPortOut = motion(2).getPort('scopeOut');

c_planningController = connect(motionPorts(1),controllerCompPortIn);
c_planningScope = connect(scopeCompPortOut,motionPorts(2));
c_planningConnect = connect(controllerCompPortOut,scopeCompPortIn,'GeneralProfile.standardConn')
Save the model.
save(model)

Arrange the layout by pressing Ctrl+Shift+A or using the following command:
Simulink.BlockDiagram.arrangeSystem('mobileRobotAPI/Motion');
```

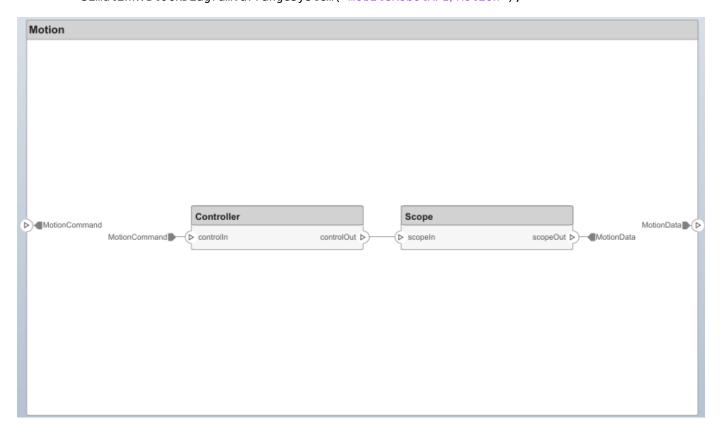

## **Create a Model Reference**

Model references are useful to organize large models hierarchically and allow you to define architectures or behaviors once and reuse it. When a component references another model, any

existing ports on the component are removed and ports that exist on the referenced model will appear on the component.

Create a new System Composer model. Convert the Sensor component into a reference component to reference the new model. To add additional ports on the Sensor component, you must update the referenced model mobileSensor.

```
newModel = systemcomposer.createModel('mobileSensor');
newArch = newModel.Architecture;
newComponents = addComponent(newArch, 'ElectricSensor');
save(newModel);
```

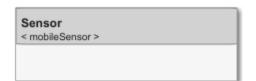

linkToModel(components(1), 'mobileSensor');

Apply a stereotype to the linked reference model's architecture and component.

```
referenceModel = get_param('mobileSensor','SystemComposerModel');
referenceModel.applyProfile('GeneralProfile');
referenceModel.Architecture.applyStereotype('GeneralProfile.softwareComponent');
batchApplyStereotype(referenceModel.Architecture,'Component','GeneralProfile.projectElement')
```

Add ports and connections to the reference component.

```
sensorPorts = addPort(components(1).Architecture,{'MotionData','SensorData'},{'in','out'});
sensorPorts(2).setInterface(interface)
connect(arch,components(1),components(2),'Rule','interfaces');
connect(arch,components(3),components(1));
```

Save the models.

save(referenceModel)
save(model)

## **Make a Variant Component**

You can convert the Planning component into a variant component using the makeVariant function. The original component is embedded within a variant component as one of the available variant choices. You can design other variant choices within the variant component and toggle the active choice. Variant components allow you to choose behaviorial designs programmatically in an architecture model to perform trade studies and analysis.

```
[variantComp,choice1] = makeVariant(components(2));
```

Add an additional variant choice named PlanningAlt. The second argument defines the name, and the third argument defines the label. The label identifies the choice. The active choice is controlled by the label.

```
choice2 = addChoice(variantComp,{'PlanningAlt'},{'PlanningAlt'});
```

Create the necessary ports on PlanningAlt.

```
setActiveChoice(variantComp,choice2)
planningAltPorts = addPort(choice2.Architecture,{'Command','SensorDatal','MotionCommand'},{'in',
planningAltPorts(2).setInterface(interface);
```

Make PlanningAlt the active variant.

```
setActiveChoice(variantComp, 'PlanningAlt')
```

Arrange the layout by pressing **Ctrl+Shift+A** or using the following command:

Simulink.BlockDiagram.arrangeSystem('mobileRobotAPI/Planning');

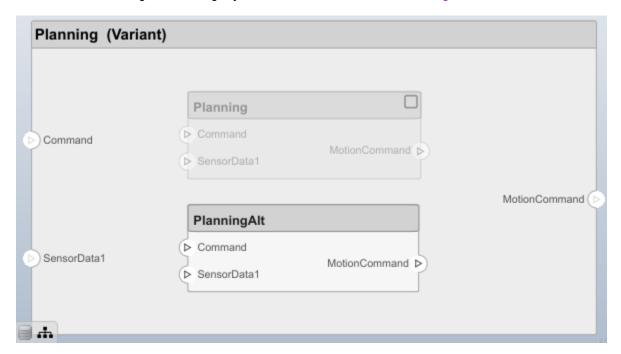

Save the model.

save(model)

### Clean Up

Uncomment the following code and run to clean up the artifacts created by this example:

```
% bdclose('mobileRobotAPI')
% bdclose('mobileSensor')
% Simulink.data.dictionary.closeAll
% systemcomposer.profile.Profile.closeAll
```

```
% delete('Profile.xml')
% delete('SensorInterfaces.sldd')
```

# **More About**

## **Definitions**

| Term                    | Definition                                                                                                    | Application                                                                                                    | More Information                                                                                       |
|-------------------------|----------------------------------------------------------------------------------------------------|----------------------------------------------------------------------------------------------------|----------------------------------------------------------------------------------------------------|
| interface               | An interface defines the kind of information that flows through a port. The same interface can be assigned to multiple ports. An interface can be composite, meaning that it can include elements that describe the properties of an interface signal. | Interfaces represent the information that is shared through a connector and enters or exits a component through a port. Use the Interface Editor to create and manage interfaces and interface elements and store them in an interface data dictionary for reuse between models. | "Define Interfaces"                                                                                    |
| interface<br>element    | An interface element describes a portion of an interface, such as a communication message, a calculated or measured parameter, or other decomposition of that interface.                                                                               | Interface elements describe the decompositions of an interface:  • Pins or wires in a connector or harness.  • Messages transmitted across a bus.  • Data structures shared between components.                                                                                  | "Assign Interfaces to Ports"                                                                           |
| interface<br>dictionary | An interface data dictionary is a consolidated list of all the interfaces in an architecture and where they are used. Local interfaces on a System Composer model can be saved in an interface data dictionary using the Interface Editor.             | Interface dictionaries can<br>be reused between models<br>that need to use a given set<br>of interfaces and interface<br>elements. Data dictionaries<br>are stored in<br>separate . sldd files.                                                                                  | <ul> <li>"Save, Link, and Delete<br/>Interfaces"</li> <li>"Reference Data<br/>Dictionaries"</li> </ul> |

| Term    | Definition                                                                                                    | Application                                                                                                    | More Information    |
|---------|----------------------------------------------------------------------------------------------------|----------------------------------------------------------------------------------------------------|---------------------|
| adapter | An adapter helps connect two components with incompatible port interfaces by mapping between the two interfaces. An adapter can also act as a unit delay or rate transition. | With an adapter, you can perform three functions on the Interface Adapter dialog:  • Create and edit mappings between input and output interfaces.  • Apply an interface conversion UnitDelay to break an algebraic loop.  • Apply an interface conversion RateTransition to reconcile different sample time rates for reference models. | "Interface Adapter" |

# **See Also**

addInterface | removeInterface | systemcomposer.interface.SignalElement

## **Topics**

"Define Interfaces"

## Introduced in R2019a

<sup>&</sup>quot;Assign Interfaces to Ports"

<sup>&</sup>quot;Save, Link, and Delete Interfaces"

# systemcomposer.io.ModelBuilder

Model builder for System Composer architecture models

# **Description**

Build System Composer models using the model builder utility class. Build System Composer models with these sets of information: components and their position in architecture hierarchy, ports and their mappings to components, connections between the components through ports, and interfaces in architecture models and their mappings to ports.

# Creation

builder = systemcomposer.io.ModelBuilder(profile) % Creates the ModelBuilder object

# **Properties**

## Components — Component information

table

Table containing the hierarchical information of components, type of component (for example, reference, variant, or adapter), stereotypes applied on component, and ability to set property values of component.

#### Ports — Ports information

table

Table containing the information about ports, their mappings to components and interfaces, as well as stereotypes applied on them.

#### **Connections — Connections information**

table

Table containing information about the connections between the ports defined in ports table also stereotypes applied on connections.

#### Interfaces — Interfaces information

table

Table containing the definitions of various interfaces and their elements.

# **Examples**

## **Import System Composer Architecture Using Model Builder**

This example shows how to import architecture specifications into System Composer™ using the systemcomposer.io.modelBuilder utility class. These architecture specifications can be defined in an external source such as an Excel® file.

In System Composer, an architecture is fully defined by four sets of information:

- Components and their position in the architecture hierarchy.
- Ports and their mapping to components.
- Connections between the components through ports. In this example, we also import interface data definitions from an external source.
- Interfaces in architecture models and their mapping to ports.

This example uses the systemcomposer.io.modelBuilder class to pass all of the above architecture information and import a System Composer model.

In this example, architecture information of a small UAV system is defined in an Excel spreadsheet and is used to create a System Composer architecture model.

#### **External Source Files**

• Architecture.xlsx This Excel file contains hierarchical information of the architecture model. This example maps the external source data to System Composer model elements. Below is the mapping of information in column names to System Composer model elements.

```
# Element : Name of the element. Either can be component or port name.
# Parent : Name of the parent element.
# Class : Can be either component or port(Input/Output direction of the port).
# Domain : Mapped as component property. Property "Manufacturer" defined in the profile UAVComponent under Stereotype PartDescriptor maps to Domain values in the profile UAVComponent under Stereotype PartDescriptor maps to Kind values in the profile UAVComponent under Stereotype PartDescriptor maps to Kind values in the profile UAVComponent under Stereotype PartDescriptor maps to name of the interface line # ConnectedTo : In case of port type, it specifies the connection to other port defined in format "ComponentName::PortName".
```

• DataDefinitions.xlsx This Excel file contains interface data definitions of the model. This example assumes the below mapping between the data definitions in the source excel file and interfaces hierarchy in System Composer.

## Step 1. Instantiate the Model Builder Class

You can instantiate the model builder class with a profile name.

```
[stat,fa] = fileattrib(pwd);
if ~fa.UserWrite
    disp('This script must be run in a writable directory');
    return;
end
% Name of the model to build.
modelName = 'scExampleModelBuider';
% Name of the profile.
```

```
profile = 'UAVComponent';
% Name of the source file to read architecture information.
architectureFileName = 'Architecture.xlsx';
% Instantiate the ModelBuilder.
builder = systemcomposer.io.ModelBuilder(profile);
```

#### Step 2. Build Interface Data Definitions

Reading the information in external source file DataDefinitions.xlsx, we build the interface data model.

Create MATLAB® tables from source Excel file.

```
opts = detectImportOptions('DataDefinitions.xlsx');
opts.DataRange = 'A2'; % force readtable to start reading from the second row.
definitionContents = readtable('DataDefinitions.xlsx',opts);
% systemcomposer.io.IdService class generates unique ID for a
% given key
idService = systemcomposer.io.IdService();
for rowItr =1:numel(definitionContents(:,1))
    parentInterface = definitionContents.Parent{rowItr};
    if isempty(parentInterface)
        % In case of interfaces adding the interface name to model builder.
        interfaceName = definitionContents.Name{rowItr};
        % Get unique interface ID. getID(container, key) generates
        % or returns (if key is already present) same value for input key
        % within the container.
        interfaceID = idService.getID('interfaces',interfaceName);
        % Builder utility function to add interface to data
        % dictionary.
        builder.addInterface(interfaceName,interfaceID);
    else
        % In case of element read element properties and add the element to
        % parent interface.
        elementName = definitionContents.Name{rowItr};
        interfaceID = idService.getID('interfaces', parentInterface);
        % ElementID is unique within a interface.
        % Appending 'E' at start of ID for uniformity. The generated ID for
        % input element is unique within parent interface name as container.
        elemID = idService.getID(parentInterface,elementName, 'E');
        % Datatype, dimensions, units, minimum and maximum properties of
        % element.
        datatype = definitionContents.DataType{rowItr};
        dimensions = string(definitionContents.Dimensions(rowItr));
        units = definitionContents.Units(rowItr);
        % Make sure that input to builder utility function is always a
        % string.
        if ~ischar(units)
            units = '';
        minimum = definitionContents.Minimum{rowItr};
        maximum = definitionContents.Maximum{rowItr};
        % Builder function to add element with properties in interface.
        builder.addElementInInterface(elementName,elemID,interfaceID,datatype,dimensions,units,
```

end end

#### Step 3. Build Architecture Specifications

Architecture specifications are created by MATLAB tables from the source Excel file.

```
excelContents = readtable(architectureFileName);
% Iterate over each row in table.
for rowItr =1:numel(excelContents(:.1))
% Read each row of the excel file and columns.
        class = excelContents.Class(rowItr):
        Parent = excelContents.Parent(rowItr);
       Name = excelContents.Element{rowItr};
        % Populating the contents of table using the builder.
        if strcmp(class, 'component')
                ID = idService.getID('comp',Name);
                % Root ID is by default set as zero.
                if strcmp(Parent, 'scExampleSmallUAV')
                        parentID = "0";
                else
                        parentID = idService.getID('comp',Parent);
                end
                % Builder utility function to add component.
                builder.addComponent(Name,ID,parentID);
                % Reading the property values
                kind = excelContents.Kind{rowItr};
                domain = excelContents.Domain{rowItr};
                % *Builder to set stereotype and property values.
                builder.set Component Property (ID, 'Stereotype Name', 'UAV Component. Part Descriptor', 'Model Name', 'UAV Component. Part Descriptor', 'Model Name', 'Model Name', 'Model Name',
        else
                % In this example, concatenation of port name and parent component name
                % is used as key to generate unique IDs for ports.
                portID = idService.getID('port',strcat(Name,Parent));
                % For ports on root architecture. compID is assumed as "0".
                if strcmp(Parent,'scExampleSmallUAV')
                        compID = "0";
                else
                        compID = idService.getID('comp', Parent);
                end
                % Builder utility function to add port.
                builder.addPort(Name,class,portID,compID );
                % InterfaceName specifies the name of the interface linked to port.
                interfaceName = excelContents.InterfaceName{rowItr};
                % Get interface ID. getID() will return the same IDs already
                % generated while adding interface in Step 2.
                interfaceID = idService.getID('interfaces',interfaceName);
                % Builder to map interface to port.
                builder.addInterfaceToPort(interfaceID,portID);
                % Reading the connectedTo information to build connections between
                % components.
                connectedTo = excelContents.ConnectedTo{rowItr};
                % connectedTo is in format:
                % (DestinationComponentName::DestinationPortName).
                % For this example, considering the current port as source of the connection.
```

```
if ~isempty(connectedTo)
            connID = idService.getID('connection',connectedTo);
            splits = split(connectedTo,'::');
            % Get the port ID of the connected port.
            % In this example, port ID is generated by concatenating
            % port name and parent component name. If port id is already
            % generated getID() function returns the same id for input key.
            connectedPortID = idService.getID('port',strcat(splits(2),splits(1)));
            % Using builder to populate connection table.
            sourcePortID = portID;
            destPortID = connectedPortID;
            % Builder to add connections.
            builder.addConnection(connectedTo,connID,sourcePortID,destPortID);
        end
   end
end
```

# Step 3. Builder build Method Imports Model from Populated Tables

[model,importReport] = builder.build(modelName);

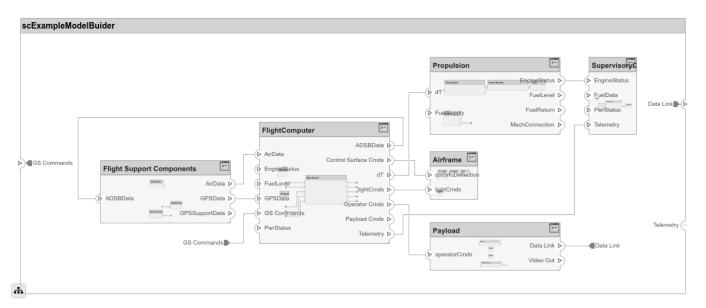

# **Close Model**

bdclose(modelName);

# **More About**

# **Definitions**

| Term         | Definition                                                                                                    | Application                                                                                                    | More Information                   |
|--------------|----------------------------------------------------------------------------------------------------|----------------------------------------------------------------------------------------------------|------------------------------------|
| architecture | A System Composer architecture represents a system of components and how they interface with each other structurally and behaviorally. You can represent specific architectures using alternate views.                                                                                                    | Different types of architectures describe different aspects of systems:  • Functional architecture describes the flow of data in a system.  • Logical architecture describes the intended operation of a system.  • Physical architecture describes the platform or hardware in a system. | "Compose Architecture<br>Visually" |
| model        | A System Composer model is the file that contains architectural information, including components, ports, connectors, interfaces, and behaviors.                                                                                                    | Perform operations on a model:  • Extract the root level architecture contained in the model.  • Apply profiles.  • Link interface data dictionaries.  • Generate instances from model architecture.  System Composer models are stored as .slx files.                                    | "Create an Architecture<br>Model"  |
| component    | A component is a nontrivial, nearly-independent, and replaceable part of a system that fulfills a clear function in the context of an architecture. A component defines an architecture element, such as a function, a system, hardware, software, or other conceptual entity. A component can also be a subsystem or subfunction. | Represented as a block, a component is a part of an architecture model that can be separated into reusable artifacts.                                                                                                    | "Components"                       |

| Term      | Definition                                                                                                    | Application                                                                                                    | More Information |
|-----------|----------------------------------------------------------------------------------------------------|----------------------------------------------------------------------------------------------------|------------------|
| port      | A port is a node on a component or architecture that represents a point of interaction with its environment. A port permits the flow of information to and from other components or systems. | There are different types of ports:  • Component ports are interaction points on the component to other components.  • Architecture ports are ports on the boundary of the system, whether the boundary is within a component or the overall architecture model. | "Ports"          |
| connector | Connectors are lines that provide connections between ports. Connectors describe how information flows between components or architectures.                                                  | A connector allows two components to interact without defining the nature of the interaction. Set an interface on a port to define how the components interact.                                                                                                  | "Connections"    |

# **Algorithms**

| Components                           | Description                                                                                                    |               |
|--------------------------------------|----------------------------------------------------------------------------------------------------|---------------|
| addComponent(compName, ID, ParentID) | Add component with name and ID as a child of component with ID as ParentID. In case of root, ParentID is 0.                                      |               |
| setComponentProperty(ID, varargin)   | Set stereotype on component with ID. Key value pair of property name and value defined in the stereotype can be passed as input. In this example |               |
|                                      | <pre>builder.setComponentProperty(ID, 'StereotypeName', 'UAVComponent.PartDescriptor','ModelName',kind,'Manufa</pre>                             | acturer',doma |
|                                      | ModelName and Manufacturer are properties under stereotype PartDescriptor.                                                                       |               |

| Ports                                               | Description                                                                                                    |
|-----------------------------------------------------|----------------------------------------------------------------------------------------------------|
| <pre>addPort(portName, direction, ID, compID)</pre> | Add port with name and ID with direction (either Input or Output) to component with ID as compID.                                         |
|                                                     | Set stereotype on port with ID. Key value pair of<br>the property name and the value defined in the<br>stereotype can be passed as input. |

| Connections                                                     | Description                                                                                                    |
|-----------------------------------------------------------------|----------------------------------------------------------------------------------------------------|
| <pre>addConnection(connName, ID, sourcePortID,destPortID)</pre> | Add connection with name and ID between ports with sourcePortID (direction: Output) and destPortID (direction: Input) defined in the ports table. |
| <pre>setPropertyOnConnection(ID, varargin)</pre>                | Set stereotype on connection with ID. Key value pair of the property name and the value defined in the stereotype can be passed as input.         |

| Interfaces                                                                                                    | Description                                                                                                    |
|----------------------------------------------------------------------------------------------------|----------------------------------------------------------------------------------------------------|
| addInterface(interfaceName, ID)                                                                                           | Add interface with name and ID to a data dictionary.                                                                                                    |
| <pre>addElementInInterface(elementName, ID, interfaceID, datatype, dimensions, units, complexity, Maximum, Minimum)</pre> | Add element with name and ID under an interface with ID as interfaceID. Data types, dimensions, units, complexity, and maximum and minimum are properties of an element. These properties are specified as strings.                                               |
| addAnonymousInterface(ID, datatype, dimensions, units, complexity, Maximum, Minimum)                                      | Add anonymous interface with ID and element properties like data type, dimensions, units, complexity, maximum and minimum. Data type of an anonymous interface cannot be another interface name. Anonymous interfaces do not have elements like other interfaces. |

| Interfaces and Ports | Description                                                                               |
|----------------------|-------------------------------------------------------------------------------------------|
| portID)              | Link an interface with ID specified as InterfaceID to a port with ID specified as PortID. |

| Models           | Description                                  |
|------------------|----------------------------------------------|
| build(modelName) | Build model with model name passed as input. |

| Logging and Reporting | Description                                                                           |
|-----------------------|---------------------------------------------------------------------------------------|
|                       | Get ErrorLogs generated while importing the model . Called after the build() function |
|                       | Get a report of the import. Called after the build() function.                        |

# See Also

exportModel | importModel

**Topics** "Import and Export Architecture Models"

# Introduced in R2019b

# systemcomposer.profile.Profile

Class that represents profile

# **Description**

The Profile class represents architecture profiles.

# Creation

Create a profile.

profile = systemcomposer.profile.Profile.createProfile('profileName');

# **Properties**

### Name — Name of profile

character vector

Name of profile, specified as a character vector. Must be a valid MATLAB identifier.

Data Types: char

# FriendlyName — Descriptive name of profile

character vector

Descriptive name of profile, specified as a character vector. This can contain spaces and special characters, but no new lines.

Data Types: char

# Description — Description text for profile

character vector

Description text for profile, specified as a multi-line character vector.

Data Types: char

# Stereotypes — Stereotypes

array of stereotype objects

Stereotypes defined in profile, specified as an array of systemcomposer.profile.Stereotype objects.

Data Types: char

# **Object Functions**

createProfile Create profile

addStereotype Add stereotype to profile removeStereotype Remove stereotype from profile

getStereotype Find stereotype in profile by name Get default stereotype for profile getDefaultStereotype setDefaultStereotype Set default stereotype for profile find Find profile by name Open profile

open

load Load profile from file Save profile as file save Close profile close

closeAll Close all open profiles Remove model element. destrov

# **Examples**

#### **Build an Architecture Model from Command Line**

This example shows how to build an architecture model using the System Composer™ API.

# **Prepare Workspace**

Clear all profiles from the workspace.

```
systemcomposer.profile.Profile.closeAll;
```

#### **Build a Model**

To build a model, add a data dictionary with interfaces and interface elements, then add components, ports, and connections. After the model is built, you can create custom views to focus on a specific concern. You can also guery the model to collect different model elements according to criteria you specify.

### Add Components, Ports, and Connections

Create the model and extract its architecture.

```
model = systemcomposer.createModel('mobileRobotAPI');
arch = model.Architecture;
```

Create data dictionary and add an interface. Link the interface to the model.

```
dictionary = systemcomposer.createDictionary('SensorInterfaces.sldd');
interface = addInterface(dictionary, 'GPSInterface');
interface.addElement('Mass');
linkDictionary(model, 'SensorInterfaces.sldd');
```

Add components, ports, and connections. Set the interface to ports, which you will connect later.

```
components = addComponent(arch,{'Sensor','Planning','Motion'});
sensorPorts = addPort(components(1).Architecture,{'MotionData','SensorData'},{'in','out'});
sensorPorts(2).setInterface(interface);
planningPorts = addPort(components(2).Architecture,{'Command','SensorDatal','MotionCommand'},{'i
planningPorts(2).setInterface(interface);
```

```
motionPorts = addPort(components(3).Architecture,{'MotionCommand','MotionData'},{'in','out'});
```

Connect components with an interface rule. This rule connects ports on components that share the same interface.

```
c_sensorData = connect(arch,components(1),components(2),'Rule','interfaces');
c_motionData = connect(arch,components(3),components(1));
c_motionCommand = connect(arch,components(2),components(3));
```

### **Save Data Dictionary**

Save the changes to the data dictionary.

```
dictionary.save();
```

#### Add and Connect an Architecture Port

Add an architecture port on the architecture.

```
archPort = addPort(arch, 'Command', 'in');
```

The connect command requires a component port as argument. Obtain the component port and connect:

```
compPort = getPort(components(2), 'Command');
c_Command = connect(archPort,compPort);
Save the model.
save(model)
Open the model
open_system(gcs);
```

Arrange the layout by pressing **Ctrl+Shift+A** or using the following command:

Simulink.BlockDiagram.arrangeSystem('mobileRobotAPI');

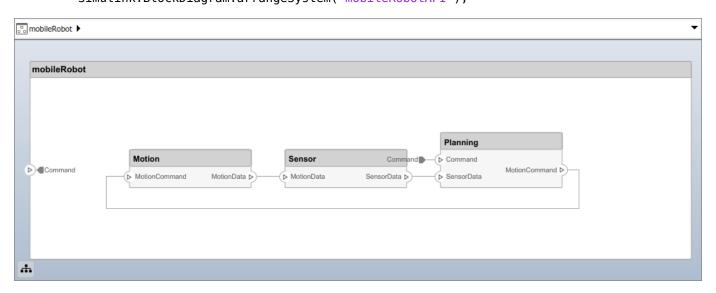

# **Create and Apply Profile and Stereotypes**

Profiles are xml files that can be applied to any model. You can add stereotypes with properties to profiles and then populate the properties with specific values. Along with System Composer's built-in

analysis capabilities, stereotypes can guide optimizations of your system for performance, cost, and reliability.

# **Create a Profile and Add Stereotypes**

```
Create a profile.
profile = systemcomposer.createProfile('GeneralProfile');
Create a stereotype that applies to all element types:
elemSType = addStereotype(profile,'projectElement');
```

Create stereotypes for different types of components. These types are dictated by design needs and are up to your discretion:

```
pCompSType = addStereotype(profile, 'physicalComponent', 'AppliesTo', 'Component');
sCompSType = addStereotype(profile, 'softwareComponent', 'AppliesTo', 'Component');
Create a stereotype for connections:
sConnSType = addStereotype(profile, 'standardConn', 'AppliesTo', 'Connector');
```

# **Add Properties**

Add properties to stereotypes. You can use properties to capture metadata for model elements and analyze non-functional requirements. These properties are added to all elements to which the stereotype is applied, in any model that imports the profile.

```
addProperty(elemSType,'ID','Type','uint8');
addProperty(elemSType,'Description','Type','string');
addProperty(pCompSType,'Cost','Type','double','Units','USD');
addProperty(pCompSType,'Weight','Type','double','Units','g');
addProperty(sCompSType,'develCost','Type','double','Units','USD');
addProperty(sCompSType,'develTime','Type','double','Units','hour');
addProperty(sConnSType,'unitCost','Type','double','Units','USD');
addProperty(sConnSType,'unitWeight','Type','double','Units','g');
addProperty(sConnSType,'length','Type','double','Units','m');
```

#### Save the Profile

```
save(profile);
```

# **Apply Profile to Model**

Apply the profile to the model:

```
applyProfile(model, 'GeneralProfile');
```

Apply stereotypes to components. Some components are physical components, and others are software components.

```
applyStereotype(components(2), 'GeneralProfile.softwareComponent')
applyStereotype(components(1), 'GeneralProfile.physicalComponent')
applyStereotype(components(3), 'GeneralProfile.physicalComponent')
```

Apply the connector stereotype to all connections:

```
batchApplyStereotype(arch, 'Connector', 'GeneralProfile.standardConn');
```

Apply the general element stereotype to all connectors and ports:

#### **Add Hierarchy**

Add two components named Controller and Scope inside the Motion component. Define the ports. Connect them to the architecture and to each other, applying a connector stereotype. Hierarchy in an architecture diagram creates an additional level of detail that specifies how components behave internally.

```
motionArch = components(3).Architecture;
motion = motionArch.addComponent({'Controller','Scope'});

controllerPorts = addPort(motion(1).Architecture,{'controlIn','controlOut'},{'in','out'});
controllerCompPortIn = motion(1).getPort('controlIn');
controllerCompPortOut = motion(1).getPort('controlOut');

scopePorts = addPort(motion(2).Architecture,{'scopeIn','scopeOut'},{'in','out'});
scopeCompPortIn = motion(2).getPort('scopeIn');
scopeCompPortOut = motion(2).getPort('scopeOut');

c_planningController = connect(motionPorts(1),controllerCompPortIn);
c_planningScope = connect(scopeCompPortOut,motionPorts(2));
c_planningConnect = connect(controllerCompPortOut,scopeCompPortIn,'GeneralProfile.standardConn')

Save the model.

save(model)

Arrange the layout by pressing Ctrl+Shift+A or using the following command:
```

Simulink.BlockDiagram.arrangeSystem('mobileRobotAPI/Motion');

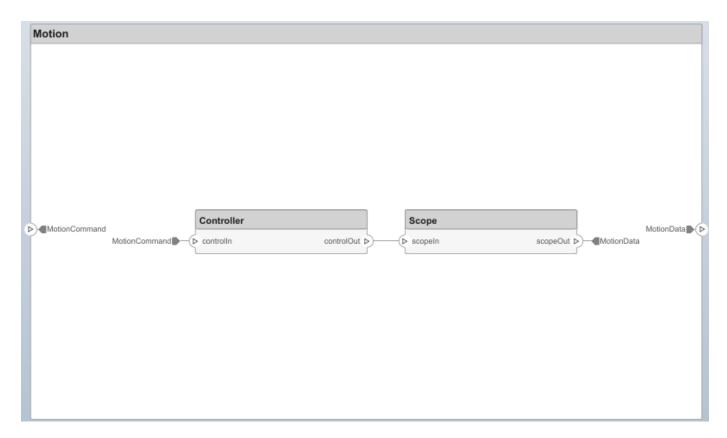

#### **Create a Model Reference**

Model references are useful to organize large models hierarchically and allow you to define architectures or behaviors once and reuse it. When a component references another model, any existing ports on the component are removed and ports that exist on the referenced model will appear on the component.

Create a new System Composer model. Convert the Sensor component into a reference component to reference the new model. To add additional ports on the Sensor component, you must update the referenced model mobileSensor.

```
newModel = systemcomposer.createModel('mobileSensor');
newArch = newModel.Architecture;
newComponents = addComponent(newArch, 'ElectricSensor');
save(newModel);
linkToModel(components(1), 'mobileSensor');
```

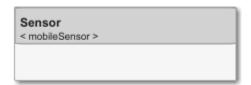

Apply a stereotype to the linked reference model's architecture and component.

```
referenceModel = get_param('mobileSensor','SystemComposerModel');
referenceModel.applyProfile('GeneralProfile');
```

```
referenceModel.Architecture.applyStereotype('GeneralProfile.softwareComponent');
batchApplyStereotype(referenceModel.Architecture, 'Component', 'GeneralProfile.projectElement')
Add ports and connections to the reference component.

sensorPorts = addPort(components(1).Architecture, {'MotionData', 'SensorData'}, {'in', 'out'});
sensorPorts(2).setInterface(interface)
connect(arch,components(1),components(2), 'Rule', 'interfaces');
connect(arch,components(3),components(1));
Save the models.

save(referenceModel)
save(model)
```

### **Make a Variant Component**

You can convert the Planning component into a variant component using the makeVariant function. The original component is embedded within a variant component as one of the available variant choices. You can design other variant choices within the variant component and toggle the active choice. Variant components allow you to choose behaviorial designs programmatically in an architecture model to perform trade studies and analysis.

```
[variantComp,choice1] = makeVariant(components(2));
```

Add an additional variant choice named PlanningAlt. The second argument defines the name, and the third argument defines the label. The label identifies the choice. The active choice is controlled by the label.

```
choice2 = addChoice(variantComp,{'PlanningAlt'},{'PlanningAlt'});

Create the necessary ports on PlanningAlt.

setActiveChoice(variantComp,choice2)
planningAltPorts = addPort(choice2.Architecture,{'Command','SensorData1','MotionCommand'},{'in', planningAltPorts(2).setInterface(interface);

Make PlanningAlt the active variant.

setActiveChoice(variantComp,'PlanningAlt')

Arrange the layout by pressing Ctrl+Shift+A or using the following command:

Simulink.BlockDiagram.arrangeSystem('mobileRobotAPI/Planning');
```

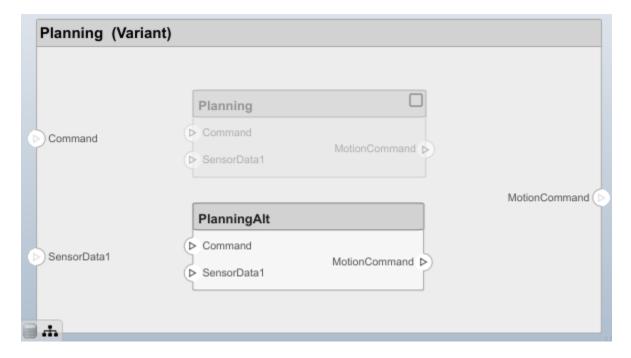

Save the model.

save(model)

# Clean Up

Uncomment the following code and run to clean up the artifacts created by this example:

```
% bdclose('mobileRobotAPI')
% bdclose('mobileSensor')
% Simulink.data.dictionary.closeAll
% systemcomposer.profile.Profile.closeAll
% delete('Profile.xml')
% delete('SensorInterfaces.sldd')
```

# **More About**

#### **Definitions**

| Term       | Definition                                                                                                    | Application                                                                                                    | More Information                     |
|------------|----------------------------------------------------------------------------------------------------|----------------------------------------------------------------------------------------------------|--------------------------------------|
| stereotype | A stereotype is a custom extension of the modeling language. Stereotypes provide a mechanism to extend the architecture language elements by adding domain-specific metadata. | Apply stereotypes to the root level architecture, component architecture, connectors, ports, and interfaces of a model.  Stereotypes provide model elements within the architecture a common set of property fields, such as mass, cost, and power. | "Define Profiles and<br>Stereotypes" |

| Term     | Definition                                                                                                    | Application                                                                                                    | More Information                  |
|----------|----------------------------------------------------------------------------------------------------|----------------------------------------------------------------------------------------------------|-----------------------------------|
| profile  | A profile is a package of stereotypes to create a self-consistent domain of model element types.                                                | Apply profiles to a model through the Profile Editor. You can store stereotypes for a project in one profile or in several. Profiles are stored in .xml files when they are saved. | "Use Stereotypes and<br>Profiles" |
| property | A property is a field in a<br>stereotype. For each model<br>element the stereotype is<br>applied to, specific property<br>values are specified. | Use properties to store quantitative characteristics, such as weight or speed, that are associated with a model element. Properties can also be descriptive or represent a status. | "Set Properties"                  |

# **See Also**

editor|loadProfile|systemcomposer.profile.Property| systemcomposer.profile.Stereotype

"Define Profiles and Stereotypes"
"Use Stereotypes and Profiles"

# Introduced in R2019a

# systemcomposer.profile.Property

Class that represents property

# **Description**

The Property class represents properties in a stereotype.

# Creation

Add a property to a stereotype.

addProperty(stereotype,AttributeName,AttributeValue)

# **Properties**

# Name — Name of property

character vector

Name of property, specified as a character vector.

Data Types: char

# Type — Property data type

character vector

Property data type, specified as a character vector with a valid data type.

Data Types: char

# **Dimensions — Dimensions of property**

positive integer array

Dimensions of property, specified as a positive integer array.

Data Types: double

# Min — Minimum value

numeric

Minimum value, specified as a numeric value.

Data Types: double

#### Max — Maximum value

numeric

Maximum value, specified as a numeric value.

Data Types: double

# **Units — Property units**

character vector

Property units, specified as a character vector.

Data Types: char

# **Index** — **Property index**

numeric

Property index of the order in which the property is shown on model elements, specified as a numeric starting from one.

Data Types: double

# DefaultValue — Default value of property

string expression | array of string values and units

Default value of property, specified as a string expression or an array of string value and string unit.

Data Types: string

# Stereotype — Owning stereotype

stereotype object

Owning stereotype, specified as a systemcomposer.profile.Stereotype object.

# **Object Functions**

destroy Remove model element

# **Examples**

# **Build an Architecture Model from Command Line**

This example shows how to build an architecture model using the System Composer™ API.

# **Prepare Workspace**

Clear all profiles from the workspace.

```
systemcomposer.profile.Profile.closeAll;
```

# **Build a Model**

To build a model, add a data dictionary with interfaces and interface elements, then add components, ports, and connections. After the model is built, you can create custom views to focus on a specific concern. You can also query the model to collect different model elements according to criteria you specify.

### Add Components, Ports, and Connections

Create the model and extract its architecture.

```
model = systemcomposer.createModel('mobileRobotAPI');
arch = model.Architecture;
```

Create data dictionary and add an interface. Link the interface to the model.

```
dictionary = systemcomposer.createDictionary('SensorInterfaces.sldd');
interface = addInterface(dictionary, 'GPSInterface');
interface.addElement('Mass');
linkDictionary(model, 'SensorInterfaces.sldd');
Add components, ports, and connections. Set the interface to ports, which you will connect later.
components = addComponent(arch,{'Sensor','Planning','Motion'});
sensorPorts = addPort(components(1).Architecture, {'MotionData', 'SensorData'}, {'in', 'out'});
sensorPorts(2).setInterface(interface);
planningPorts = addPort(components(2).Architecture,{'Command','SensorData1','MotionCommand'},{'i
planningPorts(2).setInterface(interface);
motionPorts = addPort(components(3).Architecture,{'MotionCommand','MotionData'},{'in','out'});
Connect components with an interface rule. This rule connects ports on components that share the
same interface.
c sensorData = connect(arch,components(1),components(2),'Rule','interfaces');
c_motionData = connect(arch,components(3),components(1));
c motionCommand = connect(arch,components(2),components(3));
Save Data Dictionary
Save the changes to the data dictionary.
dictionary.save();
Add and Connect an Architecture Port
Add an architecture port on the architecture.
archPort = addPort(arch, 'Command', 'in');
The connect command requires a component port as argument. Obtain the component port and
connect:
compPort = getPort(components(2), 'Command');
c Command = connect(archPort,compPort);
Save the model.
save(model)
Open the model
open system(gcs);
Arrange the layout by pressing Ctrl+Shift+A or using the following command:
Simulink.BlockDiagram.arrangeSystem('mobileRobotAPI');
```

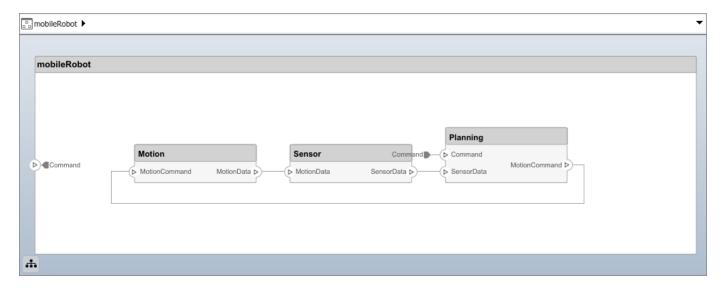

# **Create and Apply Profile and Stereotypes**

Profiles are xml files that can be applied to any model. You can add stereotypes with properties to profiles and then populate the properties with specific values. Along with System Composer's built-in analysis capabilities, stereotypes can guide optimizations of your system for performance, cost, and reliability.

# Create a Profile and Add Stereotypes

```
Create a profile.
```

```
profile = systemcomposer.createProfile('GeneralProfile');
```

Create a stereotype that applies to all element types:

```
elemSType = addStereotype(profile, 'projectElement');
```

Create stereotypes for different types of components. These types are dictated by design needs and are up to your discretion:

```
pCompSType = addStereotype(profile, 'physicalComponent', 'AppliesTo', 'Component');
sCompSType = addStereotype(profile, 'softwareComponent', 'AppliesTo', 'Component');
```

Create a stereotype for connections:

```
sConnSType = addStereotype(profile,'standardConn','AppliesTo','Connector');
```

#### **Add Properties**

Add properties to stereotypes. You can use properties to capture metadata for model elements and analyze non-functional requirements. These properties are added to all elements to which the stereotype is applied, in any model that imports the profile.

```
addProperty(elemSType, 'ID', 'Type', 'uint8');
addProperty(elemSType, 'Description', 'Type', 'string');
addProperty(pCompSType, 'Cost', 'Type', 'double', 'Units', 'USD');
addProperty(pCompSType, 'Weight', 'Type', 'double', 'Units', 'g');
addProperty(sCompSType, 'develCost', 'Type', 'double', 'Units', 'USD');
```

```
addProperty(sCompSType,'develTime','Type','double','Units','hour');
addProperty(sConnSType, 'unitCost', 'Type', 'double', 'Units', 'USD');
addProperty(sConnSType, 'unitWeight', 'Type', 'double', 'Units', 'g');
addProperty(sConnSType, 'length', 'Type', 'double', 'Units', 'm');
Save the Profile
save(profile);
Apply Profile to Model
Apply the profile to the model:
applyProfile(model, 'GeneralProfile');
Apply stereotypes to components. Some components are physical components, and others are
software components.
applyStereotype(components(2), 'GeneralProfile.softwareComponent')
applyStereotype(components(1), 'GeneralProfile.physicalComponent')
applyStereotype(components(3), 'GeneralProfile.physicalComponent')
Apply the connector stereotype to all connections:
batchApplyStereotype(arch, 'Connector', 'GeneralProfile.standardConn');
Apply the general element stereotype to all connectors and ports:
batchApplyStereotype(arch,'Component','GeneralProfile.projectElement');
batchApplyStereotype(arch, 'Connector', 'GeneralProfile.projectElement');
Set properties for each component:
setProperty(components(1), 'GeneralProfile.projectElement.ID', '001');
setProperty(components(1), 'GeneralProfile.projectElement.Description','''Central unit for all se
setProperty(components(1), 'GeneralProfile.physicalComponent.Cost', '200');
setProperty(components(1), 'GeneralProfile.physicalComponent.Weight', '450');
setProperty(components(2), 'GeneralProfile.projectElement.ID', '002');
setProperty(components(2), 'GeneralProfile.projectElement.Description', '''Planning computer''');
setProperty(components(2), 'GeneralProfile.softwareComponent.develCost', '20000');
setProperty(components(2), 'GeneralProfile.softwareComponent.develTime', '300');
setProperty(components(3),'GeneralProfile.projectElement.ID','003');
setProperty(components(3), 'GeneralProfile.projectElement.Description','''Motor and motor control
setProperty(components(3), 'GeneralProfile.physicalComponent.Cost', '4500');
setProperty(components(3), 'GeneralProfile.physicalComponent.Weight', '2500');
Set the properties of connections to be identical:
connections = [c_sensorData c_motionData c_motionCommand c_Command];
for k = 1:length(connections)
    setProperTy(connections(k),'GeneralProfile.standardConn.unitCost','0.2');
    setProperty(connections(k),'GeneralProfile.standardConn.unitWeight','100');
setProperty(connections(k),'GeneralProfile.standardConn.length','0.3');
end
```

### **Add Hierarchy**

Add two components named Controller and Scope inside the Motion component. Define the ports. Connect them to the architecture and to each other, applying a connector stereotype. Hierarchy in an

architecture diagram creates an additional level of detail that specifies how components behave internally.

```
motionArch = components(3).Architecture;
motion = motionArch.addComponent({'Controller', 'Scope'});
controllerPorts = addPort(motion(1).Architecture,{'controlIn','controlOut'},{'in','out'});
controllerCompPortIn = motion(1).getPort('controlIn');
controllerCompPortOut = motion(1).getPort('controlOut');
scopePorts = addPort(motion(2).Architecture,{'scopeIn','scopeOut'},{'in','out'});
scopeCompPortIn = motion(2).getPort('scopeIn');
scopeCompPortOut = motion(2).getPort('scopeOut');
c planningController = connect(motionPorts(1),controllerCompPortIn);
c_planningScope = connect(scopeCompPortOut,motionPorts(2));
c planningConnect = connect(controllerCompPortOut,scopeCompPortIn,'GeneralProfile.standardConn')
Save the model.
save(model)
```

Arrange the layout by pressing **Ctrl+Shift+A** or using the following command:

Simulink.BlockDiagram.arrangeSystem('mobileRobotAPI/Motion');

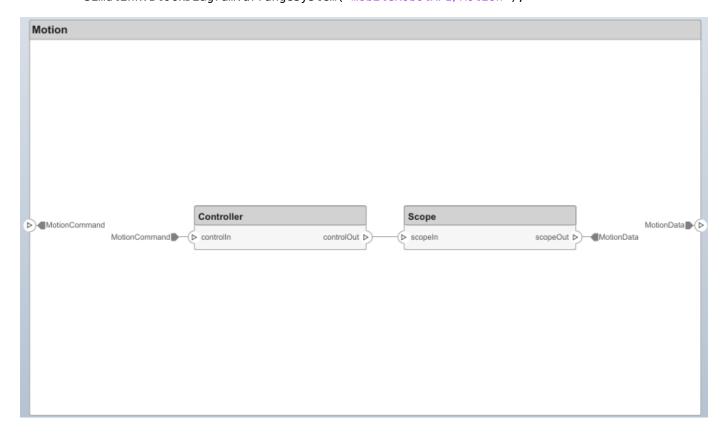

# **Create a Model Reference**

Model references are useful to organize large models hierarchically and allow you to define architectures or behaviors once and reuse it. When a component references another model, any existing ports on the component are removed and ports that exist on the referenced model will appear on the component.

Create a new System Composer model. Convert the Sensor component into a reference component to reference the new model. To add additional ports on the Sensor component, you must update the referenced model mobileSensor.

```
newModel = systemcomposer.createModel('mobileSensor');
newArch = newModel.Architecture;
newComponents = addComponent(newArch, 'ElectricSensor');
save(newModel);
linkToModel(components(1), 'mobileSensor');
```

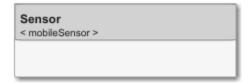

Apply a stereotype to the linked reference model's architecture and component.

```
referenceModel = get_param('mobileSensor','SystemComposerModel');
referenceModel.applyProfile('GeneralProfile');
referenceModel.Architecture.applyStereotype('GeneralProfile.softwareComponent');
batchApplyStereotype(referenceModel.Architecture,'Component','GeneralProfile.projectElement')
Add north and connections to the reference component
```

Add ports and connections to the reference component.

```
sensorPorts = addPort(components(1).Architecture,{'MotionData','SensorData'},{'in','out'});
sensorPorts(2).setInterface(interface)
connect(arch,components(1),components(2),'Rule','interfaces');
connect(arch,components(3),components(1));
```

Save the models.

```
save(referenceModel)
save(model)
```

# **Make a Variant Component**

You can convert the Planning component into a variant component using the makeVariant function. The original component is embedded within a variant component as one of the available variant choices. You can design other variant choices within the variant component and toggle the active choice. Variant components allow you to choose behaviorial designs programmatically in an architecture model to perform trade studies and analysis.

```
[variantComp,choice1] = makeVariant(components(2));
```

Add an additional variant choice named PlanningAlt. The second argument defines the name, and the third argument defines the label. The label identifies the choice. The active choice is controlled by the label.

```
choice2 = addChoice(variantComp,{'PlanningAlt'});
```

Create the necessary ports on PlanningAlt.

```
setActiveChoice(variantComp,choice2)
planningAltPorts = addPort(choice2.Architecture,{'Command','SensorDatal','MotionCommand'},{'in',
planningAltPorts(2).setInterface(interface);
```

Make PlanningAlt the active variant.

```
setActiveChoice(variantComp, 'PlanningAlt')
```

Arrange the layout by pressing **Ctrl+Shift+A** or using the following command:

Simulink.BlockDiagram.arrangeSystem('mobileRobotAPI/Planning');

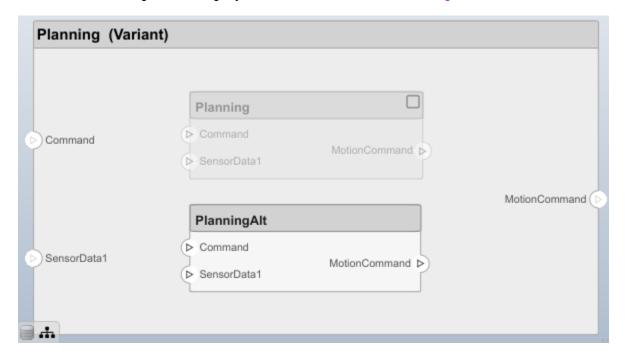

Save the model.

save(model)

# Clean Up

Uncomment the following code and run to clean up the artifacts created by this example:

```
% bdclose('mobileRobotAPI')
% bdclose('mobileSensor')
% Simulink.data.dictionary.closeAll
% systemcomposer.profile.Profile.closeAll
```

```
% delete('Profile.xml')
% delete('SensorInterfaces.sldd')
```

# **More About**

# **Definitions**

| Term       | Definition                                                                                                    | Application                                                                                                    | More Information                     |
|------------|----------------------------------------------------------------------------------------------------|----------------------------------------------------------------------------------------------------|--------------------------------------|
| stereotype | A stereotype is a custom extension of the modeling language. Stereotypes provide a mechanism to extend the architecture language elements by adding domain-specific metadata. | Apply stereotypes to the root level architecture, component architecture, connectors, ports, and interfaces of a model.  Stereotypes provide model elements within the architecture a common set of property fields, such as mass, cost, and power. | "Define Profiles and<br>Stereotypes" |
| profile    | A profile is a package of stereotypes to create a self-consistent domain of model element types.                                                                              | Apply profiles to a model through the Profile Editor. You can store stereotypes for a project in one profile or in several. Profiles are stored in .xml files when they are saved.                                                                  | "Use Stereotypes and<br>Profiles"    |
| property   | A property is a field in a stereotype. For each model element the stereotype is applied to, specific property values are specified.                                           | Use properties to store quantitative characteristics, such as weight or speed, that are associated with a model element. Properties can also be descriptive or represent a status.                                                                  | "Set Properties"                     |

# **See Also**

addProperty | removeProperty | systemcomposer.profile.Profile | systemcomposer.profile.Stereotype

# **Topics**

"Define Profiles and Stereotypes"
"Use Stereotypes and Profiles"

# Introduced in R2019a

# systemcomposer.profile.Stereotype

Class that represents stereotype

# **Description**

The Stereotype class represents architecture stereotypes in a profile.

# Creation

```
Add a stereotype to a profile.

addStereotype(profile, 'name')
```

# **Properties**

### Name — Name of stereotype

character vector

Name of stereotype, specified as a character vector.

```
Example: 'HardwareComponent'
Data Types: char
```

# Description — Description text for stereotype

character vector

Description text for stereotype, specified as a character vector.

Data Types: char

# Icon — Icon name for stereotype

character vector

Icon name for stereotype, specified as a character vector.

```
Example: 'default'
Example: 'application'
Example: 'channel'
Example: 'controller'
Example: 'database'
Example: 'devicedriver'
Example: 'memory'
Example: 'network'
Example: 'plant'
```

Example: 'sensor'
Example: 'subsystem'
Example: 'transmitter'

Data Types: char

# Parent — Stereotype from which stereotype inherits properties

stereotype object

Stereotype from which stereotype inherits properties, specified as a systemcomposer.profile.Stereotype object.

# AppliesTo — Element type to which stereotype can be applied

'Component' | 'Port' | 'Connector' | 'Interface'

Element type to which stereotype can be applied, specified as a character vector of the following options: 'Component', 'Port', 'Connector', or 'Interface'.

Data Types: char

# Abstract — Whether stereotype is abstract

true or 1 | false or 0

Whether stereotype is abstract, specified as a logical of numeric 1 (true) or O(false). If true, then stereotype cannot be directly applied on model elements, but instead serves as a parent for other stereotypes.

Data Types: logical

# FullyQualifiedName — Qualified name of stereotype

character vector

Qualified name of stereotype, specified as a character vector in the form '''''.

Data Types: char

# ComponentHeaderColor — Component header color

1x4 uint32 row vector

Component header color, specified as a 1x4 uint32 row vector in the form Red Green Blue Alpha The Alpha value determines the transparency.

Example: 206 232 246 255

Data Types: uint32

#### ConnectorLineColor — Connector line color

1x4 uint32 row vector

Connector line color, specified as a 1x4 uint32 row vector in the form Red Green Blue Alpha The Alpha value determines the transparency.

Example: 206 232 246 255

Data Types: uint32

# ConnectorLineStyle — Connector line style

character vector

Connector line style name, specified as a character vector.

Example: 'Default'

Example: 'Dot'

Example: 'Dash'

Example: 'Dash Dot'

Example: 'Dash Dot Dot'

Data Types: char

# Profile — Profile of the stereotype

profile object

Stereotype from which stereotype inherits properties, specified as a systemcomposer.profile.Profile object.

# **Properties — Properties**

cell array of character vectors

Properties contained in this stereotype and inherited from the stereotype base hierarchy, specified as a cell array of character vectors.

Data Types: char

# OwnedProperties — Owned properties

cell array of character vectors

Owned properties contained in this stereotype, specified as a cell array of character vectors. The properties do not include properties inherited from the stereotype base hierarchy.

Data Types: char

# **Object Functions**

addProperty Define custom property for stereotype removeProperty Remove property from stereotype

find Find stereotype by name

setDefaultComponentStereotype setDefaultConnectorStereotype setDefaultPortStereotype setDefaultPortStereotype Set default stereotype for connectors setDefaultPortStereotype Set default stereotype for ports

destroy Remove model element

# **Examples**

# **Build an Architecture Model from Command Line**

This example shows how to build an architecture model using the System Composer™ API.

# **Prepare Workspace**

Clear all profiles from the workspace.

```
systemcomposer.profile.Profile.closeAll;
```

#### **Build a Model**

To build a model, add a data dictionary with interfaces and interface elements, then add components, ports, and connections. After the model is built, you can create custom views to focus on a specific concern. You can also query the model to collect different model elements according to criteria you specify.

# **Add Components, Ports, and Connections**

Create the model and extract its architecture.

```
model = systemcomposer.createModel('mobileRobotAPI');
arch = model.Architecture;
```

Create data dictionary and add an interface. Link the interface to the model.

```
dictionary = systemcomposer.createDictionary('SensorInterfaces.sldd');
interface = addInterface(dictionary, 'GPSInterface');
interface.addElement('Mass');
linkDictionary(model.'SensorInterfaces.sldd');
```

Add components, ports, and connections. Set the interface to ports, which you will connect later.

```
components = addComponent(arch,{'Sensor','Planning','Motion'});
sensorPorts = addPort(components(1).Architecture,{'MotionData','SensorData'},{'in','out'});
sensorPorts(2).setInterface(interface);
```

planningPorts(2).setInterface(interface);
motionPorts = addPort(components(3).Architecture,{'MotionCommand','MotionData'},{'in','out'});

planningPorts = addPort(components(2).Architecture,{'Command','SensorDatal','MotionCommand'},{'i

Connect components with an interface rule. This rule connects ports on components that share the same interface.

```
c_sensorData = connect(arch,components(1),components(2),'Rule','interfaces');
c_motionData = connect(arch,components(3),components(1));
c_motionCommand = connect(arch,components(2),components(3));
```

# **Save Data Dictionary**

Save the changes to the data dictionary.

```
dictionary.save();
```

#### Add and Connect an Architecture Port

Add an architecture port on the architecture.

```
archPort = addPort(arch, 'Command', 'in');
```

The connect command requires a component port as argument. Obtain the component port and connect:

```
compPort = getPort(components(2), 'Command');
c_Command = connect(archPort,compPort);
Save the model.
save(model)
Open the model
open_system(gcs);
Arrange the layout by pressing Ctrl+Shift+A or using the following command:
Simulink.BlockDiagram.arrangeSystem('mobileRobotAPI');
```

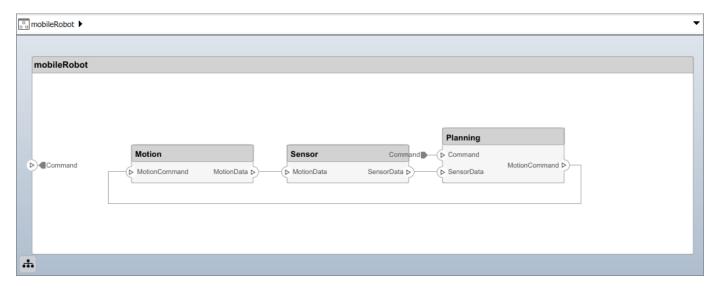

# **Create and Apply Profile and Stereotypes**

Profiles are xml files that can be applied to any model. You can add stereotypes with properties to profiles and then populate the properties with specific values. Along with System Composer's built-in analysis capabilities, stereotypes can guide optimizations of your system for performance, cost, and reliability.

### Create a Profile and Add Stereotypes

```
Create a profile.
profile = systemcomposer.createProfile('GeneralProfile');
Create a stereotype that applies to all element types:
elemSType = addStereotype(profile, 'projectElement');
Create stereotypes for different types of components. These types are dictated by design needs and are up to your discretion:
pCompSType = addStereotype(profile, 'physicalComponent', 'AppliesTo', 'Component');
sCompSType = addStereotype(profile, 'softwareComponent', 'AppliesTo', 'Component');
```

Create a stereotype for connections:

```
sConnSType = addStereotype(profile, 'standardConn', 'AppliesTo', 'Connector');
```

### **Add Properties**

Add properties to stereotypes. You can use properties to capture metadata for model elements and analyze non-functional requirements. These properties are added to all elements to which the stereotype is applied, in any model that imports the profile.

```
addProperty(elemSType,'ID','Type','uint8');
addProperty(elemSType,'Description','Type','string');
addProperty(pCompSType,'Cost','Type','double','Units','USD');
addProperty(pCompSType,'Weight','Type','double','Units','g');
addProperty(sCompSType,'develCost','Type','double','Units','USD');
addProperty(sCompSType,'develTime','Type','double','Units','hour');
addProperty(sConnSType,'unitCost','Type','double','Units','USD');
addProperty(sConnSType,'unitWeight','Type','double','Units','g');
addProperty(sConnSType,'length','Type','double','Units','m');
```

#### **Save the Profile**

save(profile);

# Apply Profile to Model

Apply the profile to the model:

```
applyProfile(model, 'GeneralProfile');
```

Apply stereotypes to components. Some components are physical components, and others are software components.

```
applyStereotype(components(2), 'GeneralProfile.softwareComponent')
applyStereotype(components(1), 'GeneralProfile.physicalComponent')
applyStereotype(components(3), 'GeneralProfile.physicalComponent')
```

Apply the connector stereotype to all connections:

```
batchApplyStereotype(arch, 'Connector', 'GeneralProfile.standardConn');
```

Apply the general element stereotype to all connectors and ports:

```
batchApplyStereotype(arch, 'Component', 'GeneralProfile.projectElement');
batchApplyStereotype(arch, 'Connector', 'GeneralProfile.projectElement');
```

Set properties for each component:

```
setProperty(components(1), 'GeneralProfile.projectElement.ID', '001');
setProperty(components(1), 'GeneralProfile.projectElement.Description', '''Central unit for all set
setProperty(components(1), 'GeneralProfile.physicalComponent.Cost', '200');
setProperty(components(1), 'GeneralProfile.physicalComponent.Weight', '450');
setProperty(components(2), 'GeneralProfile.projectElement.ID', '002');
setProperty(components(2), 'GeneralProfile.projectElement.Description', '''Planning computer''');
setProperty(components(2), 'GeneralProfile.softwareComponent.develCost', '20000');
setProperty(components(3), 'GeneralProfile.projectElement.ID', '003');
setProperty(components(3), 'GeneralProfile.projectElement.Description', '''Motor and motor control'
setProperty(components(3), 'GeneralProfile.physicalComponent.Cost', '4500');
setProperty(components(3), 'GeneralProfile.physicalComponent.Weight', '2500');
```

Set the properties of connections to be identical:

```
connections = [c_sensorData c_motionData c_motionCommand c_Command];
for k = 1:length(connections)
    setProperty(connections(k), 'GeneralProfile.standardConn.unitCost', '0.2');
    setProperty(connections(k), 'GeneralProfile.standardConn.unitWeight', '100');
    setProperty(connections(k), 'GeneralProfile.standardConn.length', '0.3');
end
```

### **Add Hierarchy**

Add two components named Controller and Scope inside the Motion component. Define the ports. Connect them to the architecture and to each other, applying a connector stereotype. Hierarchy in an architecture diagram creates an additional level of detail that specifies how components behave internally.

```
motionArch = components(3).Architecture;
motion = motionArch.addComponent({'Controller', 'Scope'});

controllerPorts = addPort(motion(1).Architecture, {'controlln', 'controlOut'}, {'in', 'out'});
controllerCompPortIn = motion(1).getPort('controlIn');
controllerCompPortOut = motion(1).getPort('controlOut');

scopePorts = addPort(motion(2).Architecture, {'scopeIn', 'scopeOut'}, {'in', 'out'});
scopeCompPortIn = motion(2).getPort('scopeIn');
scopeCompPortOut = motion(2).getPort('scopeOut');

c_planningController = connect(motionPorts(1),controllerCompPortIn);
c_planningScope = connect(scopeCompPortOut,motionPorts(2));
c_planningConnect = connect(controllerCompPortOut,scopeCompPortIn, 'GeneralProfile.standardConn')
Save the model.

save(model)

Arrange the layout by pressing Ctrl+Shift+A or using the following command:
Simulink.BlockDiagram.arrangeSystem('mobileRobotAPI/Motion');
```

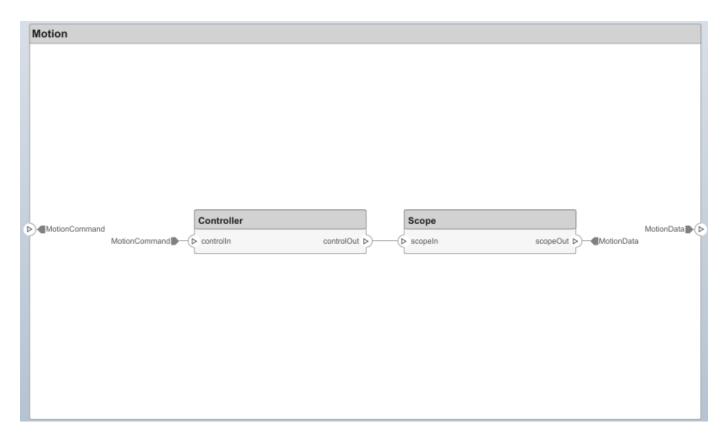

#### **Create a Model Reference**

Model references are useful to organize large models hierarchically and allow you to define architectures or behaviors once and reuse it. When a component references another model, any existing ports on the component are removed and ports that exist on the referenced model will appear on the component.

Create a new System Composer model. Convert the Sensor component into a reference component to reference the new model. To add additional ports on the Sensor component, you must update the referenced model mobileSensor.

```
newModel = systemcomposer.createModel('mobileSensor');
newArch = newModel.Architecture;
newComponents = addComponent(newArch, 'ElectricSensor');
save(newModel);
linkToModel(components(1), 'mobileSensor');
```

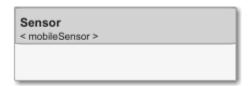

Apply a stereotype to the linked reference model's architecture and component.

```
referenceModel = get_param('mobileSensor','SystemComposerModel');
referenceModel.applyProfile('GeneralProfile');
```

```
referenceModel.Architecture.applyStereotype('GeneralProfile.softwareComponent');
batchApplyStereotype(referenceModel.Architecture, 'Component', 'GeneralProfile.projectElement')
Add ports and connections to the reference component.

sensorPorts = addPort(components(1).Architecture, {'MotionData', 'SensorData'}, {'in', 'out'});
sensorPorts(2).setInterface(interface)
connect(arch,components(1),components(2), 'Rule', 'interfaces');
connect(arch,components(3),components(1));
Save the models.

save(referenceModel)
save(model)
```

### **Make a Variant Component**

You can convert the Planning component into a variant component using the makeVariant function. The original component is embedded within a variant component as one of the available variant choices. You can design other variant choices within the variant component and toggle the active choice. Variant components allow you to choose behaviorial designs programmatically in an architecture model to perform trade studies and analysis.

```
[variantComp, choice1] = makeVariant(components(2));
```

Add an additional variant choice named PlanningAlt. The second argument defines the name, and the third argument defines the label. The label identifies the choice. The active choice is controlled by the label.

```
choice2 = addChoice(variantComp,{'PlanningAlt'},{'PlanningAlt'});
Create the necessary ports on PlanningAlt.
setActiveChoice(variantComp,choice2)
planningAltPorts = addPort(choice2.Architecture,{'Command','SensorDatal','MotionCommand'},{'in', planningAltPorts(2).setInterface(interface);
Make PlanningAlt the active variant.
setActiveChoice(variantComp,'PlanningAlt')
Arrange the layout by pressing Ctrl+Shift+A or using the following command:
Simulink.BlockDiagram.arrangeSystem('mobileRobotAPI/Planning');
```

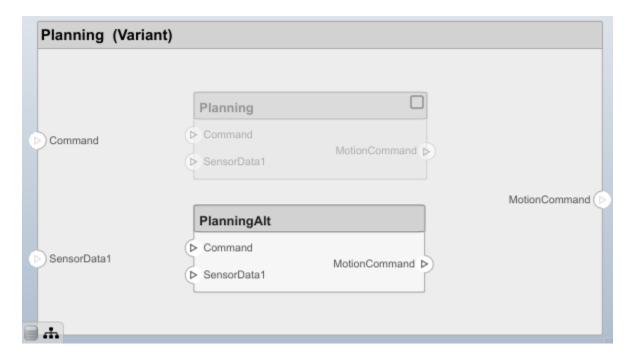

Save the model.

save(model)

# Clean Up

Uncomment the following code and run to clean up the artifacts created by this example:

```
% bdclose('mobileRobotAPI')
% bdclose('mobileSensor')
% Simulink.data.dictionary.closeAll
% systemcomposer.profile.Profile.closeAll
% delete('Profile.xml')
% delete('SensorInterfaces.sldd')
```

# **More About**

#### **Definitions**

| Term       | Definition                                                                                                    | Application                                                                                                    | More Information                     |
|------------|----------------------------------------------------------------------------------------------------|----------------------------------------------------------------------------------------------------|--------------------------------------|
| stereotype | A stereotype is a custom extension of the modeling language. Stereotypes provide a mechanism to extend the architecture language elements by adding domain-specific metadata. | Apply stereotypes to the root level architecture, component architecture, connectors, ports, and interfaces of a model.  Stereotypes provide model elements within the architecture a common set of property fields, such as mass, cost, and power. | "Define Profiles and<br>Stereotypes" |

| Term     | Definition                                                                                                    | Application                                                                                                    | More Information                  |
|----------|----------------------------------------------------------------------------------------------------|----------------------------------------------------------------------------------------------------|-----------------------------------|
| profile  | A profile is a package of stereotypes to create a self-consistent domain of model element types.                                    | Apply profiles to a model through the Profile Editor. You can store stereotypes for a project in one profile or in several. Profiles are stored in .xml files when they are saved. | "Use Stereotypes and<br>Profiles" |
| property | A property is a field in a stereotype. For each model element the stereotype is applied to, specific property values are specified. | Use properties to store quantitative characteristics, such as weight or speed, that are associated with a model element. Properties can also be descriptive or represent a status. | "Set Properties"                  |

# See Also

addStereotype | getStereotype | removeStereotype | systemcomposer.profile.Profile

# **Topics**

"Define Profiles and Stereotypes"
"Use Stereotypes and Profiles"

# Introduced in R2019a

# systemcomposer.query.Constraint

Class that represents query constraint

# **Description**

The Constraint class is the base class for all System Composer query constraints.

# **Object Functions**

AnyComponent Create query to select all components in model

IsStereotypeDerivedFrom Create query to select stereotype derived from qualified name

HasStereotype Create guery to select architecture elements with stereotype based on

specified sub-constraint

HasPort Create query to select architecture elements with port on component

based on specified sub-constraint

HasInterface Create query to select architecture elements with interface on port based

on specified sub-constraint

HasInterfaceElement Create query to select architecture elements with interface element on

interface based on specified sub-constraint

IsInRange Create query to select range of property values

Property Create query to select non-evaluated values for object properties or

stereotype properties for elements

PropertyValue Create query to select property from object or stereotype property and

then evaluate property value

# **Examples**

#### Find Elements in a Model Using Queries

This example shows how to find components in a System Composer model using queries.

Open the model.

```
comp0bjs=1×5 object
  1x5 Component array with properties:
    IsAdapterComponent
    Architecture
    ReferenceName
    Name
    Parent
    Ports
    OwnedPorts
    OwnedArchitecture
    Position
    Model
    SimulinkHandle
    SimulinkModelHandle
    UUTD
    ExternalUID
% Include reference models in the search
softwareComps = zcModel.find(con1, 'IncludeReferenceModels', true)
softwareComps = 9x1 cell
    {'KeylessEntryArchitecture/FOB Locator System/FOB Locator Module'
    {'KeylessEntryArchitecture/Door Lock//Unlock System/Door Lock Controller'
    {'KeylessEntryArchitecture/Sound System/Sound Controller'
    {'KeylessEntryArchitecture/Lighting System/Lighting Controller'
    {'KeylessEntryArchitecture/Engine Control System/Keyless Start Controller'
    {'KeylessEntryArchitecture/Door Lock//Unlock System/Rear Pass Door Lock Sensor/Detect Door Lock
    {'KeylessEntryArchitecture/Door Lock//Unlock System/Rear Driver Door Lock Sensor/Detect Door
    {'KeylessEntryArchitecture/Door Lock//Unlock System/Front Pass Door Lock Sensor/Detect Door
    {'KeylessEntryArchitecture/Door Lock//Unlock System/Front Driver Door Lock Sensor/Detect Doo
Find all the base components in the system.
con2 = HasStereotype(IsStereotypeDerivedFrom("AutoProfile.BaseComponent"));
baseComps = zcModel.find(con2)
baseComps = 18x1 cell
    {'KeylessEntryArchitecture/Engine Control System/Start//Stop Button'
    {'KeylessEntryArchitecture/Sound System/Dashboard Speaker'
    {'KeylessEntryArchitecture/FOB Locator System/FOB Locator Module'
    {'KevlessEntrvArchitecture/Door Lock//Unlock System/Door Lock Controller'
    {'KeylessEntryArchitecture/Sound System/Sound Controller'
    {'KeylessEntryArchitecture/Lighting System/Lighting Controller'
    {'KeylessEntryArchitecture/Engine Control System/Keyless Start Controller'
    {'KeylessEntryArchitecture/Door Lock//Unlock System/Front Driver Door Lock Sensor'
    {'KeylessEntryArchitecture/Door Lock//Unlock System/Front Pass Door Lock Sensor'
    {'KeylessEntryArchitecture/Door Lock//Unlock System/Rear Driver Door Lock Sensor'
    {'KeylessEntryArchitecture/Door Lock//Unlock System/Rear Pass Door Lock Sensor'
    {'KeylessEntryArchitecture/FOB Locator System/Center Receiver'
    {'KeylessEntryArchitecture/FOB Locator System/Front Receiver' {'KeylessEntryArchitecture/FOB Locator System/Rear Receiver'
    {'KeylessEntryArchitecture/Door Lock//Unlock System/Front Driver Door Lock Actuator'}
    {'KeylessEntryArchitecture/Door Lock//Unlock System/Front Pass Door Lock Actuator'
    {'KeylessEntryArchitecture/Door Lock//Unlock System/Rear Driver Door Lock Actuator'
    {'KeylessEntryArchitecture/Door Lock//Unlock System/Rear Pass Door Lock Actuator'
```

```
Find all components using the interface KeyFOBPosition.
```

```
con3 = HasPort(HasInterface(Property("Name") == "KeyFOBPosition"));
con3 a = HasPort(Property("InterfaceName") == "KeyFOBPosition");
keyFOBPosComps = zcModel.find(con3)
keyFOBPosComps = 10x1 cell
    {'KeylessEntryArchitecture/Door Lock//Unlock System'
    {'KeylessEntryArchitecture/Door Lock//Unlock System/Door Lock Controller'
    {'KeylessEntryArchitecture/Engine Control System'
    {'KeylessEntryArchitecture/Engine Control System/Keyless Start Controller'}
    {'KeylessEntryArchitecture/FOB Locator System'
    {'KeylessEntryArchitecture/FOB Locator System/FOB Locator Module'
    {'KeylessEntryArchitecture/Lighting System'
    {'KeylessEntryArchitecture/Lighting System/Lighting Controller'
    {'KeylessEntryArchitecture/Sound System'
    {'KeylessEntryArchitecture/Sound System/Sound Controller'
Find all components whose WCET is less than or equal to 5ms.
con4 = PropertyValue("AutoProfile.SoftwareComponent.WCET") <= 5;</pre>
zcModel.find(con4)
ans = 1x1 cell array
    {'KeylessEntryArchitecture/Sound System/Sound Controller'}
% You can specify units and it will do the conversions for you
con5 = PropertyValue("AutoProfile.SoftwareComponent.WCET") <= Value(5, 'ms');</pre>
query1Comps = zcModel.find(con5)
query1Comps = 3x1 cell
    {'KeylessEntryArchitecture/FOB Locator System/FOB Locator Module'}
    {'KeylessEntryArchitecture/Sound System/Sound Controller'
    {'KeylessEntryArchitecture/Lighting System/Lighting Controller'
Find all components whose WCET is greater than 1 ms OR has a cost greater than 10 USD.
con6 = PropertyValue("AutoProfile.SoftwareComponent.WCET") > Value(1, 'ms') | PropertyValue("Auto")
query2Comps = zcModel.find(con6)
query2Comps = 2x1 cell
    {'KeylessEntryArchitecture/Door Lock//Unlock System/Door Lock Controller' }
    {'KeylessEntryArchitecture/Engine Control System/Keyless Start Controller'}
```

Close the model.

zcModel.close;

### **More About**

#### **Definitions**

| Term             | Definition                                                                                                    | Application                                                                                                    | More Information                                                                                     |
|------------------|----------------------------------------------------------------------------------------------------|----------------------------------------------------------------------------------------------------|----------------------------------------------------------------------------------------------------|
| view             | A view shows a customizable subset of elements in a model. Views can be filtered based on stereotypes or names of components, ports, and interfaces, along with the name, type, or units of an interface element.  Construct views by pulling in elements manually. Views create a simplified way to work with complex architectures by focusing on certain parts of the architecture design. | You can use different types of views to represent the system:  • Operational views demonstrate how a system will be used and should be well integrated with requirements analysis.  • Functional views focus on what the system must do to operate.  • Physical views show how the system is constructed and configured.  A viewpoint represents a stakeholder perspective that specifies the contents of the view. | "Create Architecture Views Interactively"     "Modeling System Architecture of Keyless Entry System" |
| element<br>group | An element group is a grouping of components in a view.                                                                                                    | Use element groups to programmatically populate a view.                                                                                                    | "Create Architectural Views<br>Programmatically"                                                     |
| query            | A query is a specification that describes certain constraints or criteria to be satisfied by model elements.                                                                                                    | Use queries to search elements with constraint criteria and to filter views.                                                                                                    | "Find Elements in a Model<br>Using Queries"                                                          |

### See Also

createView|find|modifyQuery|removeQuery|runQuery

### **Topics**

"Create Architectural Views Programmatically"

### Introduced in R2019b

# systemcomposer.view.BaseViewComponent

(Removed) Base class for view components

**Note** The systemcomposer.view.BaseViewComponent class has been removed. It has been replaced with the systemcomposer.view.View and the systemcomposer.view.ElementGroup classes. For further details, see "Compatibility Considerations".

## **Description**

This class inherits from the systemcomposer.view.ViewElement class.

### **Properties**

#### Name — Name of view component

character vector

Name of view component, returned as a character vector.

Example: name = get(objBaseViewComponent,'Name')
Example: set(objBaseViewComponent,'Name',name)

#### Parent — Handle to parent view architecture of component

view architecture object

Handle to the parent view architecture of component, returned as a systemcomposer.view.ViewArchitecture object.

Example: parent = get(objBaseViewComponent, 'Parent')

#### Architecture — Handle to view architecture of component

view architecture object

Handle to the view architecture of component, returned as a systemcomposer.view.ViewArchitecture object.

Example: viewArch = get(objBaseViewComponent,'ViewArchitecture')

### **Compatibility Considerations**

# systemcomposer.view.BaseViewComponent class has been removed Errors starting in R2021a

The systemcomposer.view.BaseViewComponent class is removed in R2021a with the introduction of a new set of views API. For more information on how to create and edit a view using the command line, see "Create Architectural Views Programmatically".

#### See Also

createView | deleteView | getView | openViews | systemcomposer.view.ElementGroup |
systemcomposer.view.View

### **Topics**

"Create Architecture Views Interactively"
"Create Architectural Views Programmatically"

### Introduced in R2019b

# systemcomposer.view.ComponentOccurrence

(Removed) Class that represents shadow of component from composition in view

**Note** The systemcomposer.view.ComponentOccurrence class has been removed. It has been replaced with the systemcomposer.view.View and the systemcomposer.view.ElementGroup classes. For further details, see "Compatibility Considerations".

# **Description**

The ComponentOccurrence class inherits from the systemcomposer.view.BaseViewComponent class.

### **Properties**

#### Component — Handle to composition

base component object

Handle to composition component of this occurrence, returned as a systemcomposer.arch.BaseComponent object.

Example: handle = get(object, 'Component')

### **Compatibility Considerations**

# systemcomposer.view.ComponentOccurrence class has been removed Errors starting in R2021a

The systemcomposer.view.ComponentOccurrence class is removed in R2021a with the introduction of a new set of views API. For more information on how to create and edit a view using the command line, see "Create Architectural Views Programmatically".

#### See Also

createView | deleteView | getView | openViews | systemcomposer.view.ElementGroup |
systemcomposer.view.View

#### **Topics**

"Create Architecture Views Interactively"

"Create Architectural Views Programmatically"

#### Introduced in R2019b

# systemcomposer.view.ElementGroup

Class that represents architecture view element group

# **Description**

Use the ElementGroup class to manage element groups in architecture views for a System Composer model.

### Creation

Create a view and get the Root property.

```
objView = createView(objModel);
objElemGroup = objView.Root
```

The createView method is the constructor for the systemcomposer.view.View class and its Root property returns the systemcomposer.view.ElementGroup that defines the view.

### **Properties**

#### Name — Name of element group

character vector

Name of element group, specified as a character vector.

Example: 'NewElementGroup'

Data Types: char

#### UUID — Universal unique identifier

character vector

Universal unique identifier for an element group, specified as a character vector.

Example: 91d5de2c - b14c - 4c76 - a5d6 - 5dd0037c52df'

Data Types: char

#### **Elements** — **Elements**

array of base component objects

Elements in a view, specified as a array of systemcomposer.arch.BaseComponent objects.

#### SubGroups — Subgroups

array of element group objects

Subgroups under the parent element group, specified as an array of systemcomposer.view.ElementGroup objects.

### **Object Functions**

addElement Add component to element group of view
removeElement Remove component from element group of view
createSubGroup Get subgroup in element group of view
deleteSubGroup Delete subgroup in element group of view

Delete subgroup in element group of view

destroy Remove model element

### **Examples**

#### Architecture Views in System Composer with Keyless Entry System

This example shows how to use a keyless entry system to programmatically create architecture views using API.

1. Import the package with the queries.

```
import systemcomposer.query.*;
```

2. Open the Simulink® project file for the Keyless Entry System.

```
scKeylessEntrySystem
```

3. Load the example model into System Composer<sup>™</sup>.

```
zcModel = systemcomposer.loadModel('KeylessEntryArchitecture');
```

#### **Example 1: Hardware Component Review Status View**

Create a filtered view that selects all of the hardware components in the architecture model and groups them using the ReviewStatus property.

1. Construct the guery to select all of the hardware components.

```
hwCompQuery = HasStereotype(IsStereotypeDerivedFrom('AutoProfile.HardwareComponent'))
```

2. Use the query to create a view.

```
zcModel.createView('Hardware Component Review Status',...
   'Select',hwCompQuery,... % Query to use for the selection
   'GroupBy',{'AutoProfile.BaseComponent.ReviewStatus'},... % Stereotype property to qualify by
   'IncludeReferenceModels',true,... % Include components in referenced models
   'Color','purple');
```

3. Open the Architecture Views Gallery.

```
zcModel.openViews
```

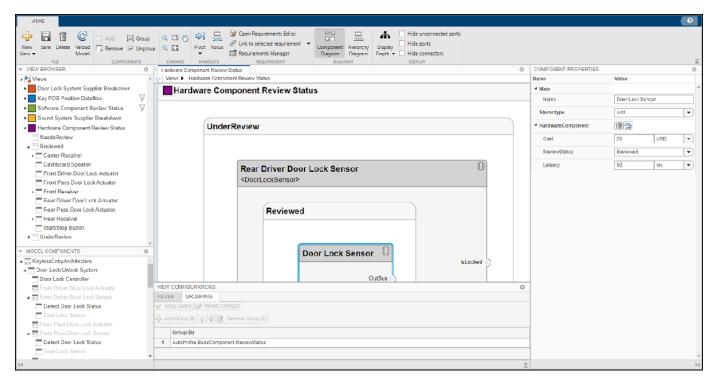

#### **Example 2: FOB Locator System Supplier View**

This example shows how to create a freeform view that manually pulls the components from the FOB Locator System and then groups them using existing and new view components for the suppliers. In this example, you will use *element groups*, groupings of components in a view, to programmatically populate a view.

1. Create a view architecture.

2. Add a subgroup called 'Supplier D'. Add the FOB Locator Module to the view element subgroup.

```
supplierD = fobSupplierView.Root.createSubGroup('Supplier D');
supplierD.addElement('KeylessEntryArchitecture/FOB Locator System/FOB Locator Module');
```

3. Create a new subgroup for 'Supplier A'.

```
supplierA = fobSupplierView.Root.createSubGroup('Supplier A');
```

4. Add each of the FOB Receivers to view element subgroup.

```
FOBLocatorSystem = zcModel.lookup('Path','KeylessEntryArchitecture/FOB Locator System');
% Find all the components which contain the name "Receiver"
receiverCompPaths = zcModel.find(...
    contains(systemcomposer.query.Property('Name'),'Receiver'),...
    FOBLocatorSystem.Architecture);
```

supplierA.addElement(receiverCompPaths)

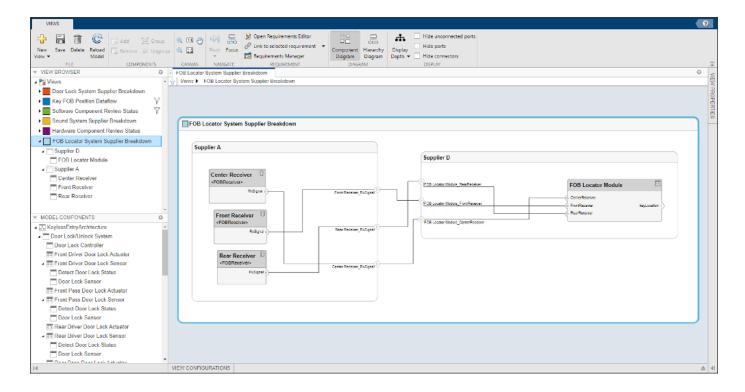

### **More About**

#### **Definitions**

| Term | Definition                                                                                                    | Application                                                                                                    | More Information                                                                                     |
|------|----------------------------------------------------------------------------------------------------|----------------------------------------------------------------------------------------------------|----------------------------------------------------------------------------------------------------|
| view | A view shows a customizable subset of elements in a model. Views can be filtered based on stereotypes or names of components, ports, and interfaces, along with the name, type, or units of an interface element. Construct views by pulling in elements manually. Views create a simplified way to work with complex architectures by focusing on certain parts of the architecture design. | You can use different types of views to represent the system:  • Operational views demonstrate how a system will be used and should be well integrated with requirements analysis.  • Functional views focus on what the system must do to operate.  • Physical views show how the system is constructed and configured.  A viewpoint represents a stakeholder perspective that specifies the contents of the view. | "Create Architecture Views Interactively"     "Modeling System Architecture of Keyless Entry System" |

| Term | Definition                  | Application                                                                  | More Information                                 |
|------|-----------------------------|------------------------------------------------------------------------------|--------------------------------------------------|
|      | grouping of components in a | Use element groups to programmatically populate a view.                      | "Create Architectural Views<br>Programmatically" |
|      | that describes certain      | Use queries to search elements with constraint criteria and to filter views. | "Find Elements in a Model<br>Using Queries"      |

### **See Also**

createView | deleteView | getView | openViews | systemcomposer.view.View

### **Topics**

- "Create Architecture Views Interactively"
- "Create Architectural Views Programmatically"
- "Display Component Hierarchy Using Hierarchy Views"

#### Introduced in R2021a

# systemcomposer.view.View

Class that represents architecture view

### **Description**

Use the View class to manage architecture views for a System Composer model.

### Creation

Create a view.

objView = createView(objModel)

The createView method is the constructor for the systemcomposer.view.View class.

### **Properties**

#### Name — Name of view

character vector

Name of view, specified as a character vector.

Example: 'NewView'
Data Types: char

#### Root — Root element group

element group object

Root element group that defines the view, specified as a systemcomposer.view.ElementGroup object.

#### Model — Architecture model

model object

Architecture model where the view belongs, specified as a systemcomposer.arch.Model object.

#### UUID — Universal unique identifier

character vector

Universal unique identifier for a view, specified as a character vector.

Example: '91d5de2c-b14c-4c76-a5d6-5dd0037c52df'

Data Types: char

#### Select — Selection query

constraint object

Selection query associated with a view, specified as a systemcomposer.query.Constraint object.

#### **GroupBy** — **Grouping** criteria

string array of properties

Grouping criteria, specified as a string array of properties in the form ''criteria, specified as a string array of properties in the form 'criteria, specified as a string array of properties in the form 'criteria, specified as a string array of properties in the form '

#### Example:

{"AutoProfile.MechanicalComponent.mass", "AutoProfile.MechanicalComponent.cost"}

#### Color — Color of view architecture

character vector

Color of view architecture, specified as a character vector. The color can be a name 'blue', 'black', or 'green' or an RGB value encoded in a hexadecimal string '#FF00FF' or '#DDDDDD'. An invalid color results in an error.

Example: color = get(objViewArchitecture, 'Color')

#### Description — Description of view architecture

character vector

Description of view architecture, specified as a character vector.

Example: description = get(objView, 'Description')
Example: set(objView, 'Description', description)

Data Types: char

#### IncludeReferenceModels — Whether to include referenced models

true or 1 | false or 0

Whether to include referenced models, specified as a logical with values 1 (true) or 0 (false).

Example: included = get(objView,'IncludeReferenceModels')
Data Types: logical

### **Object Functions**

modifyQuery Modify architecture view query and property groupings

runOuery Re-run architecture view guery on model

removeOuery Remove architecture view guery

destroy Remove model element

### **Examples**

#### Architecture Views in System Composer with Keyless Entry System

This example shows how to use a keyless entry system to programmatically create architecture views using API.

1. Import the package with the queries.

```
import systemcomposer.query.*;
```

2. Open the Simulink® project file for the Keyless Entry System.

```
scKeylessEntrySystem
```

3. Load the example model into System Composer<sup>™</sup>.

```
zcModel = systemcomposer.loadModel('KeylessEntryArchitecture');
```

#### **Example 1: Hardware Component Review Status View**

Create a filtered view that selects all of the hardware components in the architecture model and groups them using the ReviewStatus property.

1. Construct the guery to select all of the hardware components.

2. Use the query to create a view.

```
zcModel.createView('Hardware Component Review Status',...
'Select',hwCompQuery,... % Query to use for the selection
'GroupBy',{'AutoProfile.BaseComponent.ReviewStatus'},... % Stereotype property to qualify by
'IncludeReferenceModels',true,... % Include components in referenced models
'Color','purple');
```

3. Open the Architecture Views Gallery.

```
zcModel.openViews
```

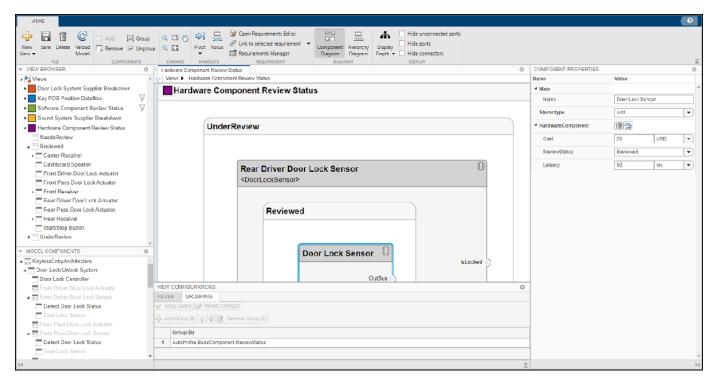

#### **Example 2: FOB Locator System Supplier View**

This example shows how to create a freeform view that manually pulls the components from the FOB Locator System and then groups them using existing and new view components for the suppliers. In this example, you will use *element groups*, groupings of components in a view, to programmatically populate a view.

1. Create a view architecture.

2. Add a subgroup called 'Supplier D'. Add the FOB Locator Module to the view element subgroup.

```
supplierD = fobSupplierView.Root.createSubGroup('Supplier D');
supplierD.addElement('KeylessEntryArchitecture/FOB Locator System/FOB Locator Module');
```

3. Create a new subgroup for 'Supplier A'.

```
supplierA = fobSupplierView.Root.createSubGroup('Supplier A');
```

4. Add each of the FOB Receivers to view element subgroup.

```
FOBLocatorSystem = zcModel.lookup('Path','KeylessEntryArchitecture/FOB Locator System');
% Find all the components which contain the name "Receiver"
receiverCompPaths = zcModel.find(...
    contains(systemcomposer.query.Property('Name'),'Receiver'),...
    FOBLocatorSystem.Architecture);
```

supplierA.addElement(receiverCompPaths)

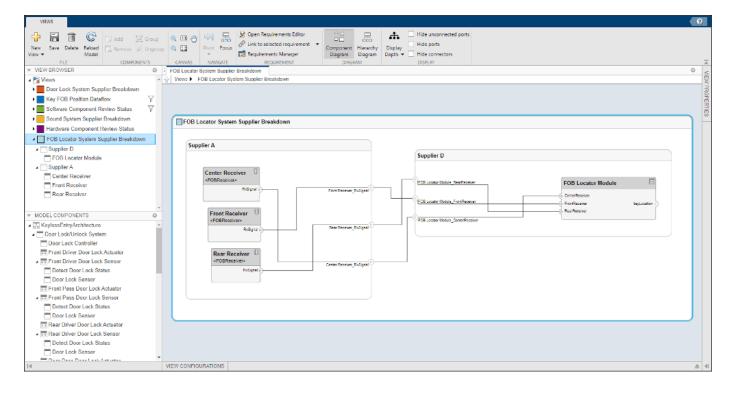

### **More About**

#### **Definitions**

| Term | Definition                                                                                                    | Application                            | More Information                                                                                     |
|------|----------------------------------------------------------------------------------------------------|----------------------------------------|----------------------------------------------------------------------------------------------------|
| view | A view shows a customizable subset of elements in a model. Views can be filtered based on stereotypes or names of components, ports, and interfaces, along with the name, type, or units of an interface element. Construct views by pulling in elements manually. Views create a simplified way to work with complex architectures by focusing on certain parts of the architecture design. | on what the system must do to operate. | "Create Architecture Views Interactively"     "Modeling System Architecture of Keyless Entry System" |

| Term             | Definition                  | Application                                                                  | More Information                                 |
|------------------|-----------------------------|------------------------------------------------------------------------------|--------------------------------------------------|
| element<br>group | grouping of components in a | Use element groups to programmatically populate a view.                      | "Create Architectural Views<br>Programmatically" |
| query            | that describes certain      | Use queries to search elements with constraint criteria and to filter views. | "Find Elements in a Model<br>Using Queries"      |

### **See Also**

createView | deleteView | getView | openViews | systemcomposer.view.ElementGroup

### **Topics**

- "Create Architecture Views Interactively"
- "Create Architectural Views Programmatically"
- "Display Component Hierarchy Using Hierarchy Views"

#### Introduced in R2021a

# systemcomposer.view.ViewArchitecture

(Removed) Class that represents view components in architecture view

**Note** The systemcomposer.view.ViewArchitecture class has been removed. It has been replaced with the systemcomposer.view.View and the systemcomposer.view.ElementGroup classes. For further details, see "Compatibility Considerations".

## **Description**

A ViewArchitecture describes a set of view components that make up a view. This class inherits from the systemcomposer.view.ViewElement class.

### **Properties**

#### Name — Name of architecture

character vector

Name of architecture derived from the parent component or model name to which the architecture belongs, returned as a character vector.

```
Example: name = get(objViewArchitecture,'Name')
Data Types: char
```

### IncludeReferenceModels — Control inclusion of referenced models

true or 1 | false or 0

Control inclusion of referenced models, returned as a logical with values 1 (true) or 0 (false).

```
Example: included = get(objViewArchitecture, 'IncludeReferenceModels')
Data Types: logical
```

#### Color — Color of view architecture

character vector

Color of view architecture, returned as a character vector as a name 'blue', 'black', or 'green' or as a RGB value encoded in a hexadecimal string '#FF00FF' or '#DDDDDD'. An invalid color string results in an error.

```
Example: color = get(objViewArchitecture, 'Color')
```

#### Description — Description of view architecture

character vector

#### Description of view architecture, returned as a character vector.

```
Example: description = get(objViewArchitecture, 'Description')
Example: set(objViewArchitecture, 'Description', description)
Data Types: char
```

#### Parent — Component that owns view architecture

base view component object

Component that owns view architecture, returned as a systemcomposer.view.BaseViewComponent object. For a root view architecture, returns an empty handle.

Example: parentComponent = get(objViewArchitecture, 'Parent')

#### Components — Array of handles to child components

array of base view component objects

Array of handles to the set of child components of this view architecture, returned as an array of systemcomposer.view.BaseViewComponent objects.

Example: childComponents = get(objViewArchitecture, 'Components')

#### **Methods**

addComponent (Removed) Add component to view given path removeComponent (Removed) Remove component from view createViewComponent (Removed) Create view component

### **Compatibility Considerations**

### systemcomposer.view.ViewArchitecture class has been removed

Errors starting in R2021a

The systemcomposer.view.ViewArchitecture class is removed in R2021a with the introduction of a new set of views API. For more information on how to create and edit a view using the command line, see "Create Architectural Views Programmatically".

#### See Also

createView | deleteView | getView | openViews | systemcomposer.view.ElementGroup |
systemcomposer.view.View

#### **Topics**

"Create Architecture Views Interactively"

#### **Introduced in R2019b**

<sup>&</sup>quot;Create Architectural Views Programmatically"

# systemcomposer.view.ViewComponent

(Removed) Class that represents view component within architecture view

**Note** The systemcomposer.view.ViewComponent class has been removed. It has been replaced with the systemcomposer.view.View and the systemcomposer.view.ElementGroup classes. For further details, see "Compatibility Considerations".

## **Description**

A ViewComponent is a component that exists only in the view it is created in. These components do not exist in the composition. This class inherits from the systemcomposer.view.BaseViewComponent class.

### **Compatibility Considerations**

systemcomposer.view.ViewComponent class has been removed Errors starting in R2021a

The systemcomposer.view.ViewComponent class is removed in R2021a with the introduction of a new set of views API. For more information on how to create and edit a view using the command line, see "Create Architectural Views Programmatically".

#### See Also

createView | deleteView | getView | openViews | systemcomposer.view.ElementGroup |
systemcomposer.view.View

#### **Topics**

"Create Architecture Views Interactively"

"Create Architectural Views Programmatically"

#### Introduced in R2019b

# systemcomposer.view.ViewElement

(Removed) Base class of all view elements

**Note** The systemcomposer.view.ViewElement class has been removed. It has been replaced with the systemcomposer.view.View and the systemcomposer.view.ElementGroup classes. For further details, see "Compatibility Considerations".

## **Description**

Base class of all view elements.

### **Properties**

#### ZCIdentifier — Identifier of object

character vector

Gets the identifier of an object. Used by Simulink Requirements.

Example: identifier = get(objViewElement, 'ZCIdentifier')

Data Types: char

### **Compatibility Considerations**

#### systemcomposer.view.ViewElement class has been removed

Errors starting in R2021a

The systemcomposer.view.ViewElement class is removed in R2021a with the introduction of a new set of views API. For more information on how to create and edit a view using the command line, see "Create Architectural Views Programmatically".

#### See Also

createView | deleteView | getView | openViews | systemcomposer.view.ElementGroup |
systemcomposer.view.View

#### **Topics**

"Create Architecture Views Interactively"

"Create Architectural Views Programmatically"

#### Introduced in R2009b

# **Blocks**

# Component

Add component to an architecture model

### **Description**

Use a Component block to represent a structural or behavioral element at any level of an architecture model hierarchy. Add ports to the block for connecting to other components. Define an interface for the ports and add properties using stereotypes.

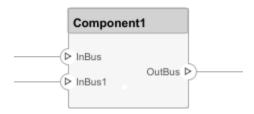

To add or connect System Composer components:

- Add an architecture Component from the Modeling tab or the palette. You can also click and drag
  a box on the canvas, selecting the Component option once complete.
- Add a port by selecting an edge of the component and choosing a direction from the menu: Input
  or Output
- Click and drag the port to create a connection. Connect to another component, or have the option of creating a new component to complete the connection.
- To connect the architecture Component blocks to architecture or composition model root ports, drag from the component ports to the containing model boundary. When you release the connection, a root port is created at the boundary.

#### **Ports**

#### Input

#### Source — Input connection from another component

interface

If you connect to a source component, the interfaces on the ports are shared.

#### Output

#### Destination — Output connection to another component

interface

If you connect to a destination component, the interfaces on the ports are shared.

### **More About**

### **Definitions**

| Term         | Definition                                                                                                    | Application                                                                                                    | More Information                   |
|--------------|----------------------------------------------------------------------------------------------------|----------------------------------------------------------------------------------------------------|------------------------------------|
| architecture | A System Composer architecture represents a system of components and how they interface with each other structurally and behaviorally. You can represent specific architectures using alternate views.                                                                                                    | Different types of architectures describe different aspects of systems:  • Functional architecture describes the flow of data in a system.  • Logical architecture describes the intended operation of a system.                                       | "Compose Architecture<br>Visually" |
|              |                                                                                                    | Physical architecture<br>describes the platform or<br>hardware in a system.                                                                                                    |                                    |
| model        | A System Composer model is the file that contains architectural information, including components, ports, connectors, interfaces, and behaviors.                                                                                                    | Perform operations on a model:  • Extract the root level architecture contained in the model.  • Apply profiles.  • Link interface data dictionaries.  • Generate instances from model architecture.  System Composer models are stored as .slx files. | "Create an Architecture<br>Model"  |
| component    | A component is a nontrivial, nearly-independent, and replaceable part of a system that fulfills a clear function in the context of an architecture. A component defines an architecture element, such as a function, a system, hardware, software, or other conceptual entity. A component can also be a subsystem or subfunction. | Represented as a block, a component is a part of an architecture model that can be separated into reusable artifacts.                                                                                                    | "Components"                       |

| Term      | Definition                                                                                                    | Application                                                                                                    | More Information |
|-----------|----------------------------------------------------------------------------------------------------|----------------------------------------------------------------------------------------------------|------------------|
| port      | A port is a node on a component or architecture that represents a point of interaction with its environment. A port permits the flow of information to and from other components or systems. | There are different types of ports:  • Component ports are interaction points on the component to other components.  • Architecture ports are ports on the boundary of the system, whether the boundary is within a component or the overall architecture model. | "Ports"          |
| connector | Connectors are lines that provide connections between ports. Connectors describe how information flows between components or architectures.                                                  | A connector allows two components to interact without defining the nature of the interaction. Set an interface on a port to define how the components interact.                                                                                                  | "Connections"    |

### **See Also**

#### **Functions**

addComponent | addPort | connect

Adapter | Reference Component | Variant Component

#### **Topics**

"Create an Architecture Model"

#### Introduced in R2019a

# **Reference Component**

Link to an architectural definition or Simulink behavior

### **Description**

Use a Reference Component block to link an architectural definition of a System Composer component or a Simulink behavior.

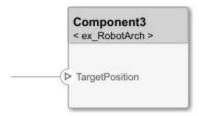

To add or connect System Composer components:

- Add an architecture Reference Component from the **Modeling** tab or the palette. You can also click and drag a box on the canvas, selecting the Reference Component option once complete.
- Add a port by selecting an edge of the component and choosing a direction from the menu: Input
  or Output
- Click and drag the port to create a connection. Connect to another component, or have the option of creating a new component to complete the connection.
- To connect the architecture Reference Component blocks to architecture or composition model root ports, drag from the component ports to the containing model boundary. When you release the connection, a root port is created at the boundary.

To manage Reference Component contents:

- Upon creating a Reference Component, you have the option to right-click on the component and select Block Parameters. From here, you can specify your reference model name, if it already exists. The reference model can be a System Composer architecture model or a Simulink model.
- With a regular Component block, you can right-click on the block and convert it into a reference component.
  - Select Save As Architecture Model to save the contents of the component as an architecture model that can be referenced in multiple places and kept in sync. The component will become a reference component that links to the referenced architecture model.
  - Select Create Simulink Behavior to create a new Simulink reference model and link to it.
  - Select Link to Model to link to a known model that can be either a System Composer architecture model or a Simulink model.
- To break the reference link for a Reference Component, you have the option to right-click and select Inline Model which inlines the contents of the architecture model referenced by the specified component and breaks the link to the reference model. The Reference Component becomes a regular Component block.

### **Ports**

#### Input

#### Source — Input connection from another component

interface

If you connect to a source component, the interfaces on the ports are shared.

#### Output

### **Destination** — **Output** connection to another component

interface

If you connect to a destination component, the interfaces on the ports are shared.

### **More About**

#### **Definitions**

| Term         | Definition                                                                                                    | Application                                                                                                    | More Information                   |
|--------------|----------------------------------------------------------------------------------------------------|----------------------------------------------------------------------------------------------------|------------------------------------|
| architecture | A System Composer architecture represents a system of components and how they interface with each other structurally and behaviorally. You can represent specific architectures using alternate views. | Different types of architectures describe different aspects of systems:  • Functional architecture describes the flow of data in a system.  • Logical architecture describes the intended operation of a system.  • Physical architecture describes the platform or hardware in a system. | "Compose Architecture<br>Visually" |
| model        | A System Composer model is the file that contains architectural information, including components, ports, connectors, interfaces, and behaviors.                                                       | Perform operations on a model:  • Extract the root level architecture contained in the model.  • Apply profiles.  • Link interface data dictionaries.  • Generate instances from model architecture.  System Composer models are stored as .slx files.                                    | "Create an Architecture<br>Model"  |

| Term      | Definition                                                                                                    | Application                                                                                                    | More Information |
|-----------|----------------------------------------------------------------------------------------------------|----------------------------------------------------------------------------------------------------|------------------|
| component | A component is a nontrivial, nearly-independent, and replaceable part of a system that fulfills a clear function in the context of an architecture. A component defines an architecture element, such as a function, a system, hardware, software, or other conceptual entity. A component can also be a subsystem or subfunction. | Represented as a block, a component is a part of an architecture model that can be separated into reusable artifacts.                                                                                                    | "Components"     |
| port      | A port is a node on a component or architecture that represents a point of interaction with its environment. A port permits the flow of information to and from other components or systems.                                                                                                    | <ul> <li>There are different types of ports:</li> <li>Component ports are interaction points on the component to other components.</li> <li>Architecture ports are ports on the boundary of the system, whether the boundary is within a component or the overall architecture model.</li> </ul> | "Ports"          |
| connector | Connectors are lines that provide connections between ports. Connectors describe how information flows between components or architectures.                                                                                                    | A connector allows two components to interact without defining the nature of the interaction. Set an interface on a port to define how the components interact.                                                                                                    | "Connections"    |

| Term      | Definition                        | Application | More Information                                                                                                  |
|-----------|-----------------------------------|-------------|----------------------------------------------------------------------------------------------------|
| component | model or Simulink behavior model. |             | <ul> <li>"Implement Component<br/>Behavior in Simulink"</li> <li>"Create a Reference<br/>Architecture"</li> </ul> |

| Term                | Definition                                         | Application                                                                                        | More Information                                                                                                 |
|---------------------|----------------------------------------------------|----------------------------------------------------------------------------------------------------|----------------------------------------------------------------------------------------------------|
| state chart         | demonstrates the state-<br>dependent behavior of a | Add Stateflow Chart<br>behavior to describe an<br>architectural component<br>using state machines. | "Add Stateflow Chart<br>Behavior to Architecture<br>Component"                                                   |
| sequence<br>diagram | represents the interaction                         | You can use sequence diagrams to describe how the parts of a static system interact.               | <ul> <li>"Define Sequence<br/>Diagrams"</li> <li>"Use Sequence<br/>Diagrams in the Views<br/>Gallery"</li> </ul> |

### See Also

#### **Functions**

addComponent | addPort | connect | createSimulinkBehavior | inlineComponent |
isReference | linkToModel | saveAsModel

Adapter | Component | Variant Component

### **Topics**

"Implement Component Behavior in Simulink"

#### Introduced in R2019a

# **Variant Component**

Add components with alternative designs

### **Description**

Use a Variant Component block to create multiple design alternatives for a component.

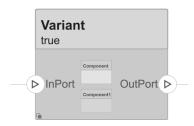

To add or connect System Composer components:

- Add an architecture Variant Component from the **Modeling** tab or the palette. You can also click and drag a box on the canvas, selecting the Variant Component option once complete.
- Add a port by selecting an edge of the component and choosing a direction from the menu: Input
  or Output
- Click and drag the port to create a connection. Connect to another component, or have the option of creating a new component to complete the connection.
- To connect the architecture Variant Component blocks to architecture or composition model root ports, drag from the component ports to the containing model boundary. When you release the connection, a root port is created at the boundary.

To manage Variant Component choices:

- By default two variant choices are created upon Variant Component creation. Right-click on the
  variant component and select Variant > Label Mode Active Choice and choose the active
  choice.
- To add an additional variant choice, right-click on the variant component and select Variant >
  Add Variant Choice.
- Double-click into the Variant Component to design the variants within it.

#### **Ports**

#### Input

#### Source — Input connection from another component

interface

If you connect to a source component, the interfaces on the ports are shared.

### Output

#### **Destination** — **Output connection to another component** interface

If you connect to a destination component, the interfaces on the ports are shared.

### **More About**

#### **Definitions**

| Term         | Definition                                                                                                    | Application                                                                                                    | More Information                   |
|--------------|----------------------------------------------------------------------------------------------------|----------------------------------------------------------------------------------------------------|------------------------------------|
| architecture | A System Composer architecture represents a system of components and how they interface with each other structurally and behaviorally. You can represent specific architectures using alternate views. | Different types of architectures describe different aspects of systems:  • Functional architecture describes the flow of data in a system.  • Logical architecture describes the intended operation of a system.  • Physical architecture describes the platform or hardware in a system.                  | "Compose Architecture<br>Visually" |
| model        | A System Composer model is the file that contains architectural information, including components, ports, connectors, interfaces, and behaviors.                                                       | <ul> <li>Perform operations on a model:</li> <li>Extract the root level architecture contained in the model.</li> <li>Apply profiles.</li> <li>Link interface data dictionaries.</li> <li>Generate instances from model architecture.</li> <li>System Composer models are stored as .slx files.</li> </ul> | "Create an Architecture<br>Model"  |

| Term      | Definition                                                                                                    | Application                                                                                                    | More Information |
|-----------|----------------------------------------------------------------------------------------------------|----------------------------------------------------------------------------------------------------|------------------|
| component | A component is a nontrivial, nearly-independent, and replaceable part of a system that fulfills a clear function in the context of an architecture. A component defines an architecture element, such as a function, a system, hardware, software, or other conceptual entity. A component can also be a subsystem or subfunction. | Represented as a block, a component is a part of an architecture model that can be separated into reusable artifacts.                                                                                                    | "Components"     |
| port      | A port is a node on a component or architecture that represents a point of interaction with its environment. A port permits the flow of information to and from other components or systems.                                                                                                    | <ul> <li>There are different types of ports:</li> <li>Component ports are interaction points on the component to other components.</li> <li>Architecture ports are ports on the boundary of the system, whether the boundary is within a component or the overall architecture model.</li> </ul> | "Ports"          |
| connector | Connectors are lines that provide connections between ports. Connectors describe how information flows between components or architectures.                                                                                                    | A connector allows two components to interact without defining the nature of the interaction. Set an interface on a port to define how the components interact.                                                                                                    | "Connections"    |

| Term               | Definition                                                                        | Application                                                                                             | More Information                  |
|--------------------|-----------------------------------------------------------------------------------|----------------------------------------------------------------------------------------------------|-----------------------------------|
| variant            | A variant is one of many structural or behavioral choices in a variant component. | Use variants to quickly swap different architectural designs for a component while performing analysis. | "Create Variants"                 |
| variant<br>control | A variant control is a string that controls the active variant choice.            |                                                                                                    | "Set Condition" on page 1-<br>417 |

### See Also

#### **Functions**

addChoice | addPort | addVariantComponent | connect | getActiveChoice | getChoices |
getCondition | makeVariant | setActiveChoice | setCondition

### **Blocks**

Adapter | Component | Reference Component

### **Topics**

"Decompose and Reuse Components"

### Introduced in R2019a

# **Adapter**

Connect components with different interfaces

### **Description**

The Adapter block allows you to adapt dissimilar interfaces. Connect the source and destination ports of components that have different interface definitions.

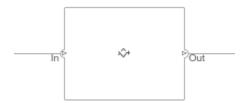

To add or connect System Composer components:

- Add an Adapter block from the **Modeling** tab or the palette. The block comes with an In and Out port.
- Click and drag a port to create a connection. Connect each port to another component, or have the option of creating a new component to complete the connection.

To use an Adapter block:

- Insert an adapter block between two ports with different interfaces which need to communicate. You will be able to create mappings between interface elements on each port.
- Double-click on the Adapter block to open up the **Edit Interface Mappings: Interface Adapter** dialog. From here you can create and edit mappings between input and output interfaces, and apply interface conversions: UnitDelay to break an algebraic loop or RateTransition to reconcile different sample time rates for reference models. For more information, see "Interface Adapter".

#### Limitations

• When used for structural interface adaptations, the Adapter block uses bus element ports internally and, subsequently, only supports virtual buses.

#### **Ports**

#### Input

#### Source — Input connection from a component

interface

If you connect to a source component, the interfaces on the ports should be compatible.

### Output

### Destination — Output connection to a component

interface

If you connect to a destination component, the interfaces on the ports should be compatible.

### **More About**

#### **Definitions**

| Term                    | Definition                                                                                                    | Application                                                                                                    | More Information                                                                                       |
|-------------------------|----------------------------------------------------------------------------------------------------|----------------------------------------------------------------------------------------------------|----------------------------------------------------------------------------------------------------|
| interface               | An interface defines the kind of information that flows through a port. The same interface can be assigned to multiple ports. An interface can be composite, meaning that it can include elements that describe the properties of an interface signal. | Interfaces represent the information that is shared through a connector and enters or exits a component through a port. Use the Interface Editor to create and manage interfaces and interface elements and store them in an interface data dictionary for reuse between models. | "Define Interfaces"                                                                                    |
| interface<br>element    | An interface element describes a portion of an interface, such as a communication message, a calculated or measured parameter, or other decomposition of that interface.                                                                               | Interface elements describe the decompositions of an interface:  • Pins or wires in a connector or harness.  • Messages transmitted across a bus.  • Data structures shared between components.                                                                                  | "Assign Interfaces to Ports"                                                                           |
| interface<br>dictionary | An interface data dictionary is a consolidated list of all the interfaces in an architecture and where they are used. Local interfaces on a System Composer model can be saved in an interface data dictionary using the Interface Editor.             | Interface dictionaries can<br>be reused between models<br>that need to use a given set<br>of interfaces and interface<br>elements. Data dictionaries<br>are stored in<br>separate .sldd files.                                                                                   | <ul> <li>"Save, Link, and Delete<br/>Interfaces"</li> <li>"Reference Data<br/>Dictionaries"</li> </ul> |

| Term    | Definition                                                                                                    | Application                                                                                                    | More Information    |
|---------|----------------------------------------------------------------------------------------------------|----------------------------------------------------------------------------------------------------|---------------------|
| adapter | An adapter helps connect two components with incompatible port interfaces by mapping between the two interfaces. An adapter can also act as a unit delay or rate transition. | With an adapter, you can perform three functions on the Interface Adapter dialog:  • Create and edit mappings between input and output interfaces.  • Apply an interface conversion UnitDelay to break an algebraic loop.  • Apply an interface conversion RateTransition to reconcile different sample time rates for reference models. | "Interface Adapter" |

### **See Also**

#### **Functions**

connect

#### **Blocks**

Component | Reference Component | Variant Component

### **Topics**

"Assign Interfaces to Ports"

#### Introduced in R2019a

<sup>&</sup>quot;Interface Adapter"

# **Sequence Viewer**

Visualize messages, events, states, transitions, and functions

## **Description**

The Sequence Viewer visualizes message flow, function calls, and state transitions.

Use the Sequence Viewer to see the interchange of messages, events, function calls in Simulink models, Simulink behavior models in System Composer and between Stateflow charts in Simulink models.

In the Sequence Viewer window, you can view event data related to Stateflow chart execution and the exchange of messages between Stateflow charts. The Sequence Viewer window shows messages as they are created, sent, forwarded, received, and destroyed at different times during model execution. The Sequence Viewer window also displays state activity, transitions, and function calls to Stateflow graphical functions, Simulink functions, and MATLAB functions. For more information, see "Use the Sequence Viewer to Visualize Messages, Events, and Entities".

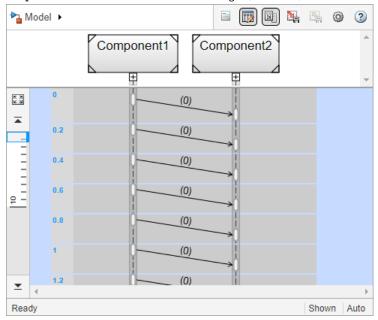

## **Open the Sequence Viewer**

 Simulink Toolstrip: On the Simulation tab, in the Review Results section, click Sequence Viewer.

## **Examples**

#### **Using the Sequence Viewer Tool**

- 1 To activate logging events, in the Simulink Toolstrip, under the **Simulation** tab, in the **Prepare** section, click **Log Events**.
- **2** Simulate your model.
- 3 To open the tool, in the Simulink Toolstrip, under the **Simulation** tab, in the **Review Results** section, click **Sequence Viewer**.
- "Use the Sequence Viewer to Visualize Messages, Events, and Entities"
- "Simulink Messages Overview"

### **Parameters**

#### Time Precision for Variable Step — Digits for time increment precision

3 (default) | scalar

Number of digits for time increment precision. When using a variable step solver, change this parameter to adjust the time precision for the sequence viewer. By default the block supports 3 digits of precision. Minimum and maximum precision are 1 and 16, respectively.

Suppose the block displays two events that occur at times 0.1215 and 0.1219. Displaying these two events precisely requires 4 digits of precision. If the precision is 3, then the block displays two events at time 0.121.

#### **Programmatic Use**

**Block Parameter**: SequenceViewerTimePrecision

**Type**: character vector **Values**: '3' | scalar

Default: '3'

#### History — Maximum number of previous events to display

1000 (default) | scalar

Total number of events before the last event to display. Minimum and maximum number of events are  $\theta$  and 25000, respectively.

For example, if **History** is 5 and there are 10 events in your simulation, then the block displays 6 events, including the last event and the five events prior the last event. Earlier events are not displayed. The time ruler is greyed to indicate the time between the beginning of the simulation and the time of the first displayed event.

Each send, receive, drop, or function call event is counted as one event, even if they occur at the same simulation time.

#### Programmatic Use

**Block Parameter**: SequenceViewerHistory

Type: character vector Values: '1000' | scalar

**Default**: '1000'

### See Also

"Use the Sequence Viewer to Visualize Messages, Events, and Entities" "Simulink Messages Overview"

#### Introduced in R2020b